# VACON® NX **FREKVENČNÉ MENIČE**

# all in one **APLIKAČNÝ MANUÁL**

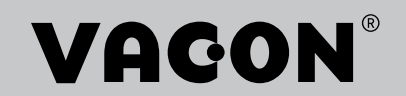

# <span id="page-2-0"></span>**ÚVOD**

Identifikačné č. dokumentu: DPD01235E

Kód softvéru:

#### Dátum: 1.12.2016

- Základná aplikácia = ASFIFF01
- Štandardná aplikácia = ASFIFF02
- Aplikácia na miestne/vzdialené ovládanie  $=$  ASFIFF03
- Aplikácia na viacfázové ovládanie rýchlosti = ASFIFF04
- Aplikácia na riadenie PID = ASFIFF05
- Viacúčelová aplikácia riadenia
	- $NXS = ASFIFF06$
	- $NXP = APFIFF06$
- Aplikácia na ovládanie čerpadiel a ventilátorov = ASFIFF07

# **O TEJTO PRÍRUČKE**

Vlastníkom autorských práv súvisiacich s touto príručkou je spoločnosť Vacon Ltd. Všetky práva vyhradené. Text príručky sa môže zmeniť bez predchádzajúceho oznámenia. Pôvodným jazykom tohto návodu je angličtina.

V tomto manuáli sú uvedené informácie o funkciách frekvenčného meniča značky VACON® a spôsobe jeho používania.

Tento manuál obsahuje veľké množstvo tabuliek s parametrami. Tieto pokyny uvádzajú spôsob, ako čítať tabuľky.

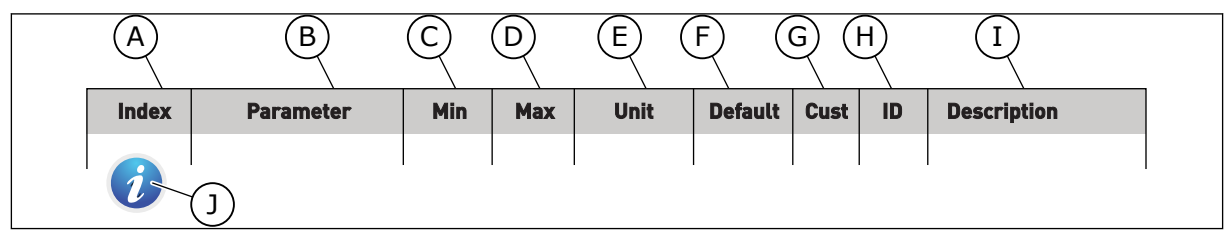

- A. Pozícia parametra v menu, to znamená číslo parametra.
- B. Názov parametra.
- C. Minimálna hodnota parametra.
- D. Maximálna hodnota parametra.
- E. Jednotka hodnoty parametra. Jednotka znázorňuje, či je dostupný.
- F. Hodnota nastavená pri výrobe.
- G. Vlastné nastavenie zákazníka.
- H. Číslo ID daného parametra.
- I. Krátky popis hodnôt parametra alebo jeho funkcie.
- J. Ak sa zobrazuje symbol, v kapitole Popisy parametrov nájdete ďalšie údaje o danom parametri.

e de la concellativa de la concellativa de la concellativa de la concellativa de la concellativa de la concellativa de la concellativa de la concellativa de la concellativa de la concellativa de la concellativa de la conce

a dheegaal isaacaa ka mid ah dheegaal isaacaa ka mid ah dheegaal isaacaa ka mid ah dheegaal isaacaa ka mid ah<br>Mid ah dheegaal isaacaa ka mid ah dheegaal isaacaa ka mid ah dheegaal isaacaa ka mid ah dheegaal isaacaa ka mi

elillä k

# **OBSAH**

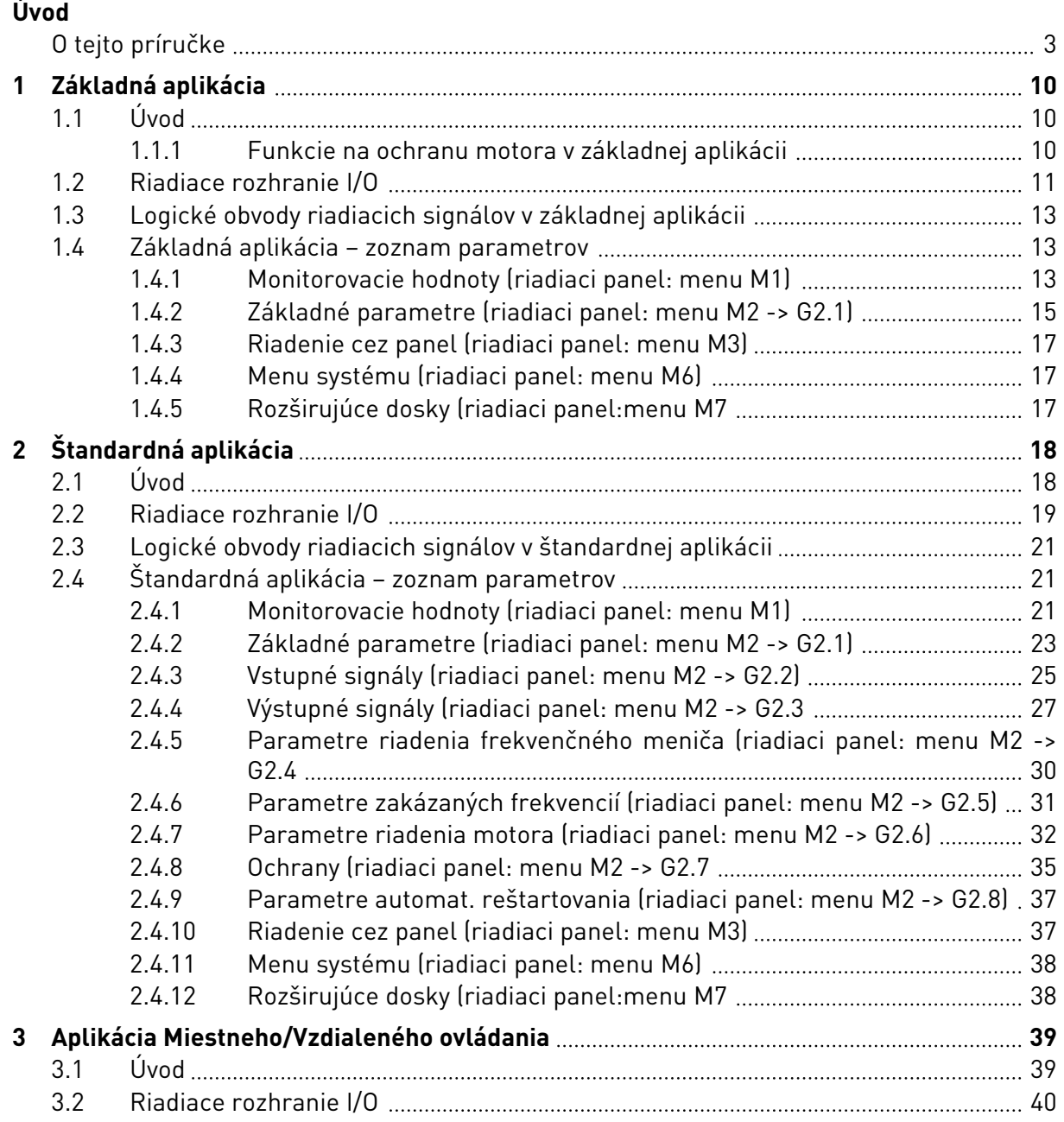

a dhe ann an 1970.<br>Na bailtean

a dheegaal isaacada iyo dhacaalada iyo dhacaalada iyo dhacaalada iyo dhacaalada iyo dhacaalada iyo dhacaalada i<br>Markooyinka iyo dhacaalada iyo dhacaalada iyo dhacaalada iyo dhacaalada iyo dhacaalada iyo dhacaalada iyo dhac

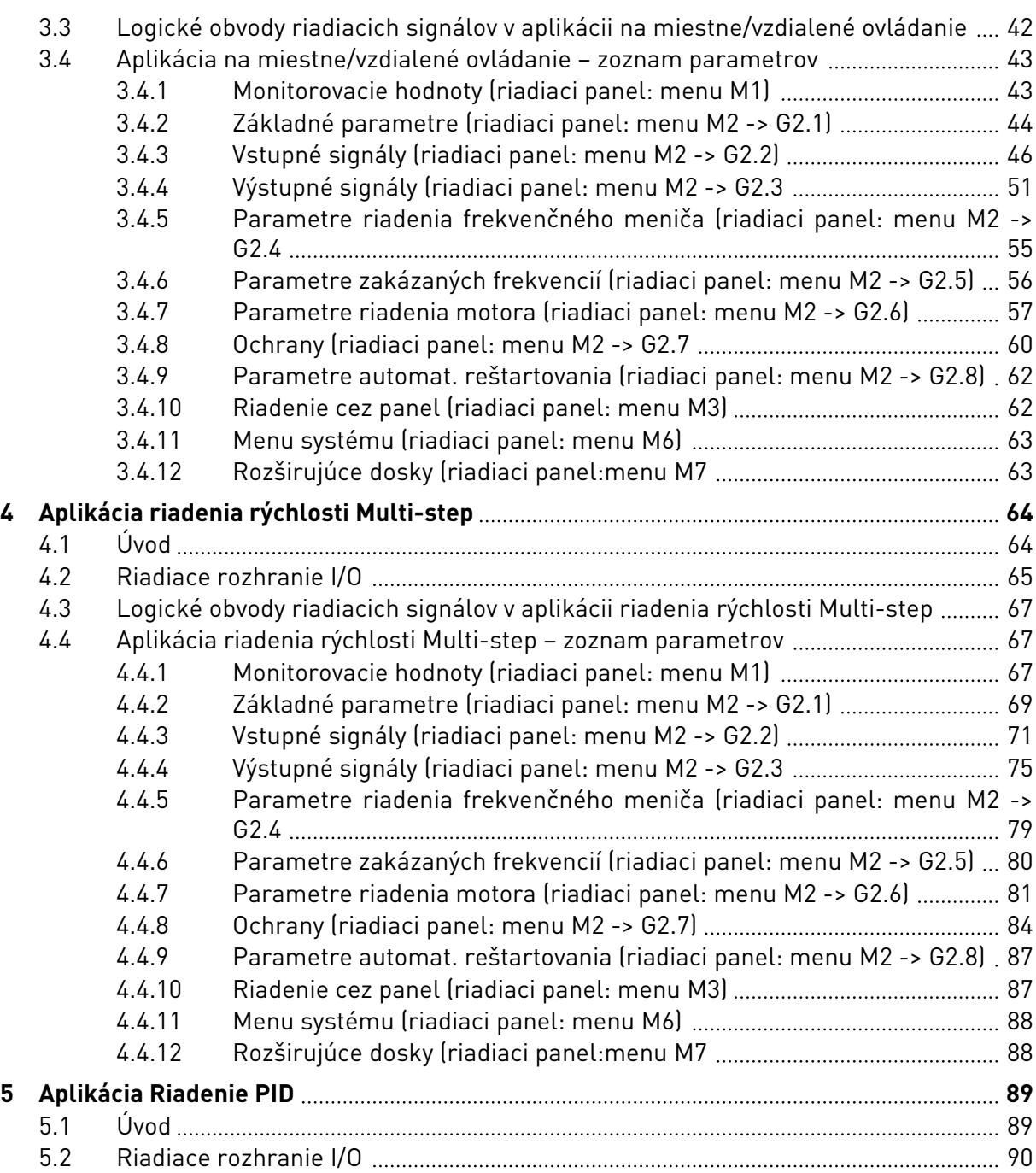

ellillä.<br>V

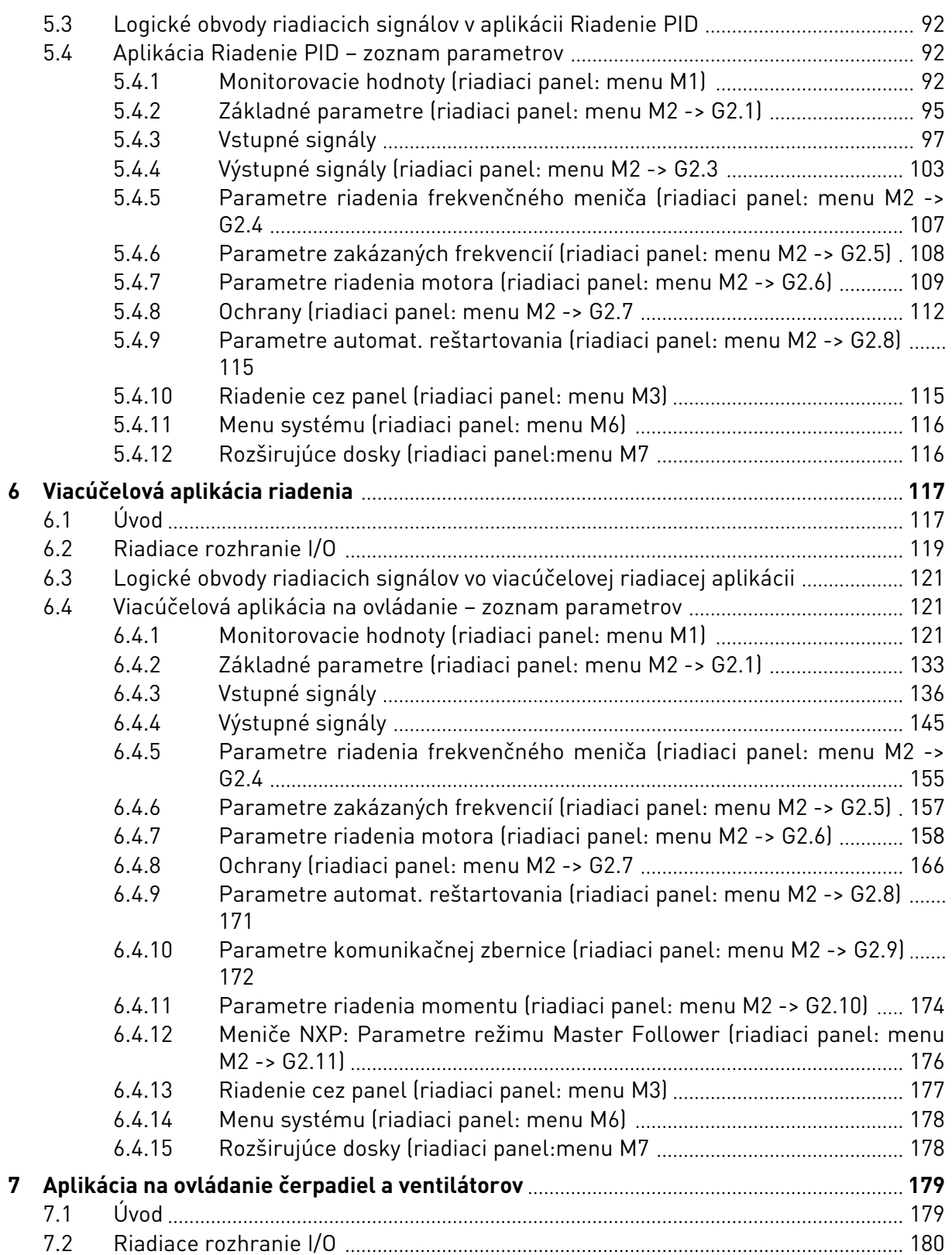

a dhe ann an 1970.<br>Bhailtean

a dheegaal isaa dheegaal isaa dheegaal isaa dheegaal isaa dheegaal isaa dheegaal isaa dheegaal isaa dheegaal i<br>Markooyinka dheegaal isaa dheegaal isaa dheegaal isaa dheegaal isaa dheegaal isaa dheegaal isaa dheegaal isaa

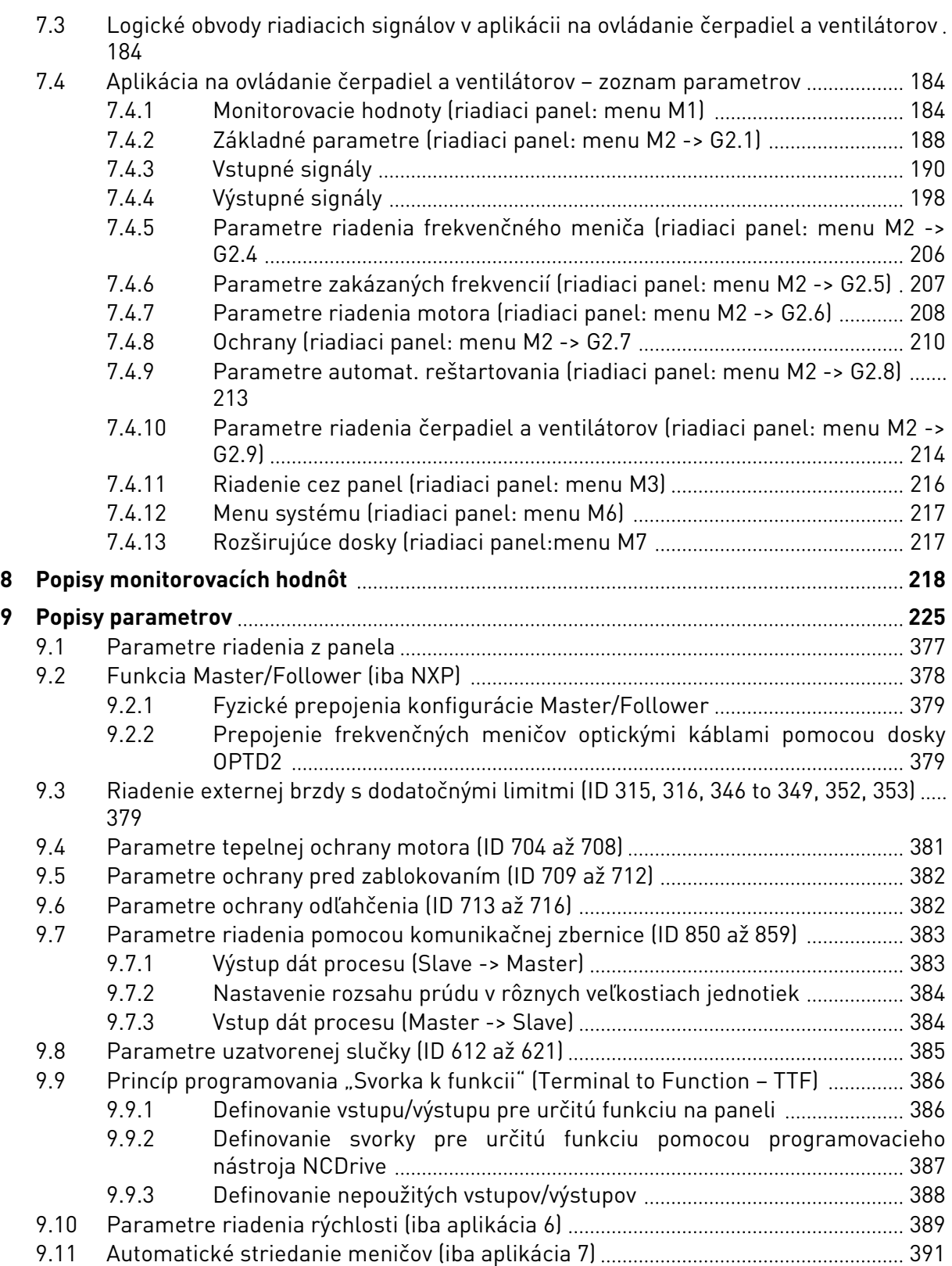

ffill fra

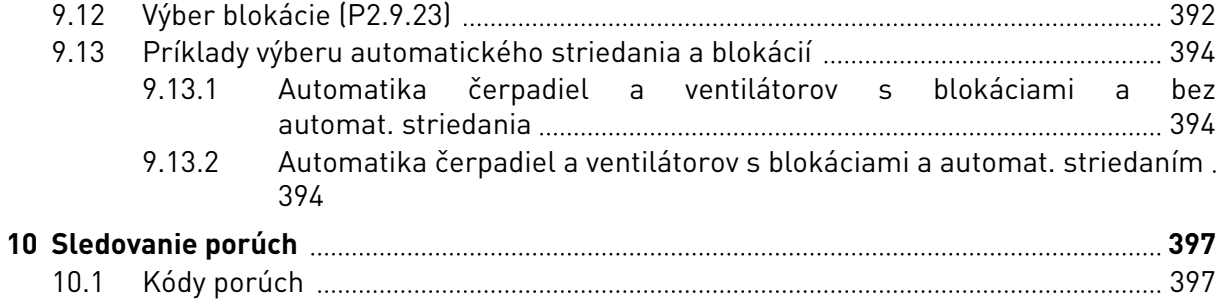

# <span id="page-9-0"></span>**1 ZÁKLADNÁ APLIKÁCIA**

# **1.1 ÚVOD**

Základná aplikácia je jednoduchá a ľahko sa používa.V zariadení je priamo z výroby použitá ako štandardné nastavenie.Základnú aplikáciu môžete inak vybrať v menu M6 na strane S6.2.Pozrite si návod na používanie výrobku.

Digitálny vstup DIN3 je programovateľný.

Parametre základnej aplikácie sú vysvetlené v kapitole*[9 Popisy parametrov](#page-224-0)* tejto príručky.Vysvetlenia sú usporiadané podľa jednotlivých čísel ID parametrov.

#### 1.1.1 FUNKCIE NA OCHRANU MOTORA V ZÁKLADNEJ APLIKÁCII

Takmer všetky ochranné funkcie v základnej aplikácii sú rovnaké ako v ostatných aplikáciách:

- Ochrana pred externou poruchou
- Kontrola vstupnej fázy
- Ochrana pred podpätím
- Kontrola výstupnej fázy
- Ochrana pred poruchou uzemnenia
- Tepelná ochrana motora
- Ochrana pred poruchou termistora
- Ochrana pred poruchou komunikačnej zbernice
- Ochrana pred poruchou slotu

Na rozdiel od ostatných aplikácií neposkytuje základná aplikácia žiadne parametre na výber spôsobu reakcie na poruchu ani limitné hodnoty pre prípad poruchy.Ďalšie informácie o tepelnej ochrane motora nájdete v položke ID704 v kapitole *[9 Popisy parametrov](#page-224-0)*.

#### <span id="page-10-0"></span>**1.2 RIADIACE ROZHRANIE I/O**

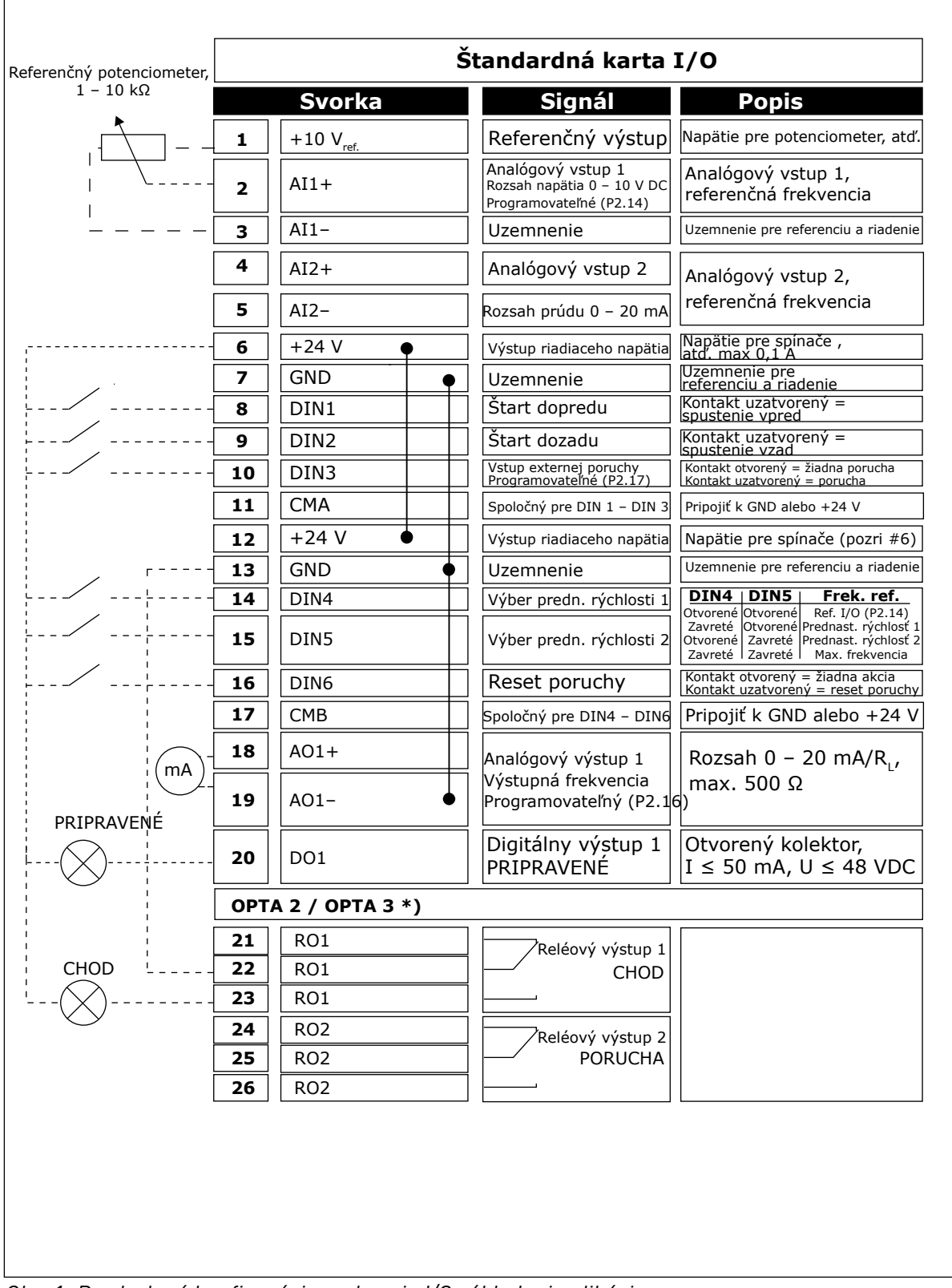

*Obr. 1: Predvolená konfigurácia rozhrania I/O základnej aplikácie*

\*) Prídavná karta A3 nemá svorku na NC kontakt na druhom reléovom výstupe RO2 (svorka 24 chýba).

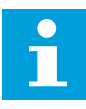

#### **POZNÁMKA!**

Pozrite si nižšie uvedené usporiadanie prepojok. Ďalšie informácie nájdete v návode na používanie výrobku.

| <b>Blok prepojok X3:</b><br><b>Uzemnenie CMA a CMB</b>                         |
|--------------------------------------------------------------------------------|
| CMB pripojené ku GND<br>CMA pripojené ku GND<br>$\frac{\bullet}{\bullet}$      |
| •• CMB izolované od GND<br>□ CMA izolované od GND                              |
| CMB a CMA navzájom<br>vnútorne prepojené,<br>izolované od GND<br>$\frac{2}{5}$ |
| = štandardné nastavenie<br>z výroby                                            |

*Obr. 2: Usporiadanie prepojok*

<span id="page-12-0"></span>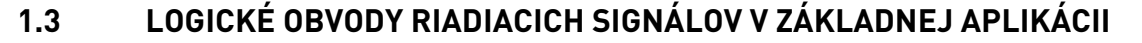

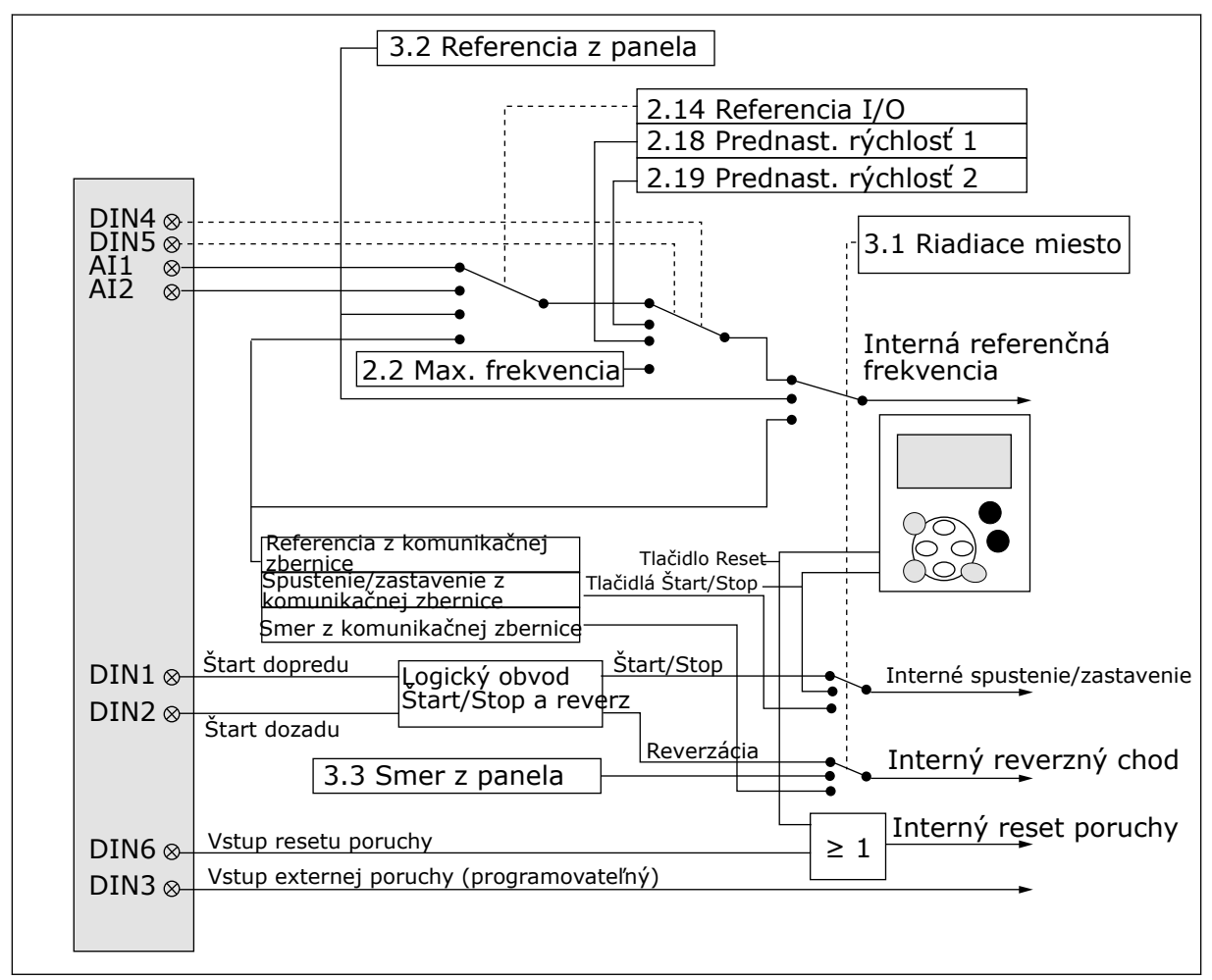

*Obr. 3: Logické obvody riadiacich signálov základnej aplikácie*

### **1.4 ZÁKLADNÁ APLIKÁCIA – ZOZNAM PARAMETROV**

#### 1.4.1 MONITOROVACIE HODNOTY (RIADIACI PANEL: MENU M1)

Monitorovacie hodnoty sú skutočné hodnoty parametrov a signálov, ako aj stavov a meraní. Monitorovacie hodnoty nie je možné upraviť.

a dhe ann ann an 1970.

#### *Tabuľka 1: Monitorované hodnoty*

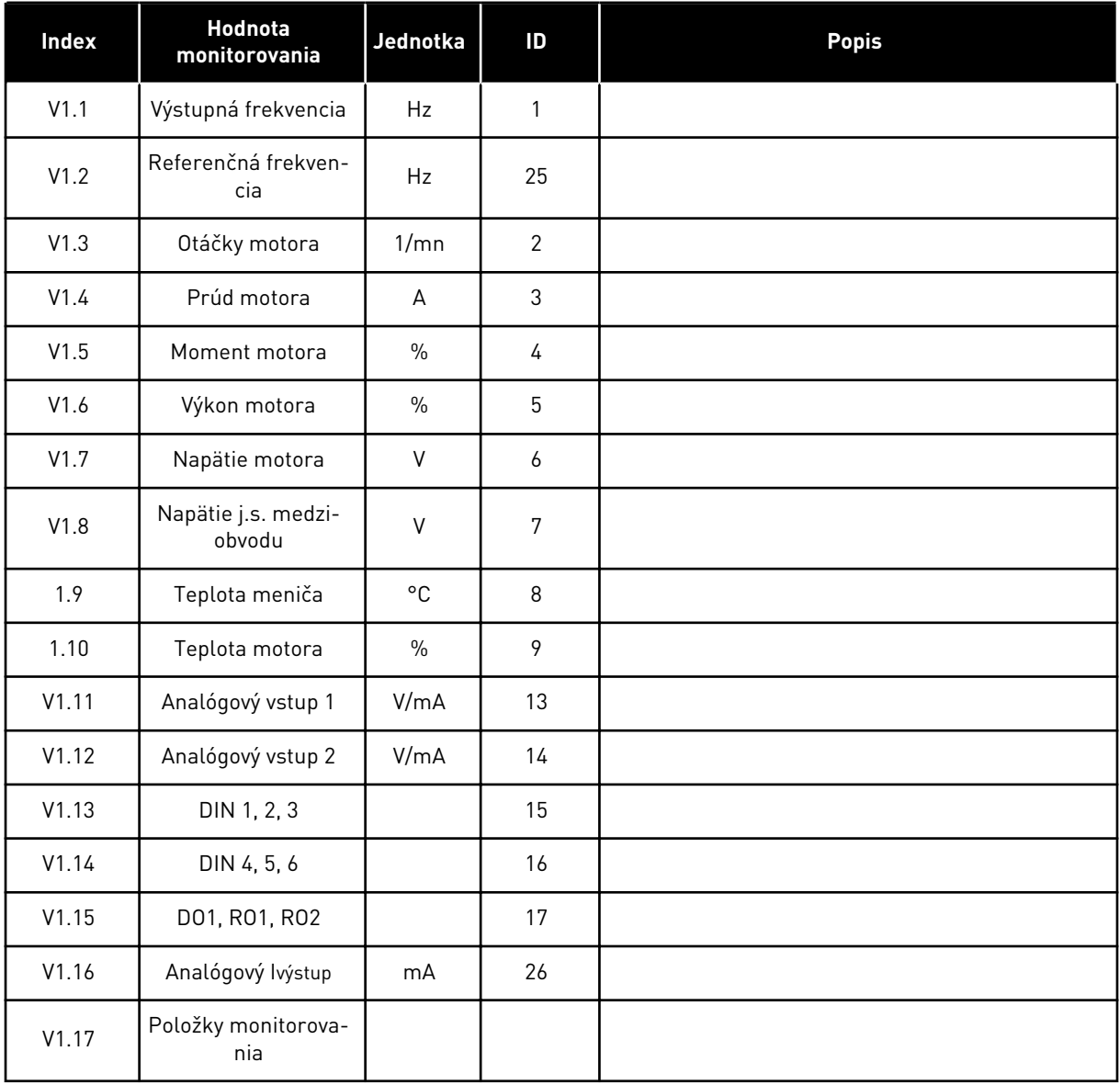

1 LOCAL CONTACTS: HTTP://DRIVES.DANFOSS.COM/DANFOSS-DRIVES/LOCAL-CONTACTS/

# <span id="page-14-0"></span>1.4.2 ZÁKLADNÉ PARAMETRE (RIADIACI PANEL: MENU M2 -> G2.1)

#### *Tabuľka 2: Základné parametre G2.1*

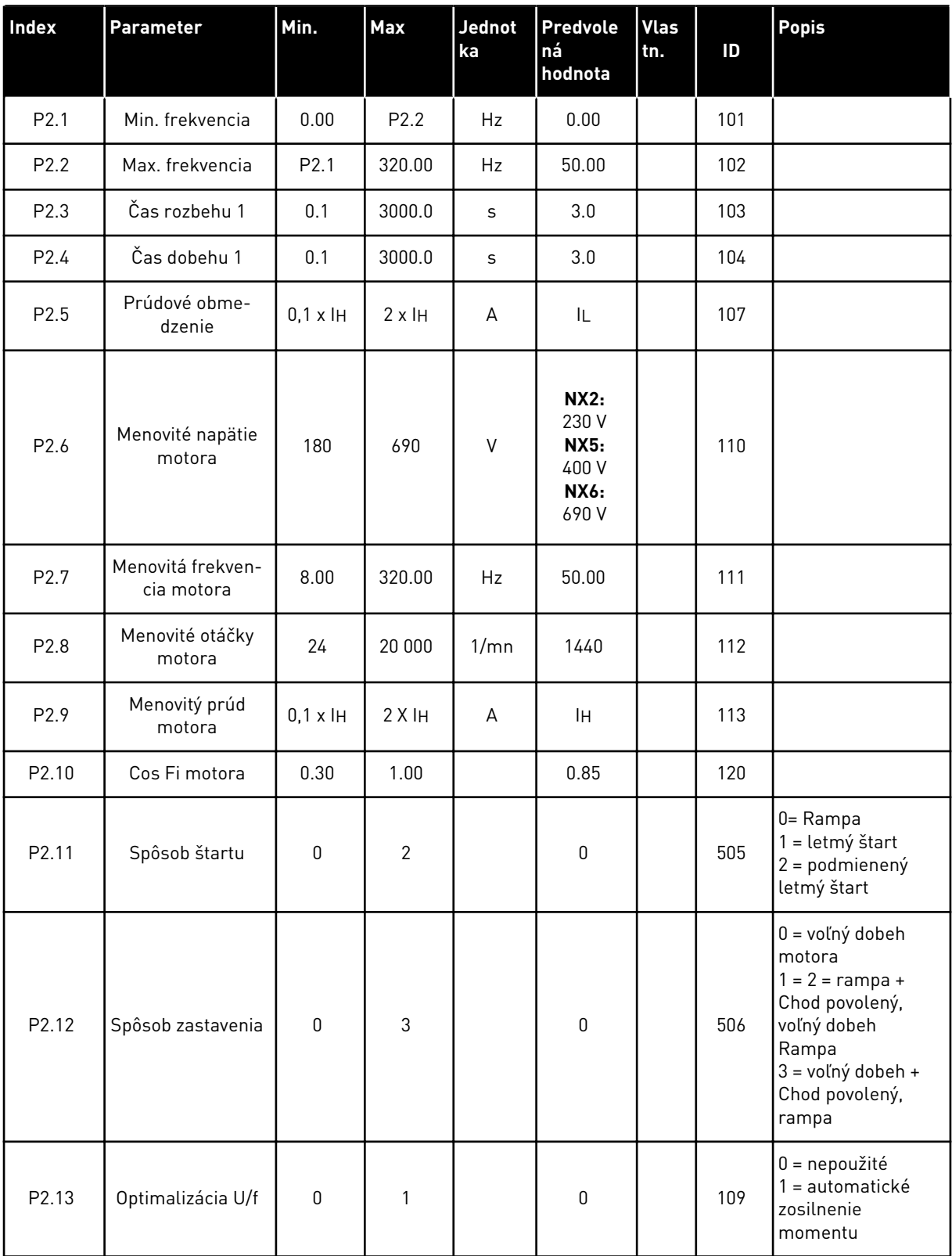

#### *Tabuľka 2: Základné parametre G2.1*

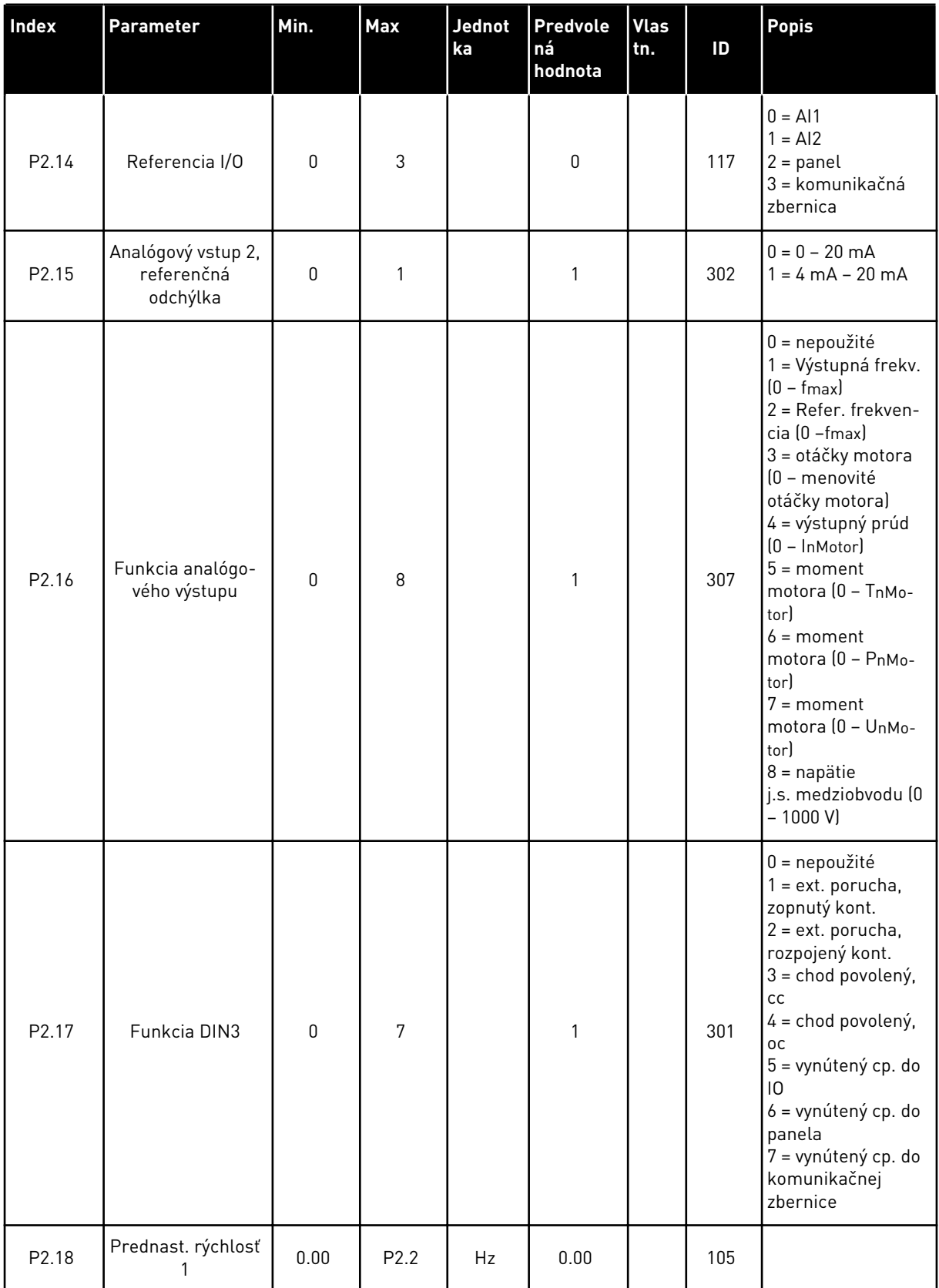

#### <span id="page-16-0"></span>*Tabuľka 2: Základné parametre G2.1*

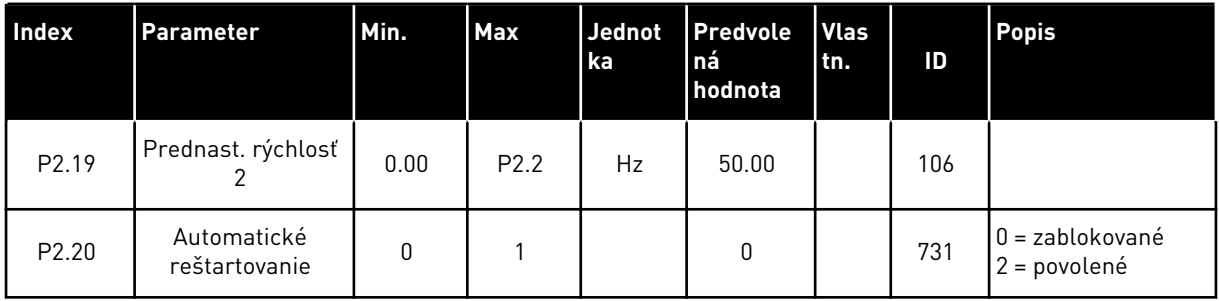

#### 1.4.3 RIADENIE CEZ PANEL (RIADIACI PANEL: MENU M3)

Nižšie sú uvedené parametre na výber riadiaceho miesta a smeru na paneli. Pozrite si menu riadenia z panela v návode na používanie výrobku.

*Tabuľka 3: Parametre riadenia z panela, M3*

| <b>Index</b> | Parameter         | Min.             | Max              | Jednot<br>ka | <b>Predvole</b><br>ná<br>hodnota | Vlas<br>tn. | ID  | <b>Popis</b>                                                                    |
|--------------|-------------------|------------------|------------------|--------------|----------------------------------|-------------|-----|---------------------------------------------------------------------------------|
| P3.1         | Riadiace miesto   | 1                | 3                |              |                                  |             | 125 | $1 = 1/0$ svorkovnica<br>$2 = panel$<br>3 = komunikačná<br>zbernica             |
| P3.2         | Referencia panela | P <sub>2.1</sub> | P <sub>2.2</sub> | Hz           | 0.00                             |             |     |                                                                                 |
| P3.3         | Smer (na paneli)  | $\mathbf{0}$     | 1                |              | $\mathbf 0$                      |             | 123 |                                                                                 |
| R3.4         | Tlačidlo Stop     | $\mathbf{0}$     | 1                |              | 1                                |             | 114 | $0 =$ obmedzená<br>funkcia tlačidla<br>Stop<br>= tlačidlo Stop<br>vždy povolené |

#### 1.4.4 MENU SYSTÉMU (RIADIACI PANEL: MENU M6)

Informácie o parametroch a funkciách súvisiacich so všeobecným používaním frekvenčného meniča, ako napr. výber aplikácií a jazykov, vlastné sady parametrov alebo informácie o hardvéri a softvéri, nájdete v návode na používanie výrobku.

#### 1.4.5 ROZŠIRUJÚCE DOSKY (RIADIACI PANEL:MENU M7

V menu M7 sú uvedené rozširujúce a doplnkové dosky pripojené k riadiacej doske, ako aj s nimi súvisiace informácie.Ďalšie informácie nájdete v návode na používanie výrobku.

# <span id="page-17-0"></span>**2 ŠTANDARDNÁ APLIKÁCIA**

### **2.1 ÚVOD**

Štandardnú aplikáciu vyberte v menu M6 na strane S6.2.

Štandardná aplikácia sa zvyčajne používa v aplikáciách zahŕňajúcich čerpadlá a ventilátory, ako aj pri dopravníkoch, pre ktoré by základná aplikácia bola príliš obmedzená a ktoré zároveň nevyžadujú žiadne špeciálne funkcie.

- Štandardná aplikácia využíva rovnaké signály I/O a rovnaké riadiace logické obvody ako základná aplikácia.
- Digitál. vstup DIN3 a všetky výstupy je možné ľubovoľne naprogramovať.

#### **Doplnkové funkcie:**

- Programovateľný Štart/Stop a logický obvod reverzného signálu
- Referenčné nastavenie rozsahu
- Kontrola jedného frekvenčného limitu
- Druhé rampy a programovanie rampy tvaru S
- Programovateľné funkcie spustenia a zastavenia
- DC brzda pri zastavení
- Jedna oblasť zakázanej frekvencie
- Programovateľná krivka U/f a spínacia frekvencia
- Automat. reštartovanie
- Tepelná ochrana motora a ochrana motora pred zablokovaním:Programovateľná akcia; vyp., výstraha, porucha

Parametre štandardnej aplikácie sú vysvetlené v kapitole*[9 Popisy parametrov](#page-224-0)* tejto príručky.Vysvetlenia sú usporiadané podľa jednotlivých čísel ID parametrov.

#### <span id="page-18-0"></span>**2.2 RIADIACE ROZHRANIE I/O**

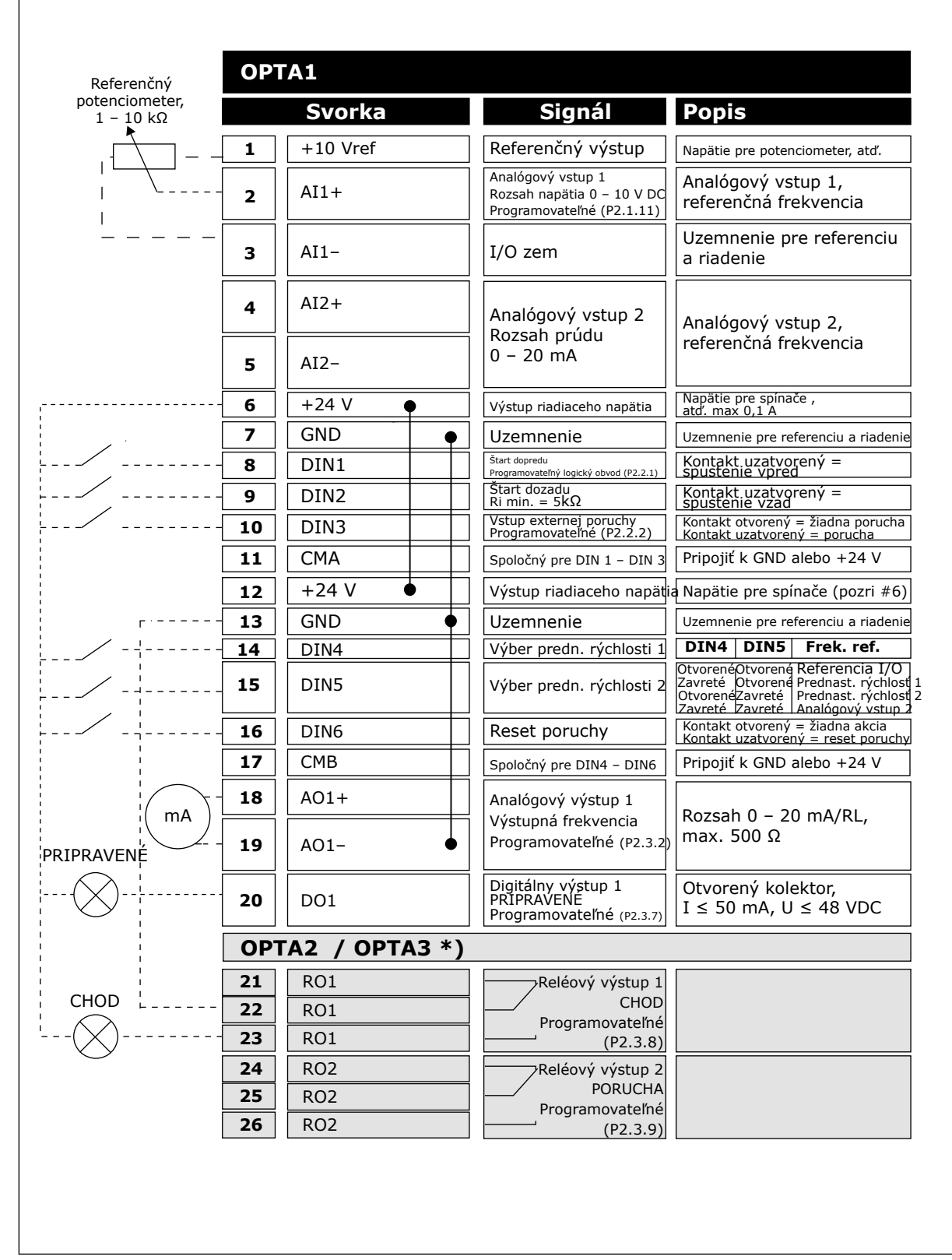

*Obr. 4: Predvolená konfigurácia rozhrania I/O štandardnej aplikácie*

\*) Prídavná karta A3 nemá svorku na NC kontakt na druhom reléovom výstupe RO2 (svorka 24 chýba).

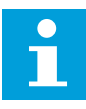

#### **POZNÁMKA!**

Pozrite si nižšie uvedené usporiadanie prepojok. Ďalšie informácie nájdete v návode na používanie výrobku.

| <b>Blok prepojok X3:</b><br><b>Uzemnenie CMA a CMB</b>                         |
|--------------------------------------------------------------------------------|
| CMB pripojené ku GND<br>CMA pripojené ku GND<br>$\frac{\bullet}{\bullet}$      |
| •• CMB izolované od GND<br>CMA izolované od GND                                |
| CMB a CMA navzájom<br>vnútorne prepojené,<br>izolované od GND<br>$\frac{1}{2}$ |
| = štandardné nastavenie<br>z výroby                                            |

*Obr. 5: Usporiadanie prepojok*

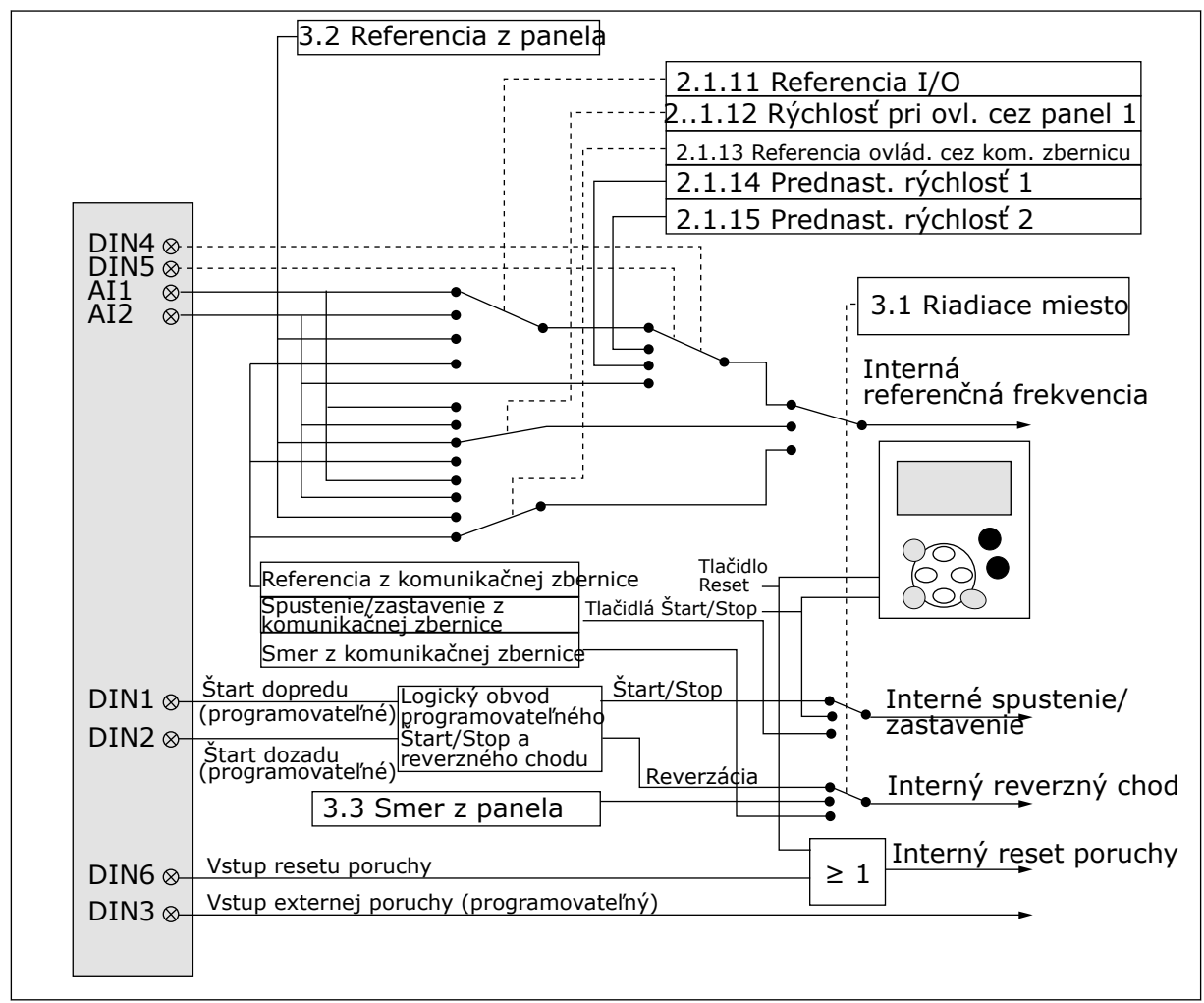

#### <span id="page-20-0"></span>**2.3 LOGICKÉ OBVODY RIADIACICH SIGNÁLOV V ŠTANDARDNEJ APLIKÁCII**

*Obr. 6: Logické obvody riadiacich signálov štandardnej aplikácie*

# **2.4 ŠTANDARDNÁ APLIKÁCIA – ZOZNAM PARAMETROV**

#### 2.4.1 MONITOROVACIE HODNOTY (RIADIACI PANEL: MENU M1)

Monitorovacie hodnoty sú skutočné hodnoty parametrov a signálov, ako aj stavov a meraní. Monitorovacie hodnoty nie je možné upraviť.

#### *Tabuľka 4: Monitorované hodnoty*

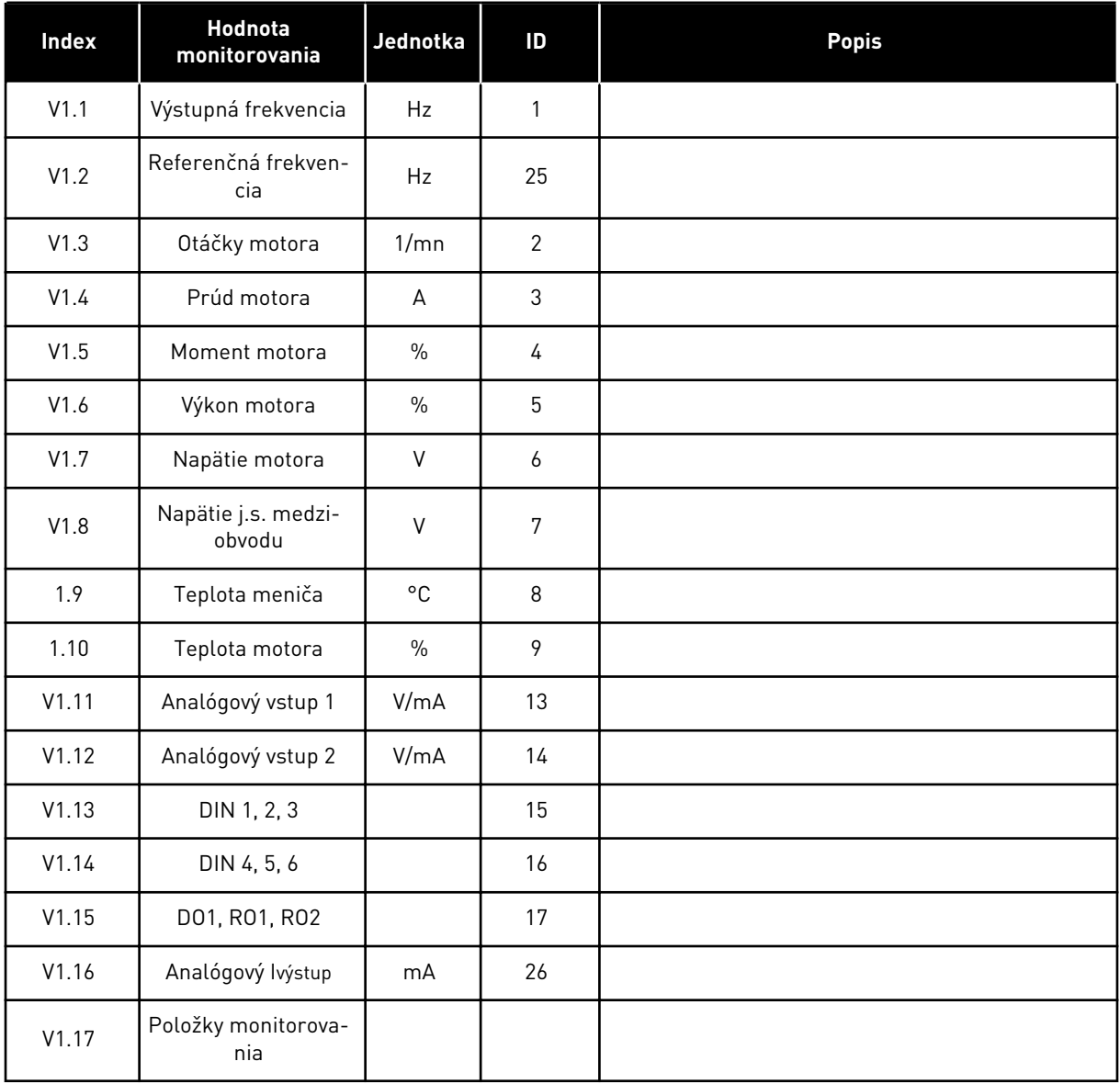

a dhe ann ann an 1970.<br>Tha ann an 1970, ann an 1970, ann an 1970.

### <span id="page-22-0"></span>2.4.2 ZÁKLADNÉ PARAMETRE (RIADIACI PANEL: MENU M2 -> G2.1)

#### *Tabuľka 5: Základné parametre G2.1*

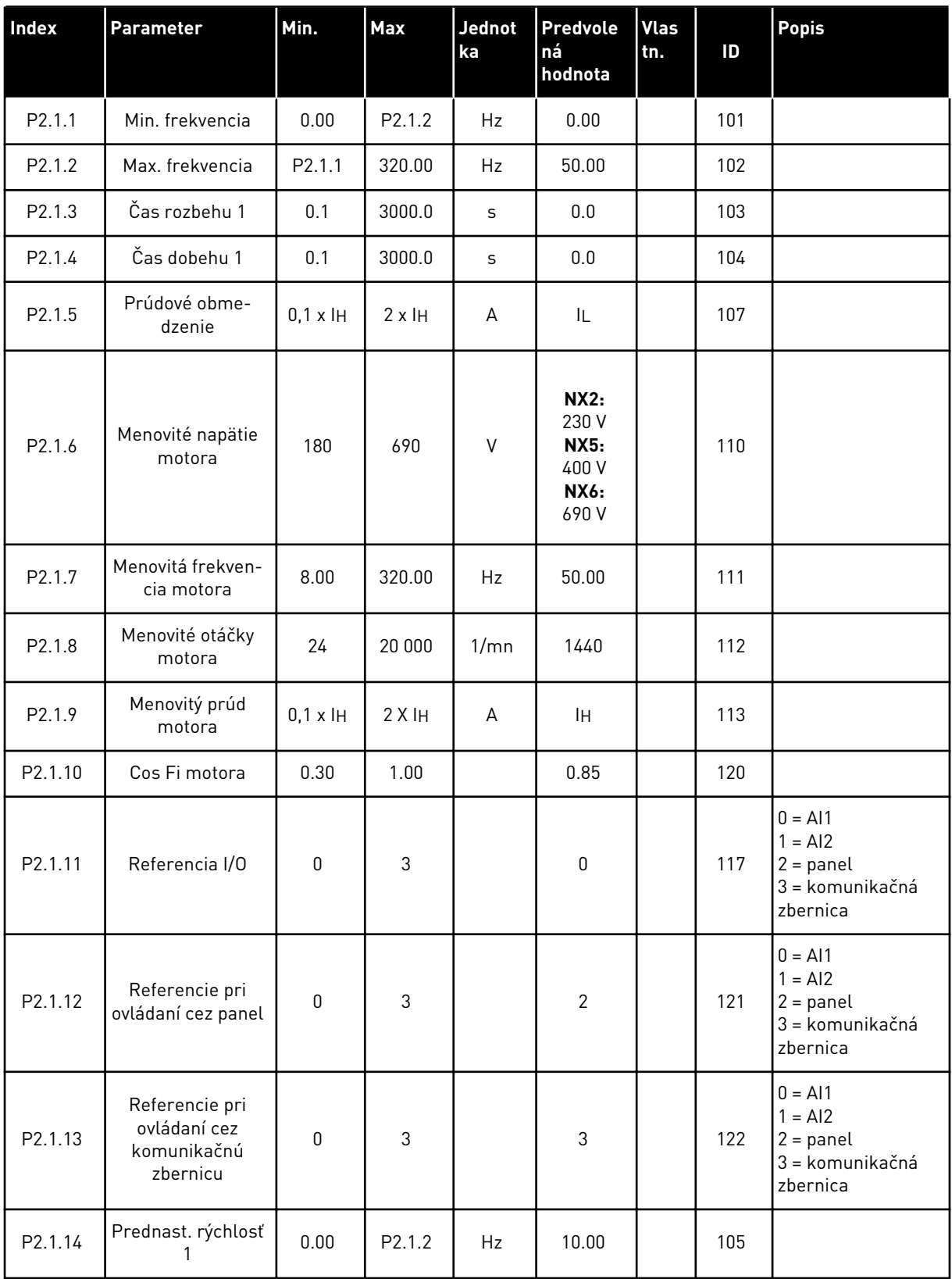

#### *Tabuľka 5: Základné parametre G2.1*

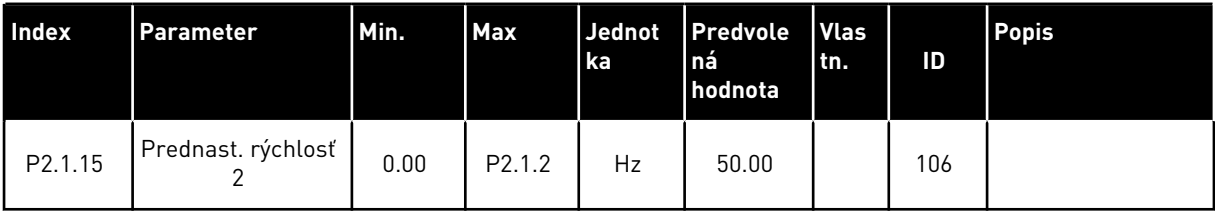

a dhe ann ann an 1970.<br>Tha ann an 1970, ann an 1970, ann an 1970.

#### <span id="page-24-0"></span>2.4.3 VSTUPNÉ SIGNÁLY (RIADIACI PANEL: MENU M2 -> G2.2)

#### *Tabuľka 6: Vstupné signály, G2.2*

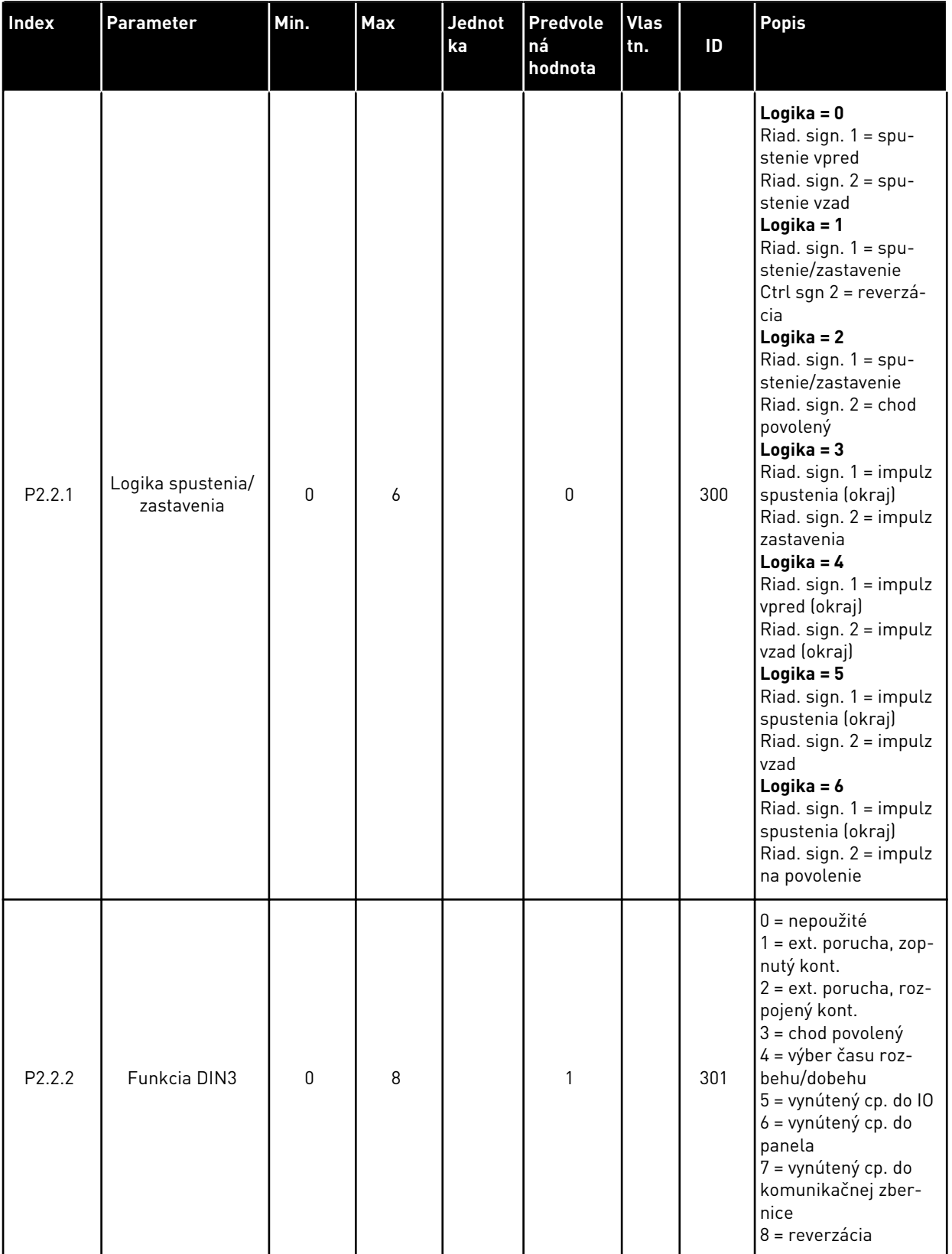

#### *Tabuľka 6: Vstupné signály, G2.2*

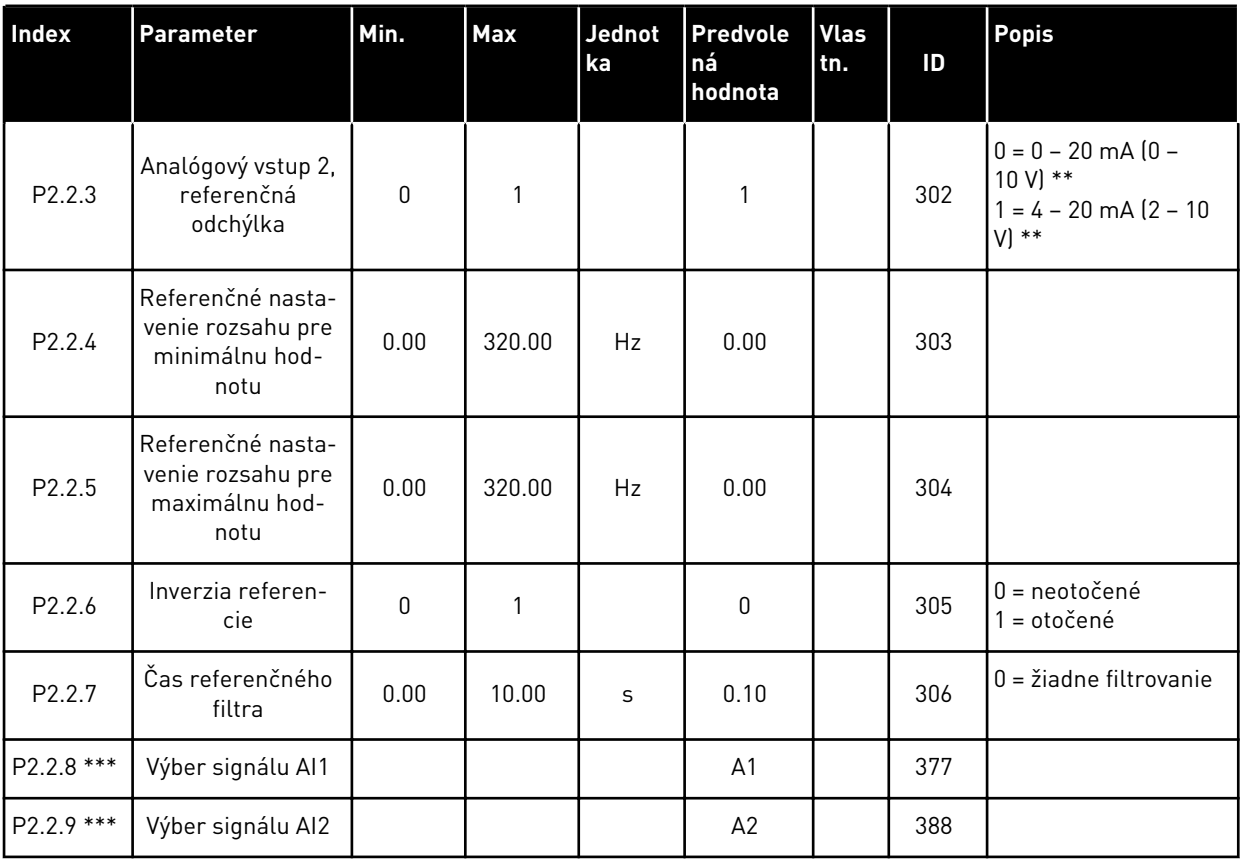

\*\* = Nezabudnite príslušne umiestniť prepojky bloku X2. Pozrite si návod na používanie výrobku.

\*\*\* = Na programovanie týchto parametrov použite metódu TTF.

### <span id="page-26-0"></span>2.4.4 VÝSTUPNÉ SIGNÁLY (RIADIACI PANEL: MENU M2 -> G2.3

#### *Tabuľka 7: Výstupné signály, G2.3*

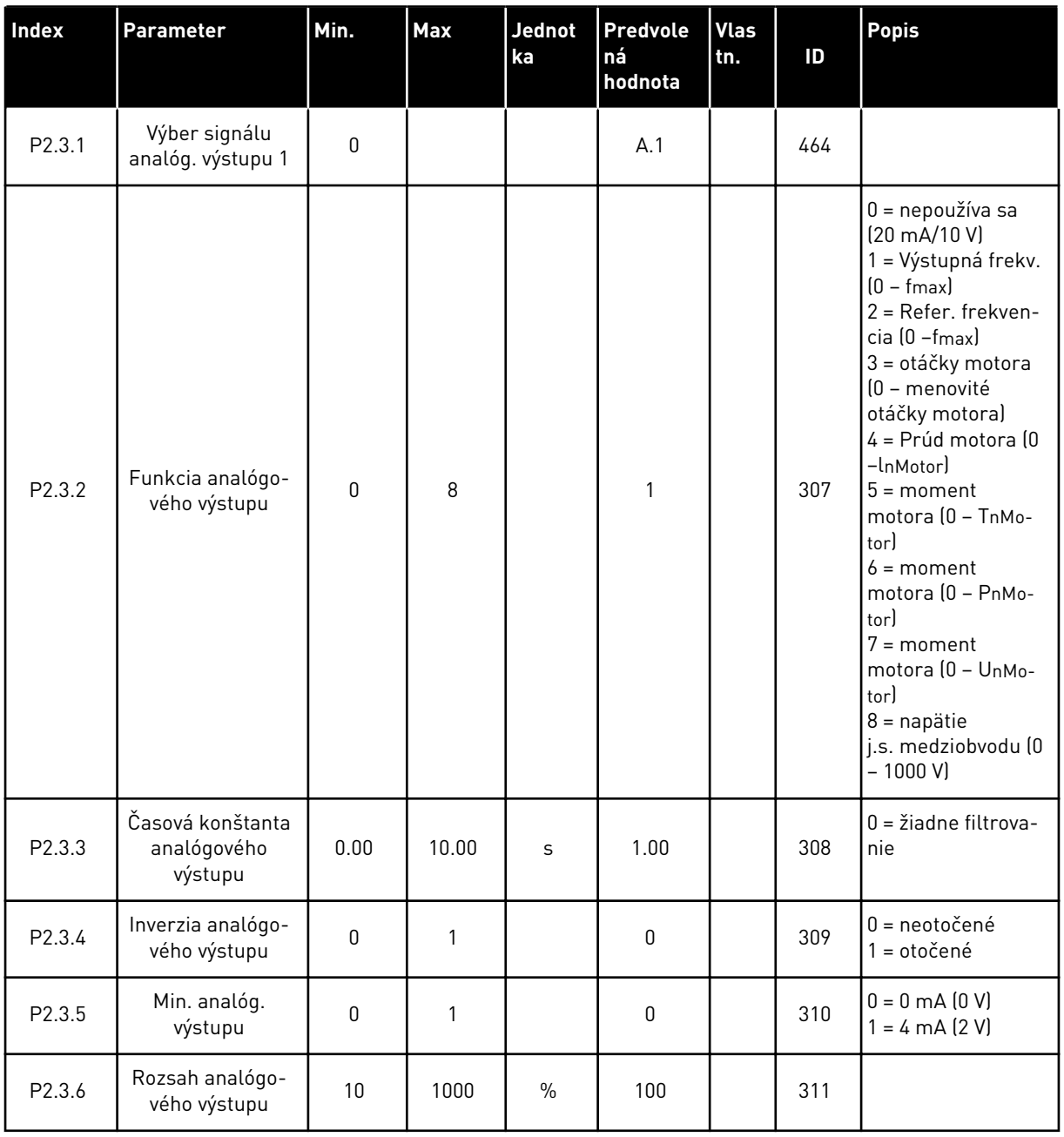

# *Tabuľka 7: Výstupné signály, G2.3*

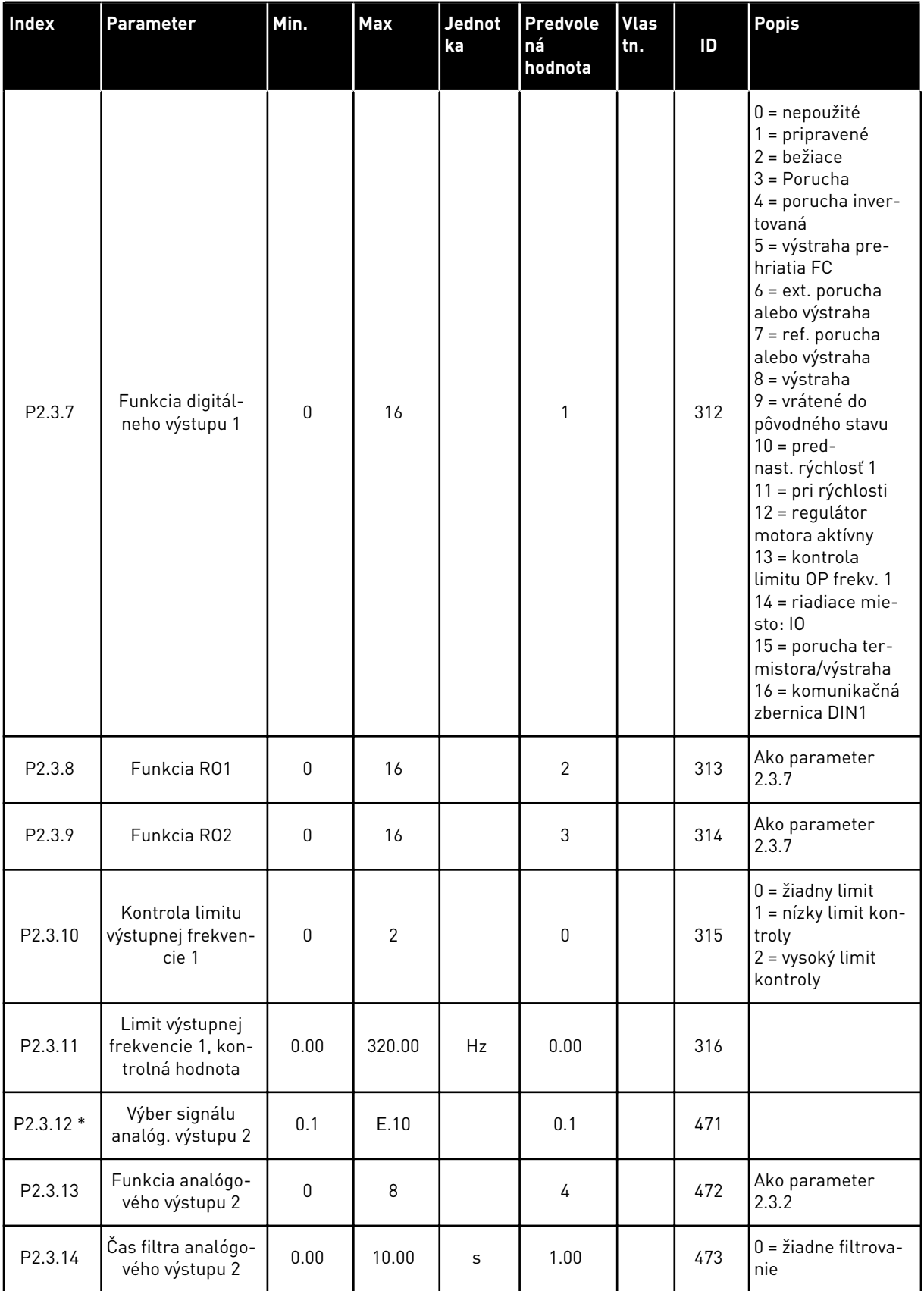

a dheegaal isaa dheegaal isaa dheegaal isaa dheegaal isaa dheegaal isaa dheegaal isaa dheegaal isaa dheegaal i<br>Markooyinka

#### *Tabuľka 7: Výstupné signály, G2.3*

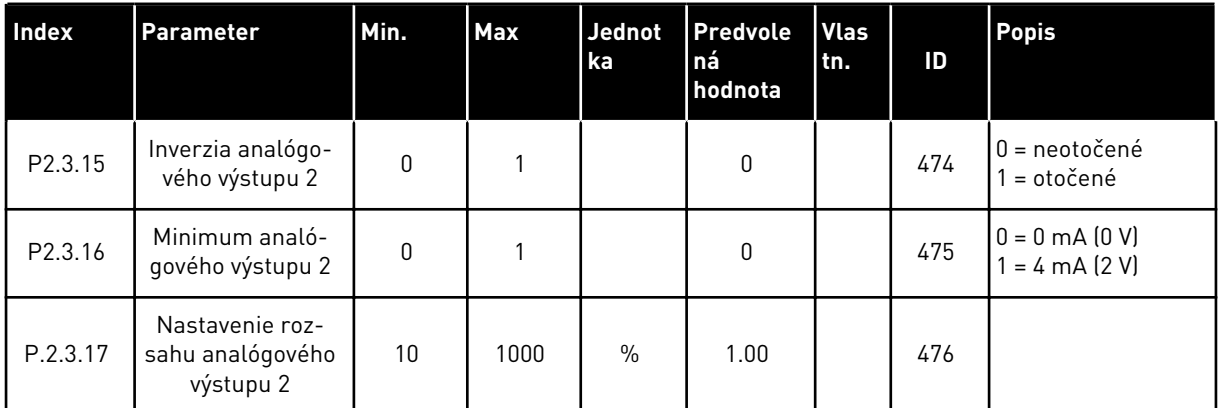

\* = Na programovanie týchto parametrov použite metódu TTF.

#### <span id="page-29-0"></span>2.4.5 PARAMETRE RIADENIA FREKVENČNÉHO MENIČA (RIADIACI PANEL: MENU M2 -> G2.4

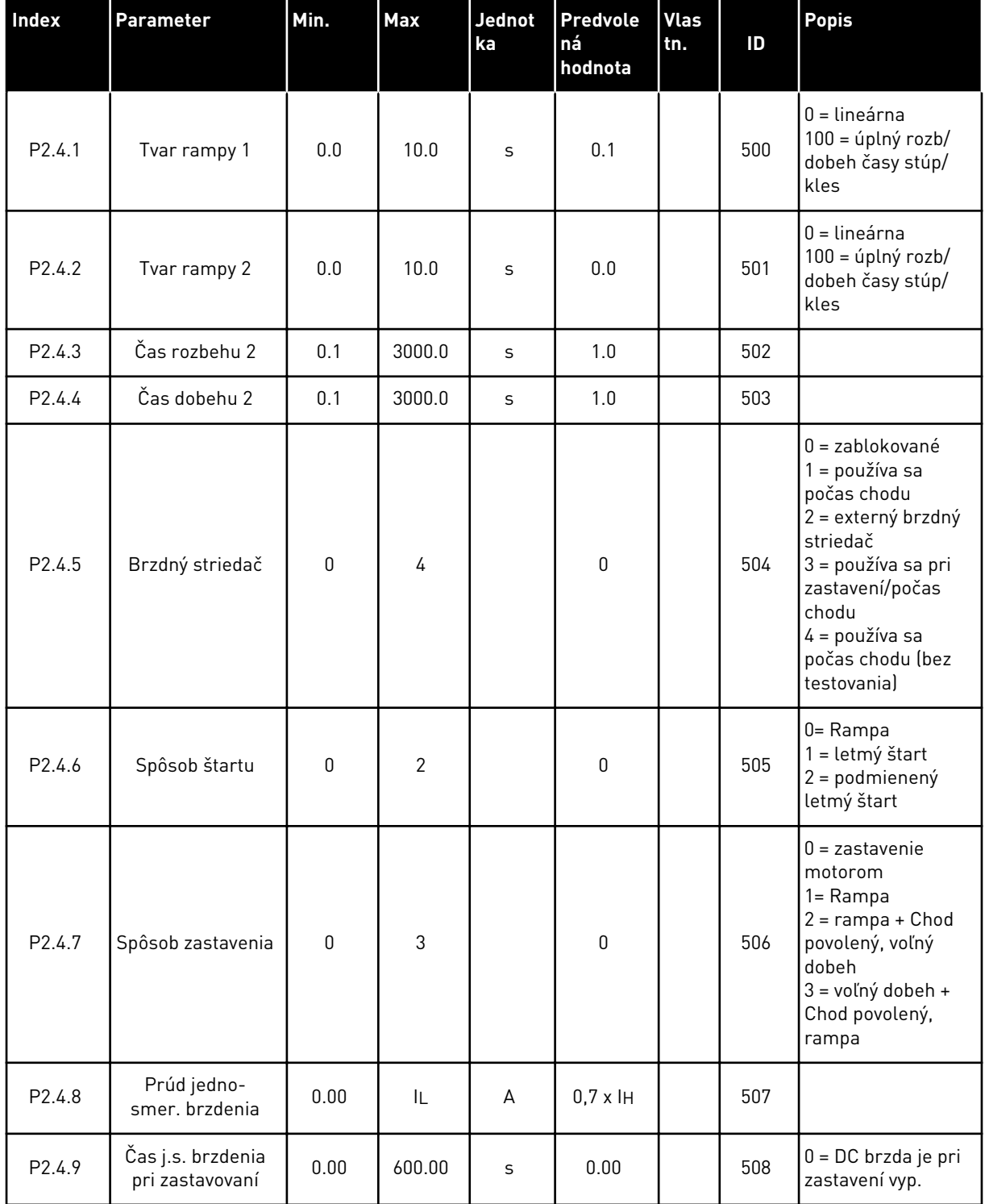

#### *Tabuľka 8: Parametre riadenia frekvenčného meniča, G2.4*

#### <span id="page-30-0"></span>*Tabuľka 8: Parametre riadenia frekvenčného meniča, G2.4*

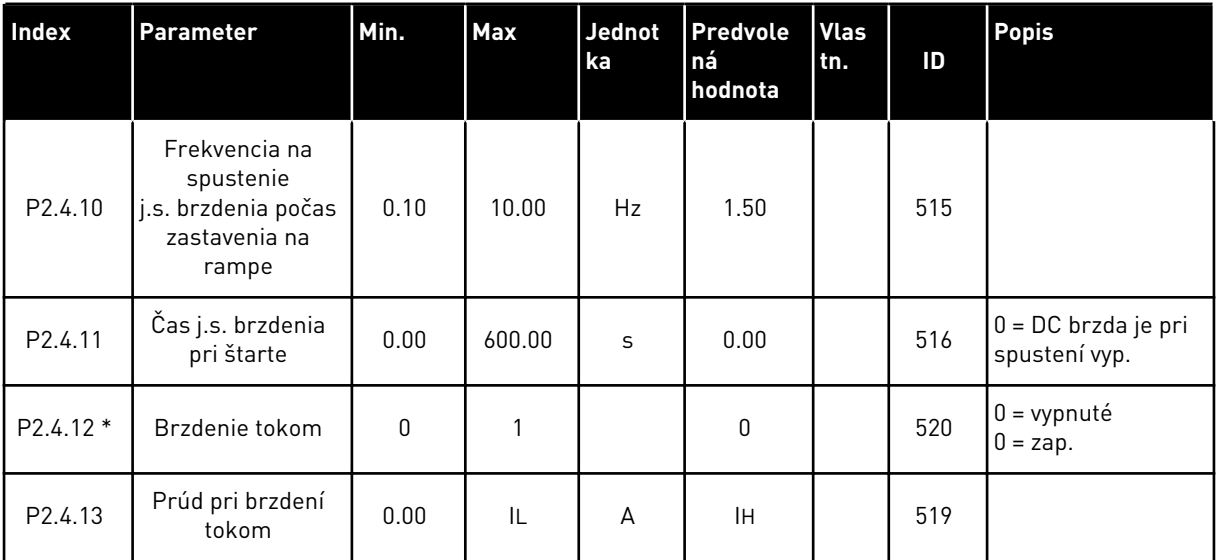

### 2.4.6 PARAMETRE ZAKÁZANÝCH FREKVENCIÍ (RIADIACI PANEL: MENU M2 -> G2.5)

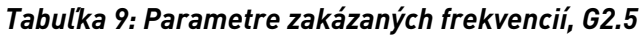

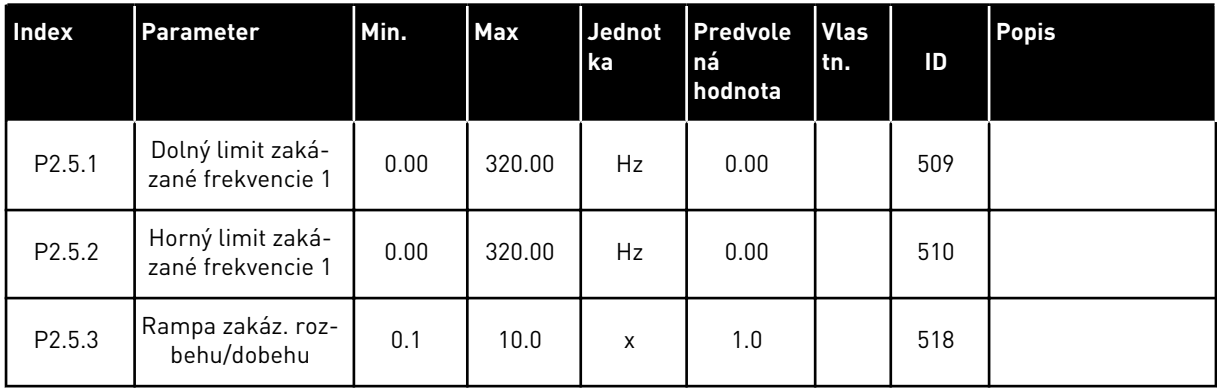

#### <span id="page-31-0"></span>2.4.7 PARAMETRE RIADENIA MOTORA (RIADIACI PANEL: MENU M2 -> G2.6)

#### *Tabuľka 10: Parametre riadenia motora, G2.6*

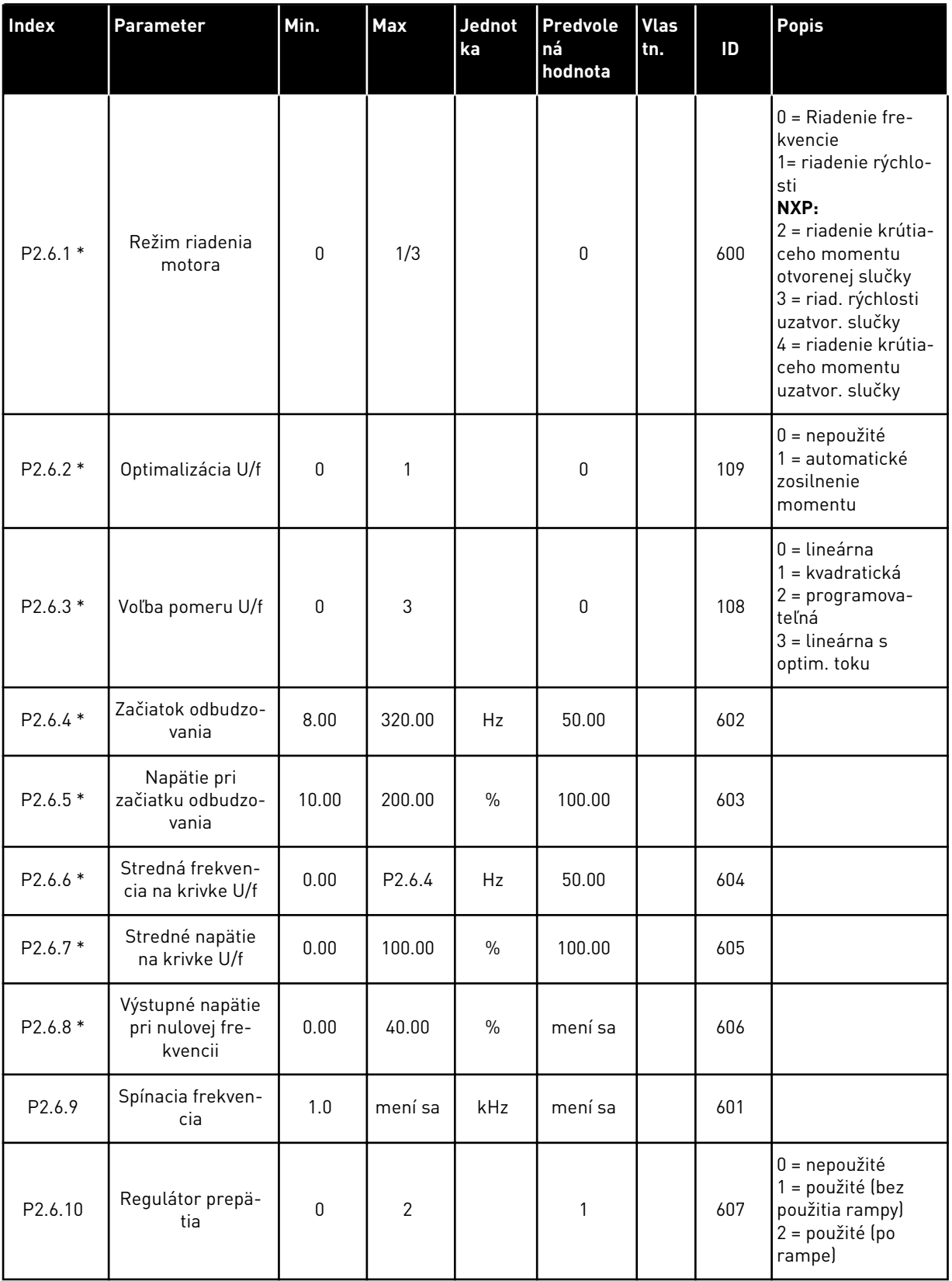

#### *Tabuľka 10: Parametre riadenia motora, G2.6*

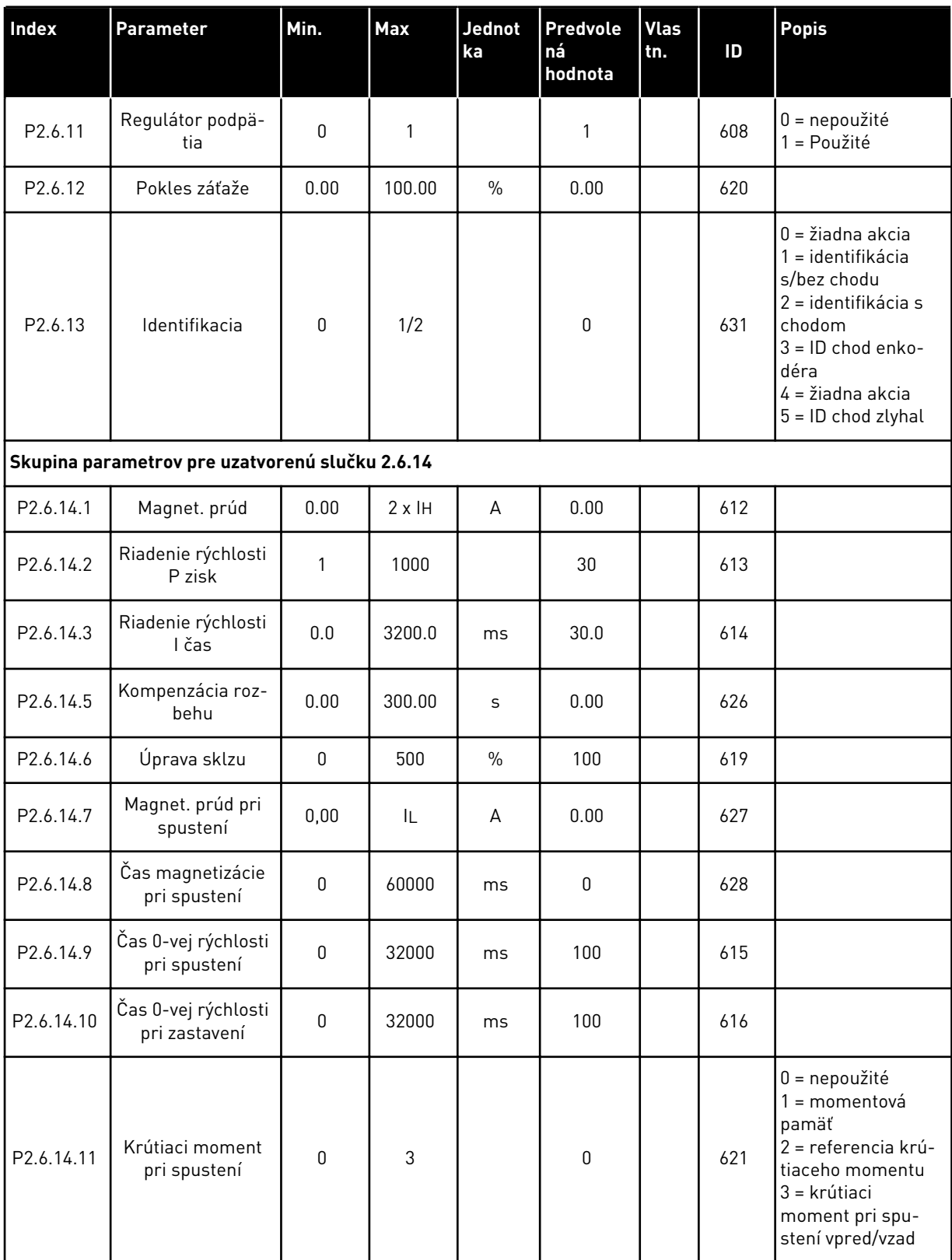

*Tabuľka 10: Parametre riadenia motora, G2.6*

| Index                                      | <b>Parameter</b>                                | Min.     | Max    | <b>Jednot</b><br>ka | Predvole<br>ná<br>hodnota | <b>Vlas</b><br>tn. | ID   | <b>Popis</b> |  |
|--------------------------------------------|-------------------------------------------------|----------|--------|---------------------|---------------------------|--------------------|------|--------------|--|
| P2.6.14.12                                 | Krútiaci moment<br>pri spustení<br><b>VPRED</b> | $-300.0$ | 300.0  | $\frac{0}{0}$       | 0.0                       |                    | 633  |              |  |
| P2.6.14.13                                 | Krútiaci moment<br>pri spustení VZAD            | $-300.0$ | 300.0  | $\frac{0}{0}$       | 0.0                       |                    | 634  |              |  |
| P2.6.14.15                                 | Čas filtra enko-<br>déra                        | 0.0      | 100.0  | ms                  | 0.0                       |                    | 618  |              |  |
| P2.6.14.17                                 | Regulácia prúdu P<br>zisk                       | 0.00     | 100.00 | $\frac{0}{0}$       | 40.00                     |                    | 617  |              |  |
| Skupina parametrov na identifikáciu 2.6.15 |                                                 |          |        |                     |                           |                    |      |              |  |
| P2.6.15.1                                  | Úroveň nastavenia<br>rýchlosti                  | $-50.0$  | 50.0   | 0.0                 | 0.0                       |                    | 1252 |              |  |

\* = hodnotu parametra je možné zmeniť až po zastavení frekvenčného meniča.

#### <span id="page-34-0"></span>2.4.8 OCHRANY (RIADIACI PANEL: MENU M2 -> G2.7

#### *Tabuľka 11: Ochrany, G2.7*

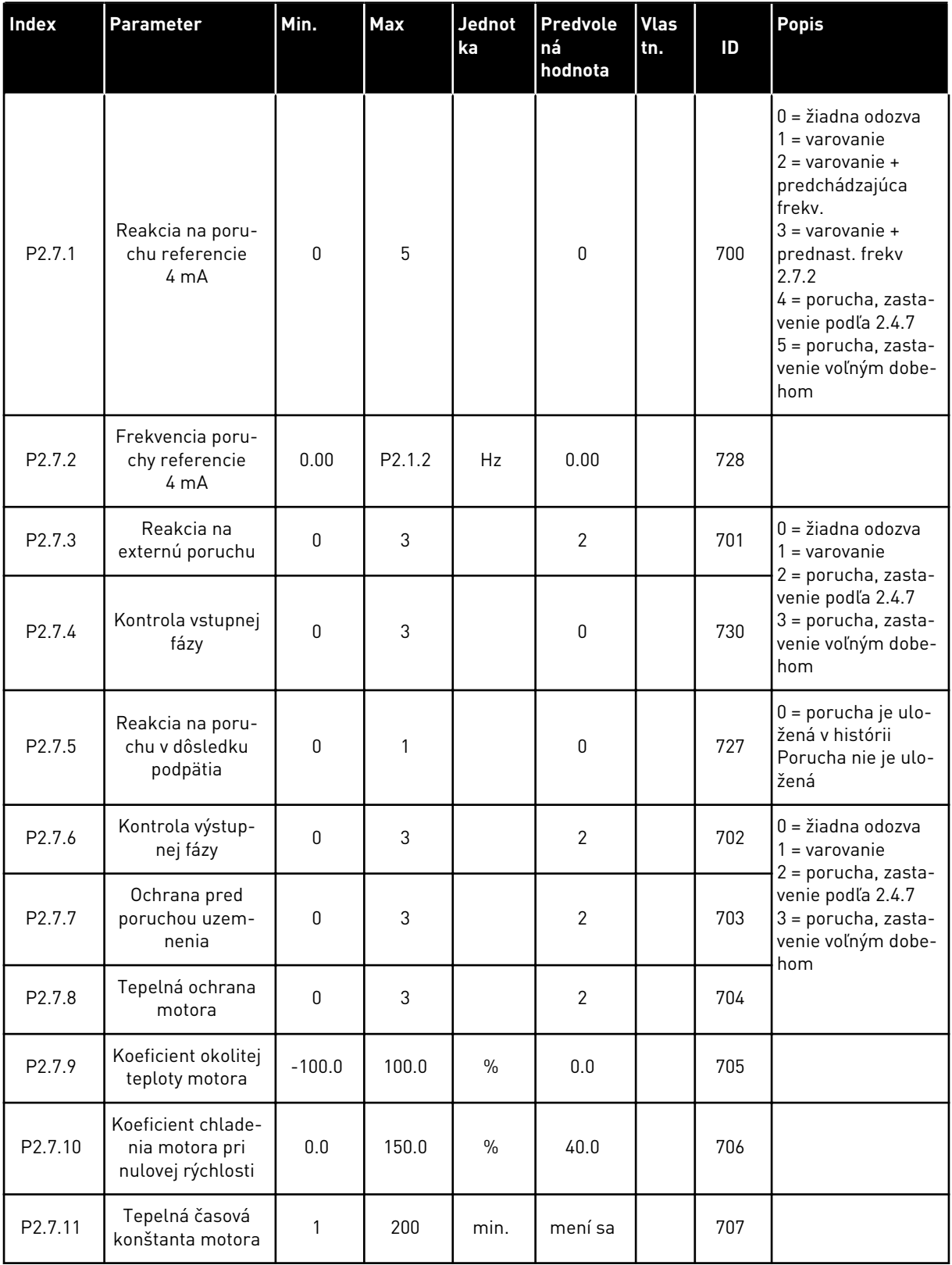

#### *Tabuľka 11: Ochrany, G2.7*

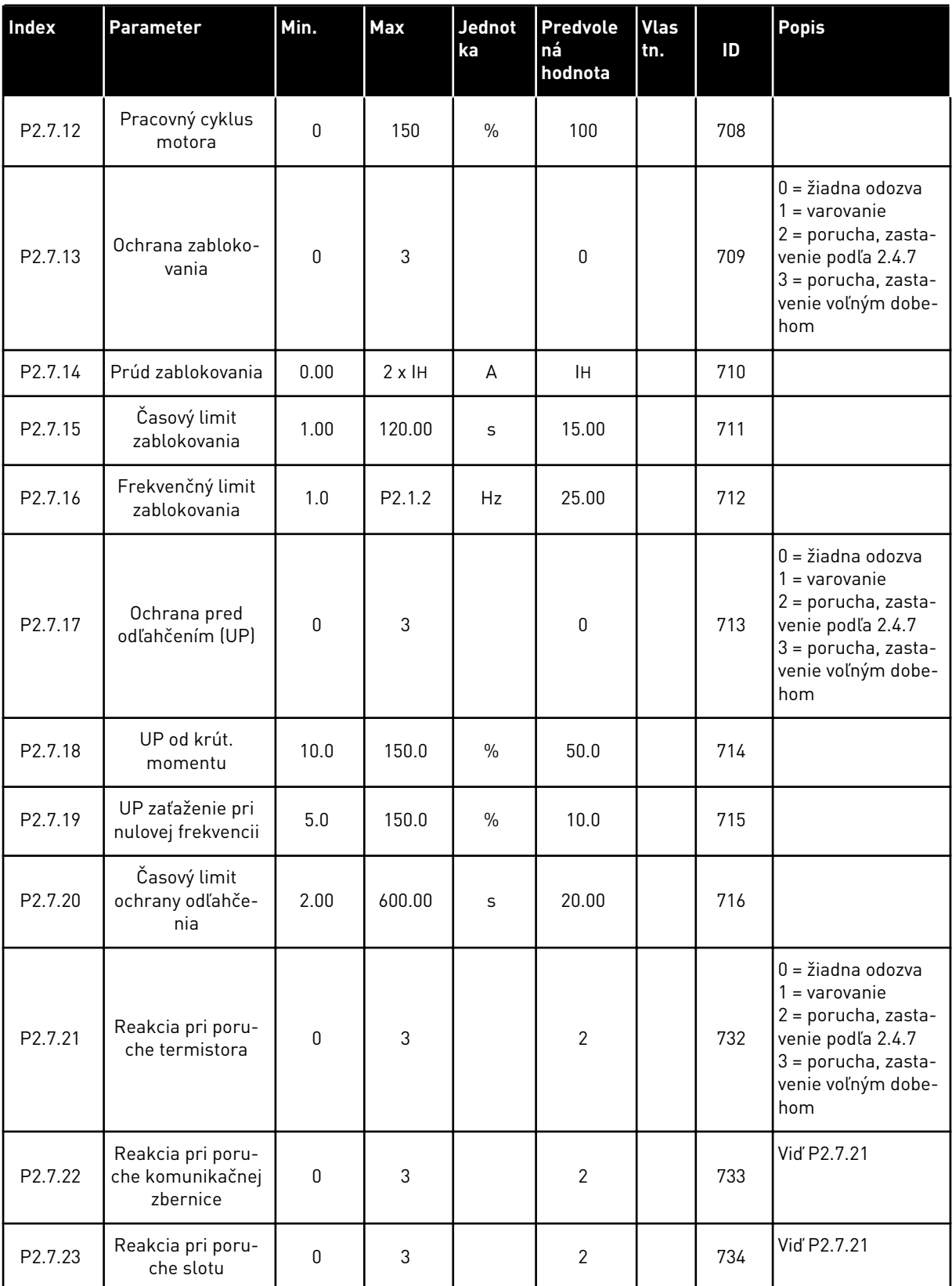

a dheegaal isaa dheegaal isaa dheegaal isaa dheegaal isaa dheegaal isaa dheegaal isaa dheegaal isaa dheegaal i<br>Markooyinka
## 2.4.9 PARAMETRE AUTOMAT. REŠTARTOVANIA (RIADIACI PANEL: MENU M2 -> G2.8)

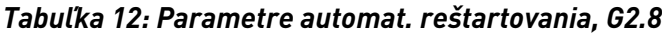

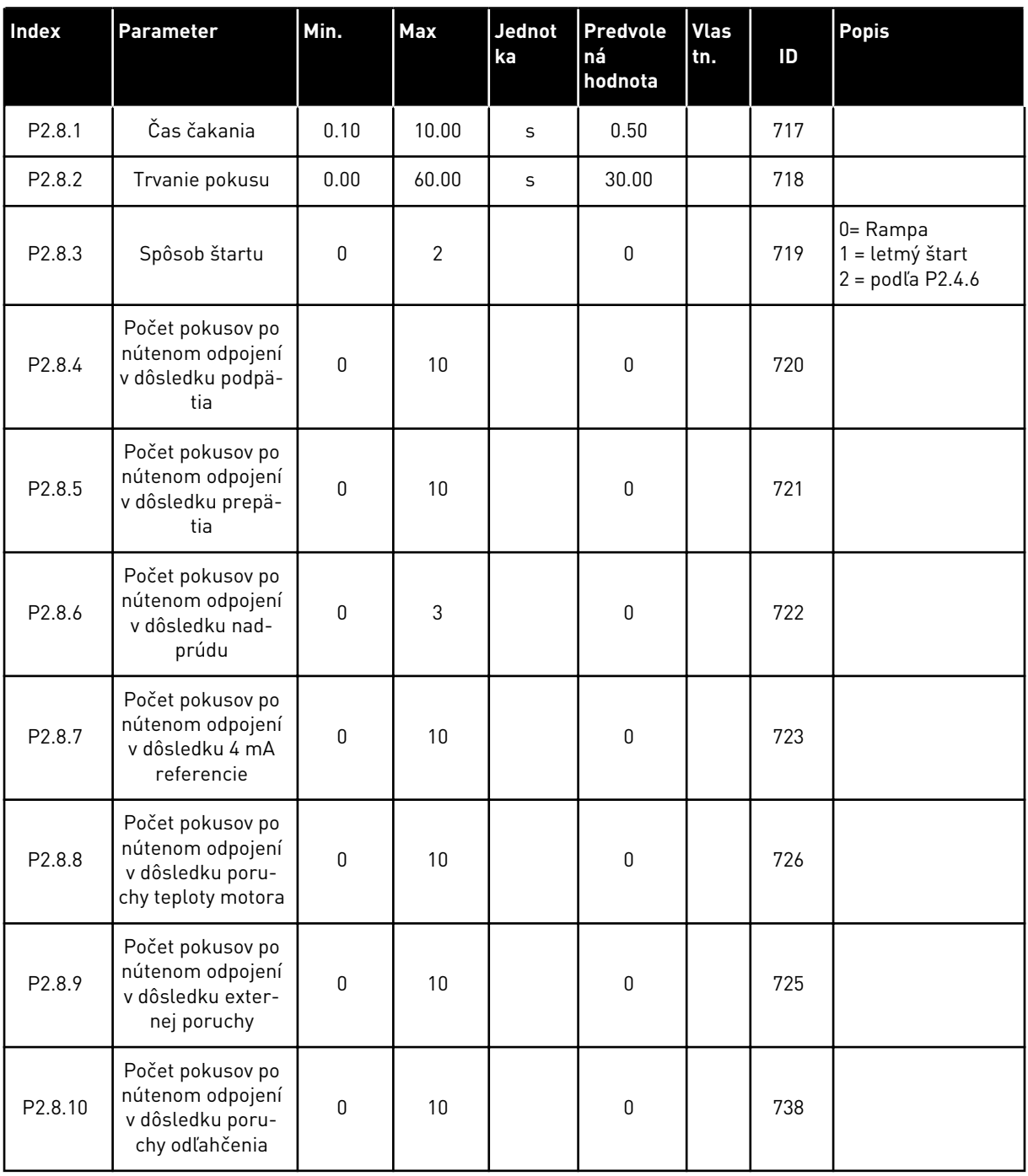

## 2.4.10 RIADENIE CEZ PANEL (RIADIACI PANEL: MENU M3)

Nižšie sú uvedené parametre na výber riadiaceho miesta a smeru na paneli. Pozrite si menu riadenia z panela v návode na používanie výrobku.

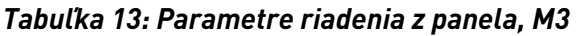

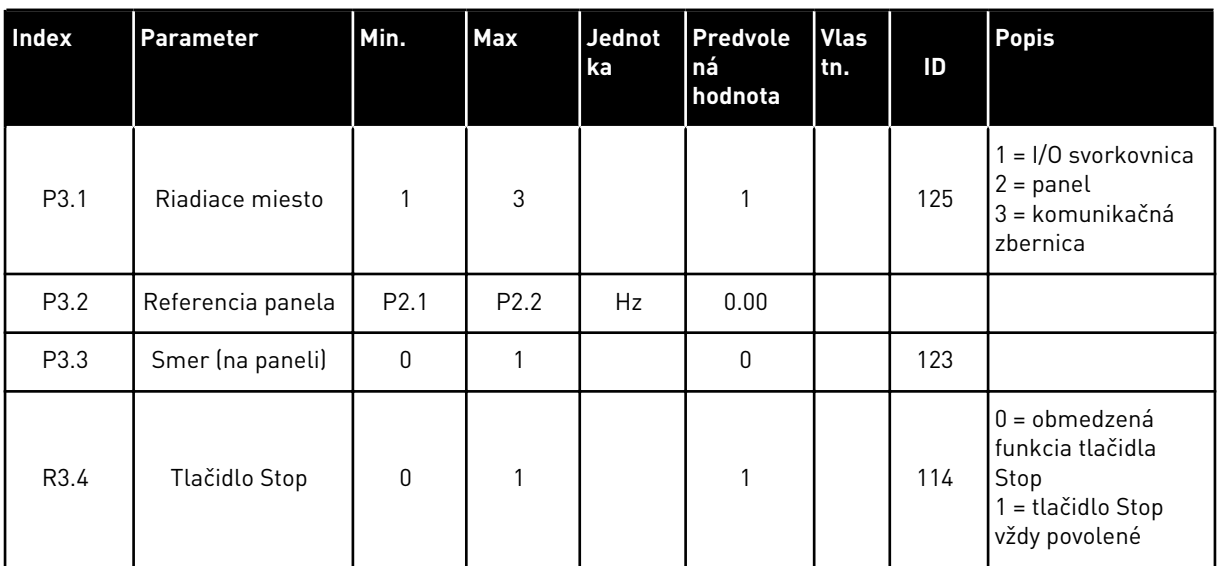

## 2.4.11 MENU SYSTÉMU (RIADIACI PANEL: MENU M6)

Informácie o parametroch a funkciách súvisiacich so všeobecným používaním frekvenčného meniča, ako napr. výber aplikácií a jazykov, vlastné sady parametrov alebo informácie o hardvéri a softvéri, nájdete v návode na používanie výrobku.

## 2.4.12 ROZŠIRUJÚCE DOSKY (RIADIACI PANEL:MENU M7

V menu M7 sú uvedené rozširujúce a doplnkové dosky pripojené k riadiacej doske, ako aj s nimi súvisiace informácie.Ďalšie informácie nájdete v návode na používanie výrobku.

# **3 APLIKÁCIA MIESTNEHO/VZDIALENÉHO OVLÁDANIA**

## **3.1 ÚVOD**

Aplikáciu na miestne/vzdialené ovládanie vyberte v menu M6 na strane S6.2.

Aplikácia na miestne/vzdialené ovládanie umožňuje používať dve rôzne riadiace miesta.Pre každé riadiace miesto je možné zvoliť referenčnú frekvenciu buď z riadiaceho panela, I/O terminálu alebo komunikačnej zbernice.Aktívne riadiace miesto sa zvolí pomocou digitálneho vstupu DIN6.

• Všetky výstupy je možné ľubovoľne naprogramovať.

#### **Doplnkové funkcie:**

- Programovateľný Štart/Stop a logický obvod reverzného signálu
- Referenčné nastavenie rozsahu
- Kontrola jedného frekvenčného limitu
- Druhé rampy a programovanie rampy tvaru S
- Programovateľné funkcie spustenia a zastavenia
- DC brzda pri zastavení
- Jedna oblasť zakázanej frekvencie
- Programovateľná krivka U/f a spínacia frekvencia
- Automat. reštartovanie
- Tepelná ochrana motora a ochrana motora pred zablokovaním:Programovateľná akcia; vyp., výstraha, porucha

Parametre aplikácie na miestne/vzdialené ovládanie sú vysvetlené v kapitole*[9 Popisy](#page-224-0)  [parametrov](#page-224-0)* tejto príručky.Vysvetlenia sú usporiadané podľa jednotlivých čísel ID parametrov.

## **3.2 RIADIACE ROZHRANIE I/O**

| $1 - 10 k\Omega$           |                         | Svorka                  | Signál                                                                       | <b>Popis</b>                                                                       |  |
|----------------------------|-------------------------|-------------------------|------------------------------------------------------------------------------|------------------------------------------------------------------------------------|--|
|                            | 1                       | $+10 V_{ref}$           | Referenčný výstup                                                            | Napätie pre potenciometer, atd'.                                                   |  |
|                            | $\overline{\mathbf{z}}$ | $AI1+$                  | Analógový vstup 1<br>Rozsah napätia 0 - 10 V DC<br>Programovateľné (P2.1.12) | Analógový vstup 1,<br>referencia pre miesto B                                      |  |
|                            | з                       | $AI-$                   | $I/O$ zem                                                                    | Uzemnenie pre referenciu<br>a riadenie                                             |  |
| Vzdialená referencia - - - | 4                       | $AI2+$                  | Analógový vstup 2<br>Rozsah prúdu 0 - 20 mA                                  | Analógový vstup 2,                                                                 |  |
| $0(4) - 20$ mA $---$       | 5                       | $AI2-$                  | Programovateľné (P2.1.11)                                                    | referencia pre miesto A                                                            |  |
|                            | 6                       | $+24V$ $\bullet$        | Výstup riadiaceho napätia                                                    | Napätie pre spínače, atď. max 0,1 A                                                |  |
|                            | 7                       | GND                     | Uzemnenie                                                                    | Uzemnenie pre referenciu a riadenie                                                |  |
|                            | 8                       | DIN1                    | Miesto A:Štart dopredu<br>Programovateľný logický obvod (P2.2.1)             | Kontakt uzatvorený = spustenie vpred                                               |  |
|                            | 9                       | DIN <sub>2</sub>        | Miesto A:Start dozadu<br>$R.$ min. = 5 kohm                                  | Kontakt uzatvorený = spustenie vzad                                                |  |
|                            | 10                      | DIN3                    | Vstup externej poruchy<br>Programovateľné (P2.2.2)                           | Kontakt otvorený = žiadna porucha<br>Kontakt uzatvorený = porucha                  |  |
|                            | 11                      | <b>CMA</b>              | Spoločný pre DIN 1 - DIN 3                                                   | Pripojiť k GND alebo +24 V                                                         |  |
|                            | 12                      | $+24V$                  | Výstup riadiaceho napätia                                                    | Napätie pre spínače (pozri #6)                                                     |  |
|                            | 13                      | <b>GND</b>              | Uzemnenie                                                                    | Uzemnenie pre referenciu a riadenie                                                |  |
|                            | 14                      | DIN4                    | Miesto B:Štart dopredu<br>Programovateľný logický<br>obvod (P2.2.15)         | Kontakt uzatvorený = spustenie<br>vpred<br>Kontakt uzatvorený = spustenie          |  |
|                            | 15                      | DIN <sub>5</sub>        | Miesto B: Start dozadu<br>R, min. = 5 kΩ                                     | vzad                                                                               |  |
|                            | 16                      | DIN6                    | Výber miesta A/B                                                             | Kontakt otvorený = je aktívne miesto A<br>Kontakt uzatvoréný = je aktívne miesto B |  |
|                            | 17                      | <b>CMB</b>              | Spoločný pre DIN4 - DIN6                                                     | Pripojiť k GND alebo +24 V                                                         |  |
| mA                         | 18                      | $AO1+$                  | Analógový výstup 1<br>Výstupná frekvencia                                    | Rozsah 0 - 20 mA/R <sub>1</sub> ,                                                  |  |
| PRIPRAVENÉ                 | 19                      | $AO1-$                  | Programovateľné (P2.3.2)                                                     | max. 500 $\Omega$                                                                  |  |
|                            | 20                      | DO <sub>1</sub>         | Digitálny výstup<br>PRIPRAVENE<br>Programovateľné (P2.3.7)                   | Otvorený kolektor, I ≤ 50 mA,<br>$U \leq 48$ VDC                                   |  |
|                            |                         | <b>OPTA2 / OPTA3 *)</b> |                                                                              |                                                                                    |  |
|                            | 21                      | RO1                     | Reléový výstup 1                                                             |                                                                                    |  |
| CHOD                       | 22                      | RO1                     | <b>CHOD</b><br>Programovateľné                                               |                                                                                    |  |
|                            | 23                      | RO <sub>1</sub>         | (P2.3.8)                                                                     |                                                                                    |  |
|                            | 24                      | RO <sub>2</sub>         | Reléový výstup 2                                                             |                                                                                    |  |
|                            | 25                      | RO <sub>2</sub>         | <b>PORUCHA</b><br>Programovateľné                                            |                                                                                    |  |
|                            | 26                      | RO <sub>2</sub>         | (P2.3.9)                                                                     |                                                                                    |  |

*Obr. 7: Predvolená konfigurácia rozhrania I/O aplikácie na miestne/vzdialené ovládanie*

\*) Prídavná karta A3 nemá svorku na NC kontakt na druhom reléovom výstupe RO2 (svorka 24 chýba).

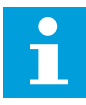

#### **POZNÁMKA!**

Pozrite si nižšie uvedené usporiadanie prepojok. Ďalšie informácie nájdete v návode na používanie výrobku.

| <b>Blok prepojok X3:</b><br><b>Uzemnenie CMA a CMB</b>                                  |
|-----------------------------------------------------------------------------------------|
| CMB pripojené ku GND<br>CMA pripojené ku GND<br>$\frac{\bullet\bullet}{\bullet\bullet}$ |
| •• CMB izolované od GND<br>CMA izolované od GND                                         |
| CMB a CMA navzájom<br>vnútorne prepojené,<br>izolované od GND<br>$\left \bullet\right $ |
| = štandardné nastavenie<br>z výroby                                                     |

*Obr. 8: Usporiadanie prepojok*

## **3.3 LOGICKÉ OBVODY RIADIACICH SIGNÁLOV V APLIKÁCII NA MIESTNE/ VZDIALENÉ OVLÁDANIE**

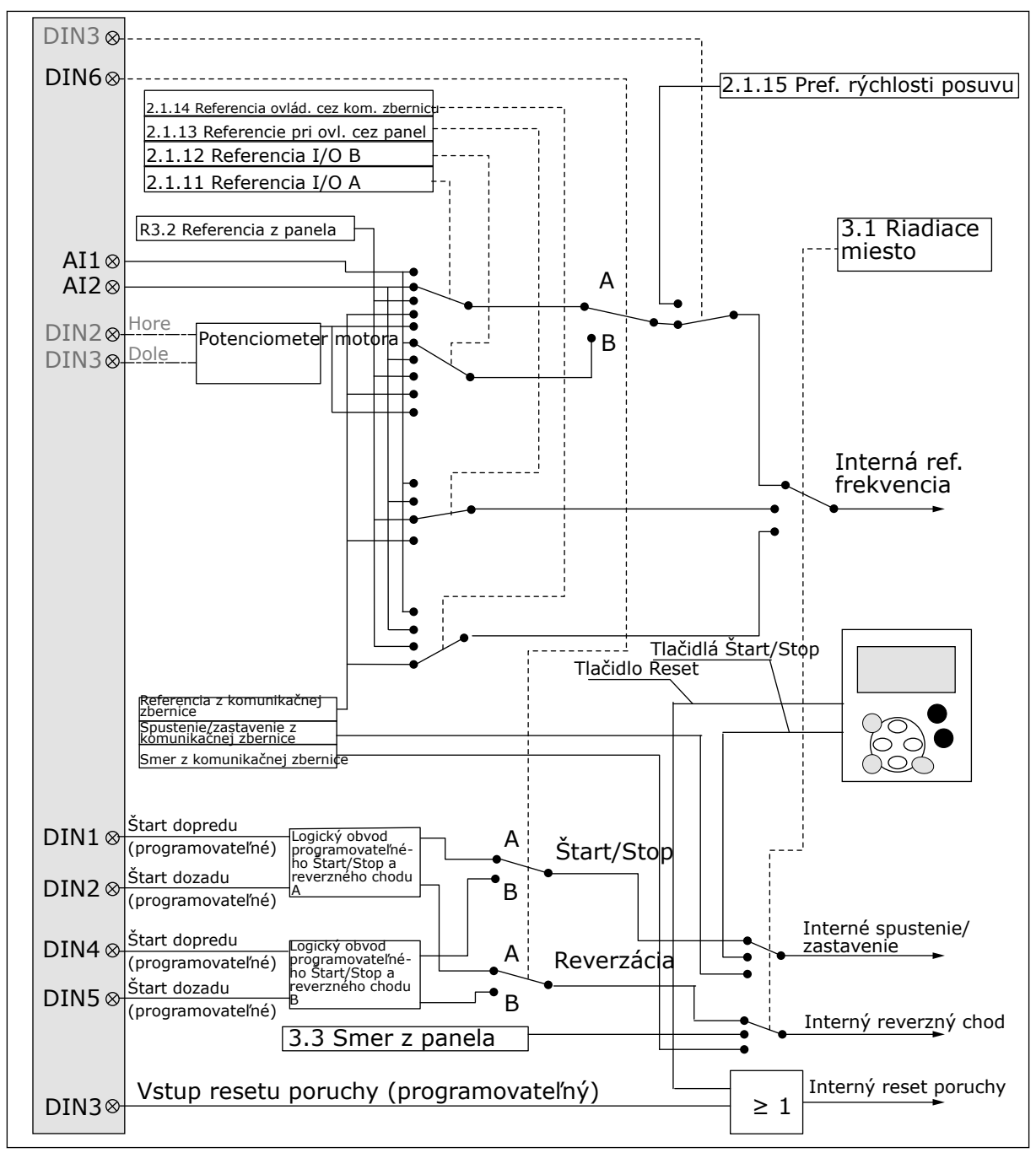

*Obr. 9: Logické obvody riadiacich signálov aplikácie na miestne/vzdialené ovládanie*

# **3.4 APLIKÁCIA NA MIESTNE/VZDIALENÉ OVLÁDANIE – ZOZNAM PARAMETROV**

#### 3.4.1 MONITOROVACIE HODNOTY (RIADIACI PANEL: MENU M1)

Monitorovacie hodnoty sú skutočné hodnoty parametrov a signálov, ako aj stavov a meraní. Monitorovacie hodnoty nie je možné upraviť.

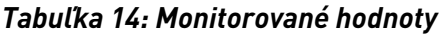

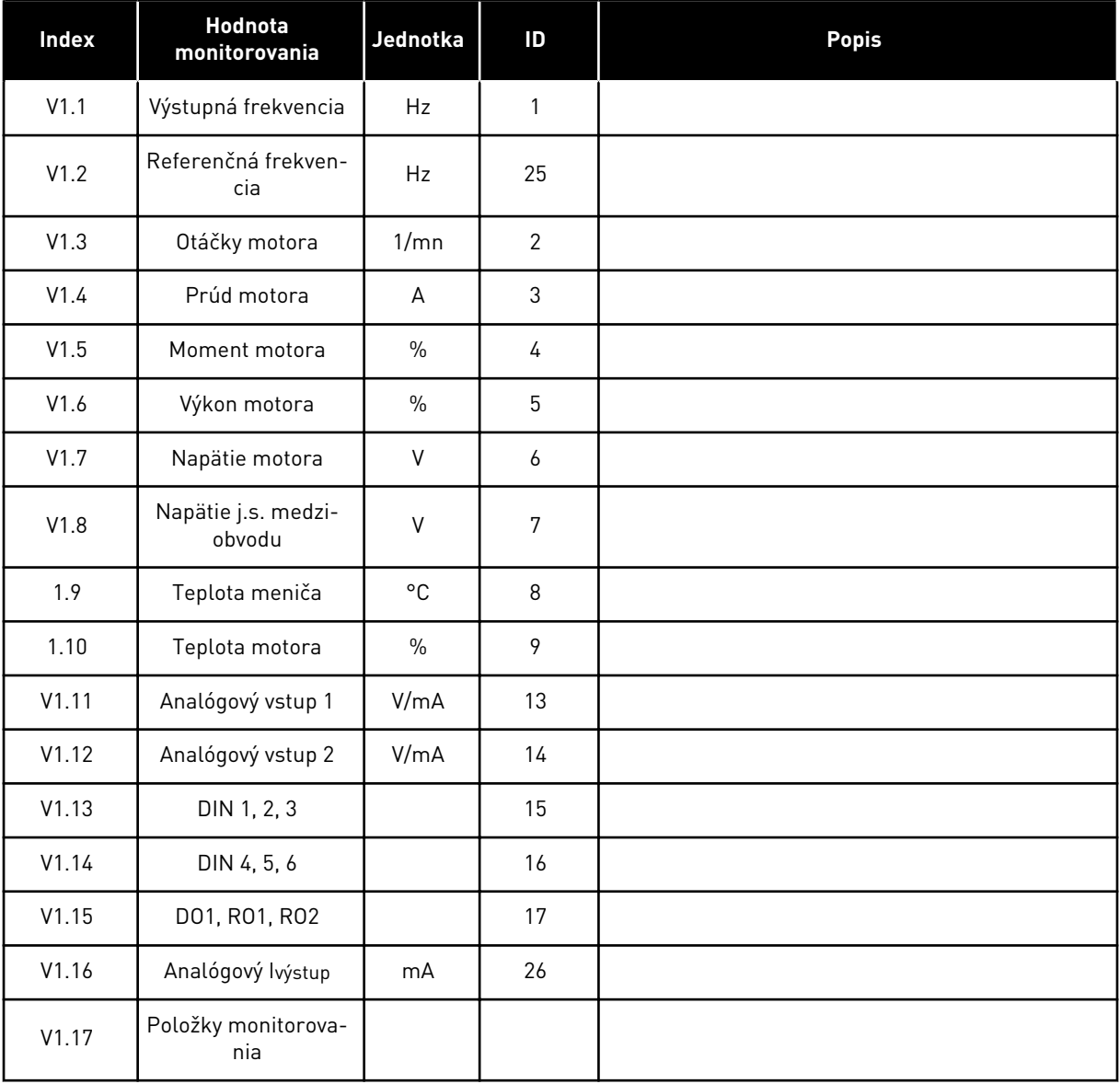

## 3.4.2 ZÁKLADNÉ PARAMETRE (RIADIACI PANEL: MENU M2 -> G2.1)

#### *Tabuľka 15: Základné parametre G2.1*

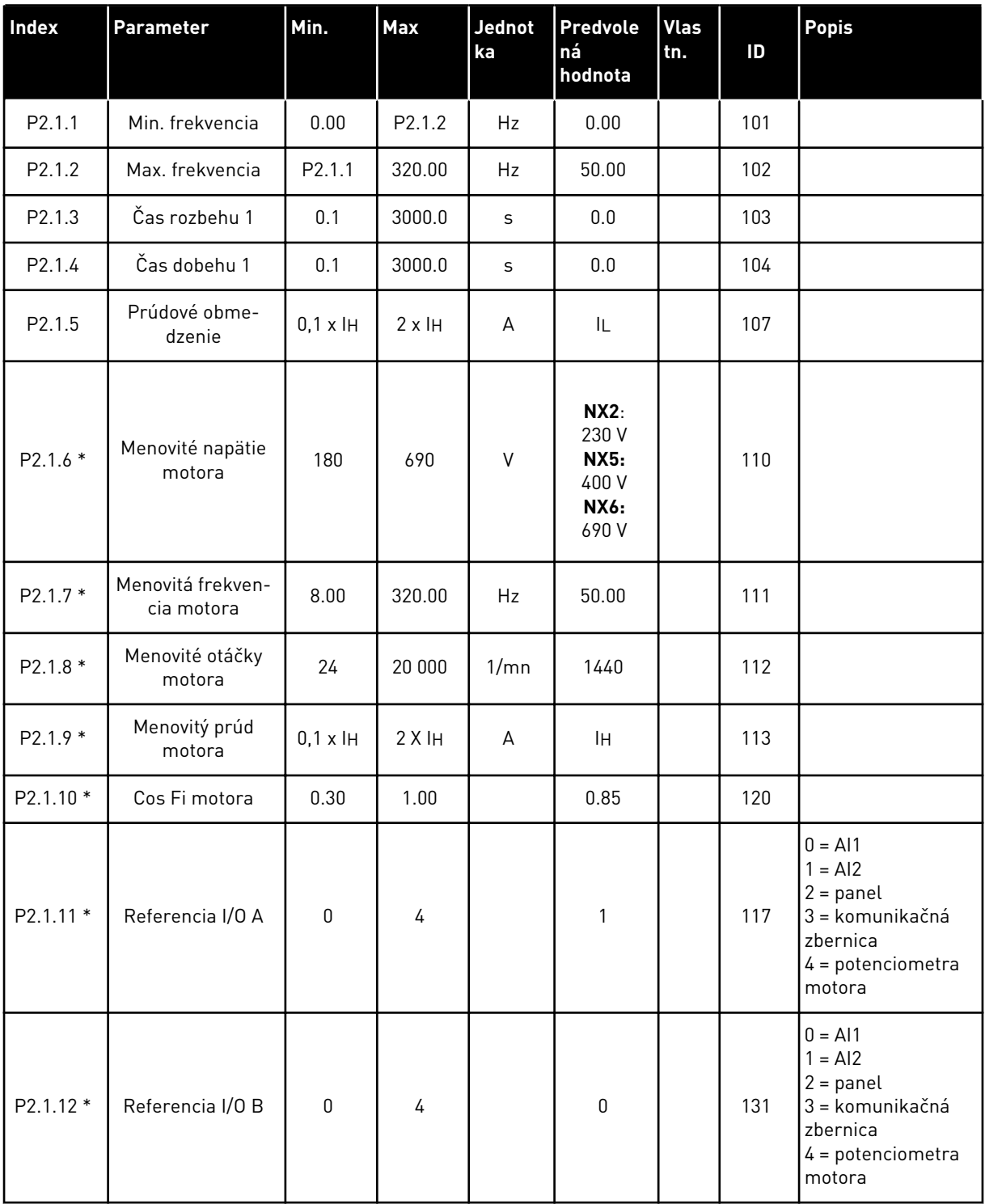

*Tabuľka 15: Základné parametre G2.1*

| <b>Index</b> | Parameter                                                 | Min.         | Max                | Jednot<br>ka | <b>Predvole</b><br>ná<br>hodnota | <b>Vlas</b><br>tn. | ID  | <b>Popis</b>                                                       |
|--------------|-----------------------------------------------------------|--------------|--------------------|--------------|----------------------------------|--------------------|-----|--------------------------------------------------------------------|
| P2.1.13 *    | Referencie pri<br>ovládaní cez panel                      | $\mathbf{0}$ | 3                  |              | $\mathbf{2}$                     |                    | 121 | $0 = A11$<br>$= AI2$<br>$2 = panel$<br>3 = komunikačná<br>zbernica |
| P2.1.14 *    | Referencie pri<br>ovládaní cez<br>komunikačnú<br>zbernicu | $\mathbf{0}$ | 3                  |              | 3                                |                    | 122 | $0 = A11$<br>$= AI2$<br>$2 = panel$<br>3 = komunikačná<br>zbernica |
| P2.1.15 *    | Referencia rýchlo-<br>sti posuvu                          | 0.00         | P <sub>2.1.2</sub> | Hz           | 0.00                             |                    | 124 |                                                                    |

\* = hodnotu parametra je možné zmeniť až po zastavení frekvenčného meniča.

## 3.4.3 VSTUPNÉ SIGNÁLY (RIADIACI PANEL: MENU M2 -> G2.2)

#### *Tabuľka 16: Vstupné signály, G2.2*

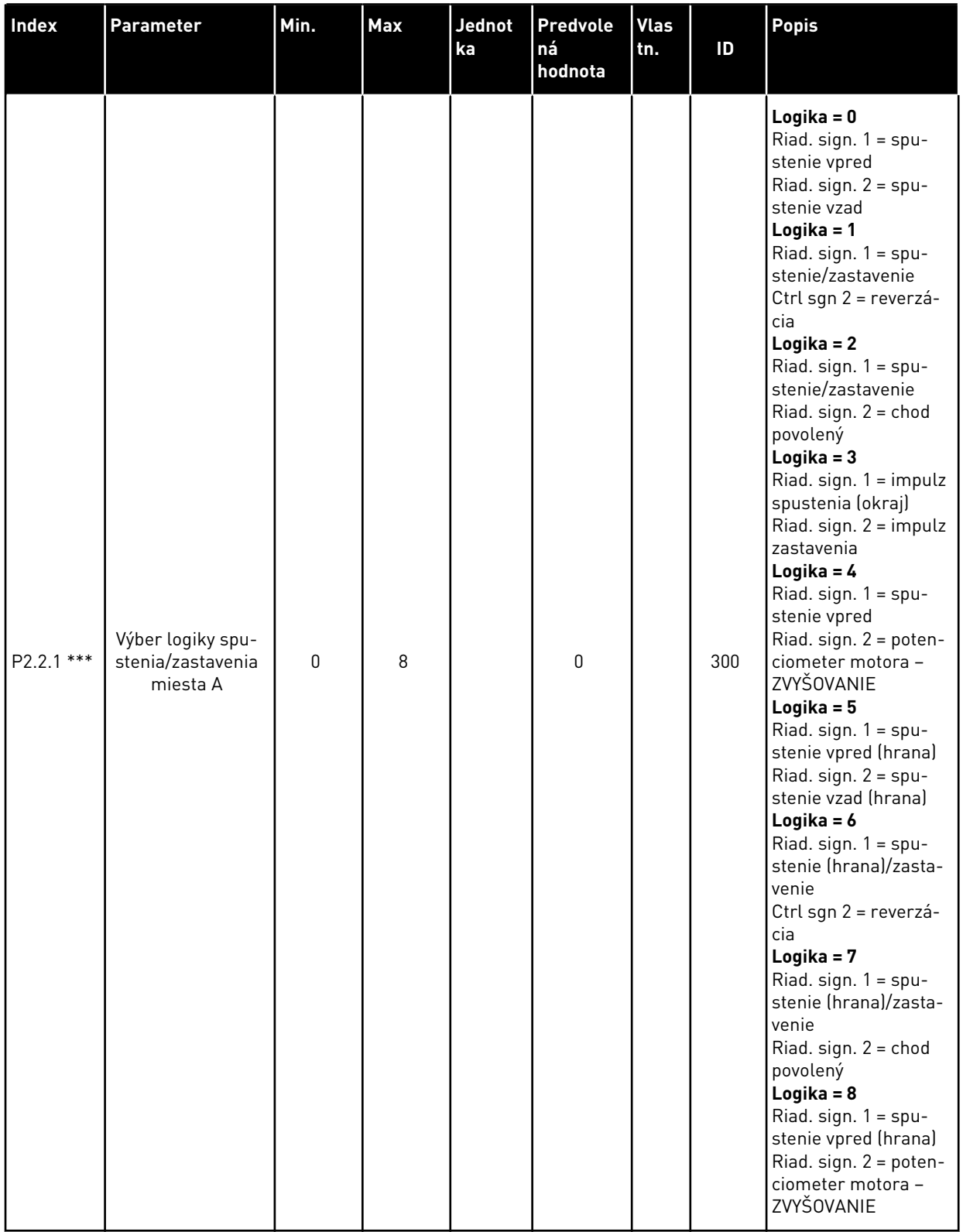

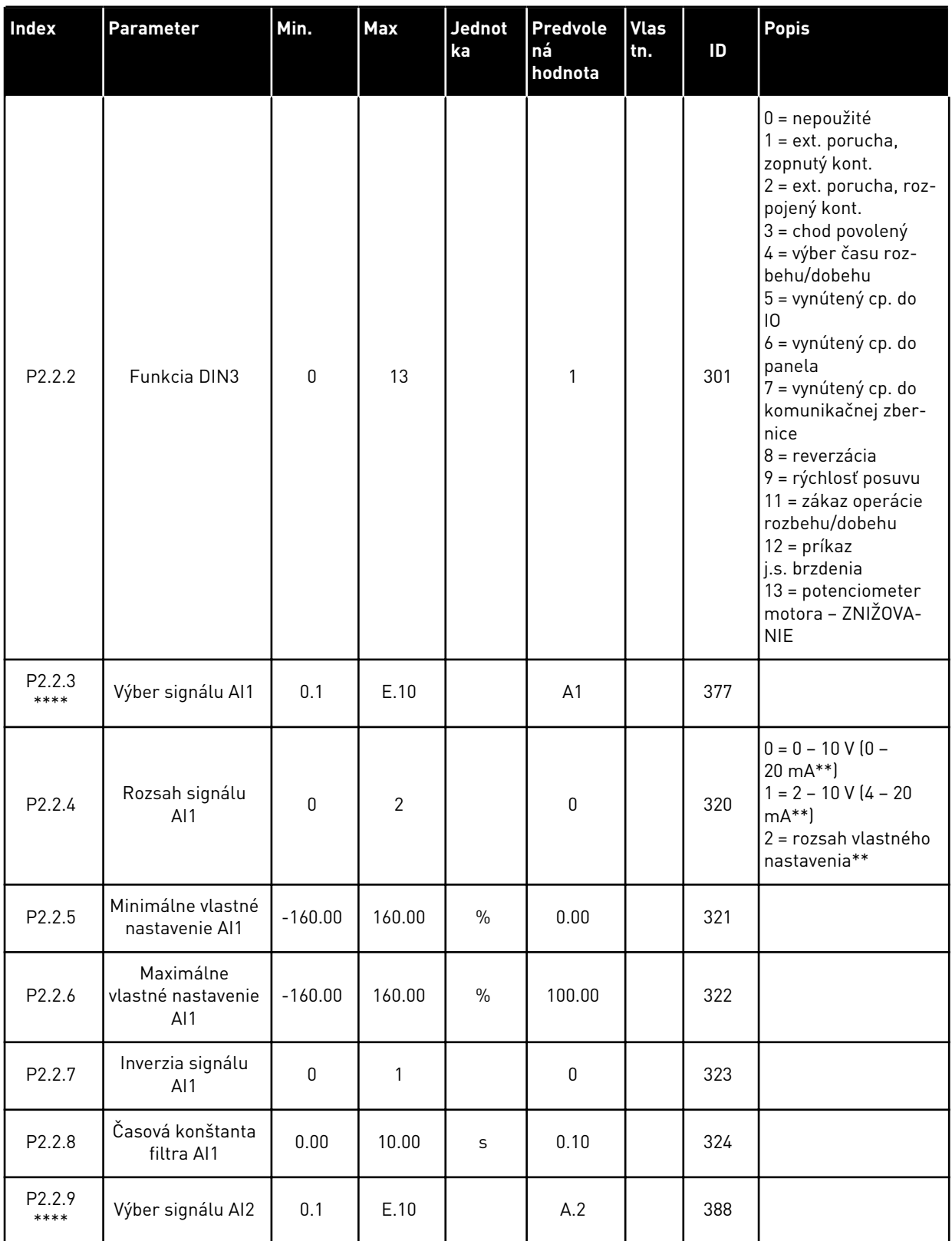

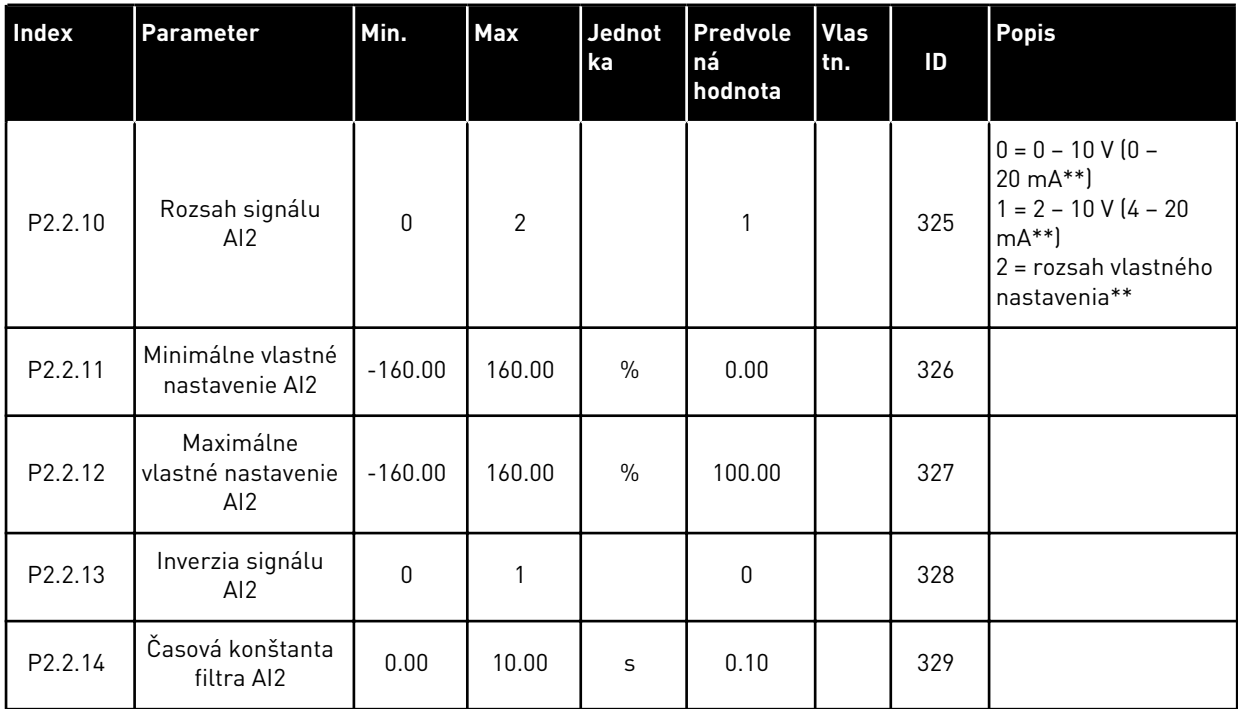

a dhe ann ann an 1970.<br>Tha ann an 1970, ann an 1970, ann an 1970.

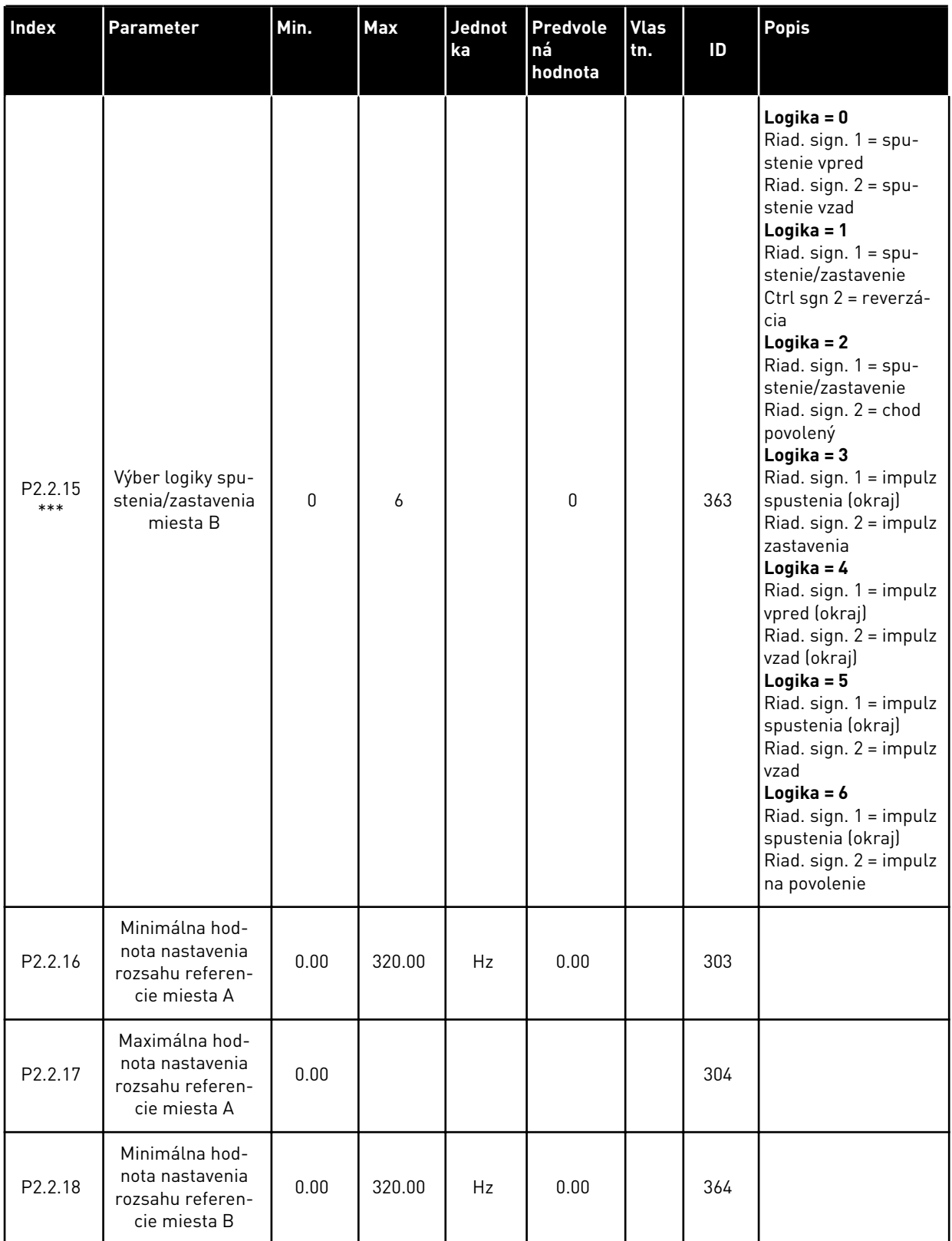

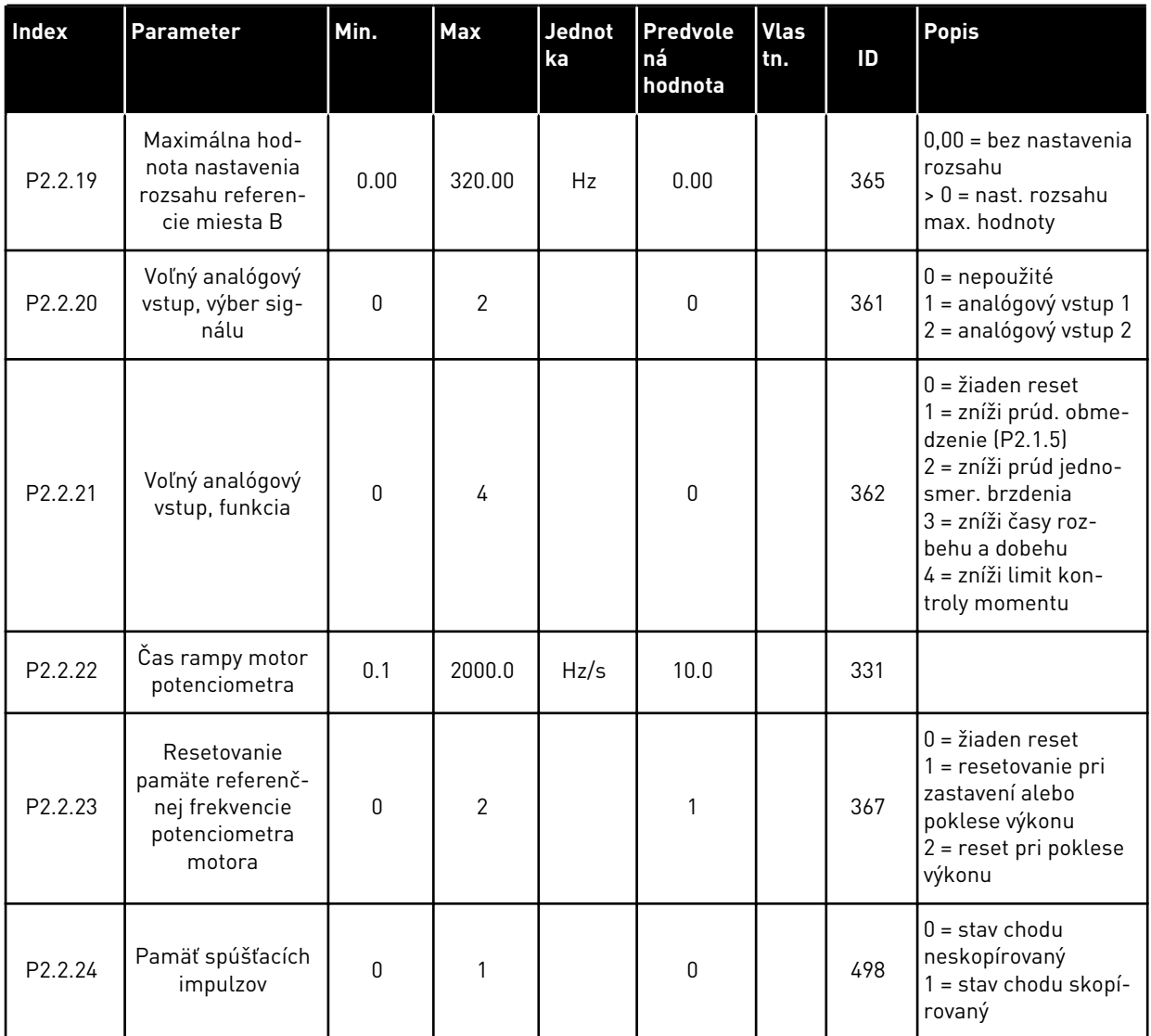

\*\* = Nezabudnite príslušne umiestniť prepojky bloku X2. Pozrite si návod na používanie výrobku.

\*\*\* = hodnotu parametra je možné zmeniť až po zastavení frekvenčného meniča.

\*\*\*\* = na programovanie týchto parametrov použite metódu TTF.

# 3.4.4 VÝSTUPNÉ SIGNÁLY (RIADIACI PANEL: MENU M2 -> G2.3

#### *Tabuľka 17: Výstupné signály, G2.3*

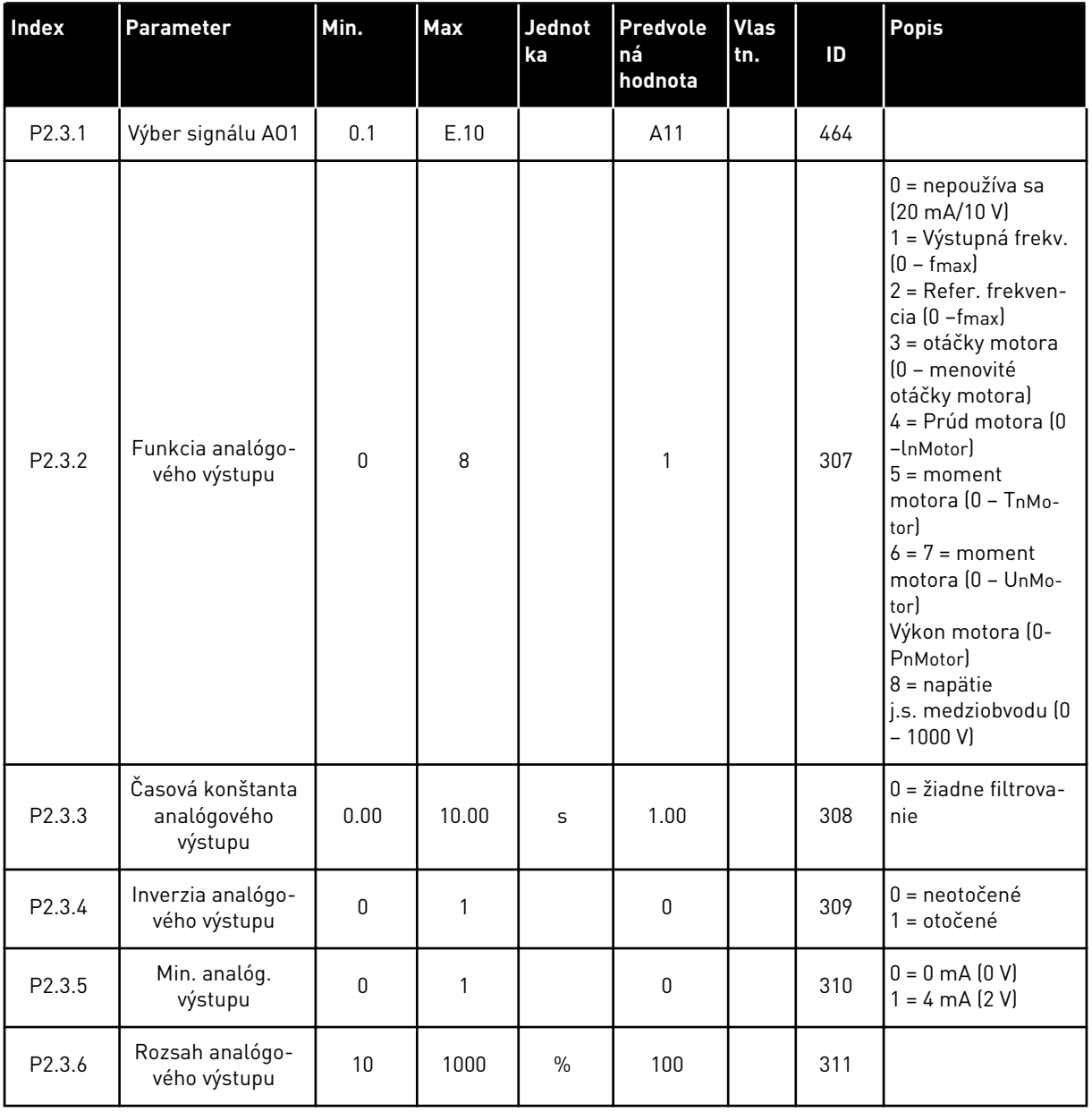

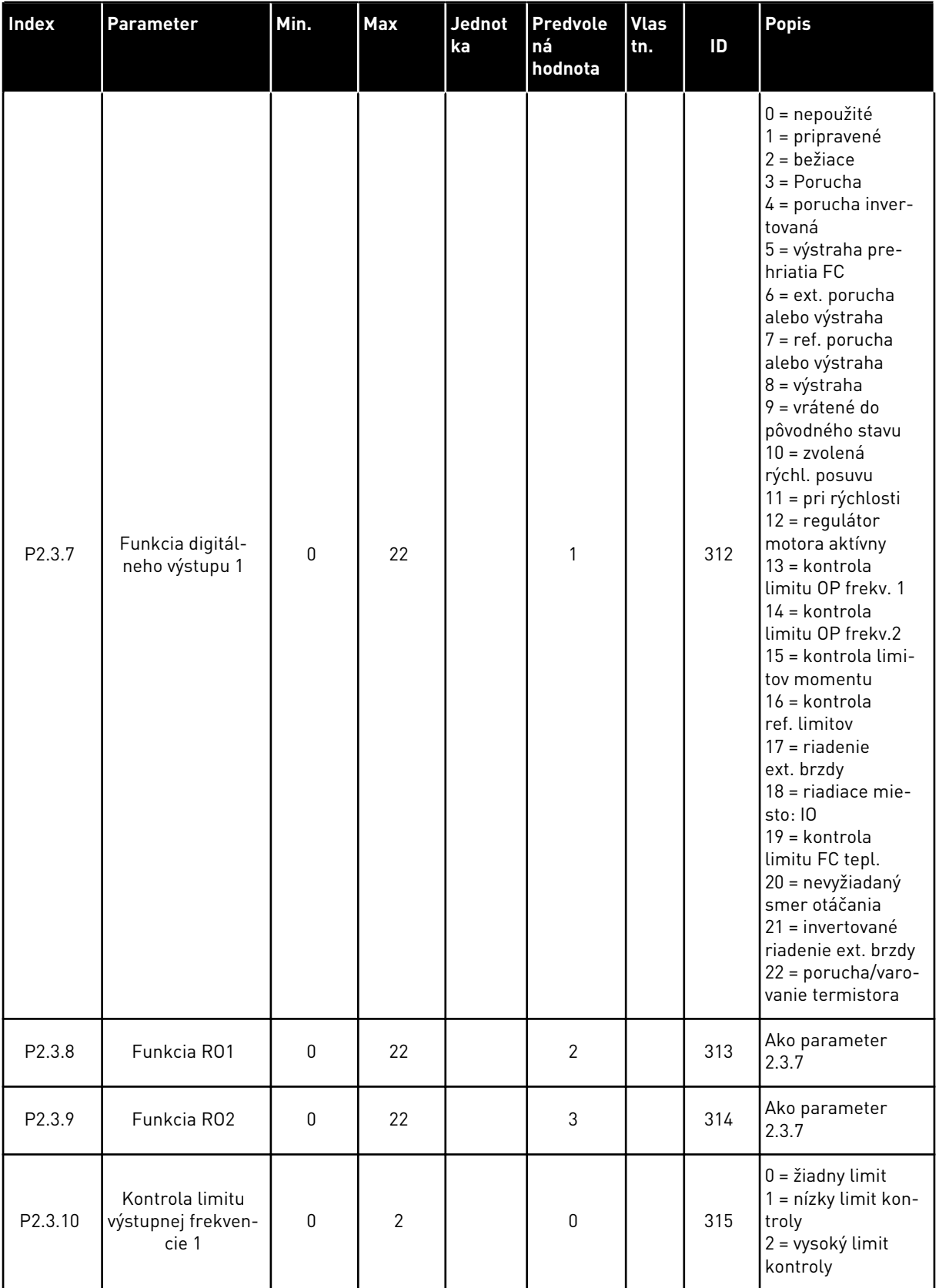

a dhe ann an 1970.<br>Tha ann an 1970, ann an 1970, ann an 1970.

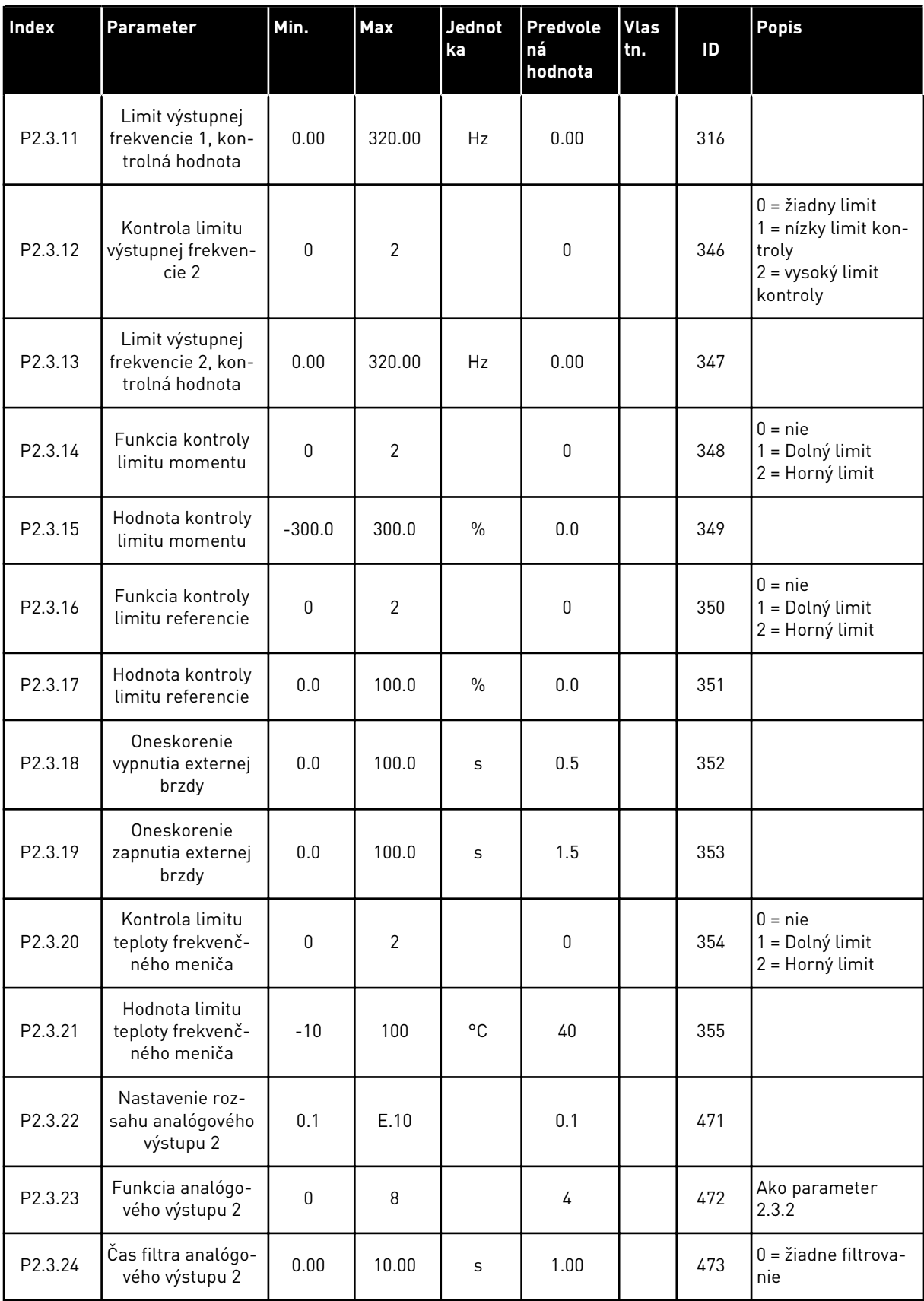

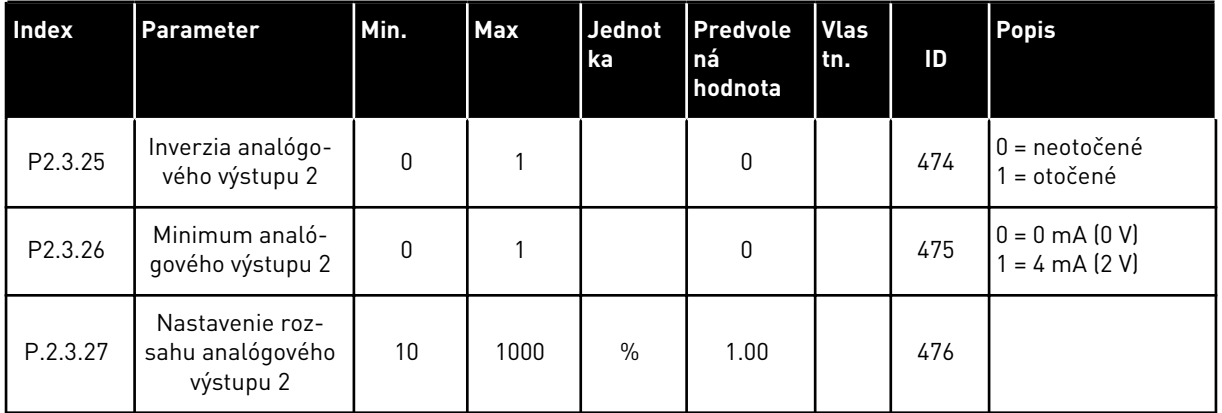

a dhe ann ann an 1970.<br>Tha ann an 1970, ann an 1970, ann an 1970.

## 3.4.5 PARAMETRE RIADENIA FREKVENČNÉHO MENIČA (RIADIACI PANEL: MENU M2 -> G2.4

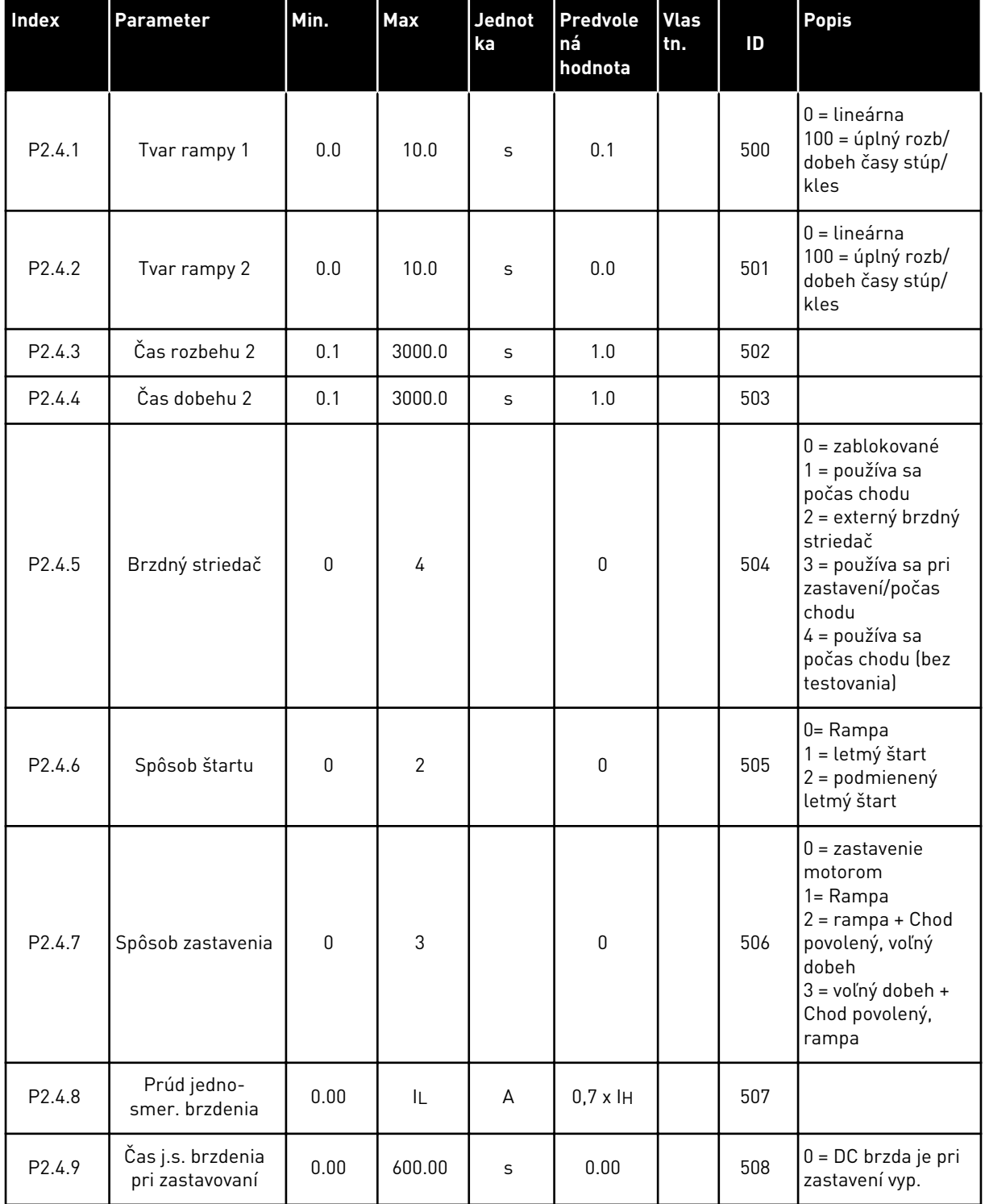

#### *Tabuľka 18: Parametre riadenia frekvenčného meniča, G2.4*

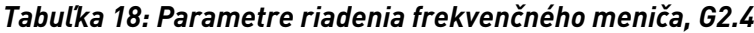

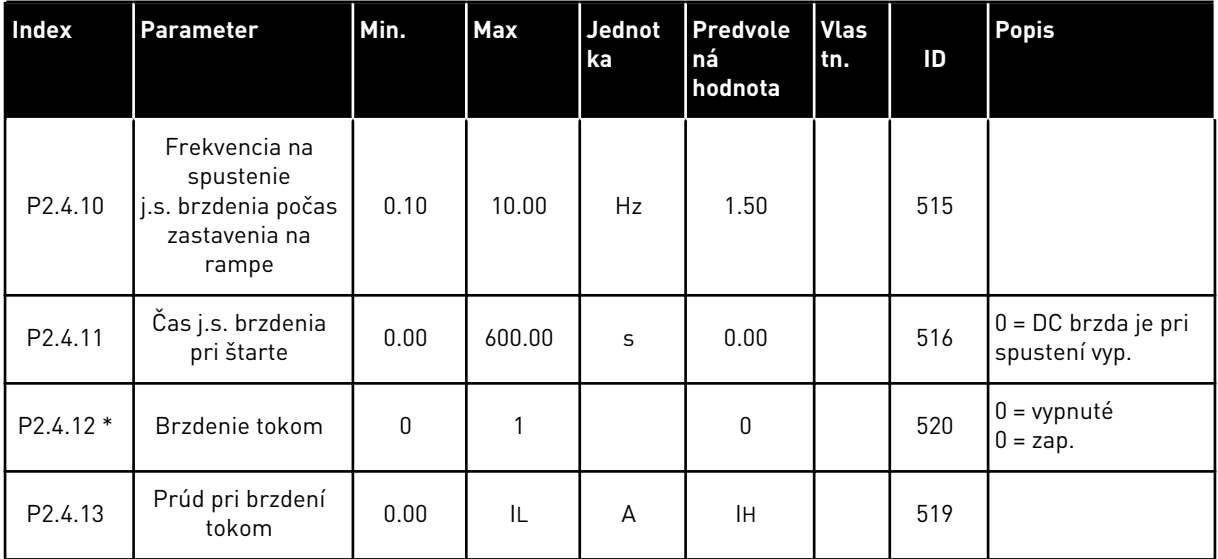

# 3.4.6 PARAMETRE ZAKÁZANÝCH FREKVENCIÍ (RIADIACI PANEL: MENU M2 -> G2.5)

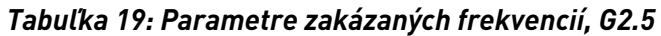

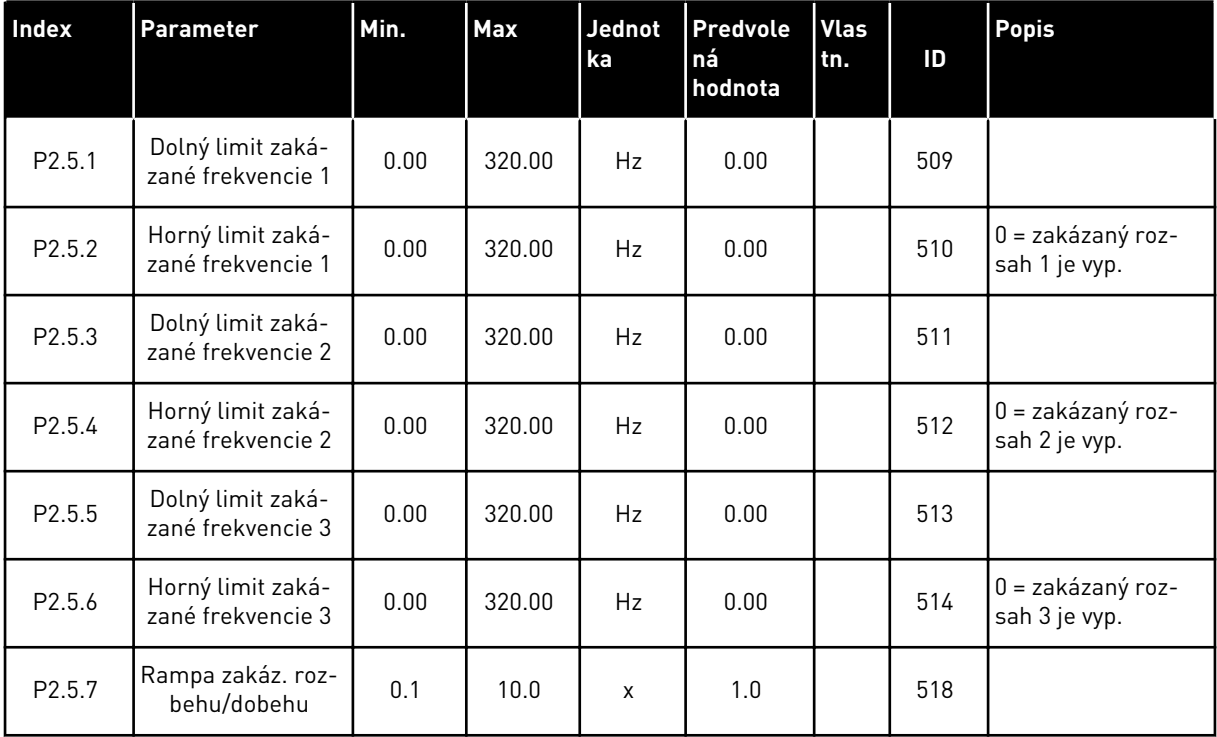

a dhe ann ann an 1970.<br>Tha ann an 1970, ann an 1970, ann an 1970.

#### 3.4.7 PARAMETRE RIADENIA MOTORA (RIADIACI PANEL: MENU M2 -> G2.6)

#### *Tabuľka 20: Parametre riadenia motora, G2.6*

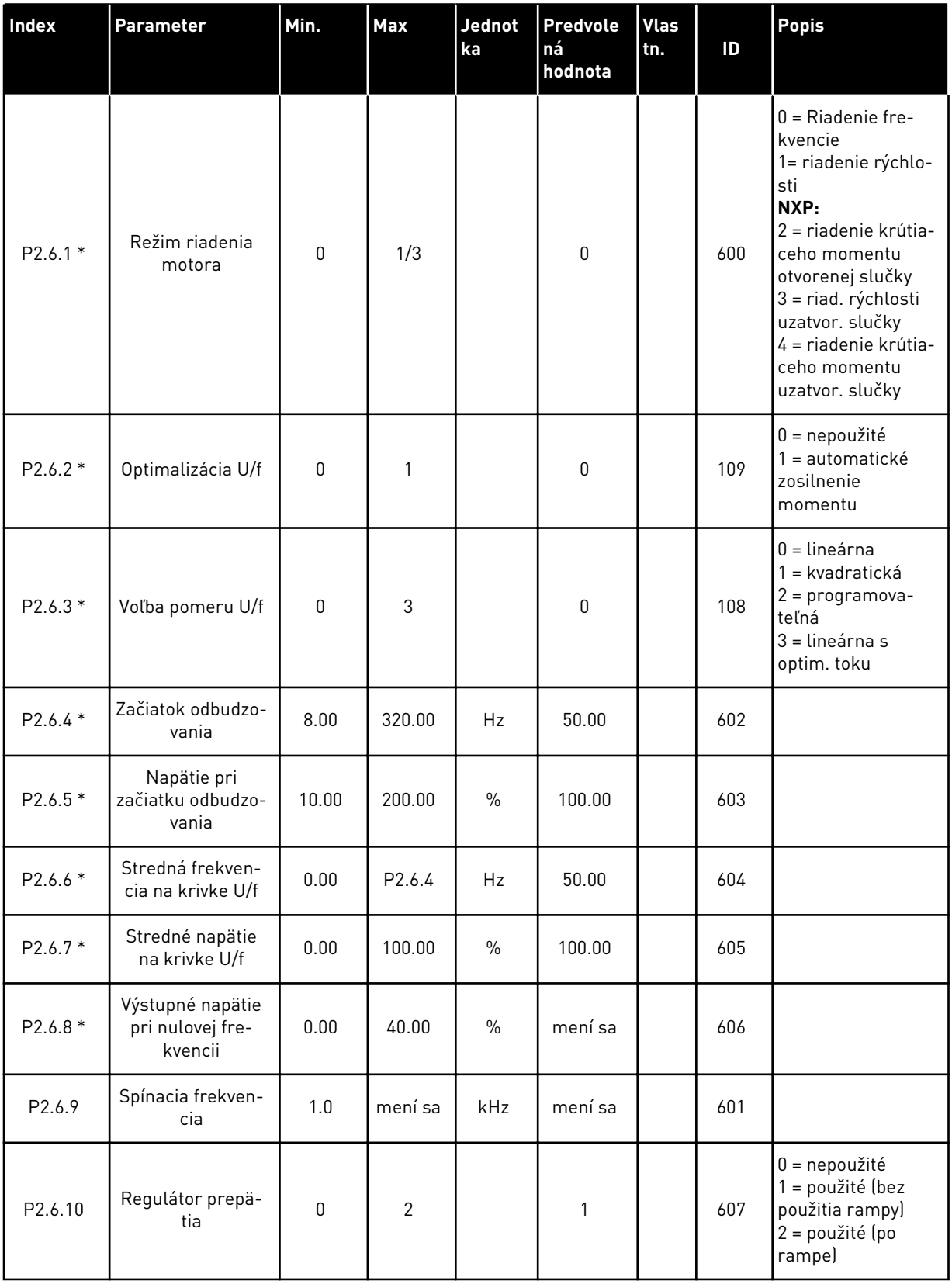

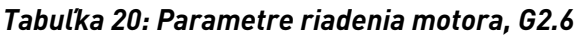

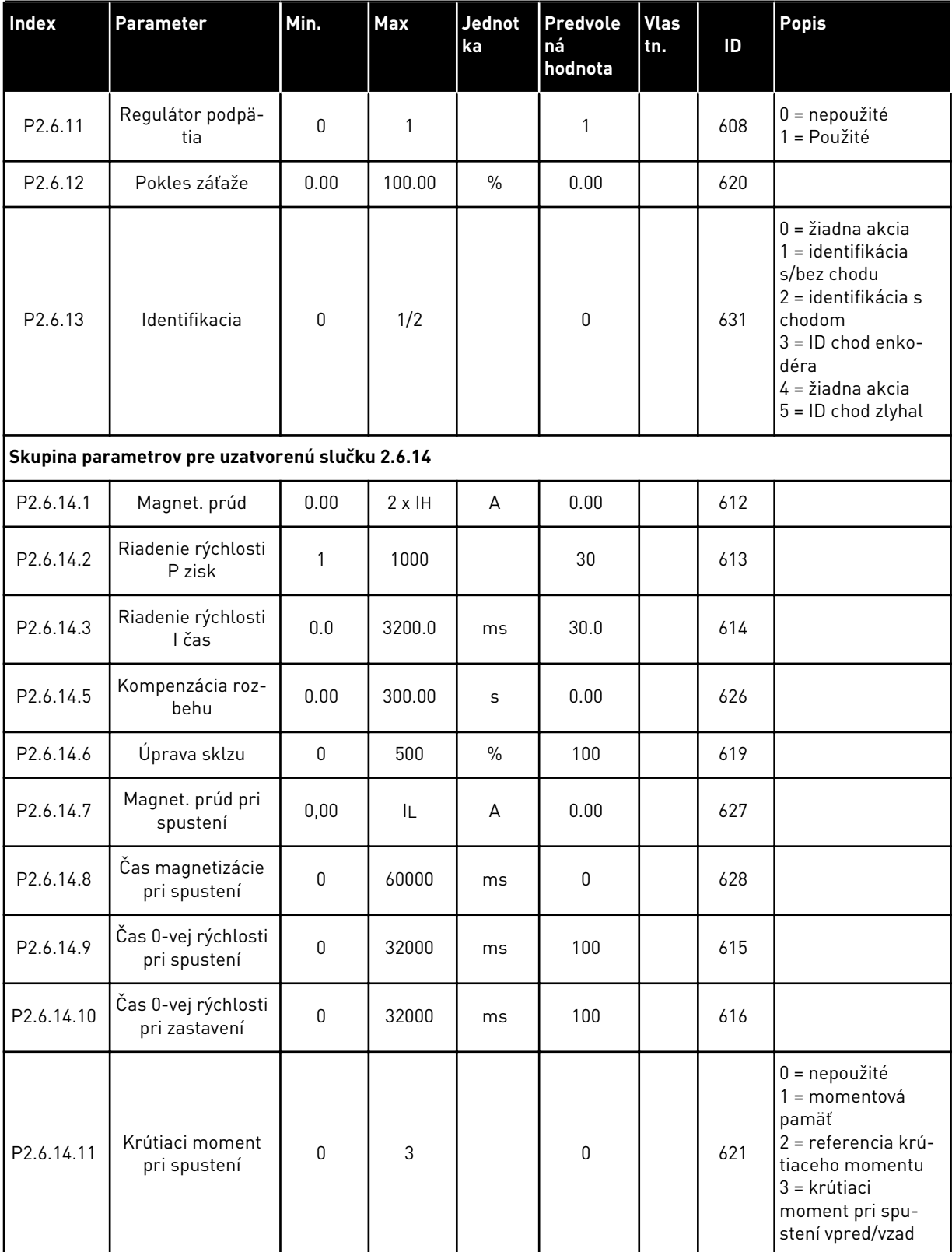

a dhe ann an 1970.<br>Chuirtean

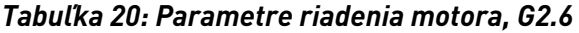

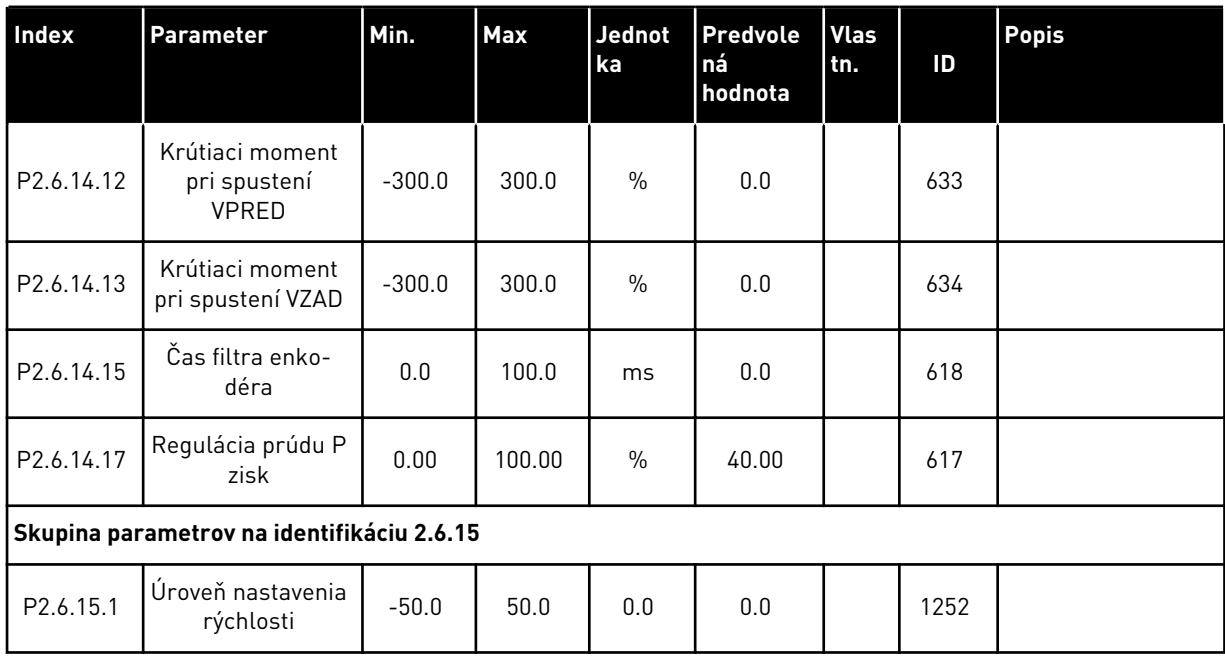

\* = hodnotu parametra je možné zmeniť až po zastavení frekvenčného meniča.

## 3.4.8 OCHRANY (RIADIACI PANEL: MENU M2 -> G2.7

#### *Tabuľka 21: Ochrany, G2.7*

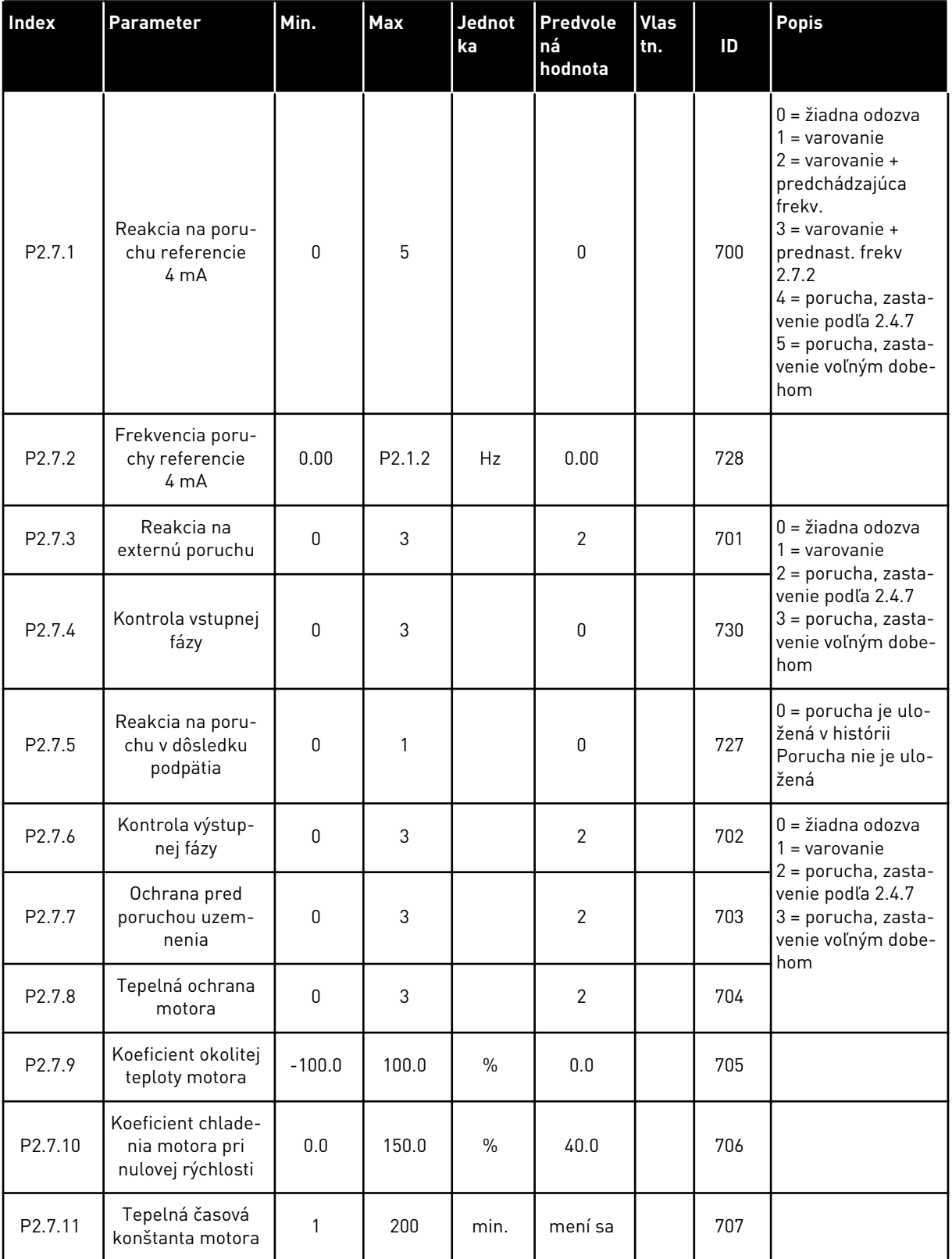

## *Tabuľka 21: Ochrany, G2.7*

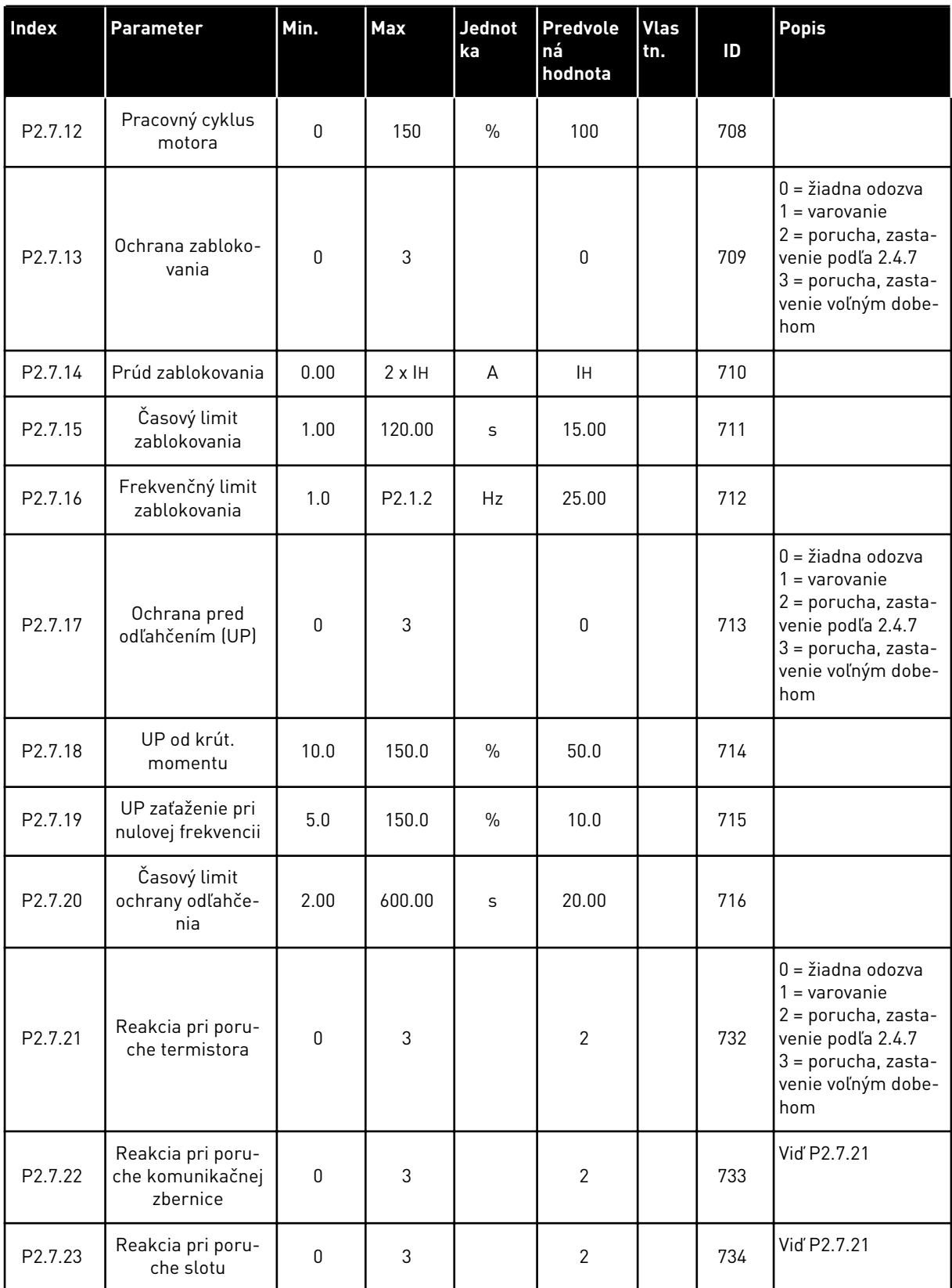

## 3.4.9 PARAMETRE AUTOMAT. REŠTARTOVANIA (RIADIACI PANEL: MENU M2 -> G2.8)

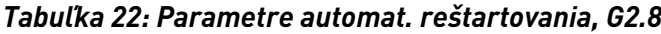

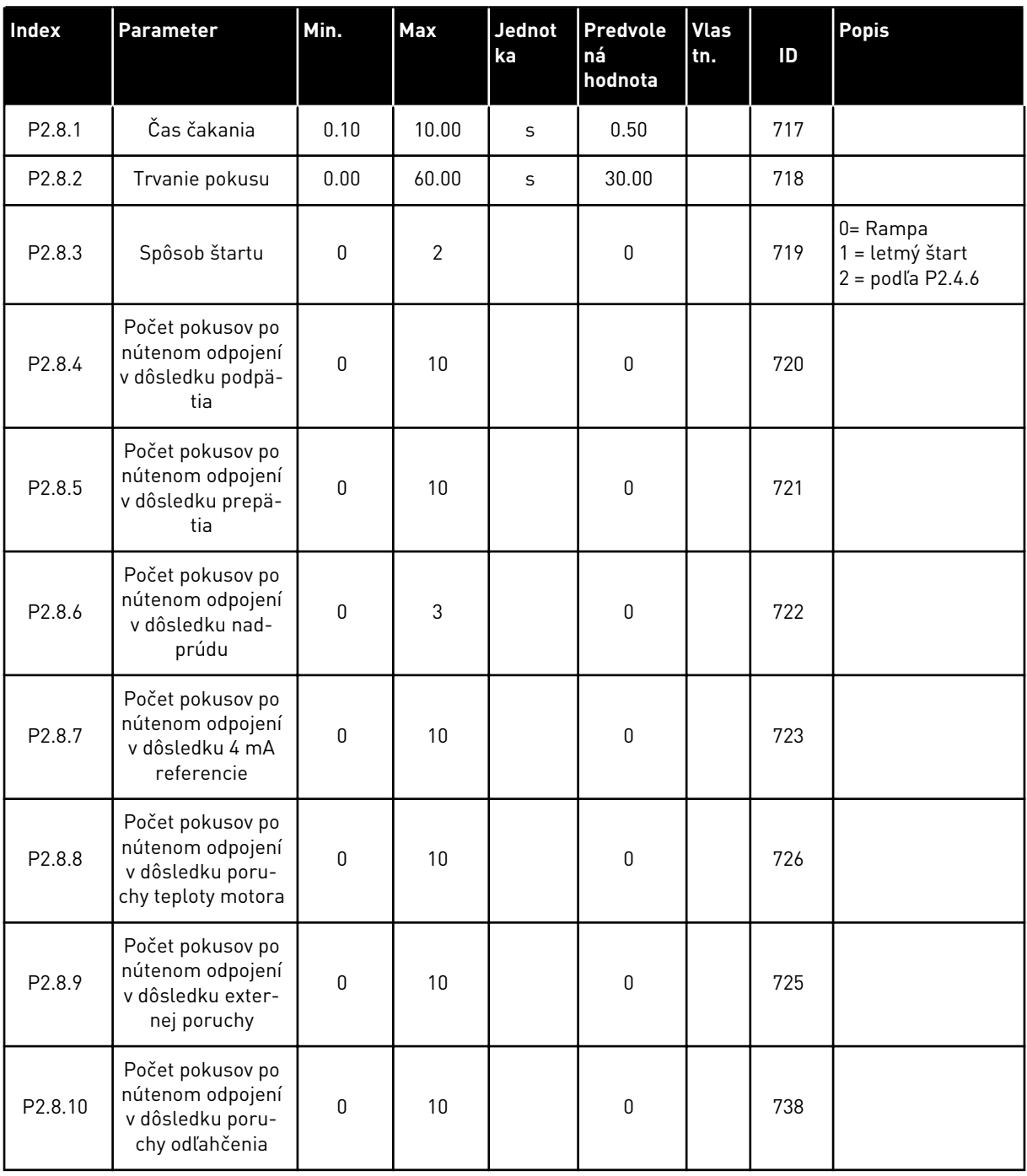

## 3.4.10 RIADENIE CEZ PANEL (RIADIACI PANEL: MENU M3)

Nižšie sú uvedené parametre na výber riadiaceho miesta a smeru na paneli. Pozrite si menu riadenia z panela v návode na používanie výrobku.

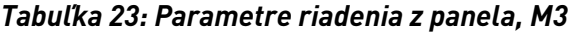

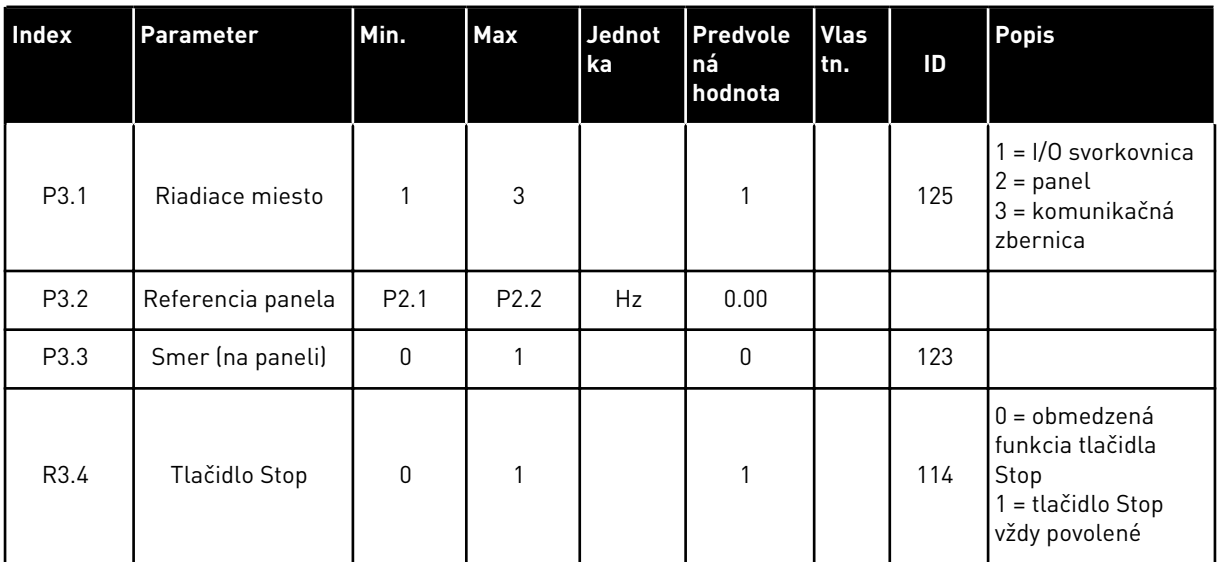

## 3.4.11 MENU SYSTÉMU (RIADIACI PANEL: MENU M6)

Informácie o parametroch a funkciách súvisiacich so všeobecným používaním frekvenčného meniča, ako napr. výber aplikácií a jazykov, vlastné sady parametrov alebo informácie o hardvéri a softvéri, nájdete v návode na používanie výrobku.

#### 3.4.12 ROZŠIRUJÚCE DOSKY (RIADIACI PANEL:MENU M7

V menu M7 sú uvedené rozširujúce a doplnkové dosky pripojené k riadiacej doske, ako aj s nimi súvisiace informácie.Ďalšie informácie nájdete v návode na používanie výrobku.

# **4 APLIKÁCIA RIADENIA RÝCHLOSTI MULTI-STEP**

# **4.1 ÚVOD**

Aplikáciu riadenia rýchlosti Multi-step vyberte v menu M6 na strane S6.2.

Aplikáciu riadenia rýchlosti Multi-step je možné použiť v aplikáciách, pri ktorých sa vyžadujú pevné rýchlosti.Celkovo je možné naprogramovať 15 + 2 rôznych rýchlostí:jednu základnú rýchlosť, 15 rýchlostí multi-step a jednu rýchlosť posuvu.Úrovne rýchlosti sa vyberajú digitálnymi signálmi DIN3, DIN4, DIN5 a DIN6.Ak sa používa rýchlosť posuvu, DIN3 je možné preprogramovať z resetovania poruchy na výber rýchlosti posuvu.

Ako referencia pre základnú rýchlosť môže slúžiť buď signál napätia, alebo signál prúdu prenášaný prostredníctvom svoriek analógového vstupu (2/3 alebo 4/5).Druhý z analógových vstupov je možné naprogramovať na iné účely.

• Všetky výstupy je možné ľubovoľne naprogramovať.

#### **Doplnkové funkcie:**

- Programovateľný Štart/Stop a logický obvod reverzného signálu
- Referenčné nastavenie rozsahu
- Kontrola jedného frekvenčného limitu
- Druhé rampy a programovanie rampy tvaru S
- Programovateľné funkcie spustenia a zastavenia
- DC brzda pri zastavení
- Jedna oblasť zakázanej frekvencie
- Programovateľná krivka U/f a spínacia frekvencia
- Automat. reštartovanie
- Tepelná ochrana motora a ochrana motora pred zablokovaním:Programovateľná akcia; vyp., výstraha, porucha

Parametre aplikácie riadenia rýchlosti Multi-step sú vysvetlené v kapitole*[9 Popisy parametrov](#page-224-0)* tejto príručky.Vysvetlenia sú usporiadané podľa jednotlivých čísel ID parametrov.

## **4.2 RIADIACE ROZHRANIE I/O**

| Referenčný<br>potenciometer, | <b>OPTA1</b> |                         |                                                            |                                                                                                    |  |
|------------------------------|--------------|-------------------------|------------------------------------------------------------|----------------------------------------------------------------------------------------------------|--|
| $1 - 10 k\Omega$             |              | <b>Svorka</b>           | Signál                                                     | <b>Popis</b>                                                                                                    |  |
|                              | 1            | $+10$ $V_{ref.}$        | Referenčný výstup                                          | Napätie pre potenciometer, atd'.                                                                                                    |  |
|                              | 2            | $AI1+$                  | Analógový vstup 1.<br>Rozsah napätia 0 - 10 V DC           | Analógový vstup 1,<br>referenčná frekvencia                                                                                                  |  |
|                              | 3            | $AI1-$                  | $I/O$ zem                                                  | Uzemnenie pre<br>referenciu a riadenie                                                                                                    |  |
| Základná referencia          | 4            | $AI2+$                  | Analógový vstup 2.<br>Rozsah prúdu 0 - 20 mA               | Analógový vstup 2,<br>referenčná frekvencia                                                                                                  |  |
| (voliteľná)                  | 5            | $AI2-$                  | Programovateľné<br>(P2.1.11)                               | Predvolená referencia                                                                                                    |  |
|                              | 6            | $+24V$ $\bullet$        | Výstup riadiaceho napätia                                  | Napätie pre spínače, atď. max 0,1 A                                                                                                    |  |
|                              | 7            | GND                     | Uzemnenie                                                  | Uzemnenie pre referenciu a riadenie                                                                                                    |  |
|                              | 8            | DIN1                    | Start dopredu<br>Programovateľný logický obvod (P2.2.1)    | Kontakt uzatvorený =<br>spustenie vpred                                                                                                    |  |
|                              | 9            | DIN <sub>2</sub>        | Start dozadu<br>$R_i$ min. = $5 k\Omega$                   | Kontakt uzatvorený =<br>spustenie vzad                                                                                                    |  |
|                              | 10           | DIN3                    | Vstup externej poruchy<br>Programovateľné (P2.2.2)         | Kontakt otvorený = žiadna porucha<br>Kontakt uzatvorený = porucha                                                                            |  |
|                              | 11           | <b>CMA</b>              | Spoločný pre DIN 1 - DIN 3                                 | Pripojiť k GND alebo +24 V                                                                                                    |  |
|                              | 12           | $+24$ V                 | Výstup riadiaceho napätia                                  | Napätie pre spínače (pozri #6)                                                                                                    |  |
|                              | 13           | GND                     | Uzemnenie                                                  | Uzemnenie pre referenciu a riadenie<br>sel1 sel2 sel3 sel4(s DIN3)<br>0<br>0 Ref. I/O<br>0<br>0<br>$\mathbf{1}$<br>0<br>Rýchlosť 1<br>0<br>0 |  |
|                              | 14           | DIN4                    | Výber predn. rýchlosti 1                                   |                                                                                                    |  |
|                              | 15           | DIN <sub>5</sub>        | Výber predn. rýchlosti 2                                   | 0<br>$\mathbf{1}$<br>Rýchlosť 2<br>0<br>0                                                                                                    |  |
|                              | 16           | DIN <sub>6</sub>        | Výber predn. rýchlosti 3                                   | 1<br>Rýchlosť 15<br>$\mathbf{1}$<br>$\mathbf{1}$<br>1                                                                                        |  |
|                              | 17           | <b>CMB</b>              | Spoločný pre DIN4 - DIN6                                   | Pripojiť k GND alebo +24 V                                                                                                    |  |
| mA                           | 18           | $AO1+$                  | Analógový výstup 1:<br>Výstupná frekvencia                 | Rozsah 0 - 20 mA/RL,                                                                                                    |  |
| <b>PRIPRAVENÉ</b>            | 19           | $AO1-$                  | Programovateľné (P2.3.2)                                   | max. 500 Ω                                                                                                    |  |
|                              | 20           | DO <sub>1</sub>         | Digitálny výstup<br>PRÍPRAVENÉ<br>Programovateľné (P2.3.7) | Otvorený kolektor,<br>$I \le 50$ mA, $U \le 48$ VDC                                                                                          |  |
|                              |              | <b>OPTA2 / OPTA3 *)</b> |                                                            |                                                                                                    |  |
|                              | 21           | RO <sub>1</sub>         | Reléový výstup 1                                           |                                                                                                    |  |
| <b>CHOD</b>                  | 22           | RO1                     | <b>CHOD</b><br>Programovateľné                             | Programovateľné                                                                                                    |  |
|                              | 23           | RO <sub>1</sub>         | (P2.3.8)                                                   |                                                                                                    |  |
|                              | 24           | RO <sub>2</sub>         | Reléový výstup 2                                           |                                                                                                    |  |
|                              | 25           | RO <sub>2</sub>         | <b>PORUCHA</b><br>Programovateľné                          | Programovateľné                                                                                                    |  |
|                              | 26           | RO <sub>2</sub>         | (P2.3.9)                                                   |                                                                                                    |  |

*Obr. 10: Predvolená konfigurácia rozhrania I/O aplikácie na riadenie rýchlosti Multi-step*

\*) Prídavná karta A3 nemá svorku na NC kontakt na druhom reléovom výstupe RO2 (svorka 24 chýba).

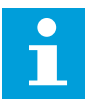

#### **POZNÁMKA!**

Pozrite si nižšie uvedené usporiadanie prepojok. Ďalšie informácie nájdete v návode na používanie výrobku.

| <b>Blok prepojok X3:</b><br><b>Uzemnenie CMA a CMB</b>                            |
|-----------------------------------------------------------------------------------|
| CMB pripojené ku GND<br>CMA pripojené ku GND<br>$\frac{\bullet}{\bullet \bullet}$ |
| •• CMB izolované od GND<br>CMA izolované od GND                                   |
| CMB a CMA navzájom<br>vnútorne prepojené,<br>izolované od GND<br>$\frac{1}{2}$    |
| = štandardné nastavenie<br>z výroby                                               |

*Obr. 11: Usporiadanie prepojok*

## **4.3 LOGICKÉ OBVODY RIADIACICH SIGNÁLOV V APLIKÁCII RIADENIA RÝCHLOSTI MULTI-STEP**

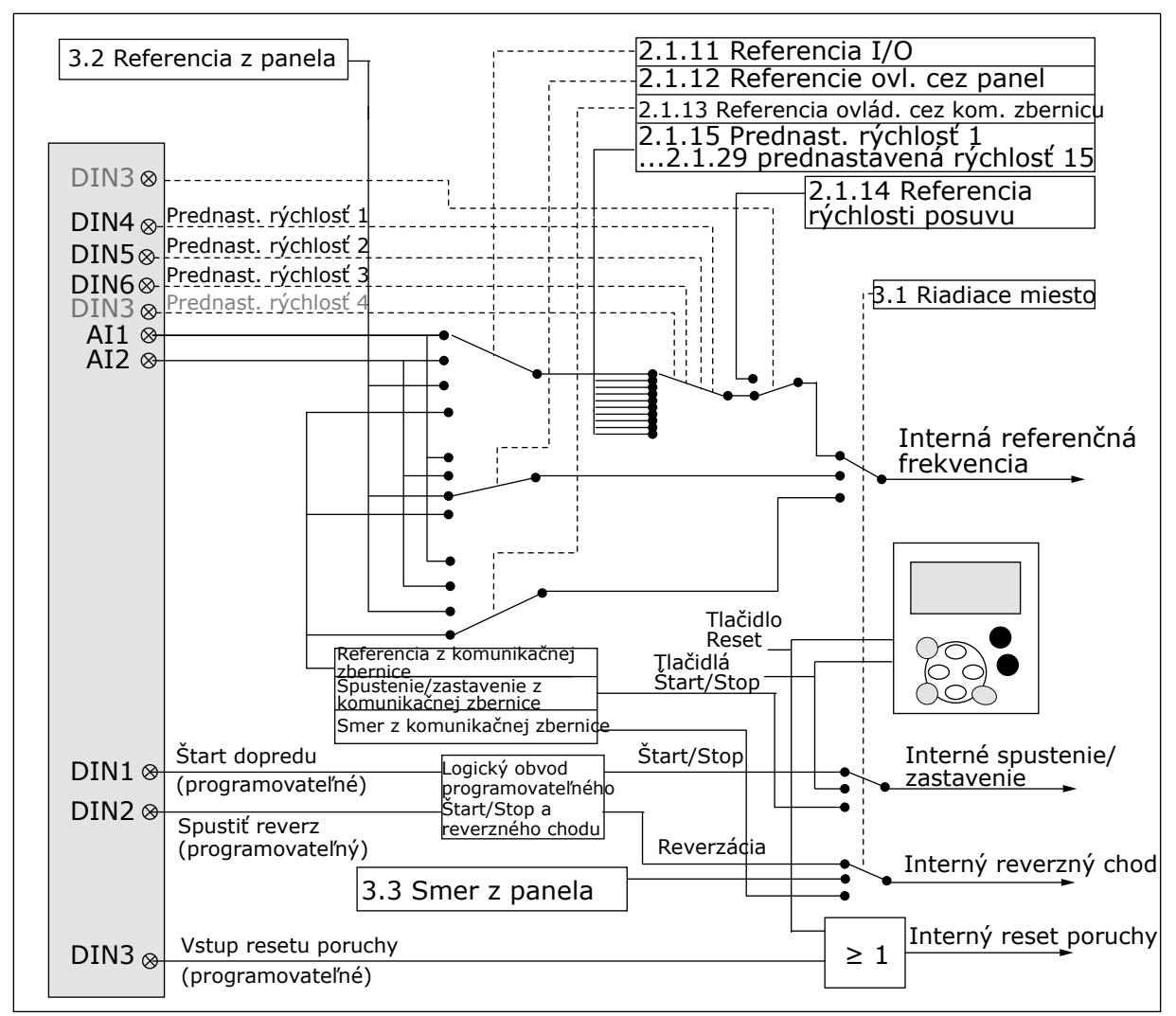

*Obr. 12: Logické obvody riadiacich signálov aplikácie riadenia rýchlosti Multi-step*

# **4.4 APLIKÁCIA RIADENIA RÝCHLOSTI MULTI-STEP – ZOZNAM PARAMETROV**

#### 4.4.1 MONITOROVACIE HODNOTY (RIADIACI PANEL: MENU M1)

Monitorovacie hodnoty sú skutočné hodnoty parametrov a signálov, ako aj stavov a meraní. Monitorovacie hodnoty nie je možné upraviť.

a dhe ann ann an 1970.<br>Tha ann an 1970, ann an 1970, ann an 1970.

## *Tabuľka 24: Monitorované hodnoty*

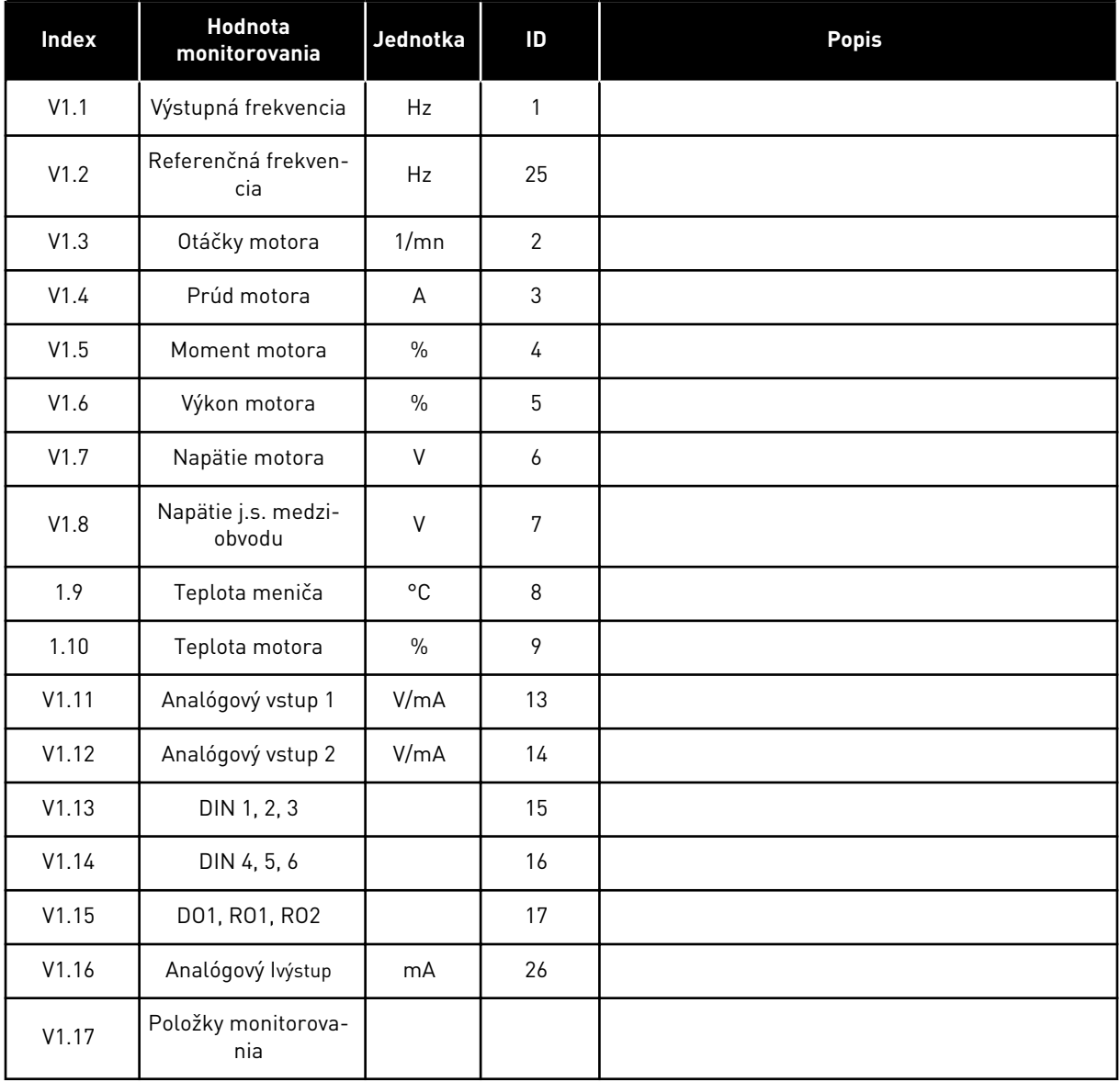

4 LOCAL CONTACTS: HTTP://DRIVES.DANFOSS.COM/DANFOSS-DRIVES/LOCAL-CONTACTS/

## 4.4.2 ZÁKLADNÉ PARAMETRE (RIADIACI PANEL: MENU M2 -> G2.1)

## *Tabuľka 25: Základné parametre G2.1*

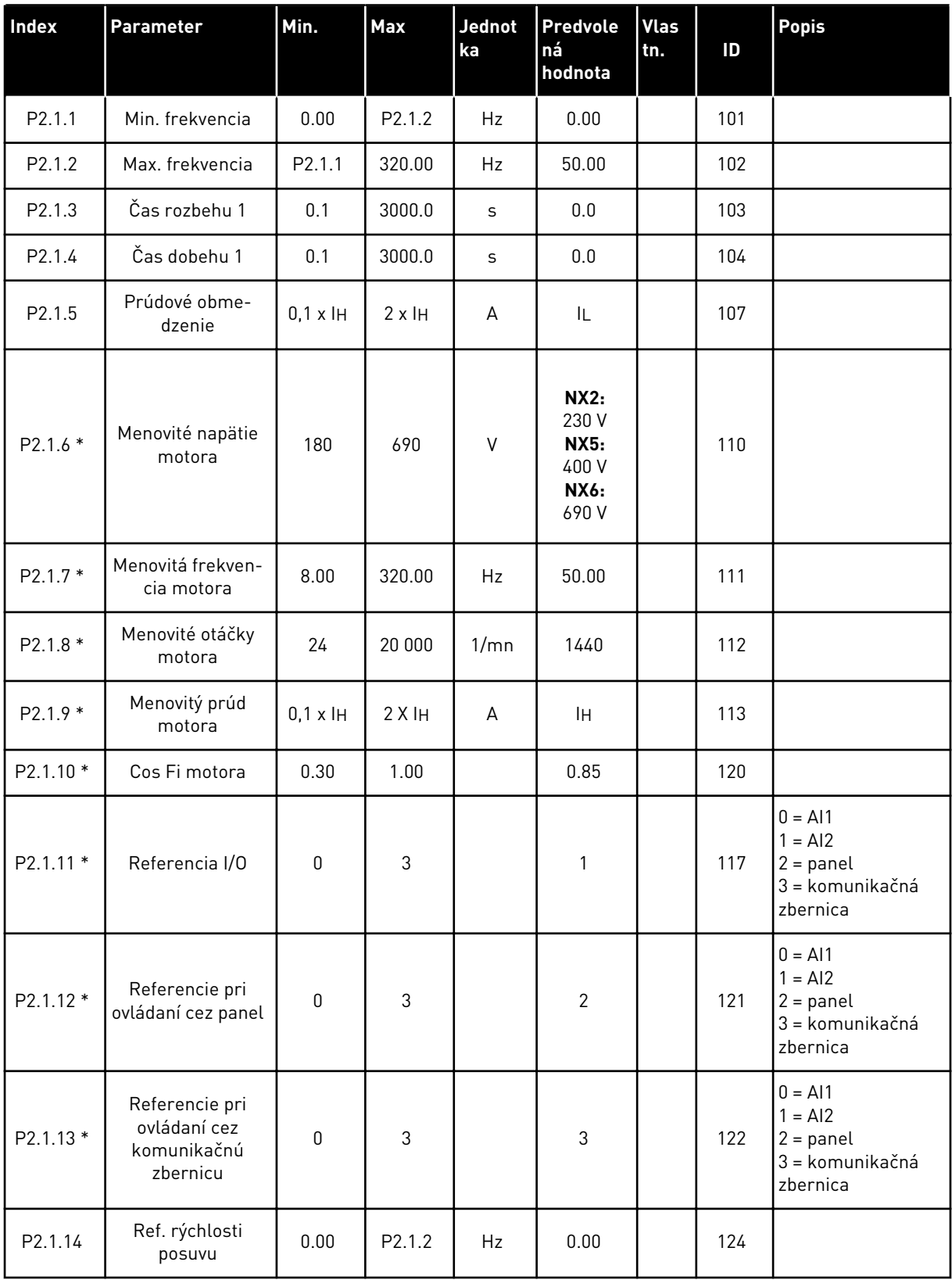

### *Tabuľka 25: Základné parametre G2.1*

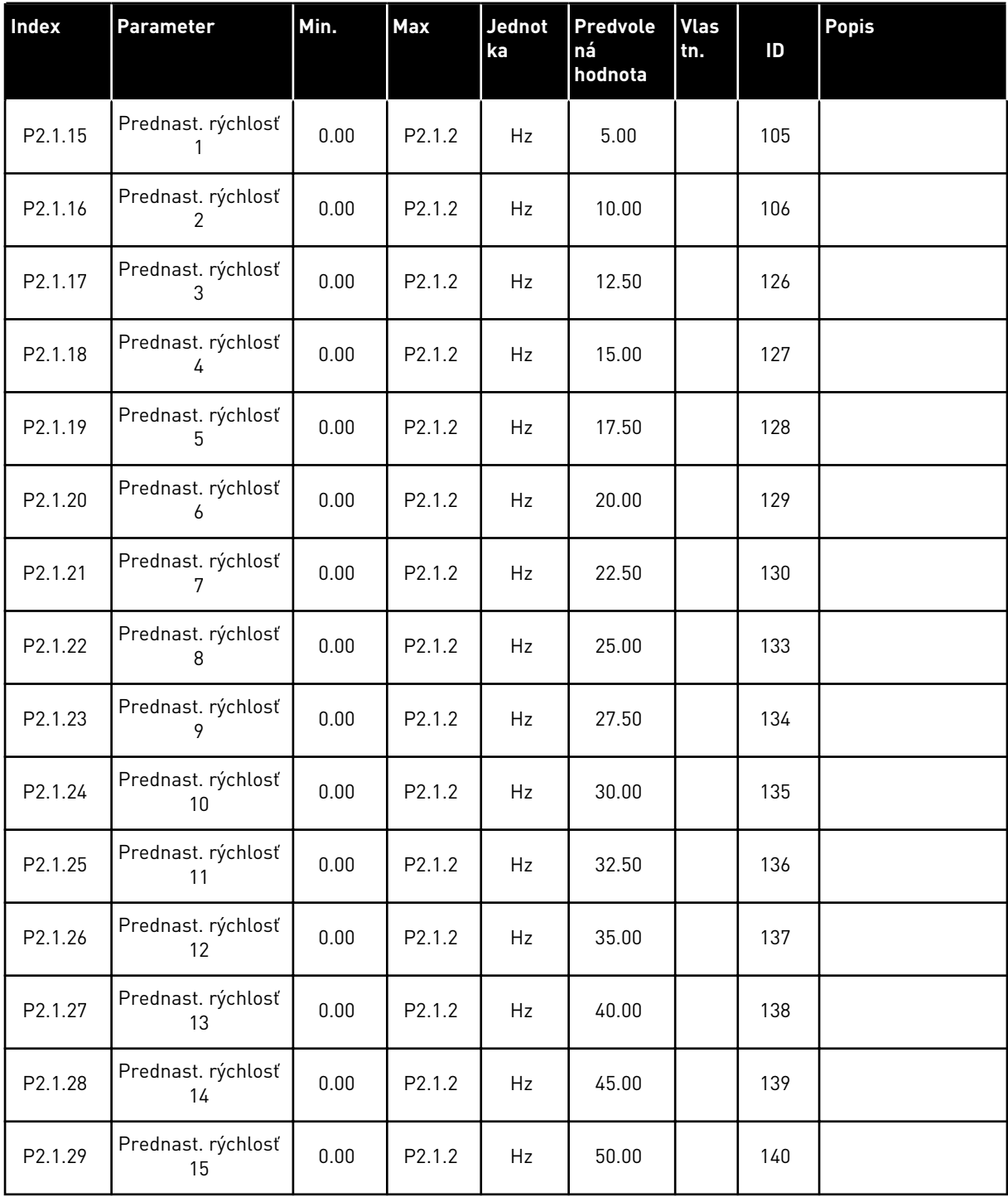

\* = hodnotu parametra je možné zmeniť až po zastavení frekvenčného meniča.

# 4.4.3 VSTUPNÉ SIGNÁLY (RIADIACI PANEL: MENU M2 -> G2.2)

#### *Tabuľka 26: Vstupné signály, G2.2*

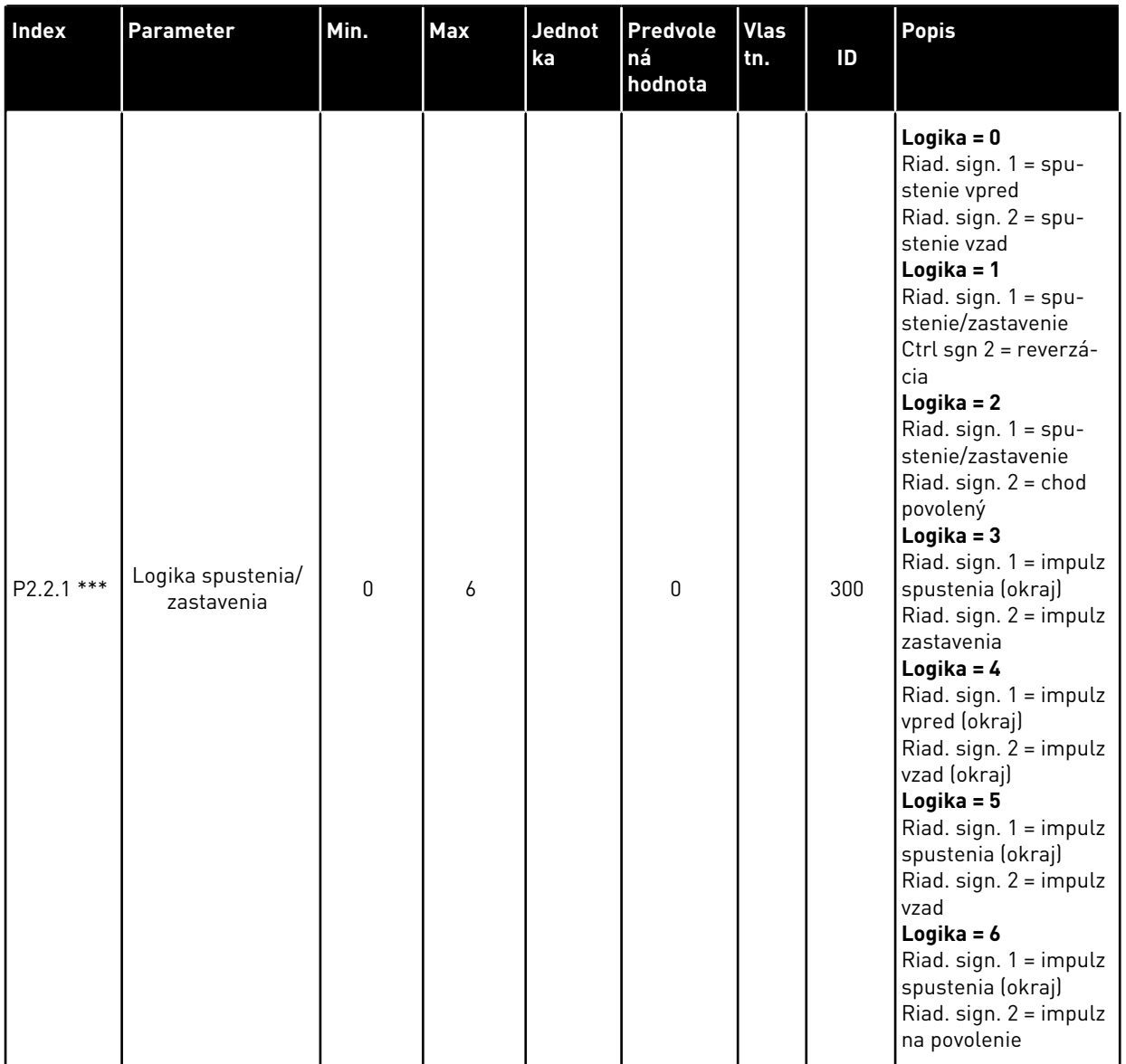

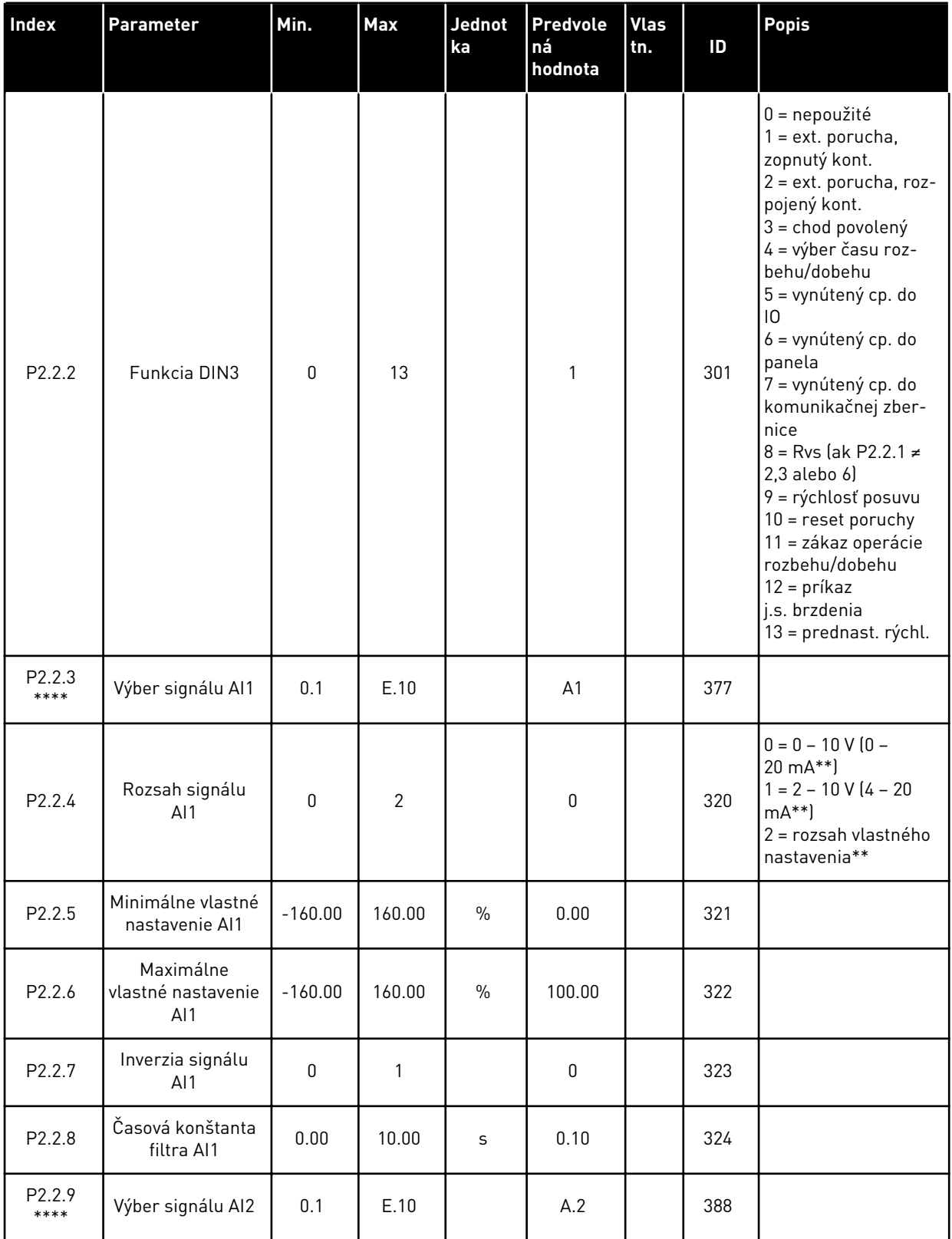

a dhe ann ann an 1970.<br>Tha ann an 1970, ann an 1970, ann an 1970.
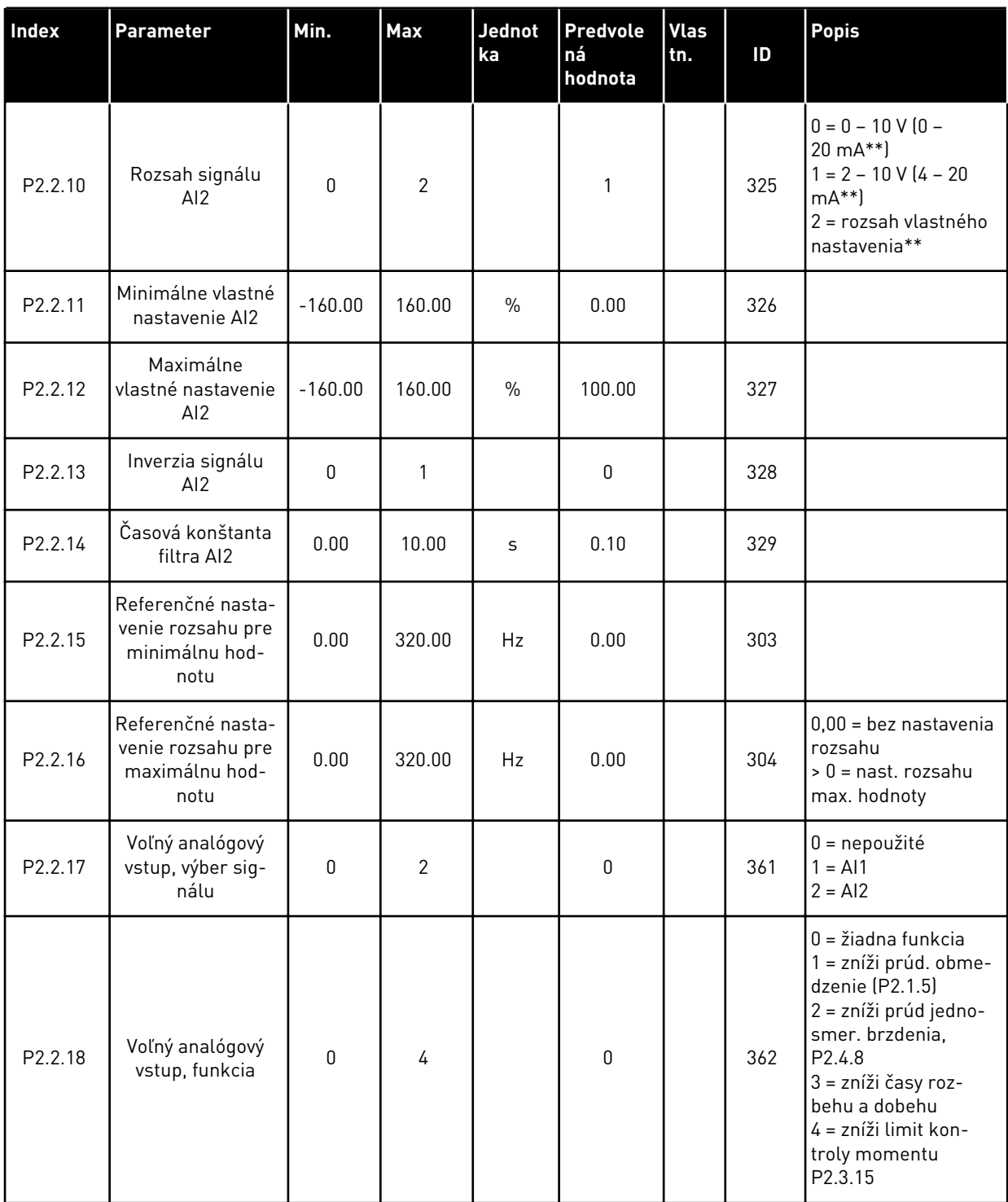

CP = riadiace miesto cc = zopnutý kontakt oc = rozopnutý kontakt

\*\* = Nezabudnite príslušne umiestniť prepojky bloku X2. Pozrite si návod na používanie výrobku.

\*\*\* = hodnotu parametra je možné zmeniť až po zastavení frekvenčného meniča.

\*\*\*\* = na programovanie týchto parametrov použite metódu TTF.

# 4.4.4 VÝSTUPNÉ SIGNÁLY (RIADIACI PANEL: MENU M2 -> G2.3

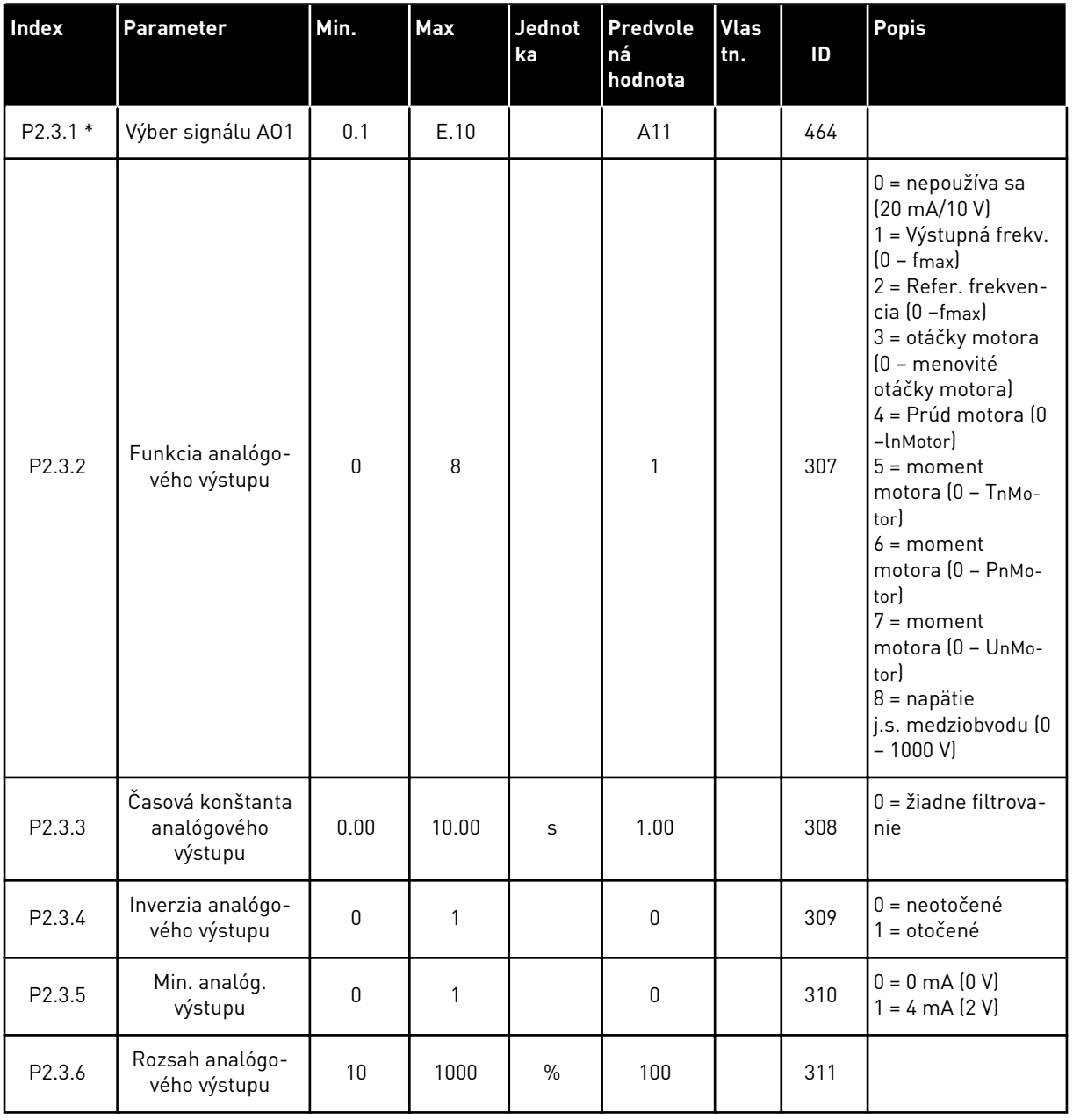

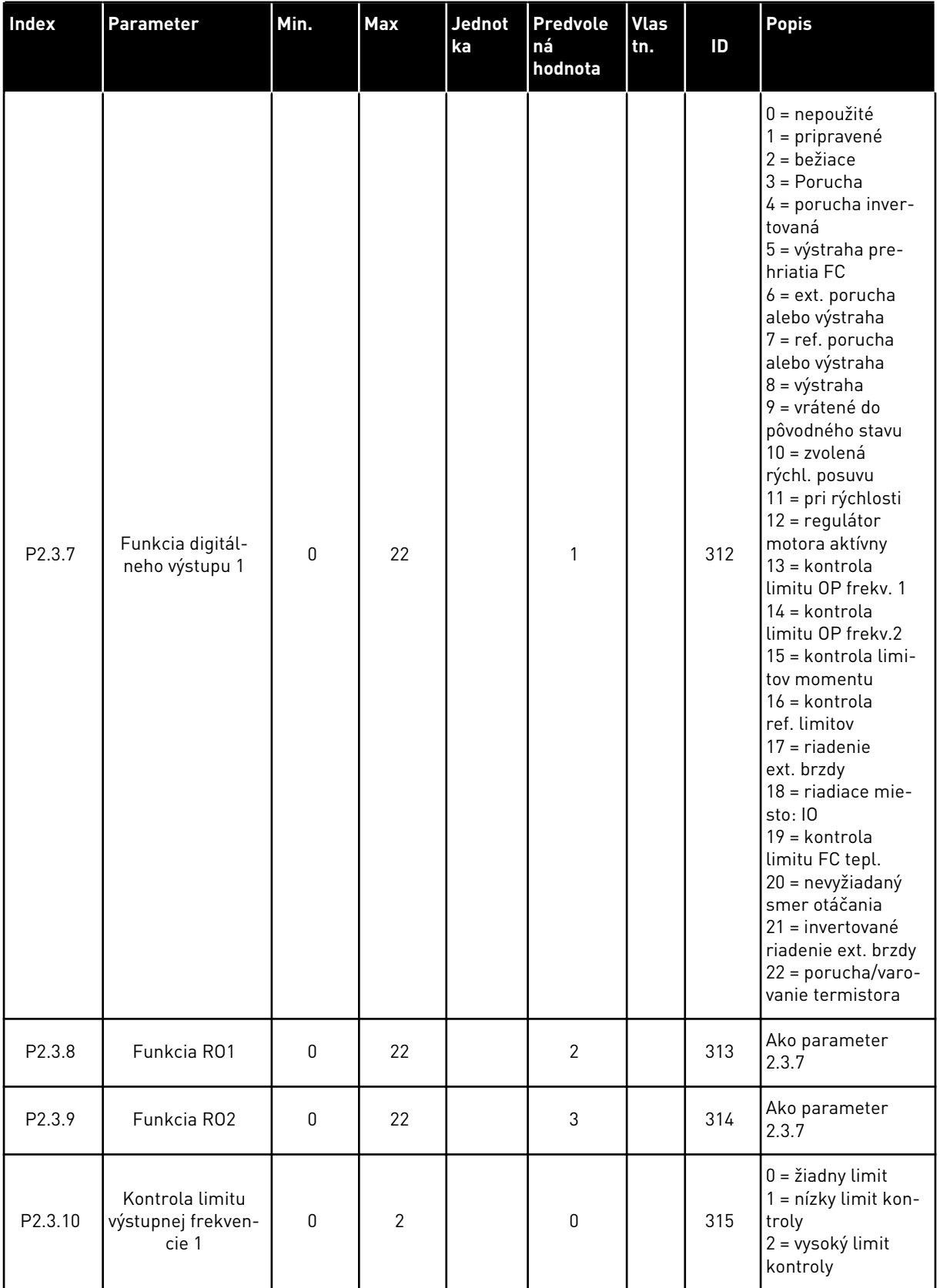

a dhe ann ann an 1970.<br>Tagairtí

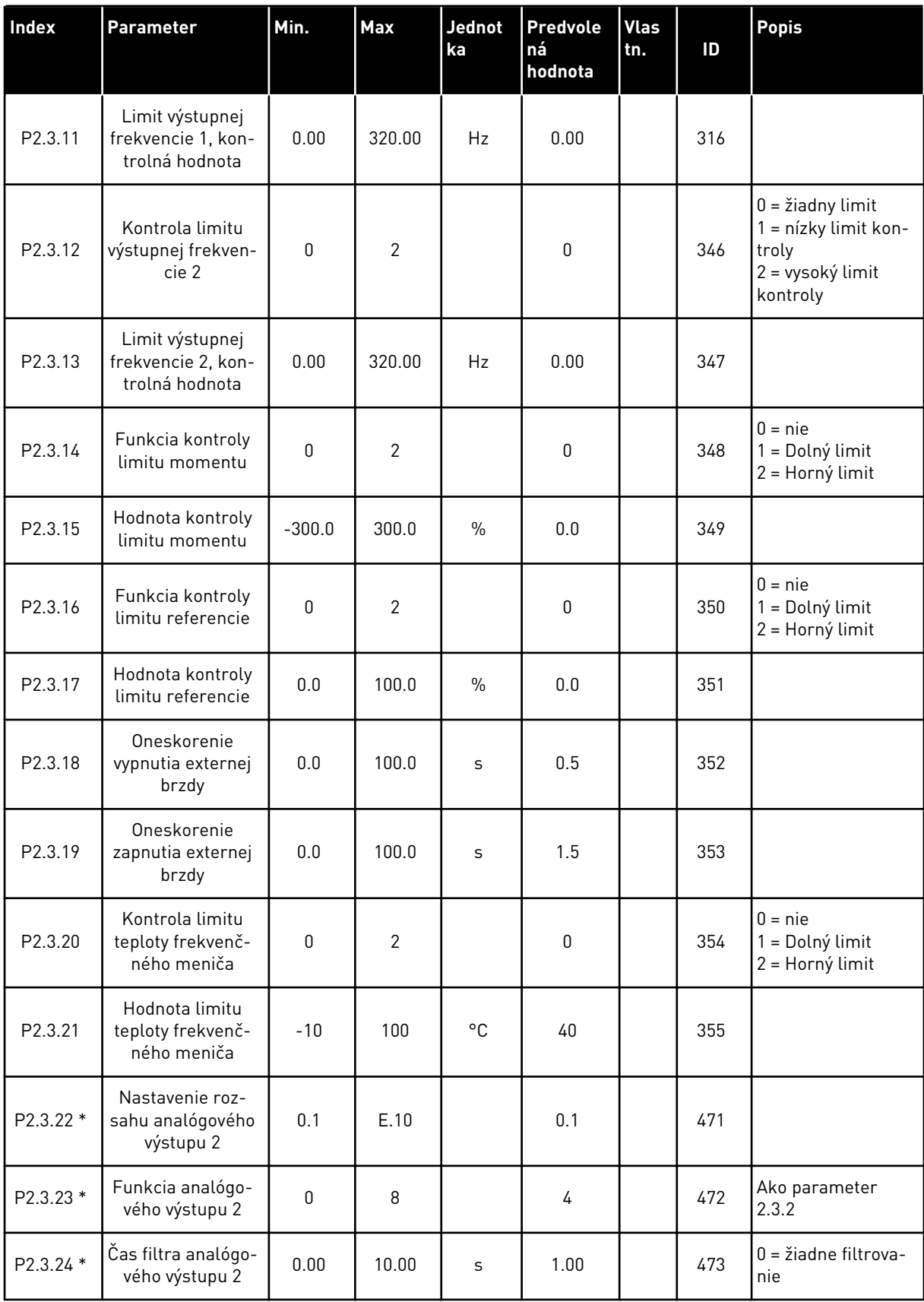

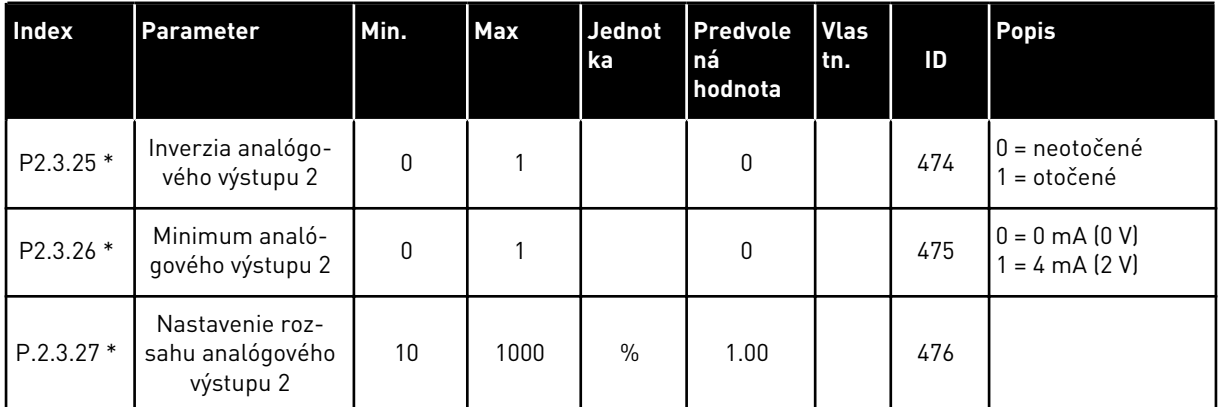

\* = na programovanie týchto parametrov použite metódu TTF

#### 4.4.5 PARAMETRE RIADENIA FREKVENČNÉHO MENIČA (RIADIACI PANEL: MENU M2 -> G2.4

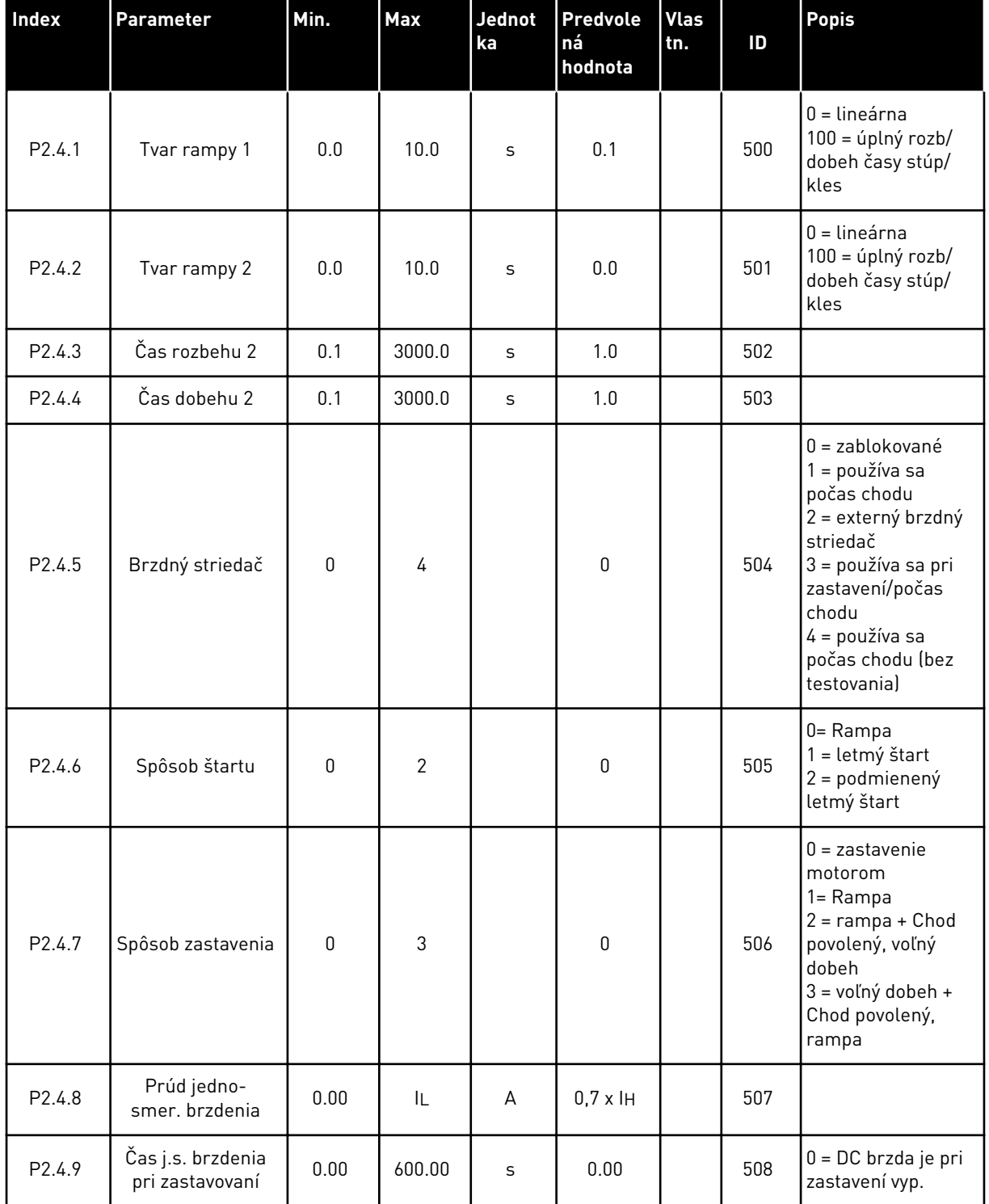

#### *Tabuľka 28: Parametre riadenia frekvenčného meniča, G2.4*

#### *Tabuľka 28: Parametre riadenia frekvenčného meniča, G2.4*

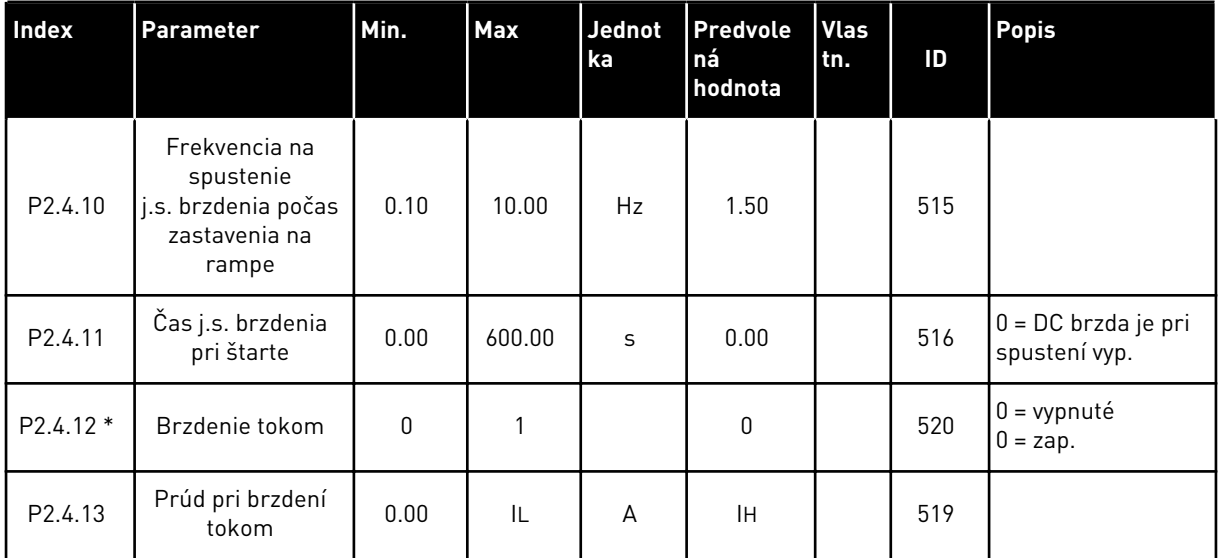

## 4.4.6 PARAMETRE ZAKÁZANÝCH FREKVENCIÍ (RIADIACI PANEL: MENU M2 -> G2.5)

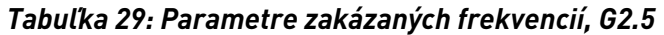

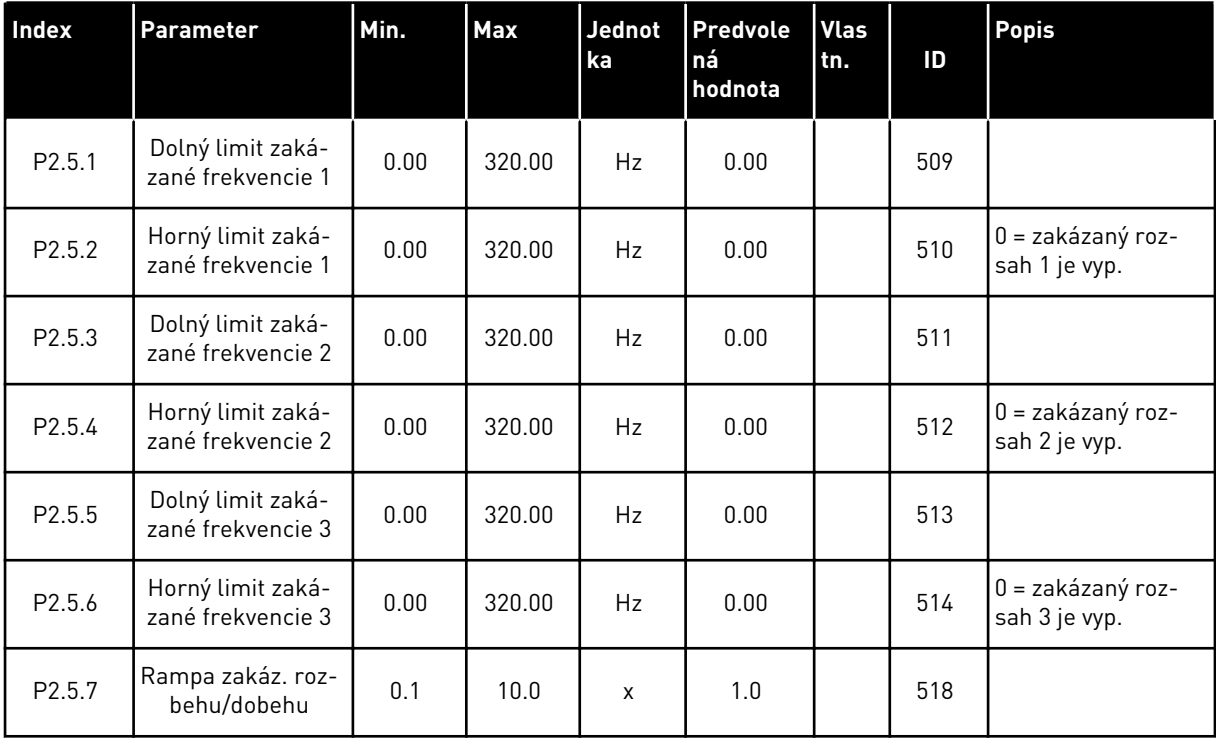

#### 4.4.7 PARAMETRE RIADENIA MOTORA (RIADIACI PANEL: MENU M2 -> G2.6)

#### *Tabuľka 30: Parametre riadenia motora, G2.6*

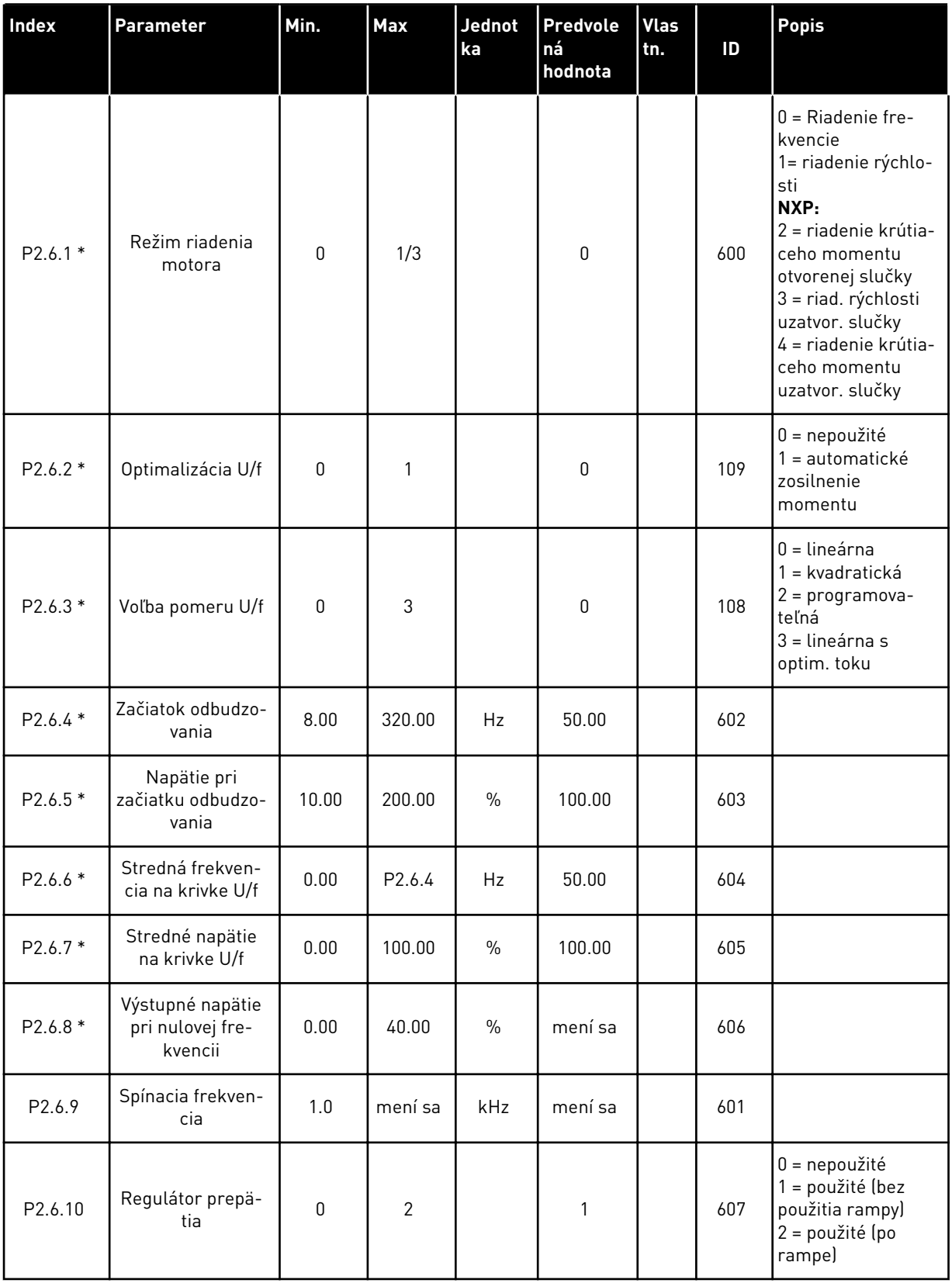

## *Tabuľka 30: Parametre riadenia motora, G2.6*

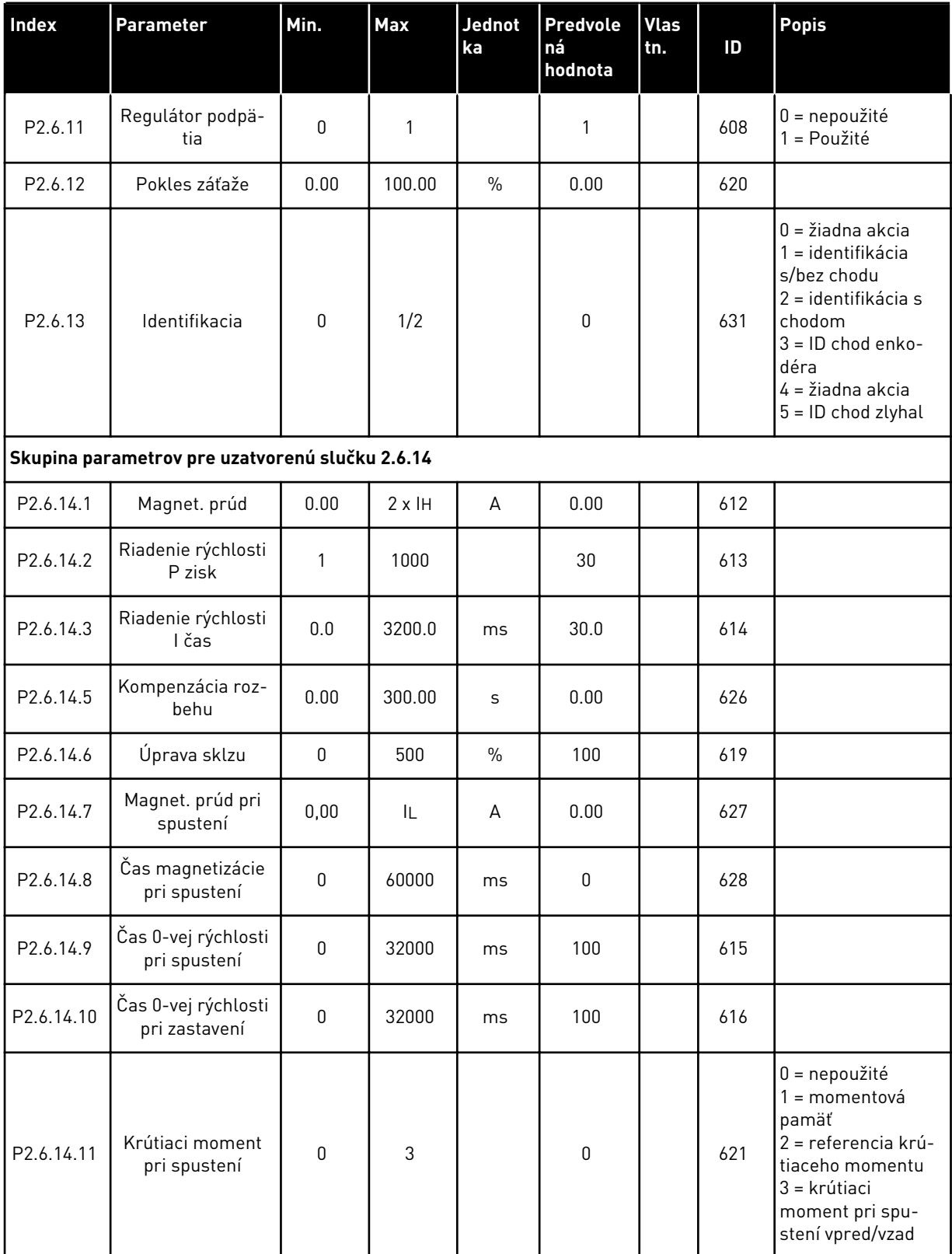

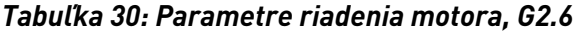

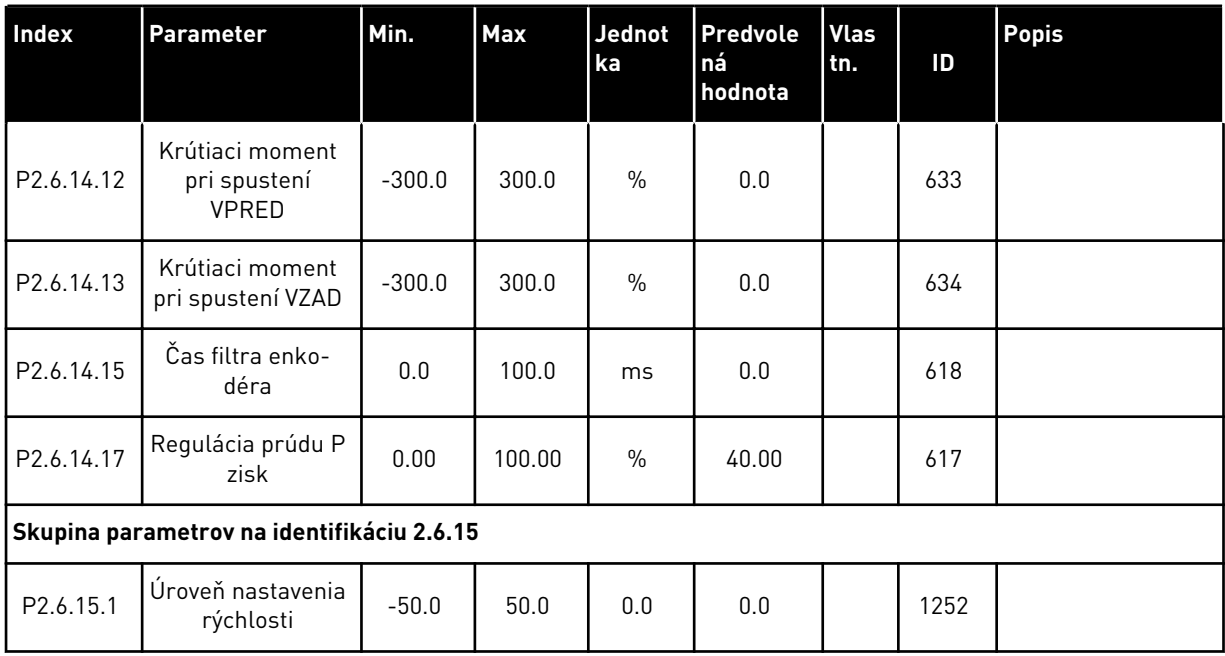

\* = hodnotu parametra je možné zmeniť až po zastavení frekvenčného meniča.

#### 4.4.8 OCHRANY (RIADIACI PANEL: MENU M2 -> G2.7)

#### *Tabuľka 31: Ochrany, G2.7*

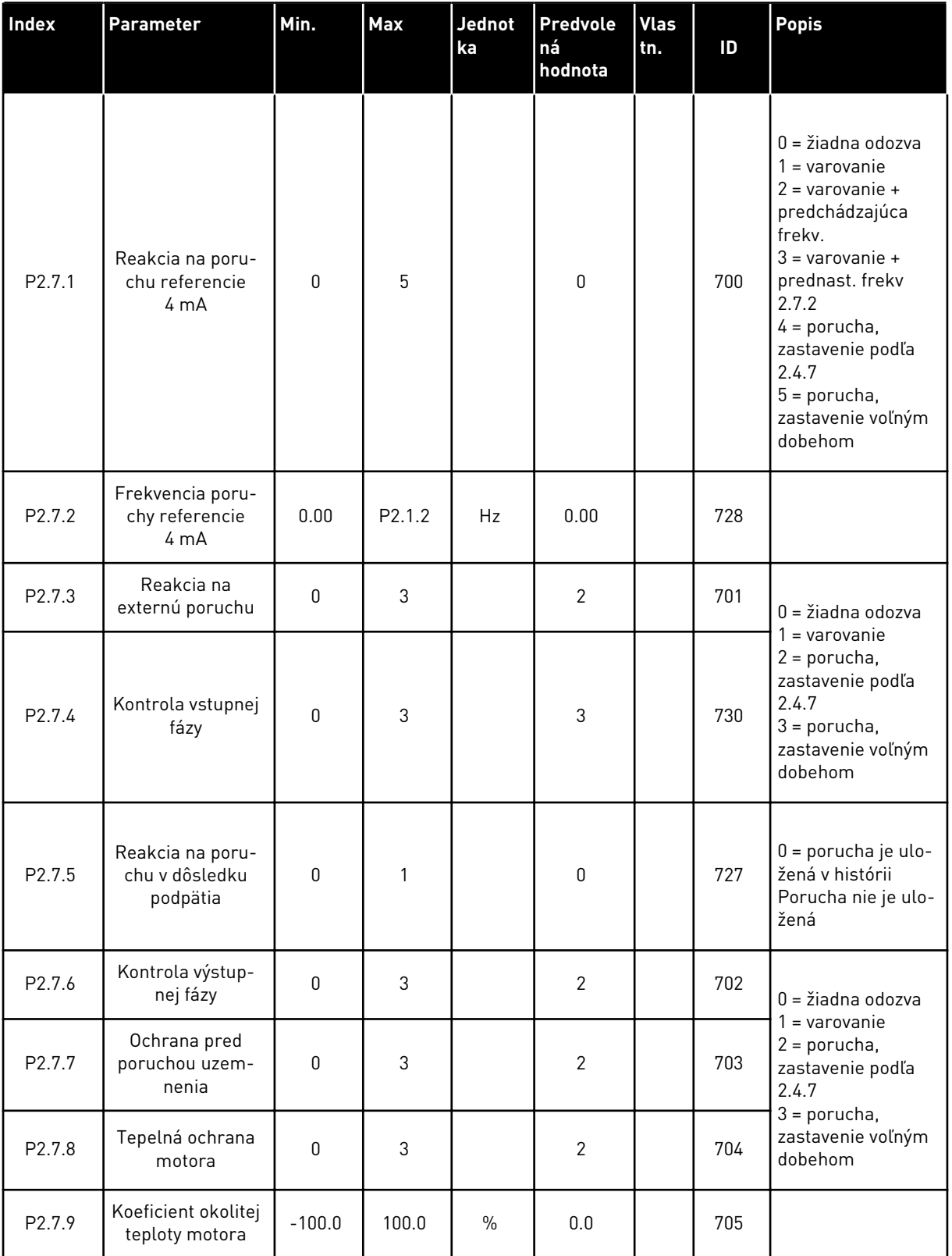

#### *Tabuľka 31: Ochrany, G2.7*

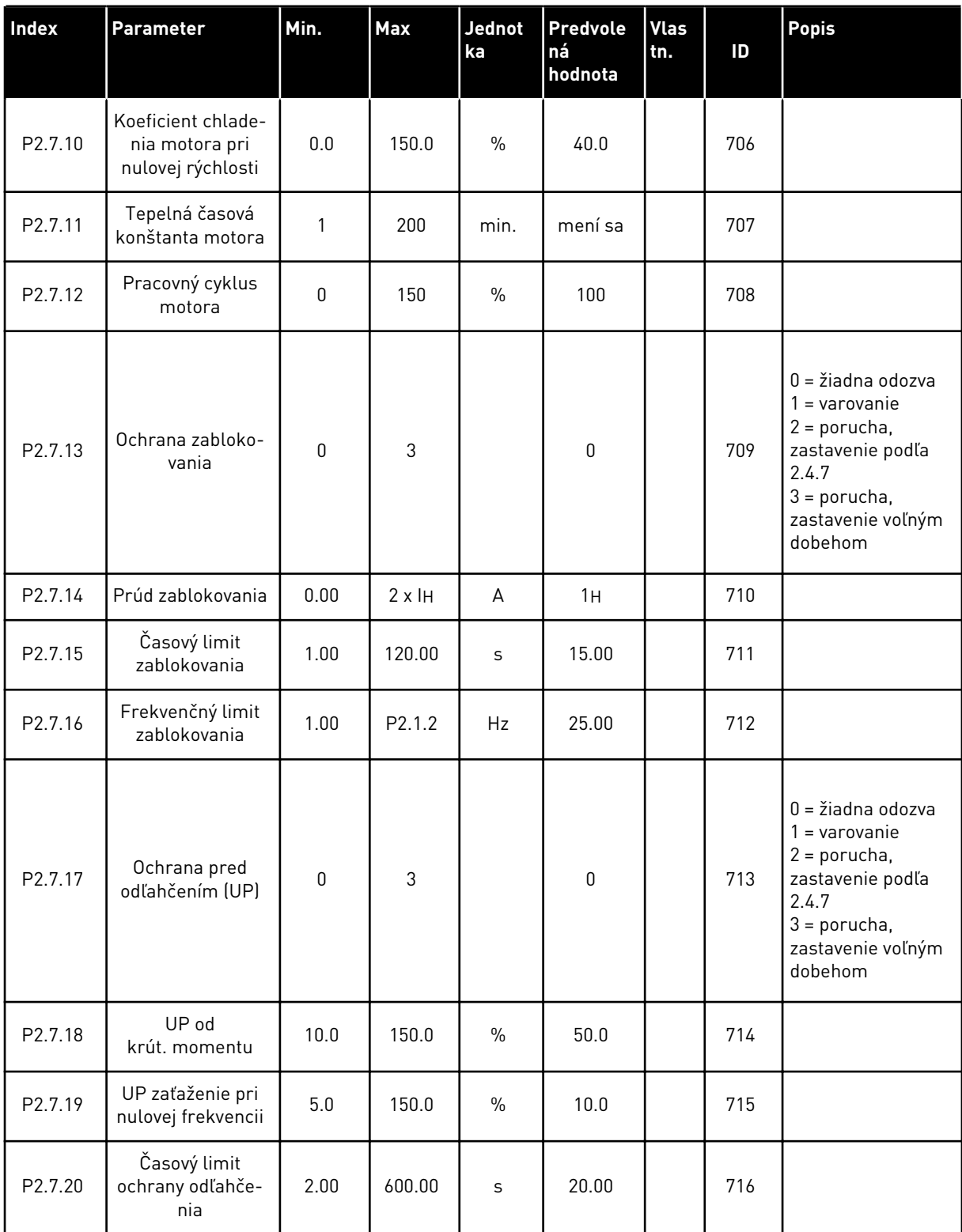

## *Tabuľka 31: Ochrany, G2.7*

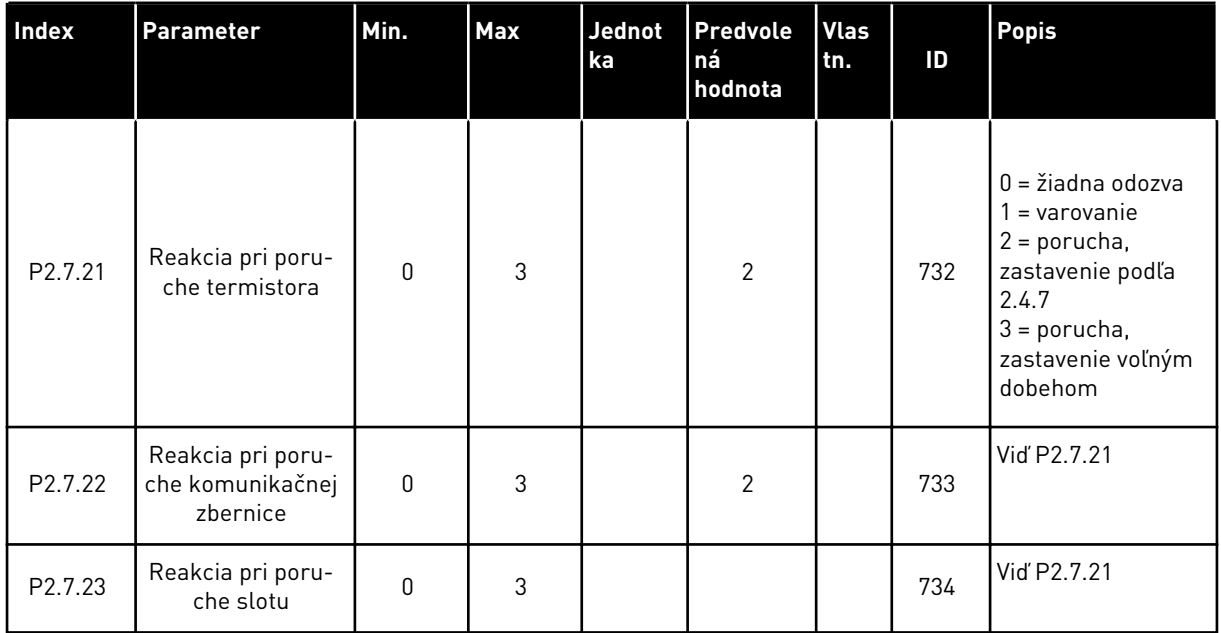

a dhe ann an 1970.<br>Tha ann an 1970, ann an 1970, ann an 1970.

## 4.4.9 PARAMETRE AUTOMAT. REŠTARTOVANIA (RIADIACI PANEL: MENU M2 -> G2.8)

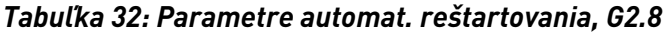

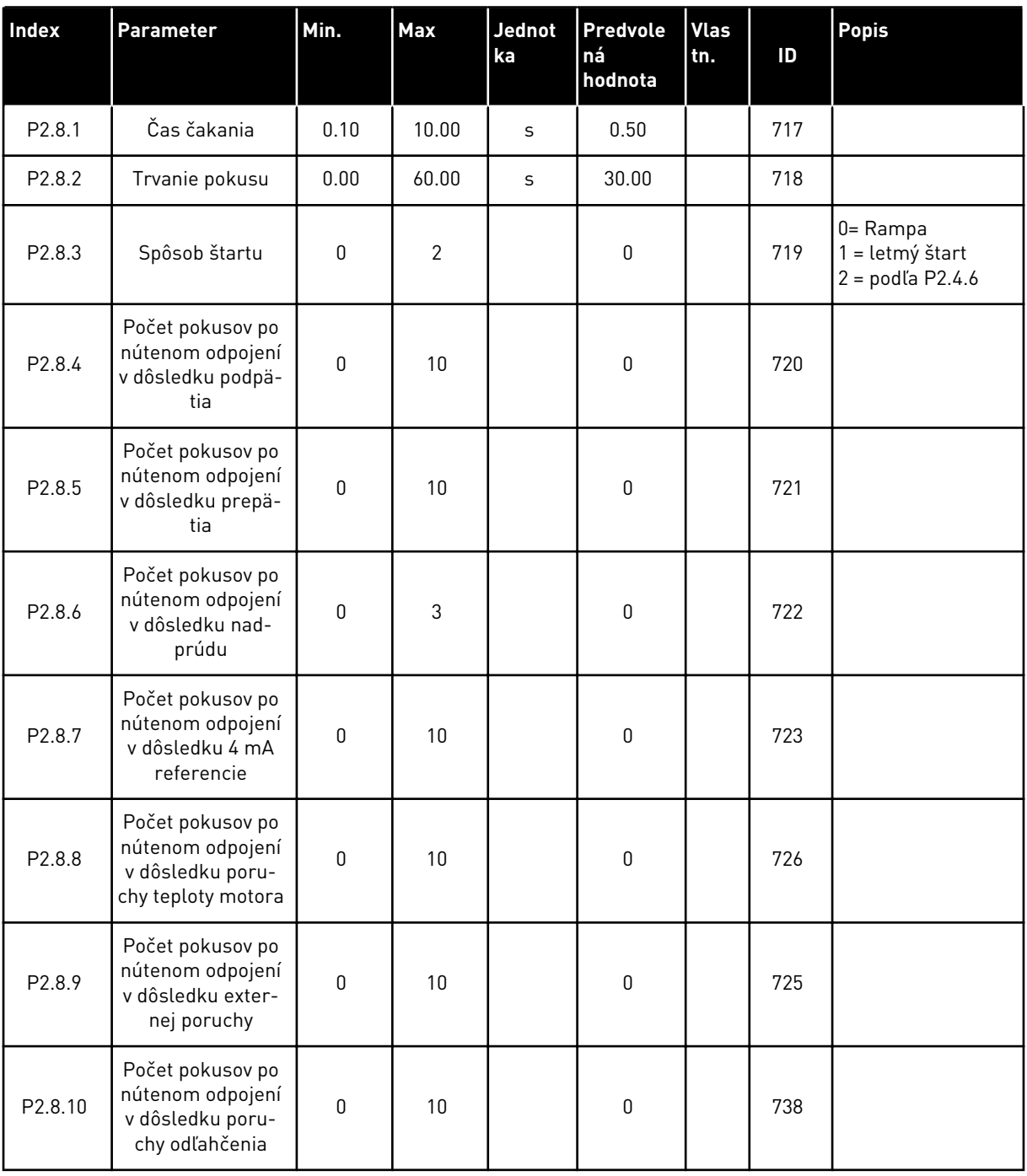

#### 4.4.10 RIADENIE CEZ PANEL (RIADIACI PANEL: MENU M3)

Nižšie sú uvedené parametre na výber riadiaceho miesta a smeru na paneli. Pozrite si menu riadenia z panela v návode na používanie výrobku.

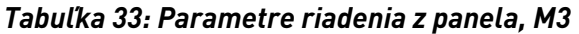

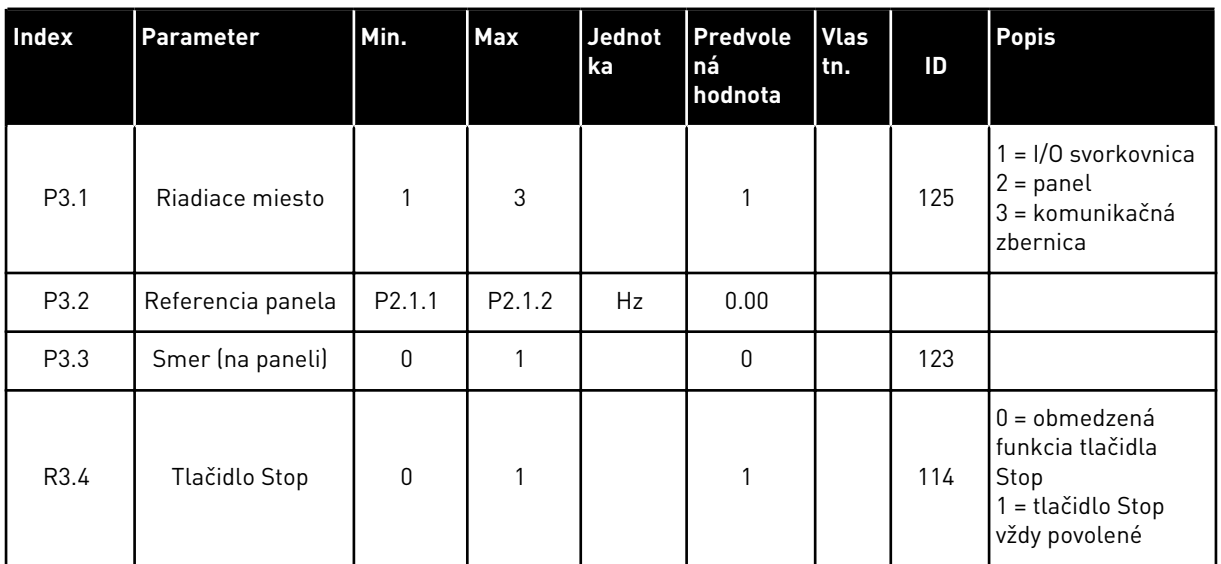

#### 4.4.11 MENU SYSTÉMU (RIADIACI PANEL: MENU M6)

Informácie o parametroch a funkciách súvisiacich so všeobecným používaním frekvenčného meniča, ako napr. výber aplikácií a jazykov, vlastné sady parametrov alebo informácie o hardvéri a softvéri, nájdete v návode na používanie výrobku.

#### 4.4.12 ROZŠIRUJÚCE DOSKY (RIADIACI PANEL:MENU M7

V menu M7 sú uvedené rozširujúce a doplnkové dosky pripojené k riadiacej doske, ako aj s nimi súvisiace informácie.Ďalšie informácie nájdete v návode na používanie výrobku.

# **5 APLIKÁCIA RIADENIE PID**

# **5.1 ÚVOD**

Aplikáciu riadenia PID vyberte v menu M6 na strane S6.2.

Aplikácia riadenia PID obsahuje dve riadiace miesta so svorkami I/O – ako miesto A slúži regulátor PID a ako zdroj B je to priama referenčná frekvencia.Riadiace miesto A alebo B sa zvolí pomocou digitálneho vstupu DIN6.

Referenciu pre regulátor PID je možné zvoliť pomocou analógových vstupov, komunikačnej zbernice, motorizovaného potenciometra, aktivovaním referencie PID 2 alebo použitím referencie riadiaceho panela.Skutočnú hodnotu regulátora PID je možné zvoliť prostredníctvom analógových vstupov, komunikačnej zbernice, skutočných hodnôt motora alebo prostredníctvom matematických funkcií týchto položiek.

Priamu referenčnú frekvenciu je možné používať na riadenie bez regulátora PID a je možné ju zvoliť prostredníctvom analógových vstupov, komunikačnej zbernice, potenciometra motora alebo panela.

Aplikácia PID sa zvyčajne používa na reguláciu merania hladiny alebo ovládanie čerpadiel a ventilátorov.Pri týchto spôsoboch používania poskytuje aplikácia PID plynulé riadenie a predstavuje balík integrovaných procesov merania a regulácie, kde nie sú potrebné žiadne ďalšie komponenty.

• Digitál. vstupy DIN2, DIN3, DIN5 a všetky výstupy je možné ľubovoľne naprogramovať.

#### **Doplnkové funkcie:**

- Výber rozsahu signálu analógového vstupu
- Dve kontroly limitov frekvencie
- Kontrola limitu momentu
- Kontrola limitu referencie
- Druhé rampy a programovanie rampy tvaru S
- Programovateľné funkcie spustenia a zastavenia
- DC brzda pri spustení a zastavení
- Tri oblasti zakázanej frekvencie
- Programovateľná krivka U/f a spínacia frekvencia
- Automat. reštartovanie
- Tepelná ochrana motora a ochrana motora pred zablokovaním:úplne programovateľné; vyp., varovanie, porucha
- Ochrana pred odľahčením motora
- Kontrola vstupnej a výstupnej fázy
- Pridanie frekvencie sumárneho bodu do výstupu PID
- Regulátor PID je navyše možné používať prostredníctvom riadiacich miest I/O B, panela a komunikačnej zbernice
- Funkcia Plynulý prechod
- Funkcia parkovania

Parametre aplikácie riadenia PID sú vysvetlené v kapitole*[9 Popisy parametrov](#page-224-0)* tejto príručky.Vysvetlenia sú usporiadané podľa jednotlivých čísel ID parametrov.

## **5.2 RIADIACE ROZHRANIE I/O**

|                                               | OPTA1                   |                   |                                                                              |                                                                           |
|-----------------------------------------------|-------------------------|-------------------|------------------------------------------------------------------------------|---------------------------------------------------------------------------|
| Referenčný potenciometer,<br>$1 - 10 k\Omega$ | <b>Svorka</b>           |                   | Signál                                                                       | <b>Popis</b>                                                              |
|                                               | 1                       | $+10 V_{ref.}$    | Referenčný výstup                                                            | Referenčné napätie pre<br>potenciometer, atď.                             |
|                                               | 2                       | $AI1+$            | Analógový vstup 1<br>Rozsah napätia 0 - 10 V DC<br>Programovateľné (P2.1.11) | Analógový vstup 1<br>Referencia PID                                       |
|                                               | 3                       | AI1-              | $I/O$ zem                                                                    | Uzemnenie pre referenciu<br>a riadenie                                    |
| 2-vodičový vysielač<br>Aktuálne               | 4                       | $AI2+$            | Analógový vstup 2<br>Rozsah prúdu 0 - 20 mA                                  | Analógový vstup 2                                                         |
| hodnota.<br>$(0)$ 4 - 20                      | 5                       | $AI2-$            | Programovateľné (P2.2.9)                                                     | Skutočná hodnota PID 1                                                    |
| mA                                            | 6                       | $+24V$ $\bullet$  | Výstup riadiaceho napätia                                                    | Napätie pre spínače, atď. max 0,1 A                                       |
|                                               | 7                       | GND               | Uzemnenie                                                                    | Uzemnenie pre referenciu a riadenie                                       |
|                                               | 8                       | DIN1              | Miesto A:Štart dopredu<br>$R$ <sub>i</sub> min. = 5 k $\Omega$               | Kontakt uzatvorený = spustenie vpred                                      |
|                                               | 9                       | DIN2              | Vstup externej poruchy<br>Programovateľné (P2.2.2)                           | Kontakt uzatvorený = spustenie vzad                                       |
|                                               | 10                      | DIN3              | Reset poruchy<br>Programovateľné (P2.2.2)                                    | Kontakt uzatvorený = porucha<br>Kontakt otvorený = žiadna porucha         |
|                                               | 11                      | CMA               | Spoločný pre DIN 1 - DIN 3                                                   | Kontakt uzatvorený = reset poruchy                                        |
|                                               | 12                      | $+24$ V $\bullet$ | Výstup riadiaceho napätia                                                    | Pripojiť k GND alebo +24 V                                                |
|                                               | 13                      | GND               | Uzemnenie                                                                    | Napätie pre spínače (pozri #6)                                            |
|                                               | 14                      | DIN4              | Miesto B: Start dopredu<br>$R$ min. = 5 k $\Omega$                           | Uzemnenie pre<br>referenciu a riadenie                                    |
|                                               | 15                      | DIN <sub>5</sub>  | Výber rýchlosti posuvu<br>Programovateľné (P2.2.3)                           | Signál spustenia pre riadiace miesto B<br>Referenčná frekvencia (P2.2.5.) |
|                                               | 16                      | DIN <sub>6</sub>  | Výber miesta riadenia A/B                                                    | Kontakt uzatvorený = je<br>aktívna rýchlosť posuvu                        |
|                                               | 17                      | CMB               | Spoločný pre DIN4 – DIN6 miesto A Kontakt uzatvorený = je                    | Kontakt otvorený = je aktívne riadiade<br>aktívne riadiace miesto B       |
|                                               | 18                      | $AO1+$            | Analógový výstup 1                                                           | Pripojiť k GND alebo +24 V                                                |
| mA<br>PRIPRAVENÉ                              | 19                      | $AO1-$            | Výstupná frekvencia<br>Programovateľné (P2.3.2)                              | Rozsah $0 - 20$ mA/R <sub>1</sub> ,<br>max. 500 Ω                         |
|                                               | 20                      | DO1               | Digitálny výstup<br>PRIPRAVENÉ<br>Programovateľné (P2.3.7)                   | Otvorený kolektor,<br>$I \le 50$ mA, $U \le 48$ VDC                       |
|                                               | <b>OPTA2 / OPTA3 *)</b> |                   |                                                                              |                                                                           |
|                                               | 21                      | RO <sub>1</sub>   | Reléový výstup 1                                                             |                                                                           |
| CHOD                                          | 22                      | RO1               | <b>CHOD</b><br>Programovateľné                                               |                                                                           |
|                                               | 23                      | RO1               | (P2.3.8)                                                                     |                                                                           |
|                                               | 24                      | RO <sub>2</sub>   | Reléový výstup 2                                                             |                                                                           |
|                                               | 25                      | RO <sub>2</sub>   | <b>PORUCHA</b><br>Programovateľné                                            |                                                                           |
|                                               | 26                      | RO <sub>2</sub>   | (P2.3.9)                                                                     |                                                                           |
|                                               |                         |                   |                                                                              |                                                                           |

*Obr. 13: Predvolená konfigurácia rozhrania I/O aplikácie PID (s 2-vodičovým vysielačom)*

\*) Prídavná karta A3 nemá svorku na NC kontakt na druhom reléovom výstupe RO2 (svorka 24 chýba).

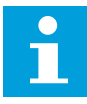

#### **POZNÁMKA!**

Pozrite si nižšie uvedené usporiadanie prepojok. Ďalšie informácie nájdete v návode na používanie výrobku.

| <b>Blok prepojok X3:</b><br><b>Uzemnenie CMA a CMB</b>                                     |
|--------------------------------------------------------------------------------------------|
| CMB pripojené ku GND<br>CMA pripojené ku GND<br>$\frac{\bullet}{\bullet \bullet}$          |
| •• CMB izolované od GND<br>CMA izolované od GND                                            |
| CMB a CMA navzájom<br>vnútorne prepojené,<br>izolované od GND<br>$\frac{\bullet}{\bullet}$ |
| = štandardné nastavenie<br>z výroby                                                        |

*Obr. 14: Usporiadanie prepojok*

## **5.3 LOGICKÉ OBVODY RIADIACICH SIGNÁLOV V APLIKÁCII RIADENIE PID**

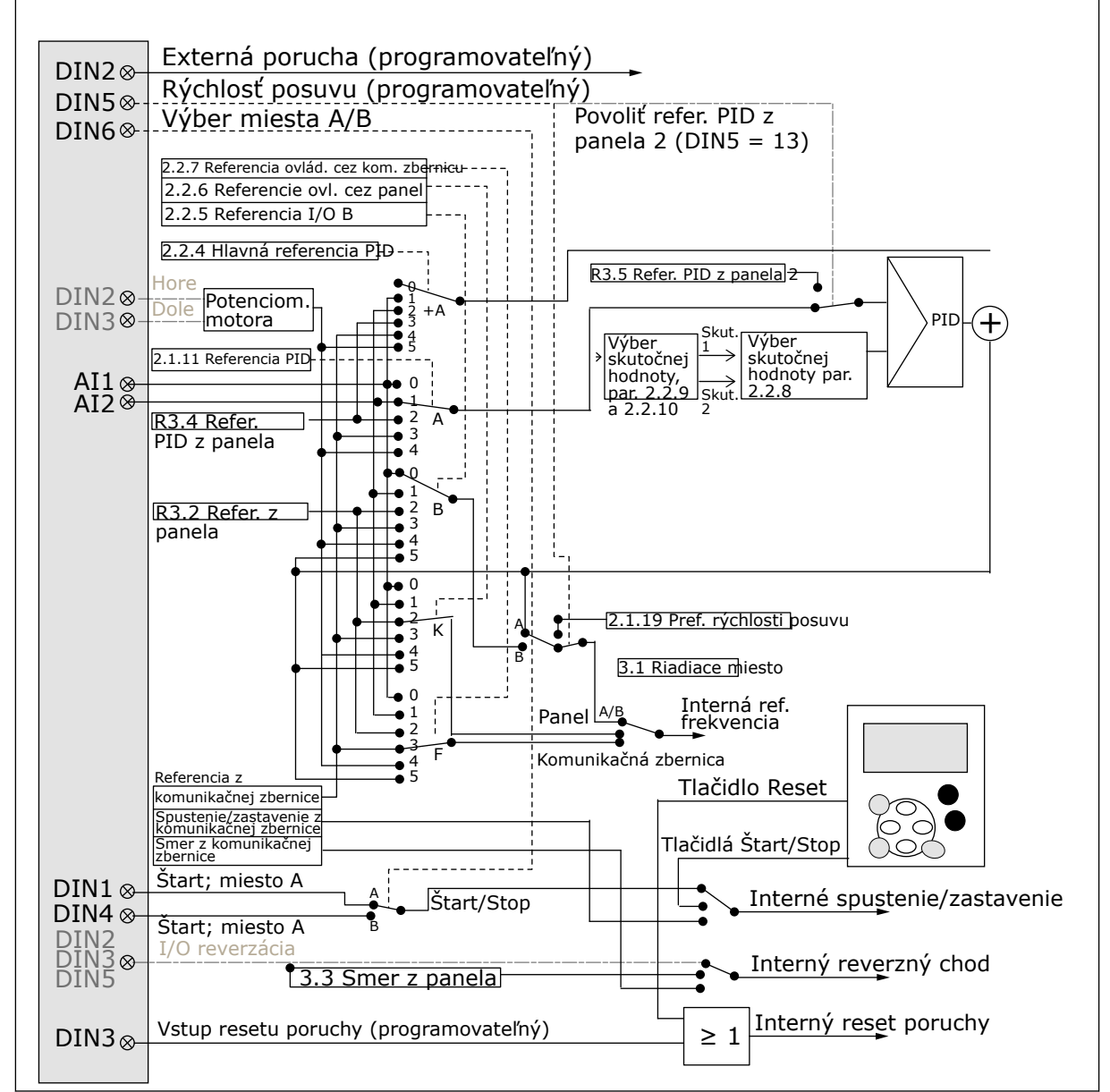

*Obr. 15: Logické obvody riadiacich signálov aplikácie Riadenie PID*

## **5.4 APLIKÁCIA RIADENIE PID – ZOZNAM PARAMETROV**

#### 5.4.1 MONITOROVACIE HODNOTY (RIADIACI PANEL: MENU M1)

Monitorovacie hodnoty sú skutočné hodnoty parametrov a signálov, ako aj stavov a meraní. Monitorovacie hodnoty nie je možné upraviť.

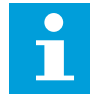

## **POZNÁMKA!**

Monitorovacie hodnoty V1.19 až V1.22 sú dostupné iba pri aplikácii Riadenie PID.

## *Tabuľka 34: Monitorované hodnoty*

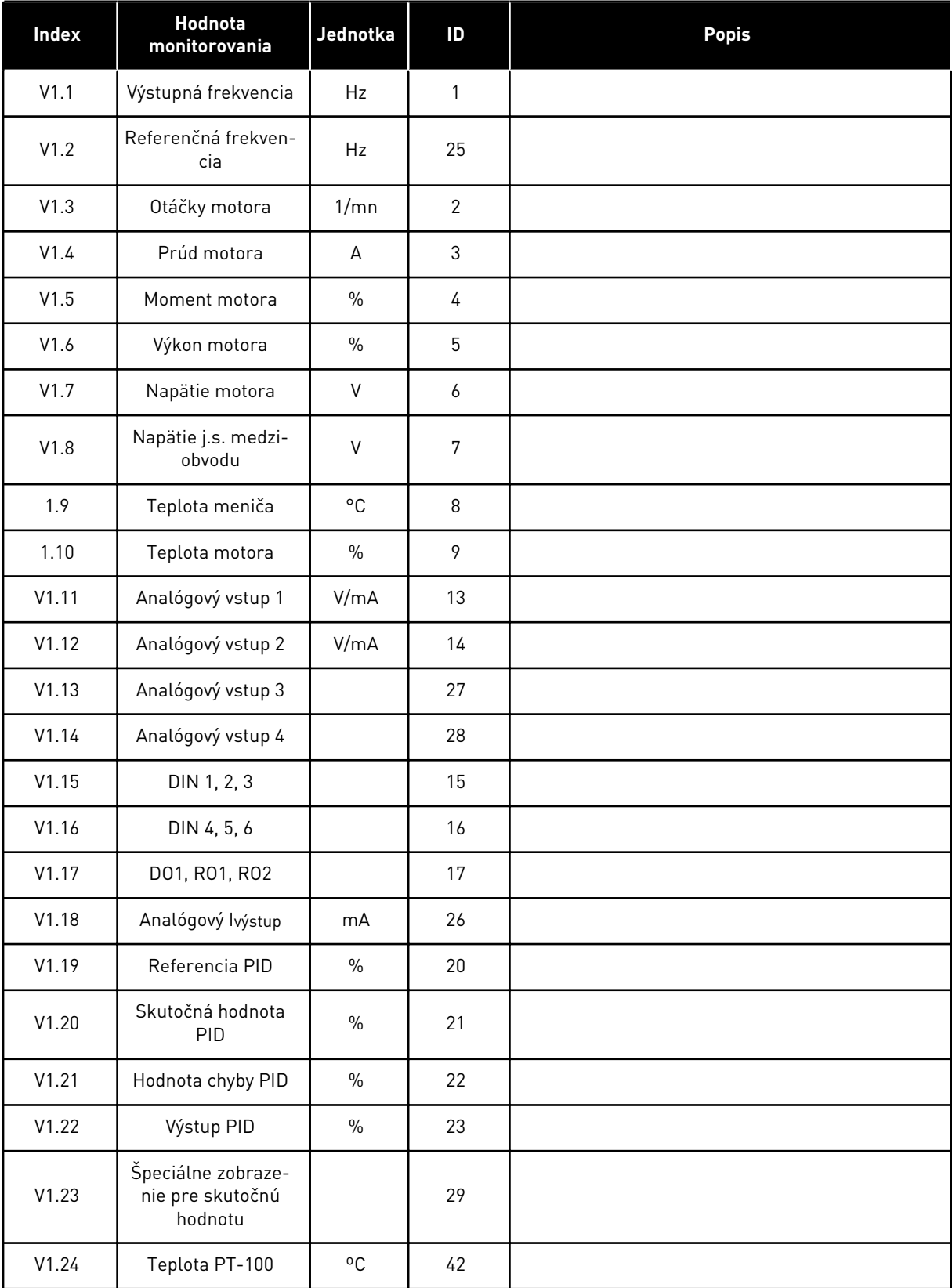

## *Tabuľka 34: Monitorované hodnoty*

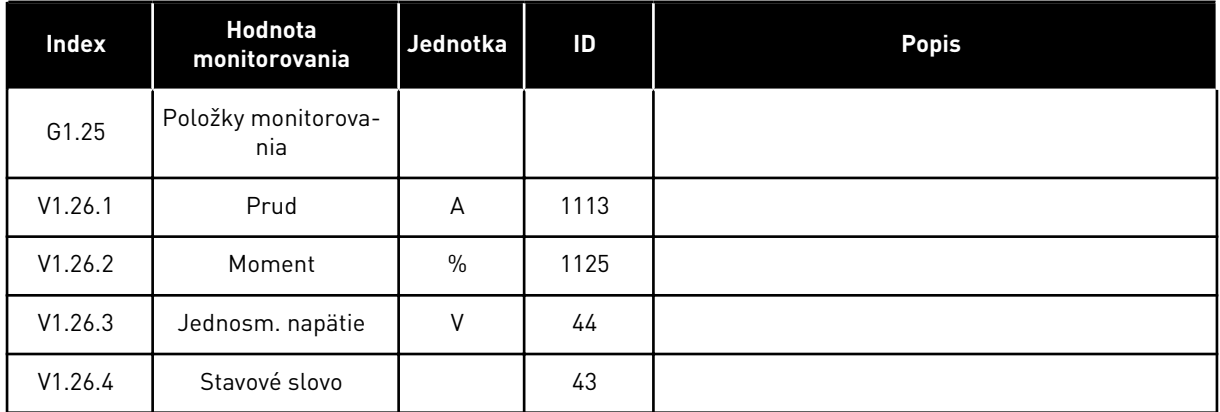

a dhe ann an 1970.

## 5.4.2 ZÁKLADNÉ PARAMETRE (RIADIACI PANEL: MENU M2 -> G2.1)

#### *Tabuľka 35: Základné parametre G2.1*

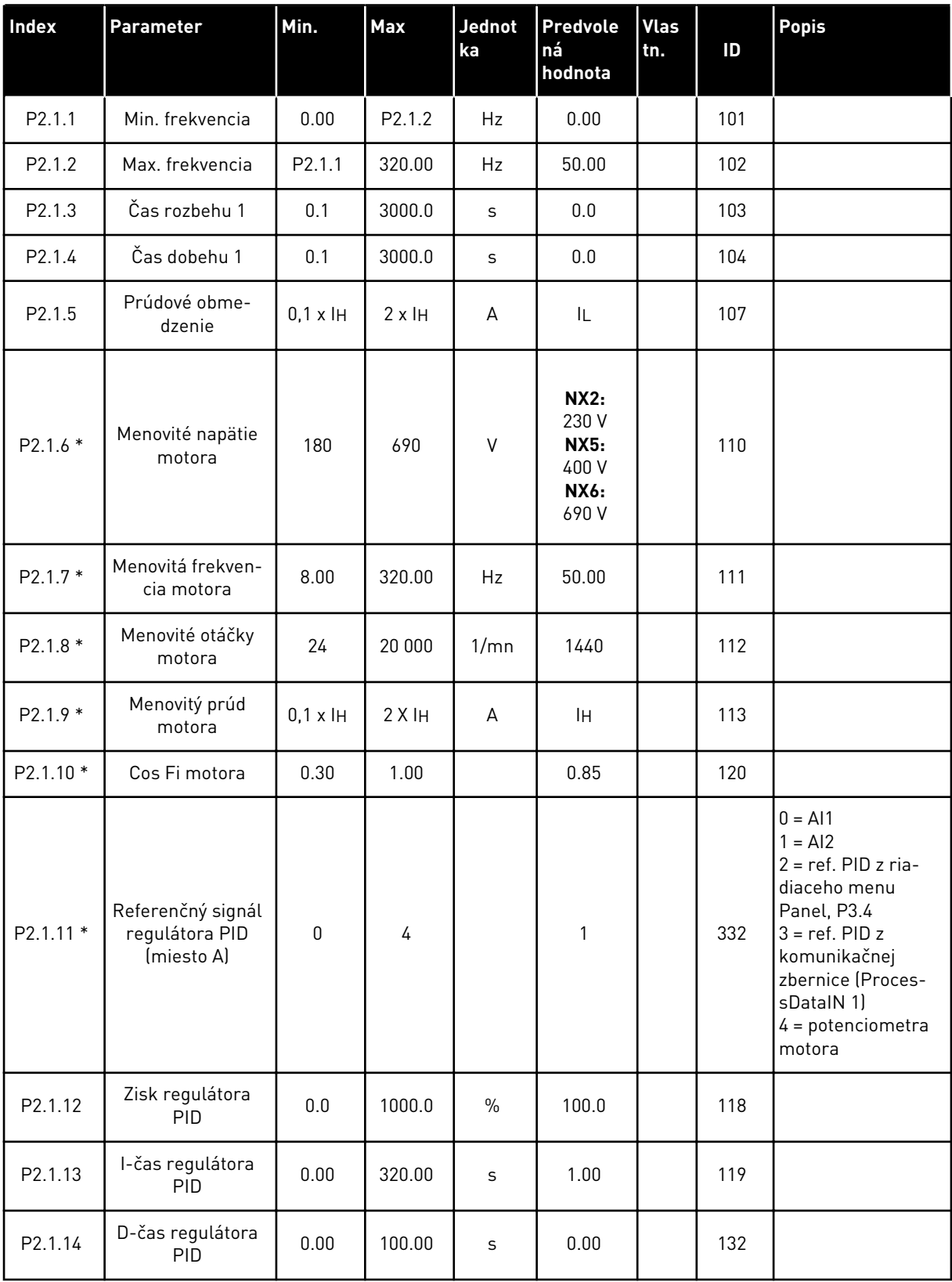

#### *Tabuľka 35: Základné parametre G2.1*

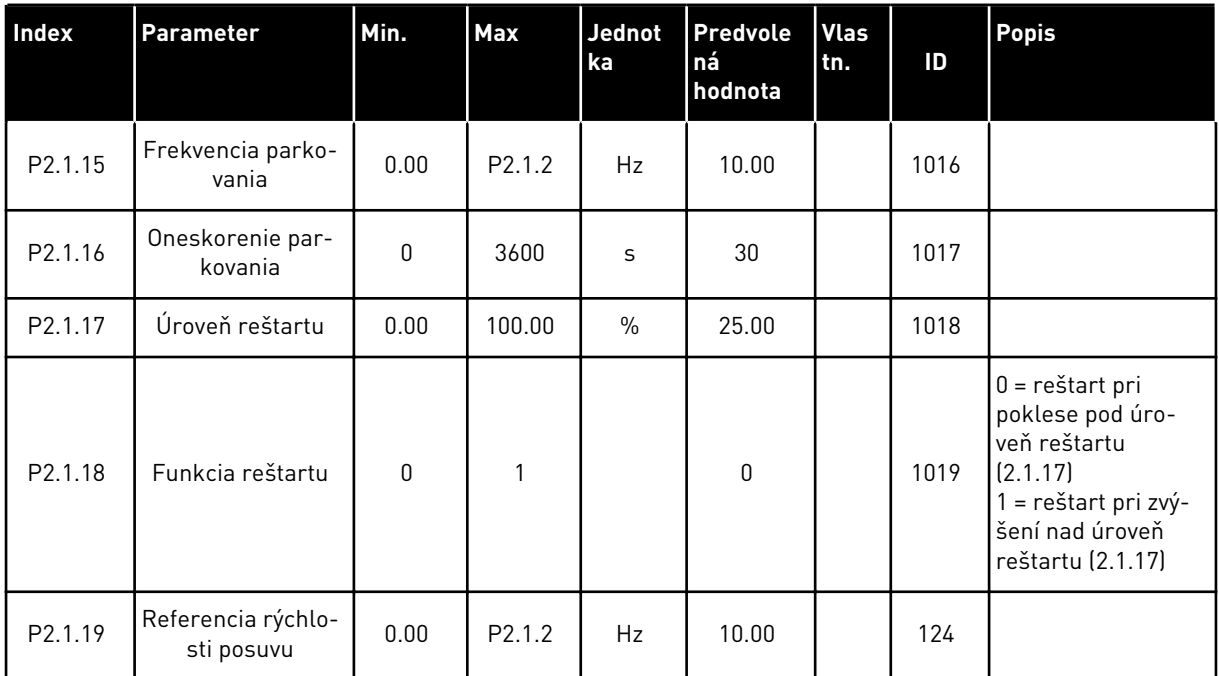

\* = hodnotu parametra je možné zmeniť až po zastavení frekvenčného meniča.

# 5.4.3 VSTUPNÉ SIGNÁLY

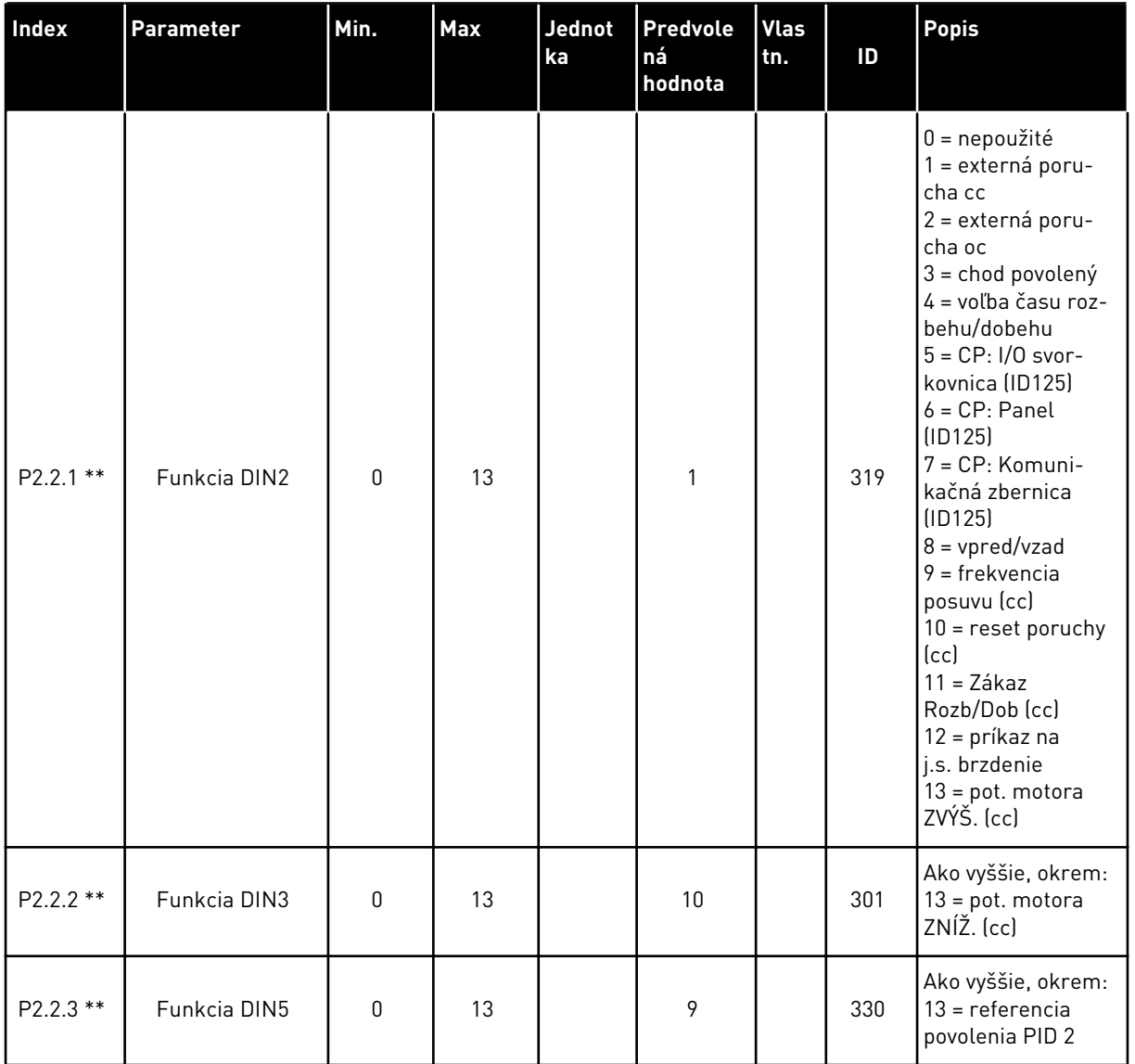

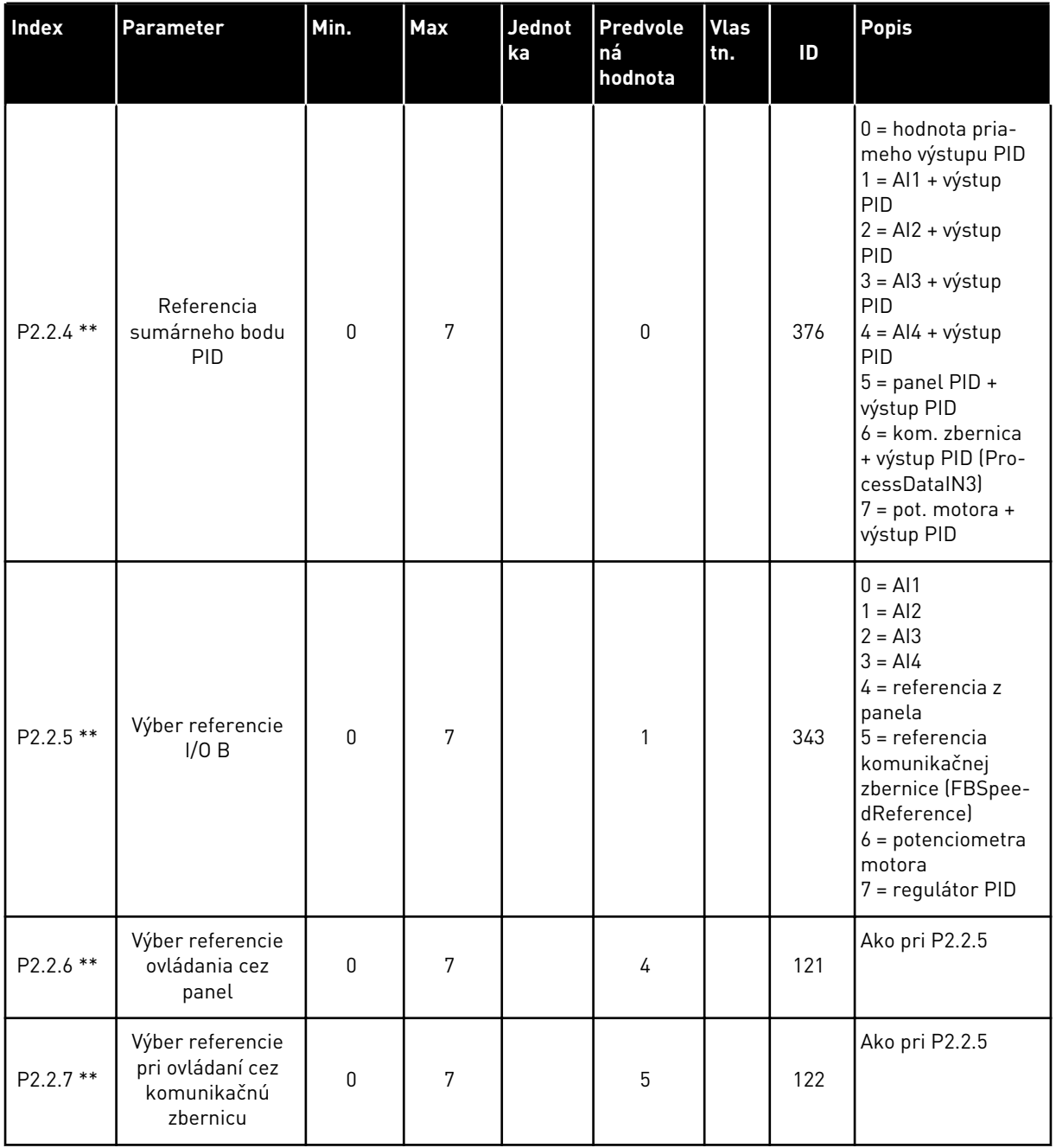

a dhe ann an 1970.

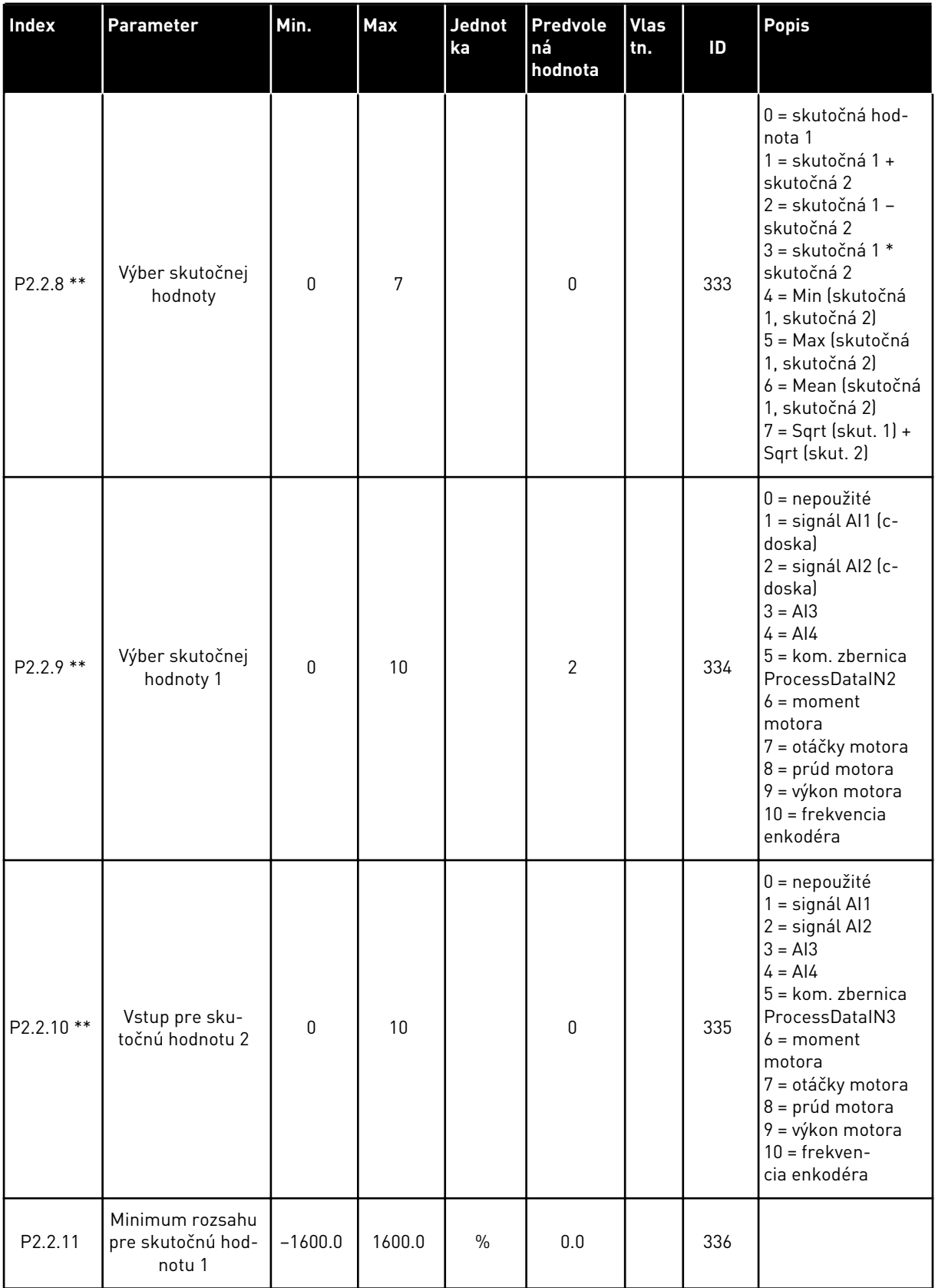

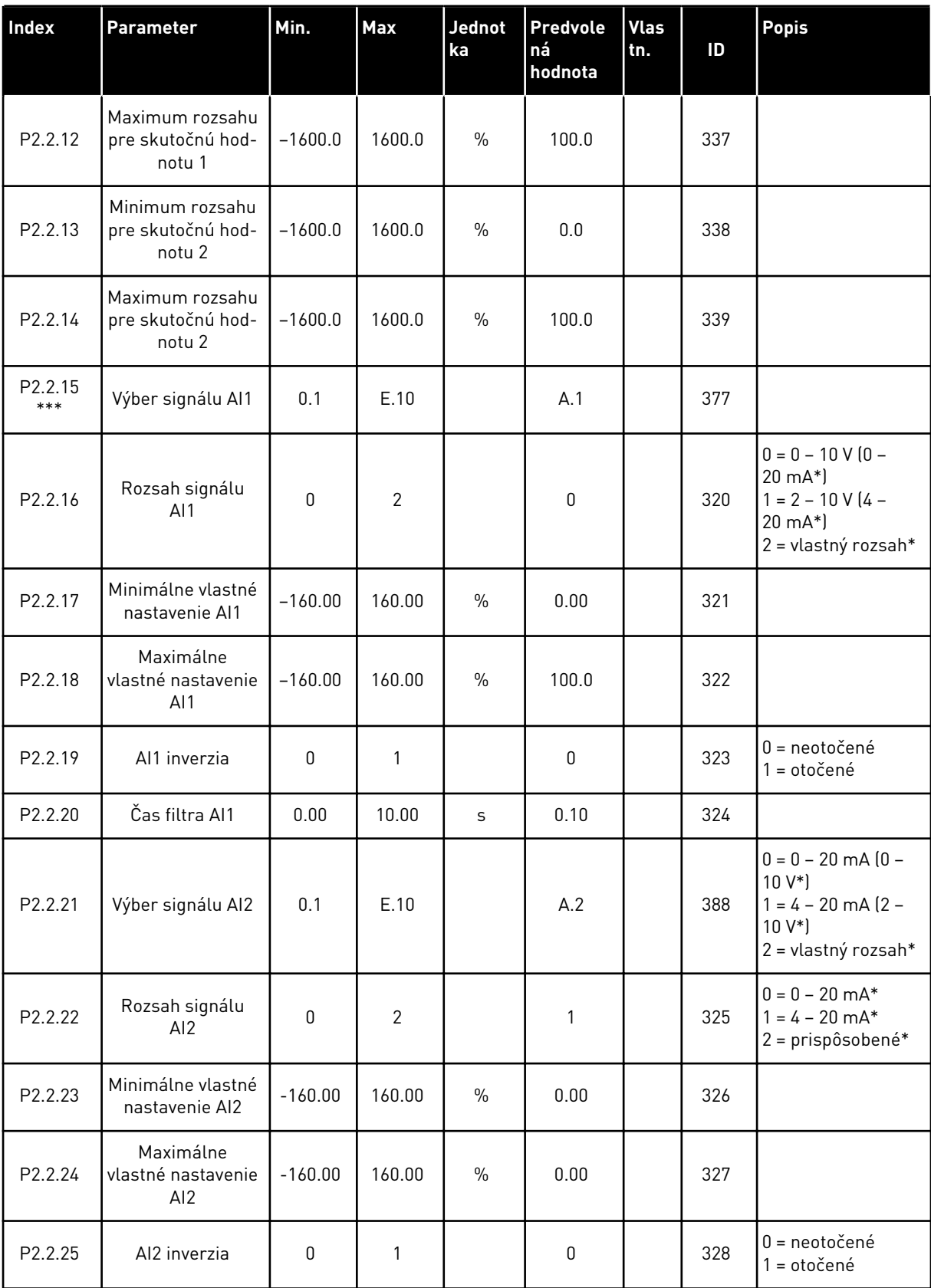

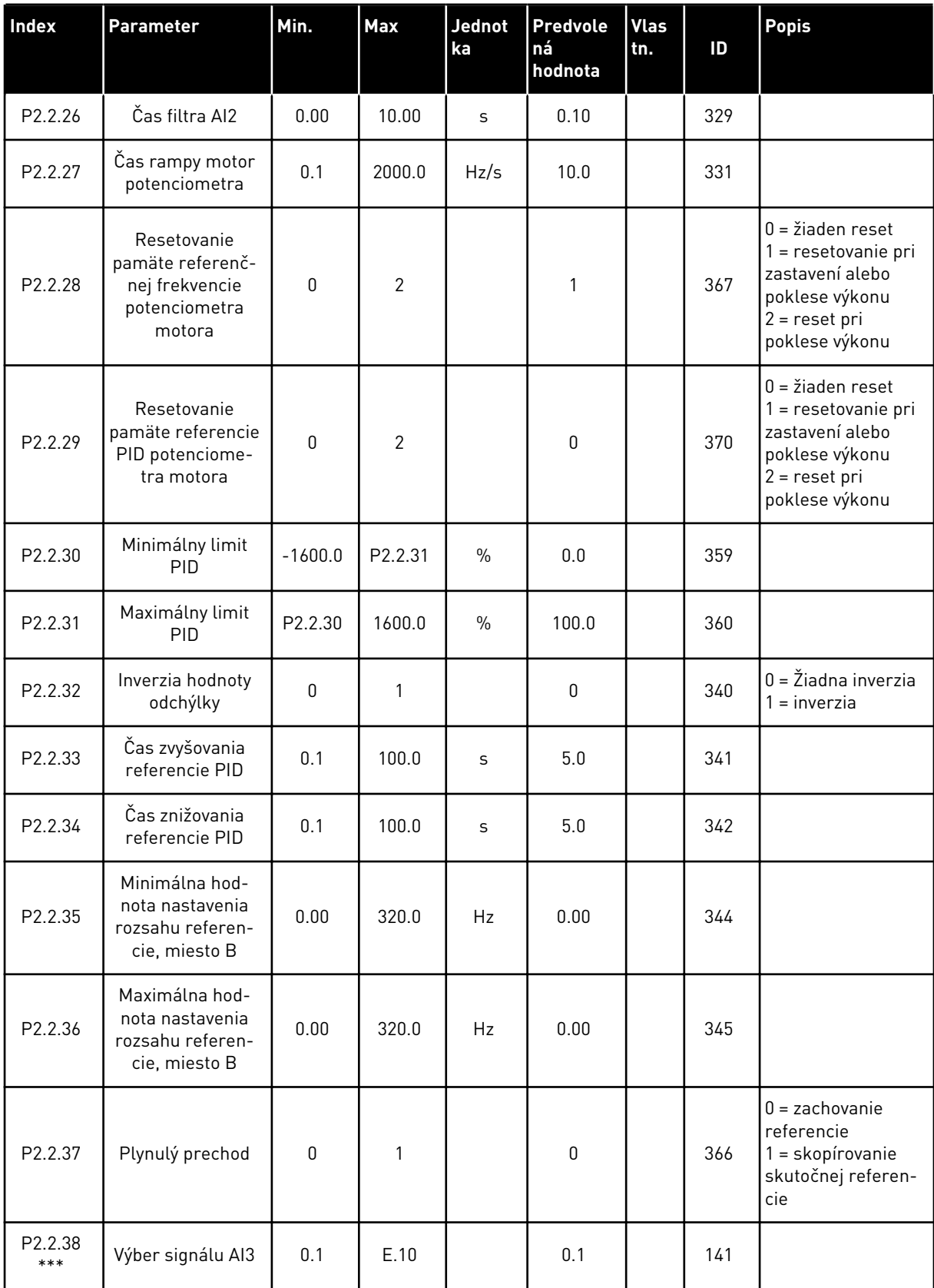

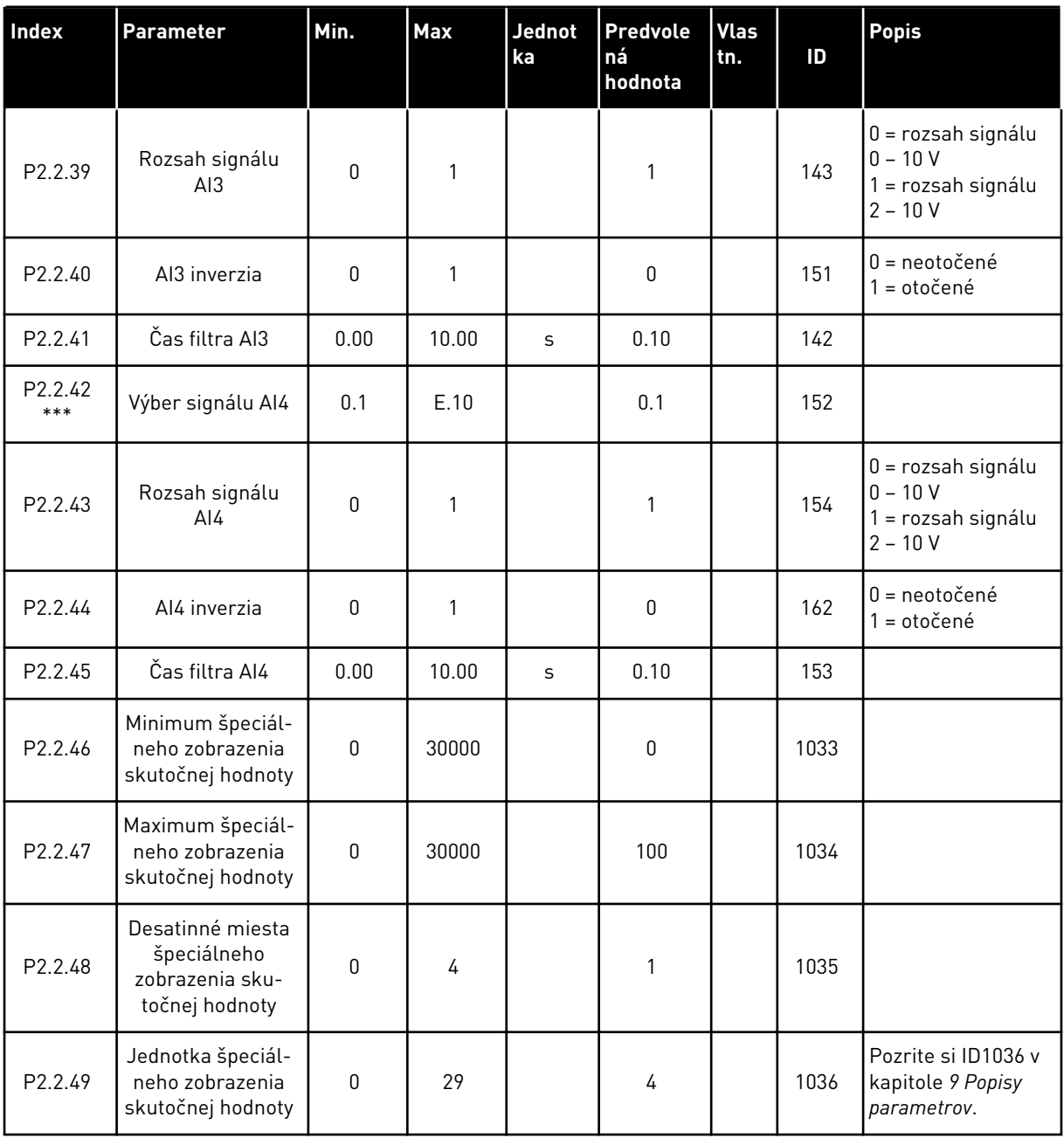

CP = riadiace miesto

cc = kontakt

oc = rozopnutý kontakt

\* = nezabudnite príslušne umiestniť prepojky bloku X2. Pozrite si návod na používanie výrobku.

\*\* = hodnotu parametra je možné zmeniť až po zastavení FC.

\*\*\* = Na programovanie týchto parametrov použite metódu TTF.

# 5.4.4 VÝSTUPNÉ SIGNÁLY (RIADIACI PANEL: MENU M2 -> G2.3

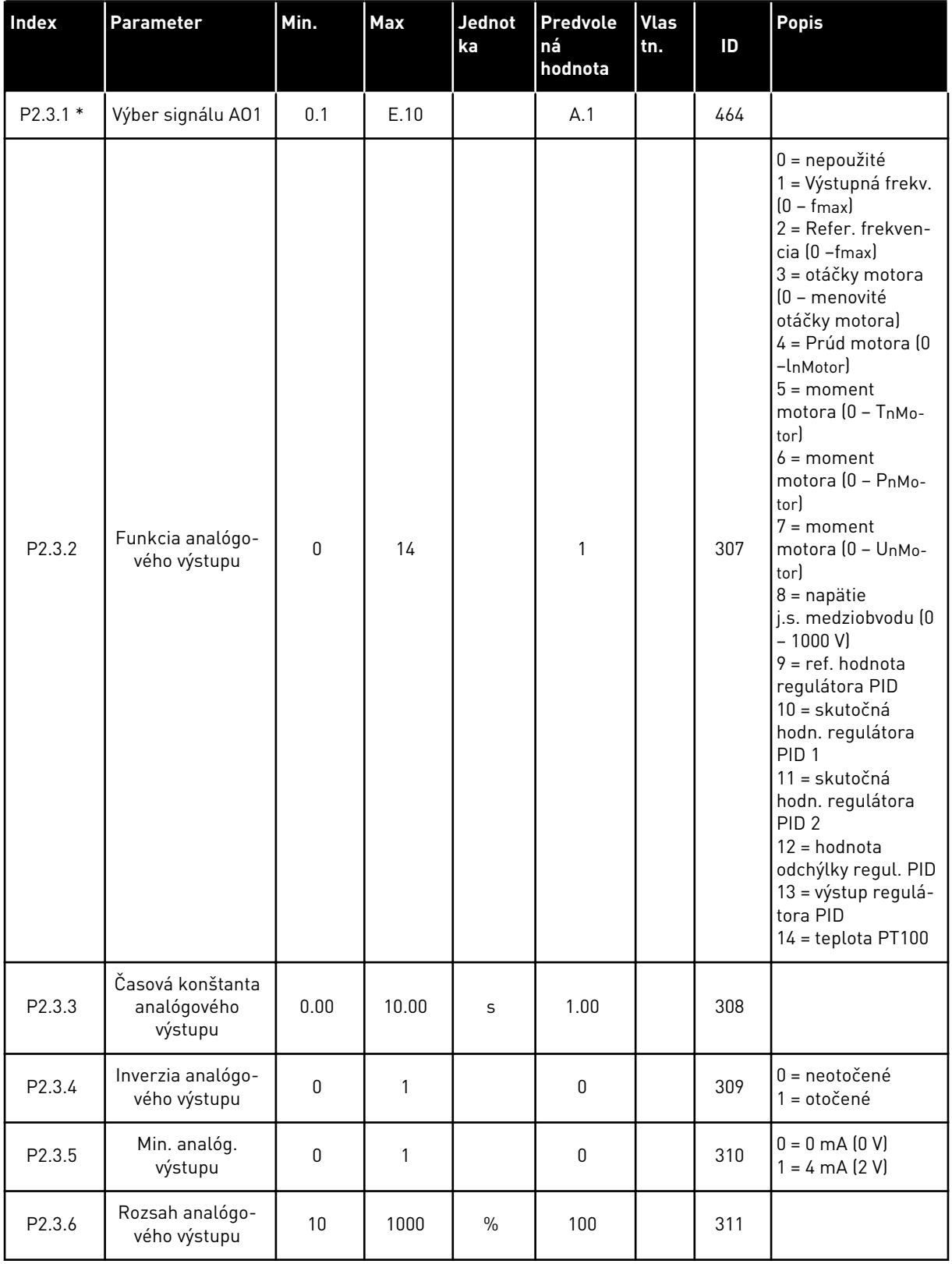

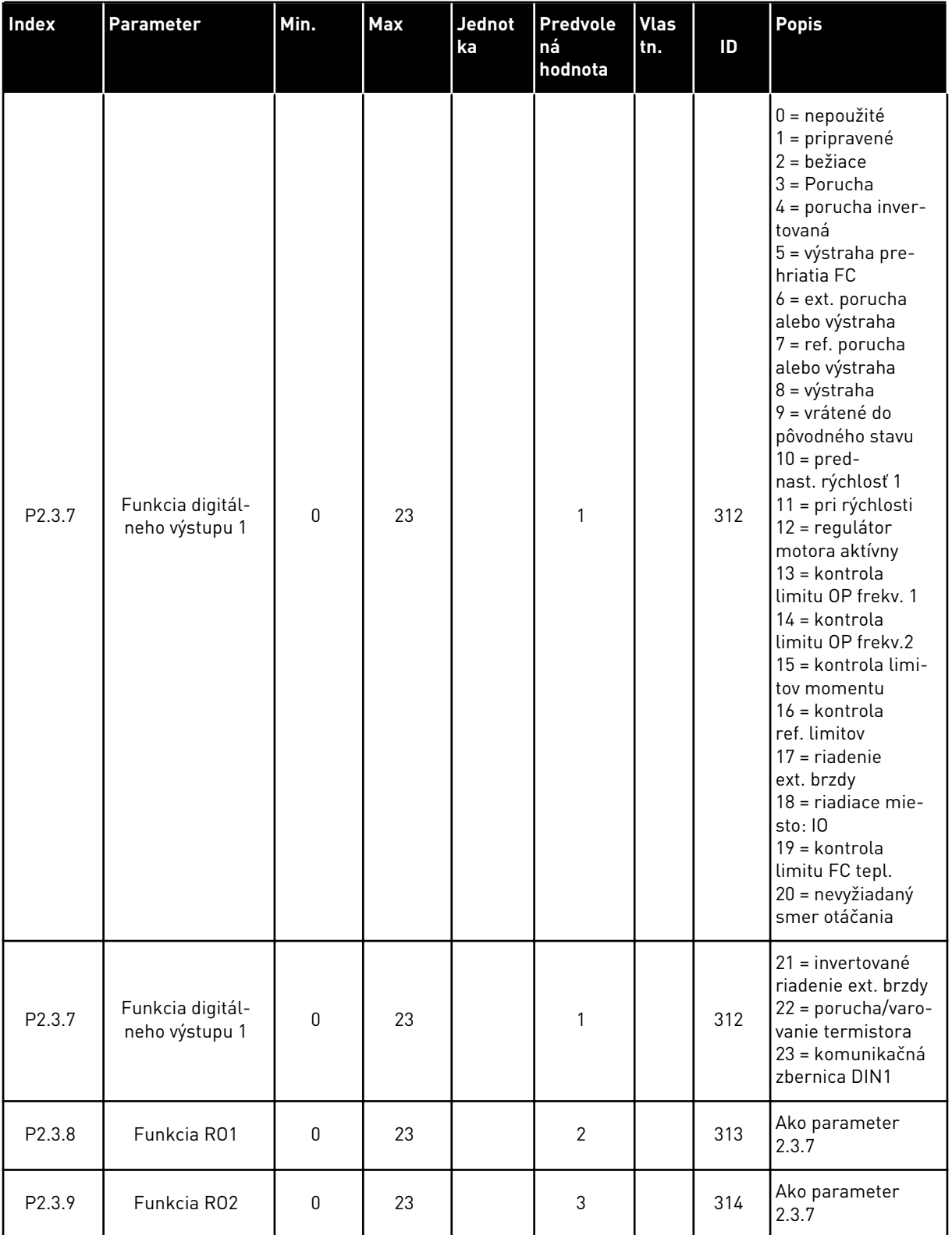

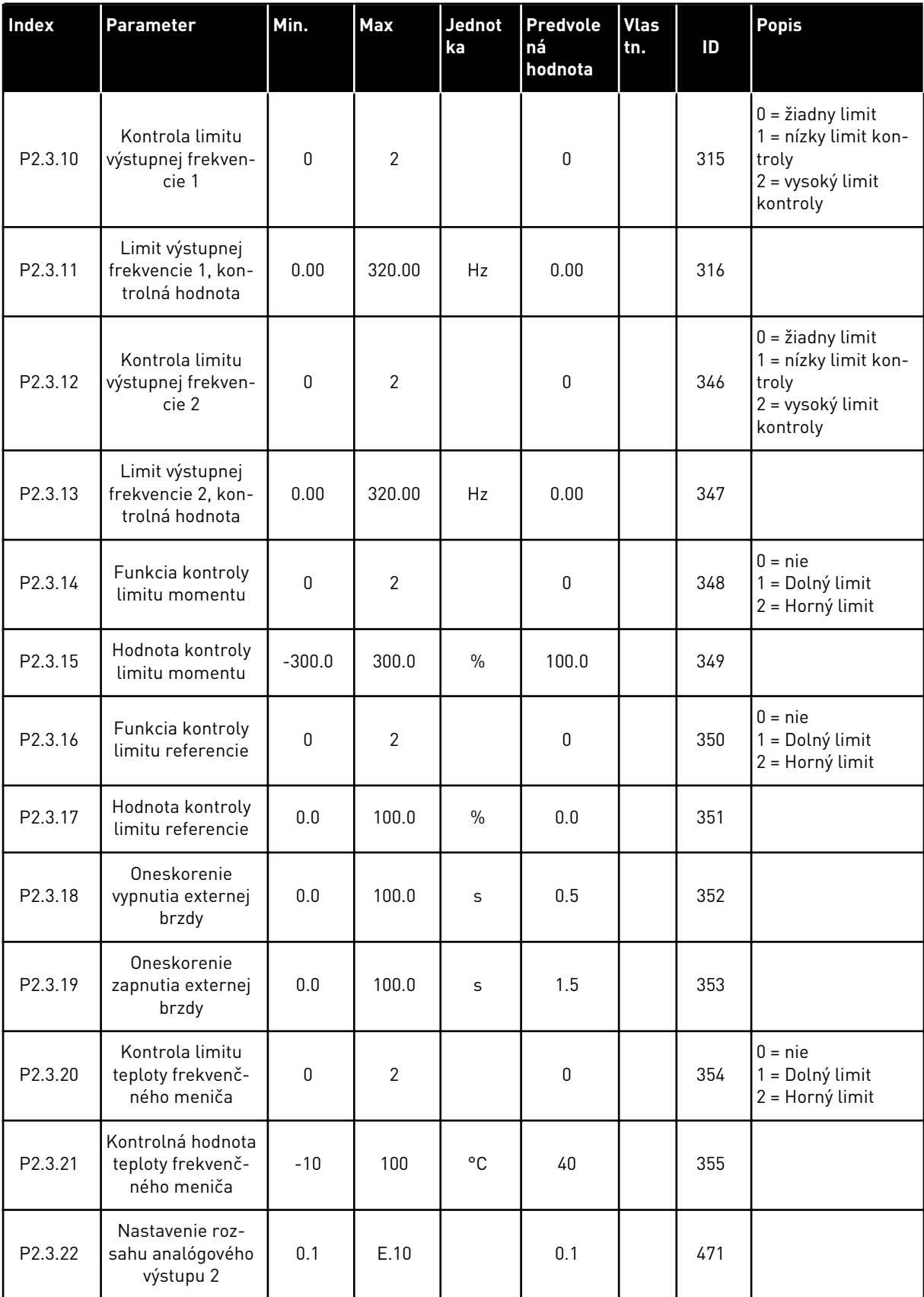

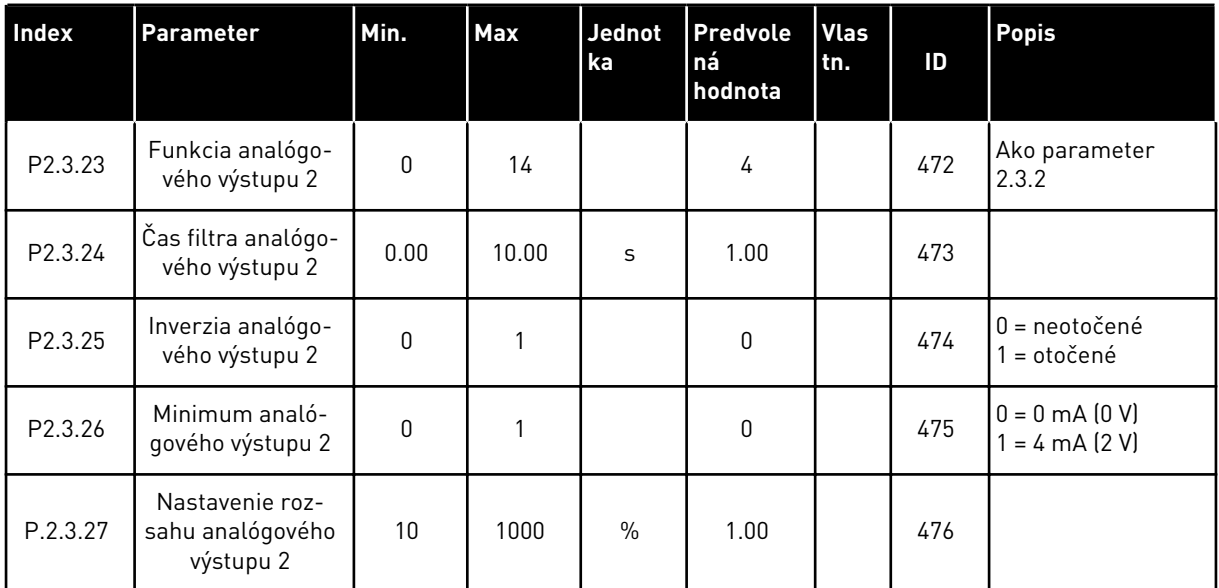

\* = na programovanie týchto parametrov použite metódu TTF

#### 5.4.5 PARAMETRE RIADENIA FREKVENČNÉHO MENIČA (RIADIACI PANEL: MENU M2 -> G2.4

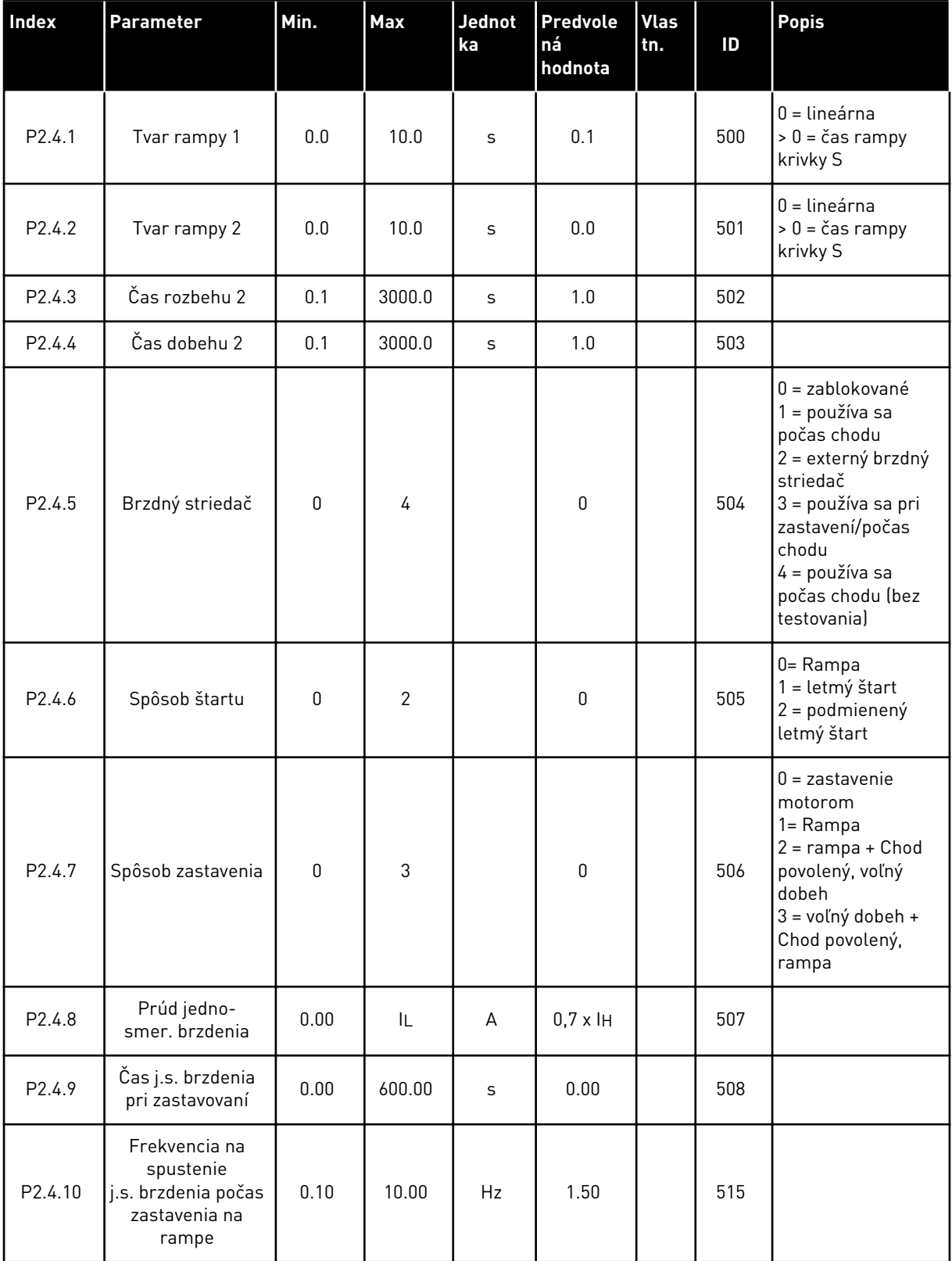

## *Tabuľka 38: Parametre riadenia frekvenčného meniča, G2.4*

#### *Tabuľka 38: Parametre riadenia frekvenčného meniča, G2.4*

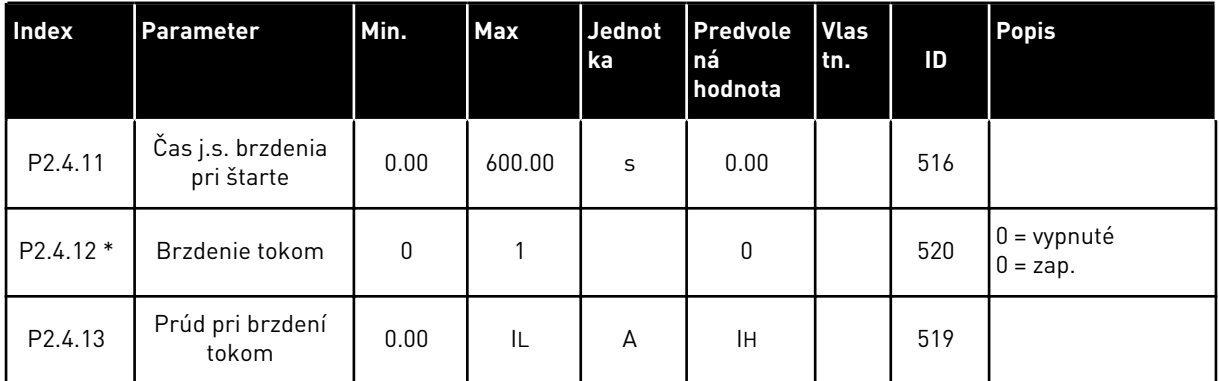

# 5.4.6 PARAMETRE ZAKÁZANÝCH FREKVENCIÍ (RIADIACI PANEL: MENU M2 -> G2.5)

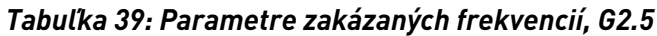

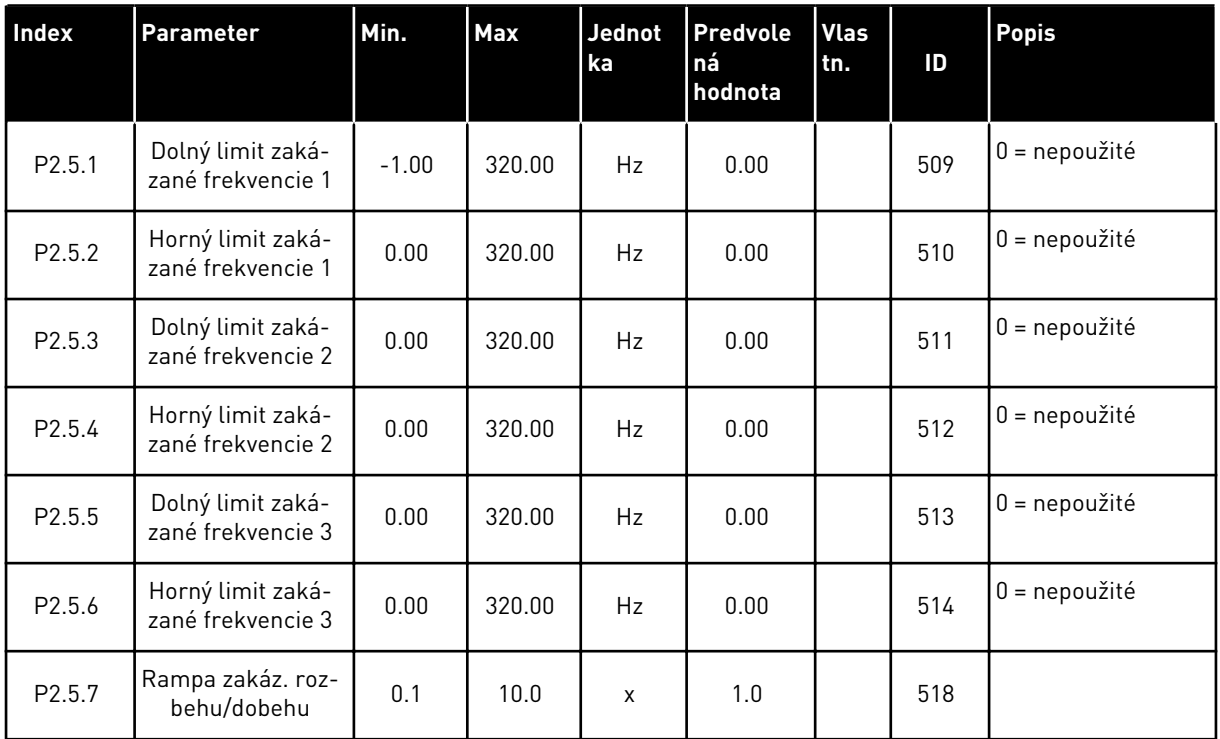
#### 5.4.7 PARAMETRE RIADENIA MOTORA (RIADIACI PANEL: MENU M2 -> G2.6)

#### *Tabuľka 40: Parametre riadenia motora, G2.6*

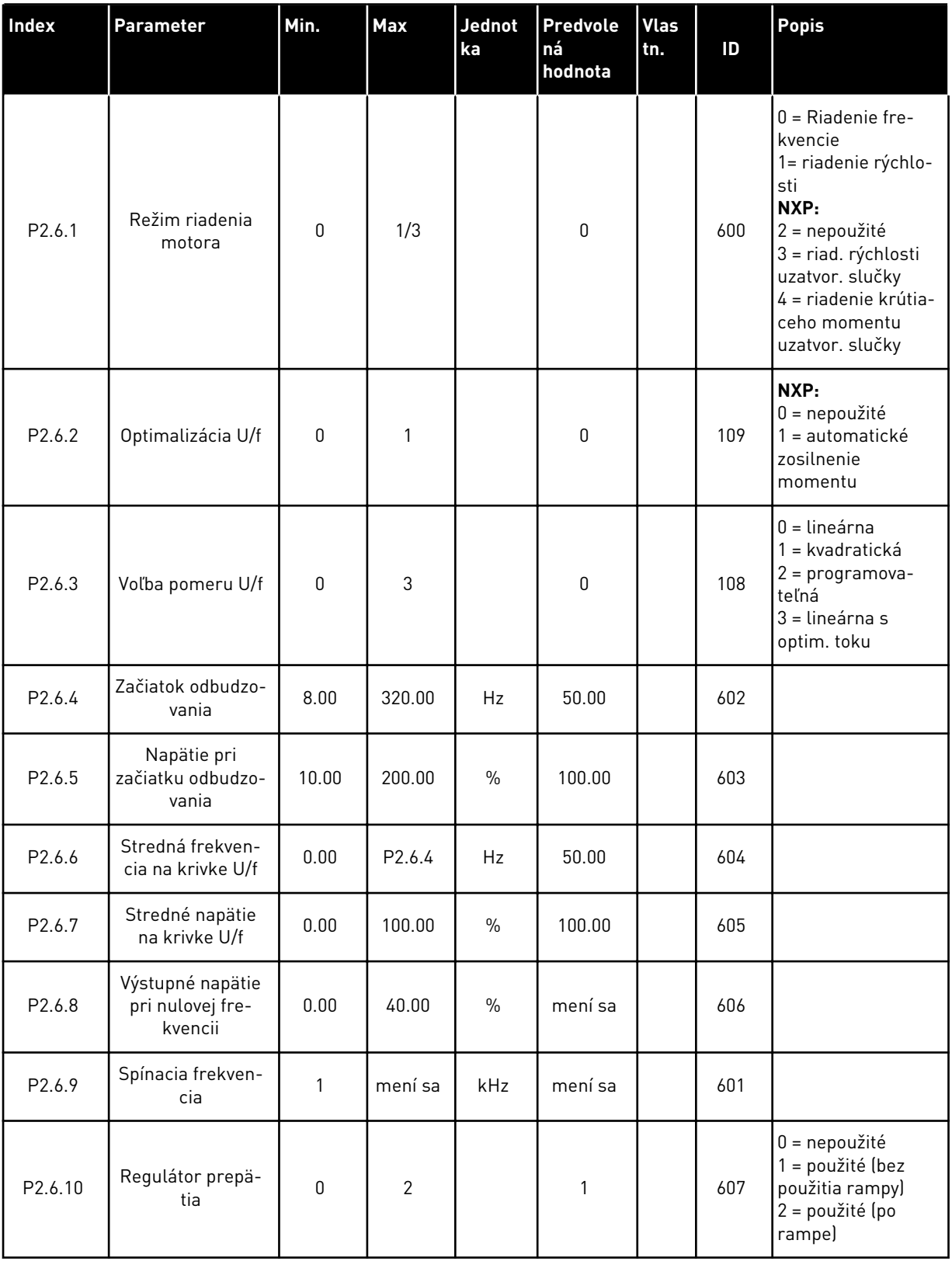

## *Tabuľka 40: Parametre riadenia motora, G2.6*

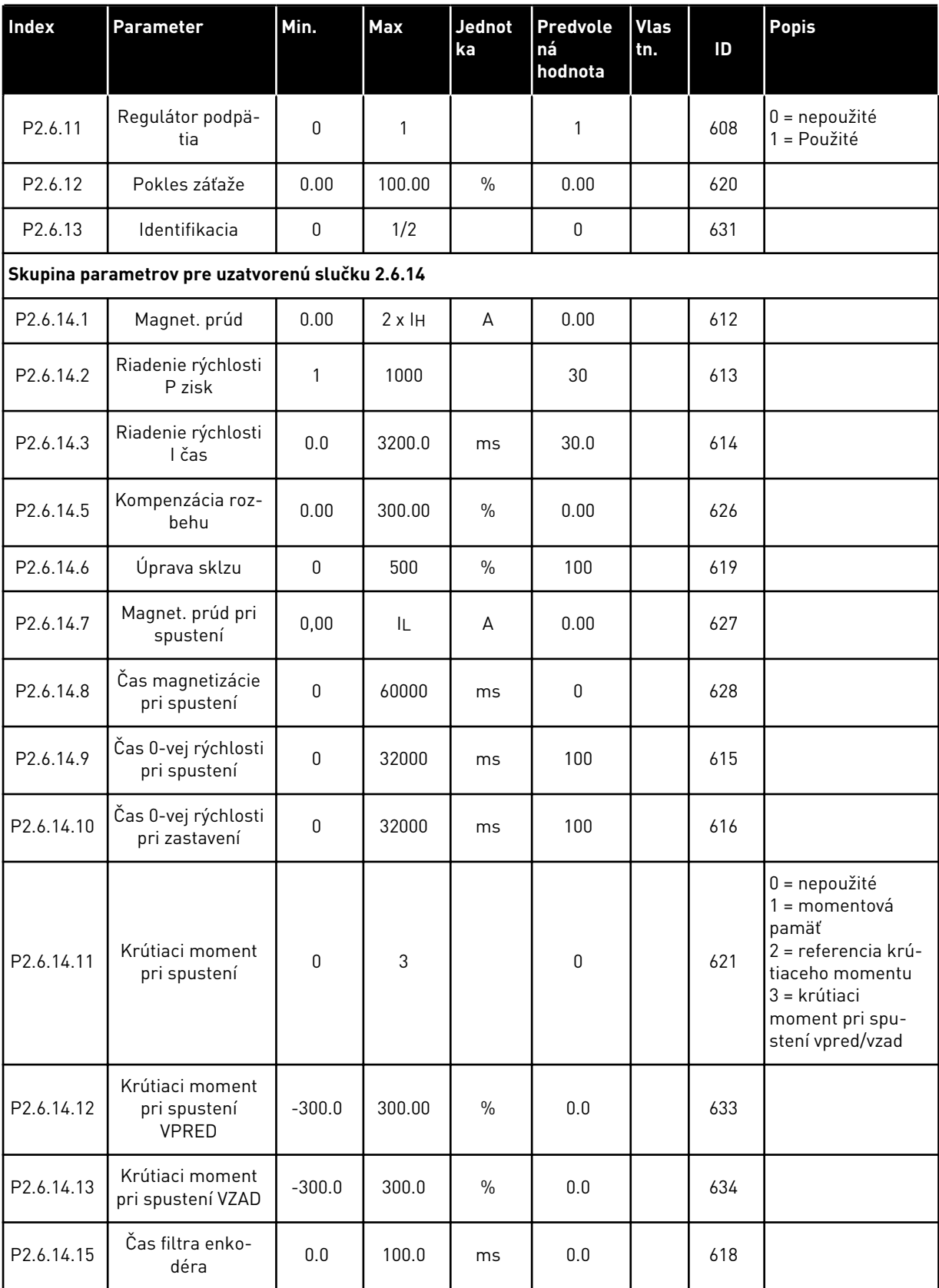

a dhe ann ann an 1970.

## *Tabuľka 40: Parametre riadenia motora, G2.6*

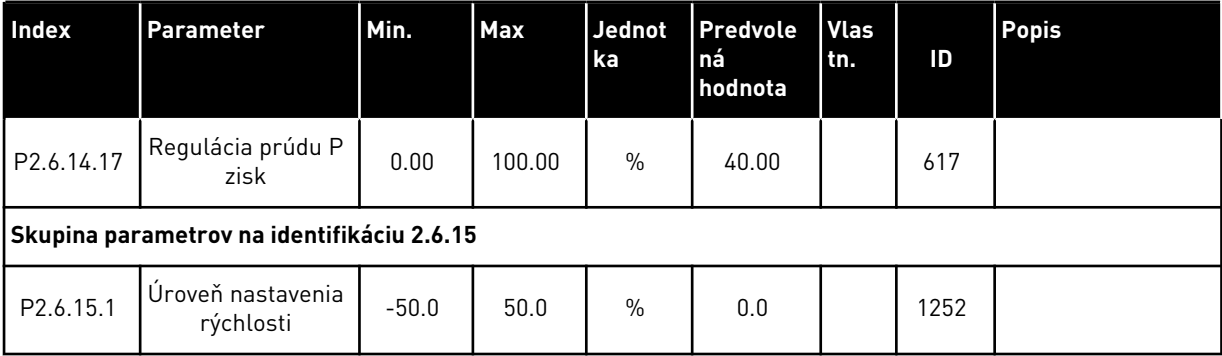

## 5.4.8 OCHRANY (RIADIACI PANEL: MENU M2 -> G2.7

#### *Tabuľka 41: Ochrany, G2.7*

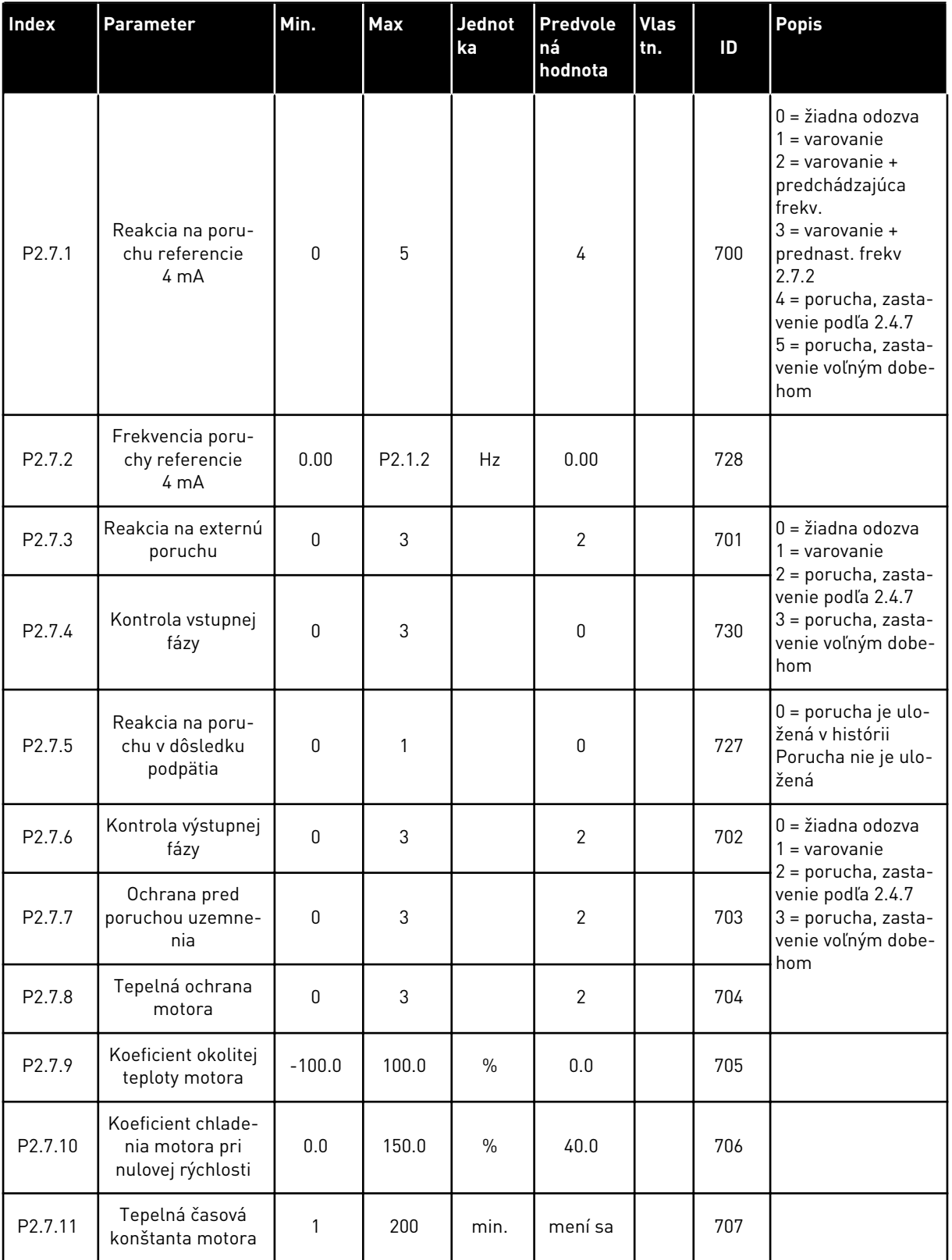

a dhe ann ann an 1970.

#### *Tabuľka 41: Ochrany, G2.7*

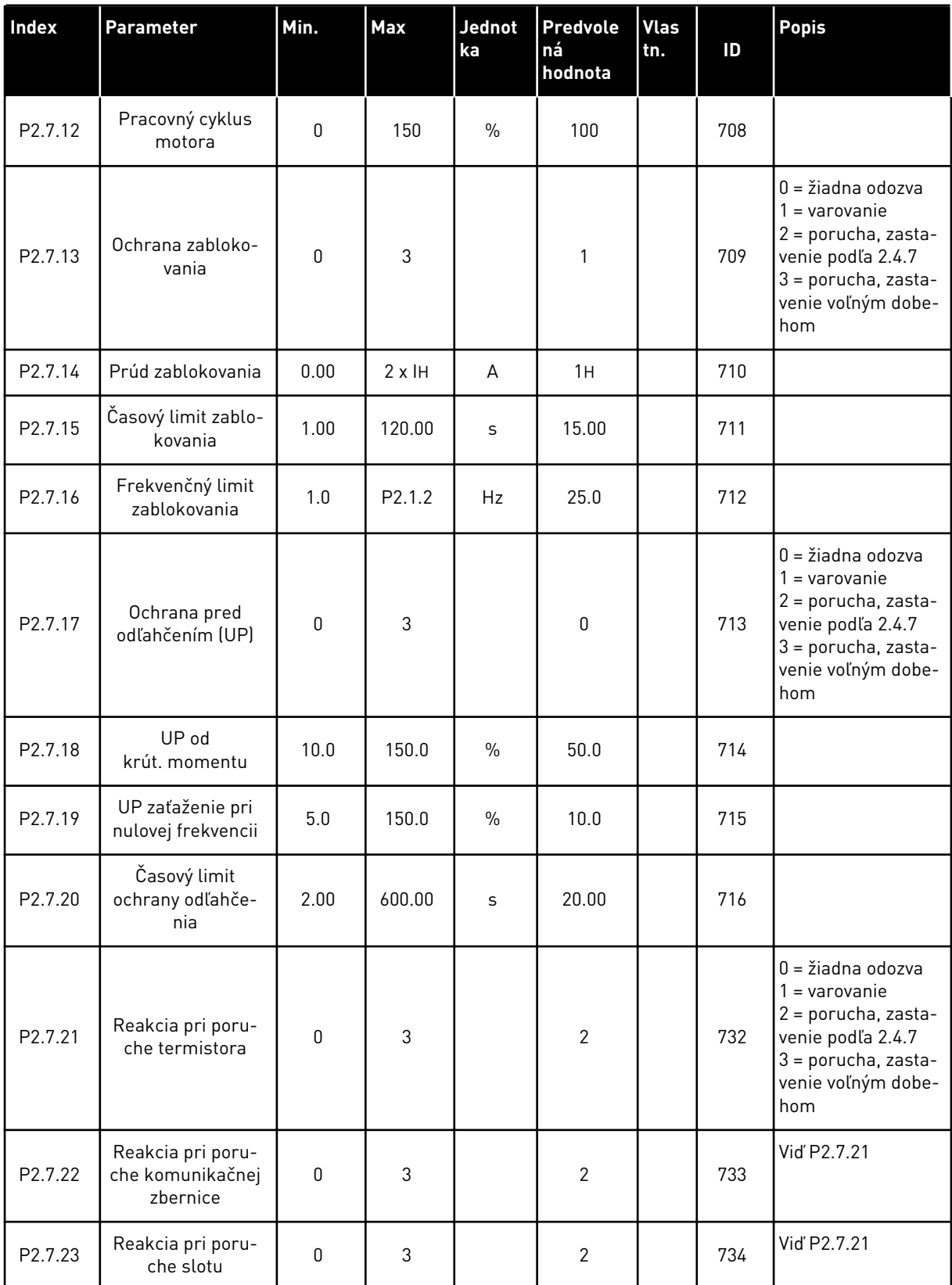

## *Tabuľka 41: Ochrany, G2.7*

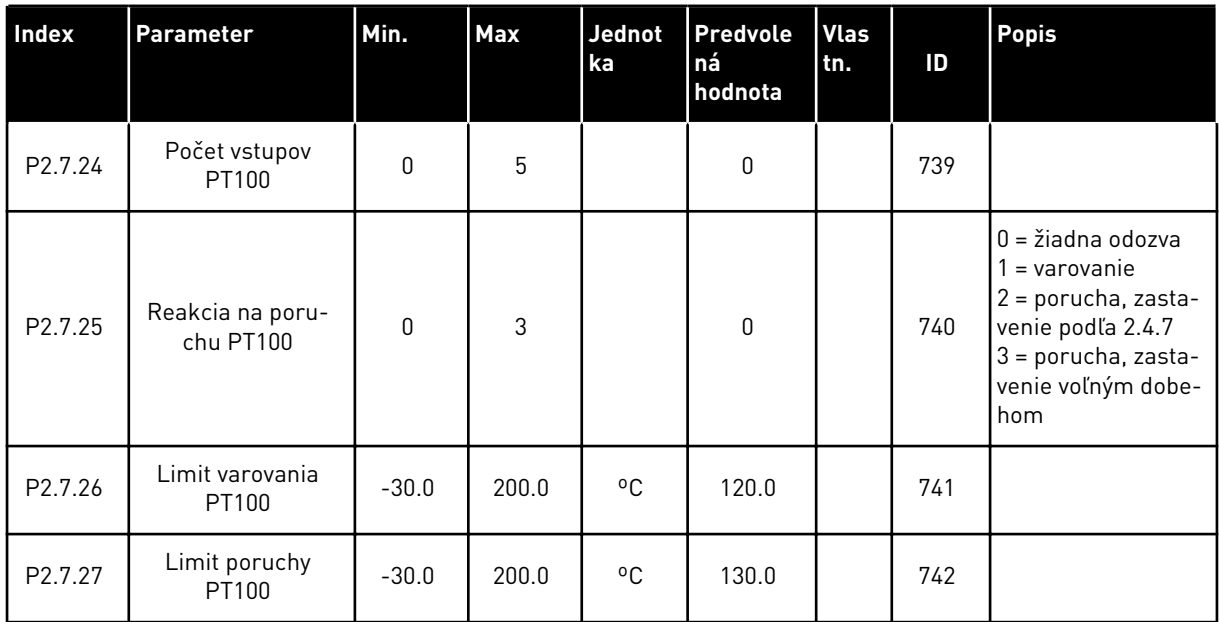

a dhe ann ann an 1970.<br>Tha ann an 1970, ann an 1970, ann an 1970.

## 5.4.9 PARAMETRE AUTOMAT. REŠTARTOVANIA (RIADIACI PANEL: MENU M2 -> G2.8)

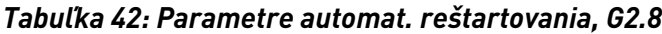

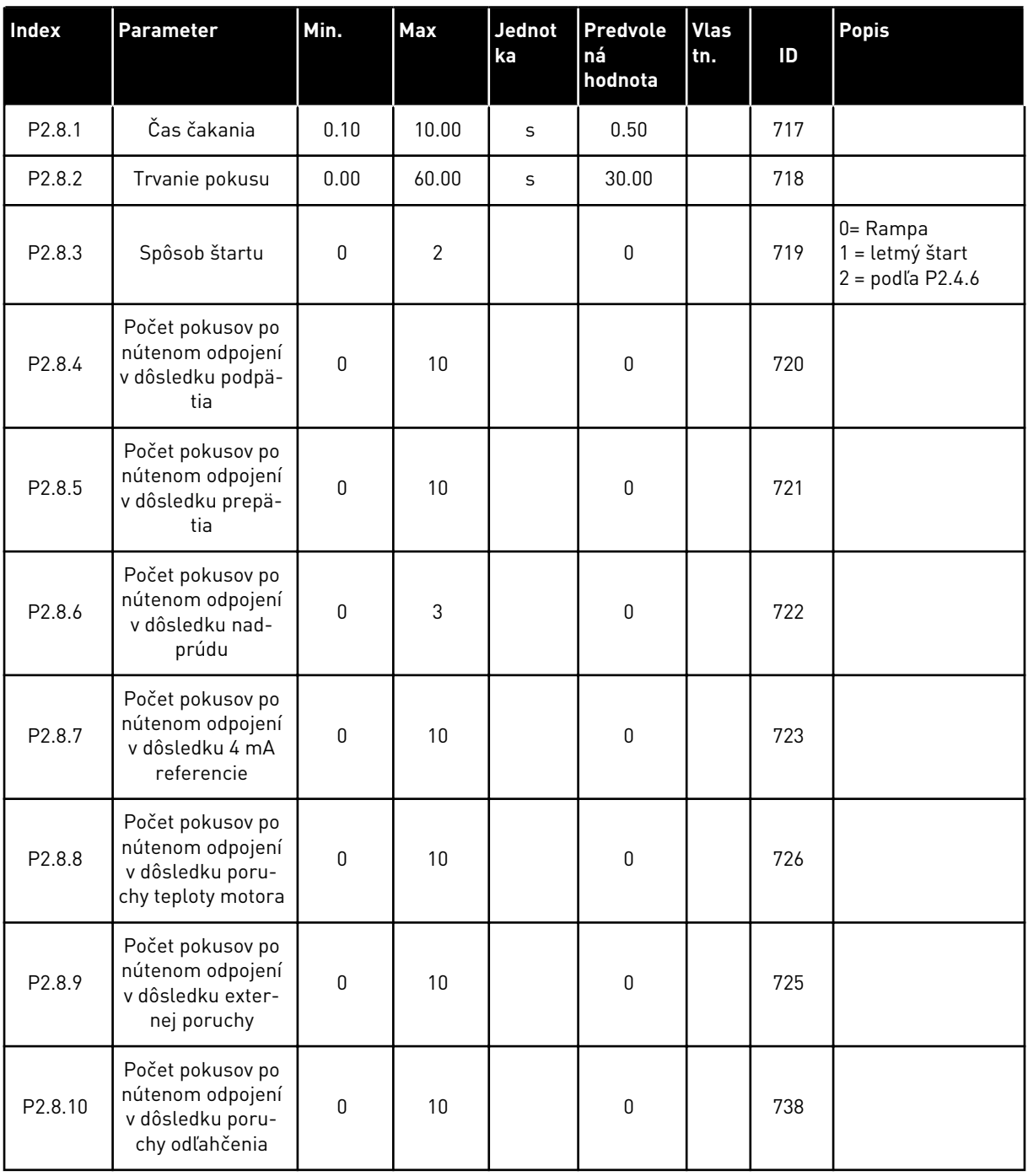

#### 5.4.10 RIADENIE CEZ PANEL (RIADIACI PANEL: MENU M3)

Nižšie sú uvedené parametre na výber riadiaceho miesta a smeru na paneli. Pozrite si menu riadenia z panela v návode na používanie výrobku.

| Index | Parameter         | Min.         | <b>Max</b> | Jednot<br>ka | <b>Predvole</b><br>ná<br>hodnota | <b>Vlas</b><br>tn. | ID  | Popis                                                                             |
|-------|-------------------|--------------|------------|--------------|----------------------------------|--------------------|-----|-----------------------------------------------------------------------------------|
| P3.1  | Riadiace miesto   | 1            | 3          |              | 1                                |                    | 125 | $1 = 1/0$ svorkovnica<br>$2 = panel$<br>3 = komunikačná<br>zbernica               |
| P3.2  | Referencia panela | P2.1.1       | P2.1.2     | Hz           | 0.00                             |                    |     |                                                                                   |
| P3.3  | Smer (na paneli)  | $\mathbf{0}$ | 1          |              | 0                                |                    | 123 |                                                                                   |
| P3.4  | Referencia PID    | 0.00         | 100.00     | $\%$         | 0.00                             |                    | 167 |                                                                                   |
| P3.5  | Referencia PID 2  | 0.00         | 100.00     | $\%$         | 0.00                             |                    | 168 |                                                                                   |
| R3.4  | Tlačidlo Stop     | $\mathbf{0}$ | 1          |              | 1                                |                    | 114 | $0 =$ obmedzená<br>funkcia tlačidla<br>Stop<br>1 = tlačidlo Stop<br>vždy povolené |

*Tabuľka 43: Parametre riadenia z panela, M3*

#### 5.4.11 MENU SYSTÉMU (RIADIACI PANEL: MENU M6)

Informácie o parametroch a funkciách súvisiacich so všeobecným používaním frekvenčného meniča, ako napr. výber aplikácií a jazykov, vlastné sady parametrov alebo informácie o hardvéri a softvéri, nájdete v návode na používanie výrobku.

#### 5.4.12 ROZŠIRUJÚCE DOSKY (RIADIACI PANEL:MENU M7

V menu M7 sú uvedené rozširujúce a doplnkové dosky pripojené k riadiacej doske, ako aj s nimi súvisiace informácie.Ďalšie informácie nájdete v návode na používanie výrobku.

# **6 VIACÚČELOVÁ APLIKÁCIA RIADENIA**

## **6.1 ÚVOD**

Viacúčelovú riadiacu aplikáciu vyberte v menu M6 na strane S6.2.

Viacúčelová aplikácia riadenia poskytuje široké spektrum parametrov na ovládanie motorov.Je možné ju používať na rôzne druhy procesov, pri ktorých je potrebná flexibilita signálov I/O a nie je potrebné riadenie PID (ak potrebujete riadiace funkcie PID, použite aplikáciu Riadenie PID alebo aplikáciu na ovládanie čerpadiel a ventilátorov).

Referenčnú frekvenciu je možné vybrať napr. prostredníctvom analógových vstupov, ovládania joystickom, potenciometra motora a pomocou matematických funkcií analógových vstupov.Dostupné sú aj parametre na komunikáciu cez komunikačnú zbernicu.Zároveň je možné vybrať aj rýchlosti Multi-step a rýchlosť posuvu, ak sú pre tieto funkcie naprogramované digitálne vstupy.

• Digitálne vstupy a všetky výstupy je možné ľubovoľne naprogramovať a aplikácia podporuje všetky dosky rozhrania I/O.

#### **Doplnkové funkcie:**

- Výber rozsahu signálu analógového vstupu
- Dve kontroly limitov frekvencie
- Kontrola limitu momentu
- Kontrola limitu referencie
- Druhé rampy a programovanie rampy tvaru S
- Programovateľný Štart/Stop a logický obvod reverzného chodu
- DC brzda pri spustení a zastavení
- Tri oblasti zakázanej frekvencie
- Programovateľná krivka U/f a spínacia frekvencia
- Automat. reštartovanie
- Tepelná ochrana motora a ochrana motora pred zablokovaním:úplne programovateľné; vyp., varovanie, porucha
- Ochrana pred odľahčením motora
- Kontrola vstupnej a výstupnej fázy
- Hysteréza joysticku
- Funkcia parkovania

#### **Funkcie NXP:**

- Funkcie limitov výkonu
- Rozdielne limity výkonu pre stranu motora a generátora
- Funkcia režimov Master Follower
- Rozdielne limity momentu pre stranu motora a generátora
- Monitorovací vstup chladenia z jednotky výmenníka tepla
- Monitorovací vstup brzdenia a monitor skutočného prúdu na okamžité zopnutie brzdy.
- Samostatné ladiace nastavenie regulácie rýchlosti pre rôzne rýchlosti a záťaže
- Dve rôzne referencie pre funkciu krokovania
- Možnosť prepojenia procesných údajov KZ s akýmkoľvek parametrom a s niektorými monitorovacími hodnotami
- Identifikačný parameter je možné upraviť ručne

Parametre viacúčelovej riadiacej aplikácie sú vysvetlené v kapitole*[9 Popisy parametrov](#page-224-0)* tejto príručky.Vysvetlenia sú usporiadané podľa jednotlivých čísel ID parametrov.

#### **6.2 RIADIACE ROZHRANIE I/O**

| $1 - 10 k\Omega$ |             | <b>Svorka</b>           | Signál                                                                       | <b>Popis</b>                                                                                             |  |  |
|------------------|-------------|-------------------------|------------------------------------------------------------------------------|----------------------------------------------------------------------------------------------------|--|--|
|                  | 1           | $+10 V_{ref}$           | Referenčný výstup                                                            | Napätie pre potenciometer, atd'.                                                                         |  |  |
|                  | $AI1+$<br>2 |                         | Analógový vstup 1<br>Rozsah napätia 0 - 10 V DC<br>Programovateľné (P2.1.11) | Analógový vstup 1,<br>referenčná frekvencia                                                              |  |  |
| $AI1-$<br>з      |             | $I/O$ zem               | Uzemnenie pre<br>referenciu a riadenie                                       |                                                                                                    |  |  |
|                  | 4           | $AI2+$                  | Analógový vstup 2                                                            | Analógový vstup 2,                                                                                       |  |  |
|                  | 5           | $AI2-$                  | Rozsah prúdu 0 - 20 mA                                                       | referenčná frekvencia                                                                                    |  |  |
|                  | 6           | +24 V                   | Výstup riadiaceho napätia                                                    | Napätie pre spínače, atď. max 0,1 A                                                                      |  |  |
|                  | 7           | GND                     | Uzemnenie                                                                    | Uzemnenie pre referenciu a riadenie                                                                      |  |  |
|                  | 8           | DIN1                    | Start dopredu<br>Programovateľný logický obvod (P2.2.1.1                     | Kontakt uzatvorený = spustenie vpred                                                                     |  |  |
|                  | 9           | DIN <sub>2</sub>        | Spustenie vzad R min. = $5 k\Omega$                                          | Kontakt uzatvorený = spustenie vzad                                                                      |  |  |
|                  | 10          | DIN3                    | Reset poruchy<br>Programovateľné (G2.2.7)                                    | Kontakt uzatvorený (nábežná hrana) =<br>reset poruchy                                                    |  |  |
|                  | 11          | CMA                     | Spoločný pre DIN 1 - DIN 3                                                   | Pripojiť k GND alebo +24 V                                                                               |  |  |
|                  | 12          | $+24$ V                 | Výstup riadiaceho napätia                                                    | Napätie pre spínače (pozri #6)                                                                           |  |  |
|                  | 13          | GND                     | Uzemnenie                                                                    | Uzemnenie pre referenciu a riadenie                                                                      |  |  |
|                  | 14          | DIN4                    | Výber rýchlosti posuvu<br>Programovateľné (G2.2.7)                           | Kontakt otvorený = je aktívna<br>referencia IO<br>Kontakt uzatvorený = je aktívna<br>rychlosť posuvu     |  |  |
|                  | 15          | DIN5                    | Externá porucha<br>Programovateľné (G2.2.7)                                  | Kontakt otvorený = žiadna porucha<br>Kontakt uzatvoréný = externá porucha                                |  |  |
|                  | 16          | DIN6                    | Výber času rozbehu/dobehu<br>Programovateľné (G2.2.7)                        | Kontakt otvorený = používajú sa<br>P2.1.3 a P2.1.4 Kontakt uzatvorený<br>= používajú sa P2.4.3. a P2.4.4 |  |  |
|                  | 17          | <b>CMB</b>              | Spoločný pre DIN4 - DIN6                                                     | Pripojiť k GND alebo +24 V                                                                               |  |  |
| mA               | 18          | $AOA1+$                 | Analógový výstup 1<br>Výstupná frekvencia                                    | Rozsah $0 - 20$ mA/R <sub>1</sub> ,                                                                      |  |  |
| PRIPRAVENÉ       | 19          | $AOA1-$                 | Programovateľné (P2.3.5.2)                                                   | max. 500 $\Omega$                                                                                        |  |  |
|                  | 20          | DOA1                    | Digitálny výstup<br>PRIPRAVENÉ<br>Programovateľné (G2.3.3)                   | Otvorený kolektor, I ≤ 50 mA,<br>$U \leq 48$ VDC                                                         |  |  |
|                  |             | <b>OPTA2 / OPTA3 *)</b> |                                                                              |                                                                                                    |  |  |
| CHOD             | 21          | RO <sub>1</sub>         | Reléový výstup 1                                                             |                                                                                                    |  |  |
|                  | 22          | RO <sub>1</sub>         | <b>CHOD</b>                                                                  |                                                                                                    |  |  |
|                  | 23          | RO <sub>1</sub>         | Programovateľné<br>(G2.3.3)                                                  |                                                                                                    |  |  |
|                  | 24          | RO <sub>2</sub>         | Reléový výstup 2                                                             |                                                                                                    |  |  |
|                  | 25          | RO <sub>2</sub>         | <b>PORUCHA</b><br>Programovateľné                                            |                                                                                                    |  |  |
| 26               |             | RO <sub>2</sub>         | (G2.3.3)                                                                     |                                                                                                    |  |  |

*Obr. 16: Predvolená konfigurácia rozhrania I/O a príklad zapojenia viacúčelovej riadiacej aplikácie*

\*) Prídavná karta A3 nemá svorku na NC kontakt na druhom reléovom výstupe RO2 (svorka 24 chýba).

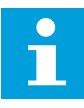

#### **POZNÁMKA!**

Pozrite si nižšie uvedené usporiadanie prepojok. Ďalšie informácie nájdete v návode na používanie výrobku.

|            | <b>Blok prepojok X3:</b><br><b>Uzemnenie CMA a CMB</b>        |
|------------|---------------------------------------------------------------|
|            | CMB pripojené ku GND<br>CMA pripojené ku GND                  |
|            | •• CMB izolované od GND<br>□ CMA izolované od GND             |
| <u> 23</u> | CMB a CMA navzájom<br>vnútorne prepojené,<br>izolované od GND |
|            | = štandardné nastavenie<br>z výroby                           |

*Obr. 17: Usporiadanie prepojok*

## **6.3 LOGICKÉ OBVODY RIADIACICH SIGNÁLOV VO VIACÚČELOVEJ RIADIACEJ APLIKÁCII**

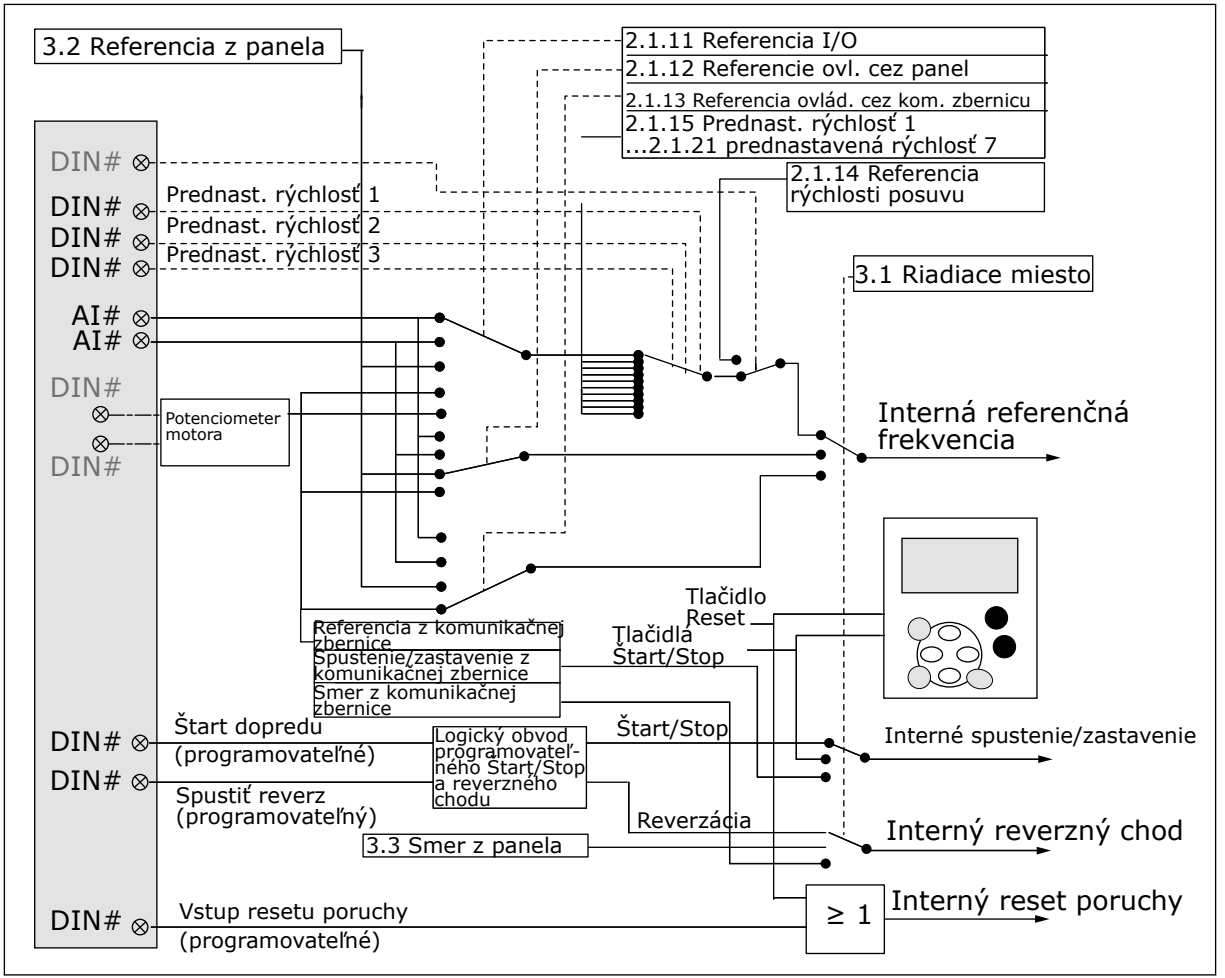

*Obr. 18: Logické obvody riadiacich signálov viacúčelovej riadiacej aplikácie*

# **6.4 VIACÚČELOVÁ APLIKÁCIA NA OVLÁDANIE – ZOZNAM PARAMETROV**

#### 6.4.1 MONITOROVACIE HODNOTY (RIADIACI PANEL: MENU M1)

Monitorovacie hodnoty sú skutočné hodnoty parametrov a signálov, ako aj stavov a meraní. Monitorovacie hodnoty označené hviezdičkou (\*) je možné ovládať prostredníctvom komunikačnej zbernice.

## *Tabuľka 44: Monitorovacie hodnoty, meniče NXS*

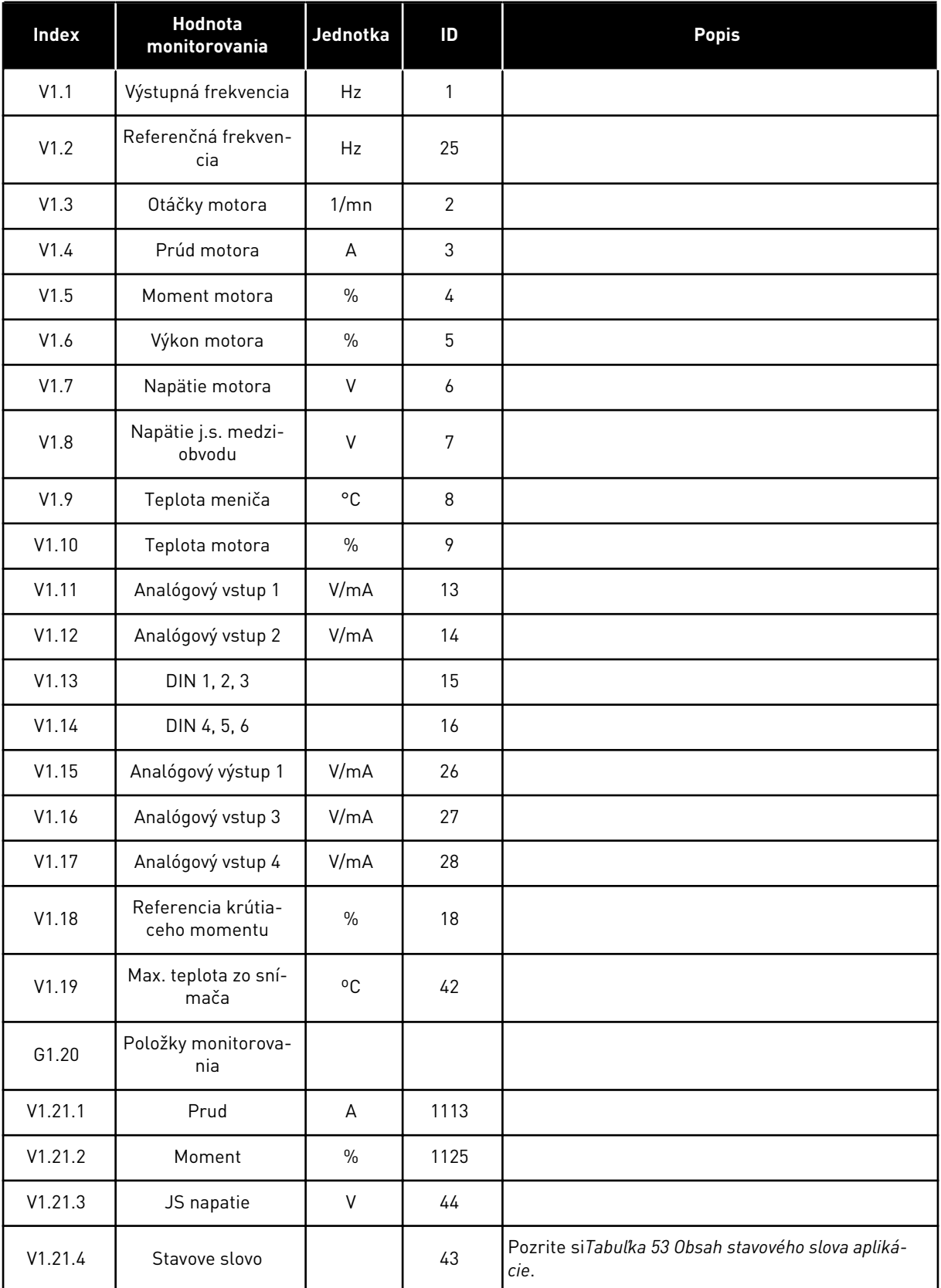

#### *Tabuľka 44: Monitorovacie hodnoty, meniče NXS*

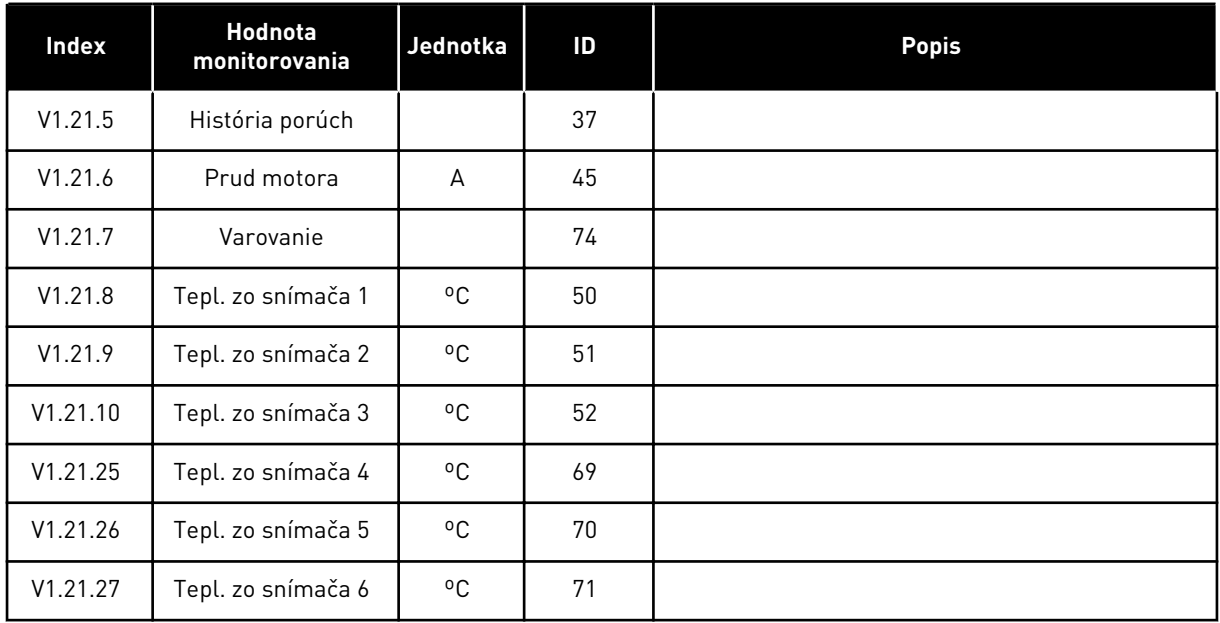

## *Tabuľka 45: Monitorovacie hodnoty, meniče NXP*

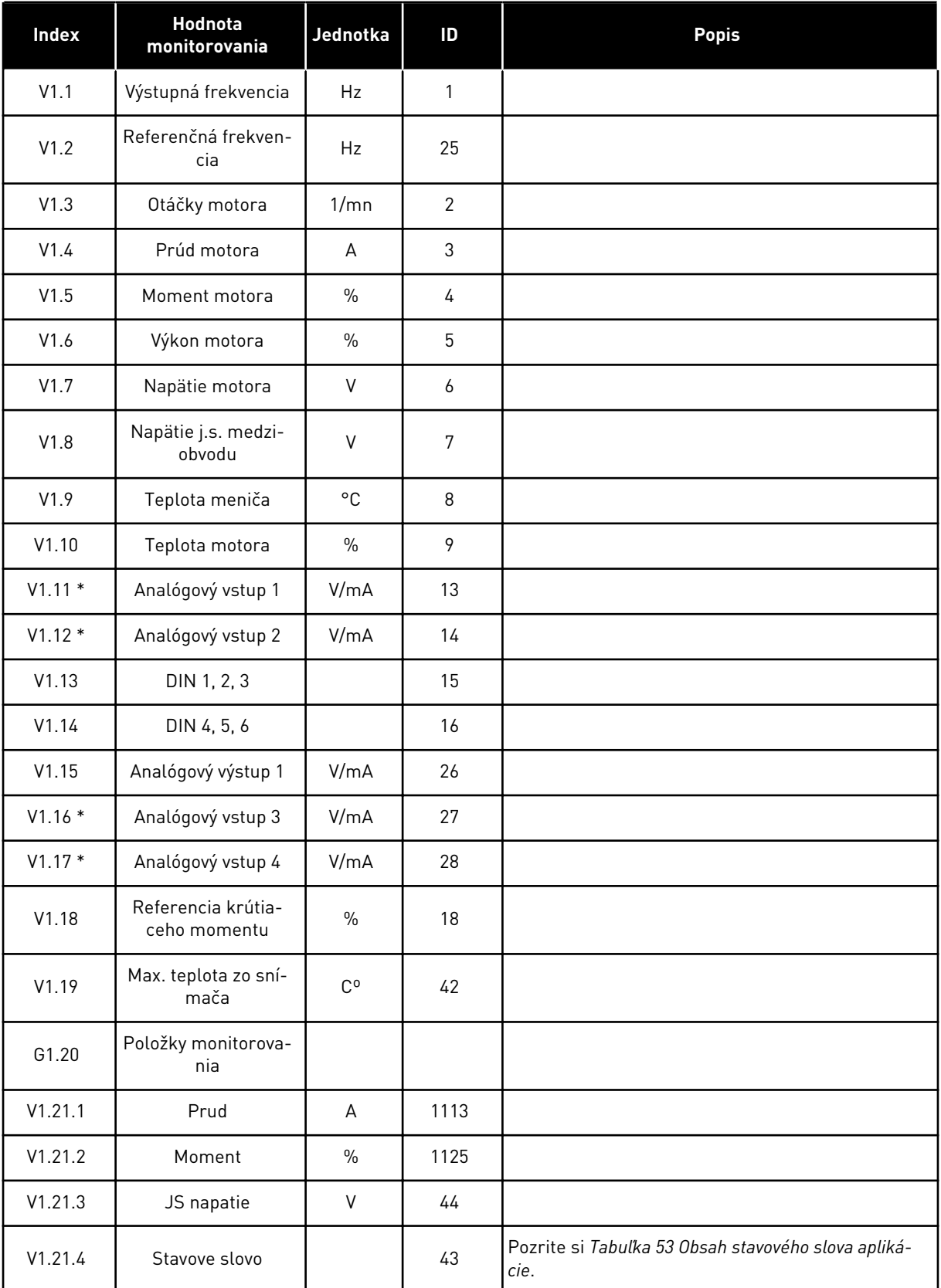

*Tabuľka 45: Monitorovacie hodnoty, meniče NXP*

| Index       | Hodnota<br>monitorovania                              | Jednotka         | ID   | <b>Popis</b> |
|-------------|-------------------------------------------------------|------------------|------|--------------|
| V1.21.5     | Frekvencia enko-<br>déra 1                            | <b>Hz</b>        | 1124 |              |
| V1.21.6     | Okruhy hriadeľa                                       | $\mathsf{r}$     | 1170 | Vid' ID1090  |
| V1.21.7     | Uhol hriadeľa                                         | Deg              | 1169 | Vid' ID1090  |
| V1.21.8     | Tepl. zo snímača 1                                    | $^{\circ}$ C     | 50   |              |
| V1.21.9     | Tepl. zo snímača 2                                    | °C               | 51   |              |
| V1.21.10    | Tepl. zo snímača 3                                    | °C               | 52   |              |
| V1.21.11    | Frekvencia enko-<br>déra 2                            | Hz               | 53   |              |
| V1.21.12    | Absolútna poloha<br>enkodéra                          |                  | 54   |              |
| V1.21.13    | Absolútne otáčky<br>enkodéra                          |                  | 55   |              |
| V1.21.14    | Stav ID chodu                                         |                  | 49   |              |
| V1.21.15    | PolePairNumber                                        |                  | 58   |              |
| V1.21.16    | Analógový vstup 1                                     | $\%$             | 59   |              |
| V1.21.17    | Analógový vstup 2                                     | $\%$             | 60   |              |
| $V1.21.18*$ | Analógový vstup 3                                     | $\%$             | 61   |              |
| $V1.21.19*$ | Analógový vstup 4                                     | $\%$             | 62   |              |
| V1.21.20    | Analógový výstup 2                                    | $\%$             | 31   |              |
| V1.21.21    | Analógový výstup 3                                    | $\%$             | 32   |              |
| V1.21.22    | Uzatvor. slučka<br>finálnej referenčnej<br>frekvencie | Hz               | 1131 |              |
| V1.21.23    | Reakcia kroku                                         | Hz               | 1132 |              |
| V1.21.24    | Výstupný výkon                                        | kW               | 1508 |              |
| V1.21.25    | Tepl. zo snímača 4                                    | °C               | 69   |              |
| V1.21.26    | Tepl. zo snímača 5                                    | $\mathrm{^{o}C}$ | 70   |              |
| V1.21.27    | Tepl. zo snímača 6                                    | $^{\circ}$ C     | 71   |              |
| $V1.22.1*$  | Referencia krútia-<br>ceho momentu KZ                 | $\%$             | 1140 |              |

#### *Tabuľka 45: Monitorovacie hodnoty, meniče NXP*

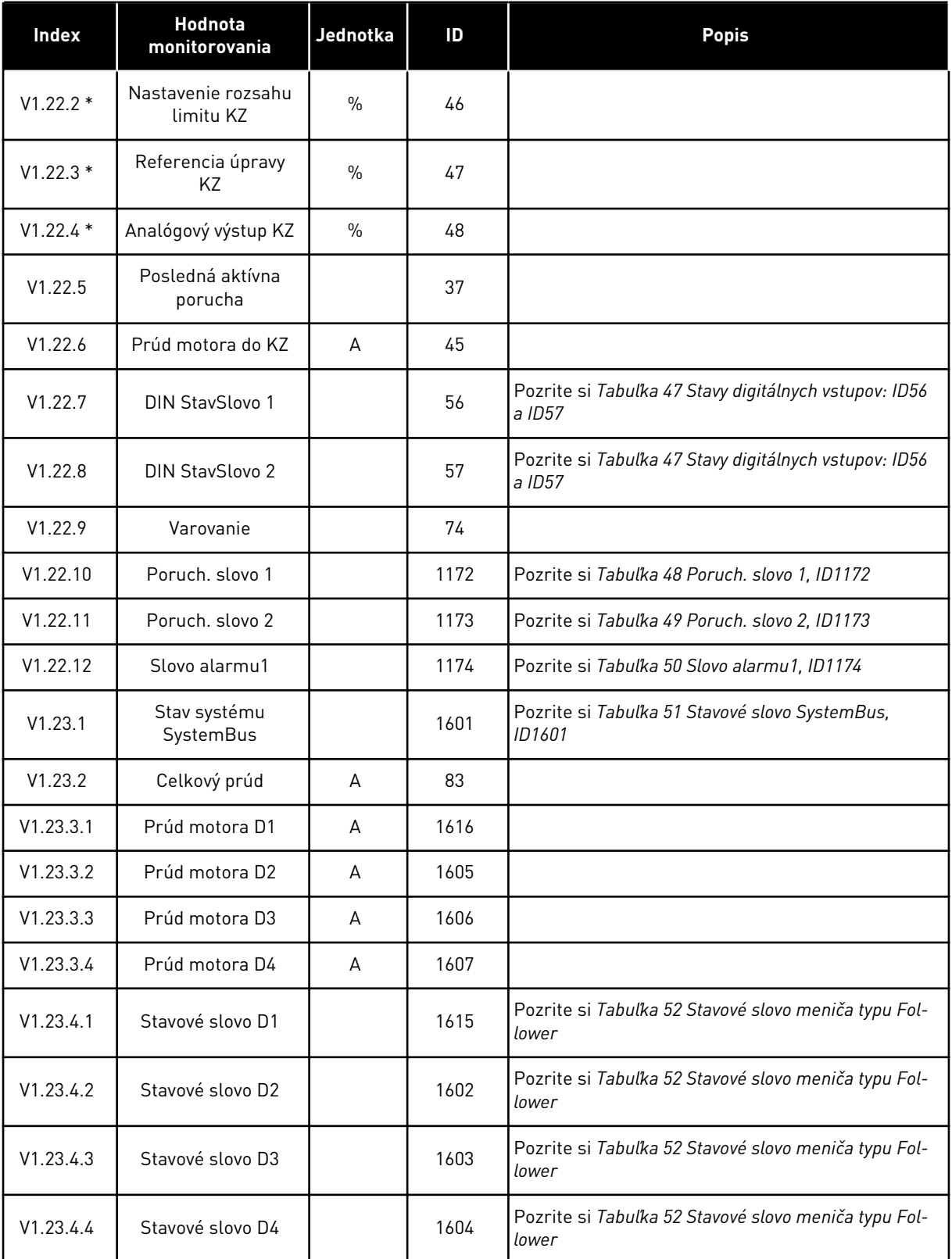

## <span id="page-126-0"></span>*Tabuľka 46: Stavy digitálnych vstupov: ID15 a ID16*

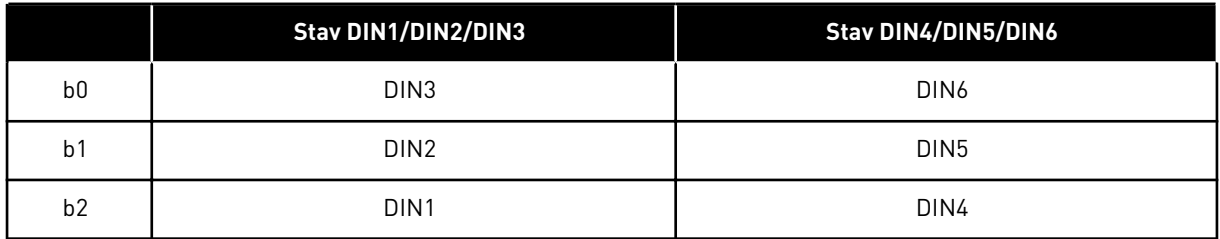

## *Tabuľka 47: Stavy digitálnych vstupov: ID56 a ID57*

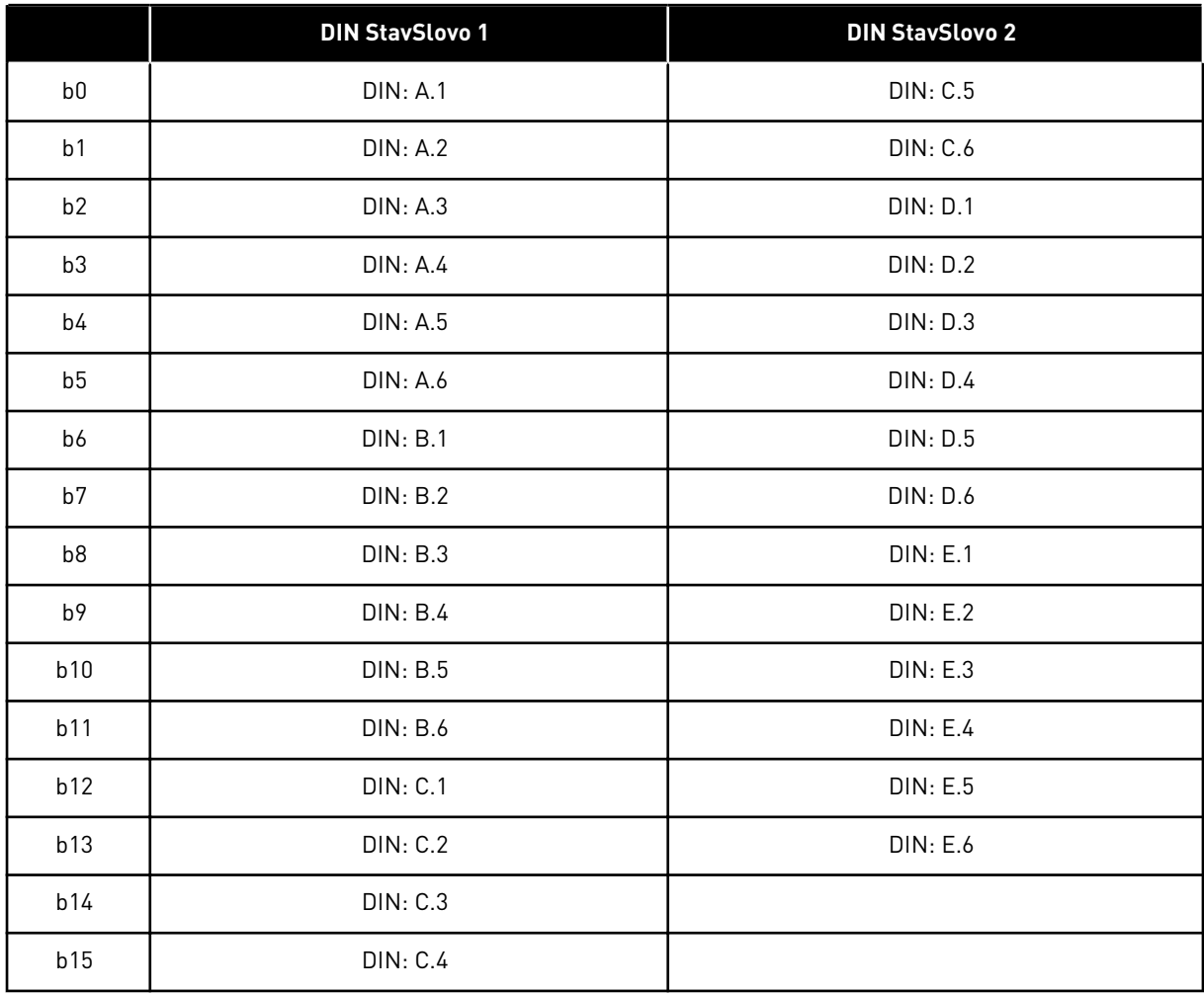

## <span id="page-127-0"></span>*Tabuľka 48: Poruch. slovo 1, ID1172*

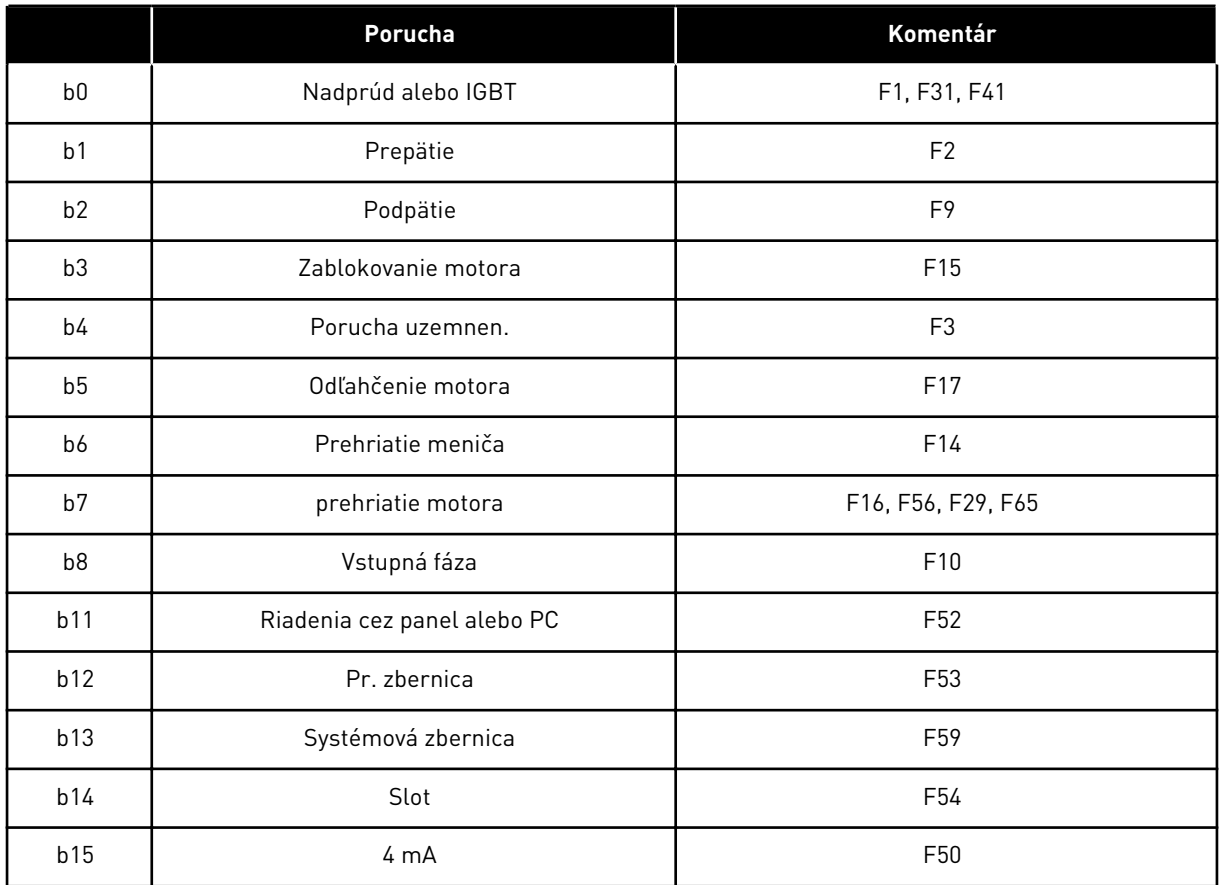

## *Tabuľka 49: Poruch. slovo 2, ID1173*

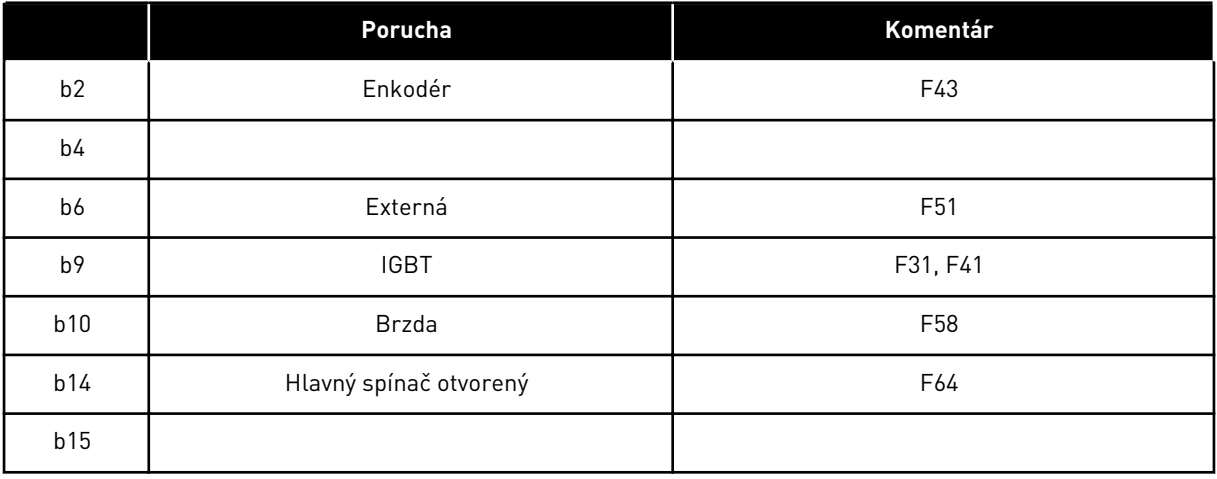

## <span id="page-128-0"></span>*Tabuľka 50: Slovo alarmu1, ID1174*

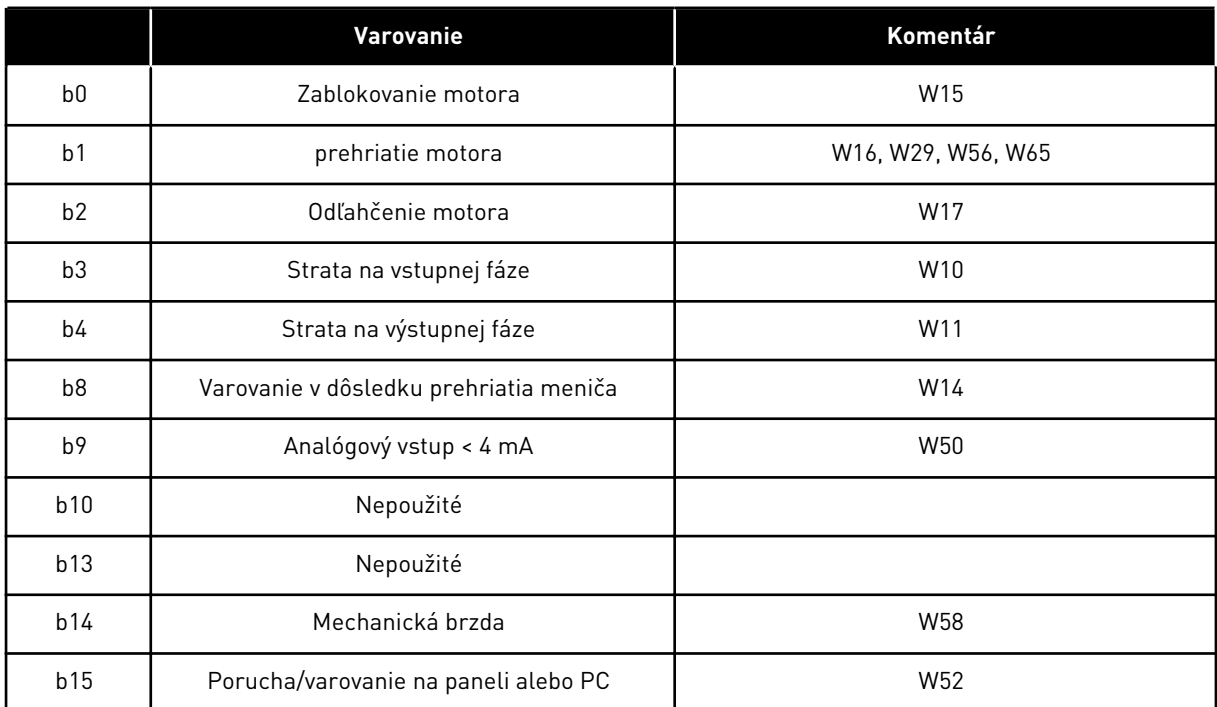

<span id="page-129-0"></span>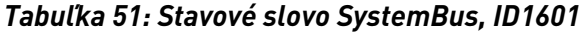

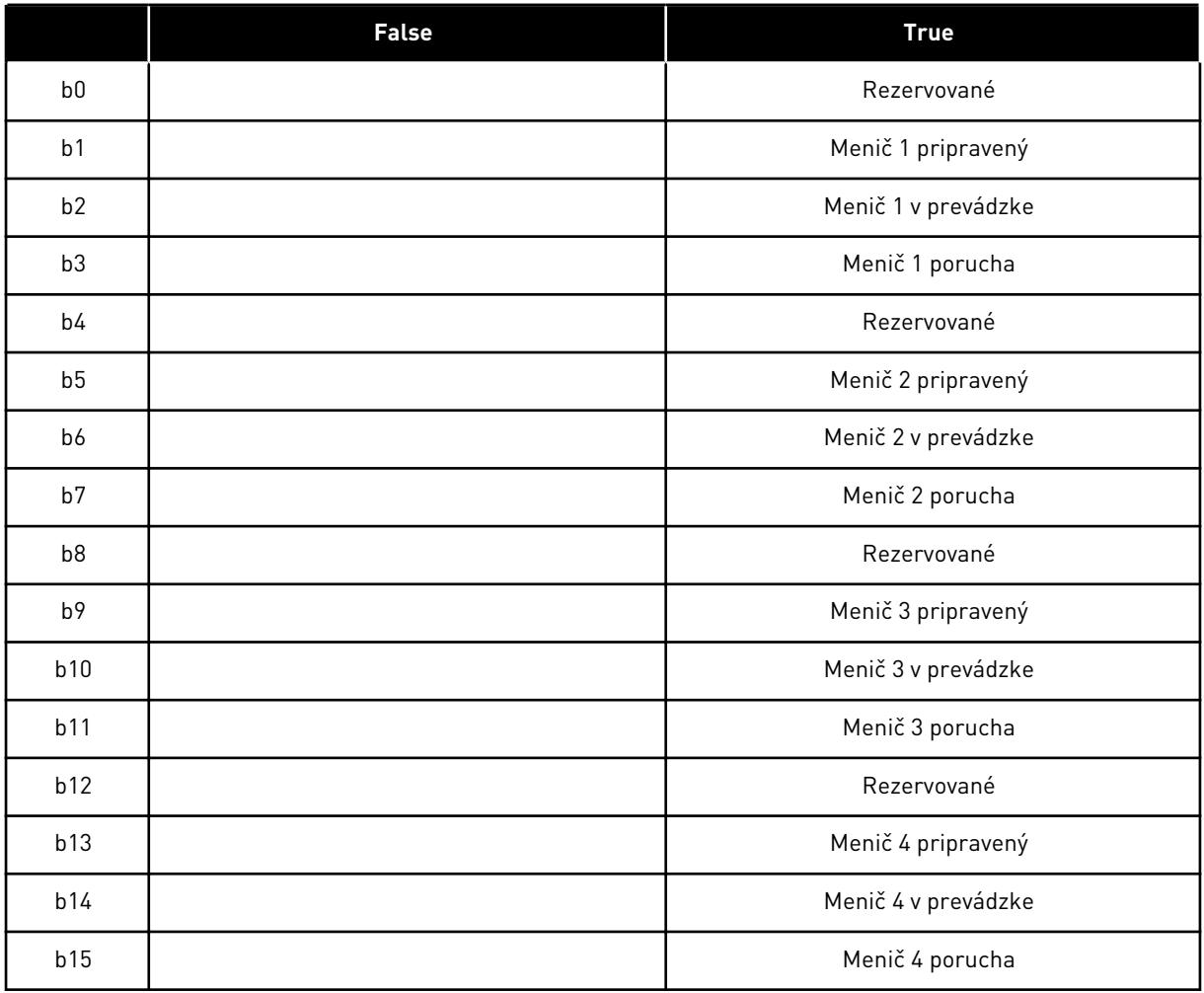

a dhe ann an 1970.

<span id="page-130-0"></span>*Tabuľka 52: Stavové slovo meniča typu Follower*

|                | <b>False</b>                           | <b>True</b>                 |
|----------------|----------------------------------------|-----------------------------|
| b <sub>0</sub> | Tok nie je pripravený                  | Tok pripravený (> 90 %)     |
| b <sub>1</sub> | Nie je v stave pripravený              | Pripravené                  |
| b2             | Nie je v prevádzke                     | V prevádzke                 |
| b3             | Žiadna porucha                         | Porucha                     |
| b4             |                                        | Stav nabíjacieho spínača    |
| b <sub>5</sub> |                                        |                             |
| b <sub>6</sub> | Chod zablokovaný                       | Chod povolený               |
| b7             | Bez varovania                          | Varovanie                   |
| b <sub>8</sub> |                                        |                             |
| b9             |                                        |                             |
| b10            |                                        |                             |
| b11            | Bez DC brzdy                           | DC brzda je aktívna         |
| b12            | Bez požiadavky na chod                 | Požiadavka na chod          |
| b13            | Nie sú aktívne žiadne kontroly limitov | Aktívna kontrola limitov    |
| b14            | Riadenie externej brzdy VYP            | Riadenie externej brzdy ZAP |
| b15            |                                        | Tep                         |

Stavové slovo aplikácie spája rôzne stavy meniča do jedného dátového výrazu (pozri Monitorovacia hodnota V1.21.4 Stavové slovo). Stavové slovo sa zobrazuje na paneli iba pri viacúčelovej aplikácii. Stavové slovo ktorejkoľvek inej aplikácie je možné prečítať pomocou počítačového softvéru NCDrive.

| Aplikácia        |                       |                        |                       |                       |                            |                       |  |
|------------------|-----------------------|------------------------|-----------------------|-----------------------|----------------------------|-----------------------|--|
| Stavové<br>slovo | Štandardná            | Lok./Vzdial.           | Multi-step            | PID                   | <b>MP</b>                  | <b>PFC</b>            |  |
| b <sub>0</sub>   |                       |                        |                       |                       |                            |                       |  |
| b <sub>1</sub>   | Pripravené            | Pripravené             | Pripravené            | Pripravené            | Pripravené                 | Pripravené            |  |
| b2               | Chod                  | Chod                   | Chod                  | Chod                  | Chod                       | Chod                  |  |
| h3               | Porucha               | Porucha                | Porucha               | Porucha               | Porucha                    | Porucha               |  |
| b4               |                       |                        |                       |                       |                            |                       |  |
| b <sub>5</sub>   |                       |                        |                       |                       | <b>Bez EMStop</b><br>(NXP) |                       |  |
| b <sub>6</sub>   | Chod povo-<br>lený    | Chod povo-<br>lený     | Chod povo-<br>lený    | Chod povo-<br>lený    | Chod povo-<br>lený         | Chod povo-<br>lený    |  |
| b7               | Varovanie             | Varovanie              | Varovanie             | Varovanie             | Varovanie                  | Varovanie             |  |
| b <sub>8</sub>   |                       |                        |                       |                       |                            |                       |  |
| b9               |                       |                        |                       |                       |                            |                       |  |
| <b>b10</b>       |                       |                        |                       |                       |                            |                       |  |
| b11              | DC brzda              | DC brzda               | DC brzda              | DC brzda              | DC brzda                   | DC brzda              |  |
| b12              | Požiadavka<br>na chod | Požiadavka<br>na chod  | Požiadavka<br>na chod | Požiadavka<br>na chod | Požiadavka<br>na chod      | Požiadavka<br>na chod |  |
| b13              | Kontrola limi-<br>tov | Kontrola limi-<br>tov  | Kontrola limi-<br>tov | Kontrola limi-<br>tov | Kontrola limi-<br>tov      | Kontrola limi-<br>tov |  |
| b14              |                       |                        |                       |                       | Riadenie<br>brzdy          | Aux 1                 |  |
| b15              |                       | Je aktívne<br>miesto B |                       | PID aktívny           |                            | Aux 2                 |  |

<span id="page-131-0"></span>*Tabuľka 53: Obsah stavového slova aplikácie*

a dhe ann ann an 1970.<br>Tha ann an 1970, ann an 1970, ann an 1970.

## 6.4.2 ZÁKLADNÉ PARAMETRE (RIADIACI PANEL: MENU M2 -> G2.1)

#### *Tabuľka 54: Základné parametre G2.1*

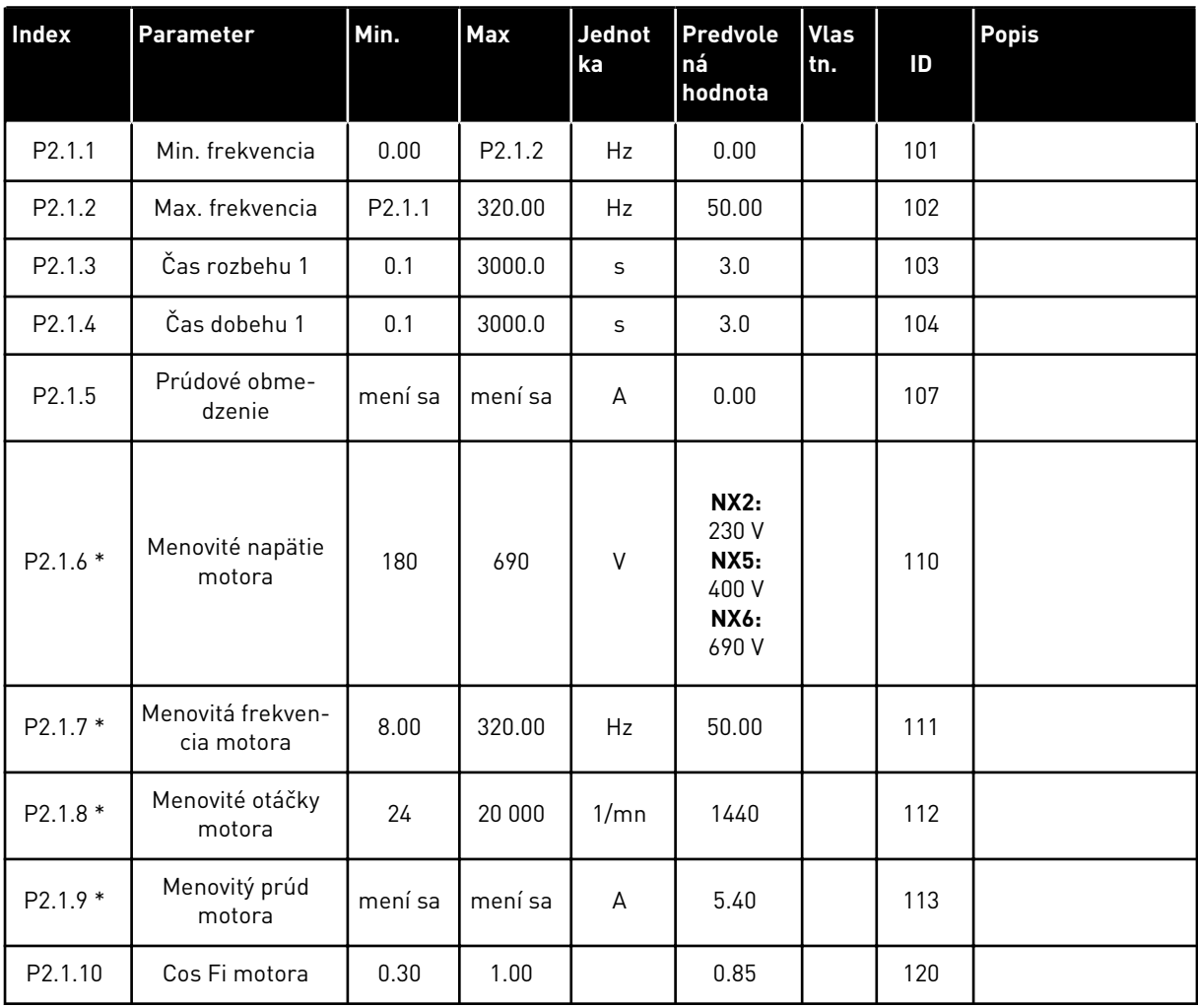

## *Tabuľka 54: Základné parametre G2.1*

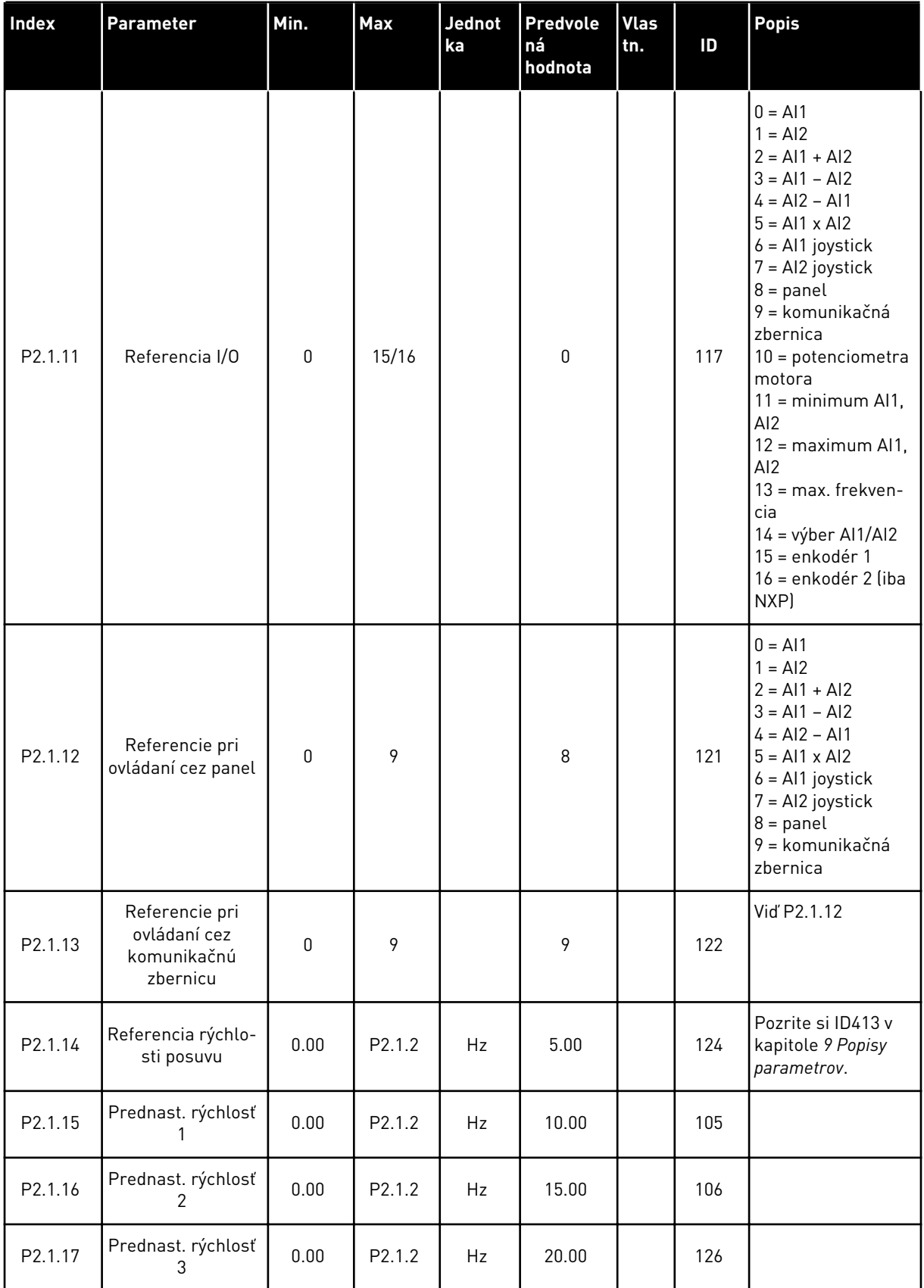

a dhe ann ann an 1970.<br>Tha ann an 1970, ann an 1970, ann an 1970.

#### *Tabuľka 54: Základné parametre G2.1*

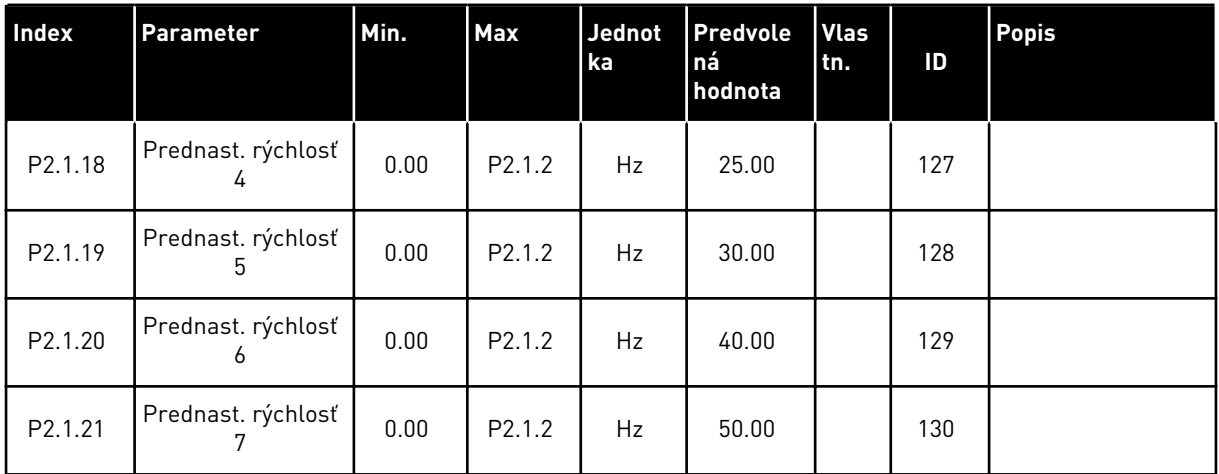

\* = hodnotu parametra je možné zmeniť až po zastavení FC.

# 6.4.3 VSTUPNÉ SIGNÁLY

#### *Tabuľka 55: Základné nastavenia (riadiaci panel: menu M2 -> G2.2.1)*

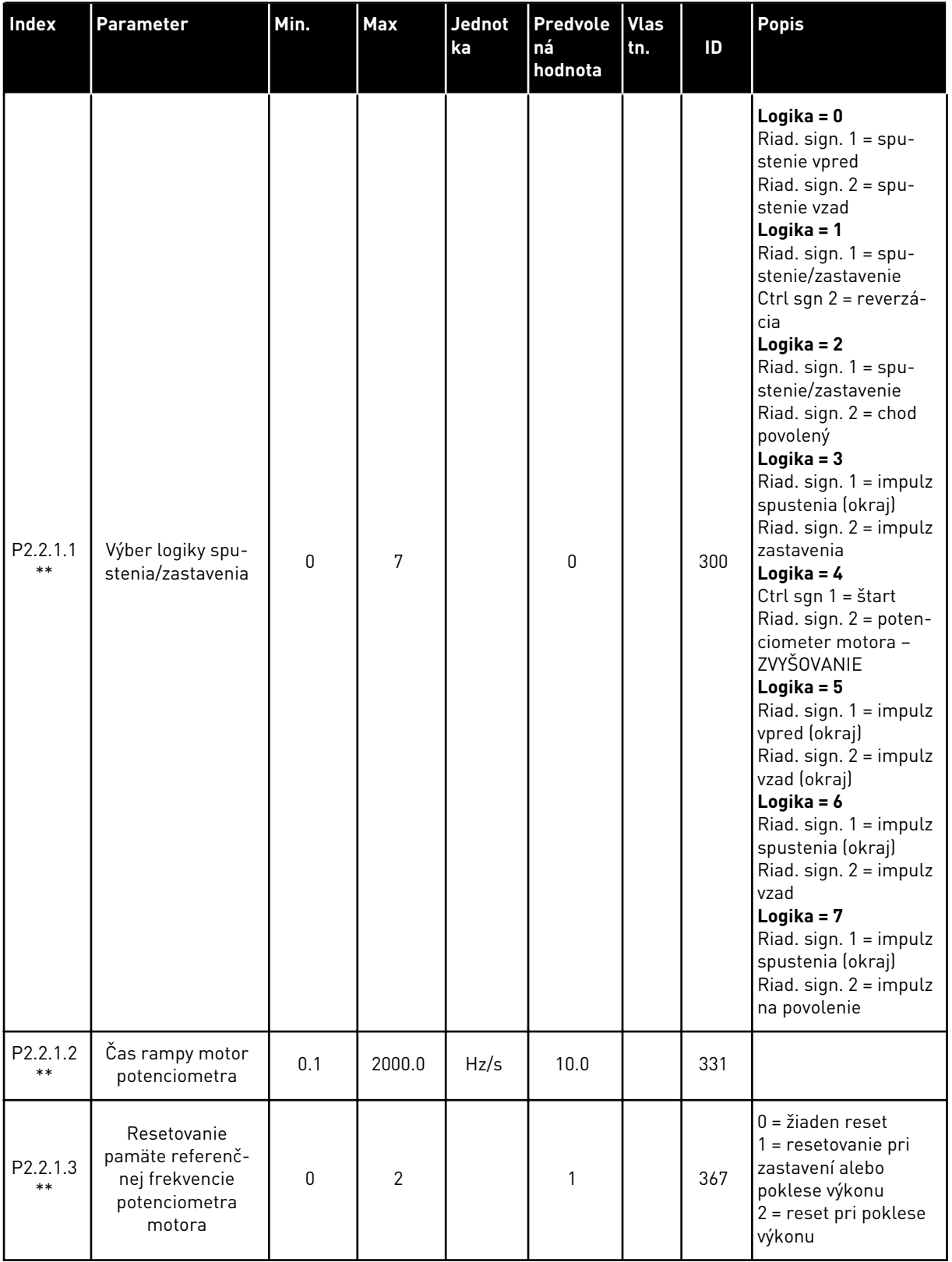

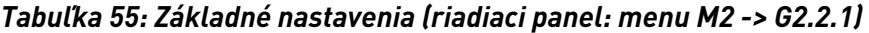

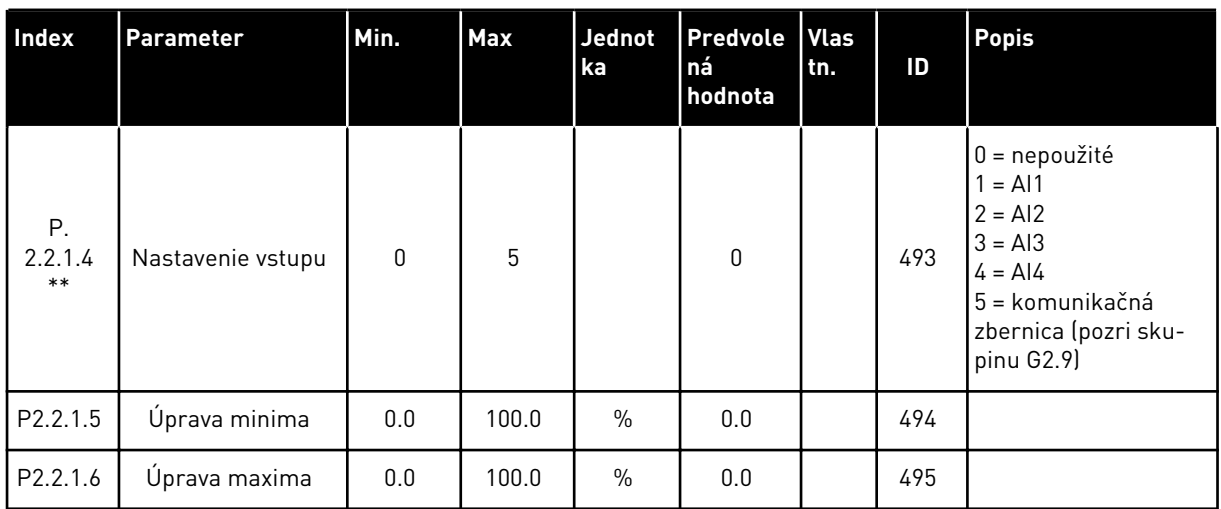

\*\* = hodnotu parametra je možné zmeniť až po zastavení FC.

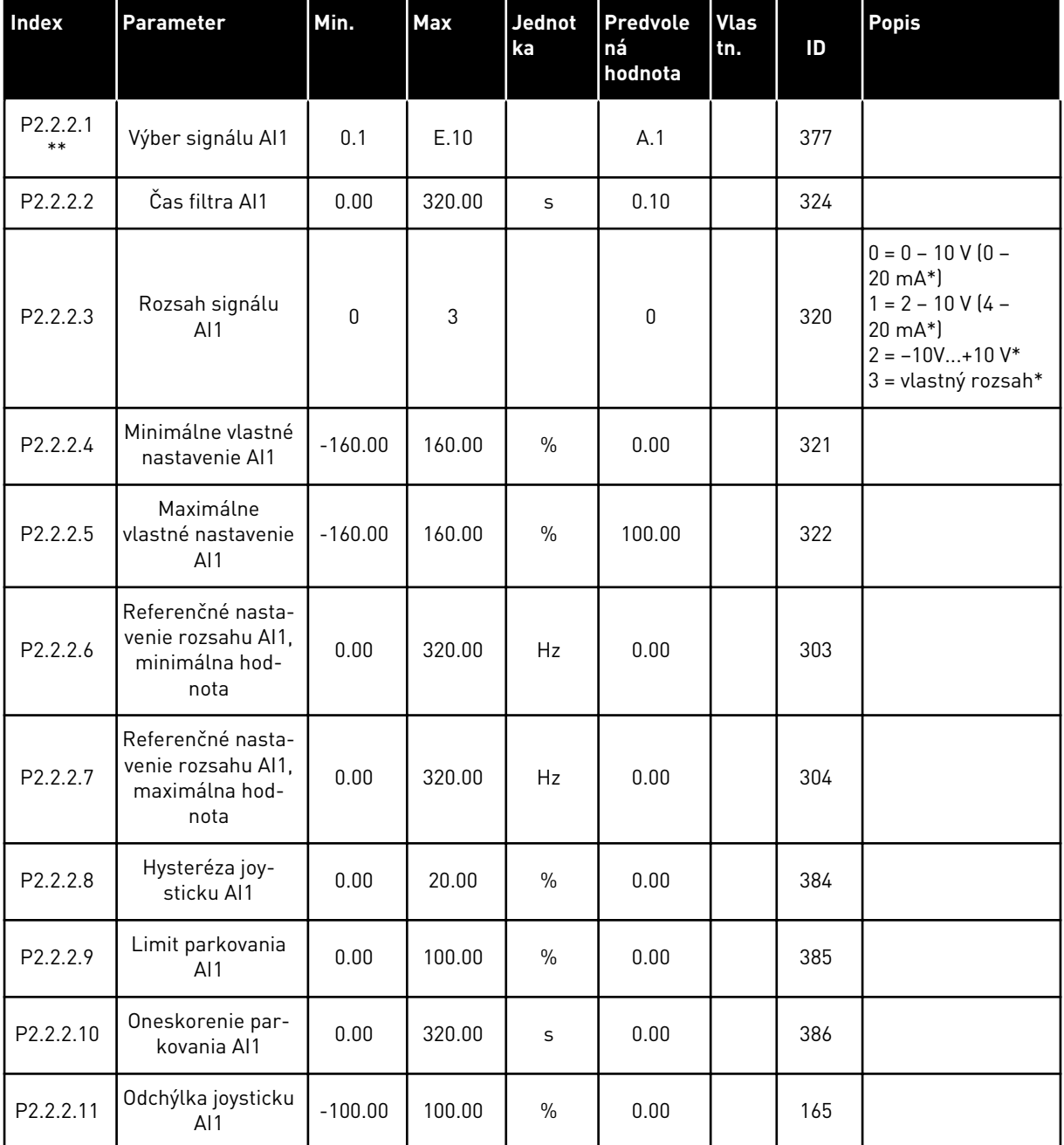

## *Tabuľka 56: Analógový vstup 1 (riadiaci panel: menu M2 -> G2.2.2)*

\* = nezabudnite príslušne umiestniť prepojky bloku X2. Pozrite si návod na používanie výrobku.

\*\* = na tieto parametre použite metódu Svorka k funkcii (Terminal to Function – TTF) (pozri kapitolu *[9.9 Princíp programovania "Svorka k funkcii" \(Terminal to Function – TTF\)](#page-385-0)*)

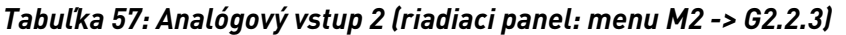

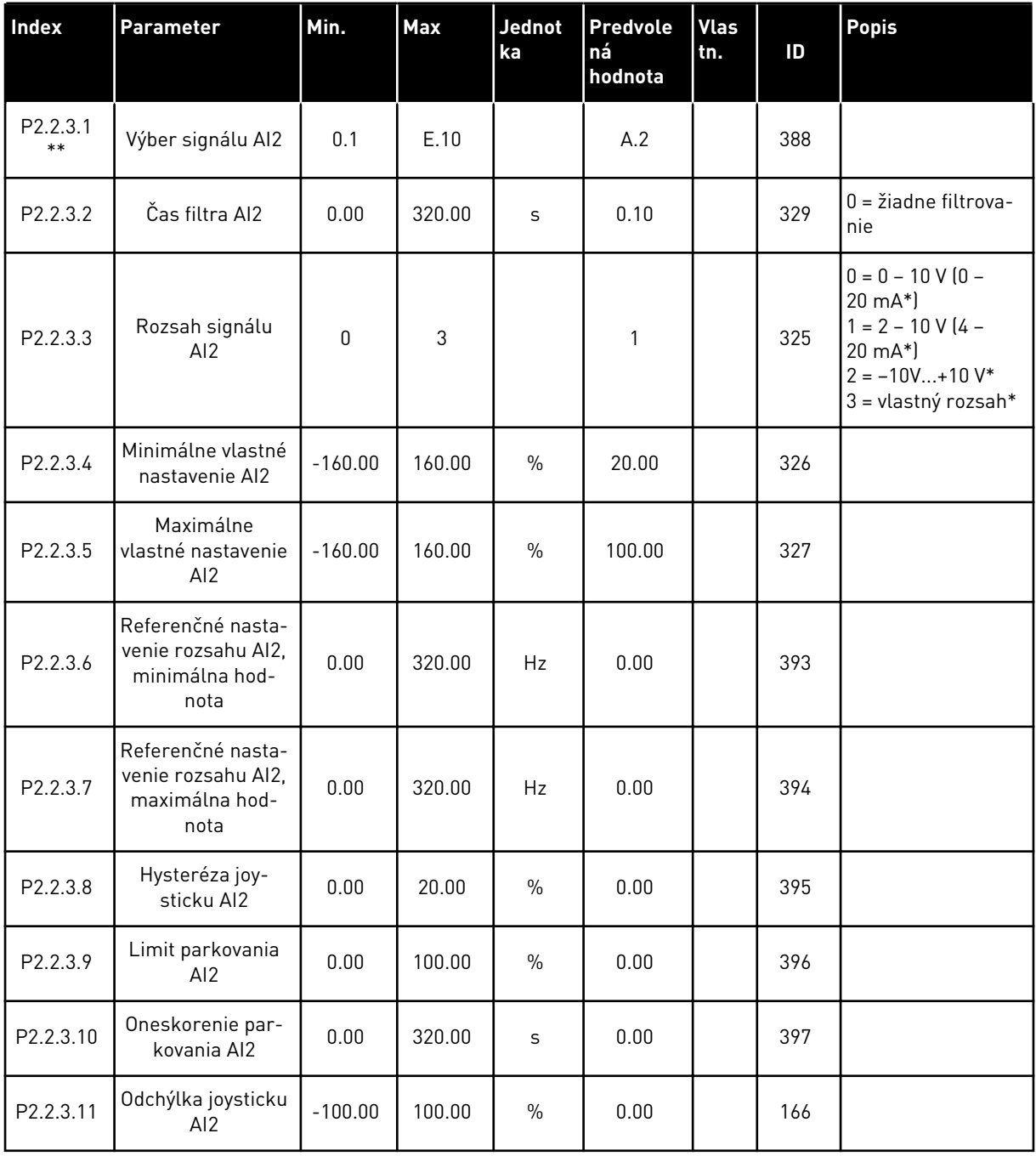

\* = nezabudnite príslušne umiestniť prepojky bloku X2. Pozrite si návod na používanie výrobku.

\*\* = na tieto parametre použite metódu Svorka k funkcii (Terminal to Function – TTF) (pozri kapitolu *[9.9 Princíp programovania "Svorka k funkcii" \(Terminal to Function – TTF\)](#page-385-0)*)

| Index                 | <b>Parameter</b>                       | Min.      | <b>Max</b> | <b>Jednot</b><br>ka | Predvole<br>ná<br>hodnota | <b>Vlas</b><br>ltn. | ID  | <b>Popis</b>                                                                                                    |
|-----------------------|----------------------------------------|-----------|------------|---------------------|---------------------------|---------------------|-----|----------------------------------------------------------------------------------------------------|
| P2.2.4.1<br>$***$     | Výber signálu AI3                      | 0.1       | E.10       |                     | 0.1                       |                     | 141 |                                                                                                    |
| P <sub>2.2</sub> .4.2 | Čas filtra AI3                         | 0.00      | 320.00     | S                   | 0.00                      |                     | 142 | $0 = \check{z}$ iadne filtrova-<br>nie                                                                               |
| P <sub>2.2</sub> .4.3 | Rozsah signálu<br>AI3                  | $\Omega$  | 3          |                     | $\mathbf{0}$              |                     | 143 | $0 = 0 - 10 V (0 -$<br>$20 \text{ mA*}$<br>$1 = 2 - 10 V (4 -$<br>20 mA*)<br>$2 = -10V+10V^*$<br>3 = vlastný rozsah* |
| P2.2.4.4              | Minimálne vlastné<br>nastavenie AI3    | $-160.00$ | 160.00     | $\frac{0}{n}$       | 0.00                      |                     | 144 |                                                                                                    |
| P2.2.4.5              | Maximálne<br>vlastné nastavenie<br>AI3 | $-160.00$ | 160.00     | $\frac{0}{n}$       | 100.00                    |                     | 145 |                                                                                                    |
| P2.2.4.6              | Inverzia signálu<br>AI3                | $\Omega$  | 1          |                     | 0                         |                     | 151 | $0 =$ neotočené<br>= otočené                                                                                         |

*Tabuľka 58: Analógový vstup 3 (riadiaci panel: menu M2 -> G2.2.4)*

\* = nezabudnite príslušne umiestniť prepojky bloku X2. Pozrite si návod na používanie výrobku.

\*\* = na tieto parametre použite metódu Svorka k funkcii (Terminal to Function – TTF) (pozri kapitolu *[9.9 Princíp programovania "Svorka k funkcii" \(Terminal to Function – TTF\)](#page-385-0)*)

6 LOCAL CONTACTS: HTTP://DRIVES.DANFOSS.COM/DANFOSS-DRIVES/LOCAL-CONTACTS/

| <b>Index</b>      | <b>Parameter</b>                       | Min.         | <b>Max</b> | <b>Jednot</b><br>ka | Predvole<br>ná<br>hodnota | <b>Vlas</b><br>tn. | ID  | <b>Popis</b>                                                                                                    |
|-------------------|----------------------------------------|--------------|------------|---------------------|---------------------------|--------------------|-----|----------------------------------------------------------------------------------------------------|
| P2.2.5.1<br>$***$ | Výber signálu Al4                      | 0.1          | E.10       |                     | 0.1                       |                    | 152 |                                                                                                    |
| P2.2.5.2          | Čas filtra AI4                         | 0.00         | 320.00     | S                   | 0.00                      |                    | 153 | $0 = \check{z}$ iadne filtrova-<br>nie                                                                               |
| P2.2.5.3          | Rozsah signálu<br>AI4                  | $\Omega$     | 3          |                     | $\mathbf{1}$              |                    | 154 | $0 = 0 - 10 V (0 -$<br>20 mA*)<br>$1 = 2 - 10 V (4 -$<br>$20 \text{ mA*}$<br>$2 = -10V+10V^*$<br>3 = vlastný rozsah* |
| P2.2.5.4          | Minimálne vlastné<br>nastavenie Al4    | $-160.00$    | 160.00     | $\frac{0}{0}$       | 20.00                     |                    | 155 |                                                                                                    |
| P2.2.5.5          | Maximálne<br>vlastné nastavenie<br>AI4 | $-160.00$    | 160.00     | $\frac{0}{0}$       | 100.00                    |                    | 156 |                                                                                                    |
| P2.2.5.6          | Inverzia signálu<br>AI4                | $\mathbf{0}$ | 1          |                     | 0                         |                    | 162 | $0 = neotočené$<br>= otočené                                                                                         |

*Tabuľka 59: Analógový vstup 4 (riadiaci panel: menu M2 -> G2.2.5)*

\* = nezabudnite príslušne umiestniť prepojky bloku X2. Pozrite si návod na používanie výrobku.

\*\* = na tieto parametre použite metódu Svorka k funkcii (Terminal to Function – TTF) (pozri kapitolu *[9.9 Princíp programovania "Svorka k funkcii" \(Terminal to Function – TTF\)](#page-385-0)*)

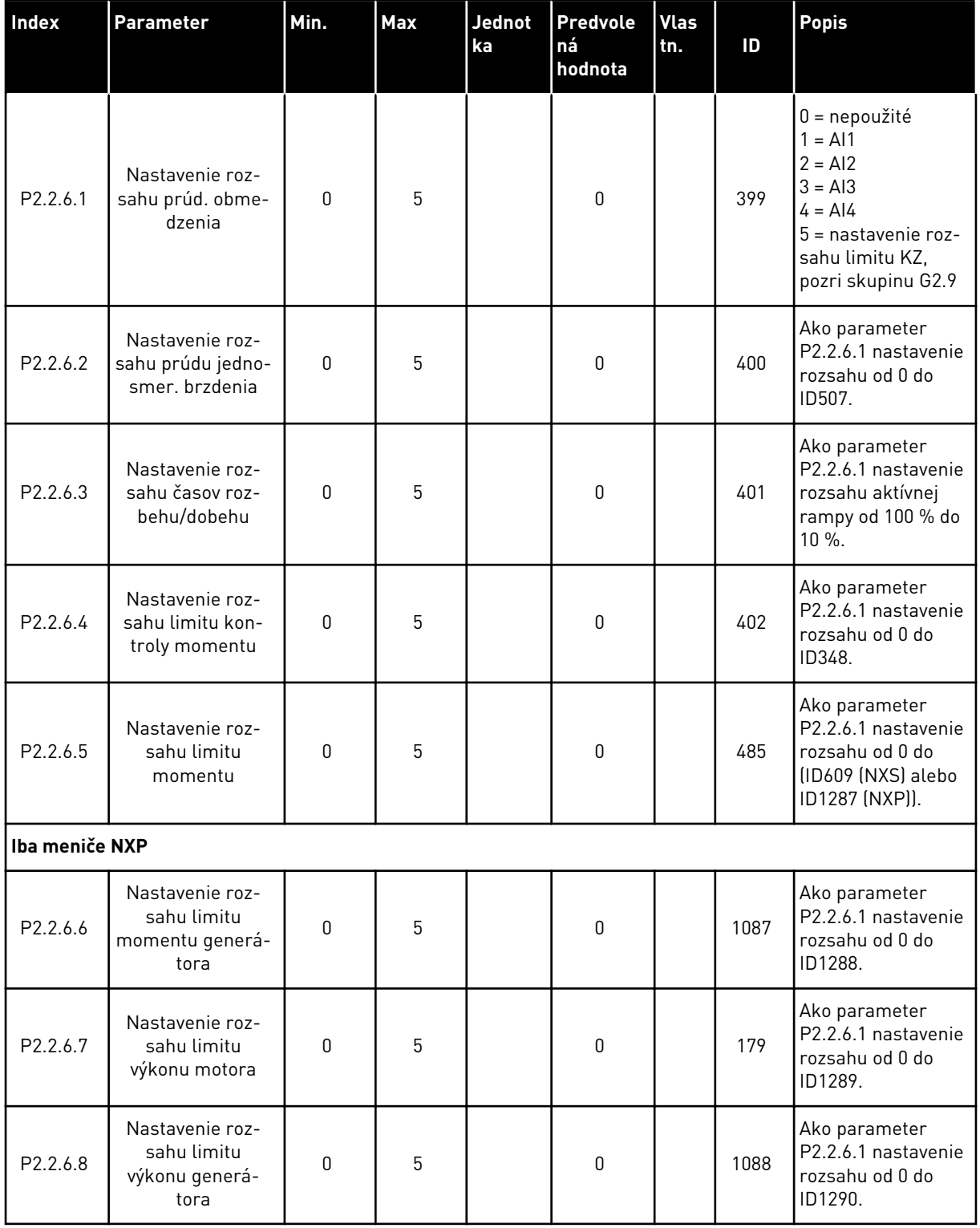

#### *Tabuľka 60: Voľný analógový vstup, výber signálu (panel: menu M2 -> G2.2.6)*

Pre všetky parametre digitálnych vstupov použite metódu programovania TTF. Pozrite si Kapitolu *[9.9 Princíp programovania "Svorka k funkcii" \(Terminal to Function – TTF\)](#page-385-0)*

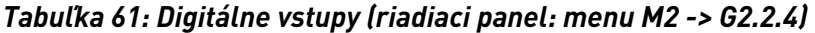

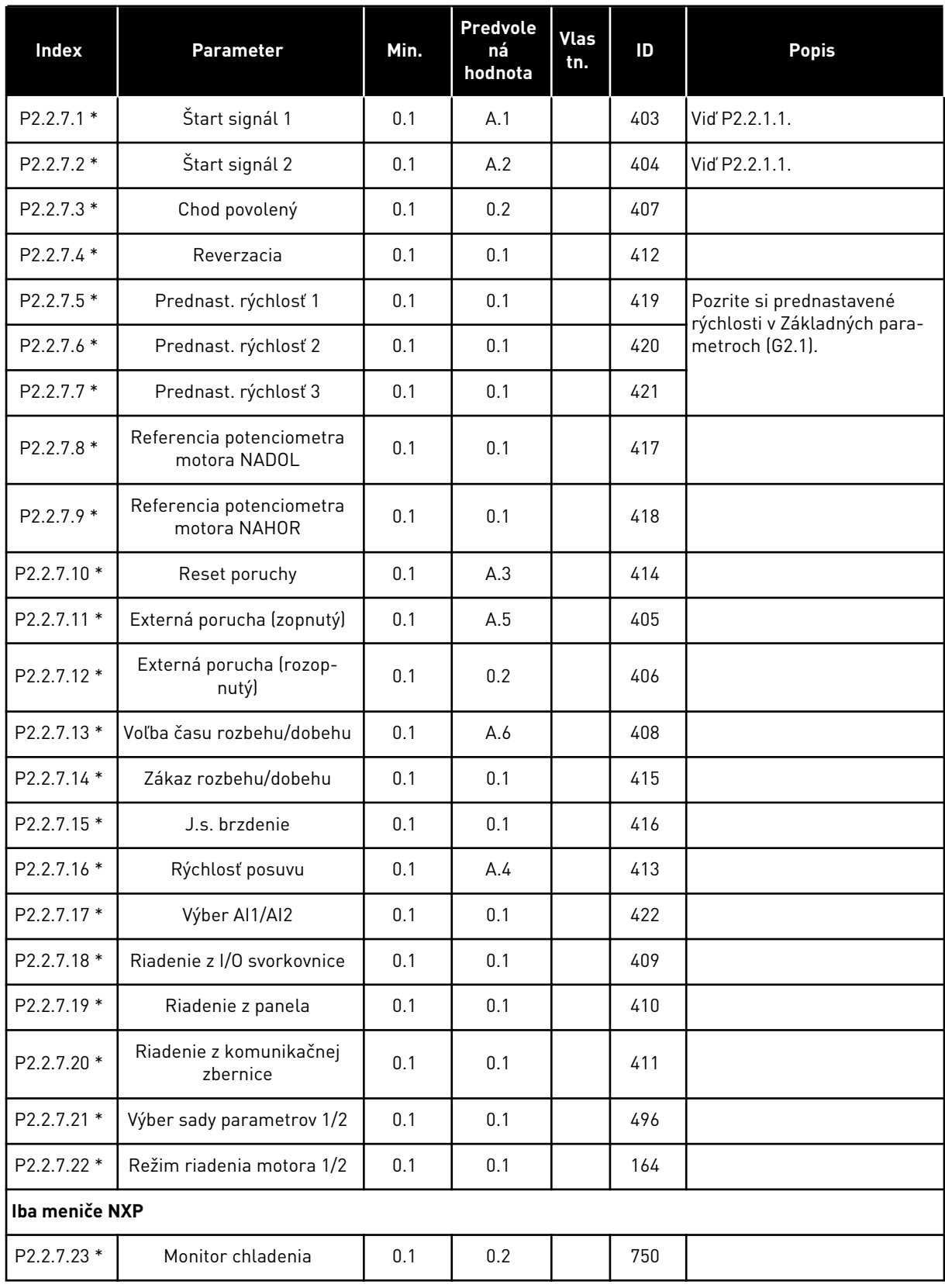

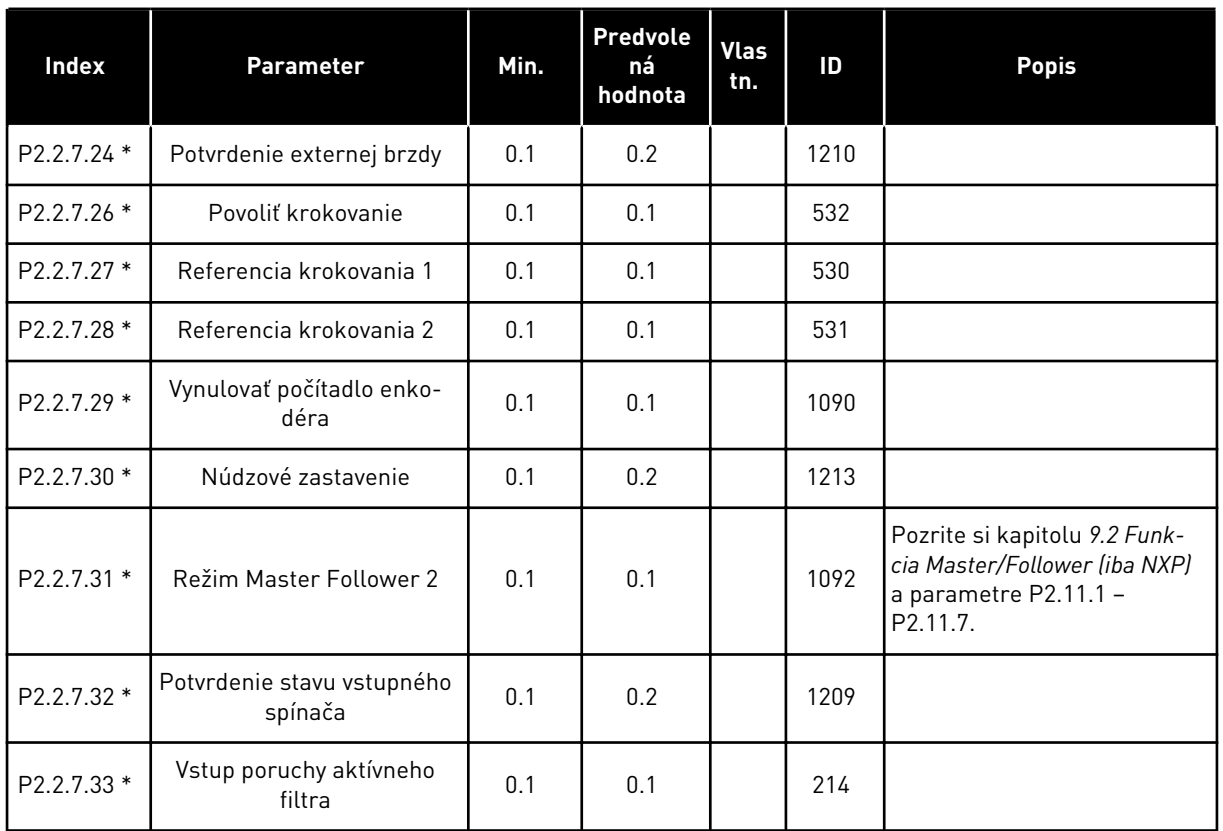

#### *Tabuľka 61: Digitálne vstupy (riadiaci panel: menu M2 -> G2.2.4)*

cc = zopnutý kontakt

oc = rozopnutý kontakt

\* = na tieto parametre použite metódu Svorka k funkcii (Terminal to Function – TTF) (pozri kapitolu *[9.9 Princíp programovania "Svorka k funkcii" \(Terminal to Function – TTF\)](#page-385-0)*).
# 6.4.4 VÝSTUPNÉ SIGNÁLY

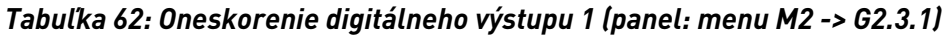

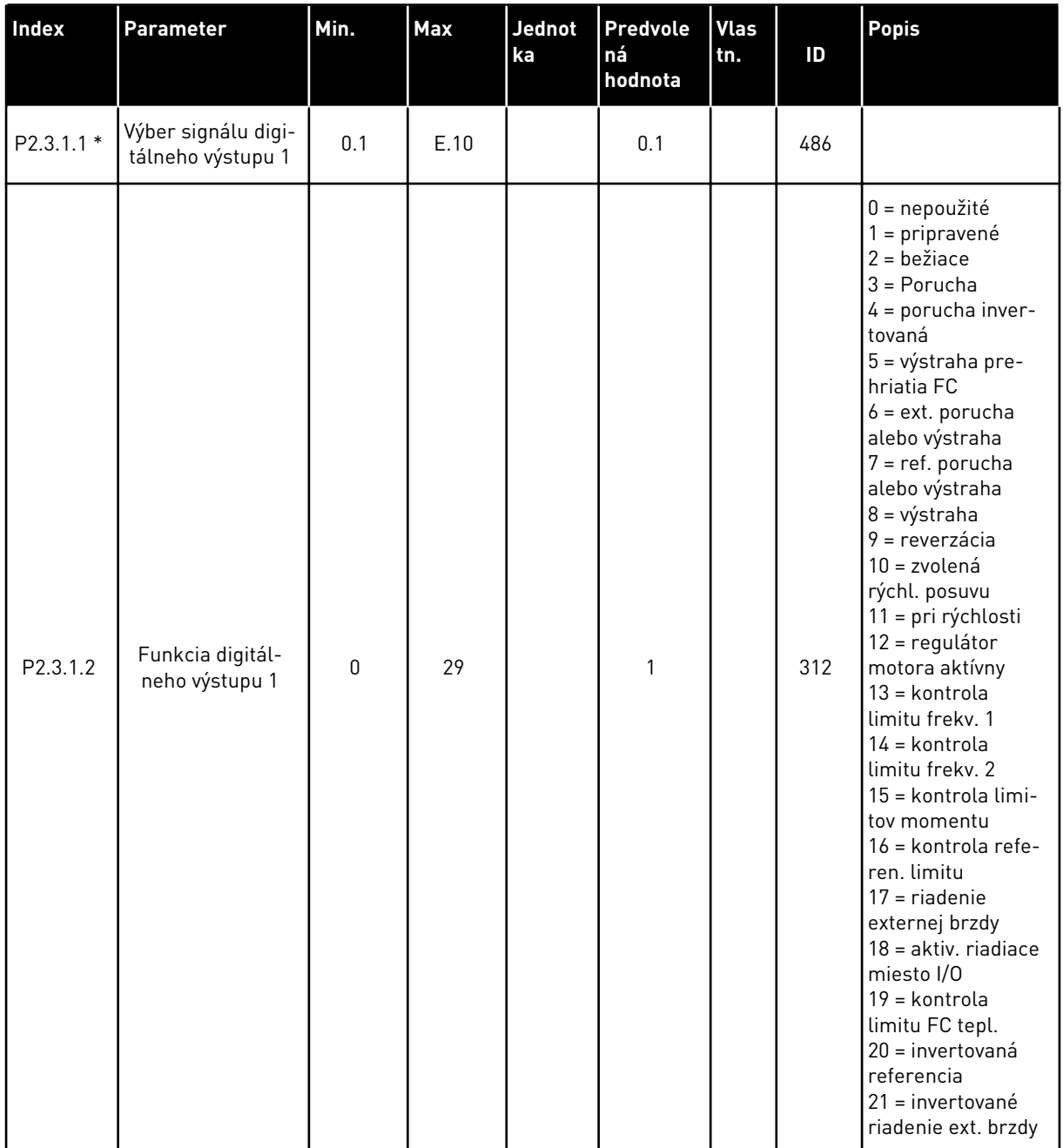

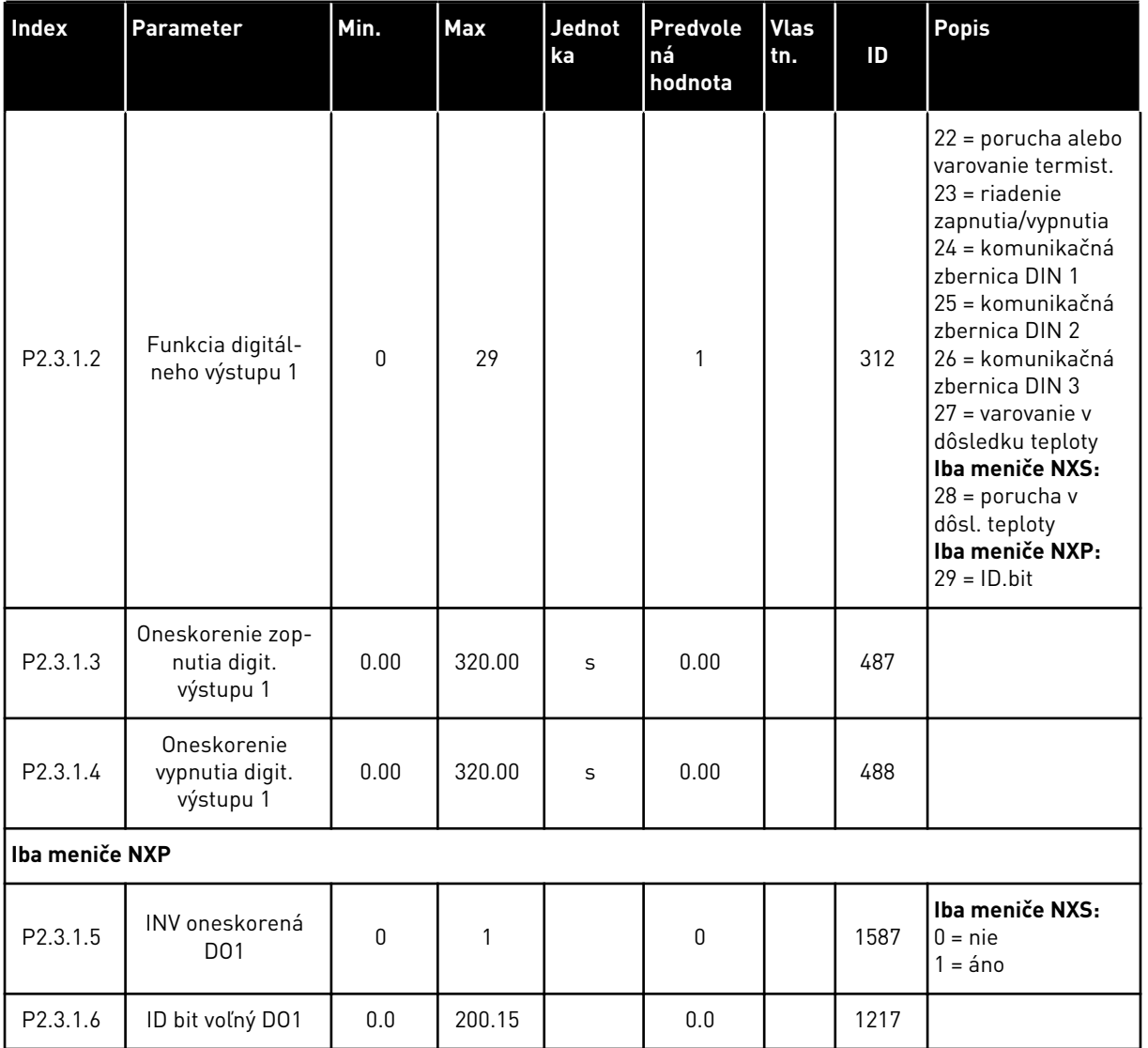

# *Tabuľka 62: Oneskorenie digitálneho výstupu 1 (panel: menu M2 -> G2.3.1)*

\* = Na programovanie týchto parametrov použite metódu TTF.

| Index          | Parameter                                     | Min.         | <b>Max</b> | Jednot<br>ka | <b>Predvole</b><br>ná<br>hodnota | <b>Vlas</b><br>tn. | ID   | <b>Popis</b>                       |  |  |
|----------------|-----------------------------------------------|--------------|------------|--------------|----------------------------------|--------------------|------|------------------------------------|--|--|
| P2.3.2.1       | Výber signálu digi-<br>tálneho výstupu 2      | 0.1          | E.10       |              | 0.1                              |                    | 489  |                                    |  |  |
| P2.3.2.2       | Funkcia digitál-<br>neho výstupu 2            | $\mathbf{0}$ | 29         |              | $\mathbf{0}$                     |                    | 490  | Vid P2.3.1.2                       |  |  |
| P2.3.2.3       | Oneskorenie zop-<br>nutia digit.<br>výstupu 2 | 0.00         | 320.00     | $\mathsf{s}$ | 0.00                             |                    | 491  |                                    |  |  |
| P2.3.2.4       | Oneskorenie<br>vypnutia digit.<br>výstupu 2   | 0.00         | 320.00     | $\mathsf{s}$ | 0.00                             |                    | 492  |                                    |  |  |
| Iba meniče NXP |                                               |              |            |              |                                  |                    |      |                                    |  |  |
| P2.3.2.5       | INV oneskorená<br><b>DO1</b>                  | $\mathbf{0}$ | 1          |              | $\mathbf 0$                      |                    | 1588 | $0 = nie$<br>$1 = \hat{a} \cdot n$ |  |  |
| P2.3.2.6       | ID bit voľný DO1                              | 0.0          | 200.15     |              | 0.0                              |                    | 1385 |                                    |  |  |

*Tabuľka 63: Oneskorenie digitálneho výstupu 2 (panel: menu M2 -> G2.3.2)*

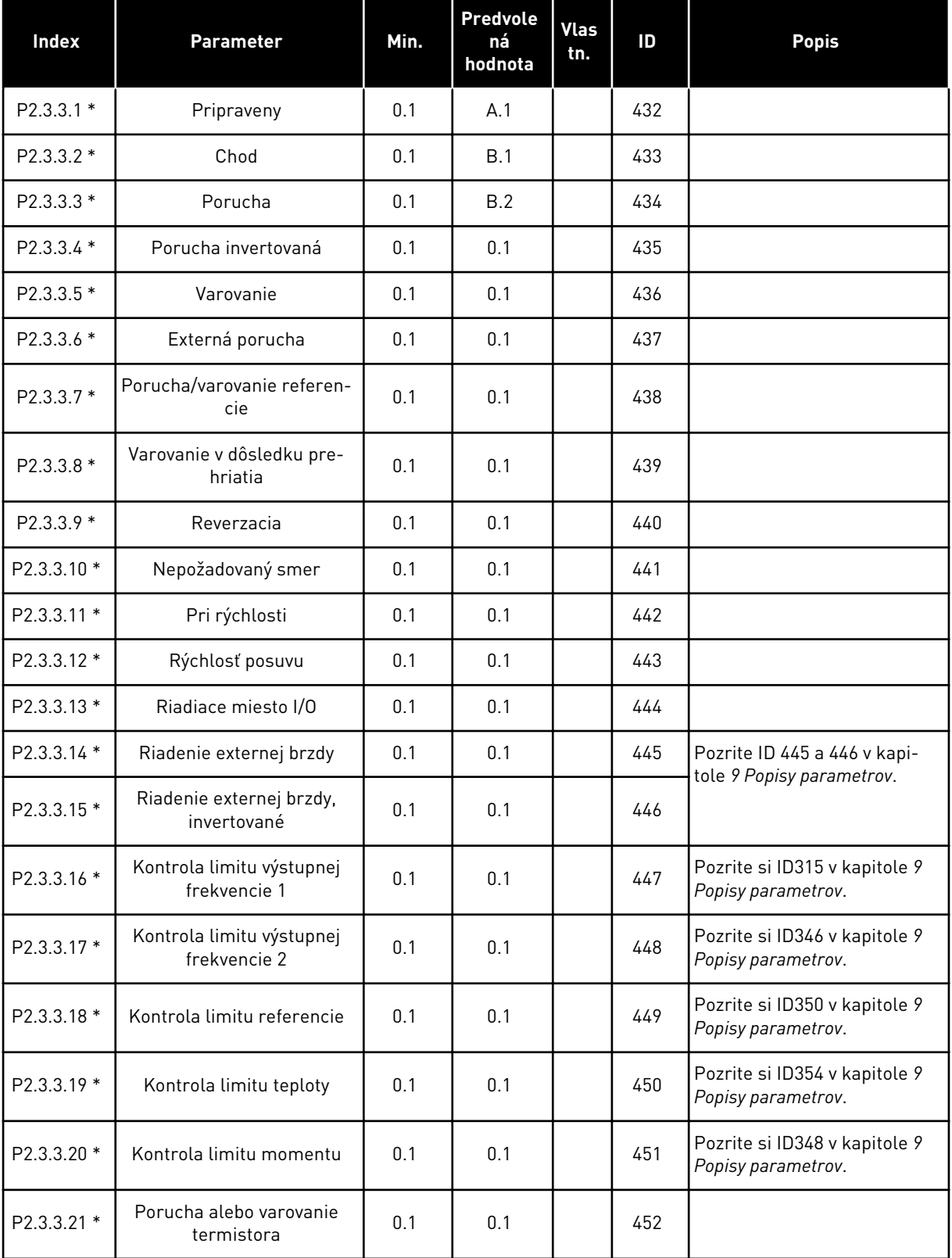

# *Tabuľka 64: Signály digitálnych výstupov (riadiaci panel: menu M2 -> G2.2.4)*

| <b>Index</b>   | Parameter                              | Min. | Predvole<br>ná<br>hodnota | <b>Vlas</b><br>tn. | ID   | <b>Popis</b>                                        |  |  |
|----------------|----------------------------------------|------|---------------------------|--------------------|------|-----------------------------------------------------|--|--|
| P2.3.3.22 *    | Limit kontroly analógo-<br>vého vstupu | 0.1  | 0.1                       |                    | 453  | Pozrite si ID356 v kapitole 9<br>Popisy parametrov. |  |  |
| P2.3.3.23 *    | Aktivácia regulátora<br>motora         | 0.1  | 0.1                       |                    | 454  |                                                     |  |  |
| P2.3.3.24 *    | Kom. zbernica DIN 1                    | 0.1  | 0.1                       |                    | 455  |                                                     |  |  |
| $P2.3.3.25*$   | Kom. zbernica DIN 2                    | 0.1  | 0.1                       |                    | 456  |                                                     |  |  |
| P2.3.3.26 *    | Kom. zbernica DIN 3                    | 0.1  | 0.1                       |                    | 457  |                                                     |  |  |
| P2.3.3.27 *    | Kom. zbernica DIN 4                    | 0.1  | 0.1                       |                    | 169  |                                                     |  |  |
| $P2.3.3.28*$   | Kom. zbernica DIN 5                    | 0.1  | 0.1                       |                    | 170  |                                                     |  |  |
| Iba meniče NXP |                                        |      |                           |                    |      |                                                     |  |  |
| P2.3.3.29 *    | Impulz DC pripravený                   | 0.1  | 0.1                       |                    | 1218 |                                                     |  |  |
| P2.3.3.30 *    | Aktívne bezpečné deaktivo-<br>vanie    | 0.1  | 0.1                       |                    | 756  |                                                     |  |  |

*Tabuľka 64: Signály digitálnych výstupov (riadiaci panel: menu M2 -> G2.2.4)*

\* = Na programovanie týchto parametrov použite metódu TTF.

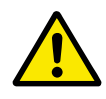

# **VÝSTRAHA!**

Dbajte DÔSLEDNE na to, aby ste k jednému a tomu istému výstupu nepripojili dve funkcie. Predídete tak potlačeniu funkcií a zaručíte plynulú prevádzku.

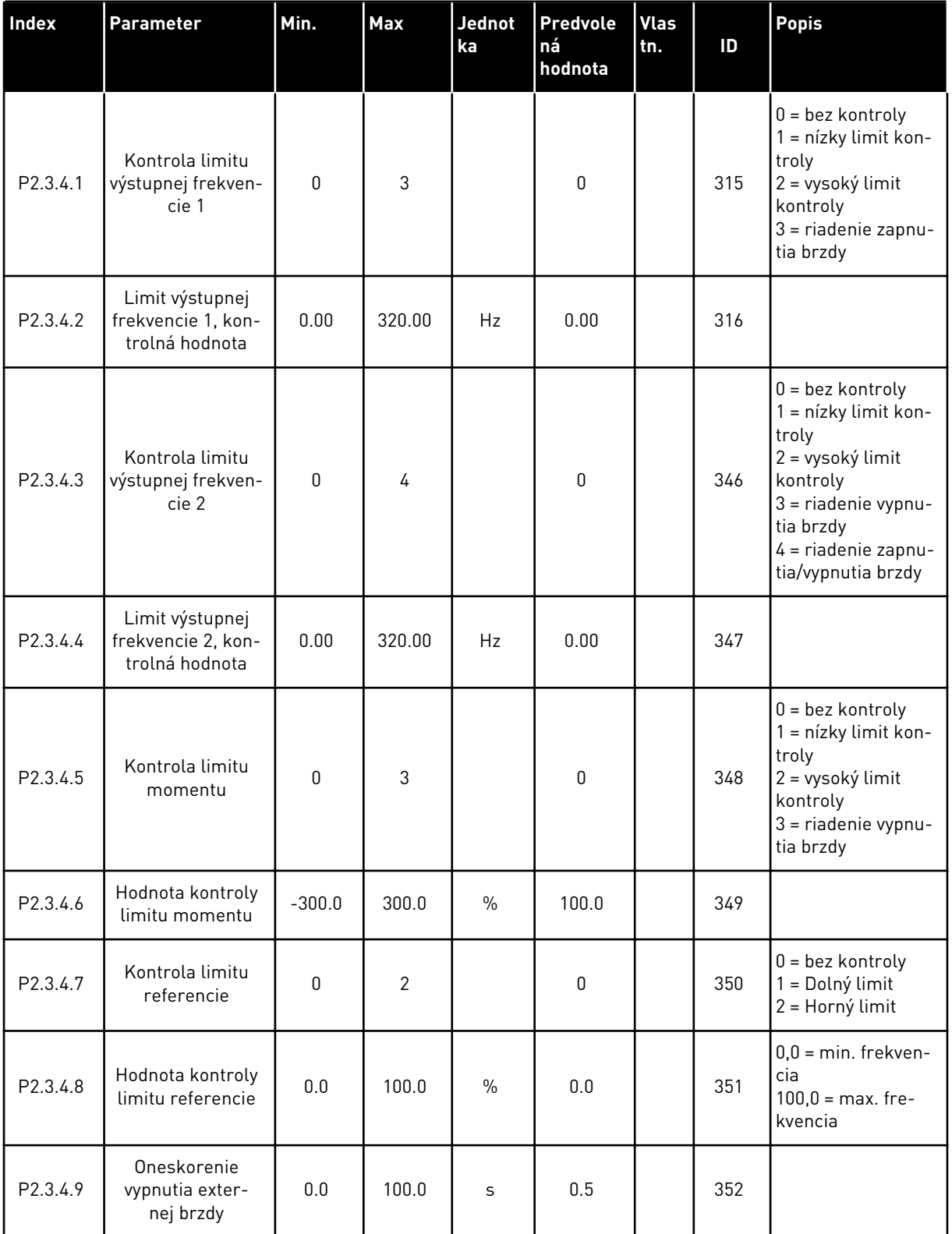

# *Tabuľka 65: Nastavenia limitov (riadiaci panel: menu M2 -> G2.3.4)*

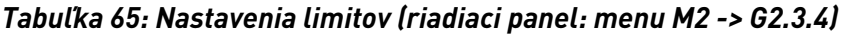

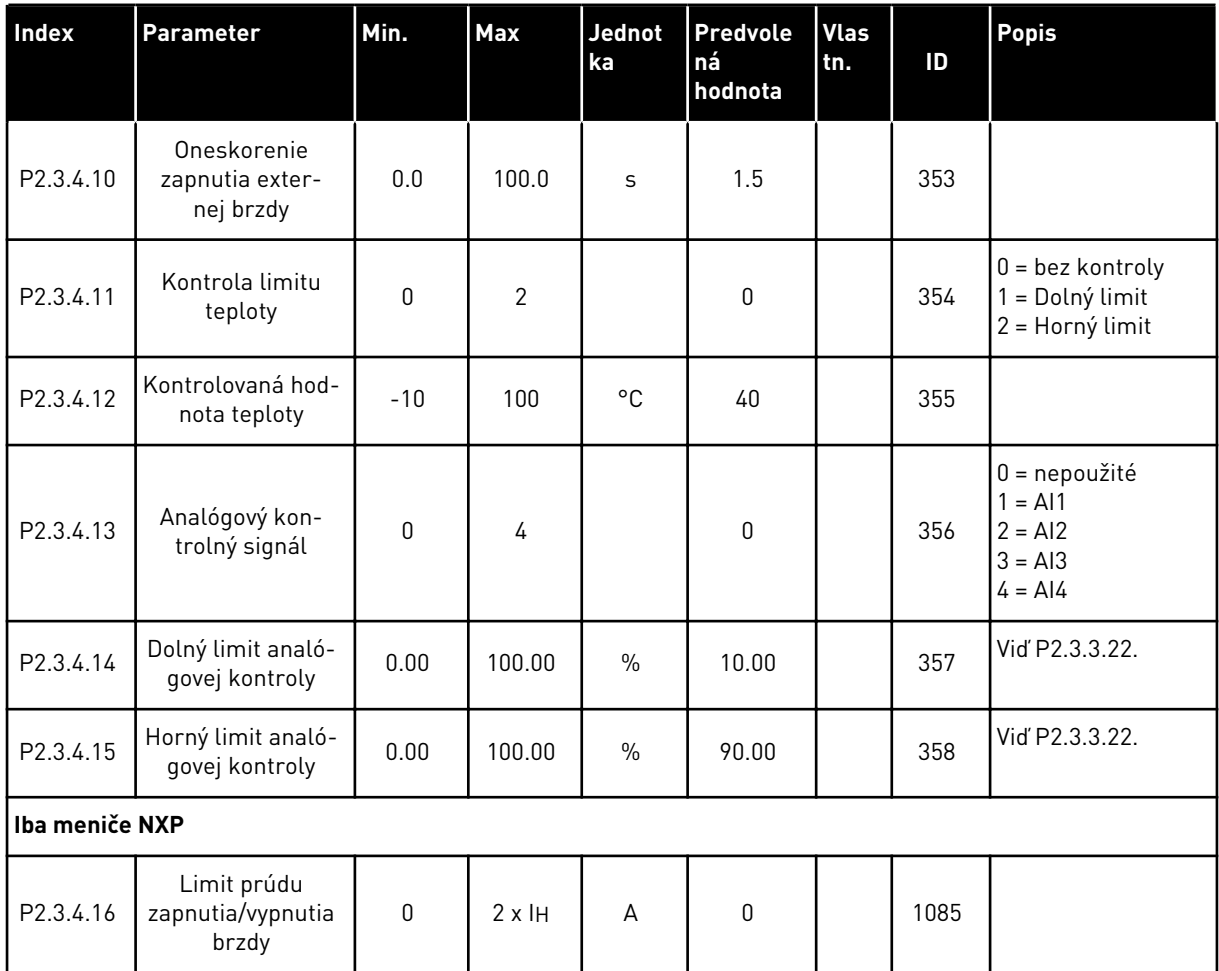

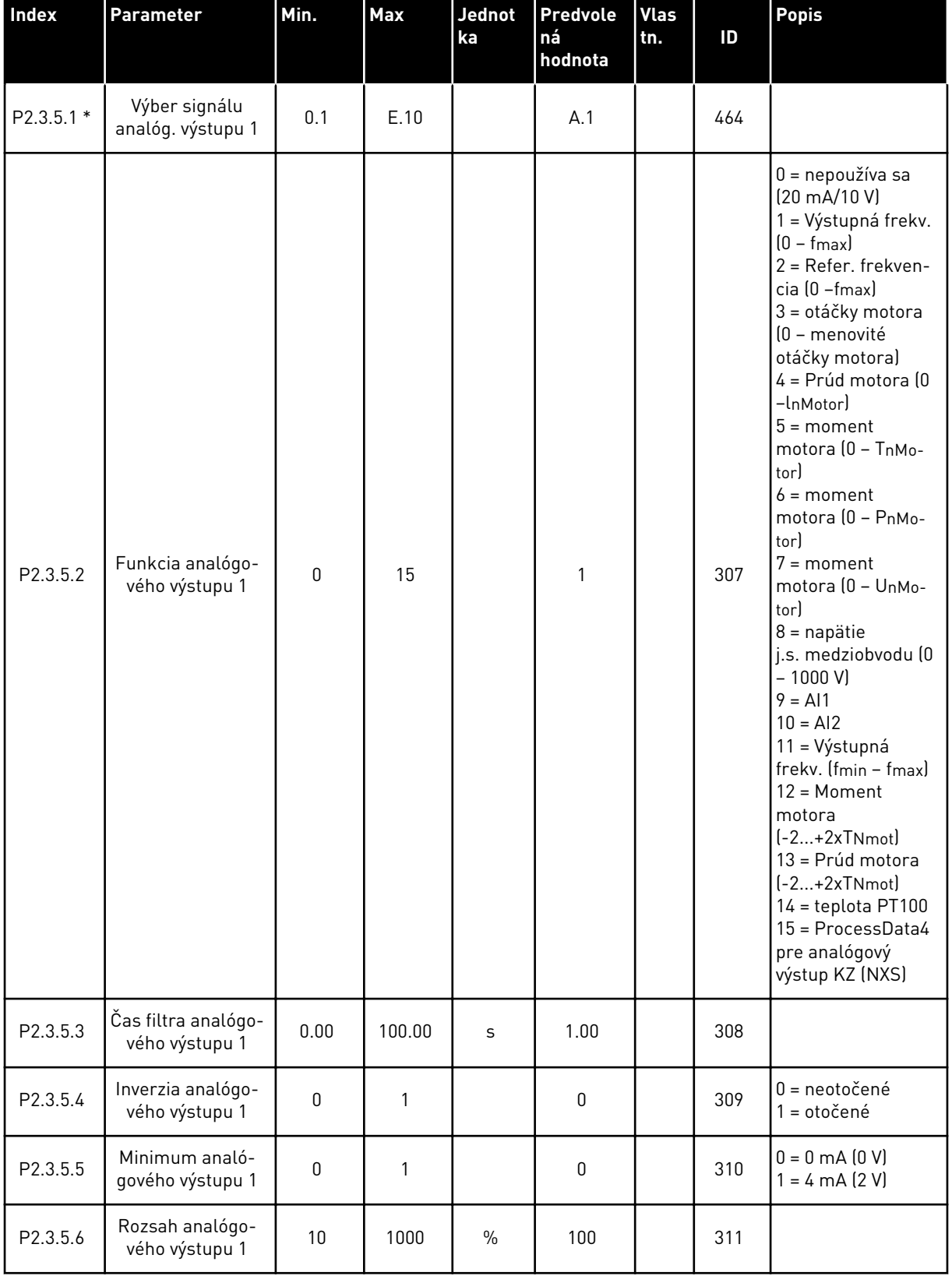

# *Tabuľka 66: Analógový výstup 1 (riadiaci panel: menu M2 -> G2.3.5)*

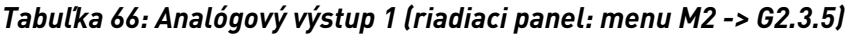

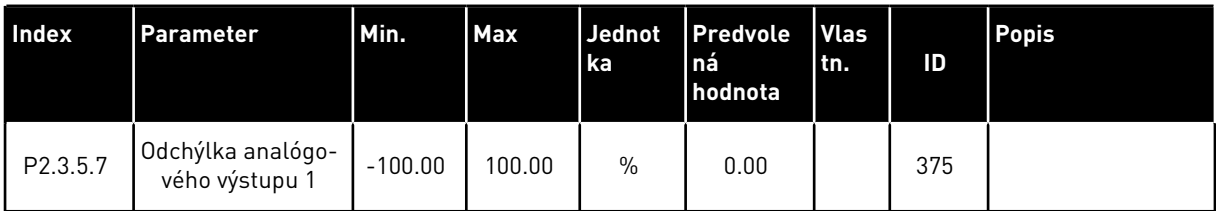

\* = Na programovanie týchto parametrov použite metódu TTF.

*Tabuľka 67: Analógový výstup 2 (riadiaci panel: menu M2 -> G2.3.6)*

| Index                 | <b>Parameter</b>                      | Min.         | Max    | Jednot<br>ka | <b>Predvole</b><br>ná<br>hodnota | <b>Vlas</b><br>tn. | ID  | <b>Popis</b>                                           |
|-----------------------|---------------------------------------|--------------|--------|--------------|----------------------------------|--------------------|-----|--------------------------------------------------------|
| P2.3.6.1 *            | Výber signálu<br>analóg. výstupu 2    | 0.1          | E.10   |              | 0.1                              |                    | 471 |                                                        |
| P2.3.6.2              | Funkcia analógo-<br>vého výstupu 2    | $\mathbf{0}$ | 15     |              | 4                                |                    | 472 | Vid P2.3.5.2                                           |
| P2.3.6.3              | Čas filtra analógo-<br>vého výstupu 2 | 0.00         | 10.00  | S            | 1.00                             |                    | 473 |                                                        |
| P <sub>2.3</sub> .6.4 | Inverzia analógo-<br>vého výstupu 2   | $\Omega$     | 1      |              | $\mathbf{0}$                     |                    | 474 | $0 =$ neotočené<br>= otočené                           |
| P2.3.6.5              | Minimum analó-<br>gového výstupu 2    | $\Omega$     | 1      |              | $\mathbf{0}$                     |                    | 475 | $0 = 0$ mA $(0 V)$<br>$1 = 4 \text{ mA} (2 \text{ V})$ |
| P2.3.6.6              | Rozsah analógo-<br>vého výstupu 2     | 10           | 1000   | $\%$         | 100                              |                    | 476 |                                                        |
| P2.3.6.7              | Odchýlka analógo-<br>vého výstupu 2   | $-100.00$    | 100.00 | $\%$         | 0.00                             |                    | 477 |                                                        |

\* = Na programovanie týchto parametrov použite metódu TTF.

| <b>Index</b> | <b>Parameter</b>                      | Min.         | <b>Max</b>   | Jednot<br>ka | <b>Predvole</b><br>ná<br>hodnota | <b>Vlas</b><br>tn. | ID  | <b>Popis</b>                         |
|--------------|---------------------------------------|--------------|--------------|--------------|----------------------------------|--------------------|-----|--------------------------------------|
| P2.3.7.1 *   | Výber signálu<br>analóg. výstupu 3    | 0.1          | E.10         |              | 0.1                              |                    | 478 |                                      |
| P2.3.7.2     | Funkcia analógo-<br>vého výstupu 3    | $\mathbf{0}$ | 15           |              | 5                                |                    | 479 | Vid P2.3.5.2                         |
| P2.3.7.3     | Cas filtra analógo-<br>vého výstupu 3 | 0.00         | 10.00        | S            | 1.00                             |                    | 480 |                                      |
| P2.3.7.4     | Inverzia analógo-<br>vého výstupu 3   | $\mathbf{0}$ | 1            |              | $\pmb{0}$                        |                    | 481 | $0 =$ neotočené<br>= otočené         |
| P2.3.7.5     | Minimum analó-<br>gového výstupu 3    | $\Omega$     | $\mathbf{1}$ |              | $\mathbf{0}$                     |                    | 482 | $0 = 0$ mA $(0 V)$<br>$= 4 mA$ (2 V) |
| P2.3.7.6     | Rozsah analógo-<br>vého výstupu 3     | 10           | 1000         | $\%$         | 100                              |                    | 483 |                                      |
| P2.3.7.7     | Odchýlka analógo-<br>vého výstupu 3   | $-100.00$    | 100.00       | $\%$         | 0.00                             |                    | 484 |                                      |

*Tabuľka 68: Analógový výstup 3 (riadiaci panel: menu M2 -> G2.3.7)*

\* = Na programovanie týchto parametrov použite metódu TTF.

## 6.4.5 PARAMETRE RIADENIA FREKVENČNÉHO MENIČA (RIADIACI PANEL: MENU M2 -> G2.4

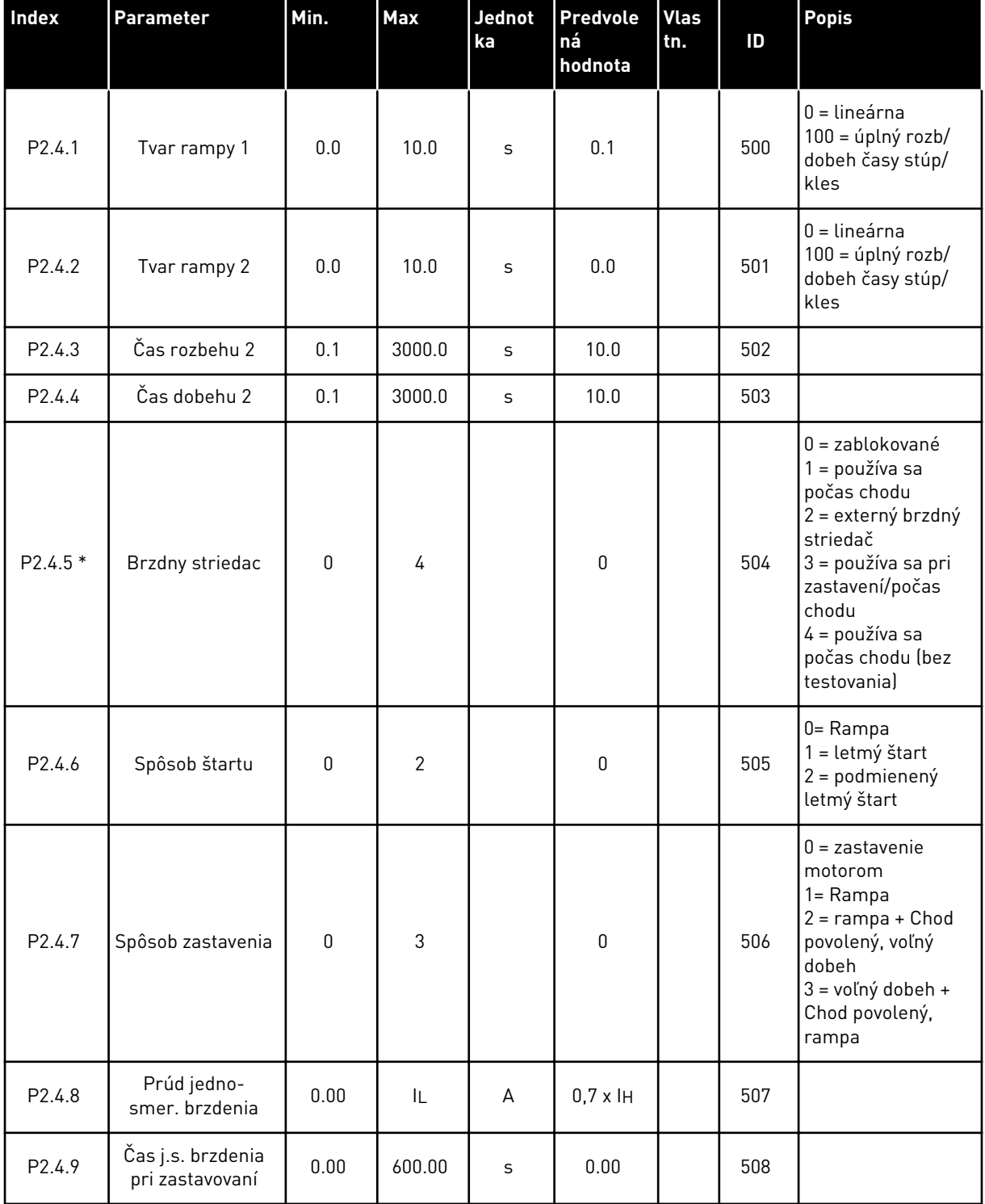

#### *Tabuľka 69: Parametre riadenia frekvenčného meniča, G2.4*

#### *Tabuľka 69: Parametre riadenia frekvenčného meniča, G2.4*

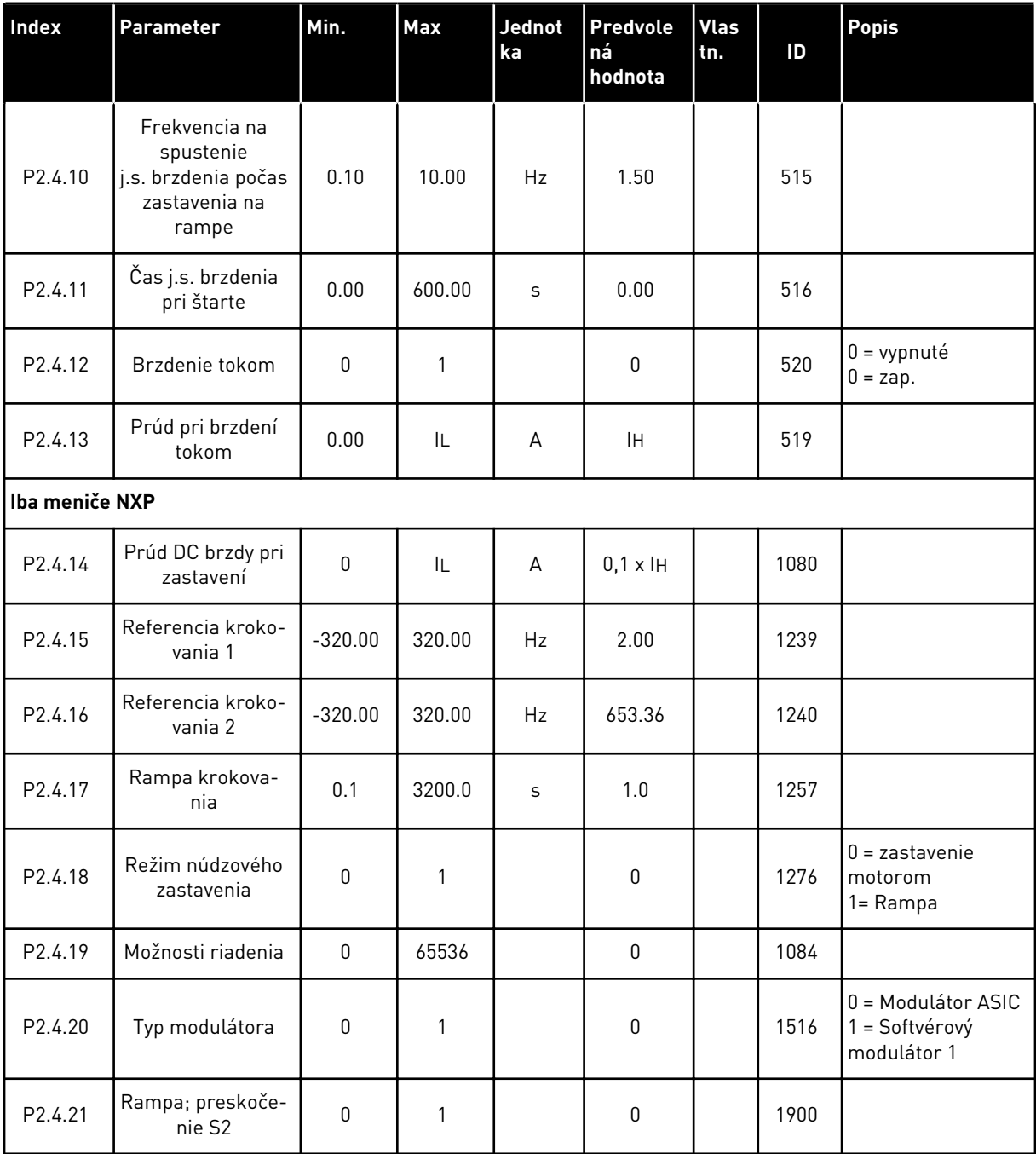

\* = hodnotu parametra je možné zmeniť až po zastavení FC.

# 6.4.6 PARAMETRE ZAKÁZANÝCH FREKVENCIÍ (RIADIACI PANEL: MENU M2 -> G2.5)

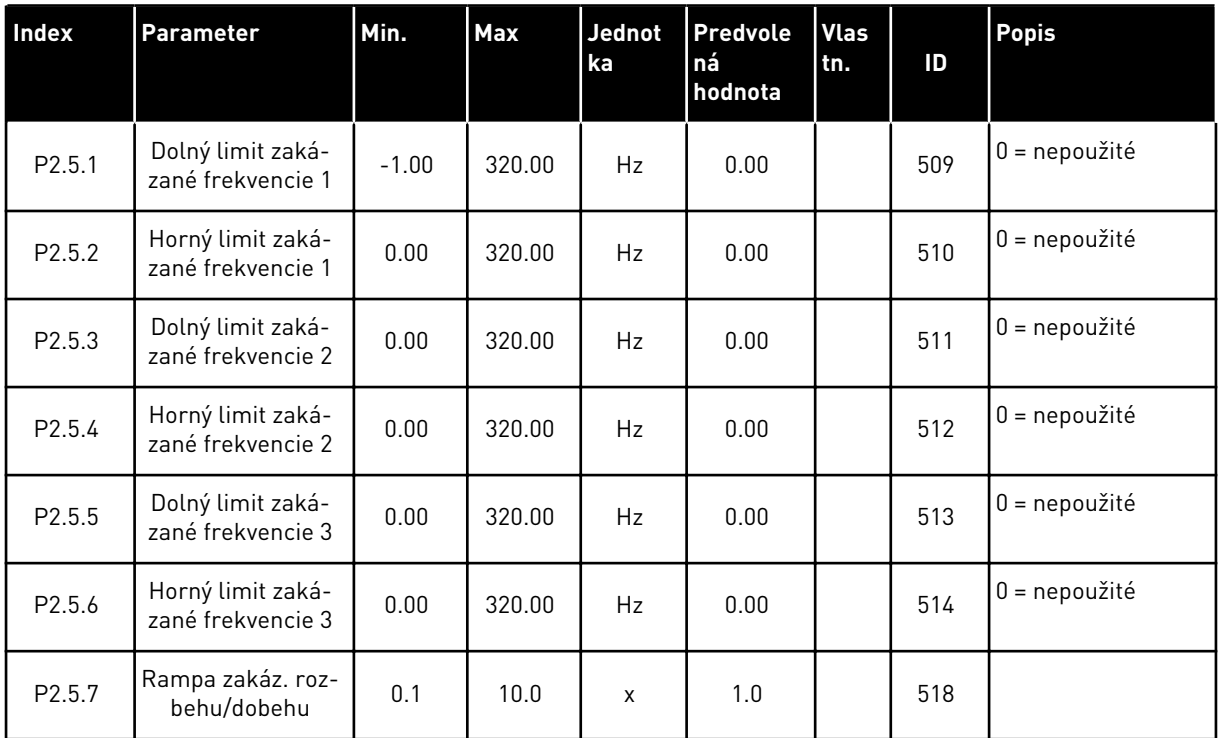

## *Tabuľka 70: Parametre zakázaných frekvencií, G2.5*

#### 6.4.7 PARAMETRE RIADENIA MOTORA (RIADIACI PANEL: MENU M2 -> G2.6)

#### *Tabuľka 71: Parametre riadenia motora, G2.6*

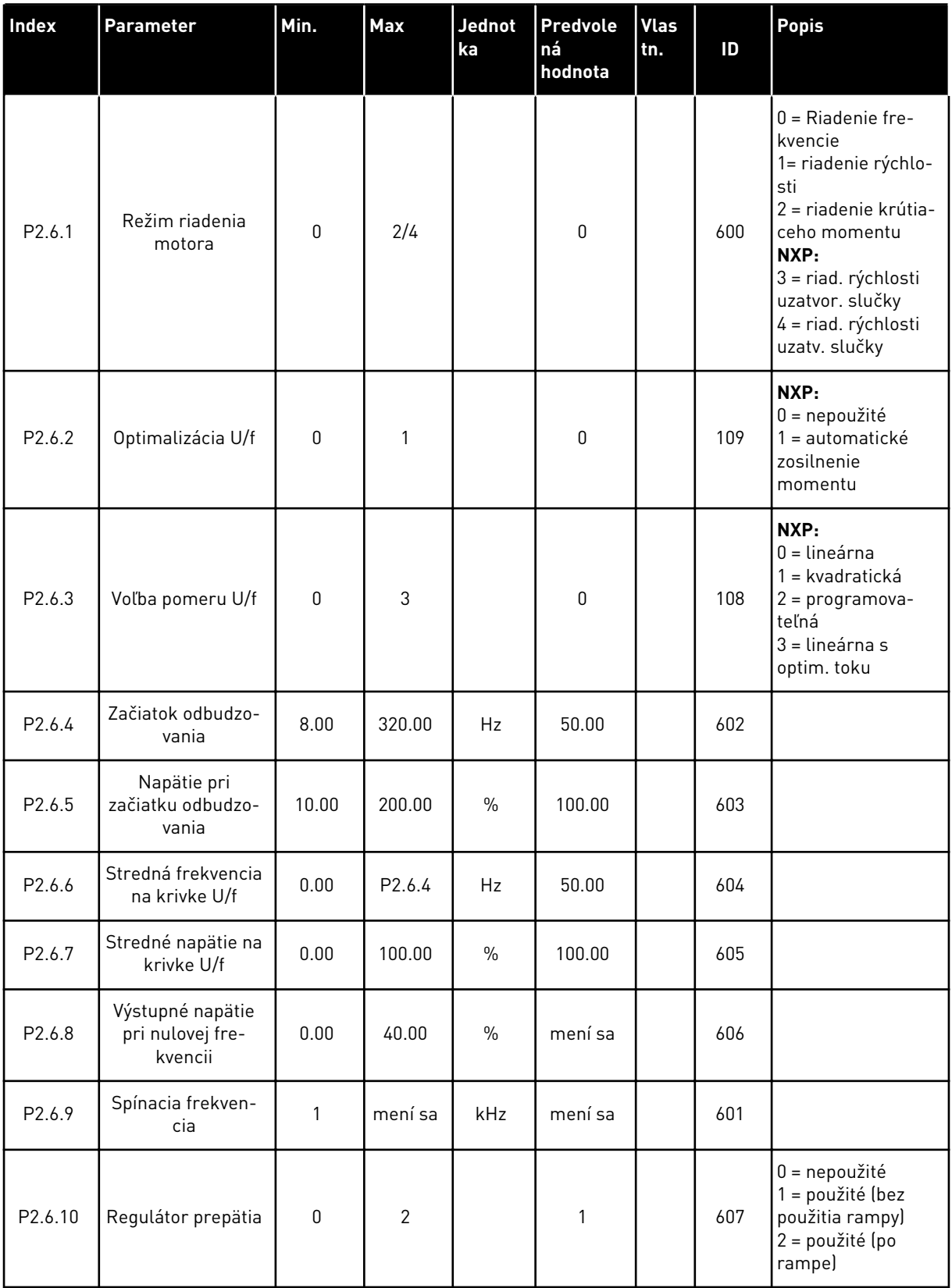

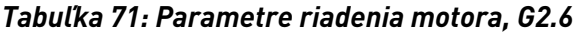

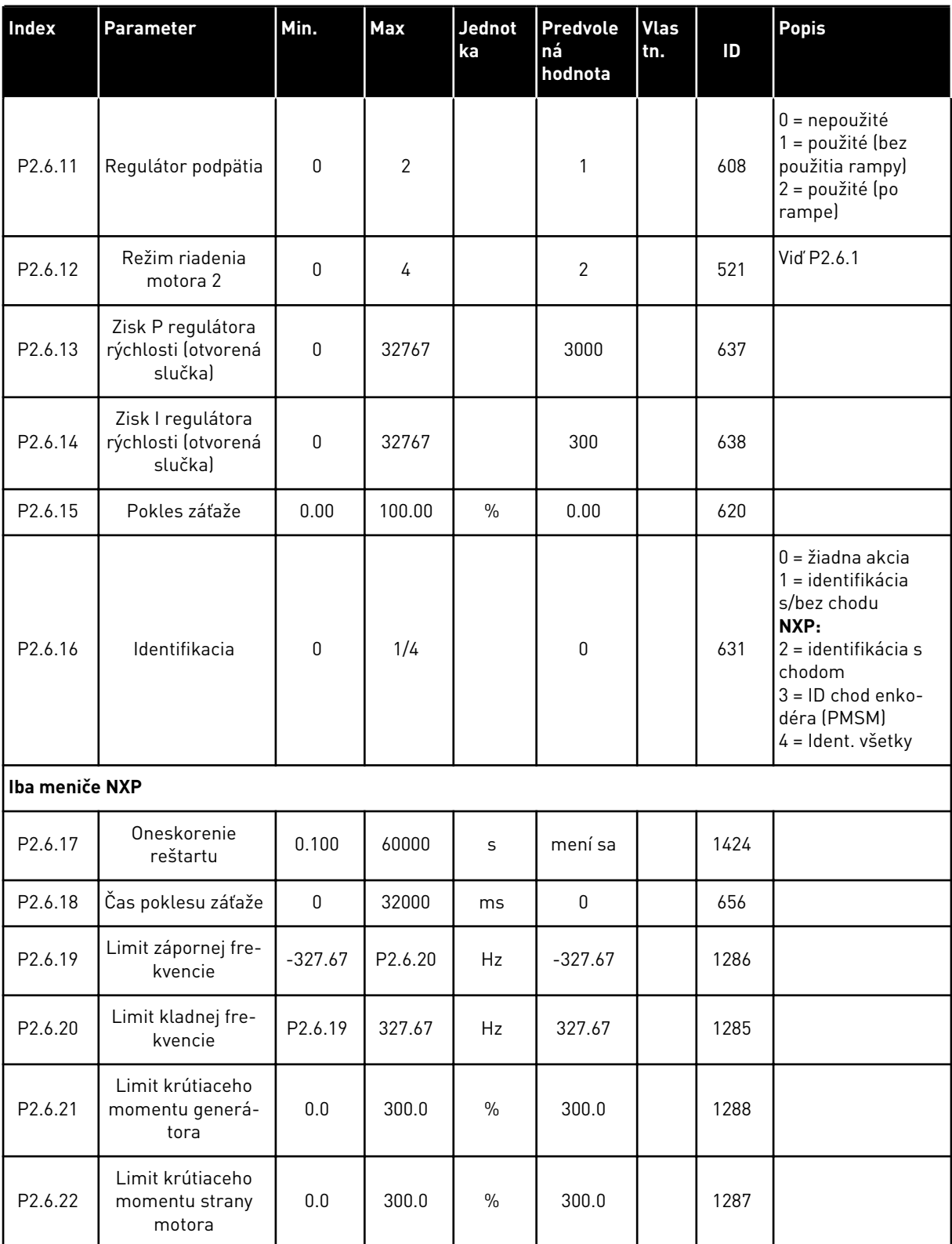

\* = hodnotu parametra je možné zmeniť až po zastavení frekvenčného meniča.

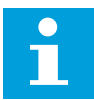

# **POZNÁMKA!**

V závislosti od verzie aplikácie sa môže kód parametra zobraziť ako 2.6.17.xx, a nie ako 2.6.23.xx.

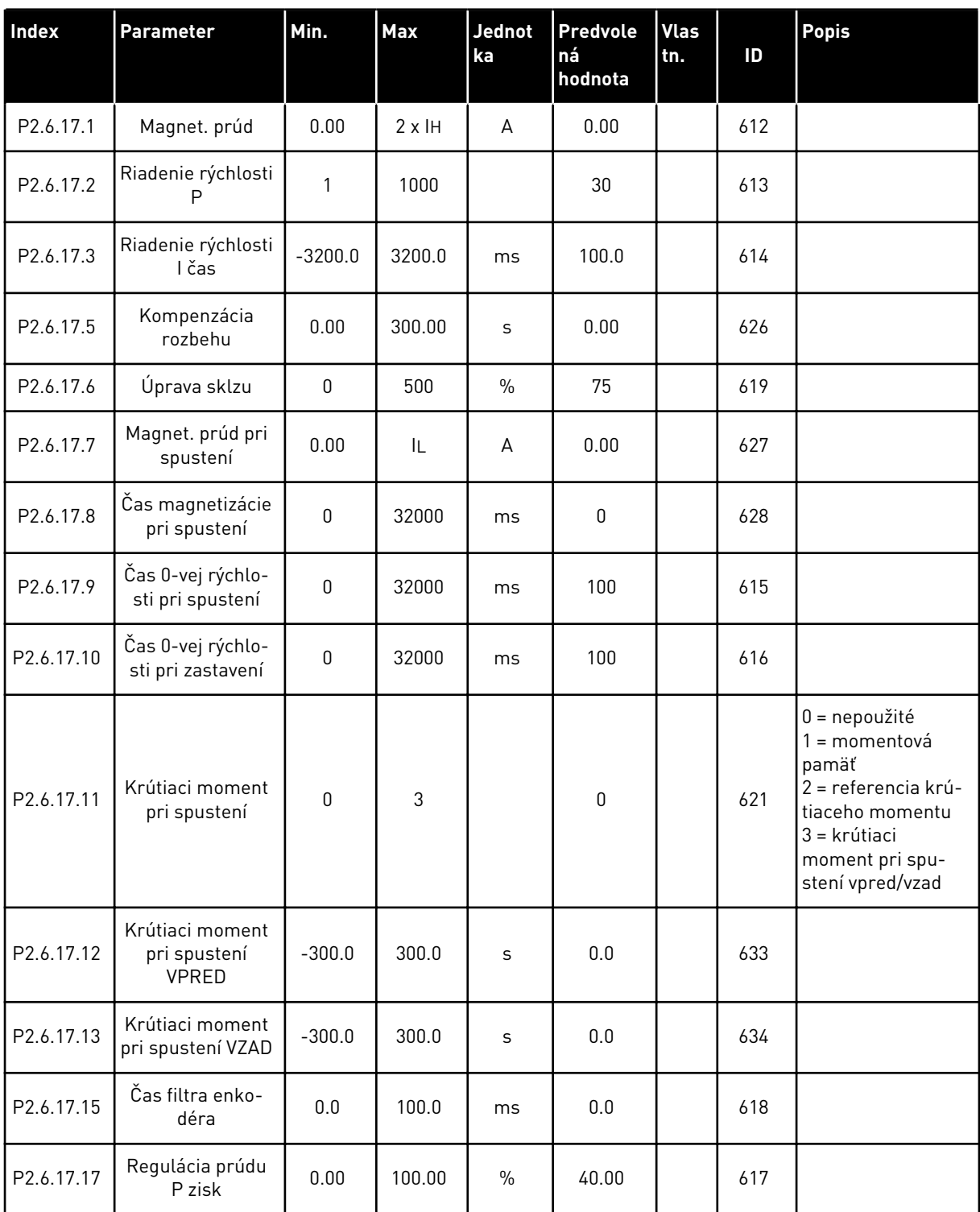

# *Tabuľka 72: Meniče NXS: Parametre uzatvorenej slučky (riadiaci panel: menu M2 -> G2.6.23)*

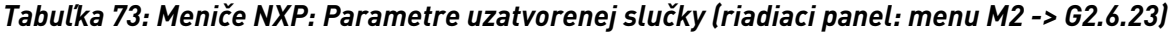

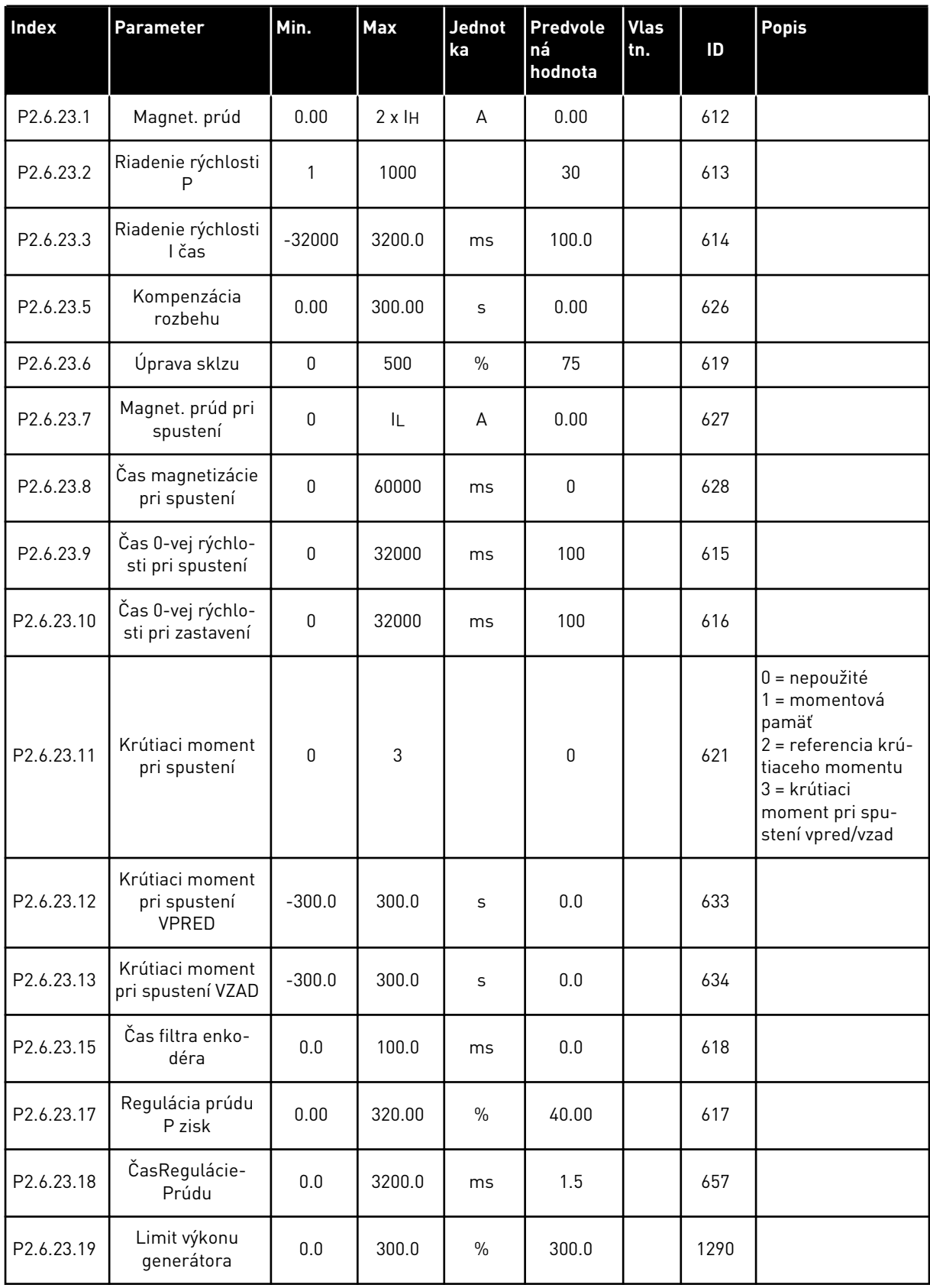

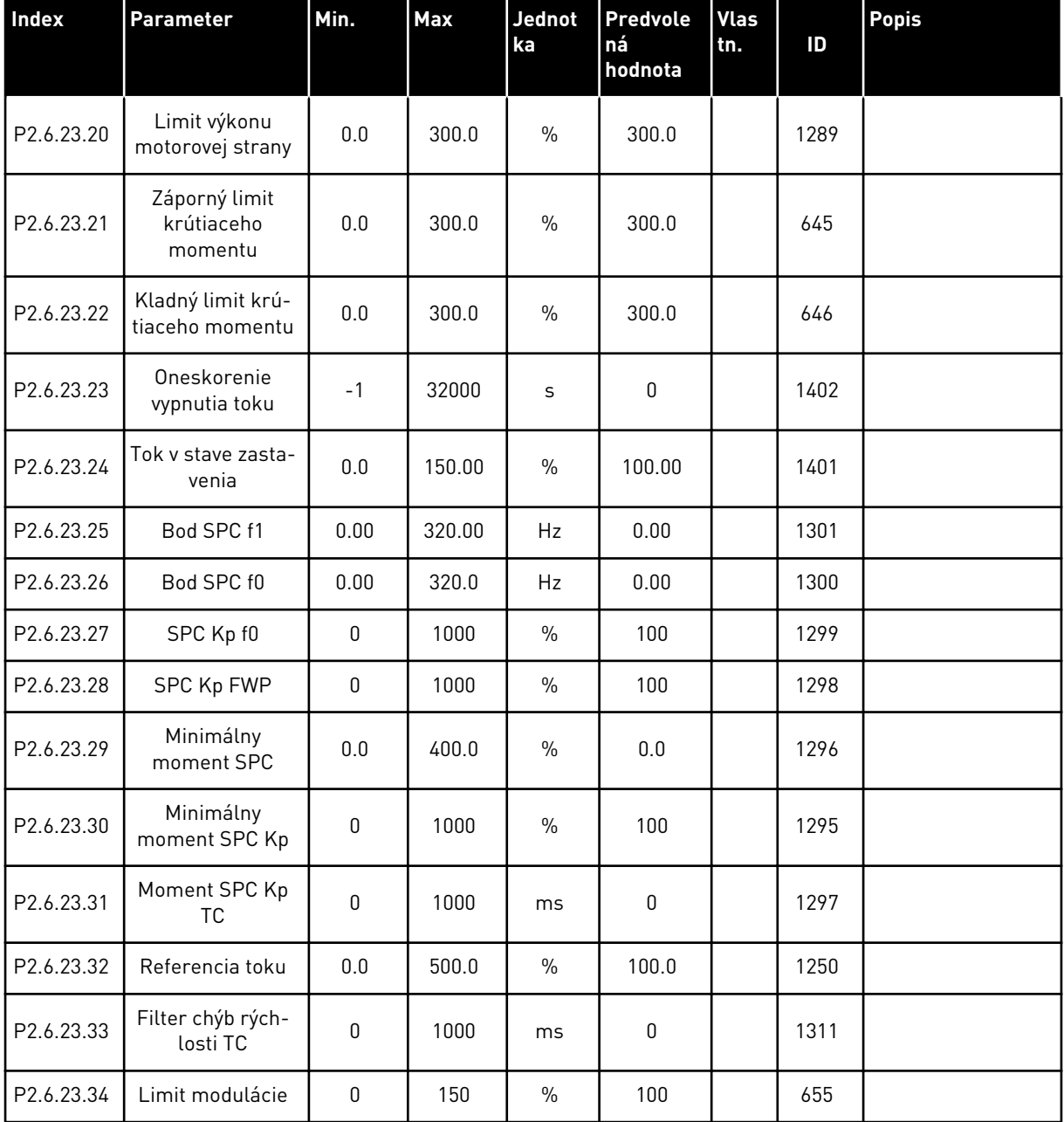

#### *Tabuľka 73: Meniče NXP: Parametre uzatvorenej slučky (riadiaci panel: menu M2 -> G2.6.23)*

| <b>Index</b>          | <b>Parameter</b>                   | Min.         | <b>Max</b> | <b>Jednot</b><br>ka | <b>Predvole</b><br>ná<br>hodnota | <b>Vlas</b><br>tn. | ID   | Popis                                        |
|-----------------------|------------------------------------|--------------|------------|---------------------|----------------------------------|--------------------|------|----------------------------------------------|
| P <sub>2.6.24.1</sub> | Typ motora                         | $\mathbf{0}$ | 1          |                     | $\mathbf{0}$                     |                    | 650  | $0 = \text{indukčný motor}$<br>$=$ motor PMS |
| P2.6.24.2             | Poloha PMSM<br>hriadeľa            | $\mathbf{0}$ | 65535      |                     | $\pmb{0}$                        |                    | 649  |                                              |
| P2.6.24.3             | Upravené ID počia-<br>točného uhla | $\mathbf{0}$ | 10         |                     | $\pmb{0}$                        |                    | 1691 |                                              |
| P2.6.24.4             | Prúd ID počiatoč-<br>ného uhla     | 0.0          | 150.0      | $\%$                | 0.0                              |                    | 1756 |                                              |
| P2.6.24.5             | Prúd impulzov<br>polarity          | $-1.0$       | 200.0      | $\%$                | $-1.0$                           |                    | 1566 |                                              |
| P2.6.24.6             | Prúd I/f                           | 0.0          | 150.0      | $\frac{0}{0}$       | 50.0                             |                    | 1693 |                                              |
| P2.6.24.7             | Limit riadenia I/f                 | 0.0          | 300.0      | $\%$                | 10.0                             |                    | 1790 |                                              |
| P2.6.24.8             | TokPrúd Kp                         | $\mathbf{0}$ | 32000      |                     | 500                              |                    | 651  |                                              |
| P2.6.24.9             | TokPrúd čas                        | 0.0          | 100.0      | ms                  | 5.0                              |                    | 652  |                                              |

*Tabuľka 74: Meniče NXP: Parametre riadenia motora PMS (riadiaci panel: menu M2 -> G2.6.24)*

## *Tabuľka 75: Meniče NXS: Identifikačné parametre (riadiaci panel: menu M2 -> G2.6.25)*

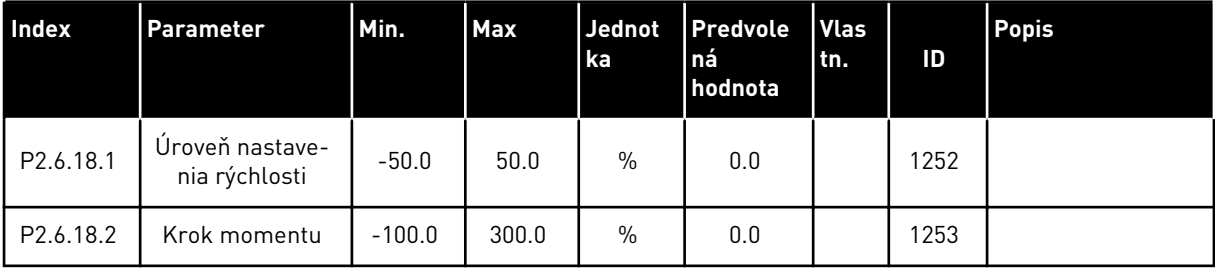

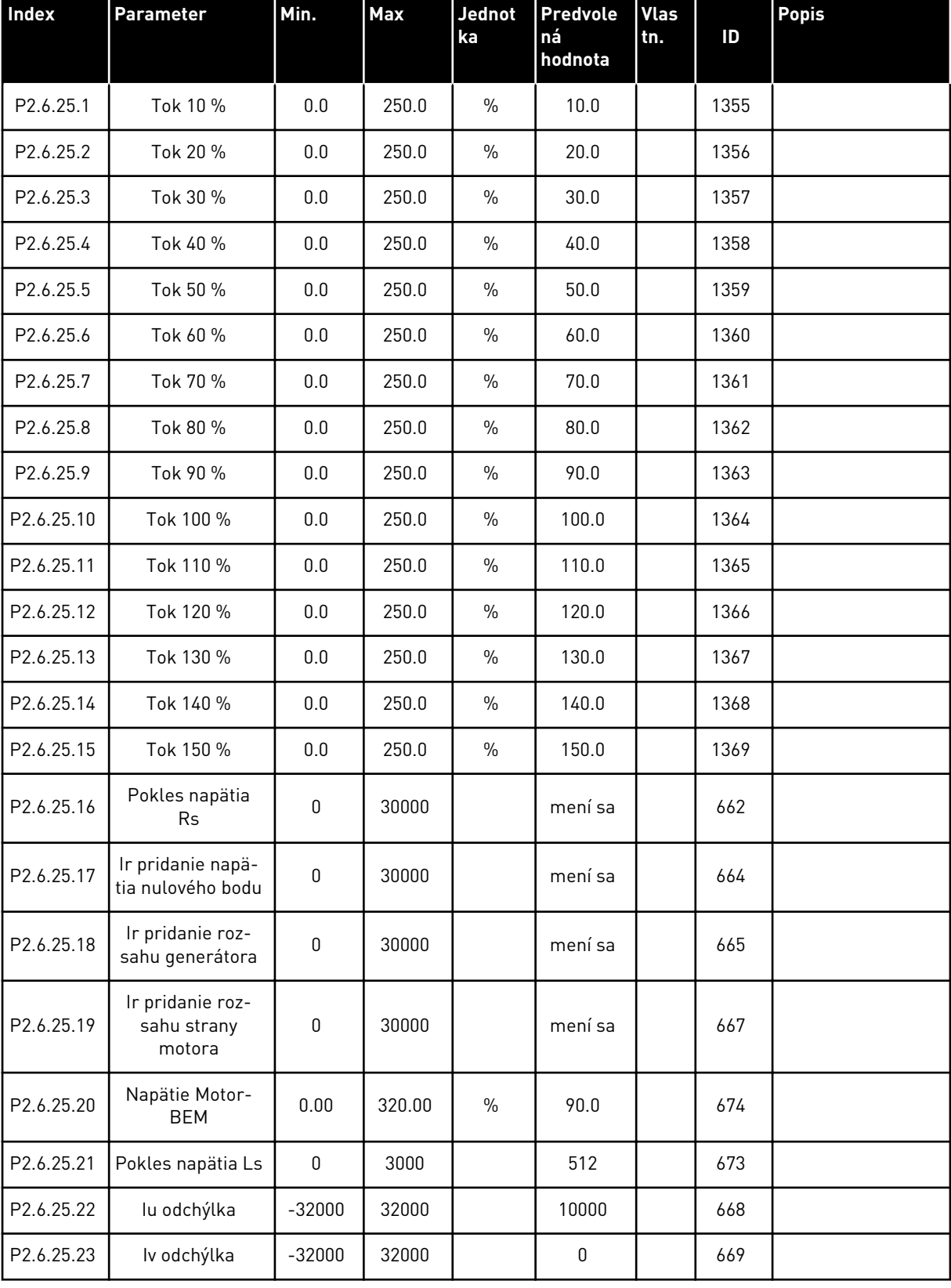

# *Tabuľka 76: Meniče NXP: Identifikačné parametre (riadiaci panel: menu M2 -> G2.6.25)*

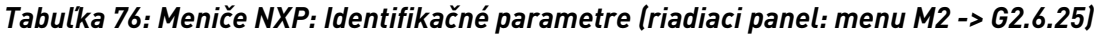

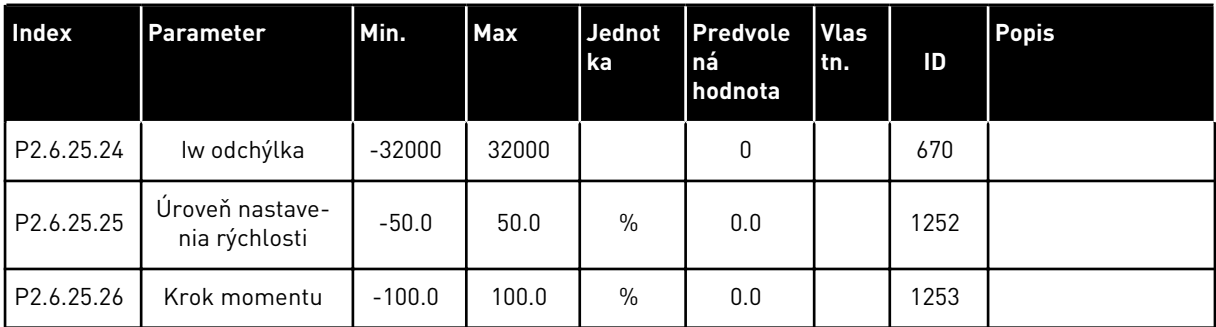

## *Tabuľka 77: Stabilizátory*

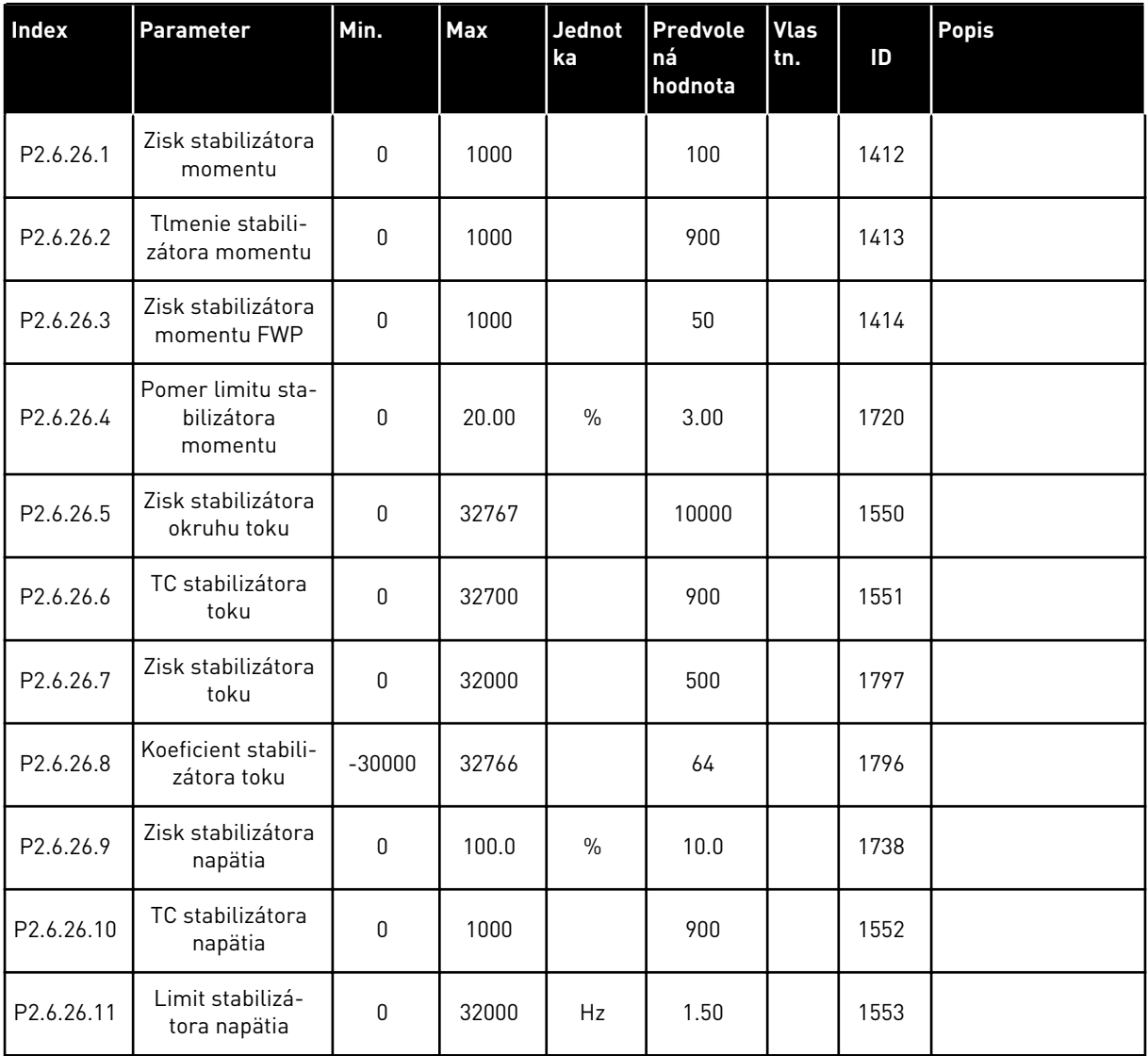

# 6.4.8 OCHRANY (RIADIACI PANEL: MENU M2 -> G2.7

#### *Tabuľka 78: Ochrany, G2.7*

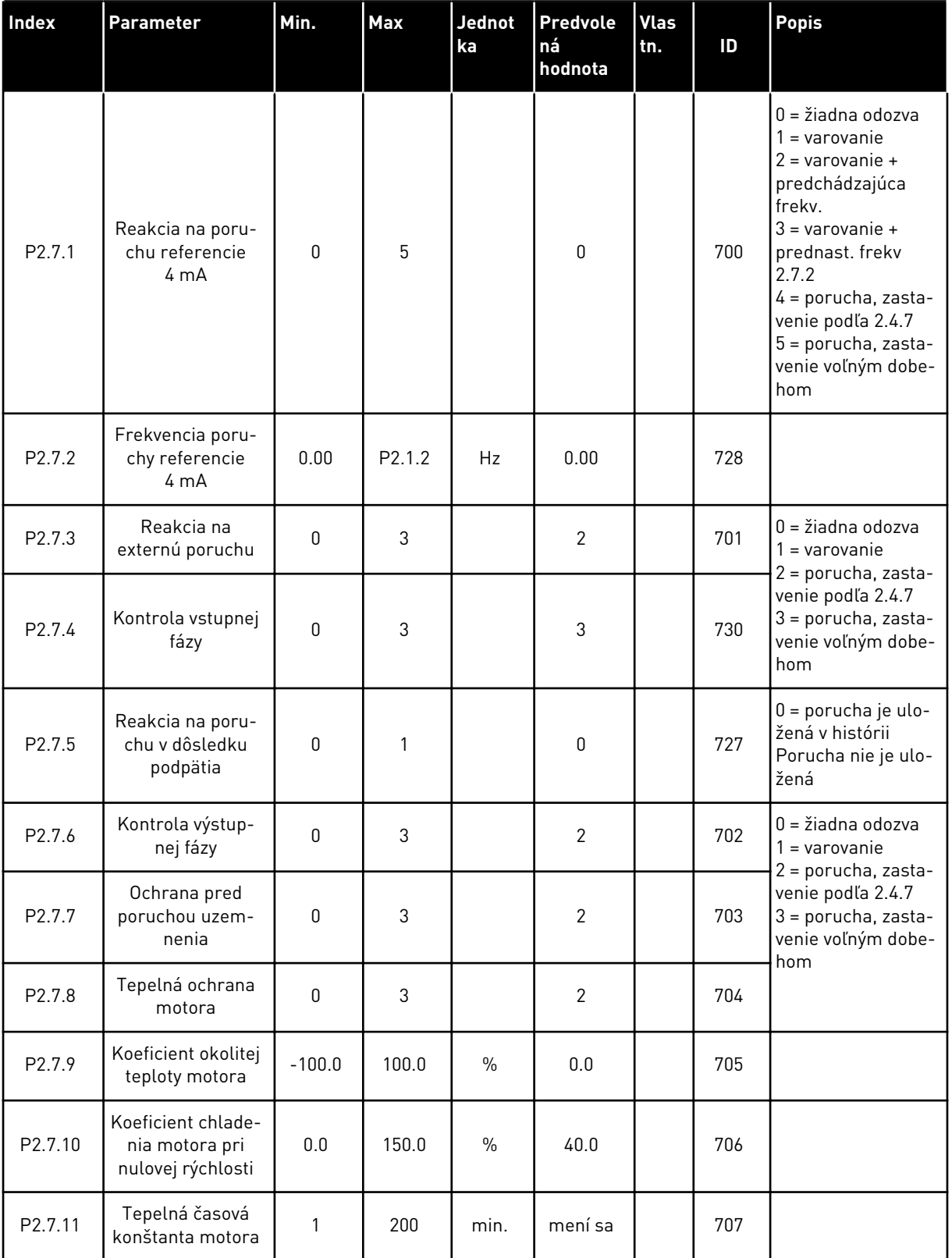

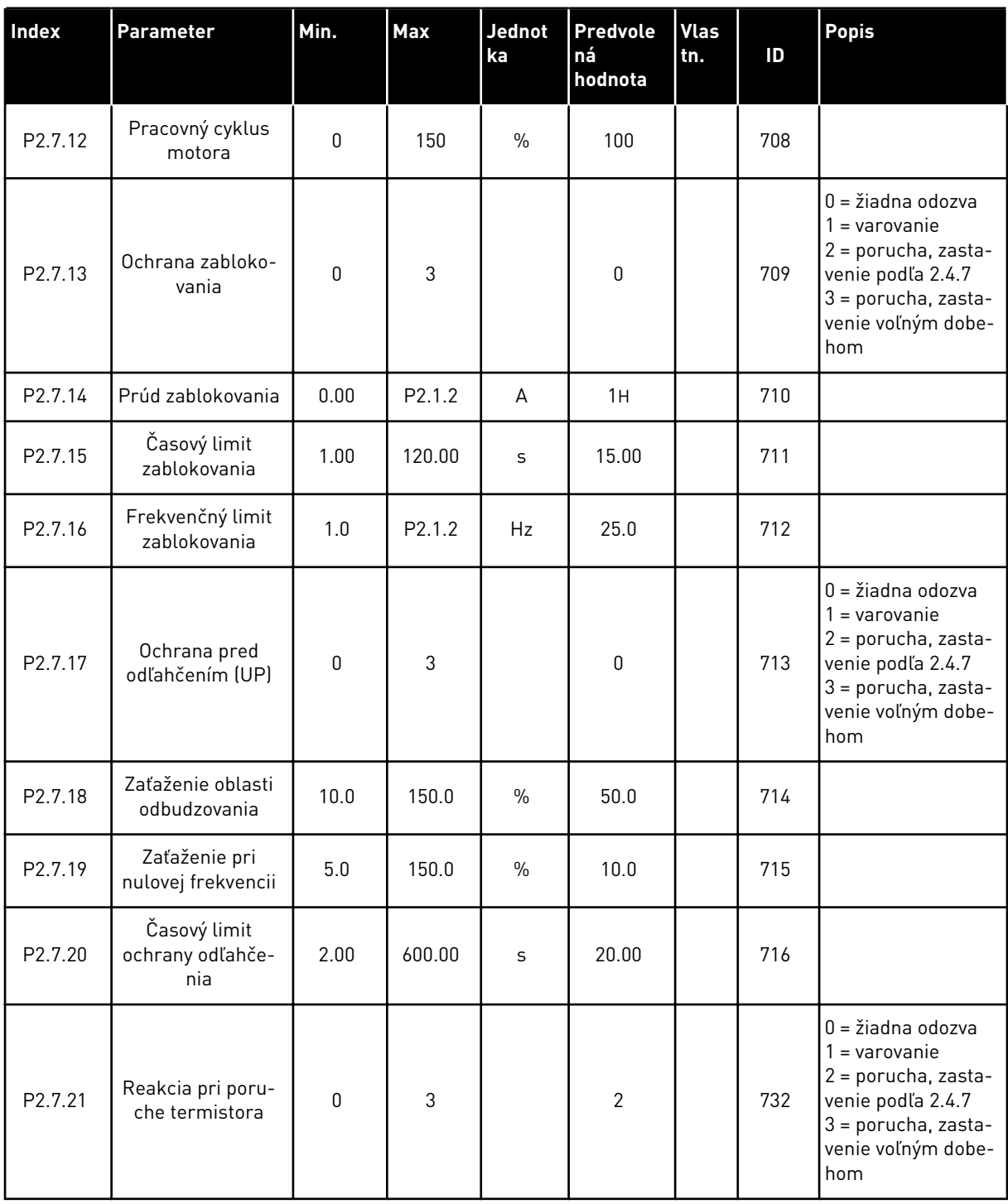

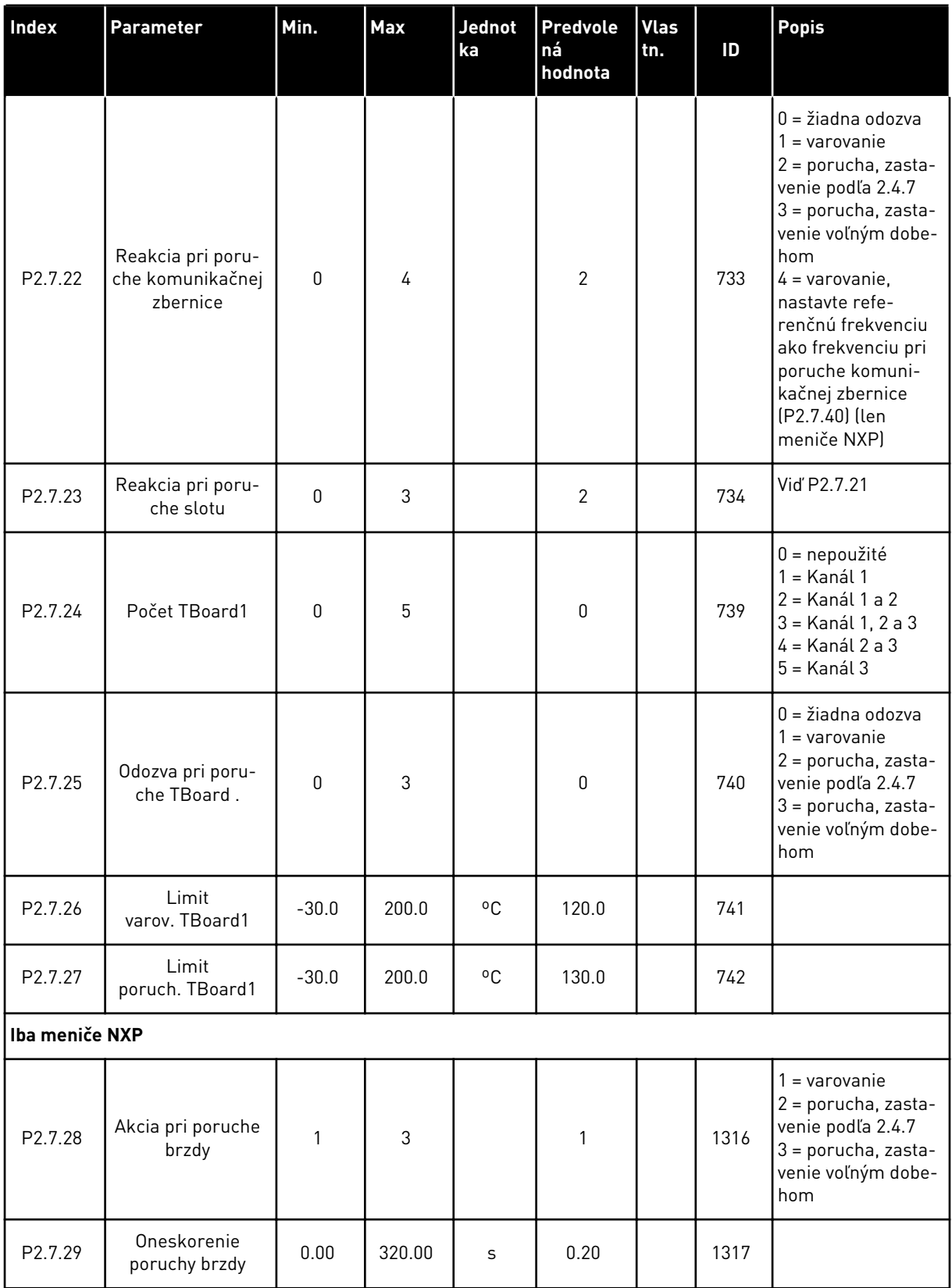

a dhe ann ann an 1970.<br>Tha ann an 1970, ann an 1970, ann an 1970.

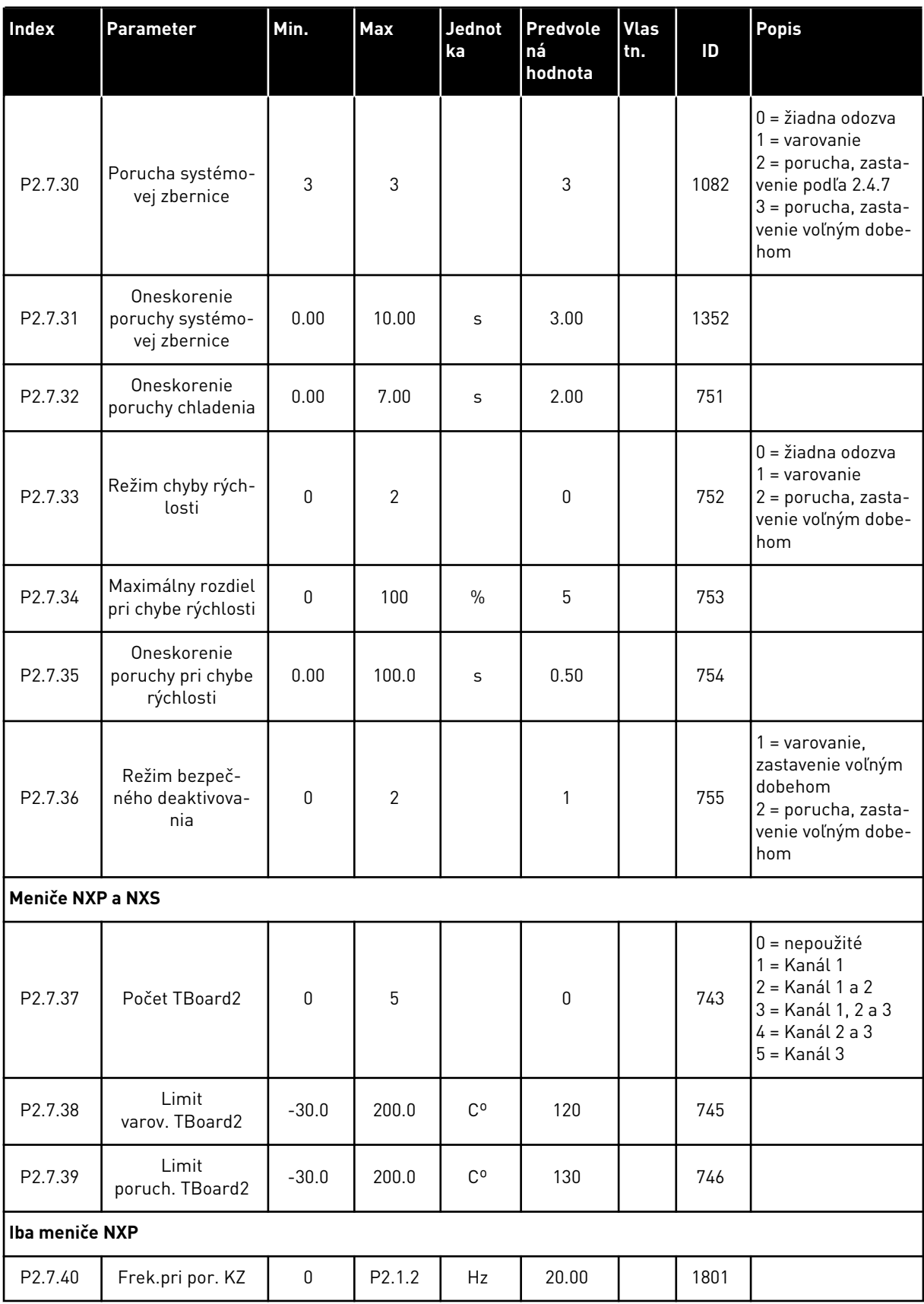

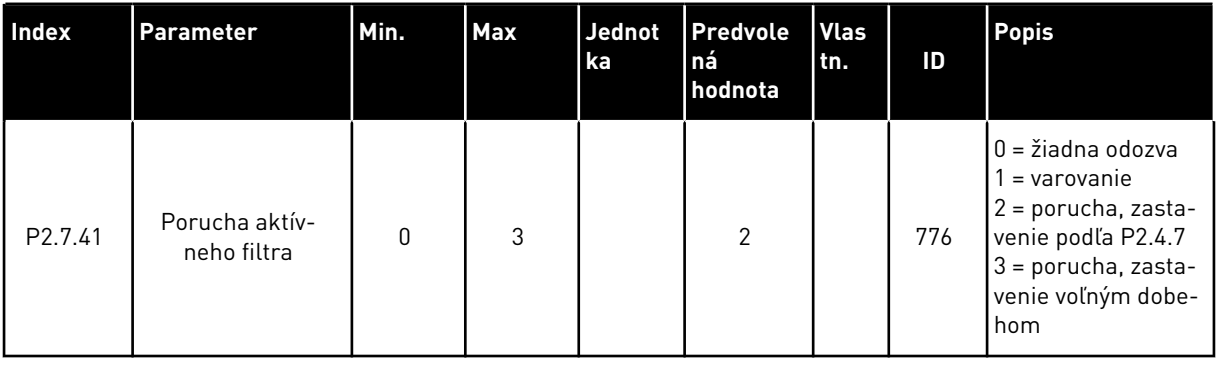

a dhe ann an 1970.<br>Bhailtean

# 6.4.9 PARAMETRE AUTOMAT. REŠTARTOVANIA (RIADIACI PANEL: MENU M2 -> G2.8)

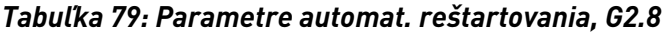

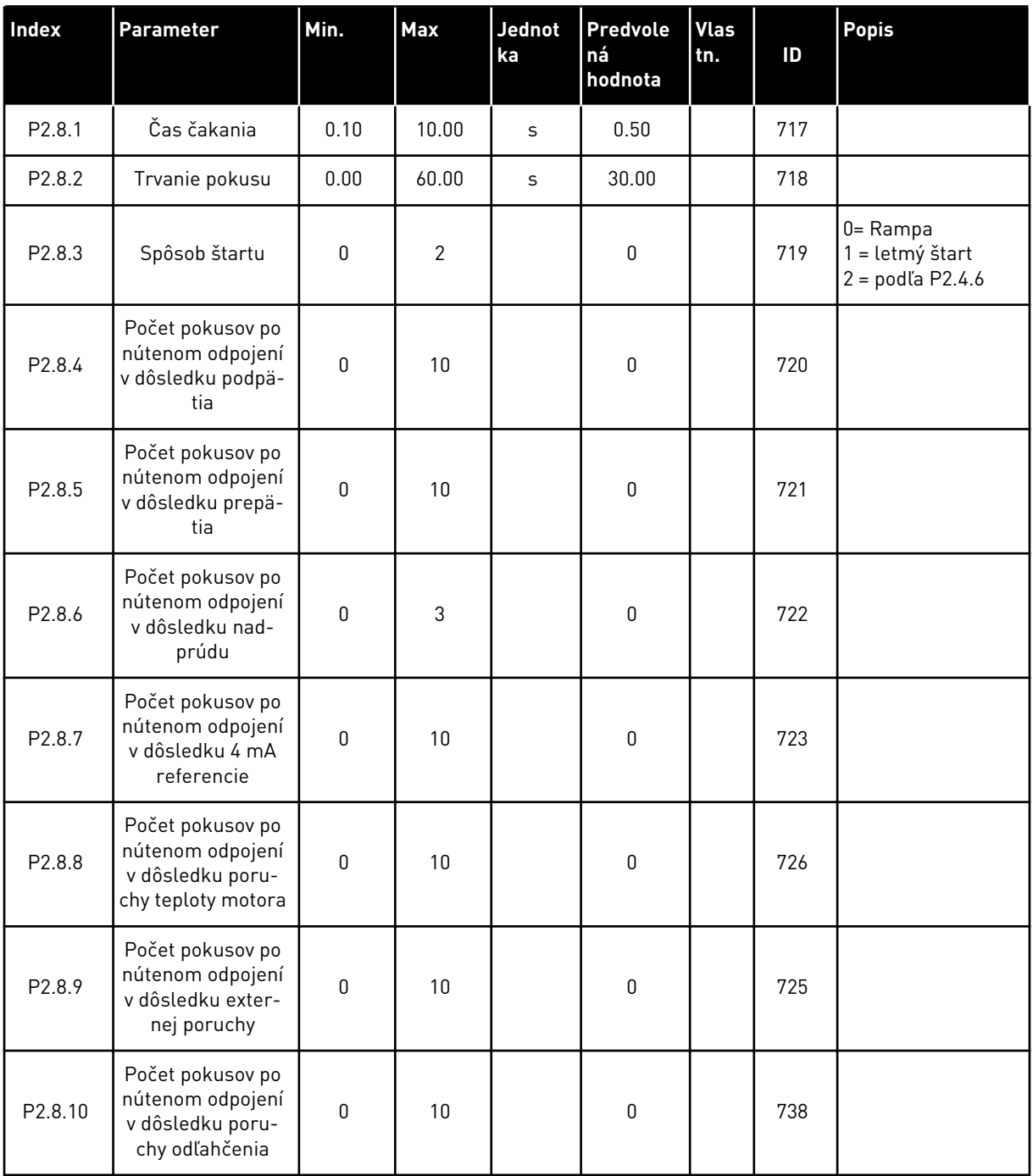

# 6.4.10 PARAMETRE KOMUNIKAČNEJ ZBERNICE (RIADIACI PANEL: MENU M2 -> G2.9)

*Tabuľka 80: Parametre komunikačnej zbernice*

| <b>Index</b> | <b>Parameter</b>                                                      | Min.        | Max    | Jednot<br>ka | Predvole<br>ná<br>hodnota | Vlas<br>tn. | ID  | <b>Popis</b> |
|--------------|-----------------------------------------------------------------------|-------------|--------|--------------|---------------------------|-------------|-----|--------------|
| P2.9.1       | Rozsah komuni-<br>kačnej zbernice<br>min.                             | 0.00        | 320.00 | Hz           | 0.00                      |             | 850 |              |
| P2.9.2       | Rozsah komuni-<br>kačnej zbernice<br>max.                             | 0.00        | 320.00 | Hz           | 0.00                      |             | 851 |              |
| P2.9.3       | Výber výstupu<br>procesných údajov<br>zbernice 1                      | $\pmb{0}$   | 10000  |              | 1                         |             | 852 |              |
| P2.9.4       | Výber výstupu<br>procesných údajov<br>zbernice 2                      | $\mathbf 0$ | 10000  |              | $\mathbf{2}$              |             | 853 |              |
| P2.9.5       | Výber výstupu<br>procesných údajov<br>zbernice 3                      | $\pmb{0}$   | 10000  |              | 45                        |             | 854 |              |
| P2.9.6       | Výber výstupu<br>procesných údajov<br>zbernice 4                      | $\pmb{0}$   | 10000  |              | 4                         |             | 855 |              |
| P2.9.7       | Výber výstupu<br>procesných údajov<br>zbernice 5                      | $\mathbf 0$ | 10000  |              | 5                         |             | 856 |              |
| P2.9.8       | Výber výstupu<br>procesných údajov<br>zbernice 6                      | $\pmb{0}$   | 10000  |              | 6                         |             | 857 |              |
| P2.9.9       | Výber výstupu<br>procesných údajov<br>zbernice 7                      | $\pmb{0}$   | 10000  |              | 7                         |             | 858 |              |
| P2.9.10      | Výber výstupu<br>procesných údajov<br>zbernice 8                      | $\pmb{0}$   | 10000  |              | 37                        |             | 859 |              |
|              | Iba meniče NXP (pri type NXS nie je možné upraviť predvolené hodnoty) |             |        |              |                           |             |     |              |
| P2.9.11      | Výber vstupu pro-<br>cesných údajov<br>zbernice 1                     | $\mathbf 0$ | 10000  |              | 1140                      |             | 876 |              |
| P2.9.12      | Výber vstupu pro-<br>cesných údajov<br>zbernice 2                     | $\mathbf 0$ | 10000  |              | 46                        |             | 877 |              |

*Tabuľka 80: Parametre komunikačnej zbernice*

| <b>Index</b>        | <b>Parameter</b>                                  | Min.         | <b>Max</b> | <b>Jednot</b><br>ka | <b>Predvole</b><br>ná<br>hodnota | <b>Vlas</b><br>tn. | ID  | <b>Popis</b> |
|---------------------|---------------------------------------------------|--------------|------------|---------------------|----------------------------------|--------------------|-----|--------------|
| P2.9.13             | Výber vstupu pro-<br>cesných údajov<br>zbernice 3 | $\mathbf{0}$ | 10000      |                     | 47                               |                    | 878 |              |
| P2.9.14             | Výber vstupu pro-<br>cesných údajov<br>zbernice 4 | $\mathbf{0}$ | 10000      |                     | 48                               |                    | 879 |              |
| P <sub>2.9.15</sub> | Výber vstupu pro-<br>cesných údajov<br>zbernice 5 | $\mathbf{0}$ | 10000      |                     | $\mathbf 0$                      |                    | 880 |              |
| P2.9.16             | Výber vstupu pro-<br>cesných údajov<br>zbernice 6 | $\pmb{0}$    | 10000      |                     | $\mathbf{0}$                     |                    | 881 |              |
| P2.9.17             | Výber vstupu pro-<br>cesných údajov<br>zbernice 7 | $\pmb{0}$    | 10000      |                     | $\mathbf{0}$                     |                    | 882 |              |
| P <sub>2.9.18</sub> | Výber vstupu pro-<br>cesných údajov<br>zbernice 8 | $\mathbf{0}$ | 10000      |                     | $\mathbf 0$                      |                    | 883 |              |

#### 6.4.11 PARAMETRE RIADENIA MOMENTU (RIADIACI PANEL: MENU M2 -> G2.10)

#### *Tabuľka 81: Parametre riadenia momentu, G2.10*

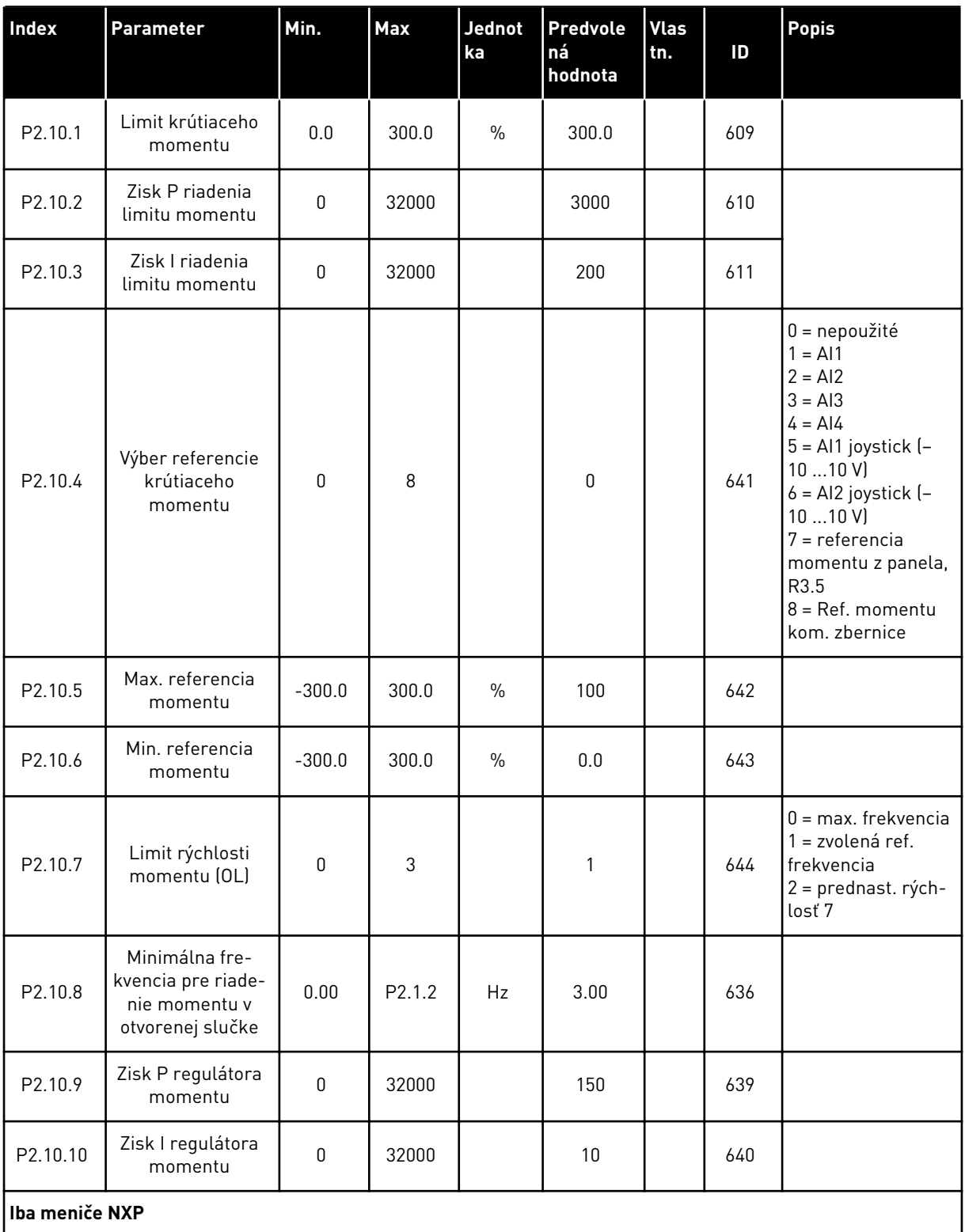

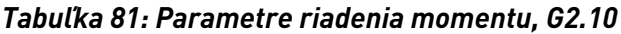

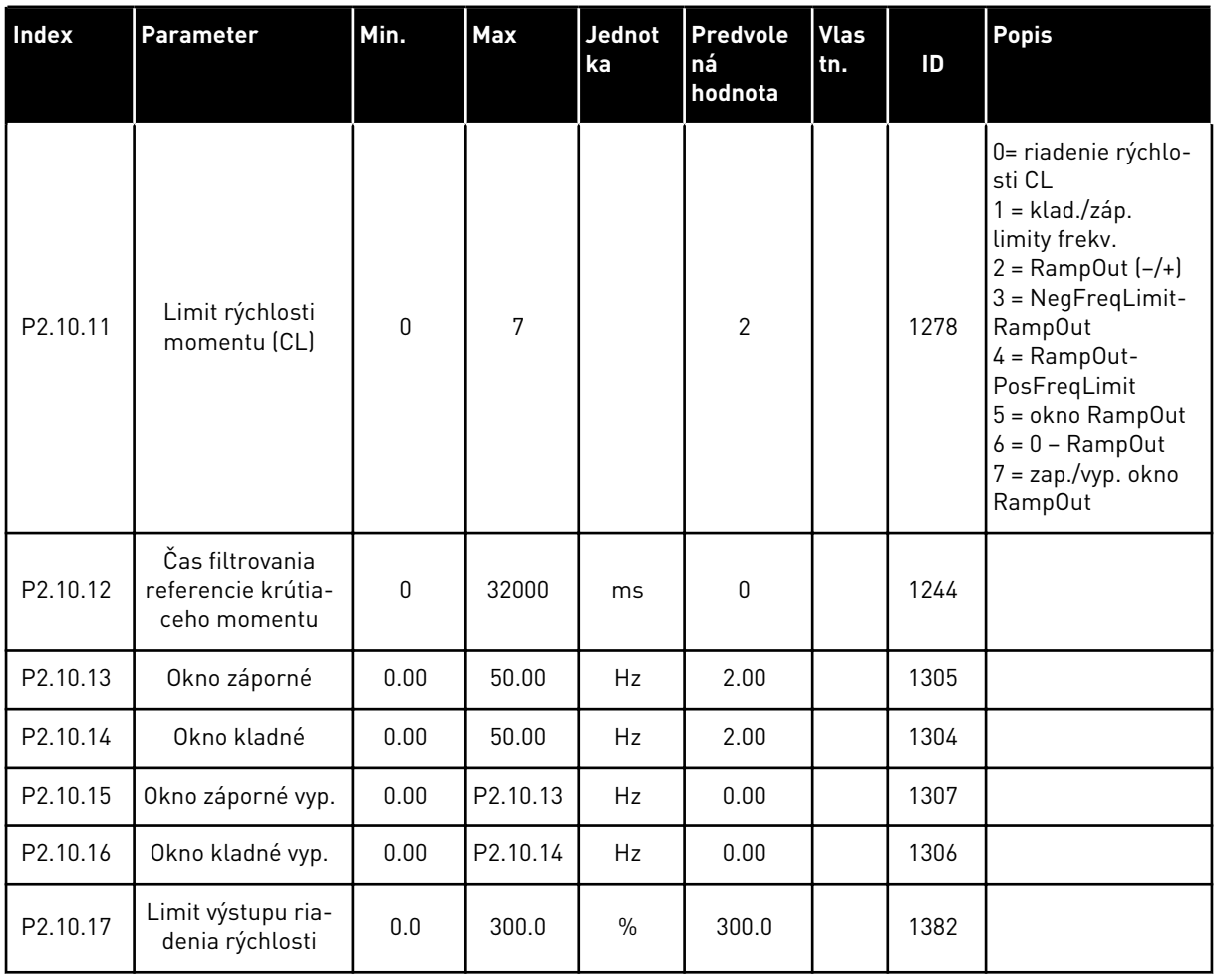

#### 6.4.12 MENIČE NXP: PARAMETRE REŽIMU MASTER FOLLOWER (RIADIACI PANEL: MENU M2 -> G2.11)

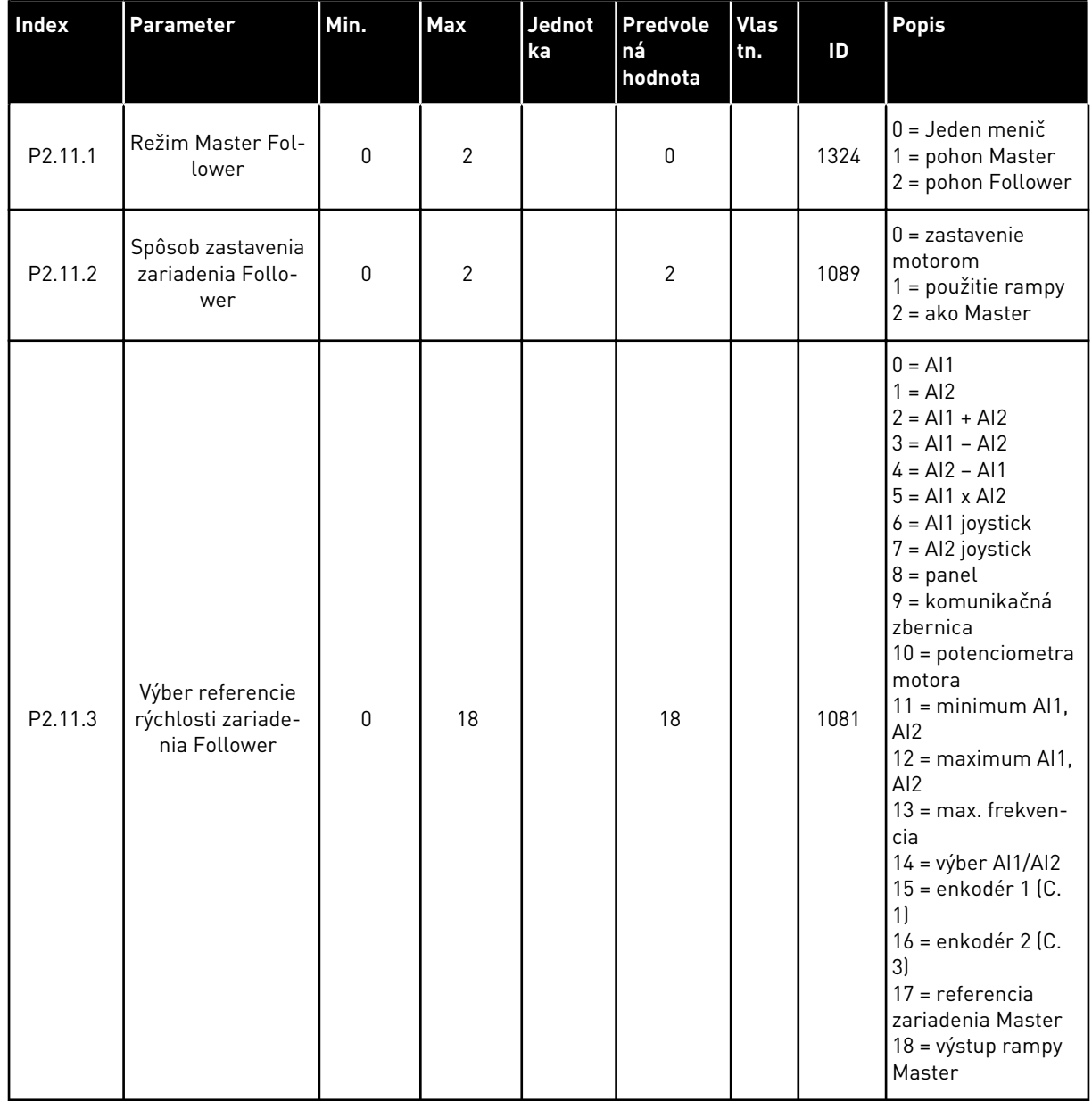

#### *Tabuľka 82: Parametre režimu Master Follower, G2.5*

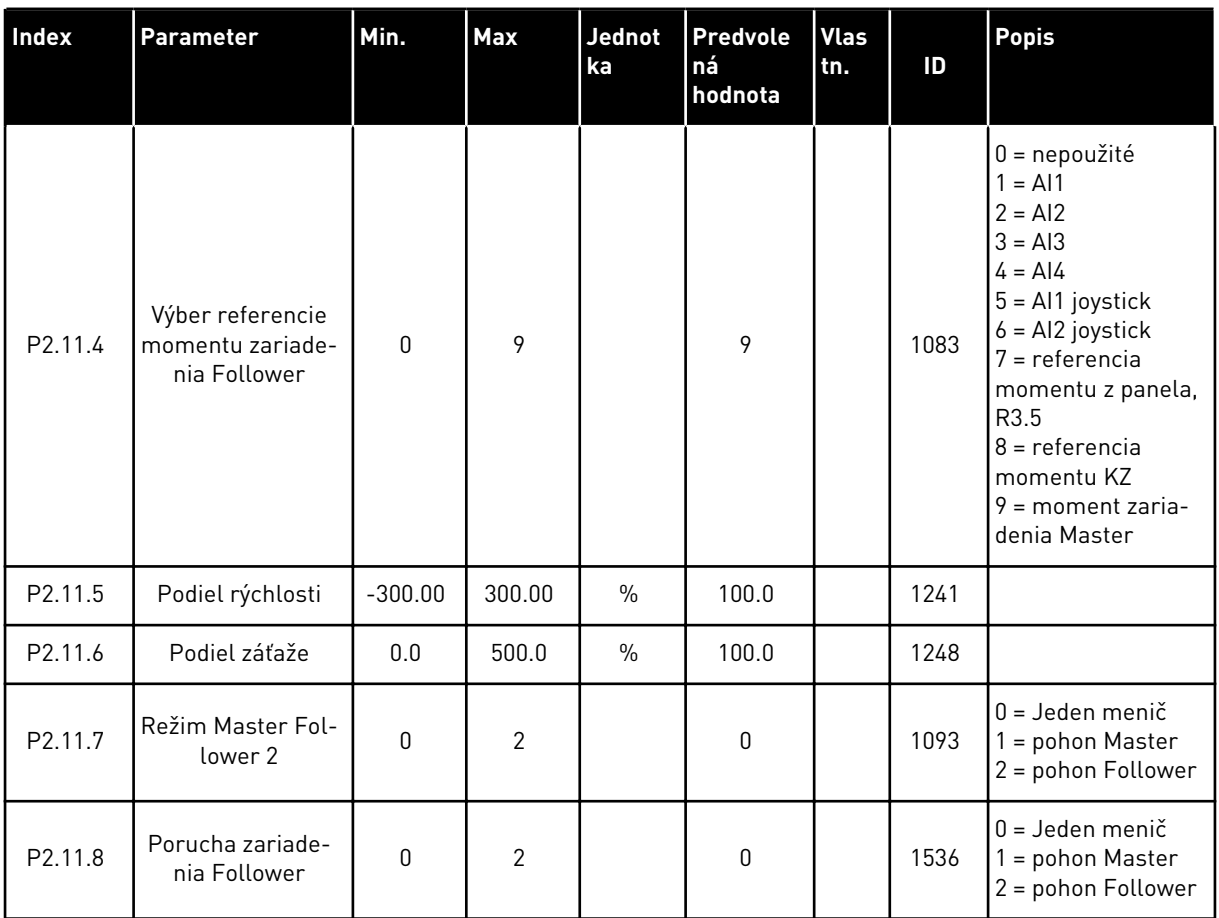

#### *Tabuľka 82: Parametre režimu Master Follower, G2.5*

#### 6.4.13 RIADENIE CEZ PANEL (RIADIACI PANEL: MENU M3)

Nižšie sú uvedené parametre na výber riadiaceho miesta a smeru na paneli. Pozrite si menu riadenia z panela v návode na používanie výrobku.

| Index | Parameter                          | Min.     | <b>Max</b>         | Jednot<br>ka | Predvole<br>ná<br>hodnota | <b>Vlas</b><br>tn. | ID  | <b>Popis</b>                                                                               |
|-------|------------------------------------|----------|--------------------|--------------|---------------------------|--------------------|-----|--------------------------------------------------------------------------------------------|
| P3.1  | Riadiace miesto                    | 0        | 3                  |              | 1                         |                    | 125 | $0 = PC$ ovládanie<br>= I/O svorkovnica<br>1<br>$2 = panel$<br>3 = komunikačná<br>zbernica |
| R3.2  | Referencia panela                  | P2.1.1   | P <sub>2.1.2</sub> | Hz           | 0.00                      |                    |     |                                                                                            |
| P3.3  | Smer (na paneli)                   | 0        | 1                  |              | 0                         |                    | 123 | $0 = dopredu$<br>= reverzácia<br>1                                                         |
| P3.4  | Tlačidlo Stop                      | 0        | 1                  |              | 1                         |                    | 114 | $0 =$ obmedzená<br>funkcia tlačidla<br>Stop<br>1 = tlačidlo Stop<br>vždy povolené          |
| R3.5  | Referencia krútia-<br>ceho momentu | $-300.0$ | 300.0              | $\%$         | 0.0                       |                    |     |                                                                                            |

*Tabuľka 83: Parametre riadenia z panela, M3*

#### 6.4.14 MENU SYSTÉMU (RIADIACI PANEL: MENU M6)

Informácie o parametroch a funkciách súvisiacich so všeobecným používaním frekvenčného meniča, ako napr. výber aplikácií a jazykov, vlastné sady parametrov alebo informácie o hardvéri a softvéri, nájdete v návode na používanie výrobku.

#### 6.4.15 ROZŠIRUJÚCE DOSKY (RIADIACI PANEL:MENU M7

V menu M7 sú uvedené rozširujúce a doplnkové dosky pripojené k riadiacej doske, ako aj s nimi súvisiace informácie.Ďalšie informácie nájdete v návode na používanie výrobku.

# **7 APLIKÁCIA NA OVLÁDANIE ČERPADIEL A VENTILÁTOROV**

# **7.1 ÚVOD**

Aplikáciu na ovládanie čerpadiel a ventilátorov vyberte v menu M6 na strane S6.2.

Aplikáciu na ovládanie čerpadiel a ventilátorov je možné používať na ovládanie jedného pohonu s variabilnými otáčkami a najviac štyroch pomocných pohonov.Regulátor PID frekvenčného meniča riadi rýchlosť pohonu s variabilnými otáčkami a vysiela riadiace signály na spustenie a zastavenie pomocných pohonov, čím ovláda celkový prietok.Okrem štandardne poskytovaných ôsmych skupín parametrov je dostupná aj skupina parametrov pre funkcie ovládania viacerých čerpadiel (Multi-čerpadlo) a ventilátorov.

Na I/O svorkovnici má aplikácia dve riadiace miesta.Miesto A slúži na ovládanie čerpadiel a ventilátorov a miesto B ako priamy zdroj referenčnej frekvencie.Riadiace miesto sa zvolí pomocou vstupu DIN6.

Aplikácia na ovládanie čerpadiel a ventilátorov, ako hovorí už jej samotný názov, sa používa na riadenie prevádzky čerpadiel a ventilátorov.Môže sa napríklad používať na zníženie výtlačného tlaku v kompresorových staniciach, ak nameraný vstupný tlak klesne pod používateľom nastavený limit.

Aplikácia využíva externé stýkače na prepínanie motorov pripojených k frekvenčnému meniču.Funkcia automatického striedania umožňuje meniť poradie spúšťania pomocných pohonov.Štandardne je nastavený režim Automat. striedania 2 pohonov (hlavný pohon + 1 pomocný pohon), pozrite si kapitolu*[9.11 Automatické striedanie meničov \(iba aplikácia 7\)](#page-390-0)*.

• Všetky vstupy a výstupy je možné ľubovoľne naprogramovať.

#### **Doplnkové funkcie:**

- Výber rozsahu signálu analógového vstupu
- Dve kontroly limitov frekvencie
- Kontrola limitu momentu
- Kontrola limitu referencie
- Druhé rampy a programovanie rampy tvaru S
- Programovateľný Štart/Stop a logický obvod reverzného chodu
- DC brzda pri spustení a zastavení
- Tri oblasti zakázanej frekvencie
- Programovateľná krivka U/f a spínacia frekvencia
- Automat. reštartovanie
- Tepelná ochrana motora a ochrana motora pred zablokovaním:úplne programovateľné; vyp., varovanie, porucha
- Ochrana pred odľahčením motora
- Kontrola vstupnej a výstupnej fázy
- Funkcia parkovania

Parametre aplikácie na ovládanie čerpadiel a ventilátorov sú vysvetlené v kapitole*[9 Popisy](#page-224-0)  [parametrov](#page-224-0)* tejto príručky.Vysvetlenia sú usporiadané podľa jednotlivých čísel ID parametrov.

# **7.2 RIADIACE ROZHRANIE I/O**

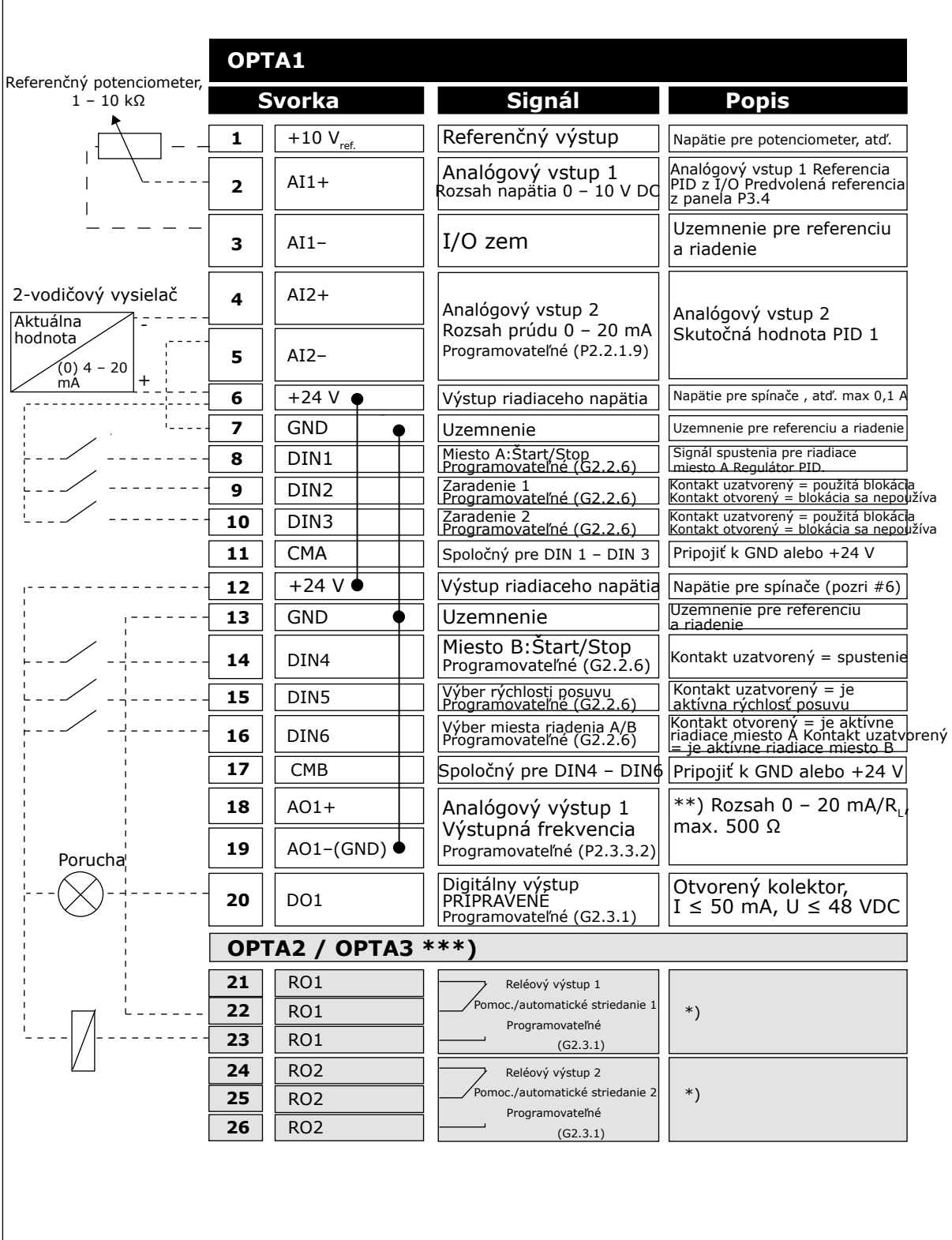

*Obr. 19: Predvolená konfigurácia rozhrania I/O a príklad zapojenia aplikácie na ovládanie čerpadiel a ventilátorov (s 2-vodičovým vysielačom)*
\*) Pozri *[Tabuľka 92 Signály digitálnych výstupov \(riadiaci panel: menu M2 -> G2.3.1\)](#page-198-0)*.

\*\*) Pozri *[Tabuľka 94 Analógový výstup 1 \(riadiaci panel: menu M2 -> G2.3.3\)](#page-202-0)*, *[Tabuľka 95](#page-203-0)  [Analógový výstup 2 \(riadiaci panel: menu M2 -> G2.3.4\)](#page-203-0)* a *[Tabuľka 96 Analógový výstup 3 \(riadiaci](#page-204-0)  [panel: menu M2 -> G2.3.7\)](#page-204-0)*.

\*\*\*) Prídavná karta A3 nemá svorku na NC kontakt na druhom reléovom výstupe RO2 (svorka 24 chýba).

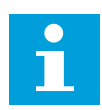

# **POZNÁMKA!**

Pozrite si nižšie uvedené usporiadanie prepojok. Ďalšie informácie nájdete v návode na používanie výrobku.

| <b>Blok prepojok X3:</b><br><b>Uzemnenie CMA a CMB</b>                                     |
|--------------------------------------------------------------------------------------------|
| CMB pripojené ku GND<br>CMA pripojené ku GND<br>$\frac{\bullet}{\bullet}$                  |
| •• CMB izolované od GND<br>$\Box$ CMA izolované od GND                                     |
| CMB a CMA navzájom<br>vnútorne prepojené,<br>izolované od GND<br>$\frac{\bullet}{\bullet}$ |
| = štandardné nastavenie<br>z výroby                                                        |

*Obr. 20: Usporiadanie prepojok*

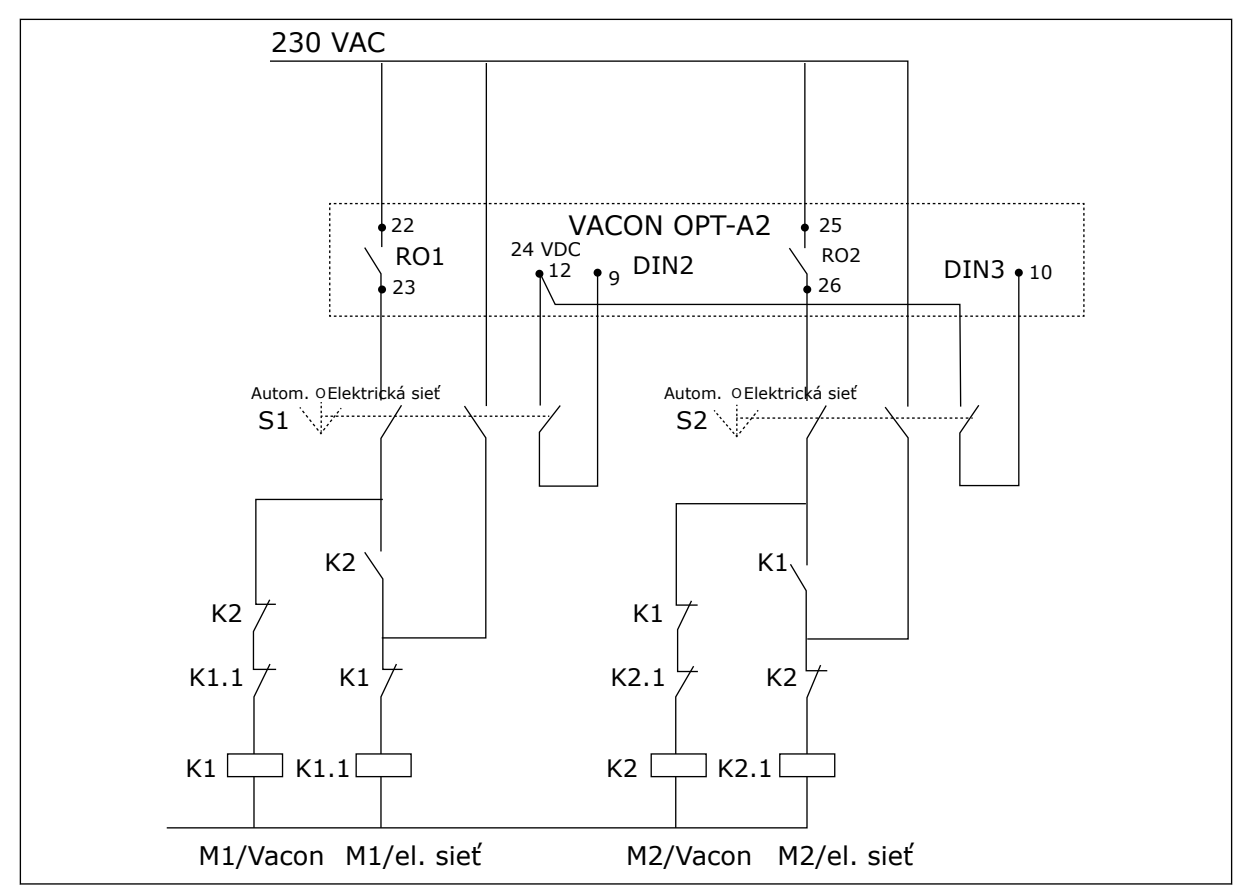

*Obr. 21: Systém automatického striedania čerpadiel, hlavná riadiaca schéma*

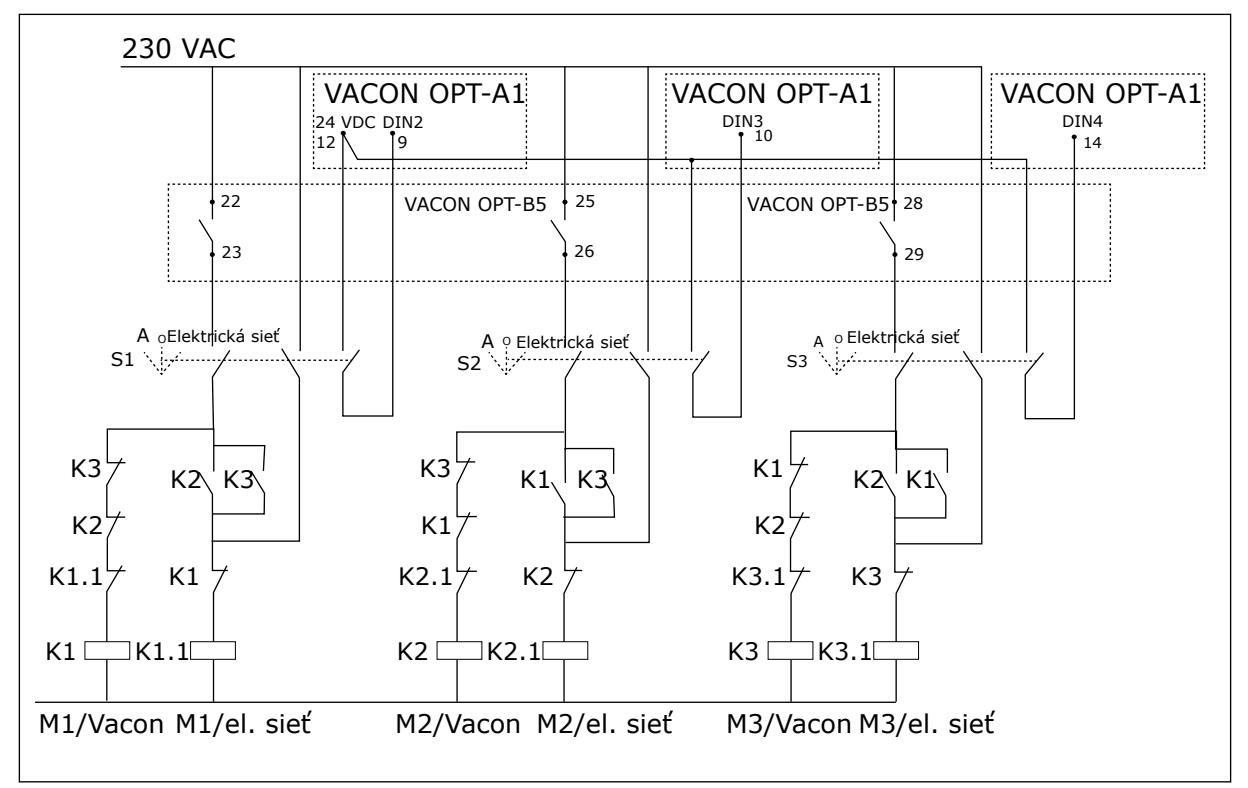

*Obr. 22: Systém automatického striedania čerpadiel, hlavná riadiaca schéma*

# **7.3 LOGICKÉ OBVODY RIADIACICH SIGNÁLOV V APLIKÁCII NA OVLÁDANIE ČERPADIEL A VENTILÁTOROV**

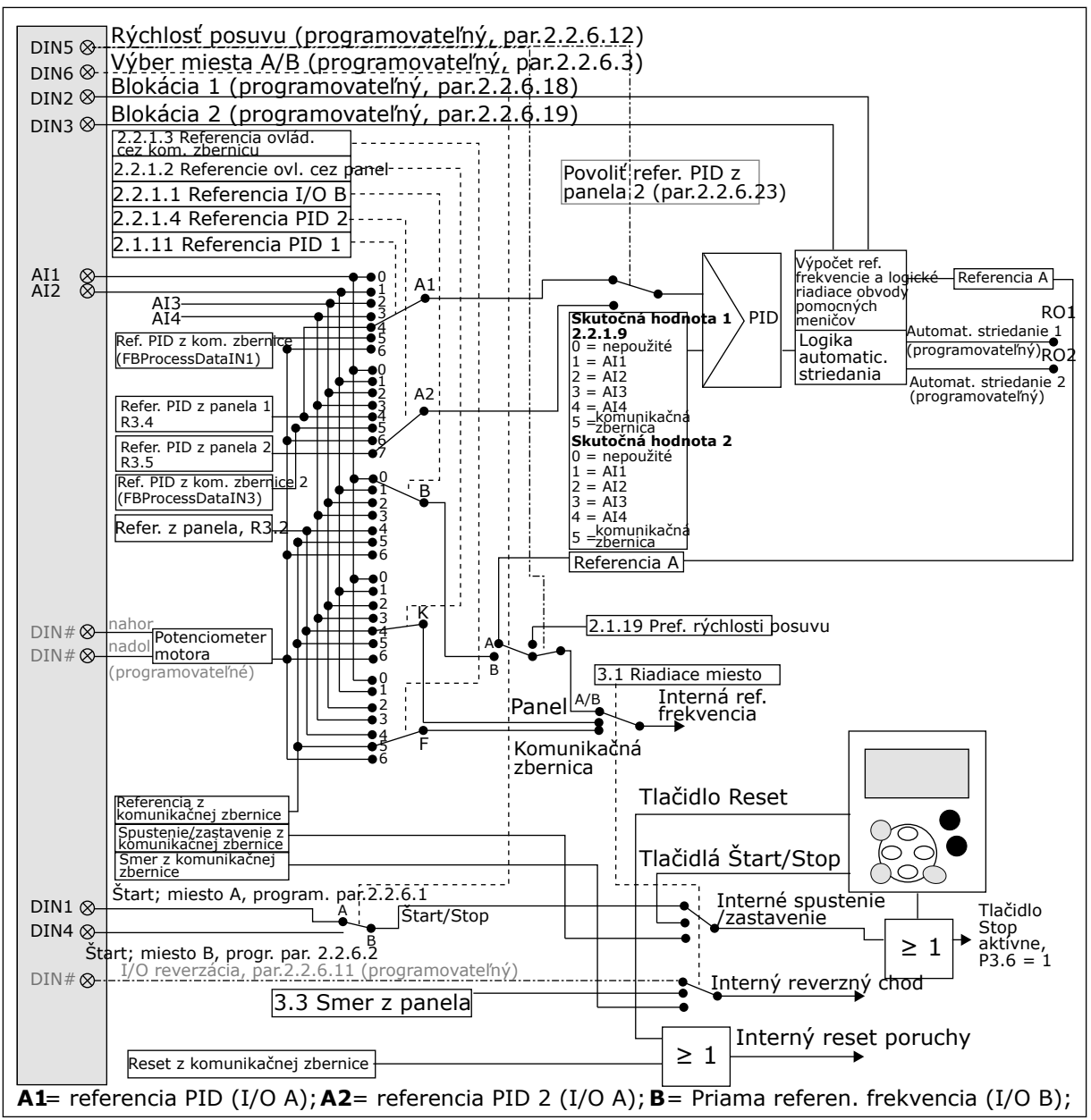

*Obr. 23: Logické obvody riadiacich signálov aplikácie na ovládanie čerpadiel a ventilátorov*

# **7.4 APLIKÁCIA NA OVLÁDANIE ČERPADIEL A VENTILÁTOROV – ZOZNAM PARAMETROV**

### 7.4.1 MONITOROVACIE HODNOTY (RIADIACI PANEL: MENU M1)

Monitorovacie hodnoty sú skutočné hodnoty parametrov a signálov, ako aj stavov a meraní. Monitorovacie hodnoty nie je možné upraviť.

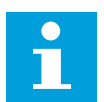

# **POZNÁMKA!**

Monitorovacie hodnoty V1.18 až V1.23 sú dostupné iba v aplikácii Riadenie PFC.

# *Tabuľka 84: Monitorované hodnoty*

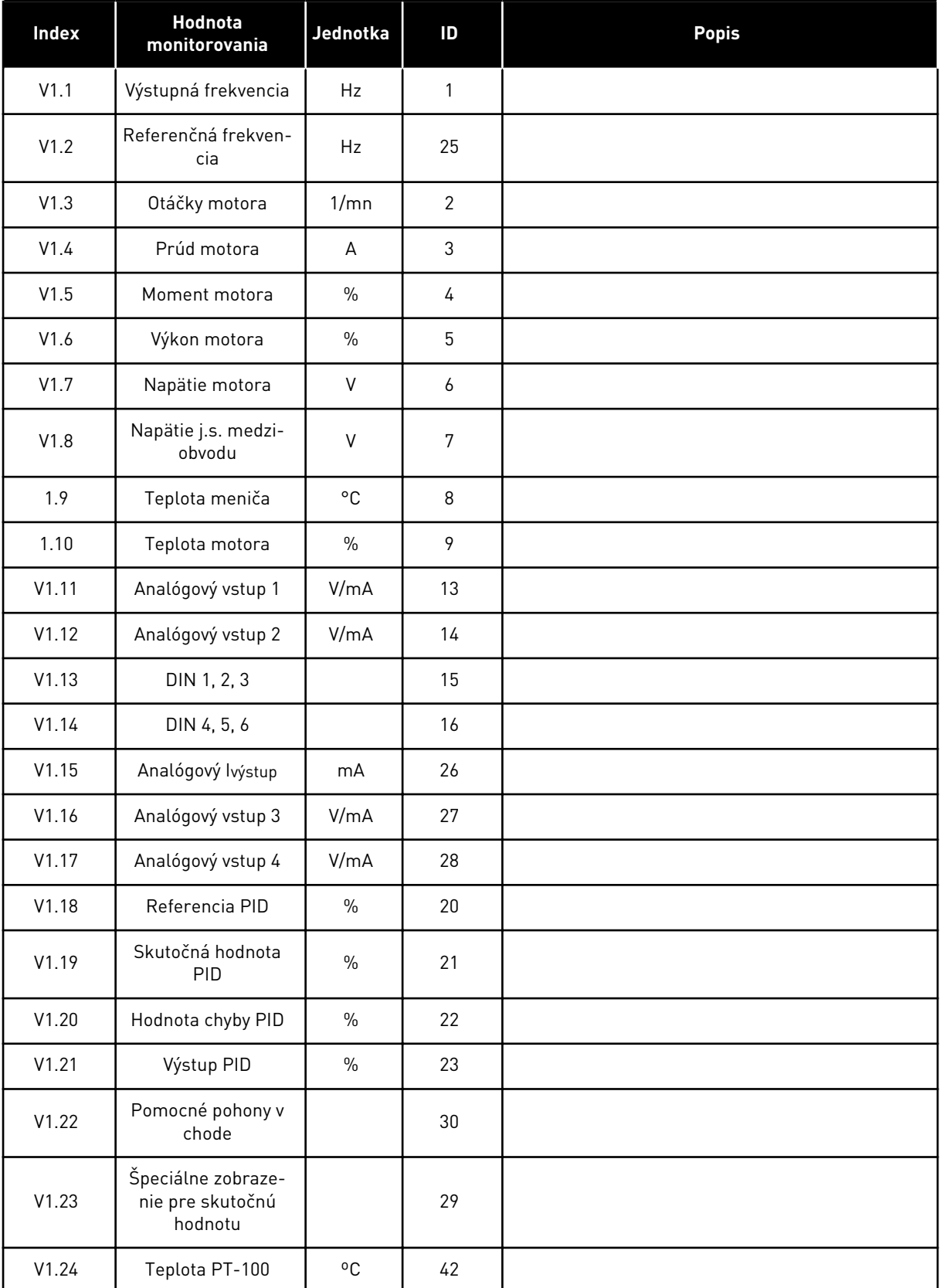

# *Tabuľka 84: Monitorované hodnoty*

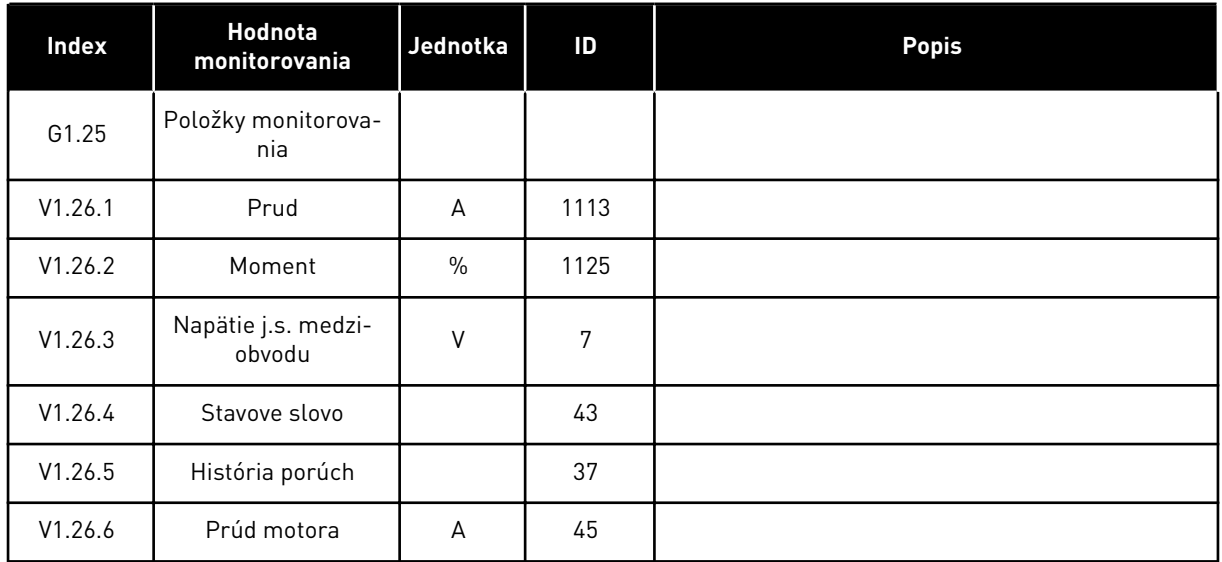

# 7.4.2 ZÁKLADNÉ PARAMETRE (RIADIACI PANEL: MENU M2 -> G2.1)

### *Tabuľka 85: Základné parametre G2.1*

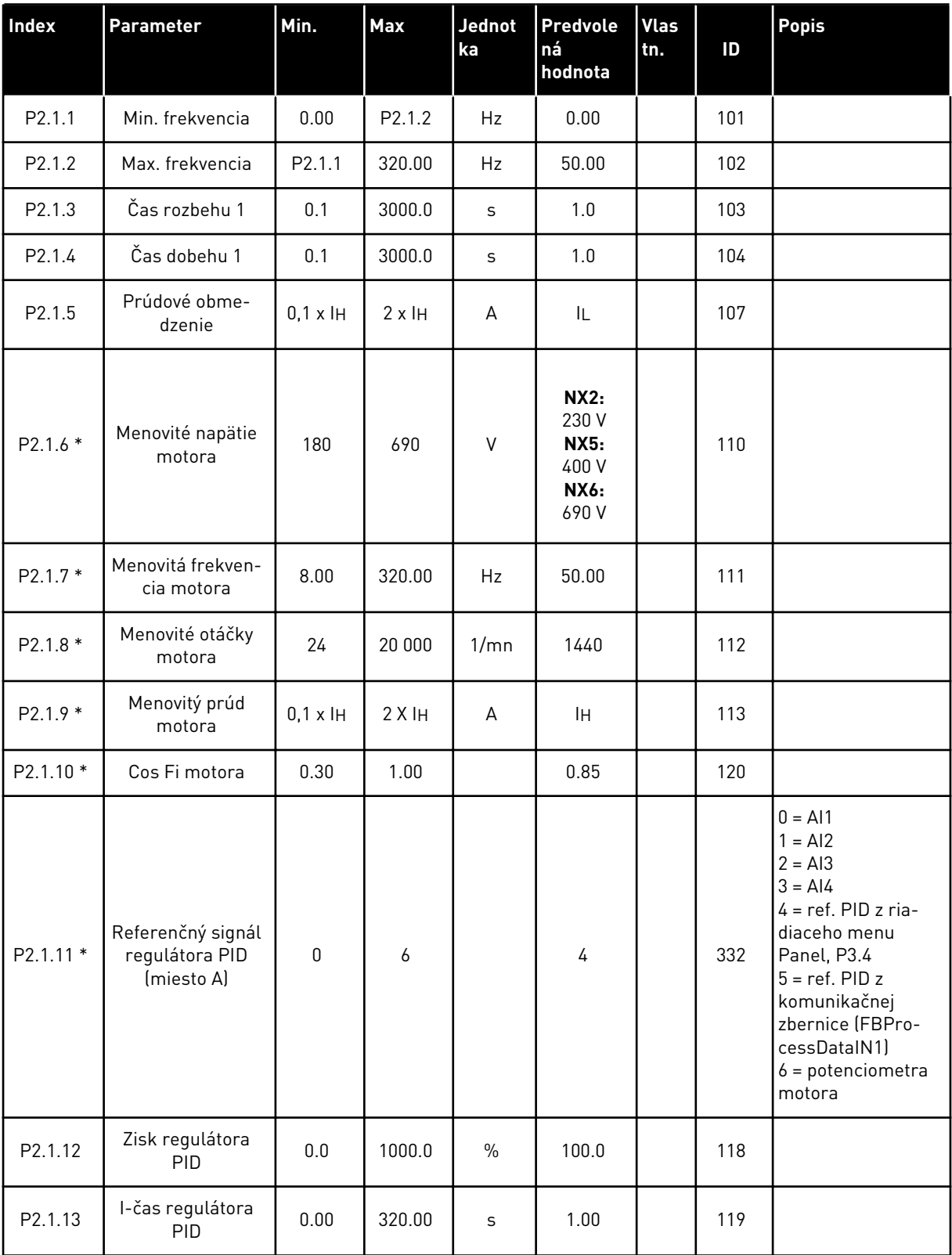

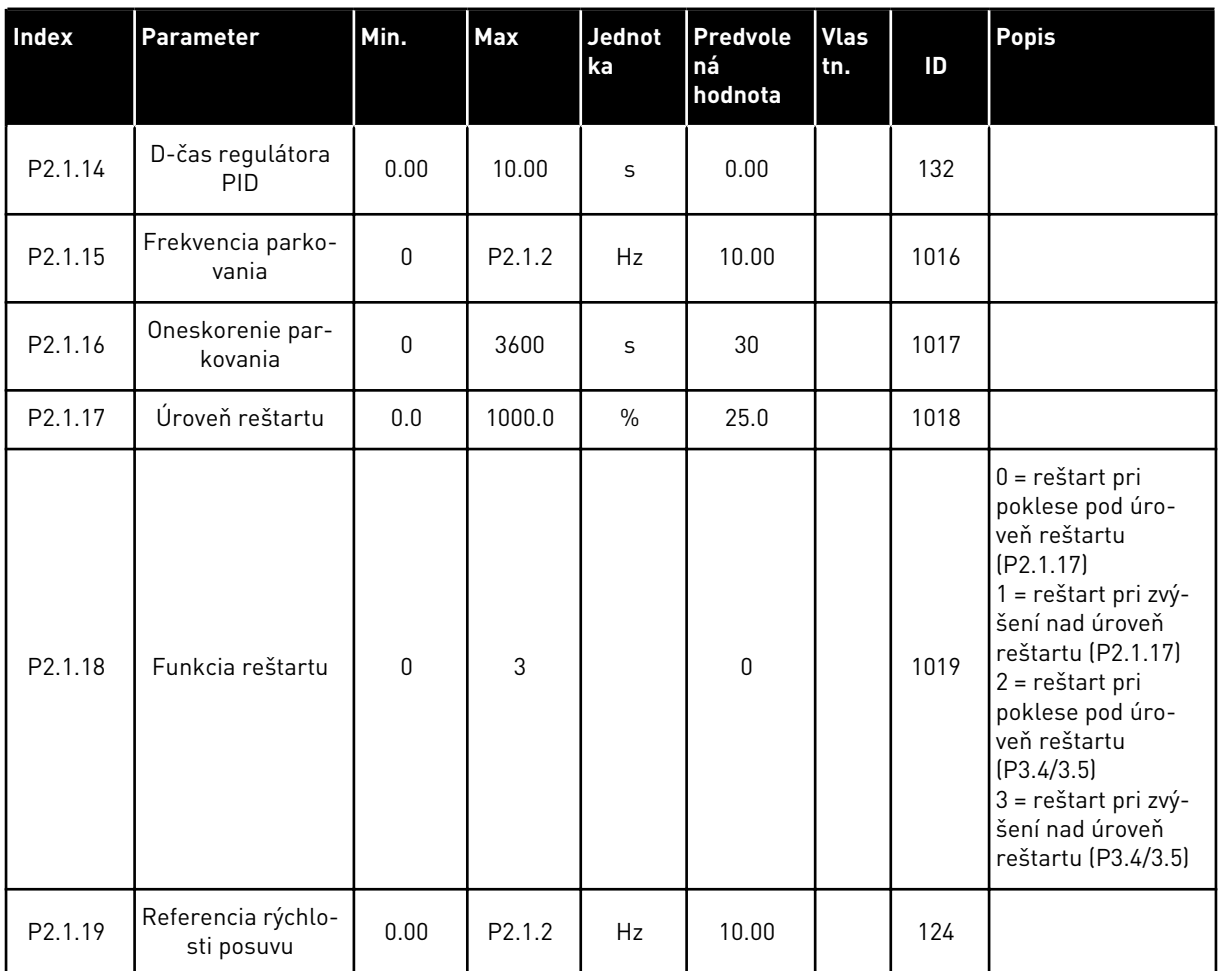

#### *Tabuľka 85: Základné parametre G2.1*

\* = na tieto parametre použite metódu Svorka k funkcii (Terminal to Function – TTF) (pozri kapitolu *[9.9 Princíp programovania "Svorka k funkcii" \(Terminal to Function – TTF\)](#page-385-0)*).

# 7.4.3 VSTUPNÉ SIGNÁLY

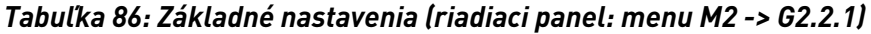

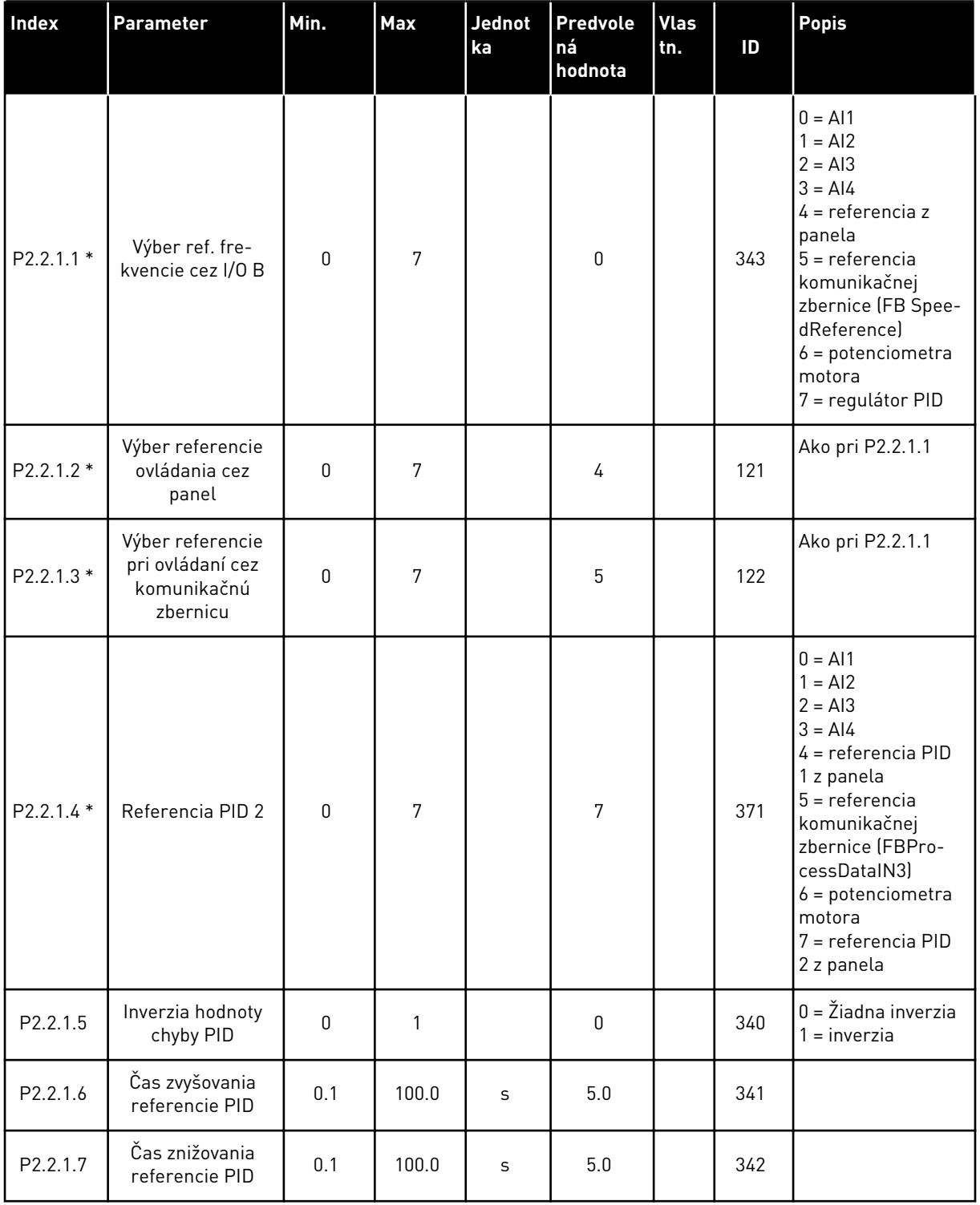

a dhe ann an 1970.<br>Tha ann an 1970, ann an 1970, ann an 1970.

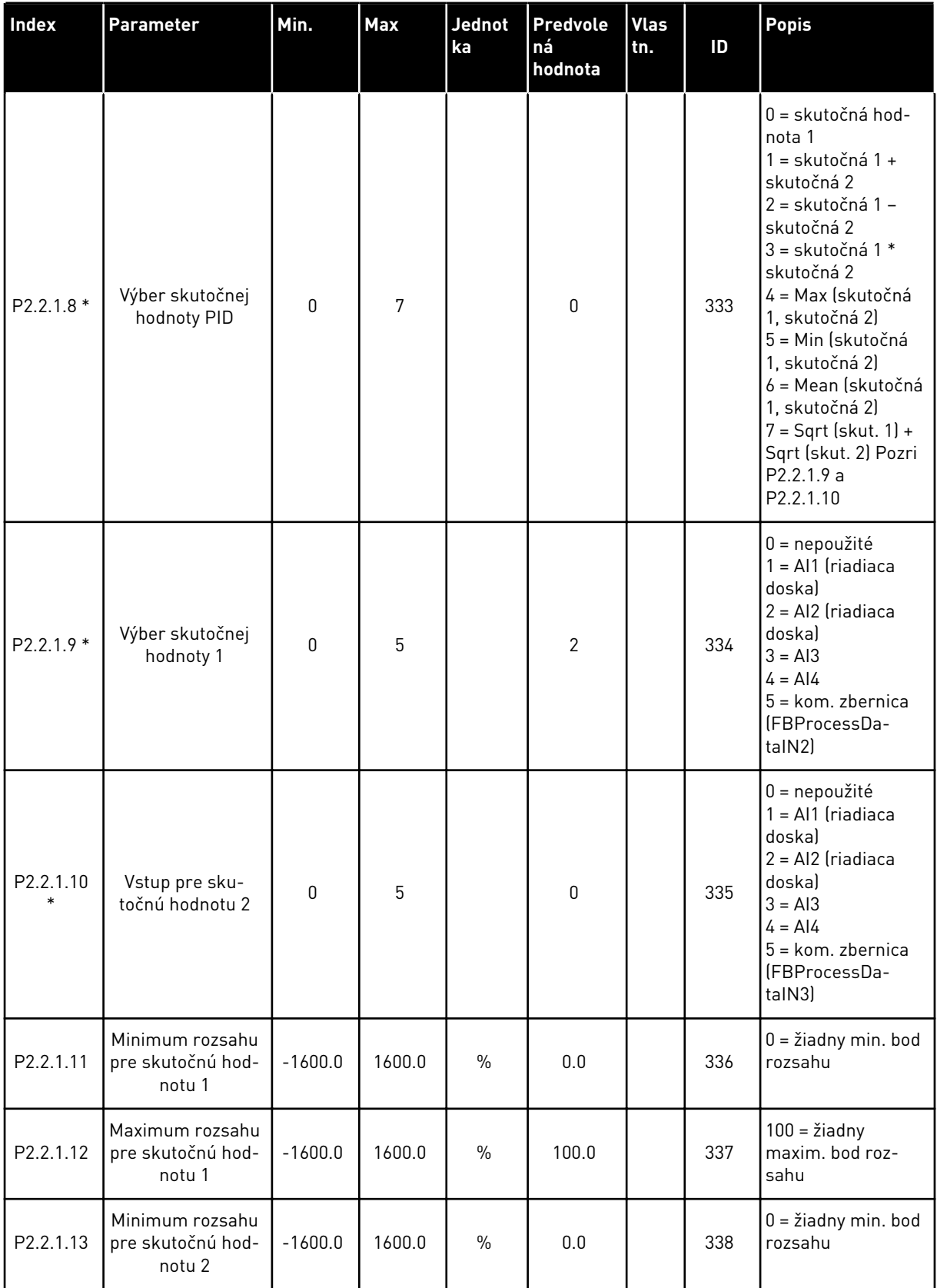

# *Tabuľka 86: Základné nastavenia (riadiaci panel: menu M2 -> G2.2.1)*

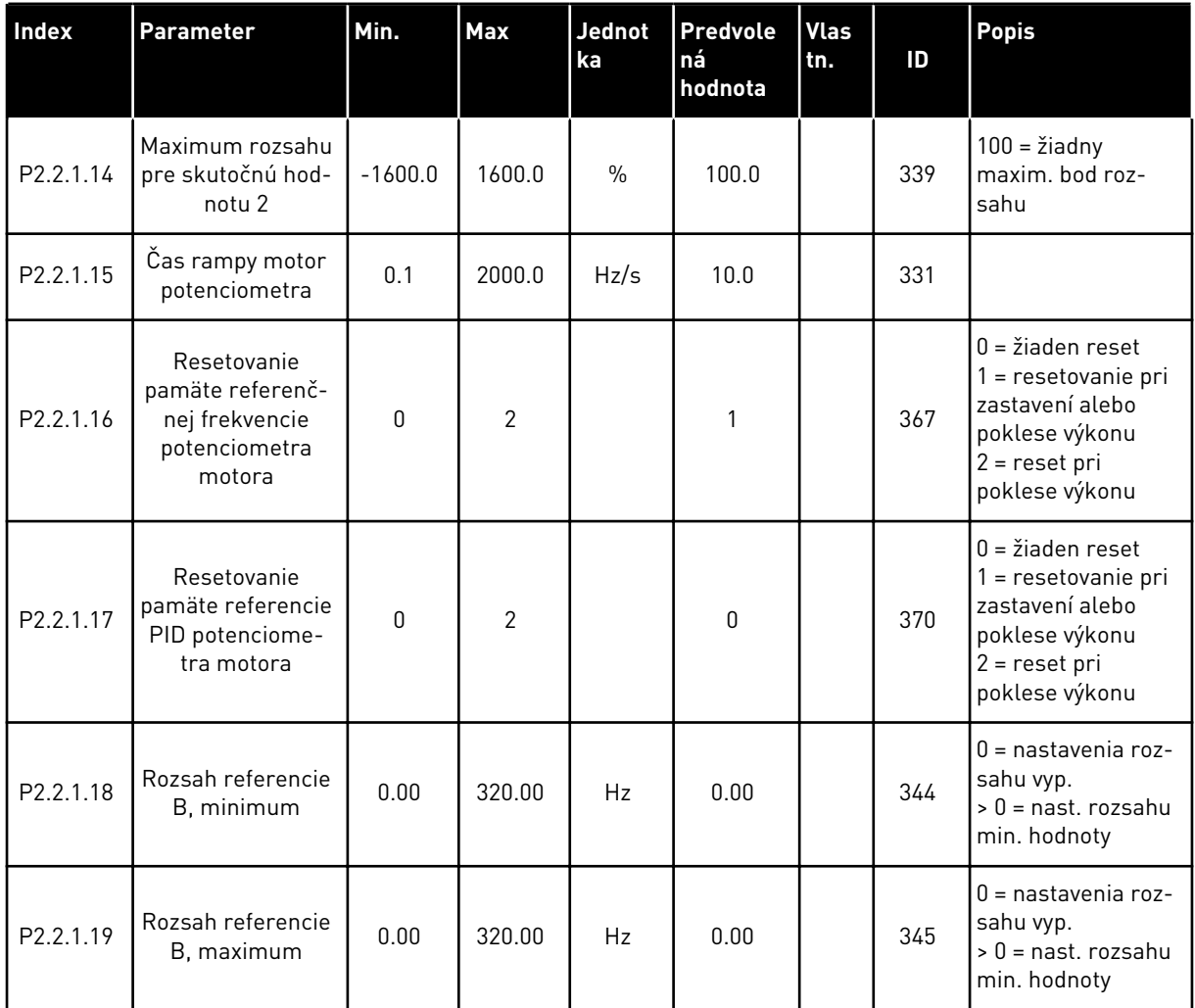

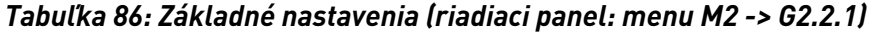

\* = na tieto parametre použite metódu Svorka k funkcii (Terminal to Function – TTF) (pozri kapitolu *[9.9 Princíp programovania "Svorka k funkcii" \(Terminal to Function – TTF\)](#page-385-0)*).

| <b>Index</b>      | Parameter                              | Min.         | <b>Max</b>     | Jednot<br>ka  | Predvole<br>ná<br>hodnota | <b>Vlas</b><br>ltn. | ID  | <b>Popis</b>                                                                                              |
|-------------------|----------------------------------------|--------------|----------------|---------------|---------------------------|---------------------|-----|----------------------------------------------------------------------------------------------------|
| P2.2.2.1<br>$***$ | Výber signálu Al1                      | 0.1          | E.10           |               | A.1                       |                     | 377 |                                                                                                    |
| P2.2.2.2          | Čas filtra Al1                         | 0.00         | 10.00          | $\mathsf{s}$  | 0.10                      |                     | 324 | $0 = \check{z}$ iadne filtrova-<br>nie                                                                    |
| P2.2.2.3          | Rozsah signálu<br>AI1                  | $\mathbf{0}$ | $\overline{2}$ |               | 0                         |                     | 320 | $0 = 0 - 10 V (0 -$<br>$20 \text{ mA*}$<br>$1 = 2 - 10 V (4 -$<br>$20 \text{ mA*}$<br>$2 = prispôsobené*$ |
| P2.2.2.4          | Minimálne vlastné<br>nastavenie Al1    | $-160.00$    | 160.00         | $\frac{0}{0}$ | 0.00                      |                     | 321 |                                                                                                    |
| P2.2.2.5          | Maximálne<br>vlastné nastavenie<br>AI1 | $-160.00$    | 160.00         | $\frac{0}{n}$ | 100.00                    |                     | 322 |                                                                                                    |
| P2.2.2.6          | Inverzia signálu<br>AI1                | $\Omega$     | 1              |               | $\pmb{0}$                 |                     | 323 | $0 = neotočené$<br>= otočené                                                                              |

*Tabuľka 87: Analógový vstup 1 (riadiaci panel: menu M2 -> G2.2.2)*

\* = nezabudnite príslušne umiestniť prepojky bloku X2. Pozrite si návod na používanie výrobku.

\*\* = na tieto parametre použite metódu Svorka k funkcii (Terminal to Function – TTF) (pozri kapitolu *[9.9 Princíp programovania "Svorka k funkcii" \(Terminal to Function – TTF\)](#page-385-0)*)

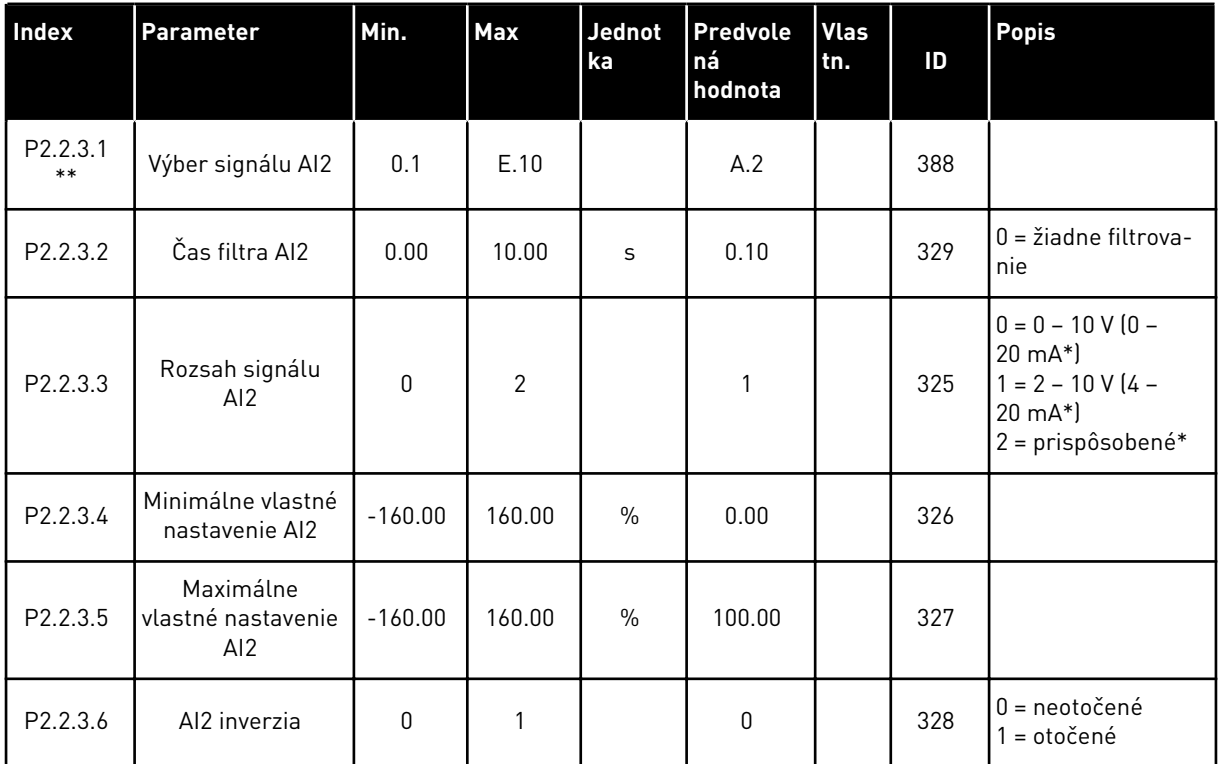

### *Tabuľka 88: Analógový vstup 2 (riadiaci panel: menu M2 -> G2.2.3)*

\* = nezabudnite príslušne umiestniť prepojky bloku X2. Pozrite si návod na používanie výrobku.

\*\* = na tieto parametre použite metódu Svorka k funkcii (Terminal to Function – TTF) (pozri kapitolu *[9.9 Princíp programovania "Svorka k funkcii" \(Terminal to Function – TTF\)](#page-385-0)*).

| Index                 | Parameter                              | Min.         | <b>Max</b>     | <b>Jednot</b><br>ka | Predvole<br>ná<br>hodnota | <b>Vlas</b><br>tn. | ID  | <b>Popis</b>                                                                                          |
|-----------------------|----------------------------------------|--------------|----------------|---------------------|---------------------------|--------------------|-----|----------------------------------------------------------------------------------------------------|
| P2.2.4.1<br>$***$     | Výber signálu Al3                      | 0.1          | E.10           |                     | 0.1                       |                    | 141 |                                                                                                    |
| P <sub>2.2</sub> .4.2 | Čas filtra AI3                         | 0.00         | 10.00          | S                   | 0.10                      |                    | 142 | $0 = \check{z}$ iadne filtrova-<br>nie                                                                |
| P2.2.4.3              | Rozsah signálu<br>AI3                  | $\mathbf{0}$ | $\overline{2}$ |                     | $\mathbf{1}$              |                    | 143 | $0 = 0 - 10 V (0 -$<br>$20 \text{ mA*}$<br>$1 = 2 - 10 V (4 -$<br>$20 \text{ mA*}$<br>= prispôsobené* |
| P2.2.4.4              | Minimálne vlastné<br>nastavenie AI3    | $-160.00$    | 160.00         | $\frac{0}{0}$       | 0.00                      |                    | 144 |                                                                                                    |
| P2.2.4.5              | Maximálne<br>vlastné nastavenie<br>AI3 | $-160.00$    | 160.00         | $\frac{0}{0}$       | 100.00                    |                    | 145 |                                                                                                    |
| P <sub>2.2.4.6</sub>  | Inverzia signálu<br>AI3                | $\mathbf{0}$ | 1              |                     | $\mathbf{0}$              |                    | 151 | $0 = neotočené$<br>= otočené                                                                          |

*Tabuľka 89: Analógový vstup 3 (riadiaci panel: menu M2 -> G2.2.4)*

\* = nezabudnite príslušne umiestniť prepojky bloku X2. Pozrite si návod na používanie výrobku.

\*\* = na tieto parametre použite metódu Svorka k funkcii (Terminal to Function – TTF) (pozri kapitolu *[9.9 Princíp programovania "Svorka k funkcii" \(Terminal to Function – TTF\)](#page-385-0)*)

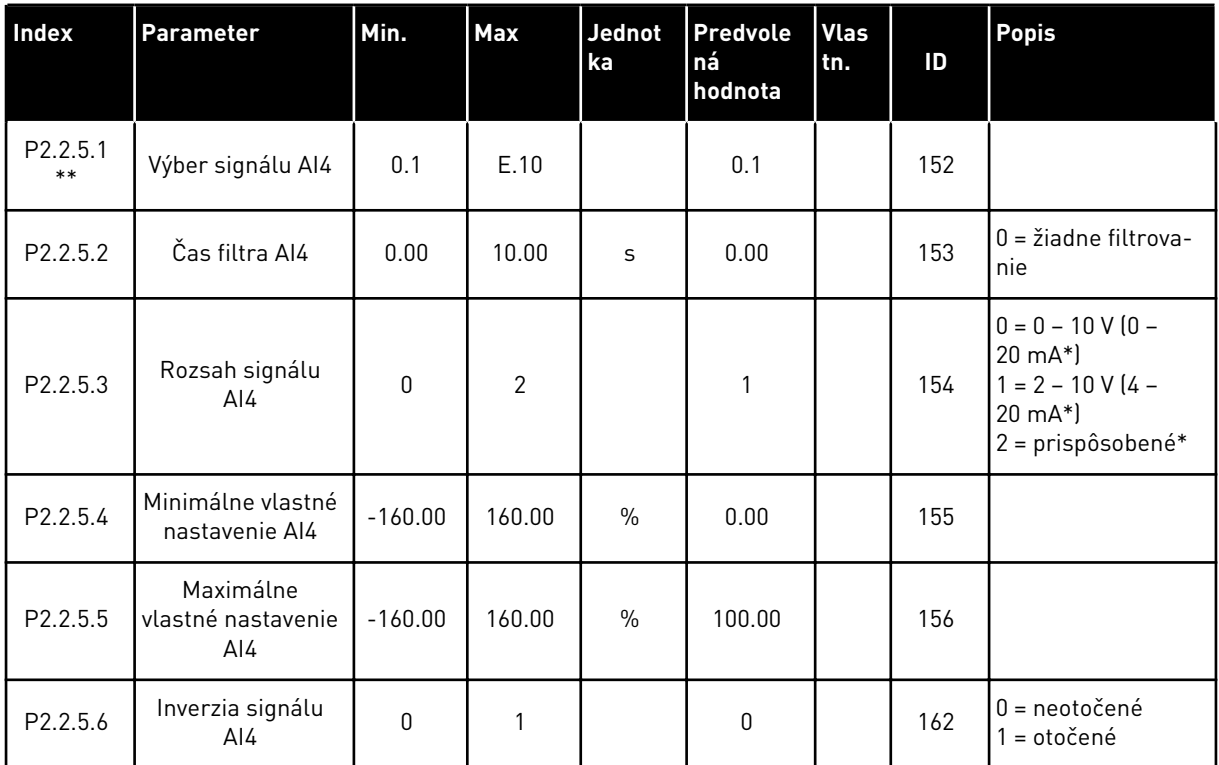

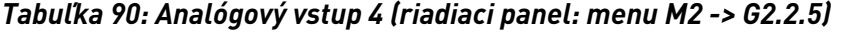

\* = nezabudnite príslušne umiestniť prepojky bloku X2. Pozrite si návod na používanie výrobku.

\*\* = na tieto parametre použite metódu Svorka k funkcii (Terminal to Function – TTF) (pozri kapitolu *[9.9 Princíp programovania "Svorka k funkcii" \(Terminal to Function – TTF\)](#page-385-0)*)

| Index               | Parameter                                            | Min. | Predvo<br>lená<br>hodnot<br>$\mathsf{a}$ | Vlas<br>tn. | ID  | <b>Popis</b> |
|---------------------|------------------------------------------------------|------|------------------------------------------|-------------|-----|--------------|
| P2.2.6.1 *          | Štart signál A                                       | 0.1  | A.1                                      |             | 423 |              |
| P2.2.6.2 *          | Štart signál B                                       | 0.1  | A.4                                      |             | 424 |              |
| P2.2.6.3 *          | Výber miesta ria-<br>denia A/B                       | 0.1  | A.6                                      |             | 425 |              |
| P2.2.6.4 *          | Externá porucha<br>[cc]                              | 0.1  | 0.1                                      |             | 405 |              |
| P2.2.6.5 *          | Externá porucha<br>[oc]                              | 0.1  | 0.2                                      |             | 406 |              |
| P2.2.6.6 *          | Chod povolený                                        | 0.1  | 0.2                                      |             | 407 |              |
| P2.2.6.7*           | Voľba času roz-<br>behu/dobehu                       | 0.1  | 0.1                                      |             | 408 |              |
| P2.2.6.8 *          | Riadenie z I/O<br>svorkovnice                        | 0.1  | 0.1                                      |             | 409 |              |
| P2.2.6.9 *          | Riadenie z panela                                    | 0.1  | 0.1                                      |             | 410 |              |
| P2.2.6.1 *          | Riadenie z komu-<br>nikačnej zbernice                | 0.1  | 0.1                                      |             | 411 |              |
| P2.2.6.11<br>$\ast$ | Reverzacia                                           | 0.1  | 0.1                                      |             | 412 |              |
| P2.2.6.12           | Rýchlosť posuvu                                      | 0.1  | A.5                                      |             | 413 |              |
| P2.2.6.13<br>$\ast$ | Reset poruchy                                        | 0.1  | 0.1                                      |             | 414 |              |
| P2.2.6.14           | Zákaz rozbehu/<br>dobehu                             | 0.1  | 0.1                                      |             | 415 |              |
| P2.2.6.15<br>$\ast$ | J.s. brzdenie                                        | 0.1  | 0.1                                      |             | 416 |              |
| P2.2.6.16<br>$\ast$ | Referencia poten-<br>ciometra motora<br><b>NADOL</b> | 0.1  | 0.1                                      |             | 417 |              |
| P2.2.6.17           | Referencia poten-<br>ciometra motora<br><b>NAHOR</b> | 0.1  | 0.1                                      |             | 418 |              |

*Tabuľka 91: Digitálne vstupy (riadiaci panel: menu M2 -> G2.2.4)*

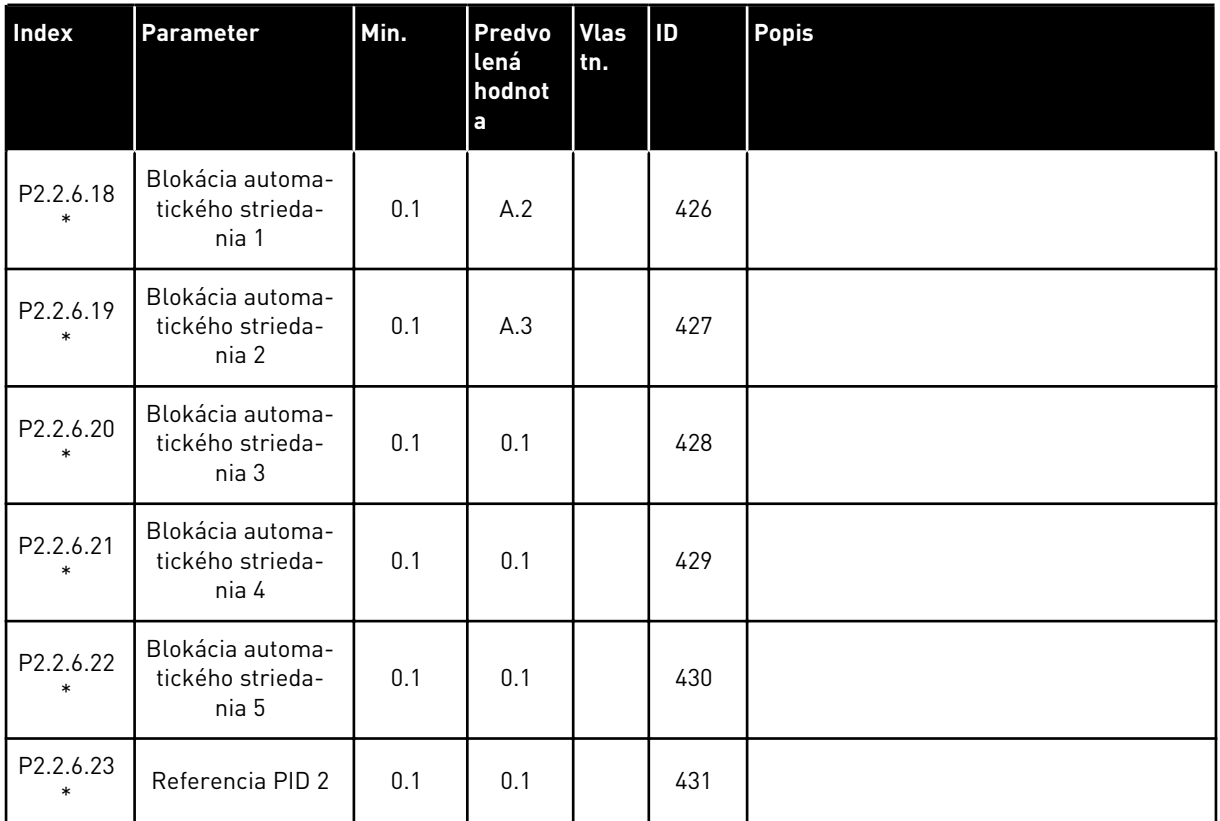

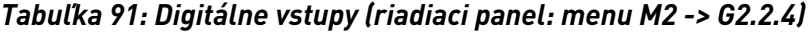

#### cc = zopnutý kontakt

oc = rozopnutý kontakt

\* Na tieto parametre použite metódu Svorka k funkcii (Terminal to Function – TTF) (pozri kapitolu *[9.9 Princíp programovania "Svorka k funkcii" \(Terminal to Function – TTF\)](#page-385-0)*).

### 7.4.4 VÝSTUPNÉ SIGNÁLY

Pre všetky parametre signálov digitálneho výstupu použite metódu programovania TTF.

| <b>Index</b> | <b>Parameter</b>                               | Min. | Predvo<br>lená<br>hodnot<br>a | Vlas<br>tn. | ID  | <b>Popis</b>                                          |
|--------------|------------------------------------------------|------|-------------------------------|-------------|-----|-------------------------------------------------------|
| P2.3.1.1     | Pripraveny                                     | 0.1  | 0.1                           |             | 432 |                                                       |
| P2.3.1.2     | Chod                                           | 0.1  | 0.1                           |             | 433 |                                                       |
| P2.3.1.3     | Porucha                                        | 0.1  | A.1                           |             | 434 |                                                       |
| P2.3.1.4     | Porucha inverto-<br>vaná                       | 0.1  | 0.1                           |             | 435 |                                                       |
| P2.3.1.5     | Varovanie                                      | 0.1  | 0.1                           |             | 436 |                                                       |
| P2.3.1.6     | Externá porucha                                | 0.1  | 0.1                           |             | 437 |                                                       |
| P2.3.1.7     | Porucha/varova-<br>nie referencie              | 0.1  | 0.1                           |             | 438 |                                                       |
| P2.3.1.8     | Varovanie v<br>dôsledku prehria-<br>tia        | 0.1  | 0.1                           |             | 439 |                                                       |
| P2.3.1.9     | Reverzacia                                     | 0.1  | 0.1                           |             | 440 |                                                       |
| P2.3.1.10    | Nepožadovaný<br>smer                           | 0.1  | 0.1                           |             | 441 |                                                       |
| P2.3.1.11    | Pri rýchlosti                                  | 0.1  | 0.1                           |             | 442 |                                                       |
| P2.3.1.12    | Rýchlosť posuvu                                | 0.1  | 0.1                           |             | 443 |                                                       |
| P2.3.1.13    | Externé riadiace<br>miesto                     | 0.1  | 0.1                           |             | 444 |                                                       |
| P2.3.1.14    | Riadenie externej<br>brzdy                     | 0.1  | 0.1                           |             | 445 | Pozrite si ID445 v kapitole 9 Popisy para-<br>metrov. |
| P2.3.1.15    | Riadenie externej<br>brzdy, invertované        | 0.1  | 0.1                           |             | 446 |                                                       |
| P2.3.1.16    | Kontrola limitu<br>výstupnej frekven-<br>cie 1 | 0.1  | 0.1                           |             | 447 | Pozrite si ID315 v kapitole 9 Popisy para-<br>metrov. |
| P2.3.1.17    | Kontrola limitu<br>výstupnej frekven-<br>cie 2 | 0.1  | 0.1                           |             | 448 | Pozrite si ID346 v kapitole 9 Popisy para-<br>metrov. |
| P2.3.1.18    | Kontrola limitu<br>referencie                  | 0.1  | 0.1                           |             | 449 | Pozrite si ID350 v kapitole 9 Popisy para-<br>metrov. |
| P2.3.1.19    | Kontrola limitu<br>teploty pohonu              | 0.1  | 0.1                           |             | 450 | Pozrite si ID354 v kapitole 9 Popisy para-<br>metrov. |

<span id="page-198-0"></span>*Tabuľka 92: Signály digitálnych výstupov (riadiaci panel: menu M2 -> G2.3.1)*

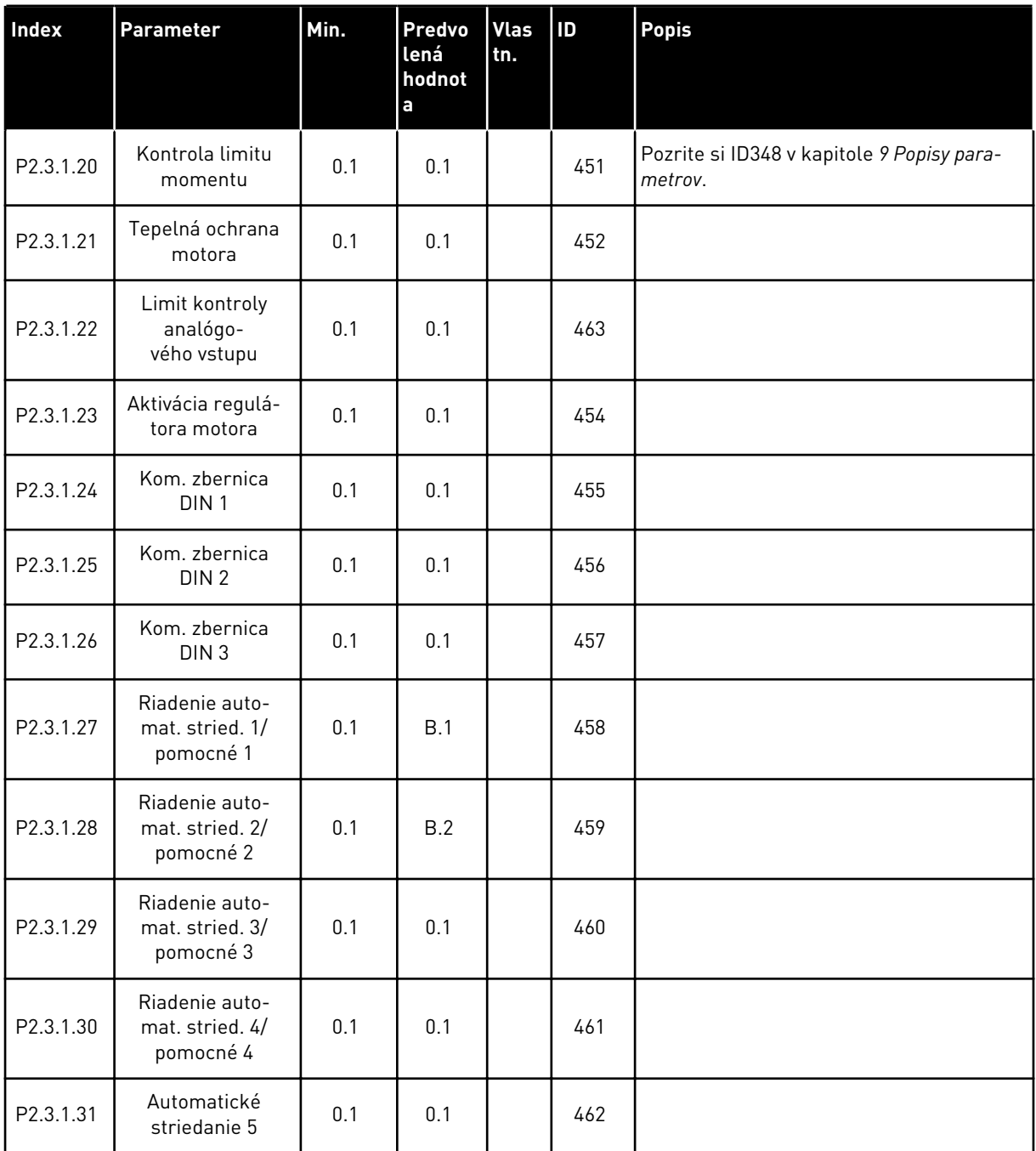

#### *Tabuľka 92: Signály digitálnych výstupov (riadiaci panel: menu M2 -> G2.3.1)*

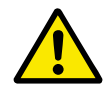

# **VÝSTRAHA!**

Dbajte DÔSLEDNE na to, aby ste k jednému a tomu istému výstupu nepripojili dve funkcie. Predídete tak potlačeniu funkcií a zaručíte plynulú prevádzku.

| <b>Index</b> | <b>Parameter</b>                                        | Min.         | <b>Max</b>     | Jednot<br>ka | <b>Predvole</b><br>ná<br>hodnota | <b>Vlas</b><br>tn. | ID  | <b>Popis</b>                                                                                 |
|--------------|---------------------------------------------------------|--------------|----------------|--------------|----------------------------------|--------------------|-----|----------------------------------------------------------------------------------------------|
| P2.3.2.1     | Kontrola limitu<br>výstupnej frekven-<br>cie 1          | 0            | $\overline{2}$ |              | $\mathbf{0}$                     |                    | 315 | $0 = \check{z}$ iadny limit<br>1 = nízky limit kon-<br>troly<br>2 = vysoký limit<br>kontroly |
| P2.3.2.2     | Limit výstupnej<br>frekvencie 1, kon-<br>trolná hodnota | 0.00         | 320.00         | Hz           | 0.00                             |                    | 316 |                                                                                              |
| P2.3.2.3     | Kontrola limitu<br>výstupnej frekven-<br>cie 2          | $\mathbf{0}$ | $\overline{2}$ |              | $\pmb{0}$                        |                    | 346 | $0 = \check{z}$ iadny limit<br>1 = nízky limit kon-<br>troly<br>2 = vysoký limit<br>kontroly |
| P2.3.2.4     | Limit výstupnej<br>frekvencie 2, kon-<br>trolná hodnota | 0.00         | 320.00         | <b>Hz</b>    | 0.00                             |                    | 347 |                                                                                              |
| P2.3.2.5     | Kontrola limitu<br>momentu                              | 0            | $\mathbf{2}$   |              | 0                                |                    | 348 | $0 = n$ epoužité<br>1 = nízky limit kon-<br>troly<br>2 = vysoký limit<br>kontroly            |
| P2.3.2.6     | Hodnota kontroly<br>limitu momentu                      | $-300.0$     | 300.0          | $\%$         | 100.0                            |                    | 349 |                                                                                              |
| P2.3.2.7     | Kontrola limitu<br>referencie                           | 0            | $\overline{2}$ |              | 0                                |                    | 350 | $0 = nepoužité$<br>1 = Dolný limit<br>2 = Horný limit                                        |
| P2.3.2.8     | Hodnota kontroly<br>limitu referencie                   | 0.0          | 100.0          | $\%$         | 0.0                              |                    | 351 |                                                                                              |
| P2.3.2.9     | Oneskorenie<br>vypnutia exter-<br>nej brzdy             | $0.0\,$      | 100.0          | S            | 0.5                              |                    | 352 |                                                                                              |
| P2.3.2.10    | Oneskorenie<br>zapnutia exter-<br>nej brzdy             | 0.0          | 100.0          | S            | 1.5                              |                    | 353 |                                                                                              |
| P2.3.2.11    | Kontrola teploty<br>FC                                  | $\pmb{0}$    | $\overline{2}$ |              | $\pmb{0}$                        |                    | 354 | $0 =$ nepoužité<br>1 = Dolný limit<br>2 = Horný limit                                        |
| P2.3.2.12    | Kontrolovaná hod-<br>nota teploty FC                    | $-10$        | 100            | °C           | 40                               |                    | 355 |                                                                                              |

*Tabuľka 93: Nastavenia limitov (riadiaci panel: menu M2 -> G2.3.2)*

# *Tabuľka 93: Nastavenia limitov (riadiaci panel: menu M2 -> G2.3.2)*

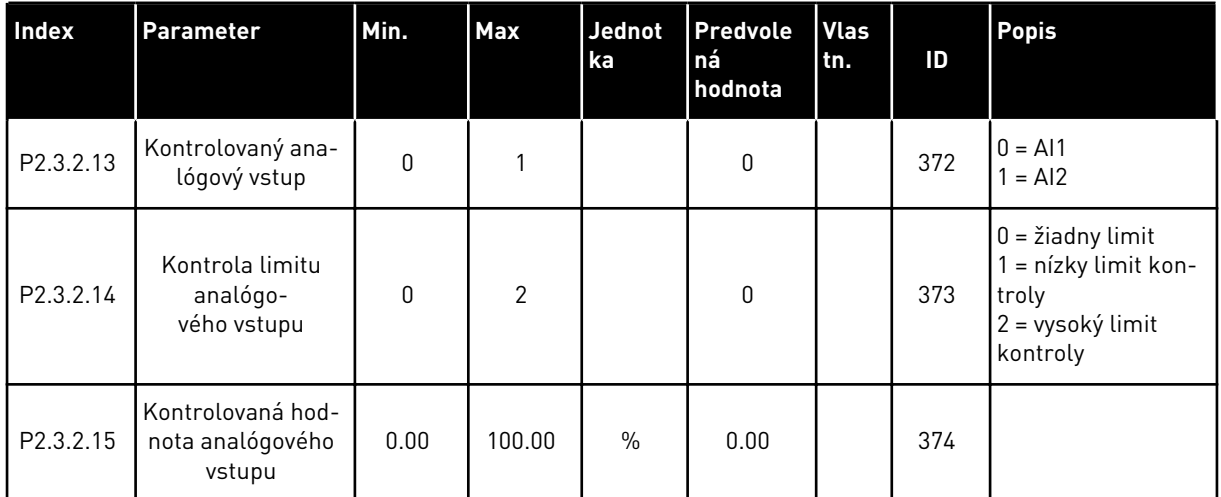

7 LOCAL CONTACTS: HTTP://DRIVES.DANFOSS.COM/DANFOSS-DRIVES/LOCAL-CONTACTS/

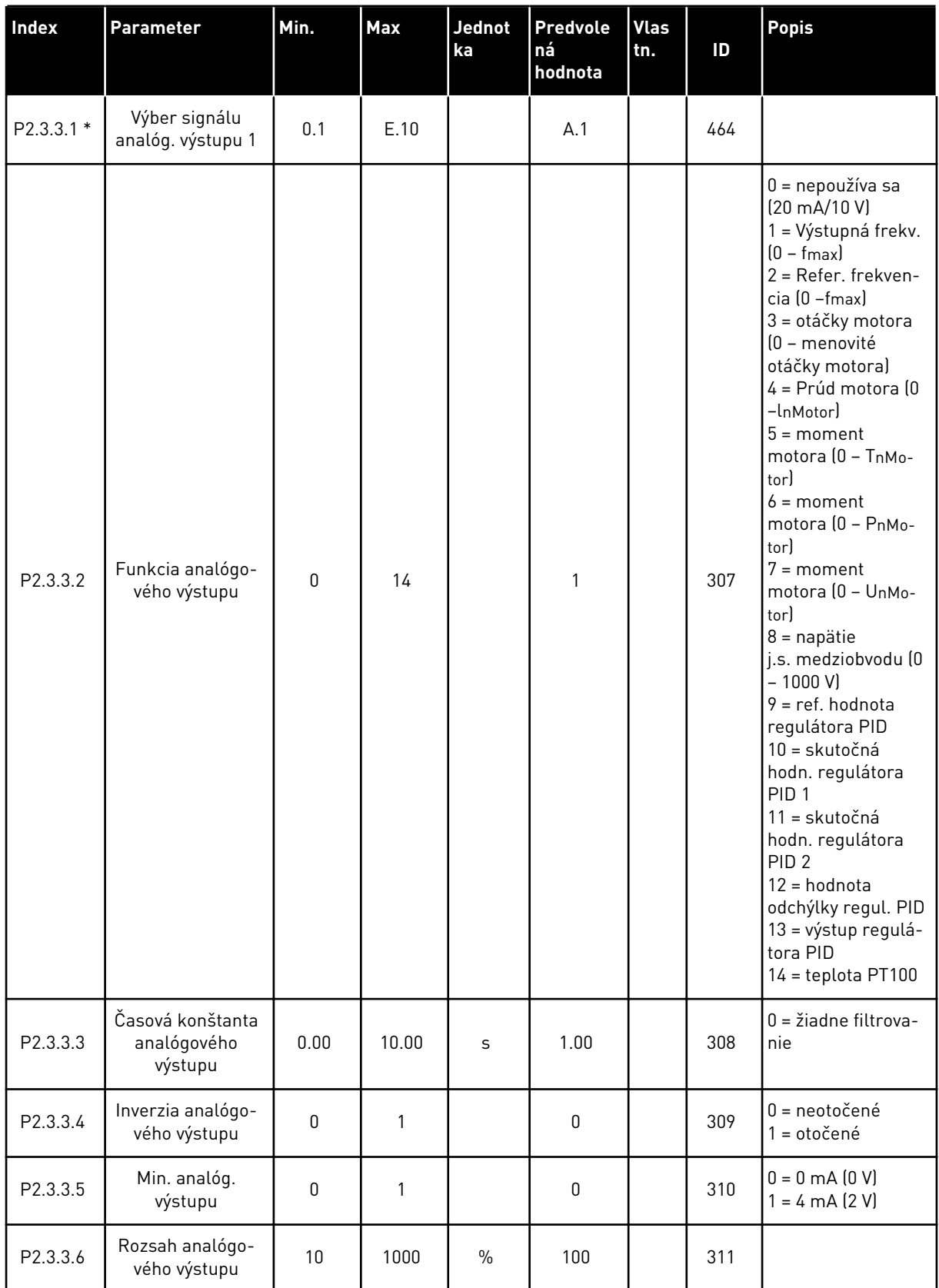

# <span id="page-202-0"></span>*Tabuľka 94: Analógový výstup 1 (riadiaci panel: menu M2 -> G2.3.3)*

<span id="page-203-0"></span>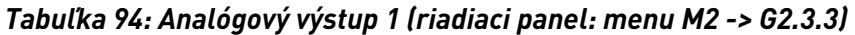

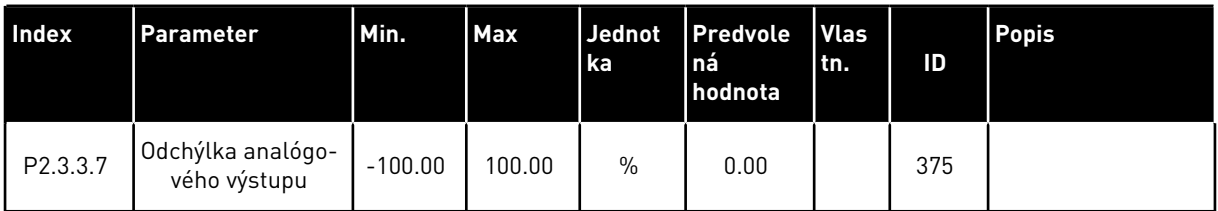

\* = Na programovanie týchto parametrov použite metódu TTF.

*Tabuľka 95: Analógový výstup 2 (riadiaci panel: menu M2 -> G2.3.4)*

| Index      | Parameter                             | Min.      | <b>Max</b>   | Jednot<br>ka  | <b>Predvole</b><br>ná<br>hodnota | <b>Vlas</b><br>tn. | ID  | <b>Popis</b>                                           |
|------------|---------------------------------------|-----------|--------------|---------------|----------------------------------|--------------------|-----|--------------------------------------------------------|
| P2.3.6.1 * | Výber signálu<br>analóg. výstupu 2    | 0.1       | E.10         |               | 0.1                              |                    | 471 |                                                        |
| P2.3.6.2   | Funkcia analógo-<br>vého výstupu 2    | $\Omega$  | 14           |               | $\mathbf{0}$                     |                    | 472 | Vid P2.3.3.2                                           |
| P2.3.6.3   | Čas filtra analógo-<br>vého výstupu 2 | 0.00      | 10.00        | S             | 1.00                             |                    | 473 | $0 = \check{z}$ iadne filtrova-<br>nie                 |
| P2.3.6.4   | Inverzia analógo-<br>vého výstupu 2   | $\Omega$  | 1            |               | $\mathbf{0}$                     |                    | 474 | $0 =$ neotočené<br>= otočené                           |
| P2.3.6.5   | Minimum analó-<br>gového výstupu 2    | $\Omega$  | $\mathbf{1}$ |               | $\Omega$                         |                    | 475 | $0 = 0$ mA $(0 V)$<br>$1 = 4 \text{ mA} (2 \text{ V})$ |
| P2.3.6.6   | Rozsah analógo-<br>vého výstupu 2     | 10        | 1000         | $\frac{0}{0}$ | 100                              |                    | 476 |                                                        |
| P2.3.6.7   | Odchýlka analógo-<br>vého výstupu 2   | $-100.00$ | 100.00       | $\frac{0}{0}$ | 0.00                             |                    | 477 |                                                        |

\* = Na programovanie týchto parametrov použite metódu TTF.

| <b>Index</b> | <b>Parameter</b>                      | Min.            | Max    | <b>Jednot</b><br>ka | <b>Predvole</b><br>ná<br>hodnota | <b>Vlas</b><br>tn. | ID  | <b>Popis</b>                           |
|--------------|---------------------------------------|-----------------|--------|---------------------|----------------------------------|--------------------|-----|----------------------------------------|
| P2.3.5.1 *   | Výber signálu<br>analóg. výstupu 3    | 0.1             | E.10   |                     | 0.1                              |                    | 478 |                                        |
| P2.3.5.2     | Funkcia analógo-<br>vého výstupu 3    | $\mathbf{0}$    | 4      |                     | 4                                |                    | 479 | Vid P2.3.5.2                           |
| P2.3.5.3     | Cas filtra analógo-<br>vého výstupu 3 | 0.00            | 10.00  | S                   | 1.00                             |                    | 480 | $0 = \check{z}$ iadne filtrova-<br>nie |
| P2.3.5.4     | Inverzia analógo-<br>vého výstupu 3   | $\mathbf{0}$    | 1      |                     | $\mathbf{0}$                     |                    | 481 | $0 =$ neotočené<br>= otočené           |
| P2.3.5.5     | Minimum analó-<br>gového výstupu 2    | $\mathbf{0}$    | 1      |                     | $\mathbf{0}$                     |                    | 482 | $0 = 0$ mA $(0 V)$<br>$= 4 mA (2 V)$   |
| P2.3.5.6     | Rozsah analógo-<br>vého výstupu 3     | 10 <sup>°</sup> | 1000   | $\%$                | 100                              |                    | 483 |                                        |
| P2.3.5.7     | Odchýlka analógo-<br>vého výstupu 3   | $-100.00$       | 100.00 | $\%$                | 0.00                             |                    | 484 |                                        |

<span id="page-204-0"></span>*Tabuľka 96: Analógový výstup 3 (riadiaci panel: menu M2 -> G2.3.7)*

\* = Na programovanie týchto parametrov použite metódu TTF.

# 7.4.5 PARAMETRE RIADENIA FREKVENČNÉHO MENIČA (RIADIACI PANEL: MENU M2 -> G2.4

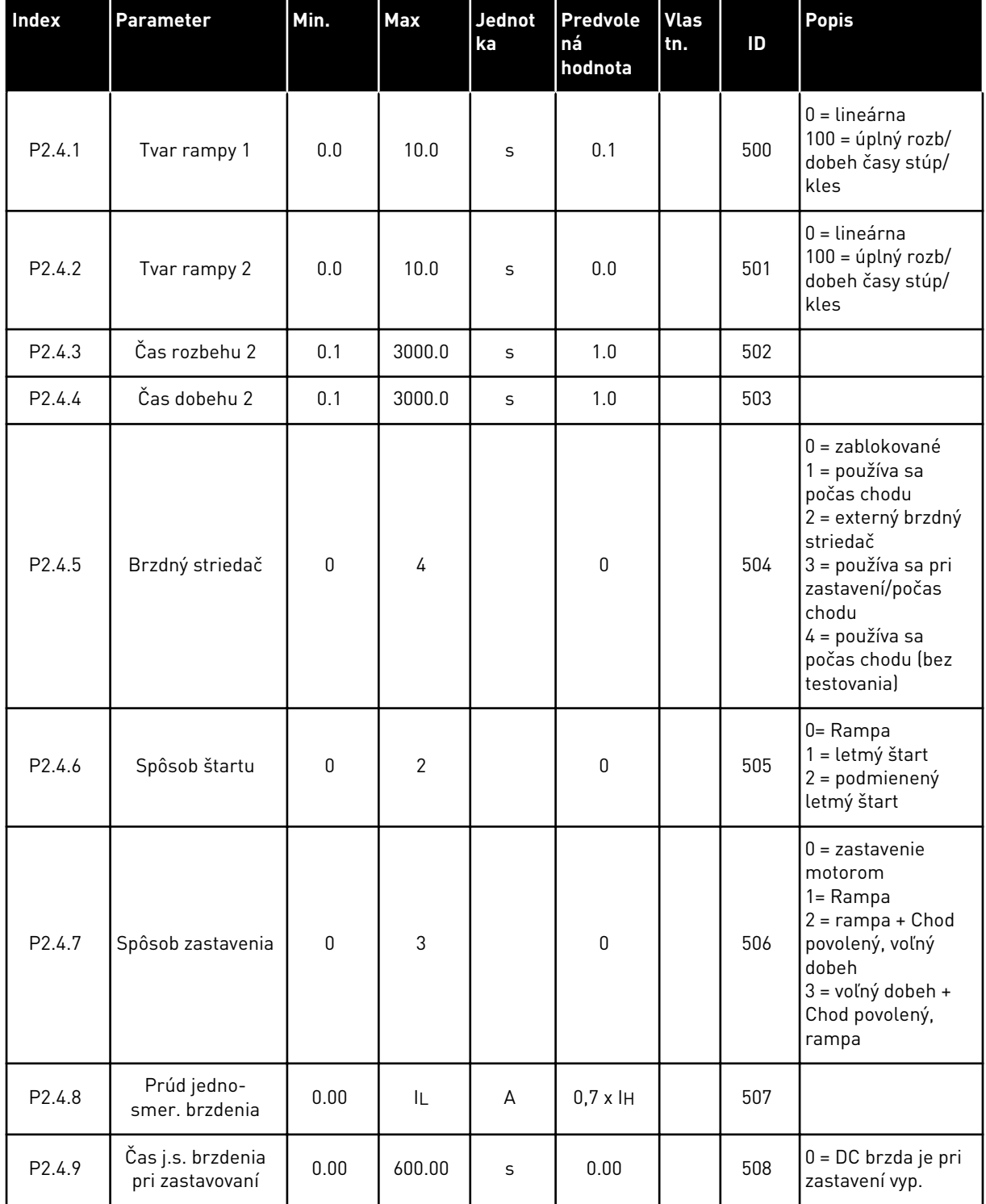

# *Tabuľka 97: Parametre riadenia frekvenčného meniča, G2.4*

# *Tabuľka 97: Parametre riadenia frekvenčného meniča, G2.4*

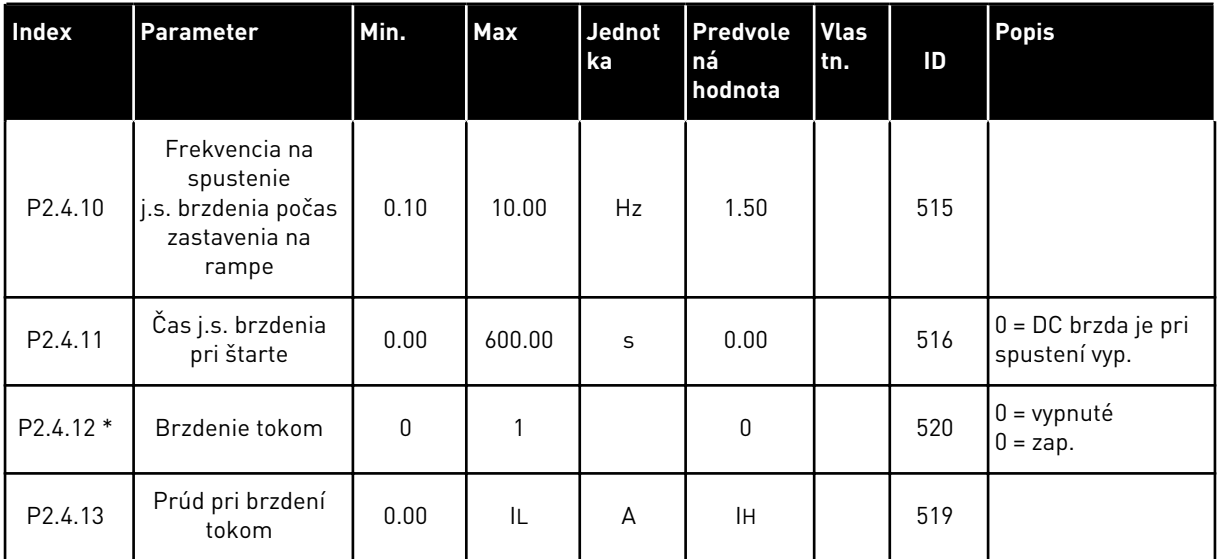

# 7.4.6 PARAMETRE ZAKÁZANÝCH FREKVENCIÍ (RIADIACI PANEL: MENU M2 -> G2.5)

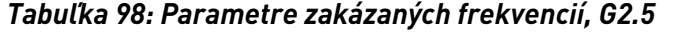

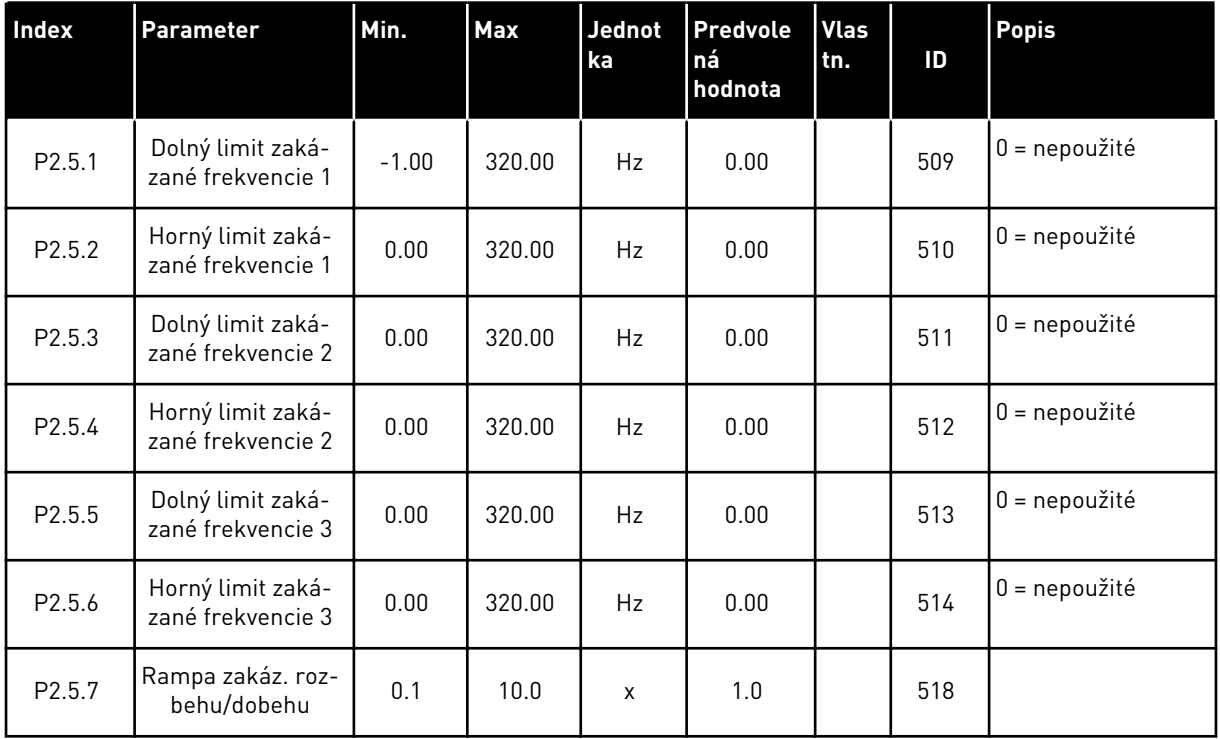

#### 7.4.7 PARAMETRE RIADENIA MOTORA (RIADIACI PANEL: MENU M2 -> G2.6)

#### *Tabuľka 99: Parametre riadenia motora, G2.6*

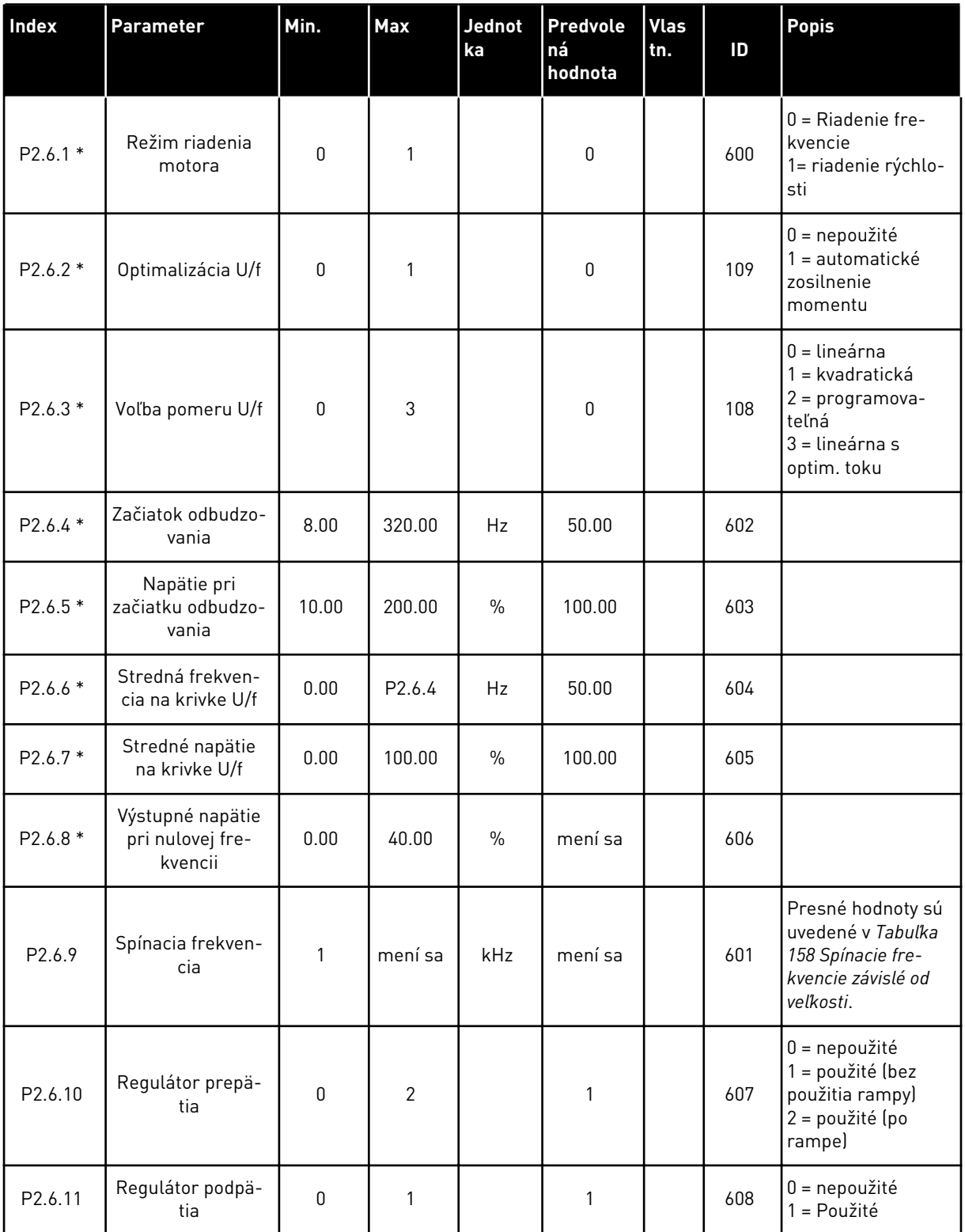

#### *Tabuľka 99: Parametre riadenia motora, G2.6*

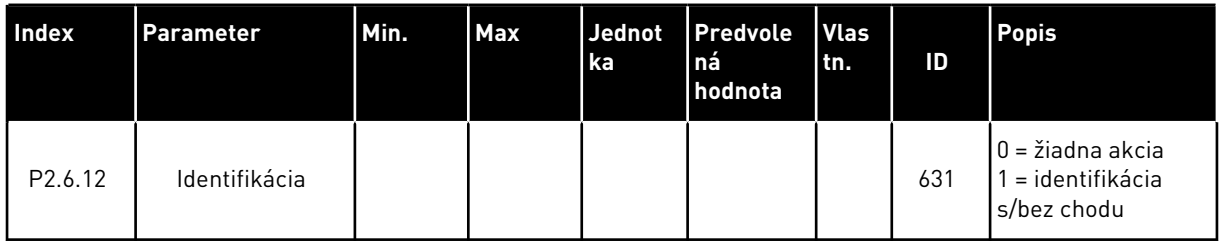

\* = na tieto parametre použite metódu Svorka k funkcii (Terminal to Function – TTF) (pozri kapitolu *[9.9 Princíp programovania "Svorka k funkcii" \(Terminal to Function – TTF\)](#page-385-0)*).

# 7.4.8 OCHRANY (RIADIACI PANEL: MENU M2 -> G2.7

#### *Tabuľka 100: Ochrany, G2.7*

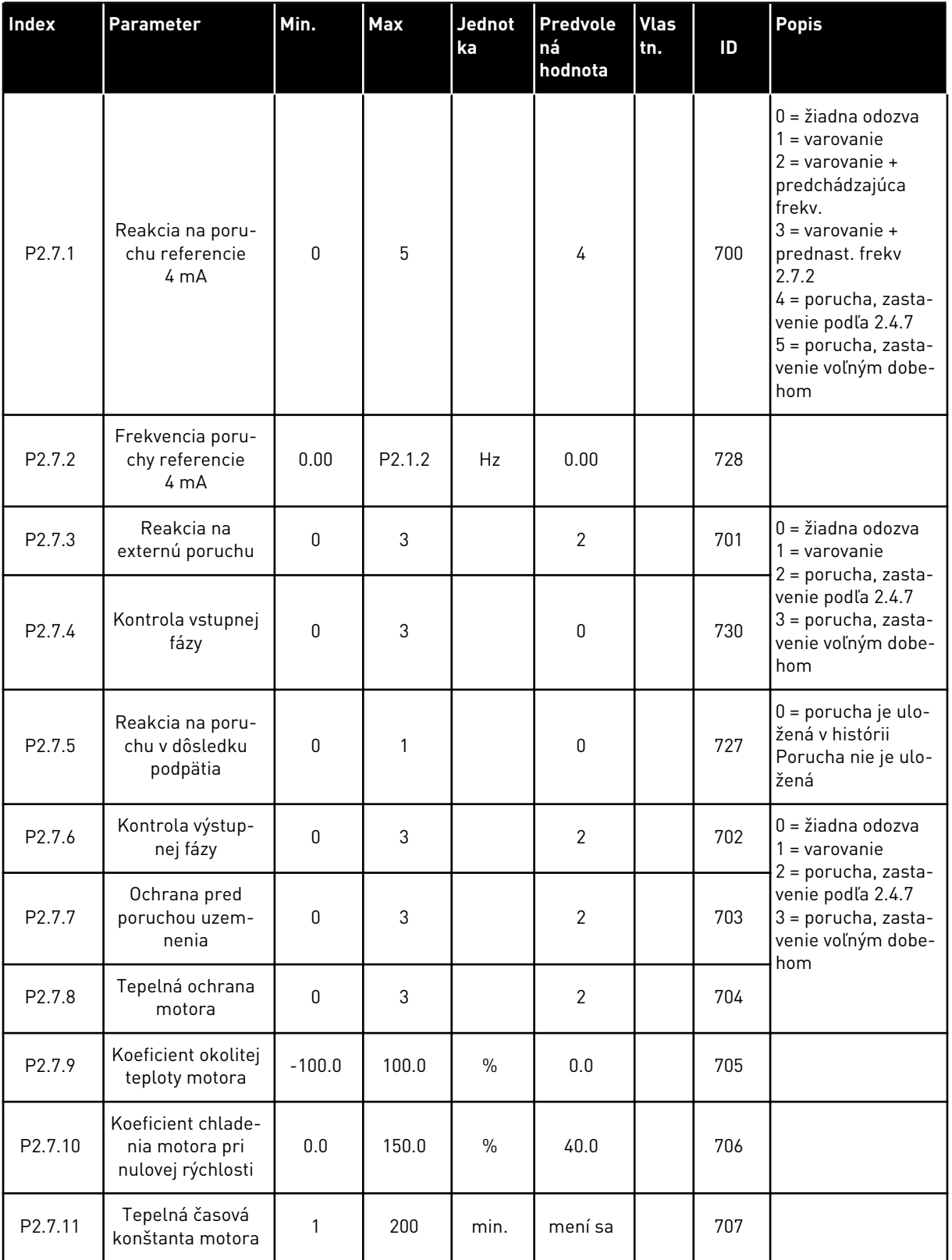

# *Tabuľka 100: Ochrany, G2.7*

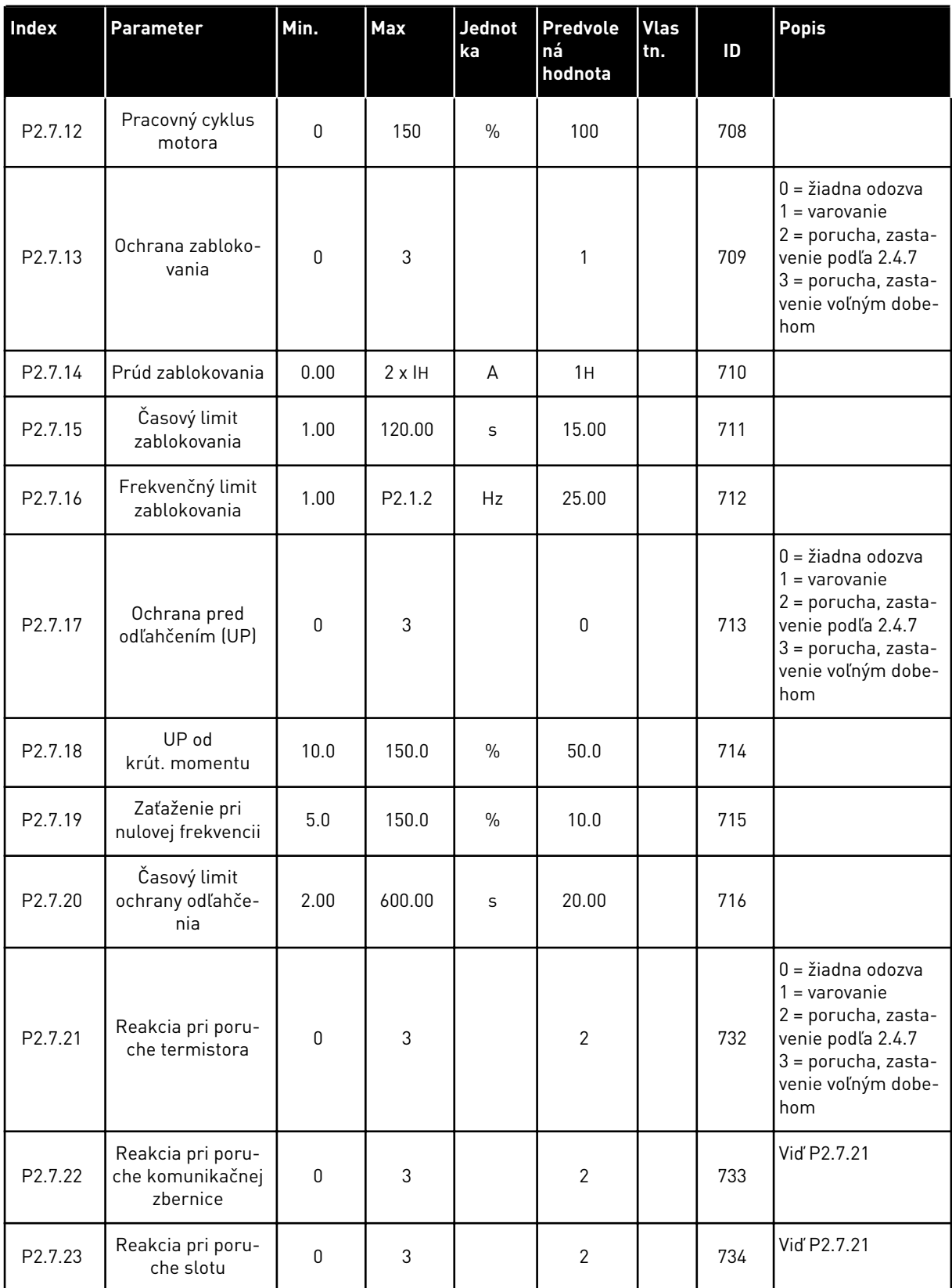

# *Tabuľka 100: Ochrany, G2.7*

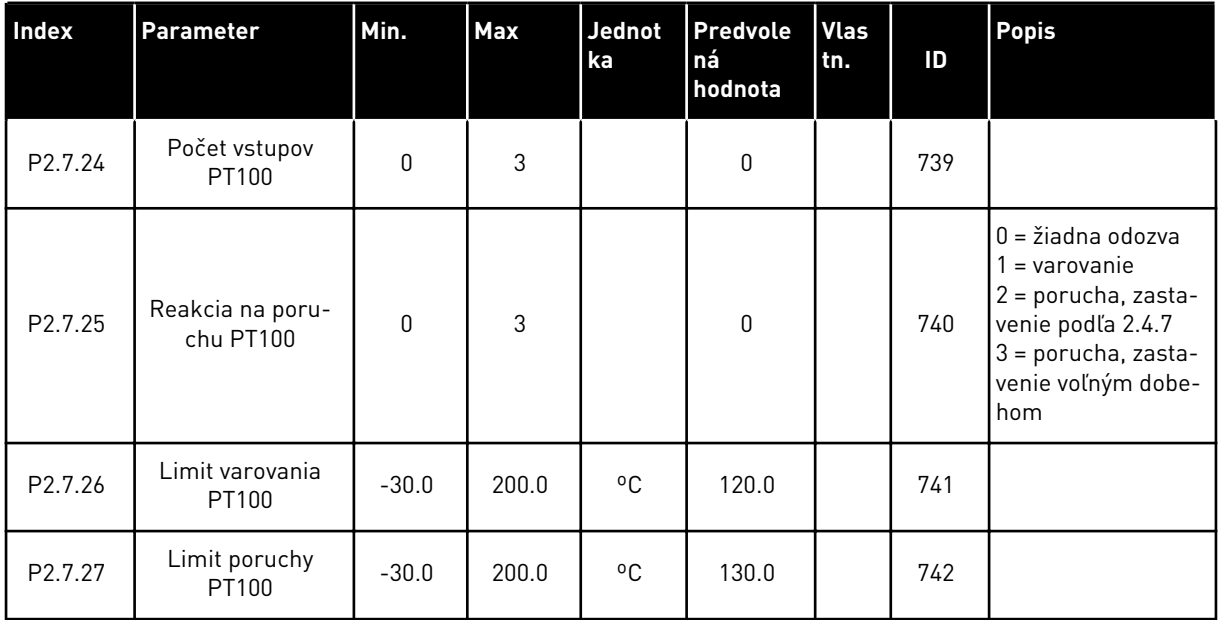

a dhe ann an 1970.<br>Tha ann an 1970, ann an 1970, ann an 1970.

# 7.4.9 PARAMETRE AUTOMAT. REŠTARTOVANIA (RIADIACI PANEL: MENU M2 -> G2.8)

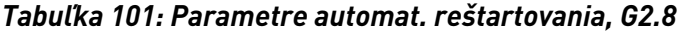

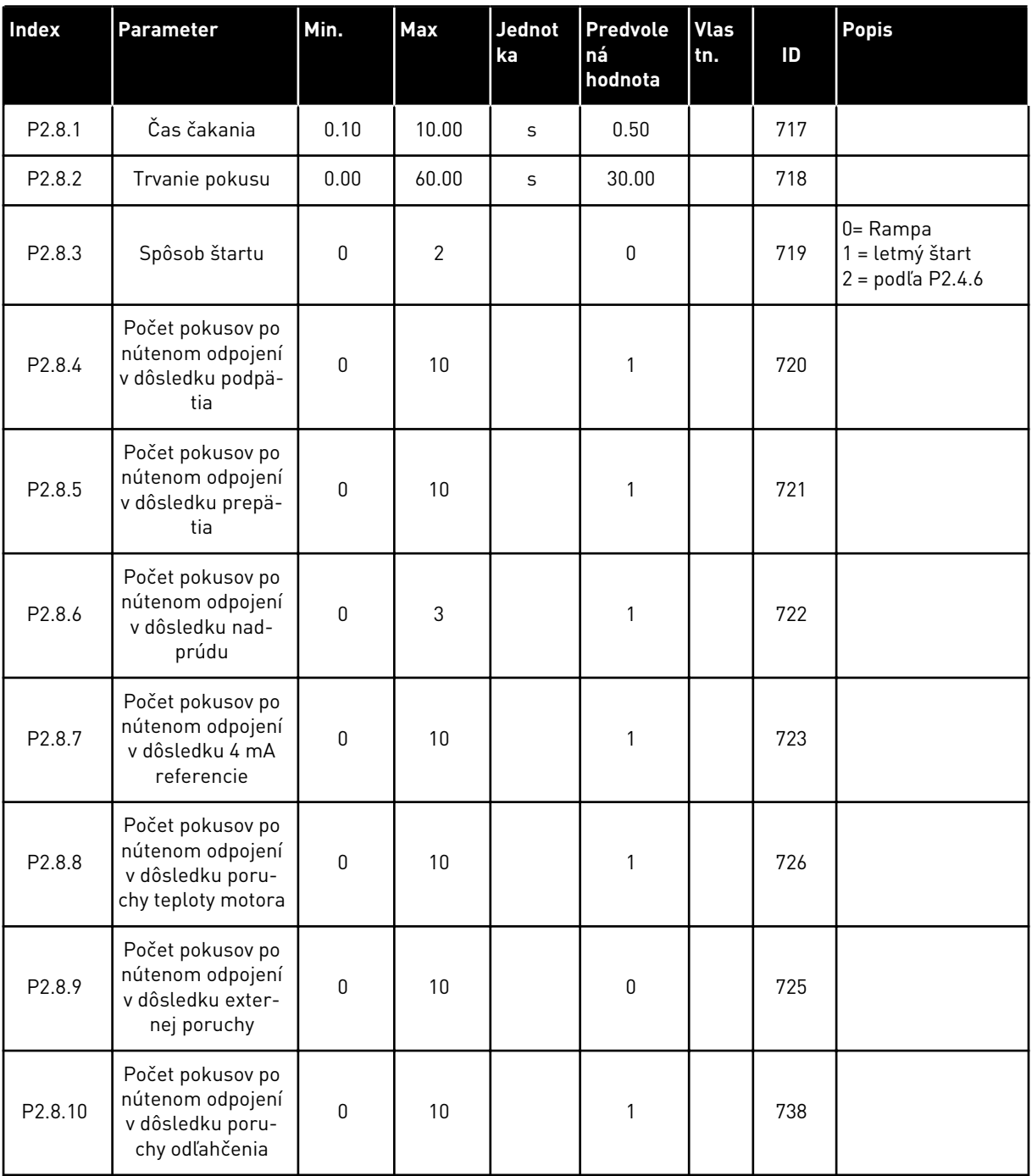

# 7.4.10 PARAMETRE RIADENIA ČERPADIEL A VENTILÁTOROV (RIADIACI PANEL: MENU M2 -> G2.9)

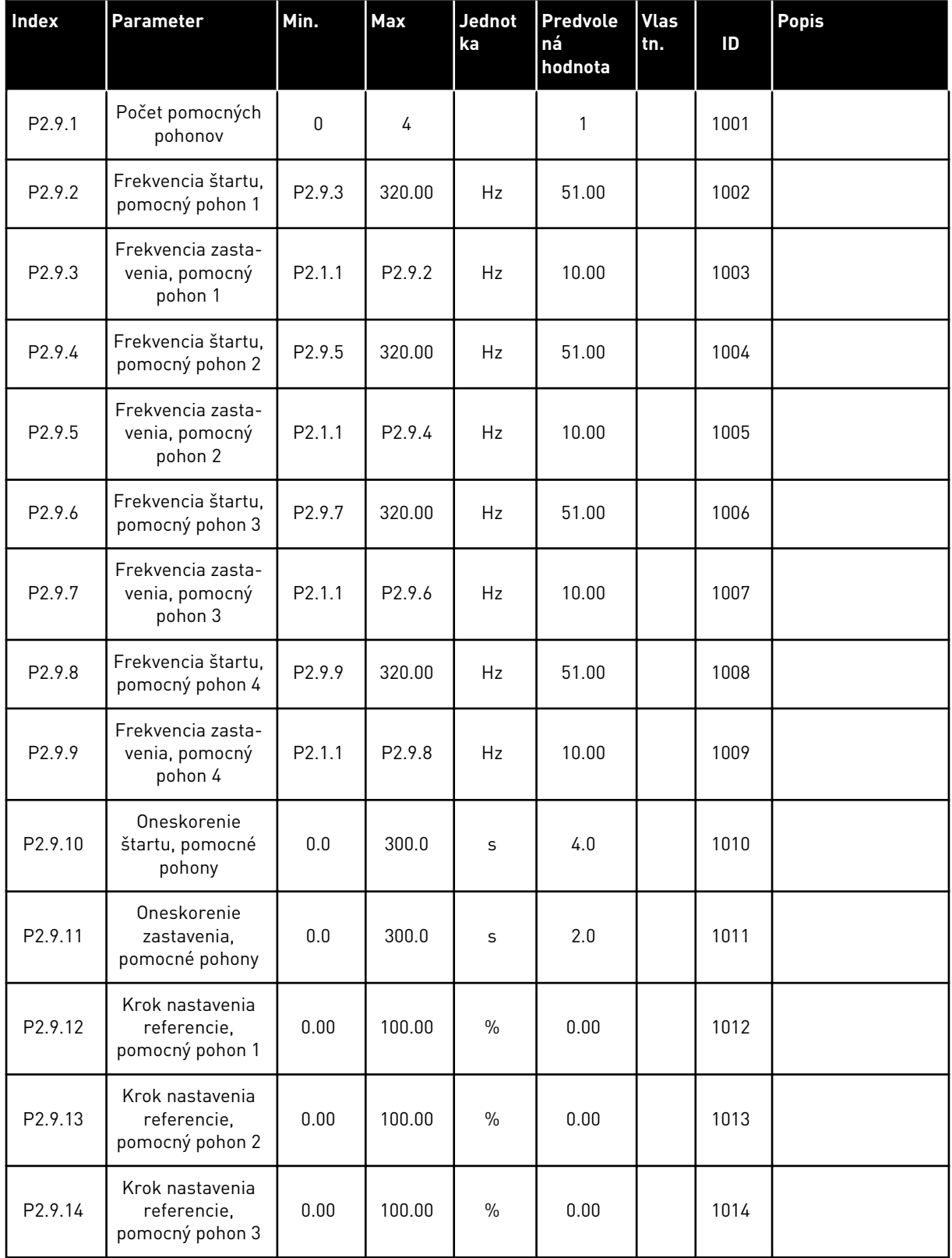

# *Tabuľka 102: Parametre na riadenie čerpadiel a ventilátorov*

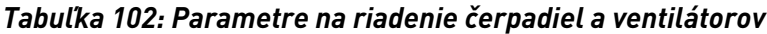

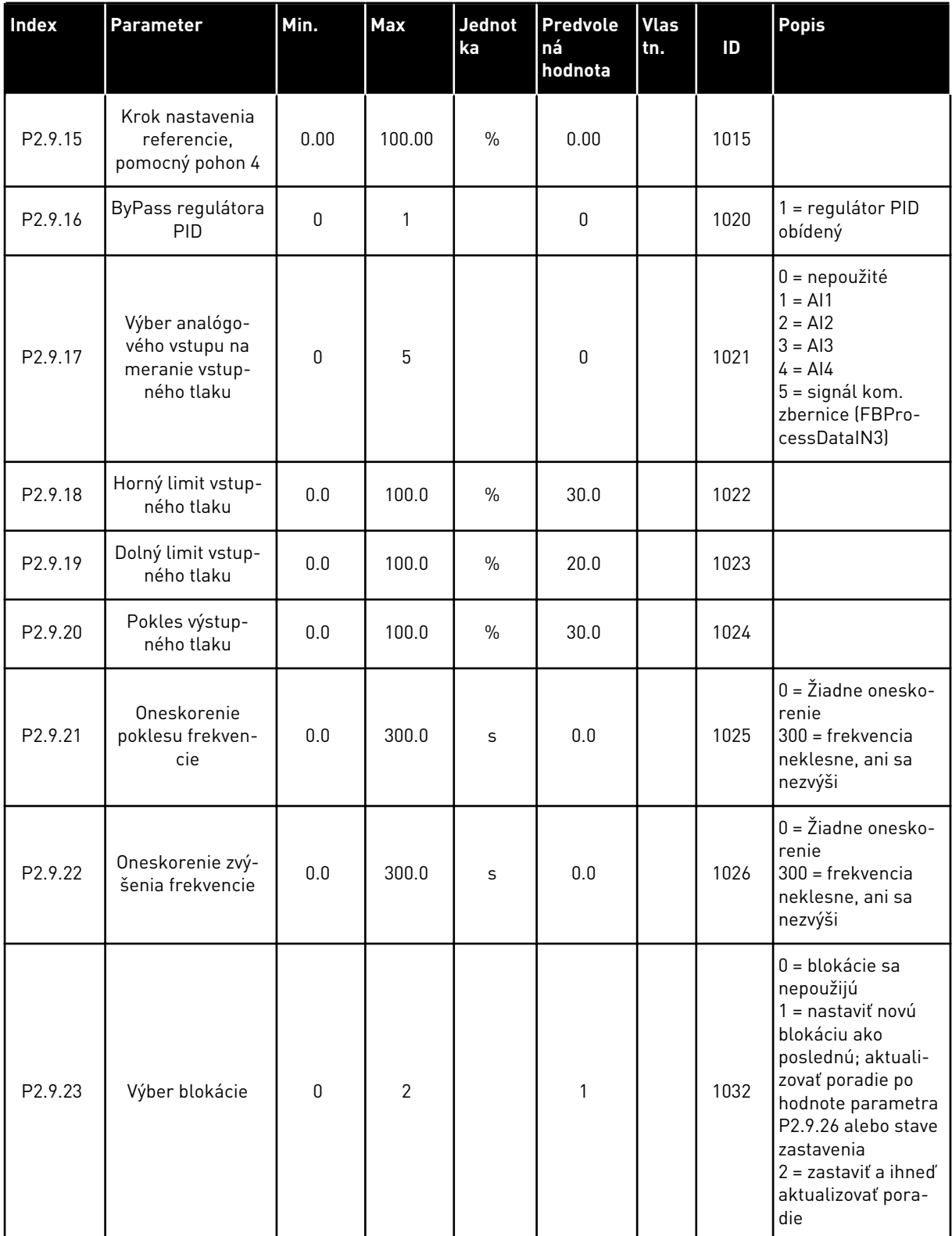

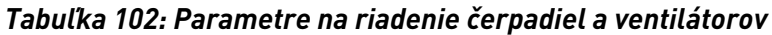

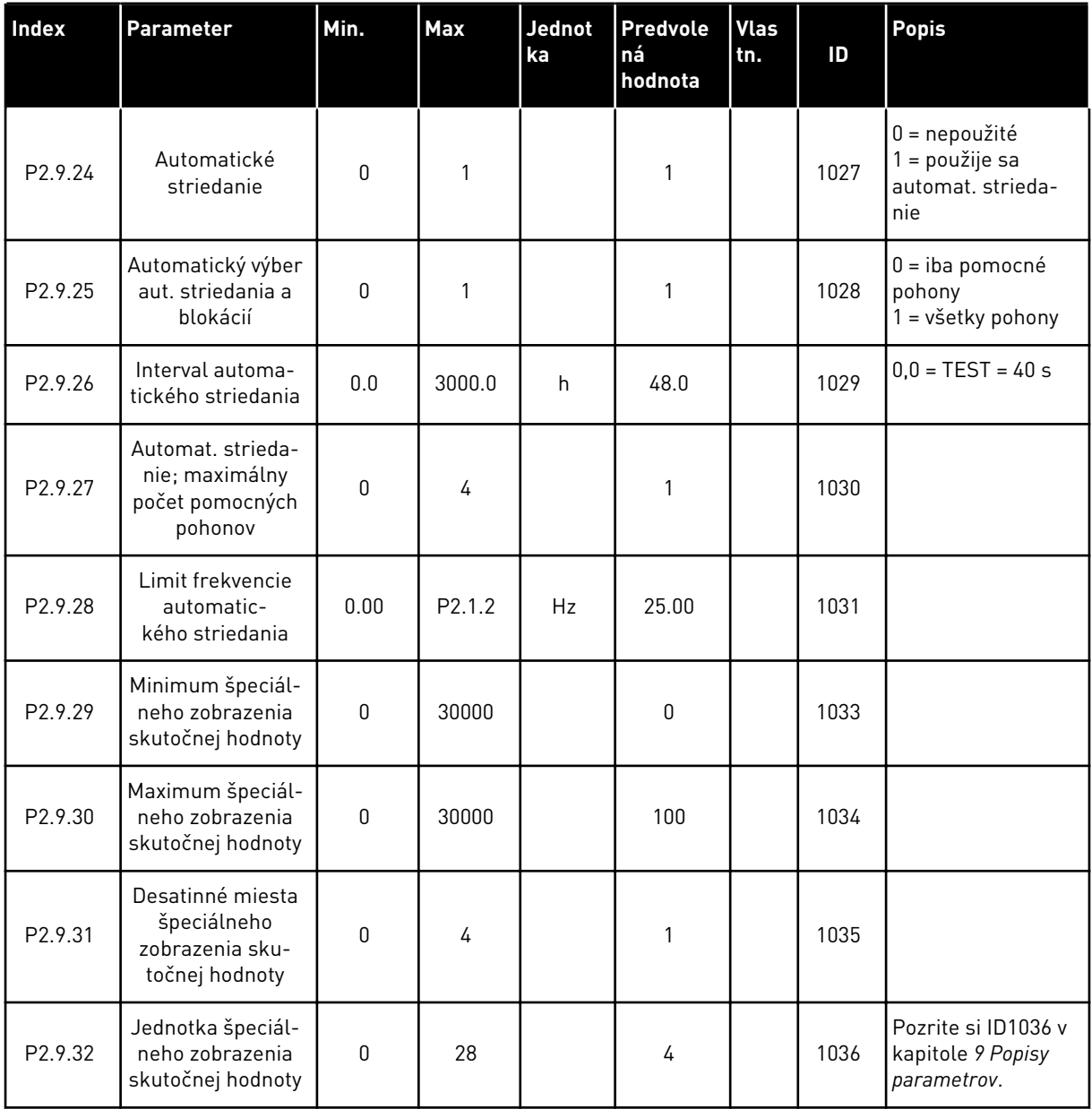

# 7.4.11 RIADENIE CEZ PANEL (RIADIACI PANEL: MENU M3)

Nižšie sú uvedené parametre na výber riadiaceho miesta a smeru na paneli. Pozrite si menu riadenia z panela v návode na používanie výrobku.

a dhe ann an 1970.<br>Tha ann an 1970, ann an 1970, ann an 1970.
| Index | <b>Parameter</b>  | Min.         | <b>Max</b>   | Jednot<br>ka | <b>Predvole</b><br>ná<br>hodnota | <b>Vlas</b><br>tn. | ID  | <b>Popis</b>                                                                    |
|-------|-------------------|--------------|--------------|--------------|----------------------------------|--------------------|-----|---------------------------------------------------------------------------------|
| P3.1  | Riadiace miesto   | 1            | 3            |              | 1                                |                    | 125 | = I/O svorkovnica<br>$2 = panel$<br>3 = komunikačná<br>zbernica                 |
| P3.2  | Referencia panela | P2.1.1       | P2.1.2       | <b>Hz</b>    | 0.00                             |                    |     |                                                                                 |
| P3.3  | Smer (na paneli)  | $\mathbf{0}$ | 1            |              | 0                                |                    | 123 | $0 = dopredu$<br>= reverzácia                                                   |
| P3.4  | Referencia PID 1  | 0.00         | 100.00       | $\%$         | 0.00                             |                    | 167 |                                                                                 |
| P3.5  | Referencia PID 2  | 0.00         | 100.00       | $\%$         | 0.00                             |                    | 168 |                                                                                 |
| R3.6  | Tlačidlo Stop     | $\pmb{0}$    | $\mathbf{1}$ |              | 1                                |                    | 114 | $0 =$ obmedzená<br>funkcia tlačidla<br>Stop<br>= tlačidlo Stop<br>vždy povolené |

*Tabuľka 103: Parametre riadenia z panela, M3*

## 7.4.12 MENU SYSTÉMU (RIADIACI PANEL: MENU M6)

Informácie o parametroch a funkciách súvisiacich so všeobecným používaním frekvenčného meniča, ako napr. výber aplikácií a jazykov, vlastné sady parametrov alebo informácie o hardvéri a softvéri, nájdete v návode na používanie výrobku.

## 7.4.13 ROZŠIRUJÚCE DOSKY (RIADIACI PANEL:MENU M7

V menu M7 sú uvedené rozširujúce a doplnkové dosky pripojené k riadiacej doske, ako aj s nimi súvisiace informácie.Ďalšie informácie nájdete v návode na používanie výrobku.

# **8 POPISY MONITOROVACÍCH HODNÔT**

Táto kapitola obsahuje základné popisy všetkých monitorovacích hodnôt.

## *1 VÝSTUPNÁ FREKVENCIA (V1.1)*

Táto monitorovacia hodnota vyjadruje aktuálnu výstupnú frekvenciu motora.

## *2 OTÁČKY MOTORA (V1.3)*

Táto monitorovacia hodnota vyjadruje aktuálne otáčky motora za minútu (vypočítaná hodnota).

#### *3 PRÚD MOTORA (V1.4)*

Táto monitorovacia hodnota vyjadruje nameraný prúd motora.

#### *4 MOMENT MOTORA (V1.5)*

Táto monitorovacia hodnota vyjadruje aktuálny krútiaci moment motora (vypočítaná hodnota). Keď moment smeruje proti smeru hodinových ručičiek, hodnota je záporná.

#### *5 VÝKON MOTORA (V1.6)*

Táto monitorovacia hodnota vyjadruje aktuálny výkon hriadeľa motora (vypočítanú hodnotu) ako percento hodnoty menovitého výkonu motora.

#### *6 NAPÄTIE MOTORA (V1.7)*

Táto monitorovacia hodnota vyjadruje nameranú hodnotu výstupného napätia motora.

#### *7 NAPÄTIE J.S. MEDZIOBVODU (V1.8, V1.26.3)*

Táto monitorovacia hodnota vyjadruje namerané napätie j.s. medziobvodu.

#### *8 TEPLOTA JEDNOTKY (V1.9)*

Táto monitorovacia hodnota vyjadruje teplotu chladiča meniča.

#### *9 TEPLOTA MOTORA (V1.10)*

Táto monitorovacia hodnota vyjadruje vypočítanú teplotu motora v percentách menovitej prevádzkovej teploty.

#### *13 ANALÓGOVÝ VSTUP 1 (V1.11)*

Táto monitorovacia hodnota vyjadruje stav analógového vstupu 1.

## *14 ANALÓGOVÝ VSTUP 2 (V1.12)*

Táto monitorovacia hodnota vyjadruje stav analógového vstupu 2.

#### *15 DIN1, DIN2, DIN3 (V1.13, V1.15)*

Táto monitorovacia hodnota vyjadruje stav digitálnych vstupov 1 – 3 v slote A (základné I/O).

#### *16 DIN4, DIN5, DIN6 (V1.14, V1.16)*

Táto monitorovacia hodnota vyjadruje stav digitálnych vstupov 4 – 6 v OPTA1 (základné I/O).

#### *17 DO1, RO1, RO2 (V1.15, V1.17)*

Táto monitorovacia hodnota vyjadruje stav digitálneho výstupu a reléových výstupov 1 – 2 v OPTA2 a OPTA3.

#### *18 REFERENCIA MOMENTU (V1.18)*

Táto monitorovacia hodnota vyjadruje koncovú referenciu krútiaceho momentu pre riadenie motora.

#### *20 REFERENCIA PID (V1.18, V1.19)*

Táto monitorovacia hodnota vyjadruje referenciu PID ako percentuálnu hodnotu maximálnej frekvencie.

#### *21 AKTUÁLNA HODNOTA PID (V1.19, V1.20)*

Táto monitorovacia hodnota vyjadruje aktuálnu hodnotu PID ako percentuálnu hodnotu maximálnej aktuálnej hodnoty.

#### *22 HODNOTA ODCHÝLKY PID (V1.20, V1.21)*

Táto monitorovacia hodnota vyjadruje hodnotu odchýlky regulátora PID.

#### *23 VÝSTUP PID (V1.21, V1.22)*

Táto monitorovacia hodnota vyjadruje výstup regulátora PID ako percentuálnu hodnotu (0 – 100 %).

#### *25 REFERENČNÁ FREKVENCIA (V1.2)*

Táto monitorovacia hodnota vyjadruje referenčnú úroveň aktuálnej frekvencie riadenia motora.

#### *26 ANALÓGOVÝ VÝSTUP (V1.15, V1.16, V1.18)*

Táto monitorovacia hodnota vyjadruje stav analógového výstupu 1.

## *27 ANALÓGOVÝ VSTUP 3 (V1.13, V1.16)*

Táto monitorovacia hodnota vyjadruje stav analógového vstupu 3.

#### *28 ANALÓGOVÝ VSTUP 4 (V1.14, V1.17)*

Táto monitorovacia hodnota vyjadruje stav analógového vstupu 4.

## *29 AKTUÁLNE ŠPECIÁLNE ZOBRAZENIE (V1.23)*

Táto monitorovacia hodnota vyjadruje aktuálne hodnoty parametrov v rámci špeciálneho zobrazenia.

## *30 POMOCNÉ MENIČE V PREVÁDZKE (V1.22)*

Táto monitorovacia hodnota vyjadruje aktuálny počet pomocných meničov prevádzkovaných v systéme.

## *31 ANALÓGOVÝ VÝSTUP 2 (V1.21.20)*

Táto monitorovacia hodnota vyjadruje hodnotu analógového výstupu 2 ako percentuálnu hodnotu využívaného rozsahu.

## *32 ANALÓGOVÝ VÝSTUP 3 (V1.21.21)*

Táto monitorovacia hodnota vyjadruje hodnotu analógového výstupu 3 ako percentuálnu hodnotu využívaného rozsahu.

## *37 HISTÓRIA PORÚCH (V1.21.5, V1.22.5, V1.26.5)*

Táto monitorovacia hodnota vyjadruje chybový kód poslednej aktivovanej chyby, ktorá nebola resetovaná.

## *39 PRÚD FÁZY U (V1.18.5)*

Táto monitorovacia hodnota vyjadruje nameraný prúd fázy motora (filtrovanie 1 s).

## *40 PRÚD FÁZY V (V1.18.6)*

Táto monitorovacia hodnota vyjadruje nameraný prúd fázy motora (filtrovanie 1 s).

## *41 PRÚD FÁZY W (V1.18.7)*

Táto monitorovacia hodnota vyjadruje nameraný prúd fázy motora (filtrovanie 1 s).

## *42 MAXIMÁLNA TEPLOTA ZO SNÍMAČA (V1.19, V1.24)*

Táto monitorovacia hodnota vyjadruje maximálnu teplotu zo snímača.

## *43 STAVOVÉ SLOVO (V1.18.4, V1.21.4, V1.26.4)*

Táto monitorovacia hodnota vyjadruje stav frekvenčného meniča kódovaný v bitoch.

## *44 J.S. NAPÄTIE (V1.18.3, V1.21.3, V1.26.3)*

Táto monitorovacia hodnota vyjadruje nefiltrované jednosmerné napätie.

## *45 PRÚD KZ (V1.21.6, V1.22.6, V1.26.6)*

Táto monitorovacia hodnota prúdu vyjadruje nameranú hodnotu prúd motora s pevným počtom desatinných miest.

## *46 NASTAVENIE ROZSAHU LIMITU KZ (V1.22.2)*

Táto monitorovacia hodnota vyjadruje nastavenie rozsahu limitu komunikačnej zbernice ako percentuálnu hodnotu.

#### *47 REFERENCIA ÚPRAVY KZ (V1.22.3)*

Táto monitorovacia hodnota vyjadruje referenciu úpravy komunikačnej zbernice ako percentuálnu hodnotu.

#### *48 ANALÓGOVÝ VÝSTUP KZ (V1.22.4)*

Táto monitorovacia hodnota vyjadruje stav analógového výstupu riadený vstupom komunikačnej zbernice.

#### *49 STAV ID CHODU (V1.21.14)*

Táto monitorovacia hodnota vyjadruje stav identifikačného chodu.

#### *50 TEPLOTA ZO SNÍMAČA 1 (V1.21.8)*

Táto monitorovacia hodnota vyjadruje nameranú hodnotu teploty zo snímača 1.

## *51 TEPLOTA ZO SNÍMAČA 2 (V1.21.9)*

Táto monitorovacia hodnota vyjadruje nameranú hodnotu teploty zo snímača 2.

## *52 TEPLOTA ZO SNÍMAČA 3 (V1.21.10))*

Táto monitorovacia hodnota vyjadruje nameranú hodnotu teploty zo snímača 3.

## *53 FREKVENCIA ENKODÉRA 2 (V1.21.11)*

Táto monitorovacia hodnota vyjadruje frekvenciu enkodéra 2 z karty OPTA7 (vstup C.3).

#### *54 POLOHA ABS (V1.21.12)*

Táto monitorovacia hodnota vyjadruje polohu ABS, keď sa používa karta OPTBB.

#### *55 OTÁČKY ABS (V1.21.13)*

Táto monitorovacia hodnota vyjadruje počet otáčok ABS, keď sa používa karta OPTBB.

#### *56 DIN STAVSLOVO 1 (V1.22.7)*

Táto monitorovacia hodnota vyjadruje stav digitálnych vstupných signálov kódovaných v bitoch.

#### *57 DIN STAVSLOVO 2 (V1.22.8)*

Táto monitorovacia hodnota vyjadruje stav digitálnych vstupných signálov kódovaných v bitoch.

## *58 ČÍSLO PÁRU PÓLOV (V1.21.15)*

Táto monitorovacia hodnota označuje číslo používaného páru pólov.

#### *59 AI1 (V1.21.16)*

Táto monitorovacia hodnota vyjadruje hodnotu analógového vstupného signálu ako percento využívaného rozsahu.

#### *60 AI2 (V1.21.17)*

Táto monitorovacia hodnota vyjadruje hodnotu analógového vstupného signálu ako percento využívaného rozsahu.

#### *61 AI3 (V1.21.18)*

Táto monitorovacia hodnota vyjadruje hodnotu analógového vstupného signálu ako percento využívaného rozsahu.

#### *62 AI4 (V1.21.19)*

Táto monitorovacia hodnota vyjadruje hodnotu analógového vstupného signálu ako percento využívaného rozsahu.

## *69 TEPLOTA ZO SNÍMAČA 4 (V1.21.25)*

Táto monitorovacia hodnota vyjadruje nameranú hodnotu teploty.

## *70 TEPLOTA ZO SNÍMAČA 5 (V1.21.26)*

Táto monitorovacia hodnota vyjadruje nameranú hodnotu teploty.

## *71 TEPLOTA ZO SNÍMAČA 6 (V1.21.27)*

Táto monitorovacia hodnota vyjadruje nameranú hodnotu teploty.

#### *74 VAROVANIE (V1.21.7, V1.22.9)*

Táto monitorovacia hodnota vyjadruje kód posledného aktivovaného varovania, ktoré nebolo resetované.

#### *83 CELKOVÝ PRÚD (V1.32.2)*

Táto monitorovacia hodnota zobrazuje hodnota celkového prúdu meničov v systéme jednotkami v systéme Master Follower.

#### *1113 PRÚD (V1.18.1, V1.21.1, V1.26.1)*

Táto monitorovacia hodnota vyjadruje nefiltrovaný prúd motora.

#### *1124 FREKVENCIA ENKODÉRA 1 (V1.21.5)*

Táto monitorovacia hodnota vyjadruje vstupnú frekvenciu enkodéra.

## *1125 MOMENT (V1.18.2, V1.21.2, V1.26.2)*

Táto monitorovacia hodnota vyjadruje nefiltrovaný moment motora.

## *1131 FINÁLNA REFERENČNÁ FREKVENCIA CL (V1.21.22)*

Táto monitorovacia hodnota vyjadruje referenčnú frekvenciu koncového hriadeľa pre regulátor otáčok.

#### *1132 REAKCIA KROKU (V1.21.23)*

Táto monitorovacia hodnota vyjadruje reakciu na krok rampy frekvencie.

#### *1140 REFERENCIA MOMENTU KZ (V1.22.1)*

Táto monitorovacia hodnota vyjadruje referenciu momentu komunikačnej zbernice.

#### *1169 UHOL HRIADEĽA (V1.21.7)*

Táto monitorovacia hodnota vyjadruje hodnotu uhla hriadeľa získanú z enkodéra.

#### *1170 OKRUHY HRIADEĽA (V1.21.6)*

Táto monitorovacia hodnota vyjadruje hodnotu okruhov hriadeľa získanú z enkodéra.

#### *1173 PORUCH. SLOVO 2 (V1.22.11)*

Táto monitorovacia hodnota vyjadruje stav poruchového slova 2 kódovaný v bitoch.

#### *1172 PORUCH. SLOVO 1 (V1.22.10)*

Táto monitorovacia hodnota vyjadruje stav poruchového slova 1 kódovaný v bitoch.

#### *1174 SLOVO ALARMU 1 (V1.22.12)*

Táto monitorovacia hodnota vyjadruje stav slova alarmu kódovaný v bitoch.

#### *1508 VÝSTUPNÝ VÝKON (V1.21.24)*

Táto monitorovacia hodnota vyjadruje výstupný výkon.

#### *1601 STAV SYSTÉMOVEJ ZBERNICE SB (V1.23.1)*

Táto monitorovacia hodnota vyjadruje stav systémovej zbernice.

## *1602 STAVOVÉ SLOVO (V1.23.4.2)*

Táto monitorovacia hodnota vyjadruje stav systémového slova podradeného pohonu (Follower).

#### *1603 STAVOVÉ SLOVO D3 (V1.23.4.3)*

Táto monitorovacia hodnota vyjadruje stav systémového slova podradeného pohonu (Follower).

## *1604 STAVOVÉ SLOVO D4 (V1.23.4.4)*

Táto monitorovacia hodnota vyjadruje stav systémového slova podradeného pohonu (Follower).

## *1605 PRÚD MOTORA D2 (V1.23.3.2)*

Táto monitorovacia hodnota vyjadruje nameraný prúd motora.

#### *1606 PRÚD MOTORA D3 (V1.23.3.3)*

Táto monitorovacia hodnota vyjadruje nameraný prúd motora.

#### *1607 PRÚD MOTORA D4 (V1.23.3.4)*

Táto monitorovacia hodnota vyjadruje nameraný prúd motora.

## *1615 STAVOVÉ SLOVO 1 (V1.23.4.1)*

Táto monitorovacia hodnota vyjadruje stav systémového slova podradeného pohonu (Follower).

#### *1616 PRÚD MOTORA D1 (V1.23.3.1)*

Táto monitorovacia hodnota vyjadruje nameraný prúd motora.

# **9 POPISY PARAMETROV**

Na nasledujúcich stranách sú uvedené vysvetlenia parametrov, ktoré sú usporiadané podľa jednotlivých čísel ID daných parametrov.Hviezdička nasledujúca za číslom ID určitého parametra (napr. 418 Motor potenciometer ZVYŠOVANIE \*) označuje, že pri tomto parametri je potrebné používať metódu programovania TTF (pozrite si kapitolu*[9.9 Princíp programovania](#page-385-0)  ["Svorka k funkcii" \(Terminal to Function – TTF\)](#page-385-0)*).

Za niektorými názvami parametrov nasleduje číselný kód označujúci aplikácie typu "všetko v jednom", v ktorých sa daný parameter nachádza.Ak nie je uvedený žiadny kód, parameter je dostupný vo všetkých aplikáciách.Pozrite si nižšie uvedené informácie.Zároveň sú uvedené aj čísla parametra, pod ktorými sa daný parameter zobrazuje v jednotlivých aplikáciách.

- 1. Základná aplikácia
- 2. Štandardná aplikácia
- 3. Aplikácia Miestneho/Vzdialeného ovládania
- 4. Aplikácia riadenia Rýchlosti Multi-Step
- 5. Aplikácia Riadenie PID
- 6. Viacúčelová aplikácia riadenia
- 7. Aplikácia na ovládanie čerpadiel a ventilátorov

## *101 MINIMÁLNA FREKVENCIA (2.1, 2.1.1)*

Tento parameter slúži na nastavenie minimálnej referenčnej frekvencie.

## *102 MAXIMÁLNA FREKVENCIA (2.2, 2.1.2)*

Tento parameter slúži na nastavenie maximálnej referenčnej frekvencie.

Definuje limity frekvencie daného frekvenčného meniča. Maximálna hodnota pre tieto parametre je 320 Hz.

Minimálne a maximálne frekvencie stanovujú limity pre iné parametre súvisiace s frekvenciou (napr. Prednast. rýchlosť 1 (ID105), Prednast. rýchlosť 2 (ID106) a Prednast. rýchlosť 4 mA poruchy (ID728).

## *103 ČAS ROZBEHU 1 (2.3, 2.1.3)*

Tento parameter slúži na stanovenie času potrebného na zvýšenie výstupnej frekvencie z nulovej hodnoty na maximálnu hodnotu frekvencie.

## *104 ČAS DOBEHU 1 (2.4, 2.1.4)*

Tento parameter slúži na stanovenie času potrebného na zníženie výstupnej frekvencie z maximálnej hodnoty na nulovú hodnotu frekvencie.

## *105 PREDNAST. RÝCHLOSŤ 1 1246 (2.18, 2.1.14, 2.1.15)*

Tento parameter slúži na nastavenie predvolenej referenčnej frekvencie pri použití funkcie predvolených frekvencií.

## *106 PREDNAST. RÝCHLOSŤ 2 1246 (2.19, 2.1.15, 2.1.16)*

Tento parameter slúži na nastavenie predvolenej referenčnej frekvencie pri použití funkcie predvolených frekvencií.

Pomocou týchto parametrov je možné definovať referenčné frekvencie, ktoré sa použijú pri aktivovaní príslušných digitálnych vstupov

Hodnoty parametrov sú automaticky obmedzené maximálnou frekvenciou (ID102).

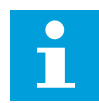

## **POZNÁMKA!**

Používanie metódy programovania TTF vo viacúčelovej riadiacej aplikácii. Vzhľadom na to, že všetky digitálne vstupy je možné naprogramovať, musíte najskôr priradiť dva vstupy DIN funkciách prednastavenej rýchlosti (parametre ID419 a ID420).

## *Tabuľka 104: Prednast. rýchlosť*

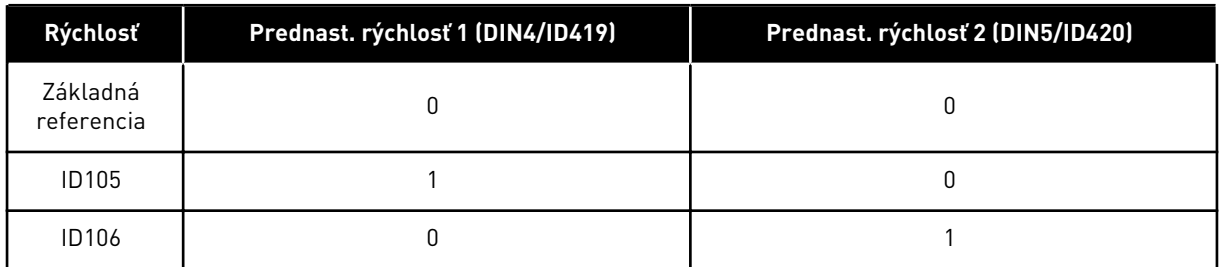

## *107 PRÚDOVÉ OBMEDZENIE (2.5, 2.1.5)*

Tento parameter slúži na nastavenie maximálneho prúdu motora z frekvenčného meniča.

Rozsah hodnôt tohto parametra je pri jednotlivých veľkostiach meniča odlišný. Pri zmene limitu prúdu sa limit prúdu zablokovania (ID710) interne prepočíta na 90 % daného limitu prúdu.

Pri aktívnom limite prúdu sa výstupná frekvencia meniča znižuje.

## **POZNÁMKA!**

Limit prúdu nie je limitom pre nútené odpojenie pri nadprúde.

## *108 VOĽBA POMERU U/F 234567 (2.6.3)*

Tento parameter slúži na nastavenie typu krivky U/f medzi nulovou frekvenciou a začiatkom odbudzovania.

*Tabuľka 105: Výber pre parameter ID108*

| Číslo výberu   | Názov výberu                   | <b>Popis</b>                                                                                                    |
|----------------|--------------------------------|----------------------------------------------------------------------------------------------------|
| $\mathbf 0$    | Lineárne                       | Napätie motora sa lineárne mení ako funkcia výstupnej fre-<br>kvencie. Napätie sa zmení z hodnoty parametra Napätie pri<br>nulovej frekvencii (ID606) na hodnotu parametra Napätie pri<br>začiatku odbudzovania(ID603) pri frekvencii nastavenej v<br>parametri Frekvencia začiatku odbudzovania (ID602). Ak nie<br>je potrebné iné nastavenie, použite toto predvolené nastave-<br>nie.                                                                                                    |
|                | Kvadratické                    | Napätie motora sa zmení z hodnoty v parametri Napätie pri<br>nulovej frekvencii (ID606) na hodnotu parametra Frekvencia<br>začiatku odbudzovania (ID603) po kvadratickej krivke. Motor<br>pracuje podmagnetizovaný pod bodom začiatku odbudzova-<br>nia a vytvára menší krútiaci moment. Kvadratický pomer U/f<br>je možné používať v aplikáciách, kde je požiadavka na krútiaci<br>moment úmerná druhej mocnine rýchlosti, napr. v radiálnych<br>ventilátoroch a odstredivých čerpadlách. Pozrite si Obr. 24. |
| $\overline{2}$ | Programovateľné                | Krivku U/f je možné naprogramovať s 3 rôznymi bodmi:<br>napätie pri nulovej frekvencii (P1), stredné napätie/frekven-<br>cia (P2) a začiatok odbudzovania (P3). Programovateľnú<br>krivku U/f je možné používať pri nízkych frekvenciách, ak je<br>potrebné dosiahnuť vyšší krútiaci moment. Optimálne nasta-<br>venia je možné dosiahnuť automaticky pomocou identifikač-<br>ného chodu (ID631). Pozrite si Obr. 25.                                                                                          |
| 3              | Lineárna s optimalizáciou toku | Frekvenčný menič začne hľadá minimálny prúd motora s cie-<br>ľom ušetriť energiu a znížiť hluk motora. Túto funkciu možno<br>používať v aplikáciách, ako sú ventilátory, čerpadlá a pod.                                                                                                    |

<span id="page-227-0"></span>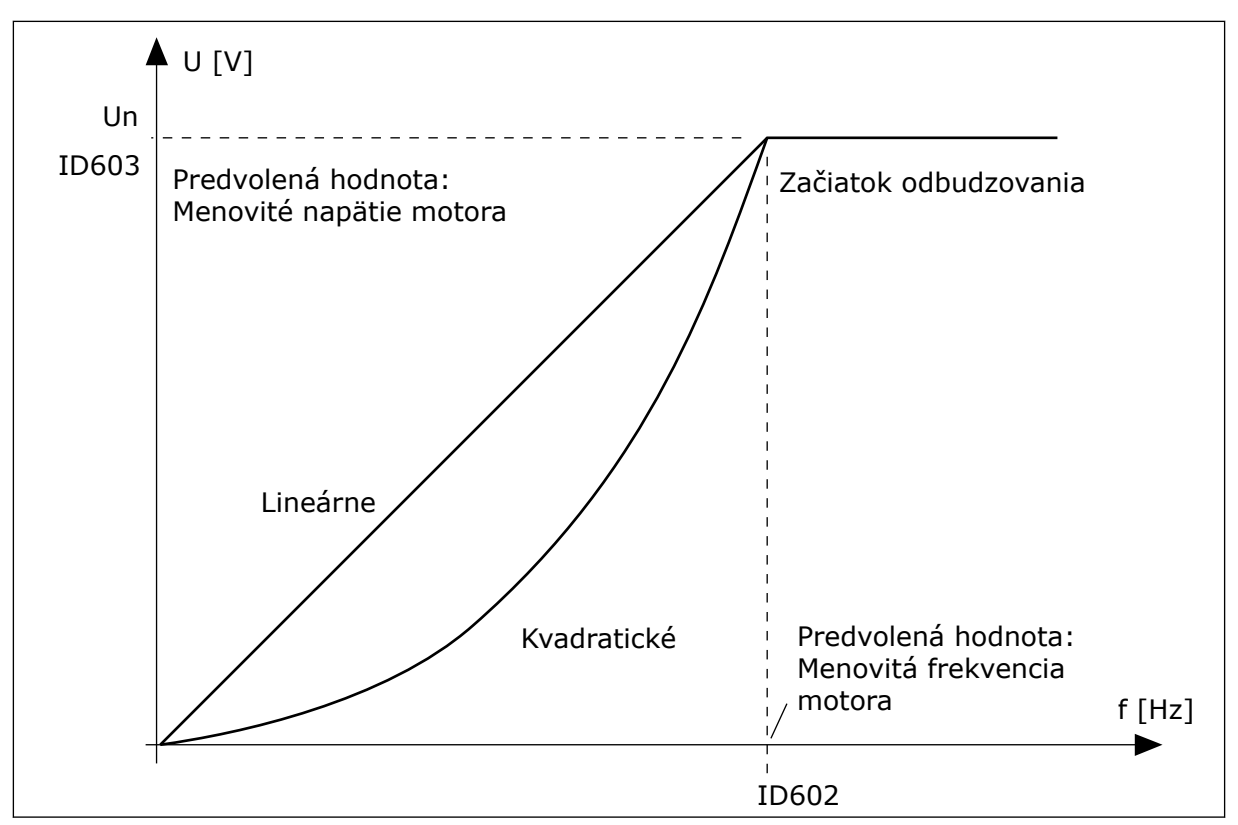

*Obr. 24: Lineárna a kvadratická zmena napätia motora*

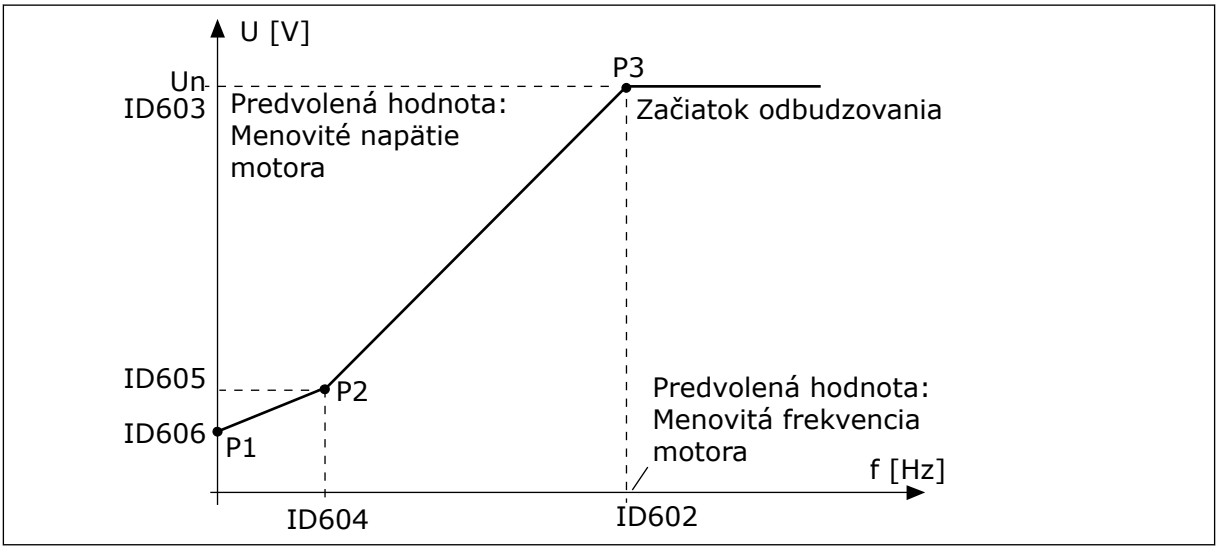

*Obr. 25: Programovateľná krivka U/f*

#### *109 OPTIMALIZÁCIA U/F (2.13, 2.6.2)*

Tento parameter slúži na nastavenie optimalizácie U/f.

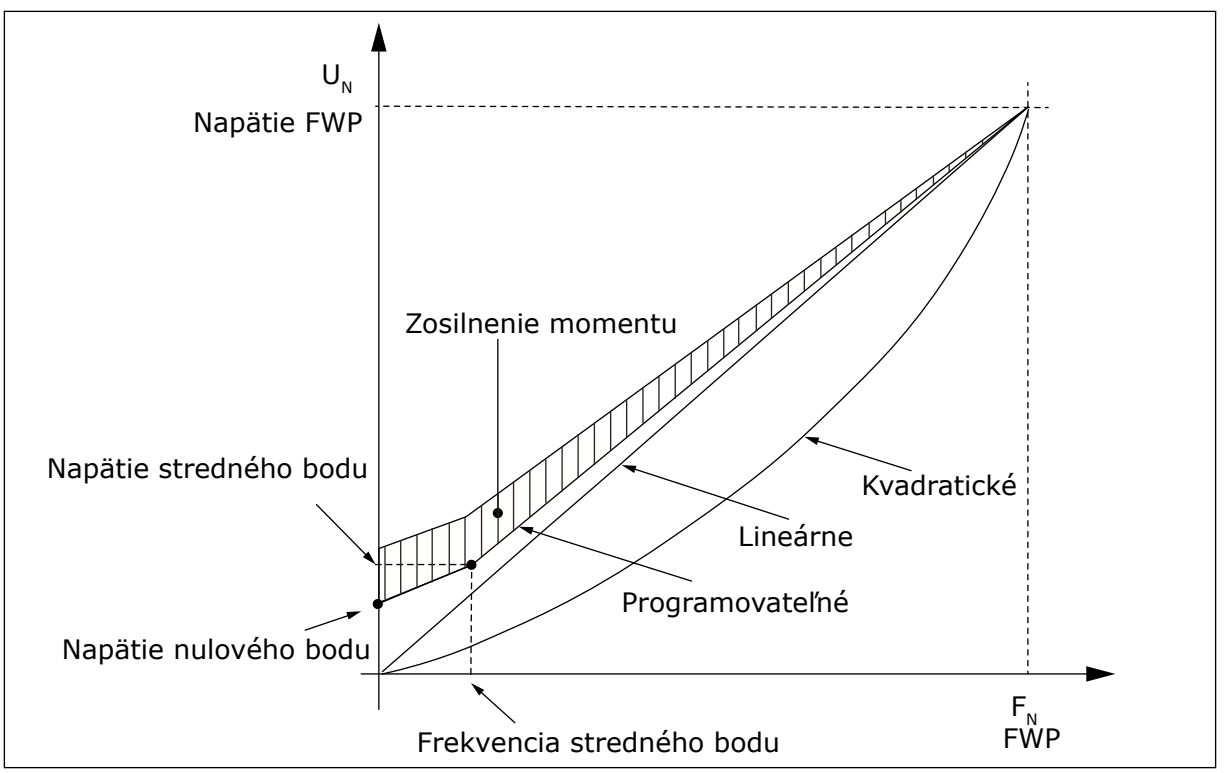

*Obr. 26: Optimalizácia U/f*

Napätie motora sa mení úmerne k požadovanému momentu, čím motor vytvára väčší krútiaci moment pri štarte a prevádzke na nízkych frekvenciách. Automatické zosilnenie momentu je možné použiť v situáciách, keď je štartovací moment v dôsledku štartovacieho trenia vysoký, napr. pri dopravníkoch.

Ak sa má pri štarte použiť vysoký moment už od hodnoty 0 Hz, nastavte menovité hodnoty motora (skupina parametrov 2.1) automaticky alebo ručne.

#### **Nastavenie menovitých hodnôt motora pomocou automatických funkcií**

- 1. Vykonajte identifikačný chod (ID631) s rotujúcim motorom.
- 2. V prípade potreby aktivujte reguláciu otáčok alebo optimalizáciu U/f (zosilnenie momentu).
- 3. V prípade potreby aktivujte reguláciu otáčok aj optimalizáciu U/f súčasne.

#### **Nastavenie menovitých hodnôt motora ručným nastavovaním**

- 1. Nastavte magnetizačný prúd motora:
	- 1. Spustite motor a ako referenčnú frekvenciu pritom použite 2/3 menovitej frekvencie motora.
	- 2. Prúd motora odčítajte v menu monitorovania alebo použite na monitorovanie softvér NCDrive.
	- 3. Tento prúd nastavte ako magnetizačný prúd motora (ID612).
- 2. Parameter Voľba pomeru U/f (ID108) nastavte na hodnotu 2 (programovateľná krivka U/f).
- 3. Spustite motor pri nulovej referenčnej frekvencii a zvyšujte napätie nulového bodu motora (ID606), až kým prúd motora nedosahuje približne rovnakú hodnotu, ako má magnetizačný prúd motora. Ak sa v tomto prípade motor nachádza v nízkofrekvenčnej oblasti iba krátkodobo, je možné využívať až 65 % menovitého prúdu motora.
- 4. Nastavte stredné napätie (ID605) na hodnotu 1,4142\*ID606 a strednú frekvenciu (ID604) na hodnotu ID606/100 %\*ID111.
- 5. V prípade potreby aktivujte reguláciu otáčok alebo optimalizáciu U/f (zosilnenie momentu).
- 6. V prípade potreby aktivujte reguláciu otáčok aj optimalizáciu U/f súčasne.

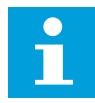

## **POZNÁMKA!**

Pri vysokom krútiacom momente – nízkootáčkové aplikácie – dôjde pravdepodobne k prehriatiu motora. Ak musí motor v týchto podmienkach pracovať dlhodobo, je nutné zabezpečiť dostatočné chladenie motora. Ak dosahovaná teplota bude príliš vysoká, používajte externé chladenie motora.

#### *110 MENOVITÉ NAPÄTIE MOTORA (2.6, 2.1.6)*

Hodnota Un sa nachádza na typovom štítku motora.

Týmto parametrom sa nastavuje napätie pri začiatku odbudzovania (ID603) na 100 % \* UnMotor.

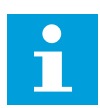

## **POZNÁMKA!**

Zistite, či je motor zapojený do trojuholníka alebo hviezdy.

## *111 MENOVITÁ FREKVENCIA MOTORA (2.7, 2.1.7)*

Hodnota f<sub>n</sub> sa nachádza na typovom štítku motora.

Týmto parametrom sa nastavuje začiatok odbudzovania (ID602) na rovnakú hodnotu.

## *112 MENOVITÉ OTÁČKY MOTORA (2.8, 2.1.8)*

Hodnota n<sub>n</sub> sa nachádza na typovom štítku motora.

#### *113 MENOVITÝ PRÚD MOTORA (2.9, 2.1.9)*

Hodnota In sa nachádza na typovom štítku motora.

Ak je dostupný aj magnetizačný prúd, pred vykonaním identifikačného chodu nastavte aj parameter ID612 (iba typ NXP

## *114 AKTIVOVANÉ TLAČIDLO STOP (3.4, 3.6)*

Tento parameter slúži na aktivovanie tlačidla Stop na paneli.

Ak chcete tlačidlo Stop nastaviť ako "centrálny vypínač", ktorý vždy zastaví pohon bez ohľadu na zvolené riadiace miesto, zadajte pre tento parameter hodnotu 1.

Pozrite si aj parameter ID125.

#### *117 VÝBER REF. FREKVENCIE CEZ I/O 12346 (2.14, 2.1.11)*

Tento parameter slúži na výber referenčného zdroja, keď je riadiacim miestom I/O A.

#### *Tabuľka 106: Výber pre parameter ID117*

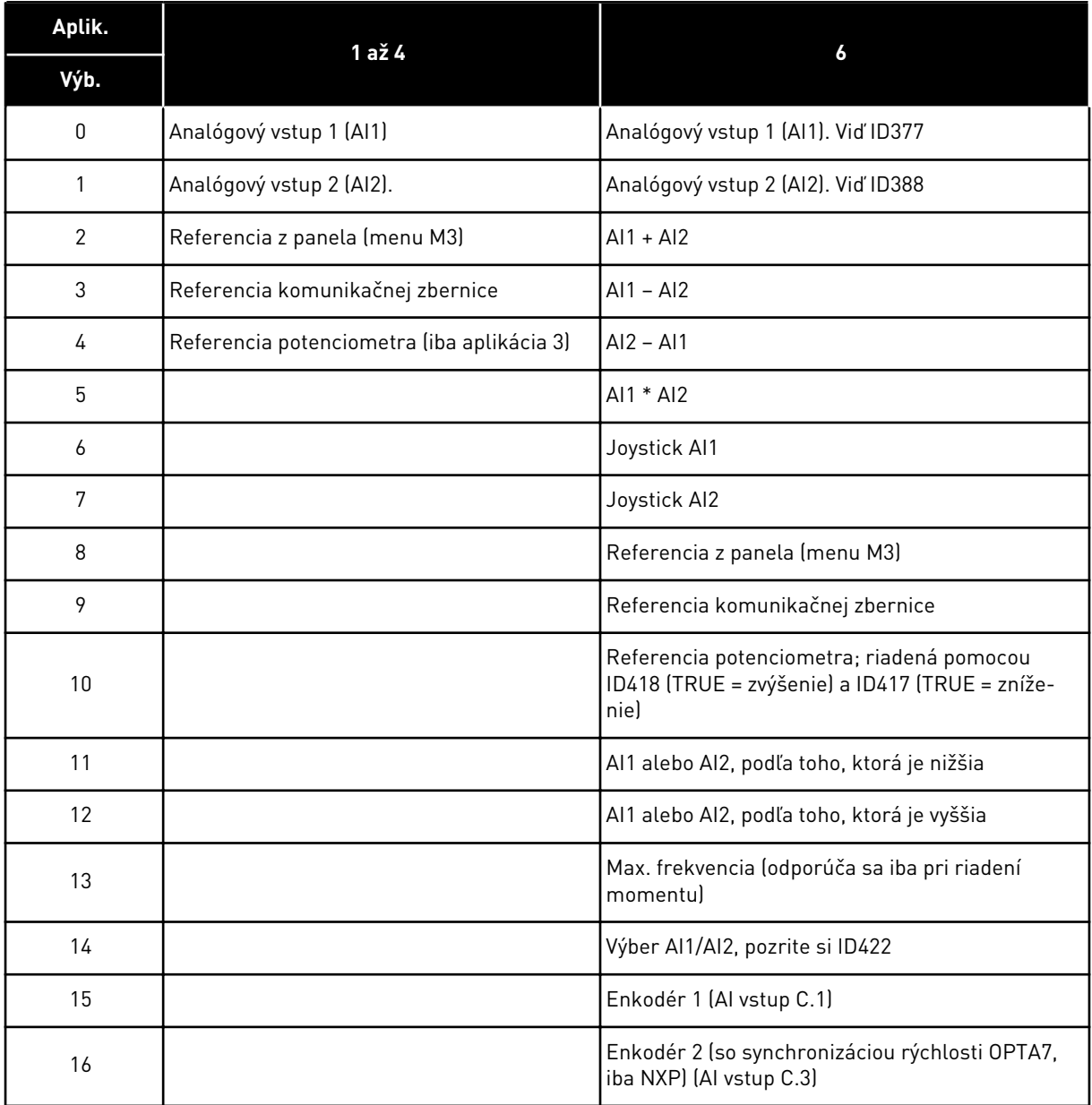

## *118 ZISK REGULÁTORA PID 57 (2.1.12)*

Tento parameter slúži na nastavenie zisku regulátora PID.

Ak bude hodnota parametra nastavená na 100 %, zmena 10 % v hodnote chyby spôsobí zmenu výstupu regulátora o 10 %. Ak je parameter nastavený na hodnotu 0, regulátor PID funguje ako regulátor ID.

Príklady sú uvedené v časti ID132.

## *119 I-ČAS REGULÁTORA PID 57 (2.1.13)*

Tento parameter slúži na nastavenie času integrácie regulátora PID.

Ak je tento parameter nastavený na 1,00 s, zmena 10 % v hodnote chyby spôsobí zmenu výstupu regulátora o 10,00 %/s. Ak je parameter nastavený na hodnotu 0,00, regulátor PID bude fungovať ako regulátor PD.

Príklady sú uvedené v časti ID132.

#### *120 ÚČINNÍK MOTORA (COS* Φ*) (2.10, 2.1.10)*

Hodnota sa nachádza na typovom štítku motora.

## *121 VÝBER REFERENČNEJ FREKVENCIE Z PANELA 234567 (2.1.12, 2.1.13, 2.2.6, 2.2.1.2)*

Tento parameter slúži na výber referenčného zdroja, keď je riadiacim miestom panel.

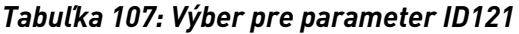

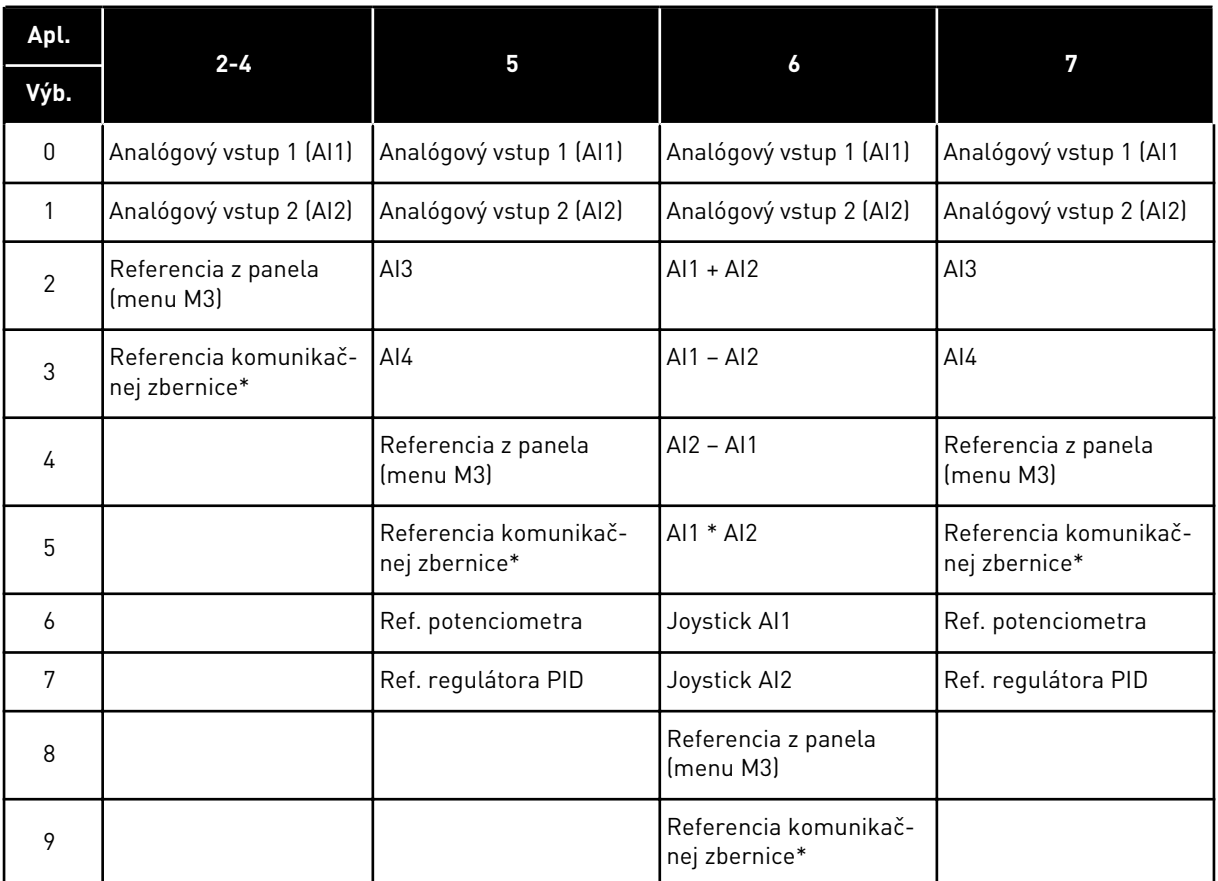

\*FBSpeedReference. Ďalšie informácie nájdete v príručke k používanej komunikačnej zbernici.

#### *122 VÝBER REFERENČNEJ FREKVENCIE KOM. ZBERNICE Z PANELA 234567 (2.1.13, 2.1.14, 2.2.7, 2.2.1.3)*

Tento parameter slúži na výber referenčného zdroja, keď je riadiacim miestom komunikačná zbernica.

Možnosti výberu v jednotlivých aplikáciách nájdete v časti ID121.

#### *123 SMER Z PANELA (3.3)*

Tento parameter slúži na nastavenie smeru otáčania motora, keď je riadiacim miestom panel.

#### *Tabuľka 108: Výber pre parameter ID123*

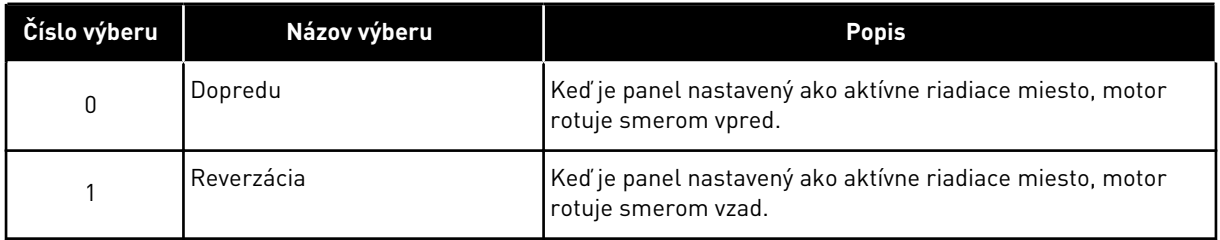

Ďalšie informácie nájdete v návode na používanie výrobku.

## *124 REFERENCIA RÝCHLOSTI POSUVU 34567 (2.1.14, 2.1.15, 2.1.19)*

Tento parameter slúži na nastavenie posuvu referenčnej frekvencie pri použití funkcie rýchlosti posuvu.

Definuje referenciu rýchlosti posuvu pri aktivovaní prostredníctvom digitálneho vstupu. Pozrite si parameter ID301 a ID413.

Hodnota parametra je automaticky obmedzená na maximálnu frekvenciu (ID102).

## *125 RIADIACE MIESTO (3.1)*

Tento parameter slúži na výber spôsobu ovládania.

Ďalšie informácie nájdete v návode na používanie výrobku.

Stlačením a podržaním tlačidla Štart na 3 sekundy sa ako aktívne riadiace miesto zvolí riadiaci panel a skopírujú sa údaje o stave chodu (Chod/Stop, smer a referencia).

*Tabuľka 109: Výber pre parameter ID125*

| Číslo výberu | Názov výberu                                        | <b>Popis</b> |
|--------------|-----------------------------------------------------|--------------|
| $\Omega$     | Ovládanie cez PC, (aktivované<br>softvérom NCDrive) |              |
|              | I/O svorkovnica                                     |              |
|              | Panel                                               |              |
| 3            | Pr. zbernica                                        |              |

## *126 PREDNAST. RÝCHLOSŤ 3 46 (2.1.17)*

Tento parameter slúži na nastavenie prednastavenej referenčnej rýchlosti pri použití funkcie prednastavenej rýchlosti.

## *127 PREDNAST. RÝCHLOSŤ 4 46 (2.1.18)*

Tento parameter slúži na nastavenie prednastavenej referenčnej rýchlosti pri použití funkcie prednastavenej rýchlosti.

## *128 PREDNAST. RÝCHLOSŤ 5 46 (2.1.19)*

Tento parameter slúži na nastavenie prednastavenej referenčnej rýchlosti pri použití funkcie prednastavenej rýchlosti.

## *129 PREDNAST. RÝCHLOSŤ 6 46 (2.1.20)*

Tento parameter slúži na nastavenie prednastavenej referenčnej rýchlosti pri použití funkcie prednastavenej rýchlosti.

## *130 PREDNAST. RÝCHLOSŤ 7 46 (2.1.21)*

Tento parameter slúži na nastavenie prednastavenej referenčnej rýchlosti pri použití funkcie prednastavenej rýchlosti.

Pomocou týchto parametrov je možné definovať referenčné frekvencie, ktoré sa použijú pri aktivovaní príslušných kombinácií digitálnych vstupov.

V aplikácii riadenia rýchlosti Multi-step (aplikácia 4) sa digitálne vstupy DIN4, DIN5 a DIN6 priradia funkciách prednastavenej rýchlosti. Kombinácie týchto aktivovaných vstupov slúžia na výber referencie prednastavených rýchlostí.

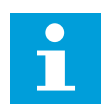

## **POZNÁMKA!**

Používanie metódy programovania TTF vo viacúčelovej riadiacej aplikácii. Vzhľadom na to, že všetky digitálne vstupy je možné naprogramovať, musíte najskôr priradiť tri vstupy DIN funkciám prednastavenej rýchlosti (parametre ID41, ID420 a ID421).

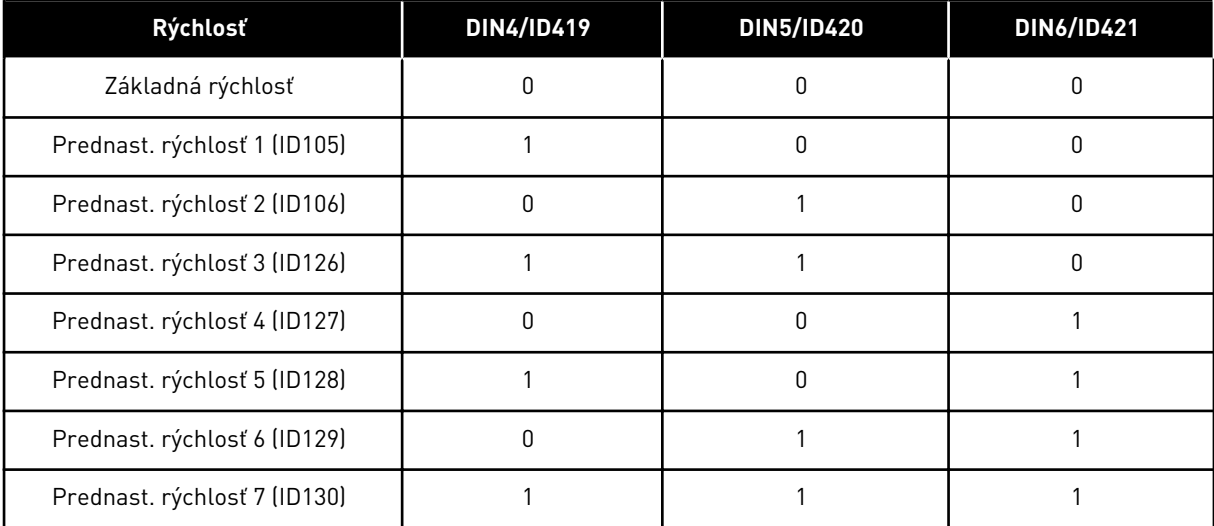

#### *Tabuľka 110: Prednastavené rýchlosti 1 až 7*

Pozrite si aj parametre ID105 a ID106.

Hodnota parametra je automaticky obmedzená na maximálnu frekvenciu (ID102).

## *131 VÝBER REF. FREKVENCIE CEZ I/O, MIESTO B3 (2.1.12)*

Tento parameter slúži na výber referenčného zdroja, keď je riadiacim miestom I/O B.

Pozrite si vyššie uvedené hodnoty parametra ID117.

#### *132 D-ČAS REGULÁTORA PID 57 (2.1.14)*

Tento parameter slúži na nastavenie času derivácie regulátora PID.

Ak bude tento parameter nastavený na 1,00 sekundu, zmena 10 % za 1,00 sekundu v hodnote chyby spôsobí zmenu výstupu regulátora o 10,00 %. Ak je parameter nastavený na hodnotu 0,00, regulátor PID bude fungovať ako regulátor PI.

Pozrite si nižšie uvedené príklady.

#### PRÍKLAD 1:

S cieľom znížiť hodnotu chybovej odchýlky na nulu funguje výstup frekvenčného meniča pri daných hodnotách nasledovne:

#### **Dané hodnoty:**

P2.1.12,  $P = 0$  % P2.1.13, I-čas = 1,00 s P2.1.14, D-čas = 0,00 sMin frekv. = 0 Hz Hodnota chybovej odchýlky (referencia – procesná hodnota) = 10,00 % Max frekv. = 50 Hz

V tomto príklade funguje regulátor PID prakticky iba ako regulátor I.

Vzhľadom na danú hodnotu parametra 2.1.13 (I-čas) sa bude frekv. výstupu PID každú sekundu zvyšovať o 5 Hz (10 % rozdielu medzi maximálnou a minimálnou frekvenciou), až kým chybová odchýlka nedosiahne hodnotu 0.

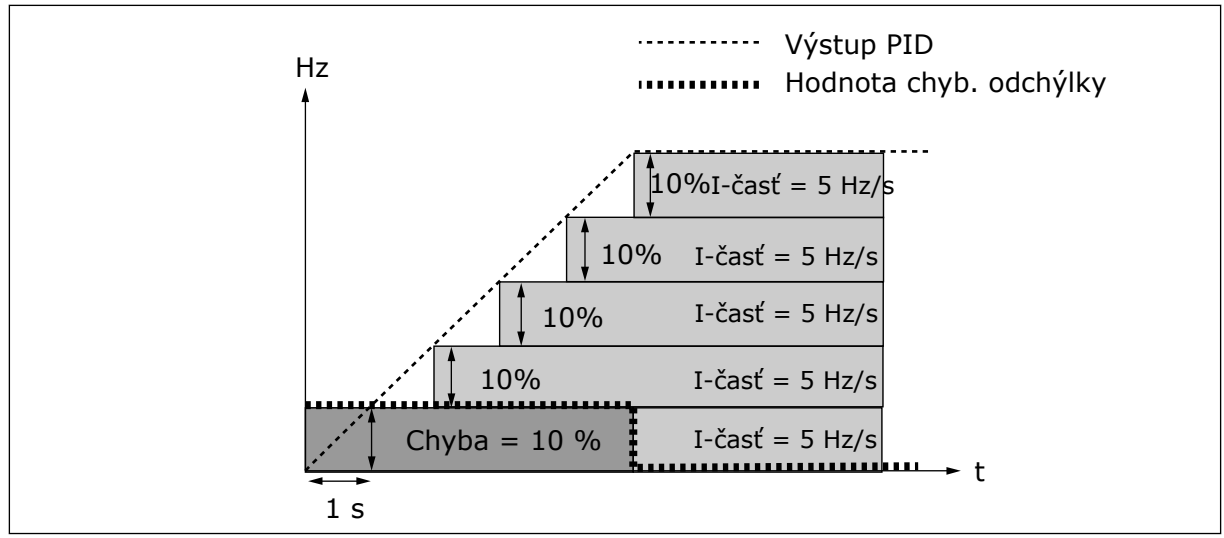

*Obr. 27: Fungovanie regulátora PID ako regulátora I*

#### PRÍKLAD 2

#### **Dané hodnoty:**

P2.1.12,  $P = 100 \%$ P2.1.13, I-čas = 1,00 s P2.1.14, D-čas = 1,00 sMin frekv. = 0 Hz Hodnota chybovej odchýlky (referencia – procesná hodnota) = ±10 % Max frekv. = 50 Hz

Po zapnutí napájania systém zistí rozdiel medzi referenciou a skutočnou procesnou hodnotou a začne buď zvyšovať, alebo znižovať (ak je hodnota chybovej odchýlky záporná) výstup PID podľa daného I času. Keď rozdiel medzi referenciou a procesnou hodnotou klesne na 0, výstup sa zníži v rozsahu zodpovedajúcom hodnote parametra 2.1.13.

Ak má chybová odchýlka zápornú hodnotu, frekvenčný menič na to zareaguje príslušným znížením výstupu.

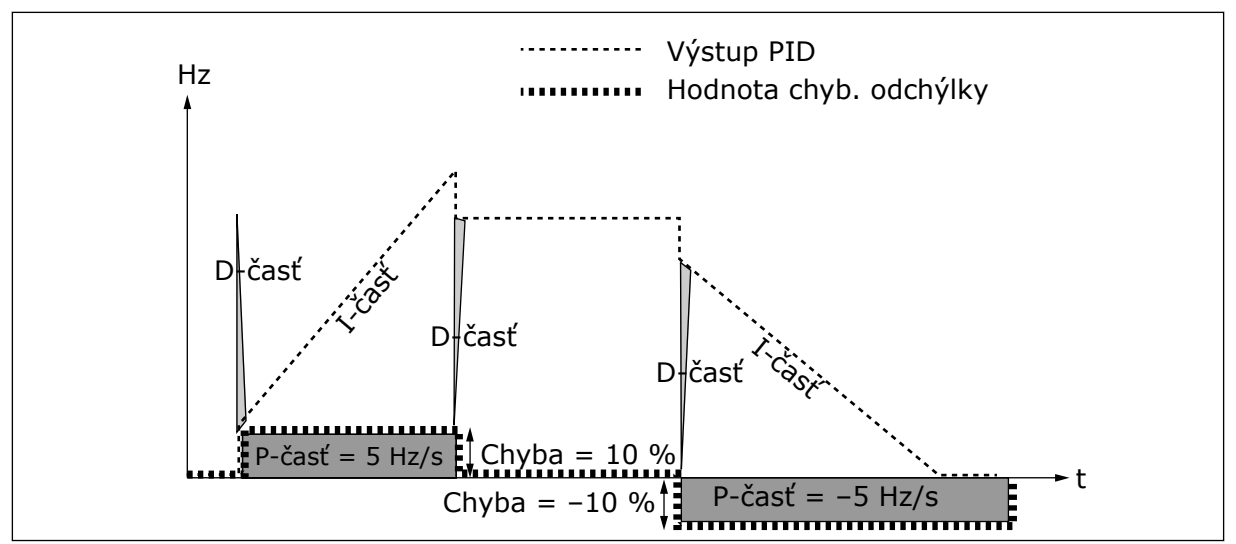

*Obr. 28: Krivka výstupu PID s hodnotami príkladu 2*

#### PRÍKLAD 3

#### **Dané hodnoty:**

P2.1.12,  $P = 100 \%$ P2.1.13, I-čas = 0,00 s P2.1.14, D-čas = 1,00 sMin frekv. = 0 Hz Hodnota chybovej odchýlky (referencia – procesná hodnota) = ±10 %/sMax frekv. = 50 Hz

Pri zvyšovaní sa hodnoty chybovej odchýlky sa zároveň zvyšuje aj výstup PID podľa nastavených hodnôt (D-čas = 1,00 s).

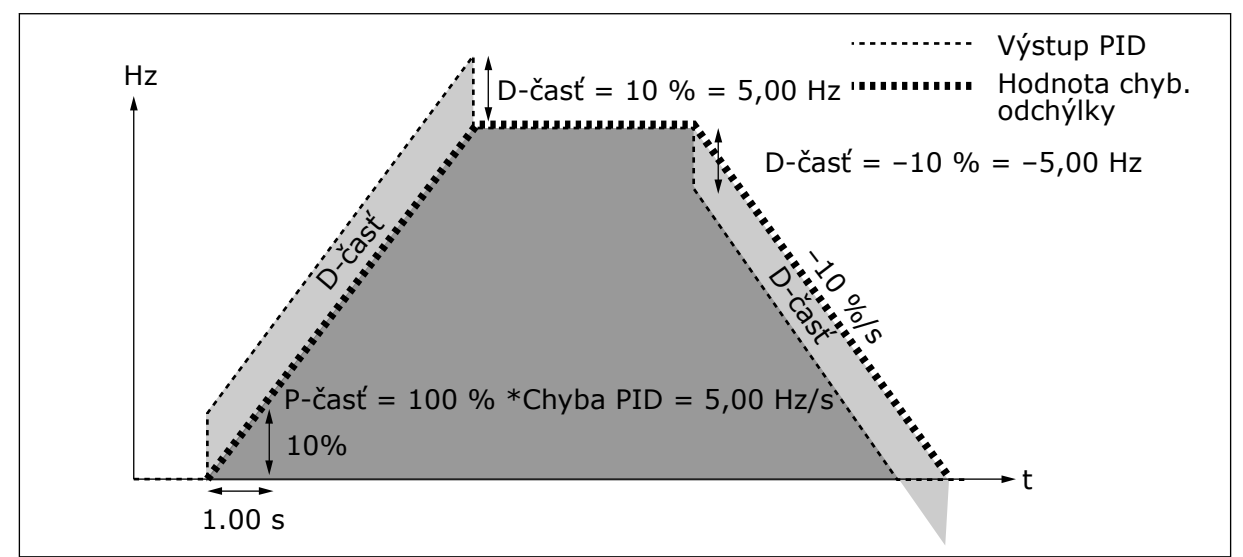

*Obr. 29: Výstup PID s hodnotami príkladu 3*

## *133 PREDNAST. RÝCHLOSŤ 8 4 (2.1.22)*

Tento parameter slúži na nastavenie prednastavenej referenčnej rýchlosti pri použití funkcie prednastavenej rýchlosti.

## *134 PREDNAST. RÝCHLOSŤ 9 4 (2.1.23)*

Tento parameter slúži na nastavenie prednastavenej referenčnej rýchlosti pri použití funkcie prednastavenej rýchlosti.

## *135 PREDNAST. RÝCHLOSŤ 10 4 (2.1.24)*

Tento parameter slúži na nastavenie prednastavenej referenčnej rýchlosti pri použití funkcie prednastavenej rýchlosti.

## *136 PREDNAST. RÝCHLOSŤ 11 4 (2.1.25)*

Tento parameter slúži na nastavenie prednastavenej referenčnej rýchlosti pri použití funkcie prednastavenej rýchlosti.

## *137 PREDNAST. RÝCHLOSŤ 12 4 (2.1.26)*

Tento parameter slúži na nastavenie prednastavenej referenčnej rýchlosti pri použití funkcie prednastavenej rýchlosti.

## *138 PREDNAST. RÝCHLOSŤ 13 4 (2.1.27)*

Tento parameter slúži na nastavenie prednastavenej referenčnej rýchlosti pri použití funkcie prednastavenej rýchlosti.

#### *139 PREDNAST. RÝCHLOSŤ 14 4 (2.1.28)*

Tento parameter slúži na nastavenie prednastavenej referenčnej rýchlosti pri použití funkcie prednastavenej rýchlosti.

## *140 PREDNAST. RÝCHLOSŤ 15 4 (2.1.29)*

Tento parameter slúži na nastavenie prednastavenej referenčnej rýchlosti pri použití funkcie prednastavenej rýchlosti.

Aby bolo možné používať tieto prednastavené rýchlosti v aplikácii riadenia rýchlosti Multistep (ASFIFF04), pre parameter ID301 sa musí nastaviť hodnota 13. V aplikácii riadenia rýchlosti Multi-step (aplikácia 4) sa digitálne vstupy DIN4, DIN5 a DIN6 priradia funkciách prednastavenej rýchlosti. Kombinácie týchto aktivovaných vstupov slúžia na výber referencie prednastavených rýchlostí.

| Rýchlosť     | Výber rýchl. Multi-<br>step 1 (DIN4) | Výber rýchl. Multi-<br>step 2 (DIN5) | Výber rýchl. Multi-<br>step 3 (DIN6) | Výber rýchl. Multi-<br>step 4 (DIN3) |
|--------------|--------------------------------------|--------------------------------------|--------------------------------------|--------------------------------------|
| P2.1.22 (8)  | 0                                    | 0                                    | 0                                    |                                      |
| P2.1.23 (9)  |                                      | 0                                    | 0                                    |                                      |
| P2.1.24 (10) | 0                                    |                                      | 0                                    |                                      |
| P2.1.25 (11) |                                      |                                      | 0                                    |                                      |
| P2.1.26 (12) | 0                                    | 0                                    |                                      |                                      |
| P2.1.27 (13) |                                      | 0                                    |                                      |                                      |
| P2.1.28 (14) | 0                                    |                                      |                                      |                                      |
| P2.1.29 (15) |                                      |                                      |                                      |                                      |

*Tabuľka 111: Možnosti výberu rýchlostí Multi-step pomocou digitálnych vstupov DIN3, DIN4, DIN5 a DIN6*

## *141 VÝBER SIGNÁLU AI3 \* 567 (2.2.38, 2.2.4.1)*

Tento parameter slúži na prepojenie signálu AI k analógovému vstupu podľa vášho výberu.

Pripojte signál AI3 k analógovému vstupu podľa vášho výberu pomocou tohto parametra. Podrobnejšie informácie nájdete v kapitole *[9.9 Princíp programovania "Svorka k funkcii"](#page-385-0)  [\(Terminal to Function – TTF\)](#page-385-0)*.

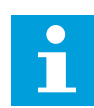

## **POZNÁMKA!**

Ak používate menič typu NXP a viacúčelovú riadiacu aplikáciu (aplikácia 6), môžete vstup AI3 riadiť prostredníctvom kom. zbernice, ak je tento vstup nastavený na hodnotu 0,1.

## *142 ČASOVÁ KONŠTANTA FILTRA AI3 567 (2.2.41, 2.2.4.2)*

Tento parameter slúži na odfiltrovanie rušení analógového vstupného signálu.

Ak je tomuto parametru priradená hodnota vyššia ako 0.0, aktivuje sa funkcia, ktorá z prichádzajúceho analógového signálu filtruje rušenia.

Dlhý čas filtrovania spomaľuje regulačnú odozvu. Pozri parameter ID324.

## *143 ROZSAH SIGNÁLU AI3 567 (2.2.39, 2.2.4.3)*

Tento parameter slúži na zmenu rozsahu analógového signálu.

Pomocou tohto parametra môžete vybrať rozsah signálu AI3.

## *Tabuľka 112: Výber pre parameter ID143*

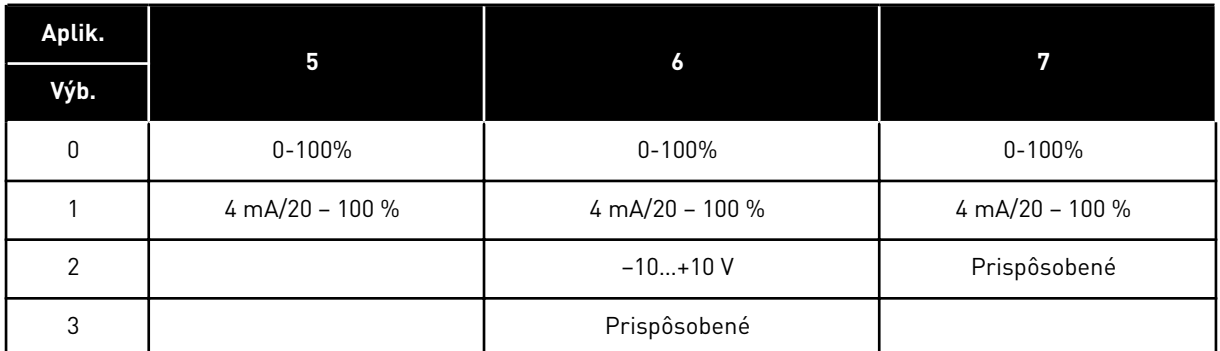

## *144 MINIMÁLNE VLASTNÉ NASTAVENIE AI3 67 (2.2.4.4)*

Tento parameter slúži na nastavenie rozsahu signálu analógového vstupu v rozmedzí -160 % až 160 %.

### *145 MAXIMÁLNE VLASTNÉ NASTAVENIE AI3 67 (2.2.4.5)*

Tento parameter slúži na nastavenie rozsahu signálu analógového vstupu v rozmedzí -160 % až 160 %.

Vlastné nastavenie minimálnej a maximálnej úrovne pre signál vstupu AI3 v rozsahu – 160...160 %.

Príklad: Min 40 %, Max 80 % = 8 – 16 mA.

## *151 INVERZIA SIGNÁLU AI3 567 (2.2.40, 2.2.4.6)*

Tento parameter slúži na inverziu analógového vstupného signálu.

#### *Tabuľka 113: Výber pre parameter ID151*

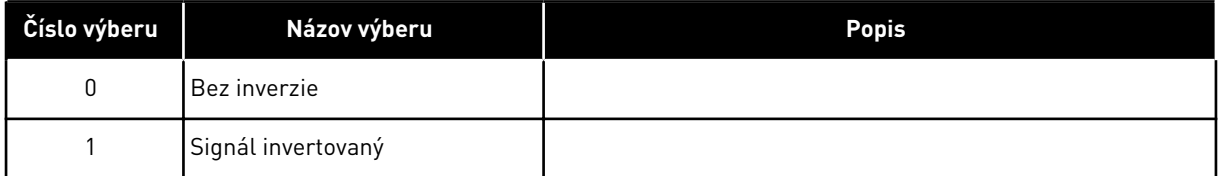

## *152 VÝBER SIGNÁLU AI4 \* 567 (2.2.42, 2.2.5.1)*

Tento parameter slúži na prepojenie signálu AI k analógovému vstupu podľa vášho výberu. Viď ID141.

## *153 ČAS FILTRA AI4 567 (2.2.45, 2.2.5.2)*

Tento parameter slúži na odfiltrovanie rušení analógového vstupného signálu.

Viď ID142.

## *154 ROZSAH SIGNÁLU AI4 567 (2.2.43, 2.2.5.3)*

Tento parameter slúži na zmenu rozsahu analógového signálu.

Viď ID143.

#### *155 MINIMÁLNE VLASTNÉ NASTAVENIE AI4 67 (2.2.5.3, 2.2.5.4)*

Tento parameter slúži na nastavenie rozsahu signálu analógového vstupu v rozmedzí -160 % až 160 %.

#### *156 MAXIMÁLNE VLASTNÉ NASTAVENIE AI4 \* 67 (2.2.5.4, 2.2.5.5)*

Tento parameter slúži na nastavenie rozsahu signálu analógového vstupu v rozmedzí -160 % až 160 %.

Pozrite si ID 144 a 145.

#### *162 INVERZIA SIGNÁLU AI4 567 (2.2.44, 2.2.5.5, 2.2.5.6)*

Tento parameter slúži na inverziu analógového vstupného signálu.

Viď ID151.

## *164 REŽIM RIADENIA MOTORA 1/2 6 (2.2.7.22)*

Tento parameter slúži na nastavenie režimu riadenia motora 1 alebo 2.

Kontakt je otvorený (oc) = je zvolený režim riadenia motora 1 Kontakt je zatvorený (cc) = je zvolený režim riadenia motora 2

Pozrite si parametre ID 600 a 521.

Zmenu z riadiaceho režimu otvorenej slučky na uzatvorenú slučku a naopak je možné vykonať iba v stave zastavenia.

#### *165 ODCHÝLKA JOYSTICKU AI1 6 (2.2.2.11)*

Tento parameter slúži na nastavenie nulového bodu frekvencie. Nájdite parameter, nastavte potenciometer na predpokladaný nulový bod a na paneli stlačte tlačidlo Enter.

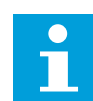

## **POZNÁMKA!**

Týmto sa však nezmení referenčné nastavenie rozsahu.

Stlačením tlačidla Reset sa hodnota parametra zmení späť na 0,00 %.

### *166 ODCHÝLKA JOYSTICKU AI2 6 (2.2.3.11)*

Tento parameter slúži na nastavenie nulového bodu frekvencie. Nájdite parameter, nastavte potenciometer na predpokladaný nulový bod a na paneli stlačte tlačidlo Enter.

Pozri parameter ID165.

#### *167 REFERENCIA PID 1 57 (3.4)*

Tento parameter slúži na nastavenie referenčnej hodnoty regulátora PID.

Referenciu panela regulátora PID je možné nastaviť v rozsahu 0 % až 100 %. Táto referenčná hodnota slúži ako aktívna referencia PID, ak sa parameter ID332 = 2.

#### *168 REFERENCIA PID 2 57 (3.5)*

Tento parameter slúži na nastavenie referenčnej hodnoty regulátora PID.

Referenciu panela regulátora PID 2 je možné nastaviť v rozsahu 0 % až 100 %. Táto referencia je aktívna, ak sa funkcia DIN5 = 13 a kontakt DIN5 je uzatvorený.

#### *169 KOM. ZBERNICA DIN4 (FBFIXEDCONTROLWORDK, BIT 6) 6 (2.3.3.27)*

Tento parameter slúži na prepojenie signálu komunikačnej zbernice (FBFixedControlWord) k digitálnemu vstupu podľa vášho výberu.

#### *170 KOM. ZBERNICA DIN 5 (FBFIXEDCONTROLWORD, BIT 7) 6 (2.3.3.28)*

Tento parameter slúži na prepojenie signálu komunikačnej zbernice (FBFixedControlWord) k digitálnemu vstupu podľa vášho výberu.

Podrobnejšie informácie nájdete v príručke k používanej komunikačnej zbernici.

#### *179 NASTAVENIE ROZSAHU LIMITU VÝKONU MOTORA 6 (2.2.6.7)*

Tento parameter slúži na nastavenie limitu maximálneho výkonu motora.

Limit výkonu motora sa rovná ID1289, ak je zvolená hodnota 0 "Nepoužité". Ak je zvolený ktorýkoľvek zo vstupov, limit výkonu motora sa nastaví v rozsahu od nuly po parameter ID1289. Tento parameter je dostupný iba pre riadiaci režim uzatvorenej slučky meniča typu NXP.

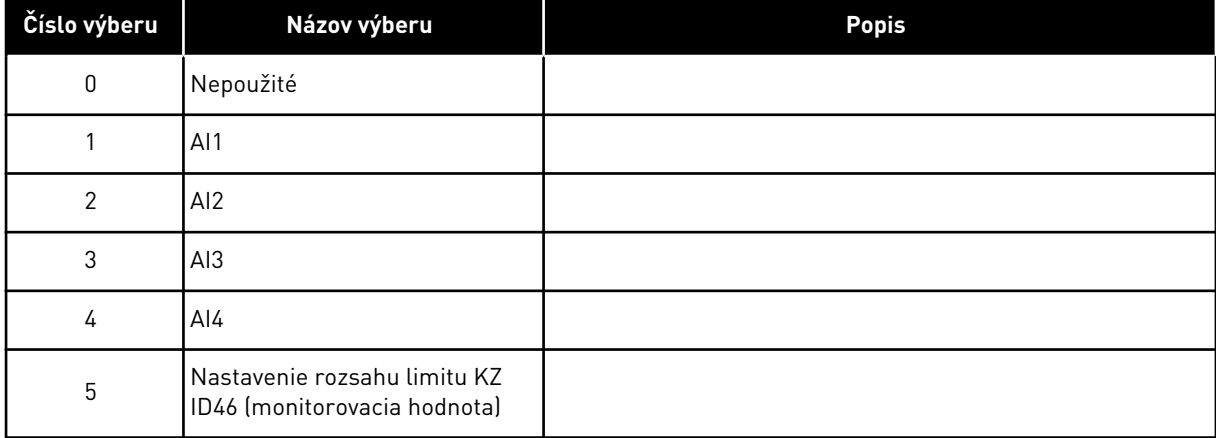

#### *Tabuľka 114: Výber pre parameter ID179*

#### *214 PORUCHA AKTÍVNEHO FILTRA 6 (2.2.6.7)*

Tento parameter slúži na povolenie poruchy aktívneho filtra.

Tento parameter slúži na výber digitálneho vstupu, ktorý spúšťa poruchu aktívneho filtra/ varovanie podľa param. ID776. V prípade zopnutého kontaktu sa aktivuje odpoveď určená parametrom ID776.

Tento parameter je k dispozícii iba v meničoch NXP.

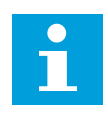

## **POZNÁMKA!**

Tento vstup je nakonfigurovaný ako obyčajne otvorený. Ak sa vyžaduje obyčajne zatvorený vstup, zvážte využitie externej poruchy.

#### *300 VÝBER LOGIKY SPUSTENIA/ZASTAVENIA 2346 (2.2.1, 2.2.1.1)*

Tento parameter slúži na ovládanie spúšťania a zastavenia meniča prostredníctvom digitálnych signálov.

*Tabuľka 115: Výber pre parameter ID300*

| Výber            | DIN <sub>1</sub>                                                                                                 | DIN <sub>2</sub>                                                                                                    | DIN <sub>3</sub>                                                               |  |  |
|------------------|----------------------------------------------------------------------------------------------------|----------------------------------------------------------------------------------------------------|--------------------------------------------------------------------------------|--|--|
| 0                | kontakt uzatvorený = spuste-<br>nie vpred                                                                        | kontakt uzatvorený = spustenie<br>vzad                                                                                                    |                                                                                |  |  |
|                  | Pozrite si Obr. 30.                                                                                              |                                                                                                    |                                                                                |  |  |
| 1                | kontakt uzatvorený = spuste-<br>nie/kontakt otvorený = zasta-<br>venie                                           | kontakt uzatvorený = vzad/<br>kontakt otvorený = vpred                                                                                                    |                                                                                |  |  |
|                  | Pozrite și Obr. 31.                                                                                              |                                                                                                    |                                                                                |  |  |
| $\overline{2}$   | kontakt uzatvorený = spuste-<br>nie/kontakt otvorený = zasta-<br>venie                                           | kontakt uzatvorený = spustenie<br>povolené/kontakt otvorený =<br>spustenie zablokované a pohon<br>sa v prípade chodu zastaví                                                                                         | je možné ho naprogramovať na<br>príkaz chodu vzad                              |  |  |
| $3*$             | kontakt uzatvorený = spúšťací<br>impulz                                                                          | kontakt otvorený = impulz<br>zastavenia                                                                                                    | je možné ho naprogramovať na<br>príkaz chodu vzad                              |  |  |
|                  | Pozrite si Obr. 32.                                                                                              |                                                                                                    |                                                                                |  |  |
| Aplikácie 2 a 4: |                                                                                                    |                                                                                                    |                                                                                |  |  |
| 4                | kontakt uzatvorený = spuste-<br>nie vpred (na spustenie sa<br>vyžaduje nábežná hrana)                            | kontakt uzatvorený = spustenie<br>vzad (na spustenie sa vyžaduje<br>nábežná hrana)                                                                                                    |                                                                                |  |  |
| 5                | kontakt uzatvorený = spuste-<br>nie (na spustenie sa vyžaduje<br>nábežná hrana)<br>kontakt otvorený = zastavenie | kontakt uzatvorený = vzad<br>kontakt otvorený = vpred                                                                                                    |                                                                                |  |  |
| 6                | kontakt uzatvorený = spuste-<br>nie (na spustenie sa vyžaduje<br>nábežná hrana)<br>kontakt otvorený = zastavenie | kontakt uzatvorený = spustenie<br>povolené<br>kontakt uzatvorený = spustenie<br>zablokované a pohon sa v prí-<br>pade chodu zastaví                                                                                  | je možné ho naprogramovať na<br>príkaz vzad, pokiaľ nie je zvolené<br>pre DIN2 |  |  |
| Aplikácie 3 a 6: |                                                                                                    |                                                                                                    |                                                                                |  |  |
| 4                | kontakt uzatvorený = spuste-<br>nie vpred                                                                        | kontakt uzatvorený = referen-<br>cia sa zvýši (referencia poten-<br>ciometra motora; tento para-<br>meter sa automaticky nastaví<br>na hodnotu 4, ak je parameter<br>ID117 nastavený na hodnotu 4<br>[aplikácia 4]). |                                                                                |  |  |
| 5                | kontakt uzatvorený = spuste-<br>nie vpred (na spustenie sa<br>vyžaduje nábežná hrana)                            | kontakt uzatvorený = spustenie<br>vzad (na spustenie sa vyžaduje<br>nábežná hrana)                                                                                                    |                                                                                |  |  |

<span id="page-245-0"></span>*Tabuľka 115: Výber pre parameter ID300*

| <b>Výber</b> | DIN <sub>1</sub>                                                                                                 | DIN <sub>2</sub>                                                                                                    | DIN <sub>3</sub> |  |
|--------------|----------------------------------------------------------------------------------------------------|----------------------------------------------------------------------------------------------------|------------------|--|
| 6            | kontakt uzatvorený = spuste-<br>nie (na spustenie sa vyžaduje<br>nábežná hranal<br>kontakt otvorený = zastavenie | kontakt uzatvorený = vzad<br>kontakt otvorený = vpred                                                                               |                  |  |
|              | kontakt uzatvorený = spuste-<br>nie (na spustenie sa vyžaduje<br>nábežná hranal<br>kontakt otvorený = zastavenie | kontakt uzatvorený = spustenie<br>povolené<br>kontakt uzatvorený = spustenie<br>zablokované a pohon sa v prí-<br>pade chodu zastaví |                  |  |
| Aplikácia 3: |                                                                                                    |                                                                                                    |                  |  |
| 8            | kontakt uzatvorený = spuste-<br>nie vpred (na spustenie sa<br>vyžaduje nábežná hrana)                            | kontakt uzatvorený = referen-<br>cia sa zvýši (referencia poten-<br>ciometra motoral                                                |                  |  |

\* = 3-vodičové pripojenie (impulzové riadenie)

Možnosti výberu obsahujúce text "Na spustenie sa vyžaduje nábežná hrana" sa musia používať na vylúčenie možnosti neúmyselného spustenia, napríklad pri pripojení napájania, znovupripojení po výpadku energie, po resetovaní poruchy, po zastavení pohonu pomocou príkazu Chod povolený (Chod povolený = False) alebo po zmene riadiaceho miesta z Riadenia cez I/O. Kontakt Štart/Stop musí byť rozpojený, aby bolo možné spustiť motor.

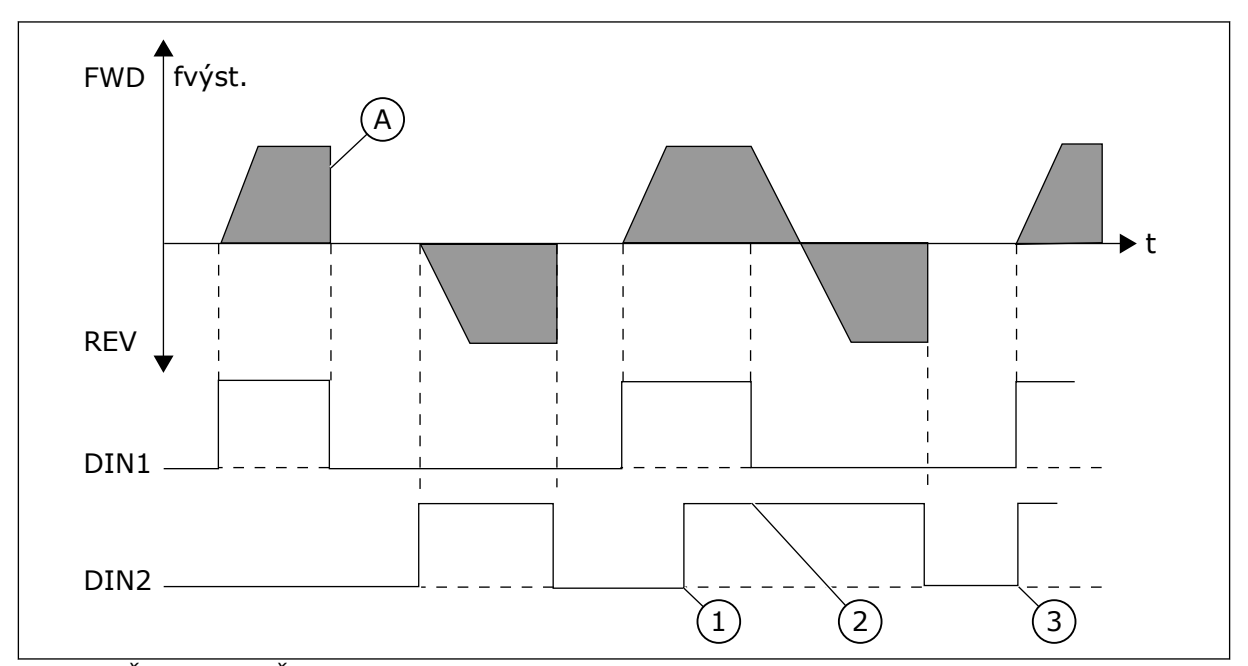

*Obr. 30: Štart vpred/Štart vzad*

- 1. Smer vybraný ako prvý má najvyššiu prioritu.
- 2. Pri otvorení kontaktu DIN1 sa začne meniť smer otáčania.
- <span id="page-246-0"></span>3. Ak sú signály Štart vpred (DIN1) a Štart vzad (DIN2) aktívne súčasne, prioritu bude mať signál príkazu Štart vpred (DIN1).
- A) Spôsob zastavenia (ID506) = voľný dobeh

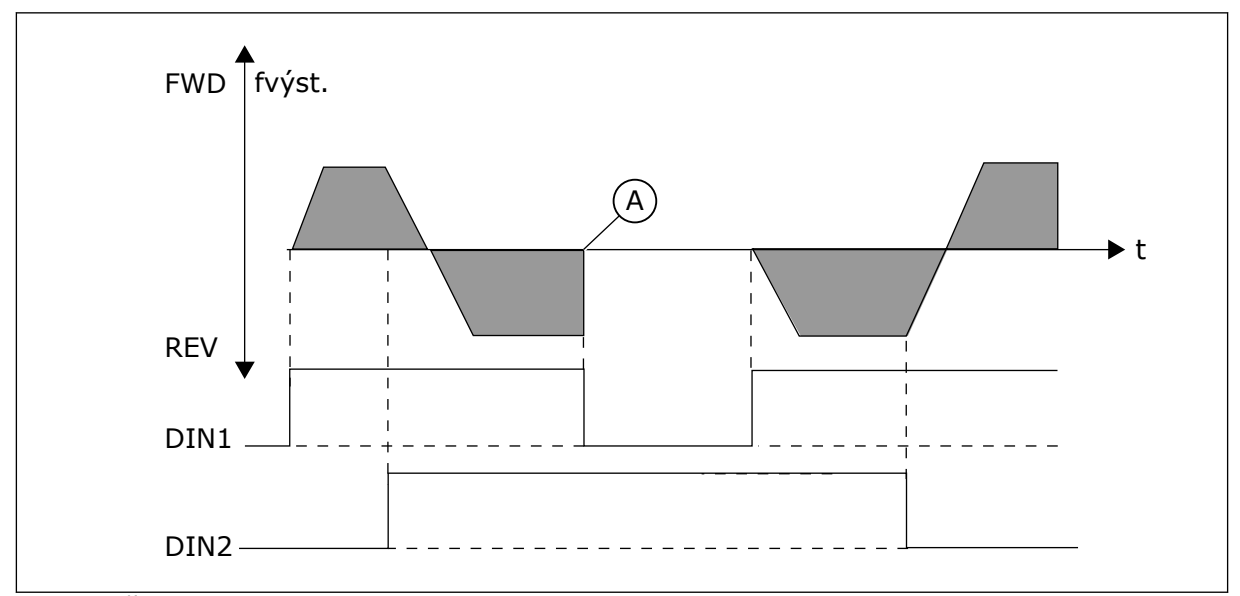

*Obr. 31: Štart, Stop, Reverz*

A) Spôsob zastavenia (ID506) = voľný dobeh

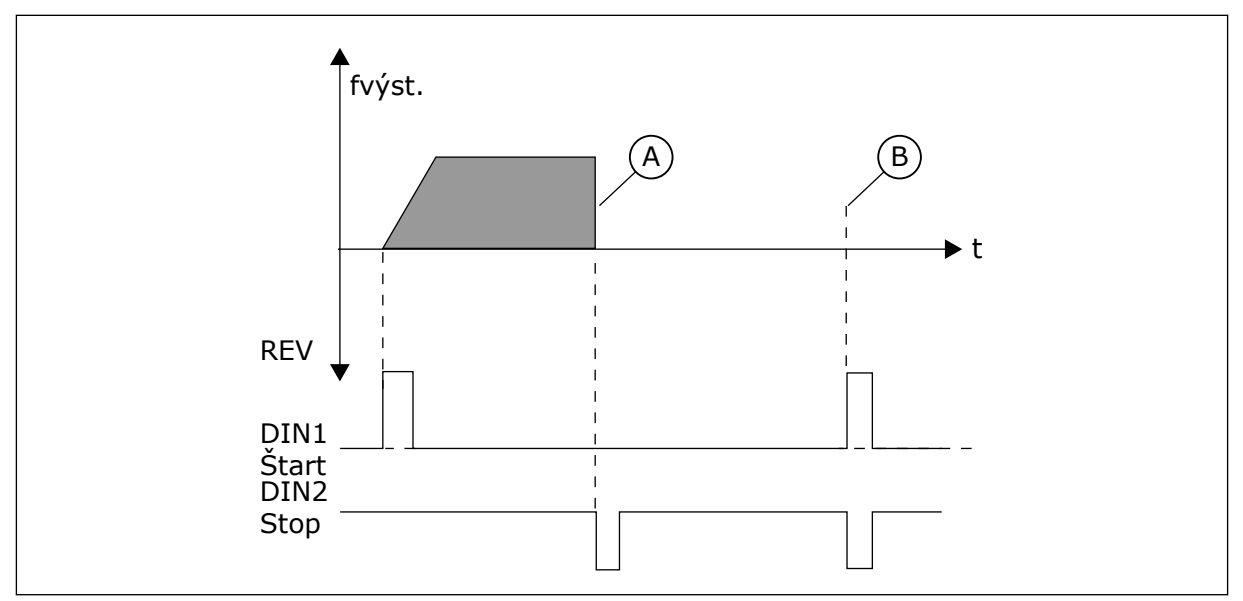

*Obr. 32: Impulz spustenia /impulz zastavenia*

- A) Spôsob zastavenia (ID506) = voľný dobeh
- B) Ak sú impulzy spustenia a zastavenia aktívne súčasne, impulz zastavenia potlačí impulz spustenia

## *301 FUNKCIA DIN3 12345 (2.17, 2.2.2)*

Tento parameter slúži na výber funkcie digitálneho vstupu A3.

*Tabuľka 116: Výber pre parameter ID301*

| Číslo<br>výberu  | Názov výberu                   | <b>Popis</b>                                                                                                    | Poznámky                                                                                                    |  |
|------------------|--------------------------------|----------------------------------------------------------------------------------------------------|----------------------------------------------------------------------------------------------------|--|
| $\mathbf 0$      | Nepoužité                      |                                                                                                    |                                                                                                    |  |
| 1                | Externá porucha                | Kontakt uzatvorený: Zobrazí sa porucha, na<br>ktorú bude zariadenie reagovať podľa ID701.                                       |                                                                                                    |  |
| 2                | Externá porucha                | Kontakt otvorený: Zobrazí sa porucha, na<br>ktorú bude zariadenie reagovať podľa ID701,<br>keď vstup nie je aktívny.            |                                                                                                    |  |
| 3                | Chod povolený                  | Kontakt otvorený: Spustenie motora sa zablo-<br>kuje a motor zastaví<br>Signál PRIPRAVENÝ sa nastaví na hodnotu<br><b>FALSE</b> |                                                                                                    |  |
|                  |                                | Kontakt zatvorený: Štart motora povolený                                                                                        |                                                                                                    |  |
| Aplikácia 1      |                                |                                                                                                    |                                                                                                    |  |
|                  | Chod povolený                  | Kontakt otvorený: Štart motora povolený                                                                                         |                                                                                                    |  |
| 4                |                                | Kontakt zatvorený: Spustenie motora sa<br>zablokuje a motor zastaví                                                             |                                                                                                    |  |
| Aplikácie 2 až 5 |                                |                                                                                                    |                                                                                                    |  |
| 4                | Výber času roz-<br>behu/dobehu | Kontakt otvorený: Zvolí sa čas rozbehu/<br>dobehu 1                                                                             | Keď riadiace miesto nútene<br>zmení hodnoty Štart/Stop,<br>použijú sa smer a referencia                        |  |
|                  |                                | Kontakt zatvorený: Zvolí sa čas rozbehu/<br>dobehu 2                                                                            | platné v príslušnom riadia-<br>com mieste (referencia podľa<br>parametrov ID117, ID121 a                       |  |
| 5                | Kontakt uzatvorený             | Nútene nastaviť riadiace miesto na I/O svor-<br>kovnicu                                                                         | ID122).                                                                                                    |  |
| 6                | Kontakt uzatvorený             | Nútene nastaviť riadiace miesto na panel                                                                                        | POZNÁMKA!<br>Hodnota parametra ID125                                                                           |  |
| 7                | Kontakt uzatvorený             | Nútene nastaviť riadiace miesto na kom. zber-<br>nıcu                                                                           | Riadiace miesto panela sa<br>nezmení.<br>Pri otvorení DIN3 sa riadiace<br>miesto zvolí podľa parametra<br>3.1. |  |
| Aplikácie 2 až 5 |                                |                                                                                                    |                                                                                                    |  |
|                  | Reverzácia                     | Kontakt otvorený: Dopredu                                                                                                    | Je možné ho použiť na rever-<br>záciu, ak je hodnota parame-                                                   |  |
| 8                |                                | Kontakt zatvorený: Reverzácia                                                                                                   | tra ID300 nastavená na 2,3<br>alebo 6.                                                                         |  |
| Aplikácie 3 až 5 |                                |                                                                                                    |                                                                                                    |  |
| 9                | Rýchl. posuvu                  | Kontakt zatvorený: Pre referenčnú frekvenciu<br>sa zvolí rýchlosť posuvu                                                        |                                                                                                    |  |

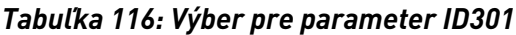

| Číslo<br>výberu                                                        | Názov výberu                          | <b>Popis</b>                                                                                                    | Poznámky                                        |   |
|------------------------------------------------------------------------|---------------------------------------|----------------------------------------------------------------------------------------------------|-------------------------------------------------|---|
| 10                                                                     | Reset poruchy                         | Kontakt zatvorený: Resetuje všetky poruchy                                                                                                    |                                                 |   |
| 11                                                                     | Zákaz operácie<br>rozbehu/dobehu      | Kontakt zatvorený: Zastaví rozbeh alebo<br>dobeh, až kým sa kontakt neotvorí                                                                             |                                                 |   |
| 12                                                                     | Príkaz j.s. brzdenia                  | Kontakt zatvorený: V režime zastavenia fun-<br>guje j.s. brzdenie, kým sa kontakt neotvorí,<br>pozrite si obrázok 30, ako aj parametre ID507<br>a ID1080 |                                                 |   |
| Aplikácie 3 a 5                                                        |                                       |                                                                                                    |                                                 |   |
| 13                                                                     | Motor potenciome-<br>tra - znižovanie | Kontakt zatvorený: Referencia sa znižuje, až<br>kým sa kontakt neotvorí                                                                                  |                                                 |   |
| Aplikácia 4                                                            |                                       |                                                                                                    |                                                 |   |
| 13                                                                     | Prednast. rýchlosť                    |                                                                                                    |                                                 |   |
| $\mathsf{F}_{\mathsf{out}}$<br>DIN <sub>3</sub><br><b>CHOD</b><br>STOP |                                       | ID515                                                                                                    | $f_{\text{out}}$<br>DIN3<br><b>CHOD</b><br>STOP | B |

*Obr. 33: DIN3 ako vstup pre príkaz j.s. brzdenia*

- 
- A. Režim zastavenia = rampa B. Režim zastavenia = voľný dobeh

## *302 ANALOG. VSTUP 2, REFERENČNÁ ODCHÝLKA 12 (2.15, 2.2.3)*

Tento parameter slúži na nastavenie referenčnej odchýlky analógového vstupu.

*Tabuľka 117: Výber pre parameter ID302*

| Číslo výberu | Názov výberu                   | <b>Popis</b>                                                                                                    |
|--------------|--------------------------------|----------------------------------------------------------------------------------------------------|
|              | Bez odchýlky: 0 - 20 mA        |                                                                                                    |
|              | Odchýlka 4 mA ("aktívna nula") | Poskytuje kontrolu signálu nulovej úrovne. V štandardnej<br>aplikácii je možné naprogramovať reakciu na poruchu refe-<br>rencie pomocou parametra ID700. |

#### *303 REFERENČNÉ NASTAVENIE ROZSAHU, MINIMÁLNA HODNOTA 2346 (2.2.4, 2.2.16, 2.2.2.6)*

Tento parameter slúži na nastavenie dodatočného referenčného rozsahu.

#### *304 REFERENČNÉ NASTAVENIE ROZSAHU, MAXIMÁLNA HODNOTA 2346 (2.2.5, 2.2.17, 2.2.2.7)*

Tento parameter slúži na nastavenie dodatočného referenčného rozsahu.

Ak sa oba parametre ID303 aj ID304 = 0, nastavenie rozsahu je vyp. Na nastavenie rozsahu sa použijú minimálne a maximálne frekvencie.

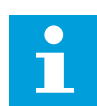

#### **POZNÁMKA!**

Toto nastavenie rozsahu nijako neovplyvní referenciu kom. zbernice (rozsah nastavený medzi minimálnou frekvenciou (parameter ID101) a maximálnou frekvenciou (parameter ID102).

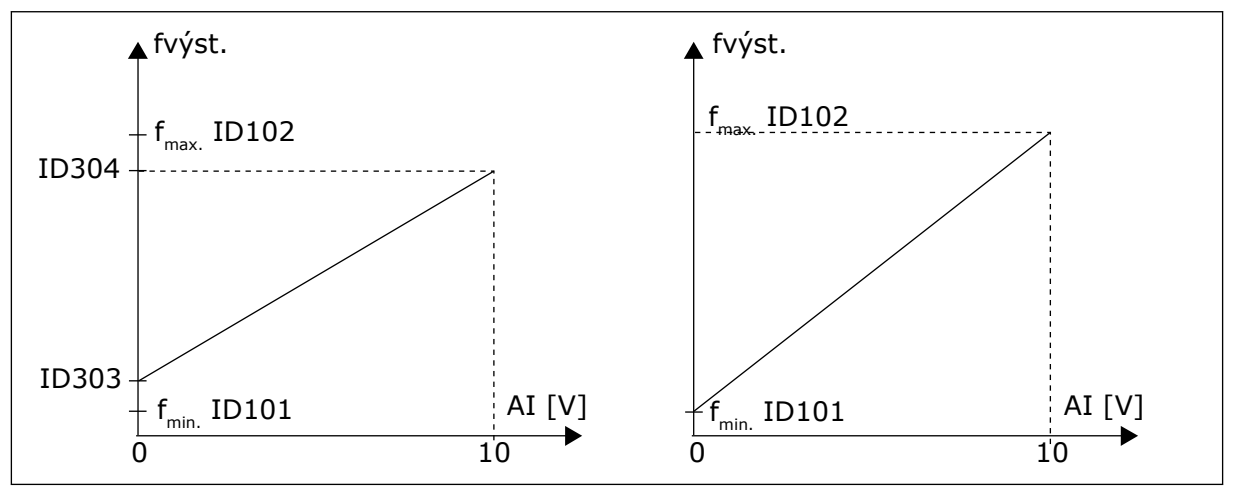

*Obr. 34: Vľavo: Referenčné nastavenie rozsahu; Vpravo: Nastavenie rozsahu sa nepoužije (parameter ID303 = 0)*

#### *305 INVERZIA REFERENCIE 2 (2.2.6)*

Tento parameter slúži na inverziu referenčného smeru.

Invertuje referenčný signál: Max. vstupný signál = min. refer. frekvencia Min. vstupný signál = max. refer. frekvencia

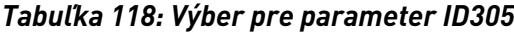

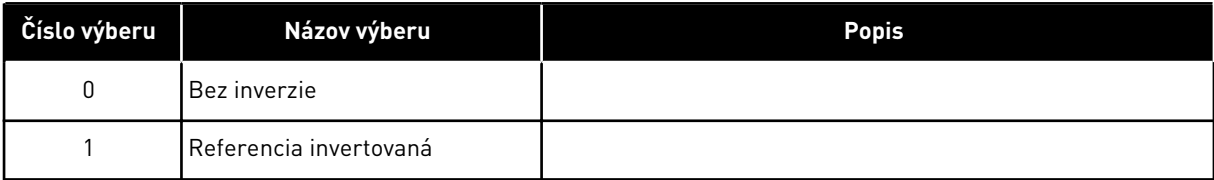

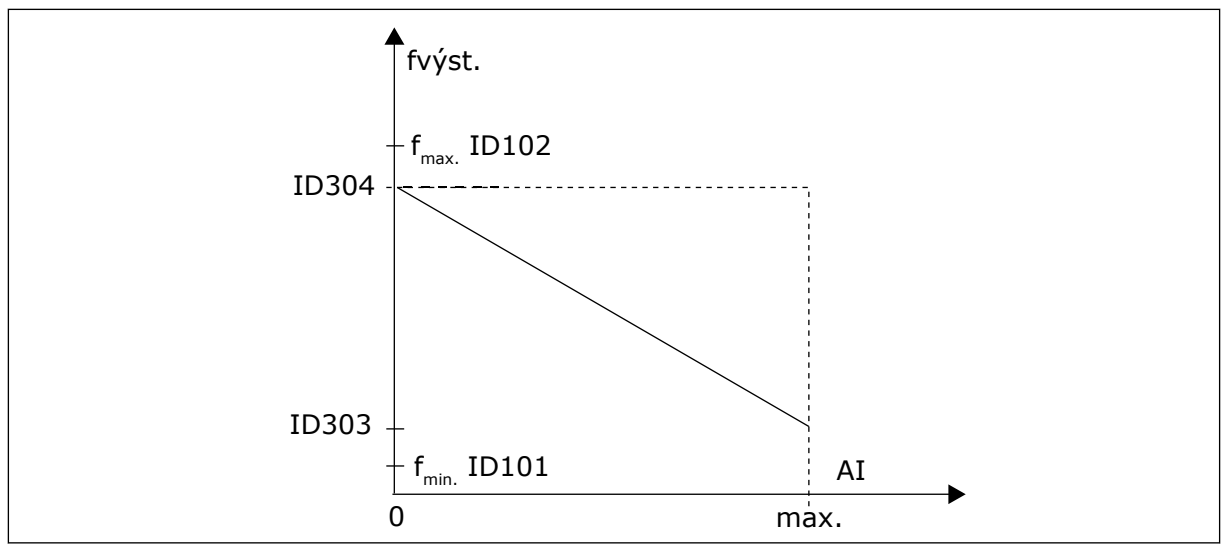

*Obr. 35: Invertovanie referencie*

## *306 ČAS REFERENČNÉHO FILTRA 2 (2.2.7)*

Tento parameter slúži na nastavenie času filtrovania na odfiltrovanie rušení z analógových vstupných signálov AI1 a AI2.

Dlhý čas filtrovania spomaľuje regulačnú odozvu.

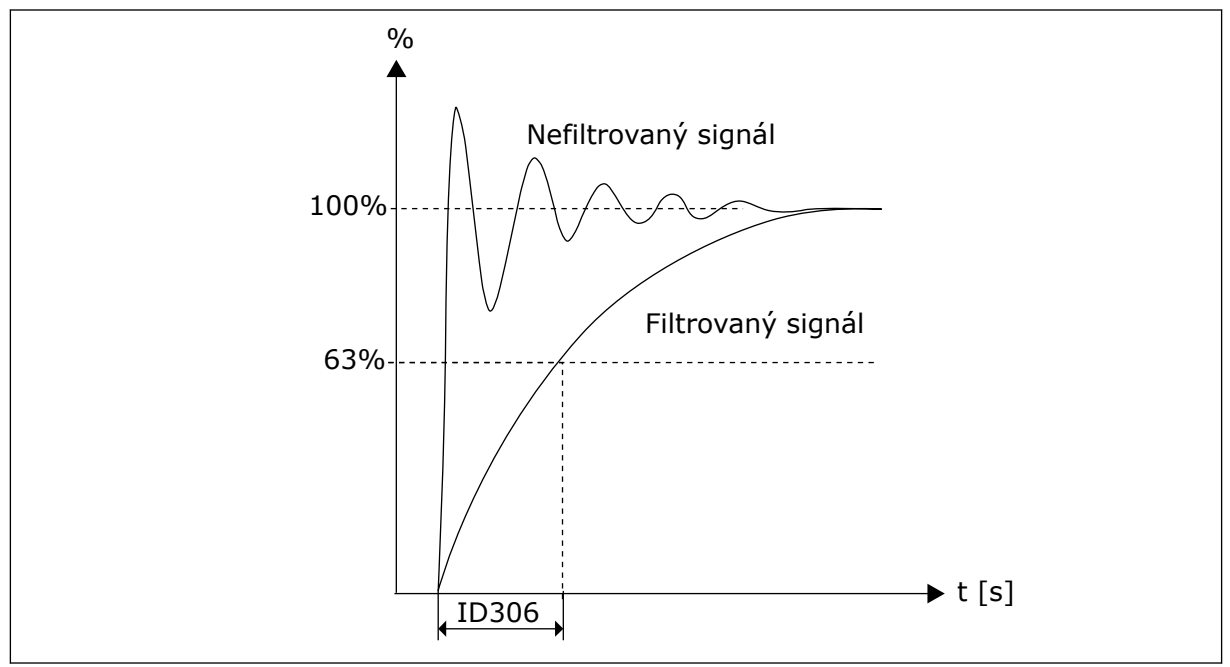

*Obr. 36: Referenčné filtrovanie*

## *307 FUNKCIA ANALÓGOVÉHO VÝSTUPU (2.16, 2.3.2, 2.3.5.2, 2.3.3.2)*

Tento parameter slúži na výber funkcie analógového výstupného signálu.
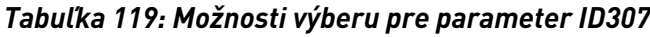

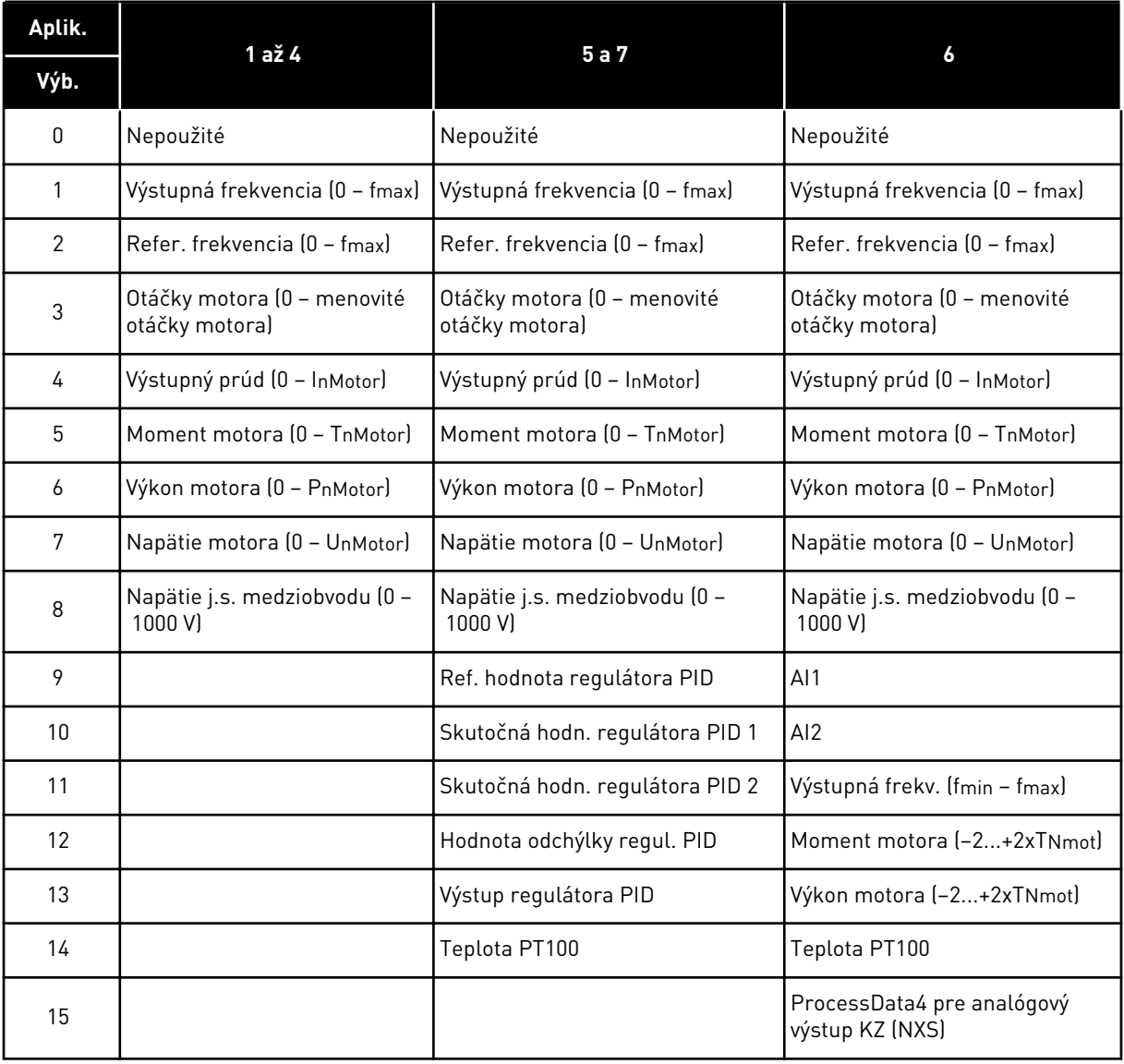

## *308 ČASOVÁ KONŠTANTA FILTROVANIA ANALÓGOVÉHO VÝSTUPU 234567 (2.3.3, 2.3.5.3, 2.3.3.3)*

Tento parameter slúži na nastavenie času filtrovania analógového výstupného signálu.

Nastavením tohto parametra na hodnotu 0 sa deaktivuje filtrovanie.

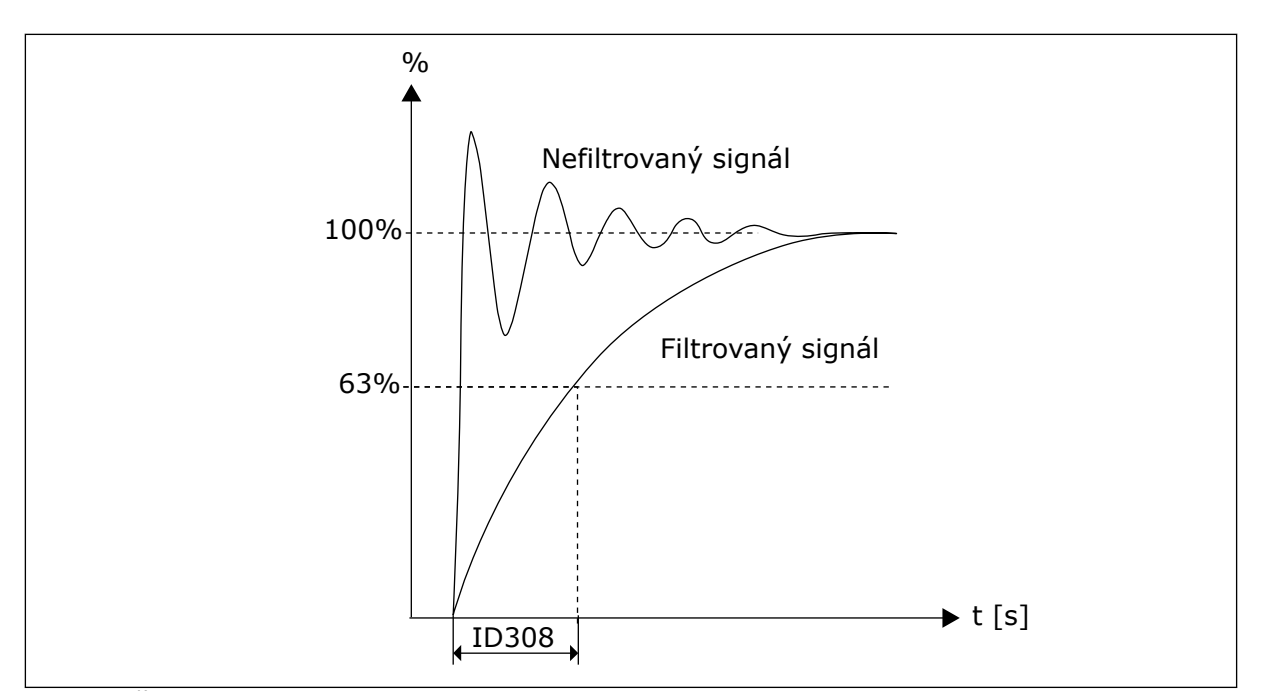

*Obr. 37: Časová konštanta filtrovania analógového výstupu*

## *309 INVERZIA ANALÓGOVÉHO VÝSTUPU 234567 (2.3.4, 2.3.5.4, 2.3.3.4)*

Tento parameter slúži na inverziu analógového výstupného signálu.

Maximálny výstupný signál = minimálna nastavená hodnota Minimálny výstupný signál = maximálna nastavená hodnota

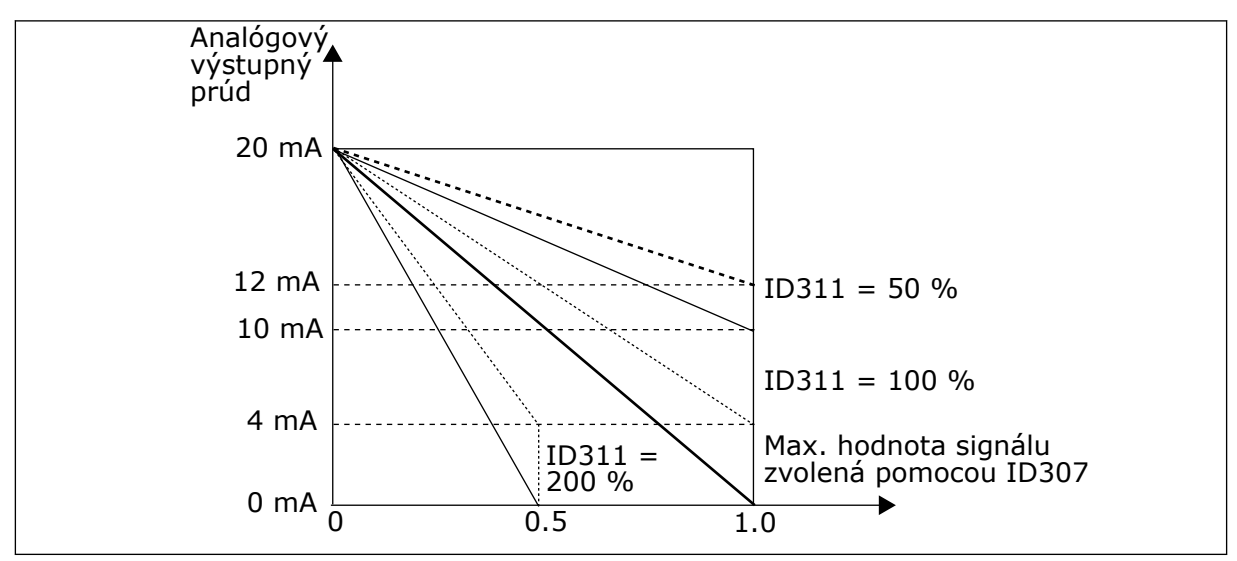

Pozrite si nižšie uvedený parameter ID311.

*Obr. 38: Invertovanie analógového výstupu*

## *310 MINIMUM ANALÓGOVÉHO VÝSTUPU 234567 (2.3.5, 2.3.5.5, 2.3.3.5)*

Tento parameter slúži na nastavenie minimálnej hodnoty analógového výstupného signálu.

Definuje minimálnu hodnotu signálu buď na 0 mA, alebo 4 mA (aktívna nula). Všimnite si rozdiel v nastavení rozsahu analógového výstupu v parametri ID311 (8-15).

*Tabuľka 120: Výber pre parameter ID310*

| Číslo výberu | Názov výberu                                | <b>Popis</b> |
|--------------|---------------------------------------------|--------------|
| 0            | Nastaviť minimálnu hodnotu na<br>$0$ mA/0 V |              |
|              | Nastaviť minimálnu hodnotu na<br>4 mA/2 V   |              |

## *311 ROZSAH ANALÓGOVÉHO VÝSTUPU 234567 (2.3.6, 2.3.5.6, 2.3.3.6)*

Tento parameter slúži na nastavenie faktora rozsahu analógového výstupu.

Hodnoty vypočítajte pomocou daného vzorca.

*Tabuľka 121: Škálovanie analógového výstupu*

| Signál                    | Max. hodnota signálu                |
|---------------------------|-------------------------------------|
| Výstupná frekvencia       | Max. frekvencia (parameter ID102)   |
| Ref. frekvencia           | Max. frekvencia (parameter ID102)   |
| Otáčky motora             | Men. otáčky motora 1xnmMotor        |
| Výstupný prúd             | Men. prúd motora 1xlnMotor          |
| Moment motora             | Men. moment motora 1xTnMotor        |
| Výkon motora              | Men. výkon motora 1xPnMotor         |
| Napätie motora            | 100 % x Unmotor                     |
| Napätie j.s. medziobvodu  | 1000 V                              |
| Ref. hodnota PI           | 100 % x max. ref. hodnota           |
| Skutočná hodn. Pl 1       | 100 % x max. skut. hodnota          |
| Skutočná hodn. Pl 2       | 100 % x max. skut. hodnota          |
| Hodnota chyb. odchýlky Pl | 100 % x max. hodnota chyb. odchýlky |
| Výstup Pl                 | 100 % x max. výstup                 |

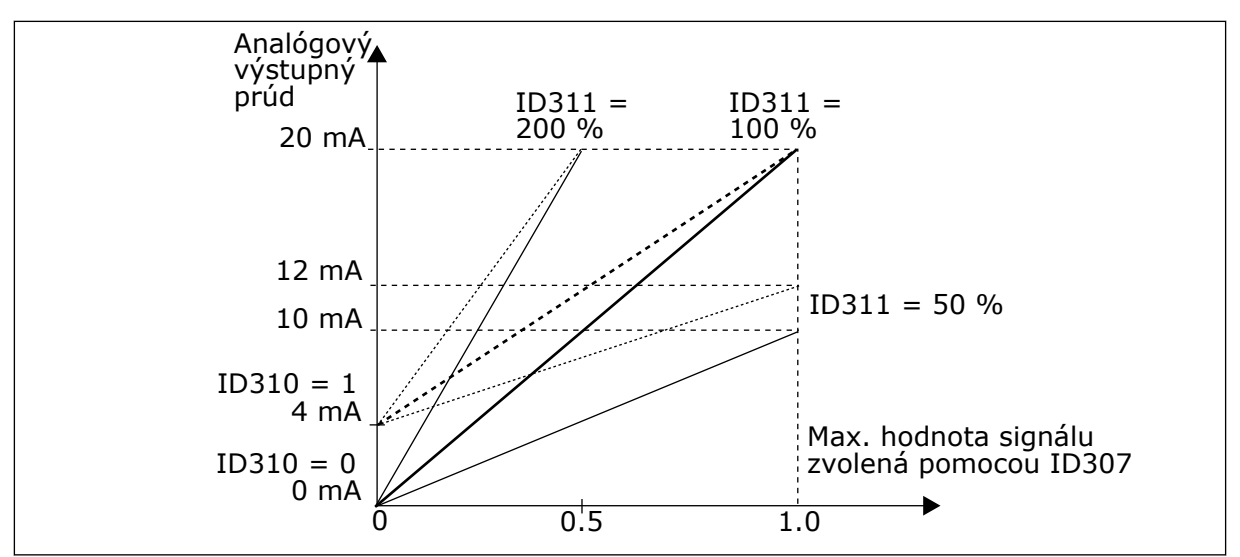

*Obr. 39: Škálovanie analógového výstupu*

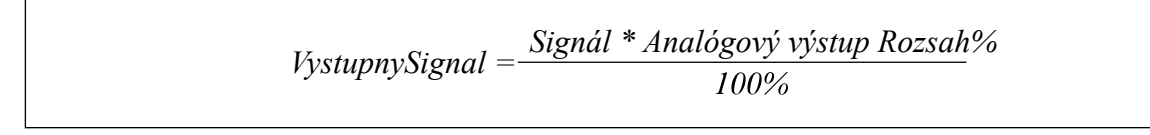

## *312 FUNKCIA DIGITÁLNEHO VÝSTUPU 23456 (2.3.7, 2.3.1.2)*

Tento parameter slúži na výber funkcie digitálneho výstupného signálu.

## *313 FUNKCIA RELÉOVÉHO VÝSTUPU 1 2345 (2.3.8, 2.3.1.3)*

Tento parameter slúži na výber funkcie reléového výstupného signálu.

## *314 FUNKCIA RELÉOVÉHO VÝSTUPU 2 2345 (2.3.9)*

Tento parameter slúži na výber funkcie reléového výstupného signálu.

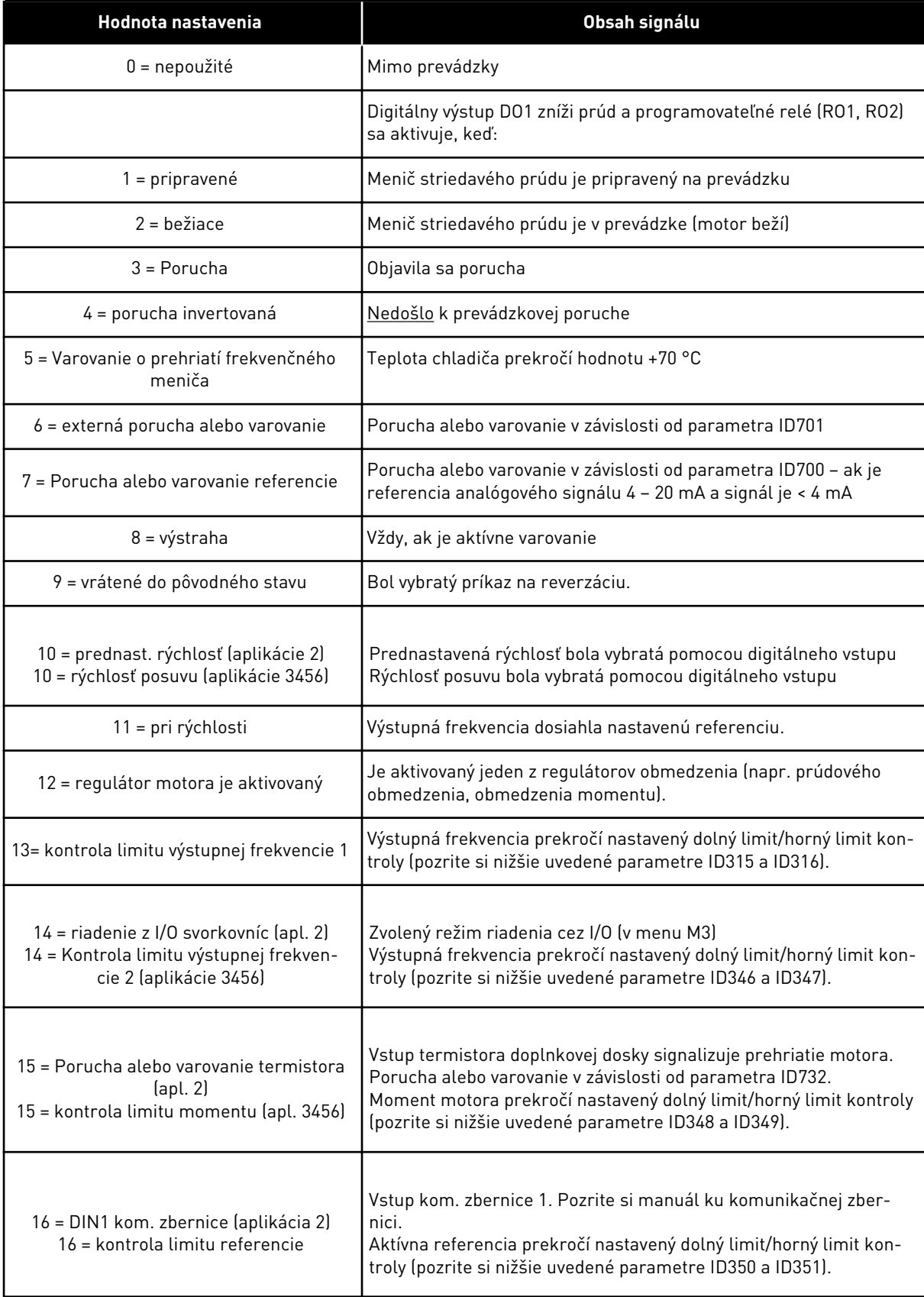

## *Tabuľka 122: Výstupné signály cez DO1 a výstupné relé RO1 a RO2*

### *Tabuľka 122: Výstupné signály cez DO1 a výstupné relé RO1 a RO2*

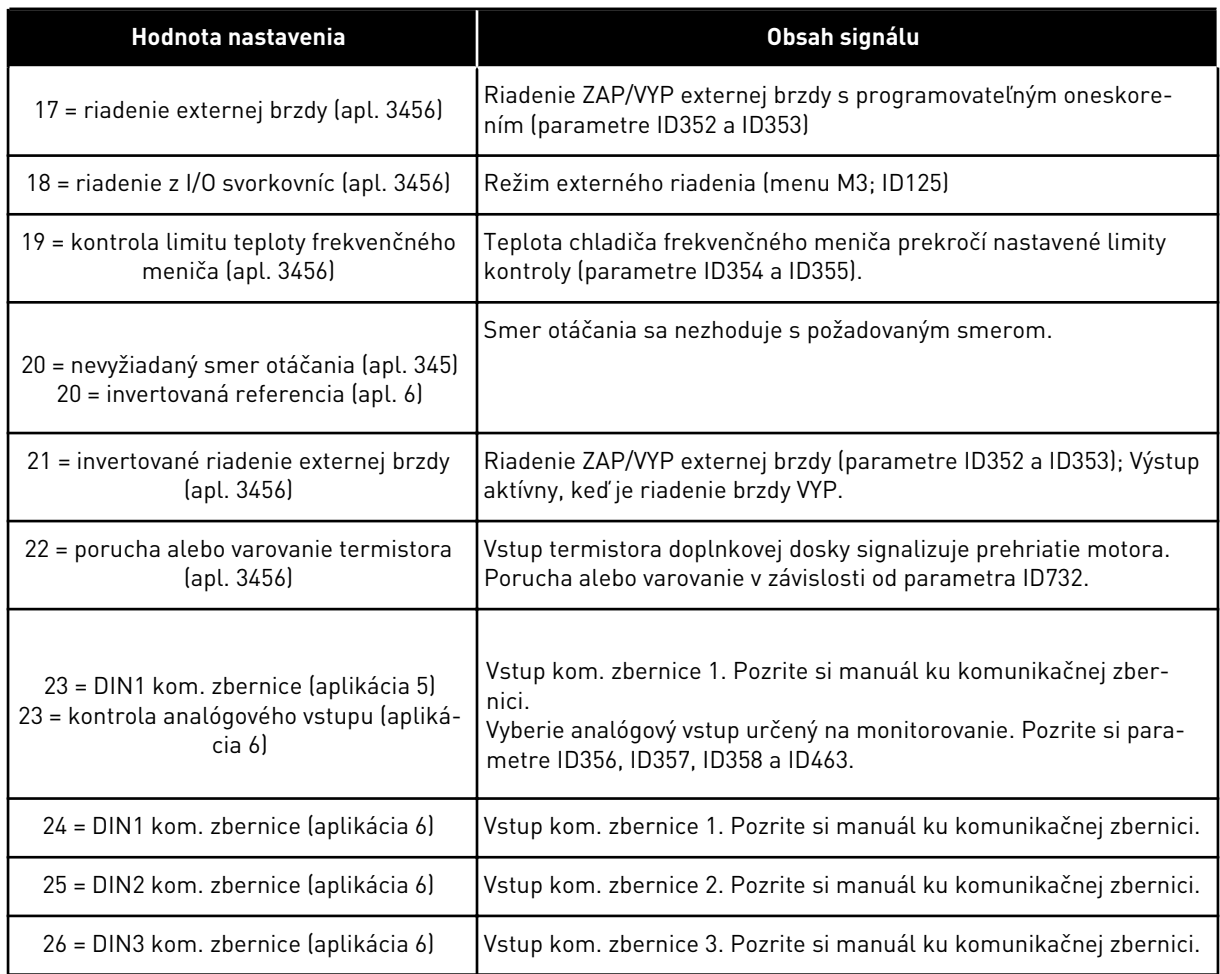

#### *315 FUNKCIA KONTROLY LIMITU VÝSTUPNEJ FREKVENCIE 234567 (2.3.10, 2.3.4.1, 2.3.2.1)*

Tento parameter slúži na výber funkcie kontroly limitu výstupnej frekvencie.

#### *Tabuľka 123: Výber pre parameter ID315*

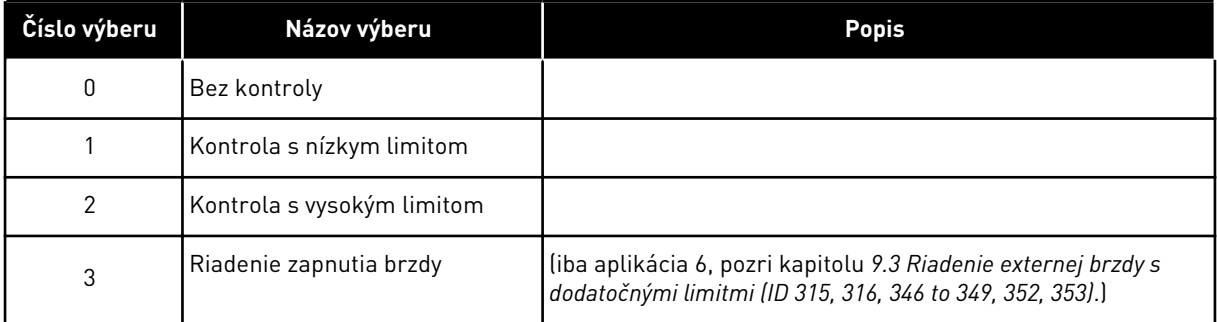

Ak výstupná frekvencia klesne pod/stúpne nad nastavený limit (ID316), táto funkcia vygeneruje hlásenie cez digitálny výstup v závislosti od

- <span id="page-258-0"></span>1. nastavení parametrov ID312 až ID314 (aplikácie 3,4,5) alebo
- 2. toho, ku ktorému výstupu je pripojený kontrolný signál 1 (ID447) (aplikácie 6 a 7).

Riadenie brzdy využíva rôzne funkcie výstupov. Pozri ID445 a ID446.

### *316 HODNOTA KONTROLY LIMITU VÝSTUPNEJ FREKVENCIE 234567 (2.3.11, 2.3.4.2, 2.3.2.2)*

Tento parameter slúži na nastavenie hodnoty kontroly limitu výstupnej frekvencie pri aktivovaní funkcie kontroly limitu.

Slúži na výber hodnoty frekvencie kontrolovanej parametrom ID315.

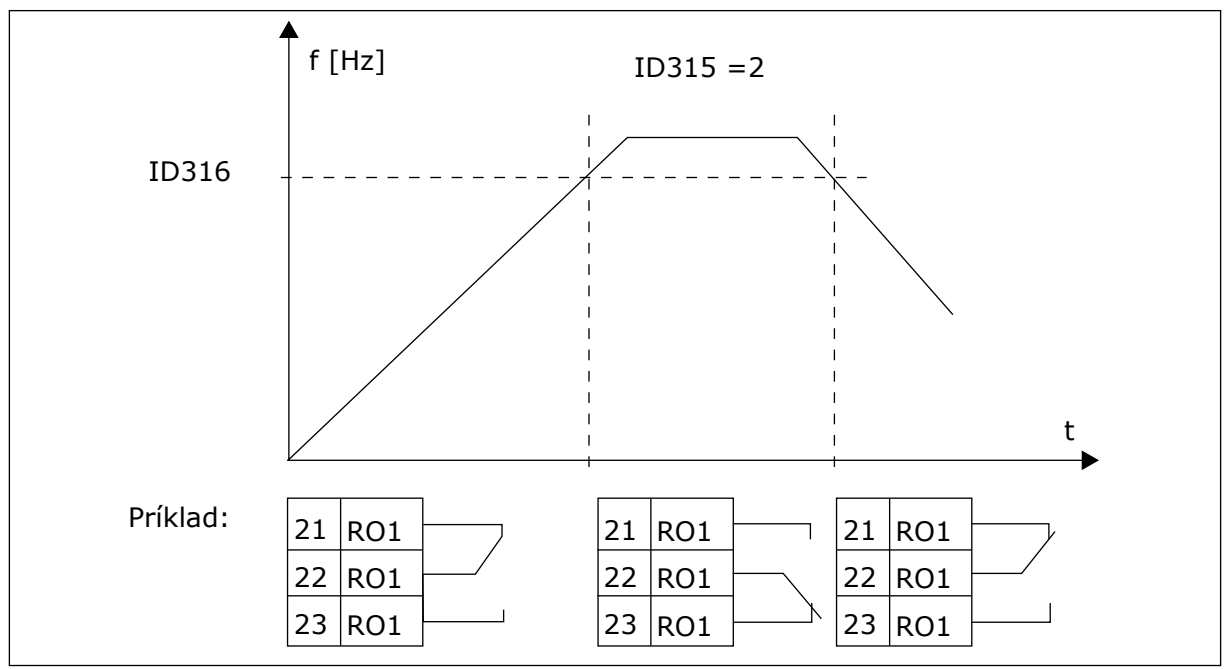

*Obr. 40: Kontrola výstupnej frekvencie*

#### *319 FUNKCIA DIN2 5 (2.2.1)*

Tento parameter slúži na výber funkcie digitálneho vstupného signálu.

Tento parameter ponúka 14 možností na výber. Ak nie je potrebné používať digitálny vstup DIN2, nastavte parameter na hodnotu 0.

*Tabuľka 124: Výber pre parameter ID319*

| Číslo<br>výberu | Názov výberu                                | <b>Popis</b>                                                                         | Poznámky                                                                                                    |  |
|-----------------|---------------------------------------------|--------------------------------------------------------------------------------------|----------------------------------------------------------------------------------------------------|--|
| 1               | Externá porucha,<br>normálne otvo-<br>rený  | Kontakt zatvorený: Ak je vstup aktívny, zobrazí<br>sa porucha a motor sa zastaví     |                                                                                                    |  |
| $\overline{2}$  | Externá porucha,<br>normálne zatvo-<br>rený | Kontakt otvorený: Ak vstup nie je aktívny,<br>zobrazí sa porucha a motor sa zastaví. |                                                                                                    |  |
| 3               | Chod povolený                               | Kontakt otvorený, štart motora je zabloko-<br>vaný.                                  |                                                                                                    |  |
|                 |                                             | Kontakt zatvorený: Štart motora je povolený                                          |                                                                                                    |  |
|                 | Výber času roz-<br>behu alebo<br>dobehu     | Kontakt otvorený, zvolí sa čas rozbehu/<br>dobehu 1                                  |                                                                                                    |  |
| 4               |                                             | Kontakt zatvorený: Zvolí sa čas rozbehu/<br>dobehu 2                                 |                                                                                                    |  |
| 5               | Kontakt uzatvo-<br>rený                     | Nútene nastaviť riadiace miesto na I/O svor-<br>kovnicu                              | Keď riadiace miesto nútene<br>zmení hodnoty Štart/Stop,<br>použijú sa smer a referencia<br>platné v príslušnom riadia-<br>com mieste (referencia                             |  |
| 6               | Kontakt uzatvo-<br>rený                     | Nútene nastaviť riadiace miesto na panel                                             |                                                                                                    |  |
|                 | Kontakt uzatvo-<br>rený                     | Nútene nastaviť riadiace miesto na kom. zber-<br>nicu                                | podľa parametrov ID343,<br>ID121 a ID122).                                                                                                    |  |
|                 |                                             |                                                                                      | POZNÁMKA!                                                                                                    |  |
| 7               |                                             |                                                                                      | Hodnota parametra ID125<br>(Riadiace miesto panela) sa<br>nezmení.<br>Pri otvorení DIN2 sa riadiace<br>miesto zvolí podľa výberu v<br>parametri riadiaceho miesta<br>panela. |  |
|                 | Reverzácia                                  | Kontakt otvorený: vpred                                                              | Ak je reverzný chod napro-<br>gramovaný na viacerých                                                                                                    |  |
| 8               |                                             | Kontakt uzatvorený: vzad                                                             | vstupoch, na prepnutie<br>smeru na chodu vzad postačí<br>jeden aktívny kontakt.                                                                                              |  |
| 9               | Rýchlosť posuvu<br>(pozri par. ID124)       | Kontakt zatvorený: Pre referenčnú frekvenciu<br>sa zvolí rýchlosť posuvu             |                                                                                                    |  |
| 10              | Reset poruchy                               | Kontakt zatvorený: Resetuje všetky poruchy                                           |                                                                                                    |  |
| 11              | Rozbeh/dobeh<br>zakázaný                    | Kontakt zatvorený: Kým sa kontakt neotvorí,<br>nie je možné vykonať rozbeh ani dobeh |                                                                                                    |  |

*Tabuľka 124: Výber pre parameter ID319*

| Číslo<br>výberu | Názov výberu                                    | <b>Popis</b>                                                                                                    | Poznámky |
|-----------------|-------------------------------------------------|----------------------------------------------------------------------------------------------------|----------|
| 12              | Príkaz na j.s. brz-<br>denie                    | Kontakt zatvorený: V režime zariadenia fun-<br>guje j.s. brzdenie, až kým sa kontakt neotvorí.<br>Pozrite si Obr. 41 Pre vstup DIN2 je zvolený prí-<br>kaz na j.s. brzdenie (možnosť výberu 12) |          |
| 13              | Motor potencio-<br>meter ZVYŠOVA-<br><b>NIE</b> | Kontakt zatvorený: Referencia sa zvyšuje, až<br>kým sa kontakt neotvorí.                                                                                                    |          |

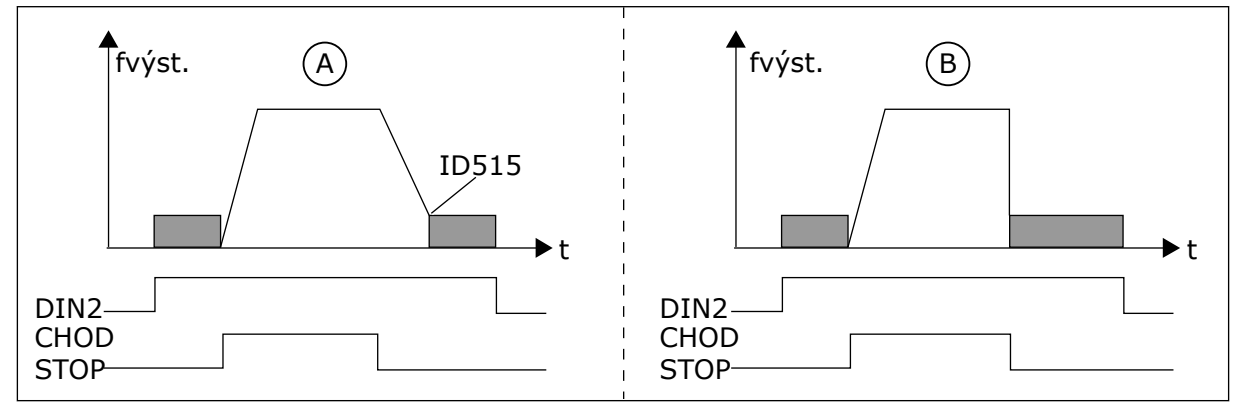

*Obr. 41: Pre vstup DIN2 je zvolený príkaz na j.s. brzdenie (možnosť výberu 12)*

A. Režim zastavenia = rampa B. Režim zastavenia = voľný dobeh

#### *320 ROZSAH SIGNÁLU AI1 34567 (2.2.4, 2.2.16, 2.2.2.3*

Tento parameter slúži na výber rozsahu analógového vstupného signálu.

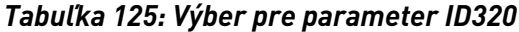

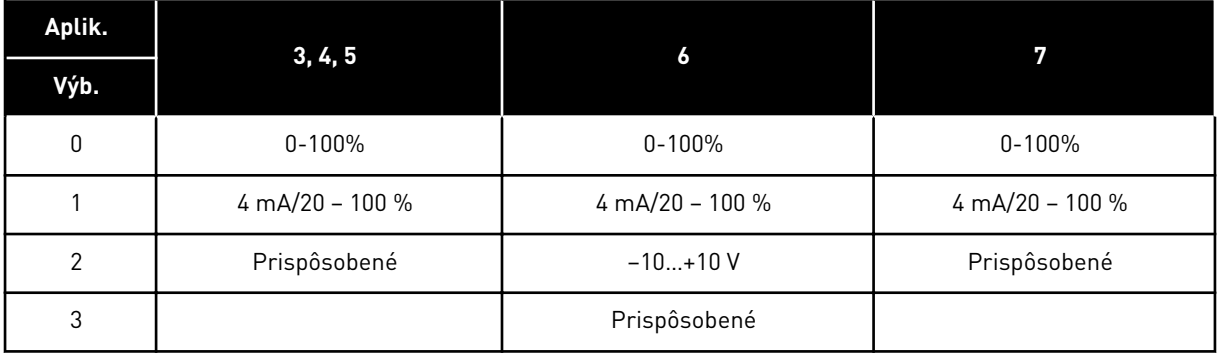

Informácie o možnosti výberu "Prispôsobené" nájdete v parametroch ID321 a ID322.

## *321 MINIMÁLNE VLASTNÉ NASTAVENIE AI1 34567 (2.2.5, 2.2.17, 2.2.2.4)*

Tento parameter slúži na nastavenie minimálnej hodnoty analógového vstupu v intervale – 160 % až 160 %.

## *322 MAXIMÁLNE VLASTNÉ NASTAVENIE AI1 34567 (2.2.6, 2.2.18, 2.2.2.5)*

Tento parameter slúži na nastavenie maximálnej hodnoty analógového vstupu v intervale – 160 % až 160 %.

Môžete, napríklad, použiť signál analógového vstupu ako referenčnú frekvenciu a tieto dva parametre nastaviť v rozmedzí 40 až 80 %. Za takýchto podmienok sa referenčná frekvencia mení v rozmedzí minimálnej referenčnej frekvencie (ID101) a maximálnej referenčnej frekvencie (ID102), a signál analógového vstupu sa mení v rozmedzí 8 až 16 mA.

## *323 INVERZIA SIGNÁLU AI1 3457 (2.2.7, 2.2.19, 2.2.2.6)*

Tento parameter slúži na inverziu analógového vstupného signálu.

Ak sa tento parameter = 0, nevykoná sa inverzia signálu analógového vstupu

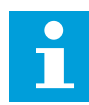

## **POZNÁMKA!**

V aplikácii 3 slúži vstup AI1 ako referenčná frekvencia miesta B, ak parameter ID131= 0 (predvolené).

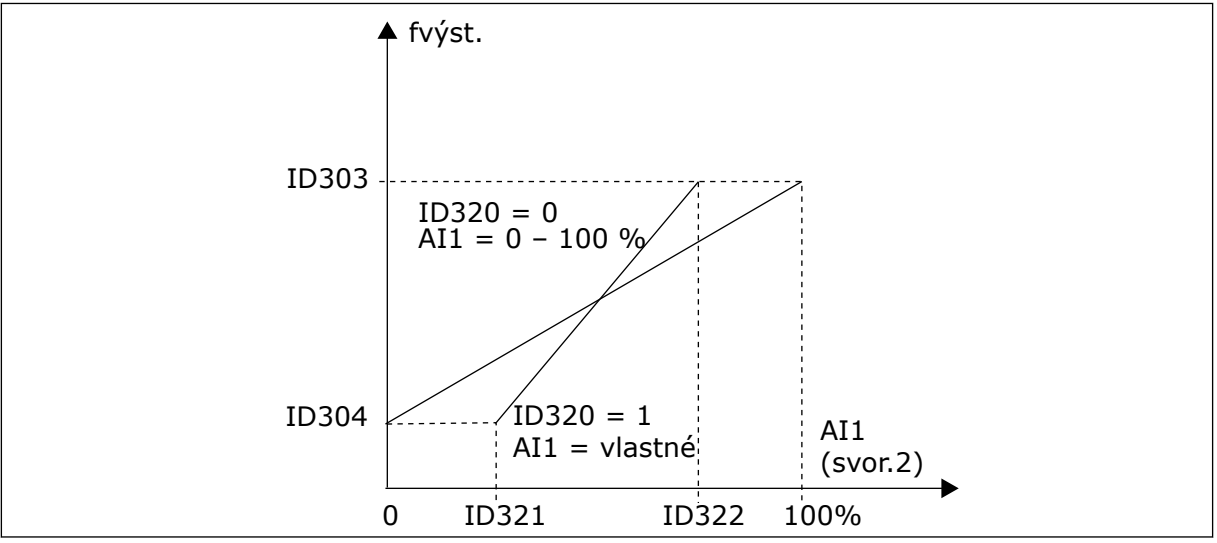

*Obr. 42: AI1 bez inverzie signálu*

Ak sa tento parameter = 1, vykoná sa inverzia signálu analógového vstupu.

Max. signál AI1 = minimálna ref. frekvencia Min. signál AI1 = maximálna ref. frekvencia

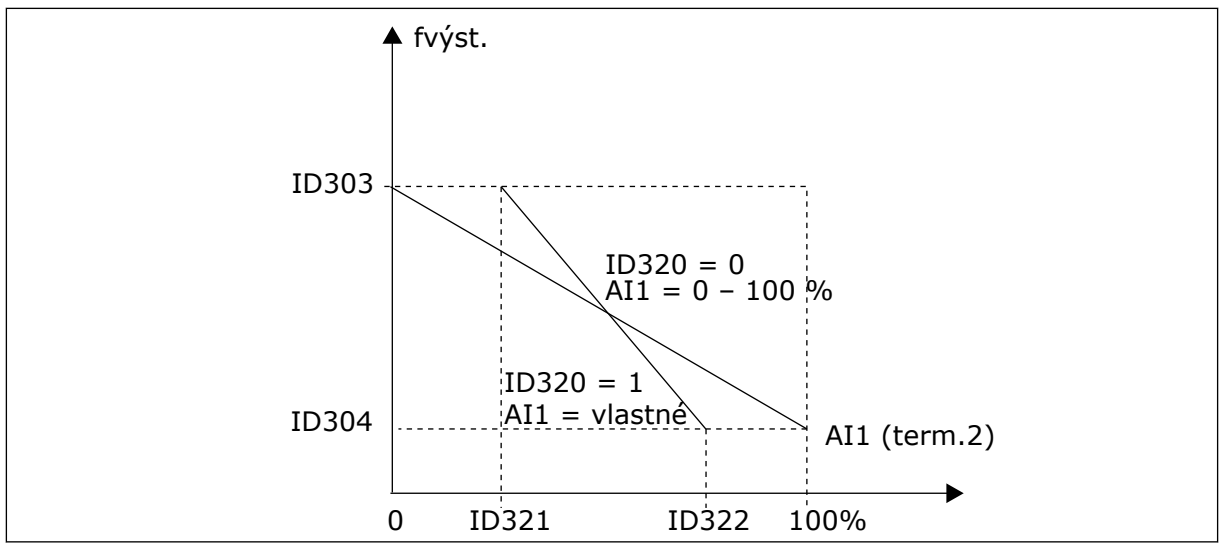

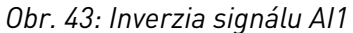

## *324 ČASOVÁ KONŠTANTA FILTRA SIGNÁLU AI1 34567 (2.2.8, 2.2.20, 2.2.2.2)*

Tento parameter slúži na odfiltrovanie rušení analógového vstupného signálu.

Na aktivovanie tohto parametra je potrebné nastaviť ho na hodnotu vyššiu ako 0.

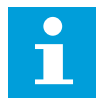

# **POZNÁMKA!**

Dlhý čas filtrovania spomaľuje regulačnú odozvu.

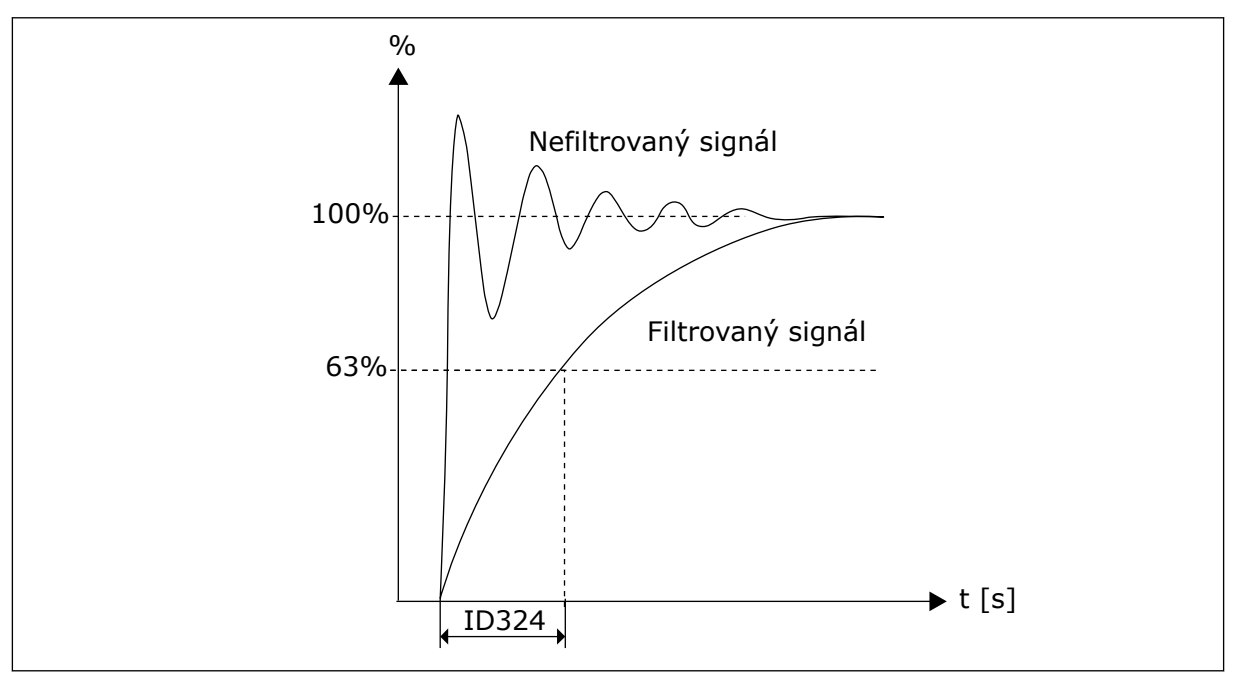

*Obr. 44: Filtrovanie signálu AI1*

## *325 ROZSAH SIGNÁLU ANALÓGOVÉHO VSTUPU AI2 34567 (2.2.10, 2.2.22, 2.2.3.3*

Tento parameter slúži na výber rozsahu analógového vstupného signálu.

### *Tabuľka 126: Výber pre parameter ID325*

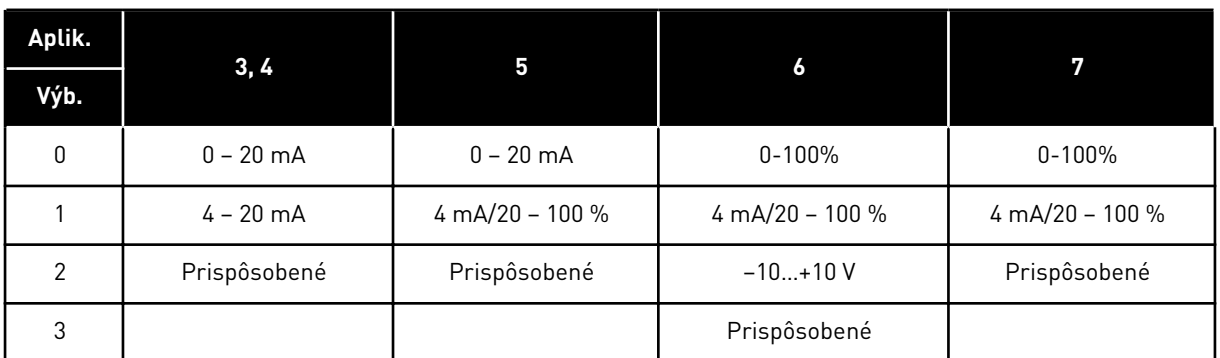

## *326 MIN. UŽÍV. NASTAVENIE ANALÓGOVÉHO VSTUPU AI2 34567 (2.2.11, 2.2.23, 2.2.3.4)*

Tento parameter slúži na nastavenie minimálnej hodnoty analógového vstupu v intervale – 160 % až 160 %.

## *327 MAX. UŽÍV. NASTAVENIE ANALÓGOVÉHO VSTUPU AI2 34567 (2.2.12, 2.2.24, 2.2.3.5)*

Tento parameter slúži na nastavenie maximálnej hodnoty analógového vstupu v intervale – 160 % až 160 %.

Viď ID322.

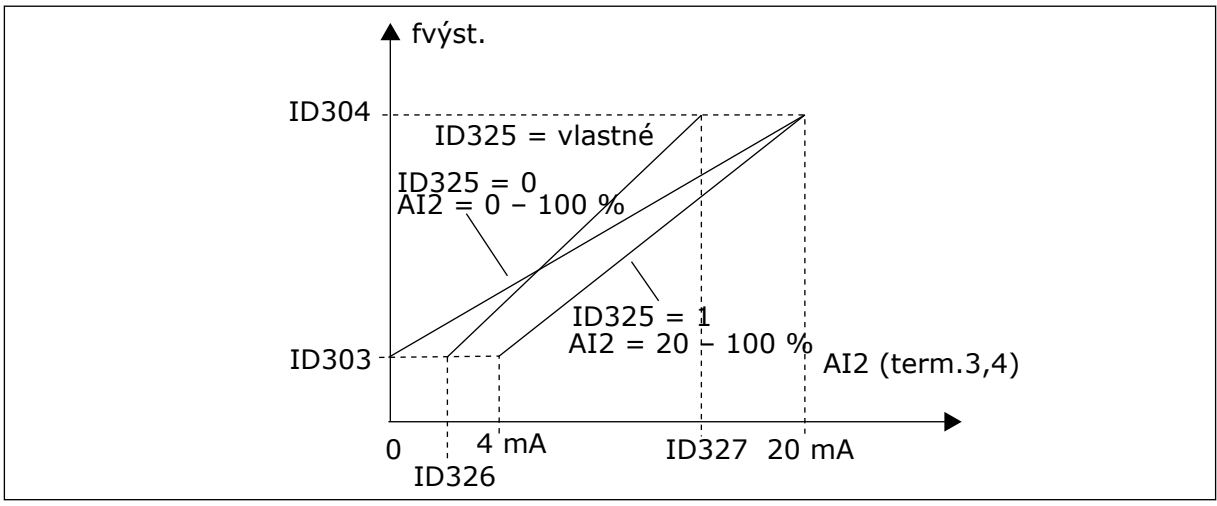

*Obr. 45: Nastavenie rozsahu analógového vstupu AI2*

## *328 INVERZIA ANALÓGOVÉHO VSTUPU 2 3457 (2.2.13, 2.2.25, 2.2.3.6)*

Tento parameter slúži na inverziu analógového vstupného signálu.

Viď ID323.

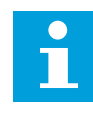

# **POZNÁMKA!**

V aplikácii 3 slúži vstup AI2 ako referenčná frekvencia miesta A, ak parameter ID117= 1 (predvolené)

## *329 ČAS. KONŠTANTA FILTRA ANALÓGOVÉHO VSTUPU 2 34567 (2.2.14, 2.2.26, 2.2.3.2)*

Tento parameter slúži na odfiltrovanie rušení analógového vstupného signálu.

Viď ID324.

### *330 FUNKCIA DIN5 5 (2.2.3)*

Tento parameter slúži na výber funkcie digitálneho vstupného signálu.

Digit. vstup DIN5 má 14 možných funkcií. Ak nie je potrebné ho použiť, nastavte tento parameter na hodnotu 0.

Možnosti výberu sú rovnaké ako v parametri ID319 s výnimkou:

13 Referencia povolenia PID 2

Kontakt otvorený: Referencia regulátora PID sa zvolí pomocou parametra ID332. Kontakt zatvorený: Referencia z panela regulátora PID sa zvolí pomocou parametra R3.5.

#### *331 ČAS RAMPY POTENCIOMETRA MOTORA 3567 (2.2.22, 2.2.27, 2.2.1.2, 2.2.1.15)*

Tento parameter slúži na nastavenie miery zmeny referenčnej hodnoty potenciometra motora pri zvýšení alebo znížení.

Časy rampy riadenia motora sú stále aktívne.

### *332 REFERENČNÝ SIGNÁL REGULÁTORA PID (MIESTO A) 57 (2.1.11)*

Tento parameter slúži na výber zdroja signálu regulátora PID.

#### *Tabuľka 127: Výber pre parameter ID332*

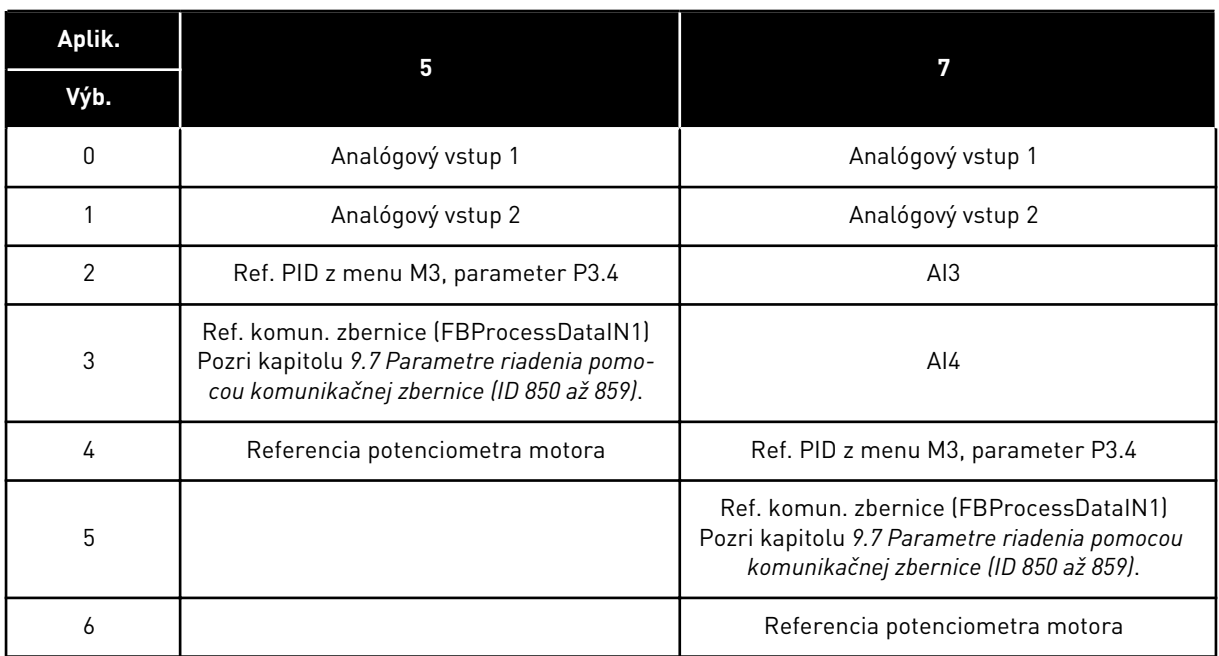

## *333 VÝBER SKUTOČNEJ HODNOTY REGULÁTORA PID 57 (2.2.8, 2.2.1.8)*

Tento parameter slúži na výber aktuálnej hodnoty signálu regulátora PID.

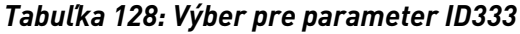

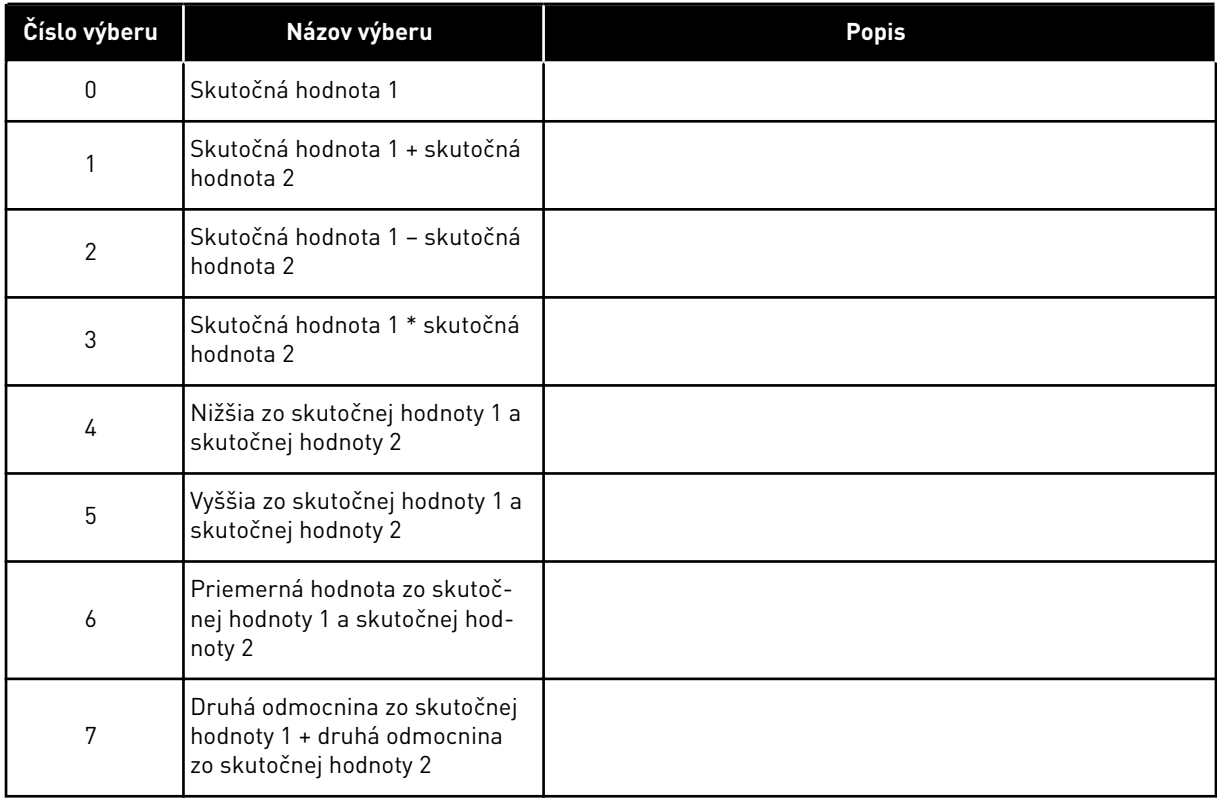

## *334 VÝBER SKUTOČNEJ HODNOTY 1 57 (2.2.9, 2.2.1.9)*

Tento parameter slúži na výber zdroja aktuálnej hodnoty.

# *335 VÝBER SKUTOČNEJ HODNOTY 2 57 (2.2.10, 2.2.1.10)*

Tento parameter slúži na výber zdroja aktuálnej hodnoty.

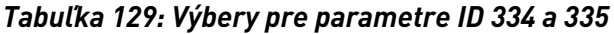

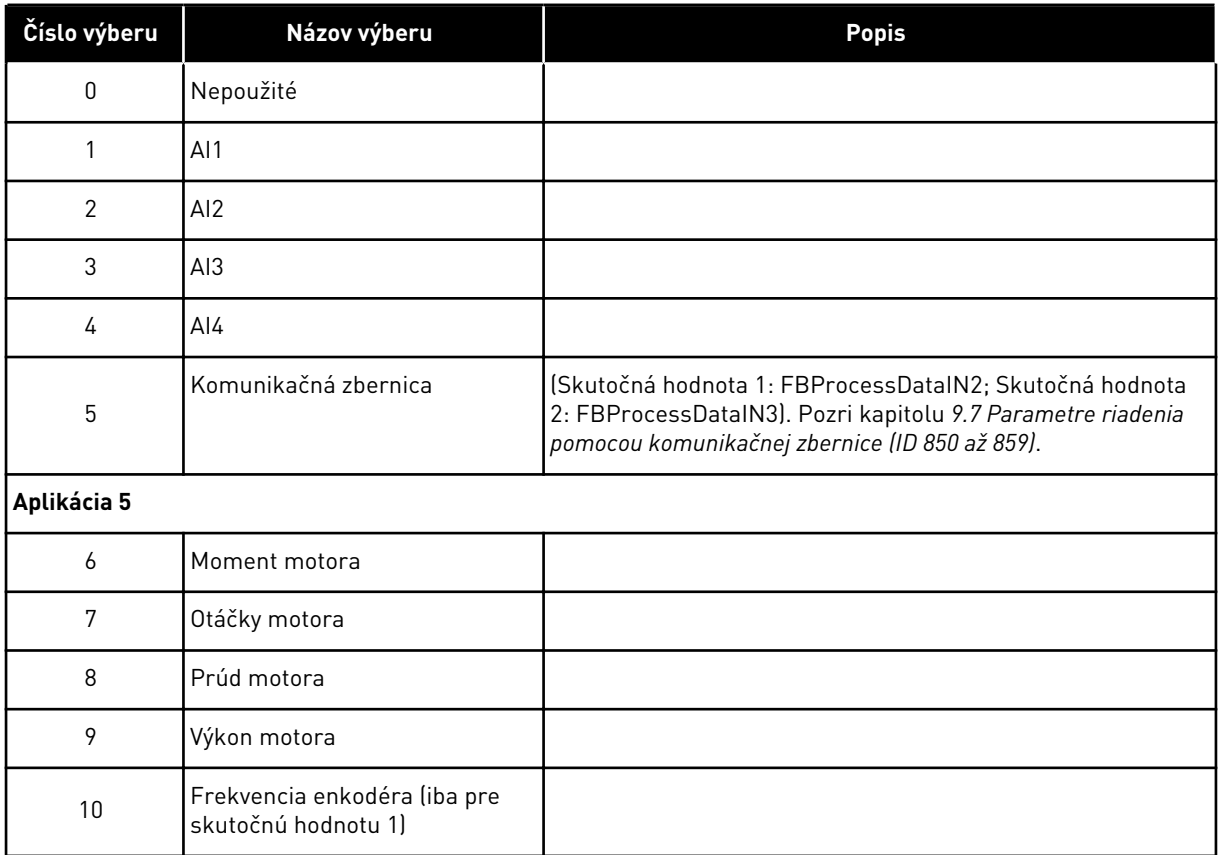

## *336 MINIMUM ROZSAHU PRE SKUTOČNÚ HODNOTU 1 57 (2.2.11, 2.2.1.11)*

Tento parameter slúži na nastavenie minimálneho bodu rozsahu aktuálnej hodnoty.

Viď *[Obr. 46 Príklady nastavenia rozsahu signálu skutočnej hodnoty](#page-267-0)*.

## *337 MAXIMUM ROZSAHU PRE SKUTOČNÚ HODNOTU 1 57 (2.2.12, 2.2.1.12)*

Tento parameter slúži na nastavenie maximálneho bodu rozsahu aktuálnej hodnoty.

Viď *[Obr. 46 Príklady nastavenia rozsahu signálu skutočnej hodnoty](#page-267-0)*.

#### *338 MINIMUM ROZSAHU PRE SKUTOČNÚ HODNOTU 2 57 (2.2.13, 2.2.1.13)*

Tento parameter slúži na nastavenie minimálneho bodu rozsahu aktuálnej hodnoty.

Slúži na nastavenie minimálneho bodu rozsahu pre skutočnú hodnotu 2. Pozri kapitolu *339 Maximum rozsahu pre skutočnú hodnotu 2 57 (2.2.14, 2.2.1.14)*.

#### *339 MAXIMUM ROZSAHU PRE SKUTOČNÚ HODNOTU 2 57 (2.2.14, 2.2.1.14)*

Tento parameter slúži na nastavenie maximálneho bodu rozsahu aktuálnej hodnoty.

Slúži na nastavenie maximálneho bodu rozsahu pre skutočnú hodnotu 2. Pozri *[Obr. 46](#page-267-0)  [Príklady nastavenia rozsahu signálu skutočnej hodnoty](#page-267-0)*.

<span id="page-267-0"></span>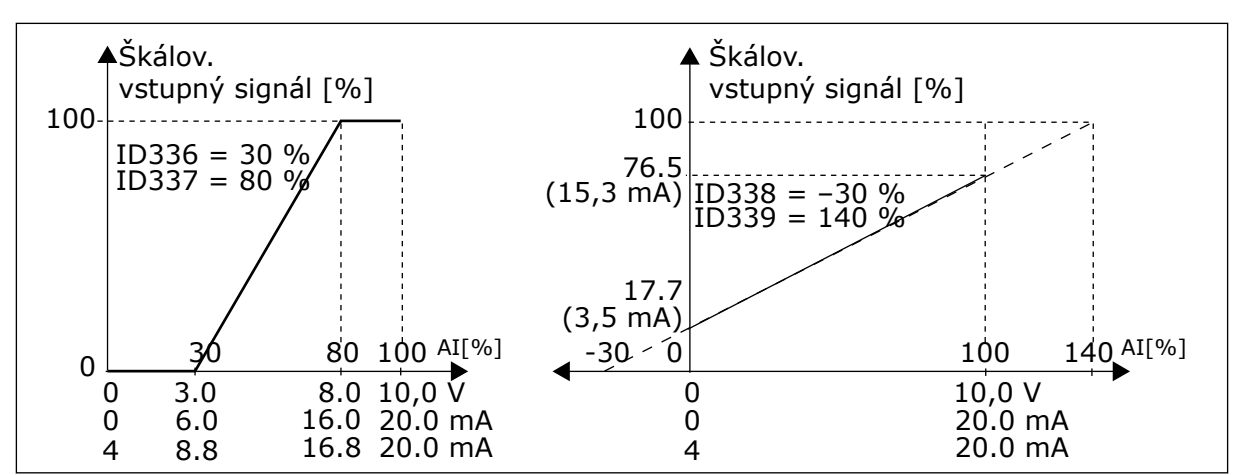

*Obr. 46: Príklady nastavenia rozsahu signálu skutočnej hodnoty*

## *340 INVERZIA HODNOTY CHYBY PID 57 (2.2.32, 2.2.1.5)*

Tento parameter slúži na invertovanie chybovej hodnoty regulátora PID.

#### *Tabuľka 130: Výber pre parameter ID340*

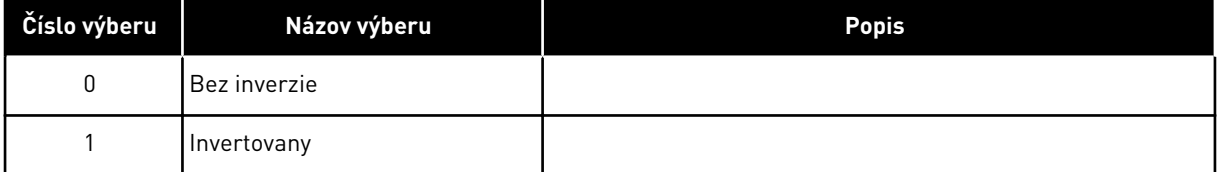

### *341 ČAS ZVYŠOVANIA REFERENCIE PID 57 (2.2.33, 2.2.1.6)*

Tento parameter slúži na nastavenie času, v priebehu ktorého stúpne referencia regulátora PID z 0 % na 100 %.

## *342 ČAS ZNIŽOVANIA REFERENCIE PID 57 (2.2.34, 2.2.1.7)*

Tento parameter slúži na nastavenie času, v priebehu ktorého klesne referencia regulátora PID z 100 % na 0 %.

#### *343 VÝBER REFERENCIE I/O 57 (2.2.34, 2.2.1.7)*

Tento parameter slúži na výber zdroja referenčnej frekvencie, keď je spôsobom ovládania I/O svorkovnica a zdroj referencie B je aktívny.

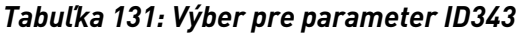

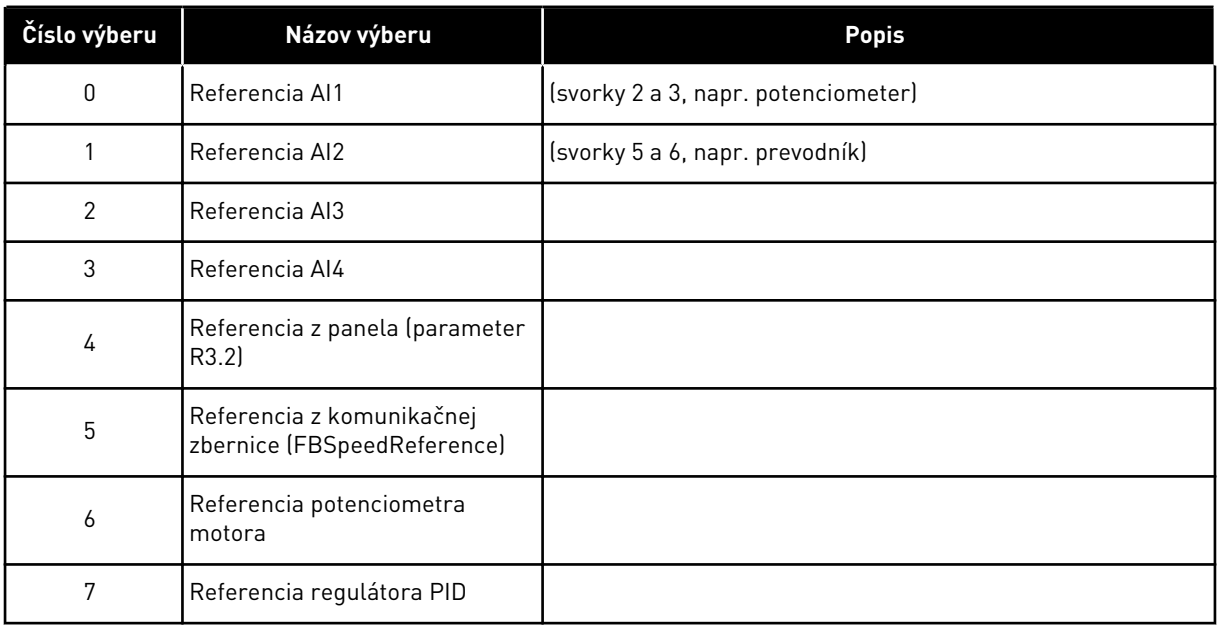

Vyberte skutočnú hodnotu (parameter ID333 až ID339) a referenciu riadenia PID (parameter ID332). Ak sa v aplikácii 5 zvolí pre tento parameter hodnota 6, hodnoty parametrov ID319 a ID301 sa automaticky nastavia na 13.

Ak sa pre tento parameter zvolí hodnota 6, musia sa v aplikácii 7 funkcie Potenciometer motora ZNIŽOVANIE a Potenciometer motora ZVYŠOVANIE pripojiť k digitálnym vstupom (parametre ID417 a ID418).

#### *344 MINIMÁLNA HODNOTA NASTAVENIA ROZSAHU REFERENCIE, MIESTO B 57 (2.2.35, 2.2.1.18)*

Tento parameter slúži na nastavenie minimálneho bodu rozsahu referenčnej hodnoty.

#### *345 MAXIMÁLNA HODNOTA NASTAVENIA ROZSAHU REFERENCIE, MIESTO B 57 (2.2.36, 2.2.1.19)*

Tento parameter slúži na nastavenie maximálneho bodu rozsahu referenčnej hodnoty.

Môžete vybrať nastavovací rozsah pre referenčnú frekvenciu z riadiaceho miesta B medzi minimálnou a maximálnou frekvenciou.

Ak nastavenie rozsahu nie je potrebné, nastavte tento parameter na hodnotu 0.

V nasledujúcich diagramoch je pre referenciu miesta B zvolený vstup AI1 s rozsahom signálu  $0 - 100 \%$ .

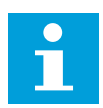

## **POZNÁMKA!**

Toto nastavenie rozsahu nijako neovplyvní referenciu kom. zbernice (rozsah nastavený medzi minimálnou frekvenciou (parameter ID101) a maximálnou frekvenciou (parameter ID102).

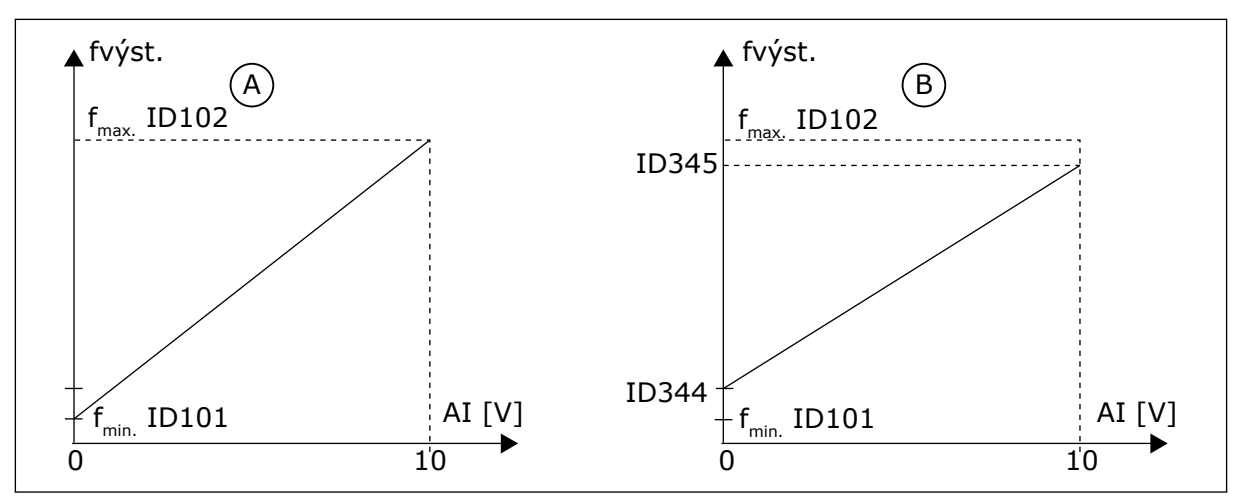

*Obr. 47: Referenčné nastavenie rozsahu pre maximálnu hodnotu*

A. Par. ID344 = 0 (bez nastavenia rozsahu referencie)

B. Referenčné nastavenie rozsahu

## *346 FUNKCIA KONTROLA LIMITU VÝSTUPNEJ FREKVENCIE 2 34567 (2.3.12, 2.3.4.3, 2.3.2.3)*

Tento parameter slúži na výber funkcie kontroly limitu výstupnej frekvencie.

### *Tabuľka 132: Výber pre parameter ID346*

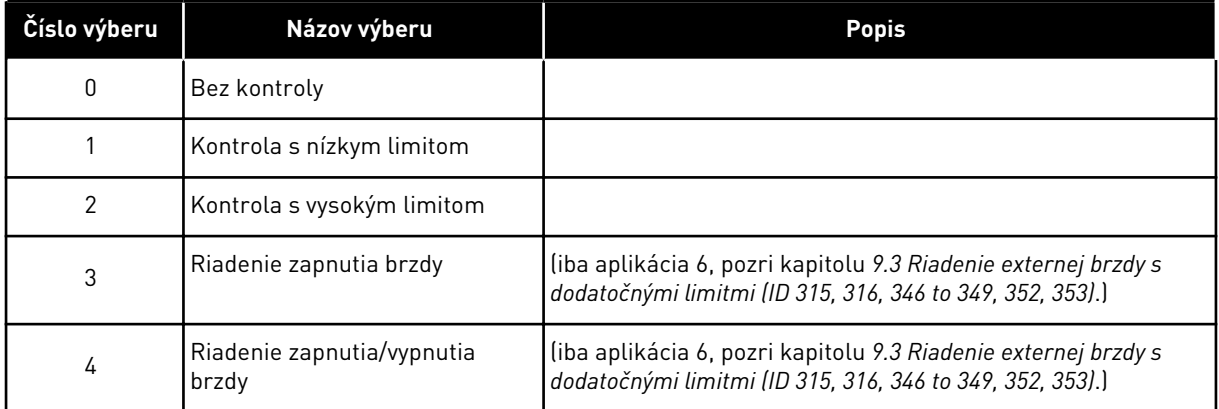

Ak výstupná frekvencia klesne pod/stúpne nad nastavený limit (ID347), táto funkcia vygeneruje varovanie cez digitálny výstup v závislosti od

- 1. nastavení parametrov ID312 až ID314 (aplikácie 3, 4, 5) alebo
- 2. toho, ku ktorému výstupu je pripojený kontrolný signál 2 (ID448) (aplikácie 6 a 7).

Riadenie brzdy využíva rôzne funkcie výstupov. Pozrite si parametre ID445 a ID446.

## *347 KONTROLNÁ HODNOTA LIMITU VÝSTUPNEJ FREKVENCIE 2 34567 (2.3.13, 2.3.4.4, 2.3.2.4)*

Tento parameter slúži na nastavenie hodnoty kontroly limitu výstupnej frekvencie pri aktivovaní funkcie kontroly limitu.

Slúži na výber hodnoty frekvencie kontrolovanej parametrom ID346. Viď *[Obr. 40 Kontrola](#page-258-0)  [výstupnej frekvencie](#page-258-0)*.

### *348 LIMIT KRÚTIACEHO MOMENTU, FUNKCIA KONTROLY 34567 (2.3.14, 2.3.4.5, 2.3.2.5)*

Tento parameter slúži na výber funkcie kontroly limitu vypočítanej hodnoty momentu.

*Tabuľka 133: Výber pre parameter ID348*

| Číslo výberu | Názov výberu               | <b>Popis</b>                                                                                                    |
|--------------|----------------------------|----------------------------------------------------------------------------------------------------|
| 0            | Bez kontroly               |                                                                                                    |
|              | Kontrola s nízkym limitom  |                                                                                                    |
|              | Kontrola s vysokým limitom |                                                                                                    |
| 3            | Riadenie vypnutia brzdy    | liba aplikácia 6, pozri kapitolu 9.3 Riadenie externej brzdy s<br>dodatočnými limitmi (ID 315, 316, 346 to 349, 352, 353).) |

Ak vypočítaná hodnota momentu klesne pod alebo stúpne nad nastavený limit (ID349), táto funkcia vygeneruje hlásenie cez digitálny výstup v závislosti od

- 1. nastavení parametrov ID312 až ID314 (aplikácie 3, 4, 5) alebo
- 2. toho, ku ktorému výstupu je pripojený kontrolný signál limitu momentu (parameter ID451) (aplikácie 6 a 7).

### *349 LIMIT KRÚTIACEHO MOMENTU, HODNOTA KONTROLY 34567 (2.3.15, 2.3.4.6, 2.3.2.6)*

Tento parameter slúži na nastavenie hodnoty kontroly limitu momentu pri aktivovaní funkcie kontroly limitu momentu.

Slúži na nastavenie hodnoty momentu, ktorá sa má kontrolovať parametrom ID348.

#### APLIKÁCIE 3 A 4:

Hodnotu kontroly momentu je možné znížiť pod referenčnú hodnotu pomocou výberu signálu externého voľného analógového vstupu a zvolenej funkcie, pozrite si parametre ID361 a ID362.

#### *350 LIMIT REFERENCIE, FUNKCIA KONTROLY 34567 (2.3.16, 2.3.4.7, 2.3.2.7)*

Tento parameter slúži na výber funkcie kontroly limitu referenčnej hodnoty.

#### *Tabuľka 134: Výber pre parameter ID350*

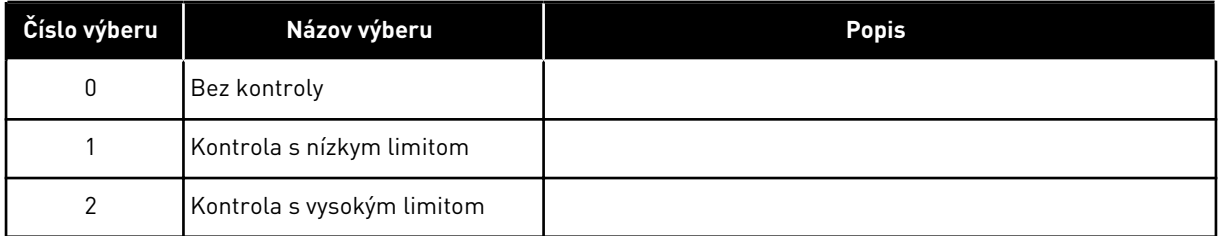

Ak referenčná hodnota klesne pod alebo stúpne nad nastavený limit (ID351), táto funkcia vygeneruje varovanie cez digitálny výstup v závislosti od

- 1. nastavení parametrov ID312 až ID314 (aplikácie 3, 4, 5) alebo
- 2. toho, ku ktorému výstupu je pripojený signál kontroly limitu referencie (parameter ID449) (aplikácie 6 a 7).

Kontrolovaná referencia je aktuálne aktívnou referenciou. Môže to byť referencia miesta A alebo B v závislosti od vstupu DIN6, referencie z I/O, referencie z panela alebo referencie z kom. zbernice.

#### *351 LIMIT REFERENCIE, HODNOTA KONTROLY 34567 (2.3.17, 2.3.4.8, 2.3.2.8)*

Tento parameter slúži na nastavenie hodnoty kontroly limitu referenčnej hodnoty pri aktivovaní funkcie kontroly limitu referencie.

Hodnota frekvencie, ktorá sa má kontrolovať pomocou parametra ID350. Zadajte hodnotu v percentách daného rozsahu v rámci minimálnej a maximálnej frekvencie.

#### *352 ONESKORENIE VYPNUTIA EXTERNEJ BRZDY 34567 (2.3.18, 2.3.4.9, 2.3.2.9)*

Tento parameter slúži na nastavenie časového oneskorenia na otvorenie brzdy po splnení podmienok na otvorenie brzdy.

#### *353 ONESKORENIE ZAPNUTIA EXTERNEJ BRZDY 34567 (2.3.19, 2.3.4.10, 2.3.2.10)*

Tento parameter slúži na nastavenie časového oneskorenia na zatvorenie brzdy po splnení podmienok na zatvorenie brzdy.

Pomocou týchto parametrov je možné načasovať funkciu externej brzdy, ktorá sa bude zapínať a vypínať na základe riadiacich signálov. Pozrite si *Obr. 48 Riadenie externej brzdy* a kapitolu *[9.3 Riadenie externej brzdy s dodatočnými limitmi \(ID 315, 316, 346 to 349, 352, 353\)](#page-378-0)*.

Signál riadenia brzdy je možné naprogramovať prostredníctvom digitálneho výstupu DO1 alebo jedného z reléových výstupov RO1 a RO2, pozrite si parametre ID312 až ID314 (aplikácie 3, 4, 5) alebo ID445 (aplikácie 6 a 7). Keď zariadenie dosahuje stav zastavenia pod dobehu po rampe alebo ak sa zastaví voľným dobehom, oneskorenie zapnutia brzdy sa ignoruje.

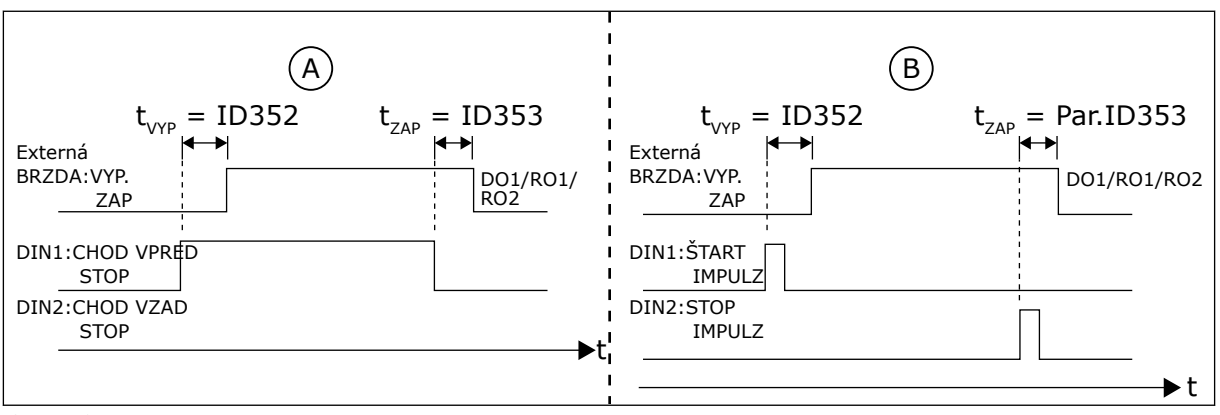

*Obr. 48: Riadenie externej brzdy*

- A. Výber logiky spustenia/zastavenia, ID300  $= 0, 1$  alebo 2
- B. Výber logiky spustenia/zastavenia, ID300 = 3

## *354 KONTROLA LIMITU TEPLOTY FREKVENČNÉHO MENIČA 34567 (2.3.20, 2.3.4.11, 2.3.2.11)*

Tento parameter slúži na výber funkcie kontroly limitu teploty frekvenčného meniča.

#### *Tabuľka 135: Výber pre parameter ID354*

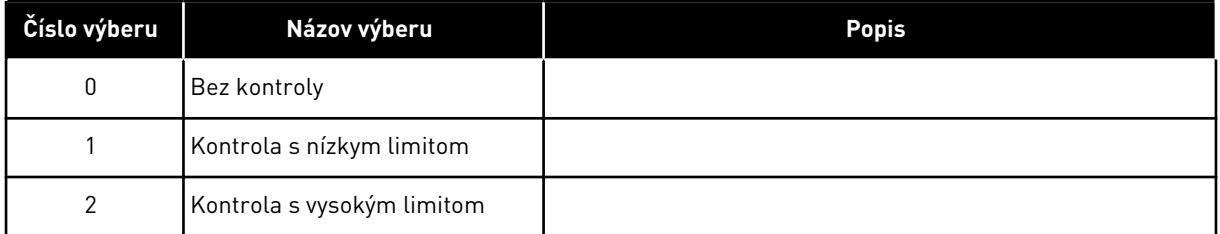

Ak teplota jednotky frekvenčného meniča klesne pod alebo stúpne nad nastavený limit (ID355), táto funkcia vygeneruje hlásenie cez digitálny výstup v závislosti od

- 1. nastavení parametrov ID312 až ID314 (aplikácie 3, 4, 5) alebo
- 2. toho, ku ktorému výstupu je pripojený signál kontroly limitu teploty (parameter ID450) (aplikácie 6 a 7).

#### *355 HODNOTA LIMITU TEPLOTY FREKVENČNÉHO MENIČA 34567 (2.3.21, 2.3.4.12, 2.3.2.12)*

Tento parameter slúži na nastavenie hodnoty kontroly limitu teploty pri aktivovaní funkcie kontroly limitu teploty.

Táto hodnota teploty je kontrolovaná parametrom ID354.

### *356 ANALÓGOVÝ KONTROLNÝ SIGNÁL 6 (2.3.4.13)*

Tento parameter slúži na výber analógového vstupu, ktorý chcete monitorovať.

#### *Tabuľka 136: Výber pre parameter ID356*

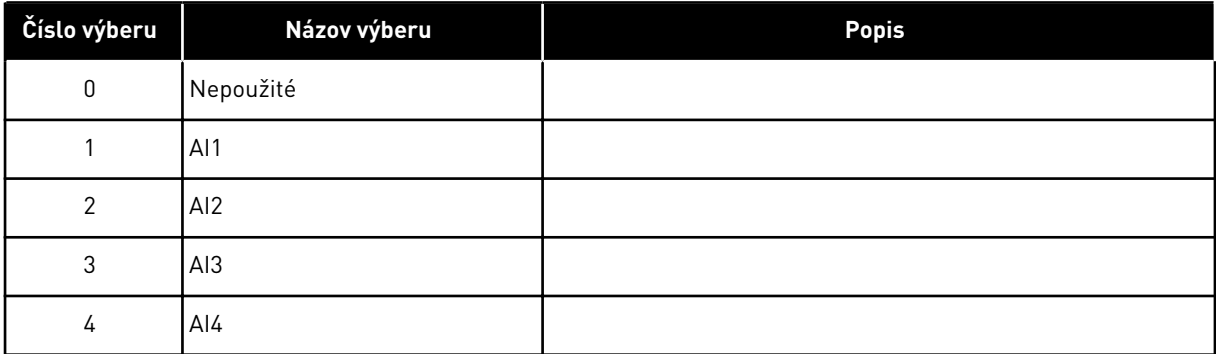

## *357 DOLNÝ LIMIT ANALÓGOVEJ KONTROLY 6 (2.3.4.14)*

Tento parameter slúži na nastavenie dolného limitu analógového vstupu, ktorý ste vybrali na monitorovanie.

## *358 HORNÝ LIMIT ANALÓGOVEJ KONTROLY 6 (2.3.4.15)*

Tento parameter slúži na nastavenie horného limitu analógového vstupu, ktorý ste vybrali na monitorovanie.

Tieto parametre slúžia na nastavenie dolného a horného limitu signálu zvoleného pomocou parametra ID356.

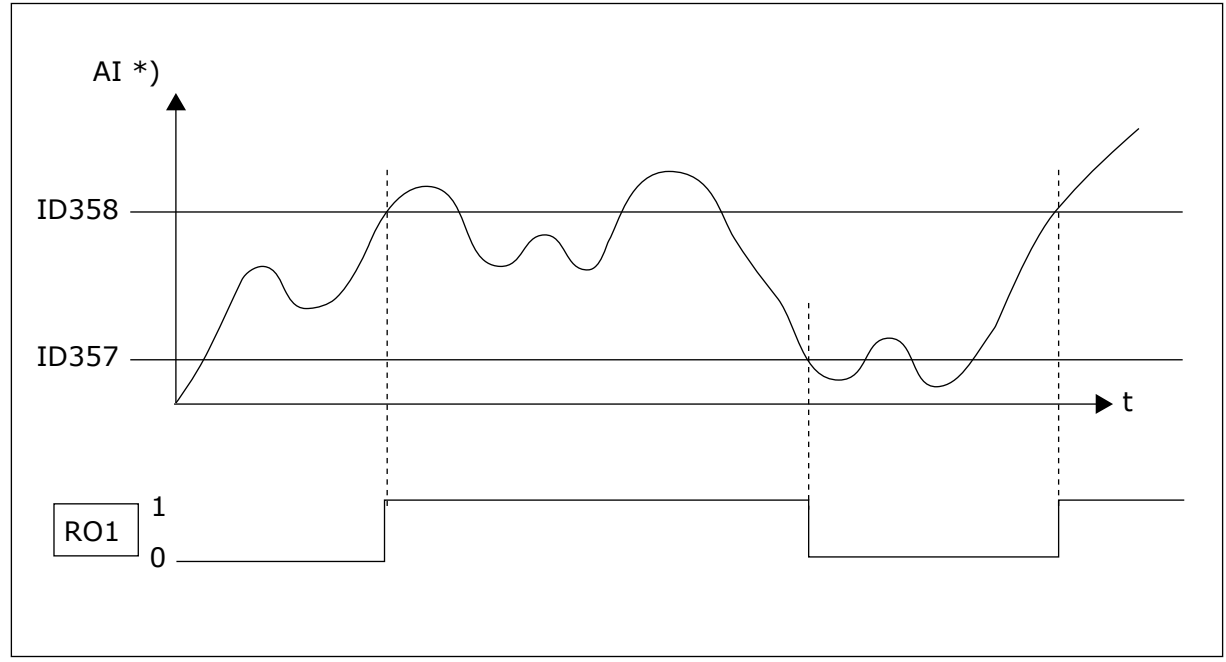

*Obr. 49: Príklad riadenie zapnutia/vypnutia*

\*) Zvolené pomocou par. ID356

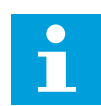

# **POZNÁMKA!**

V tomto príklade sa naprogramovaná hodnota parametra ID463 = B.1

## *359 MINIMÁLNY LIMIT REGULÁTORA PID 5 (2.2.30)*

Tento parameter slúži na nastavenie minimálneho limitu výstupu regulátora PID.

## *360 MAXIMÁLNY LIMIT REGULÁTORA PID 5 (2.2.31)*

Tento parameter slúži na nastavenie maximálneho limitu výstupu regulátora PID.

Nastavenie limitu: -1600,0 % (z f<sub>max</sub>) < par. ID359 < par. ID360 < 1600,0 % (z f<sub>max</sub>).

Tieto limity sú dôležité napríklad pri definovaní zisku, I-času a D-času pre regulátor PID.

## *361 VOĽNÝ ANALÓGOVÝ VSTUP, VÝBER SIGNÁLU 34 (2.2.20, 2.2.17)*

Tento parameter slúži na výber vstupného signálu pre analógový vstup, ktorý sa nevyužíva pre referenčný signál.

## *Tabuľka 137: Výber pre parameter ID361*

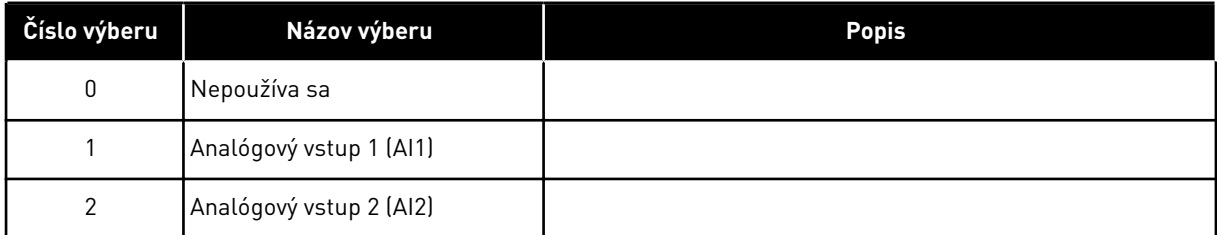

# *362 VOĽNÝ ANALÓGOVÝ VSTUP, FUNKCIA 34 (2.2.21, 2.2.18)*

Tento parameter slúži na výber funkcie pre analógový vstup, ktorý sa nevyužíva pre referenčný signál.

#### *Tabuľka 138: Výber pre parameter ID362*

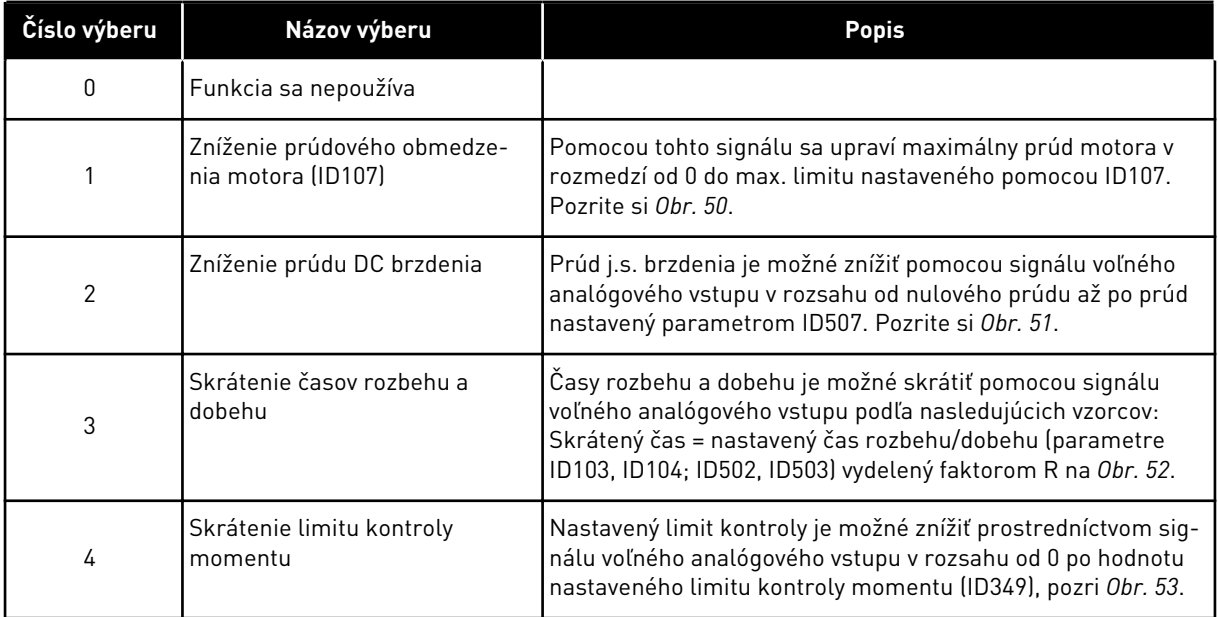

<span id="page-275-0"></span>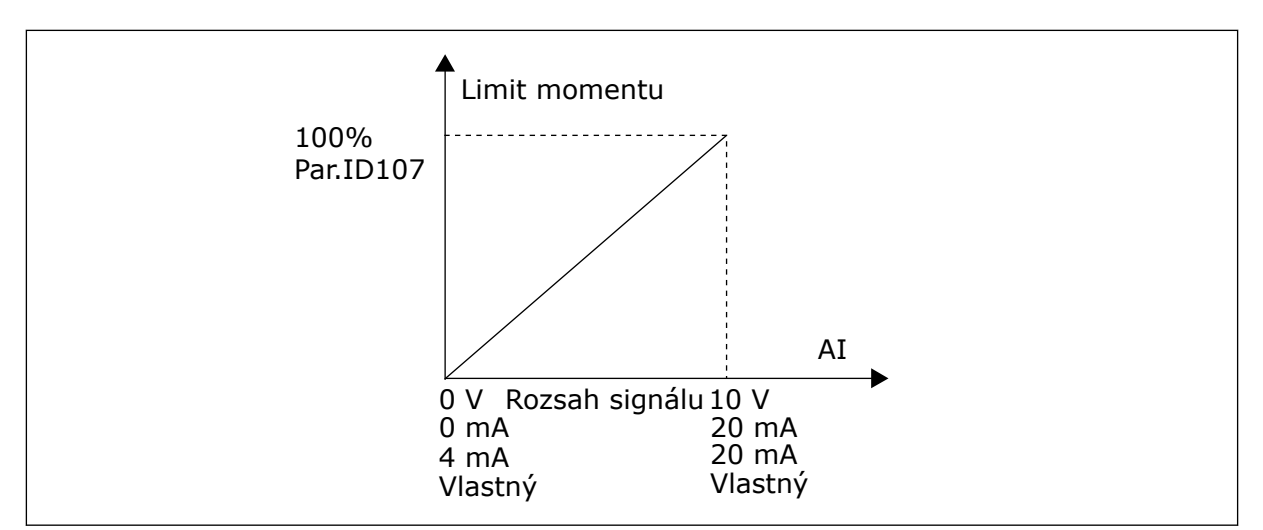

*Obr. 50: Nastavenie rozsahu max. prúdu motora*

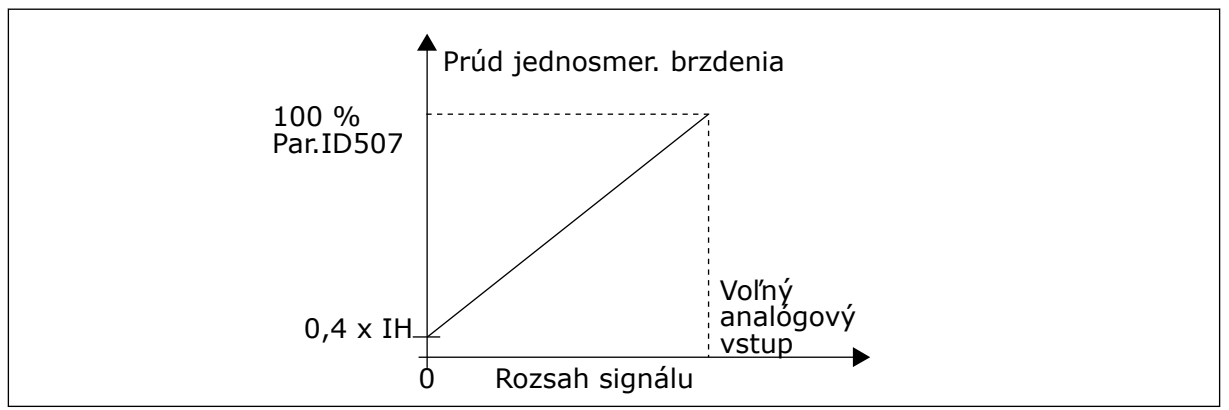

*Obr. 51: Zníženie prúdu DC brzdenia*

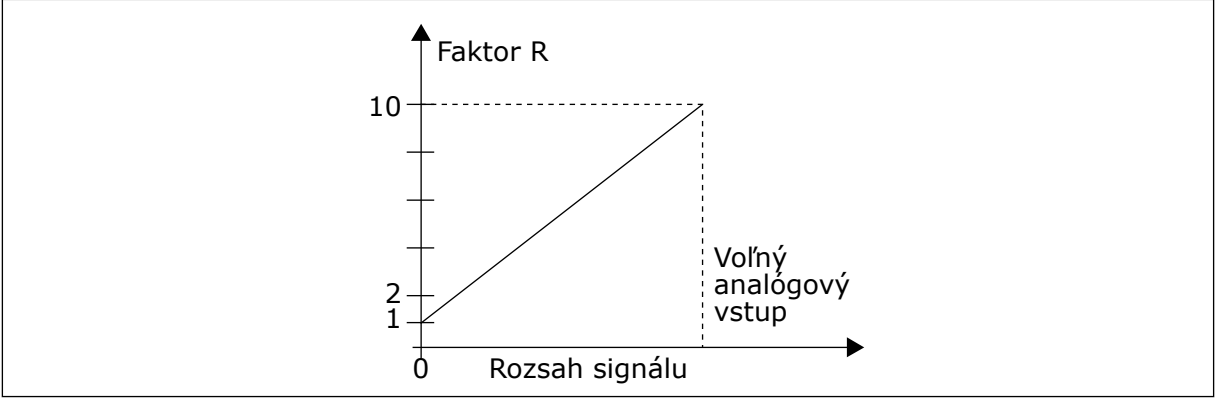

*Obr. 52: Skrátenie časov rozbehu a dobehu*

<span id="page-276-0"></span>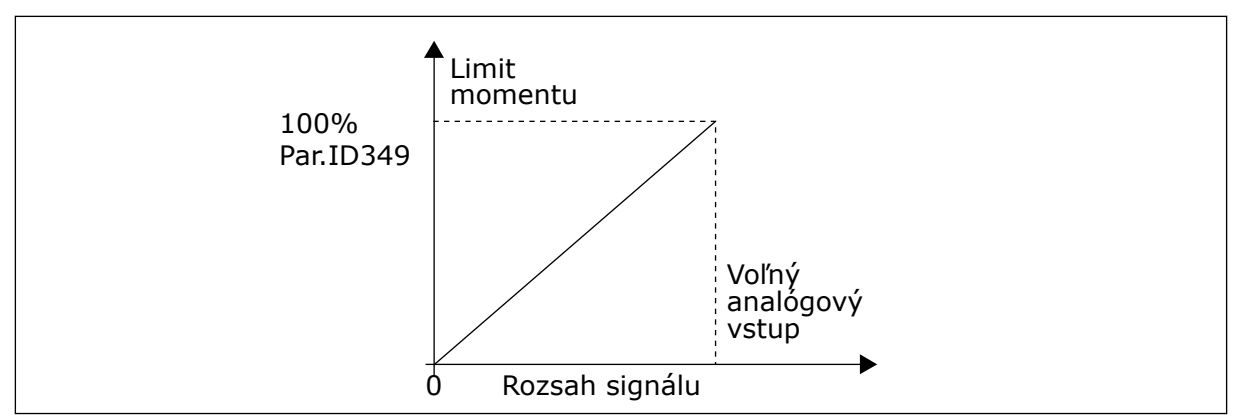

*Obr. 53: Zníženie limitu kontroly momentu*

## *363 VÝBER LOGIKY SPUSTENIA/ZASTAVENIA, MIESTO B3 (2.2.15)*

Tento parameter slúži na ovládanie spúšťania a zastavenia meniča prostredníctvom digitálnych signálov.

*Tabuľka 139: Výber pre parameter ID363*

| Výber          | DIN <sub>3</sub>                                  | <b>DIN4</b>                                                                                                    | DIN <sub>5</sub>                                                                                                    |  |
|----------------|---------------------------------------------------|----------------------------------------------------------------------------------------------------|----------------------------------------------------------------------------------------------------|--|
| $\mathbf{0}$   |                                                   | kontakt uzatvorený = spustenie<br>vpred                                                                        | kontakt uzatvorený = spustenie<br>vzad                                                                                            |  |
|                | Pozrite și Obr. 54.                               |                                                                                                    |                                                                                                    |  |
| 1              |                                                   | kontakt uzatvorený = spuste-<br>nie/kontakt otvorený = zastave-<br>nie                                         | kontakt uzatvorený = vzad/<br>kontakt otvorený = vpred                                                                            |  |
|                | Pozrite si Obr. 55.                               |                                                                                                    |                                                                                                    |  |
| $\overline{2}$ |                                                   | kontakt uzatvorený = spuste-<br>nie, kontakt otvorený = zasta-<br>venie                                        | kontakt uzatvorený = spustenie<br>povolené, kontakt otvorený = spu-<br>stenie zablokované a pohon sa v<br>prípade chodu zastaví   |  |
| $3*$           | Je možné ho naprogramovať<br>na príkaz chodu vzad | kontakt uzatvorený = spúšťací<br>impulz                                                                        | kontakt otvorený = impulz zasta-<br>venia                                                                                         |  |
|                | Pozrite si Obr. 56.                               |                                                                                                    |                                                                                                    |  |
| 4 **           |                                                   | kontakt uzatvorený = spustenie<br>vpred (na spustenie sa vyža-<br>duje nábežná hrana)                          | kontakt uzatvorený = spustenie<br>vzad (na spustenie sa vyžaduje<br>nábežná hranal                                                |  |
| $5**$          |                                                   | kontakt uzatvorený = spustenie<br>(na spustenie sa vyžaduje<br>nábežná hranal<br>kontakt otvorený = zastavenie | kontakt uzatvorený = vzad<br>kontakt otvorený = vpred                                                                             |  |
| $6***$         |                                                   | kontakt uzatvorený = spustenie<br>(na spustenie sa vyžaduje<br>nábežná hrana)<br>kontakt otvorený = zastavenie | kontakt uzatvorený = spustenie<br>povolené<br>kontakt uzatvorený = spustenie<br>zablokované a pohon sa v prípade<br>chodu zastaví |  |

\* = 3-vodičové pripojenie (impulzové riadenie)

\*\* = Možnosti výberu 4 až 6 slúžia na vylúčenie možnosti neúmyselného spustenia, napríklad pri pripojení napájania, znovupripojení po výpadku energie, po resetovaní poruchy, po zastavení pohonu pomocou príkazu Chod povolený (Chod povolený = False) alebo po zmene riadiaceho miesta. Kontakt Štart/Stop musí byť rozpojený, aby bolo možné spustiť motor.

Možnosti výberu obsahujúce text "Na spustenie sa vyžaduje nábežná hrana" slúžia na vylúčenie možnosti neúmyselného spustenia, napríklad pri pripojení napájania, znovupripojení po výpadku energie, po resetovaní poruchy, po zastavení pohonu pomocou príkazu Chod povolený (Chod povolený = False) alebo po zmene riadiaceho miesta z Riadenia cez I/O. Kontakt Štart/Stop musí byť rozpojený, aby bolo možné spustiť motor.

<span id="page-278-0"></span>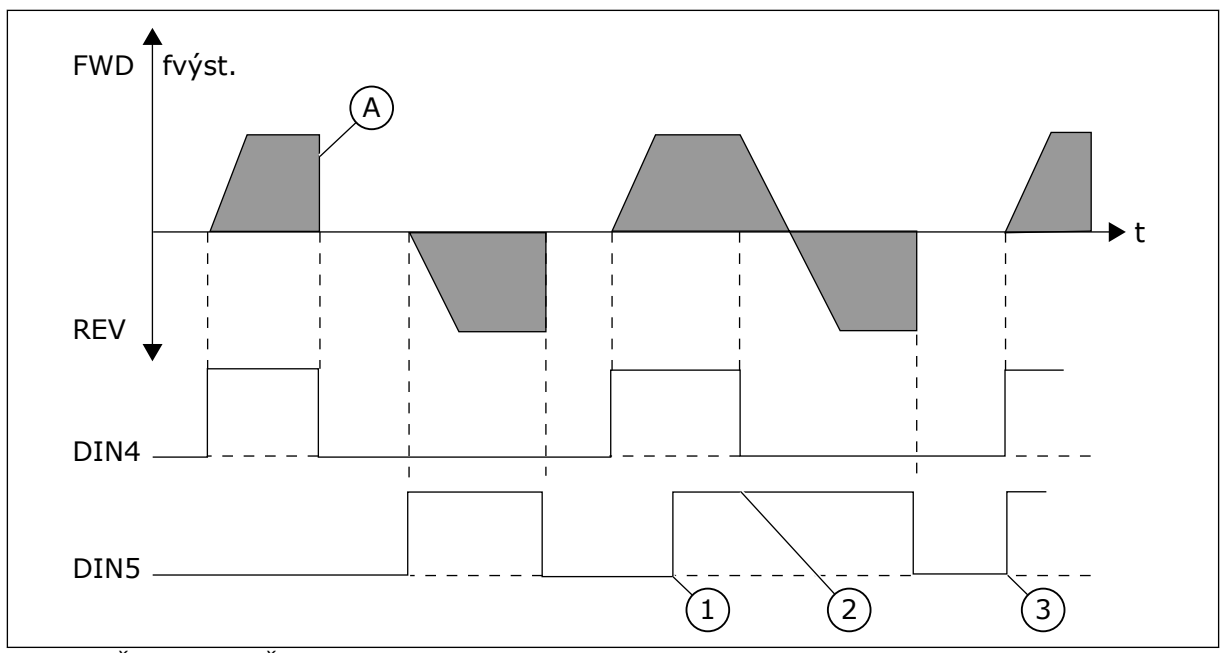

*Obr. 54: Štart vpred/Štart vzad*

- 1. Smer vybraný ako prvý má najvyššiu prioritu.
- 2. Pri otvorení kontaktu DIN4 sa začne meniť smer otáčania.
- 3. Impulz spustenia /impulz zastavenia
- A) Spôsob zastavenia (ID506) = voľný dobeh

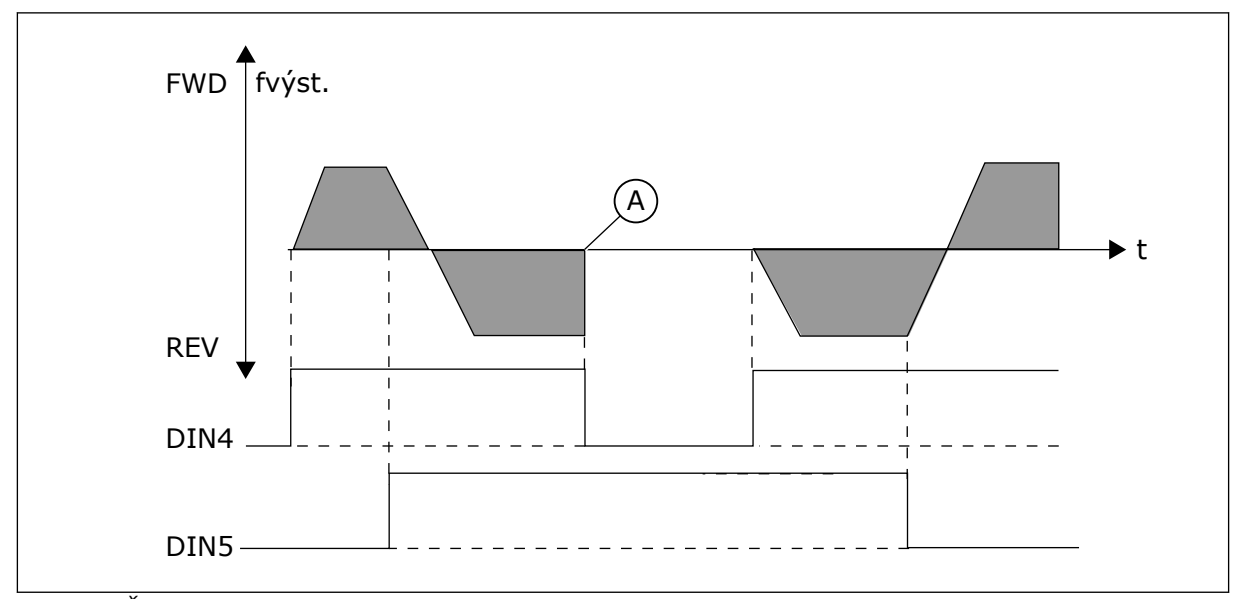

*Obr. 55: Štart, Stop, Reverz*

A) Spôsob zastavenia (ID506) = voľný dobeh

<span id="page-279-0"></span>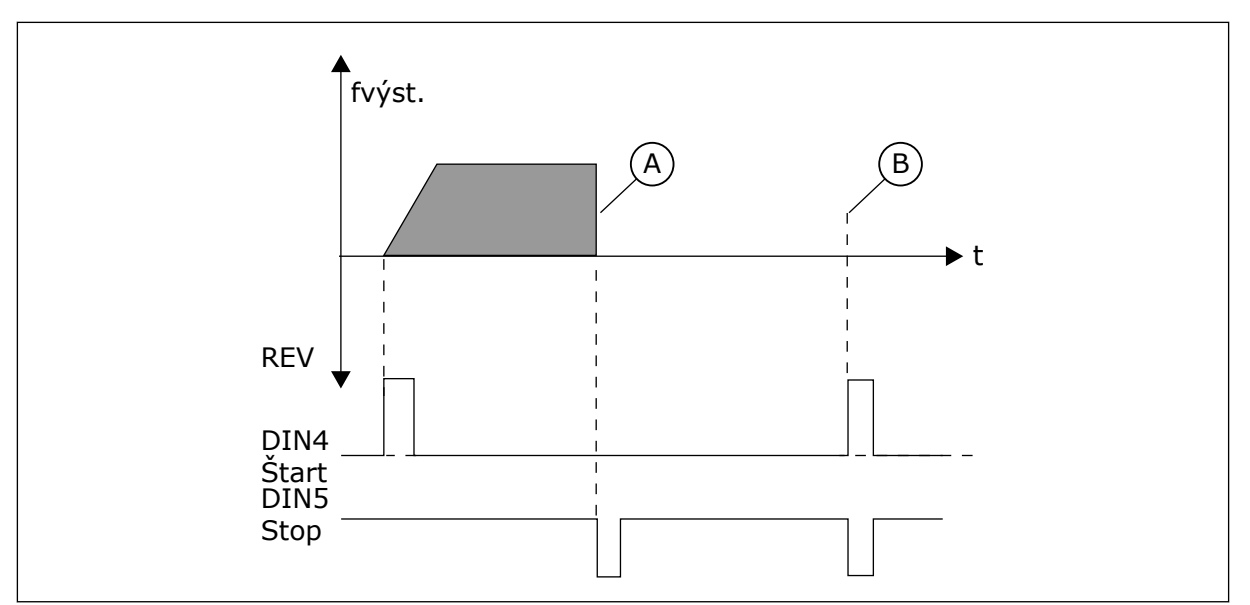

*Obr. 56: Impulz spustenia /impulz zastavenia*

- A) Spôsob zastavenia (ID506) = voľný dobeh
- B) Ak sú impulzy spustenia a zastavenia aktívne súčasne, impulz zastavenia potlačí impulz spustenia

### *364 REFERENČNÉ NASTAVENIE ROZSAHU, MINIMÁLNA HODNOTA, MIESTO B3 (2.2.18)*

Tento parameter slúži na nastavenie dodatočného referenčného rozsahu.

### *365 REFERENČNÉ NASTAVENIE ROZSAHU, MAXIMÁLNA HODNOTA, MIESTO B3 (2.2.19)*

Tento parameter slúži na nastavenie dodatočného referenčného rozsahu.

Pozrite si vyššie uvedené parametre ID303 a ID304.

### *366 PLYNULÝ PRECHOD 5 (2.2.37)*

Tento parameter slúži na výber funkcie kopírovania referencie.

#### *Tabuľka 140: Výber pre parameter ID366*

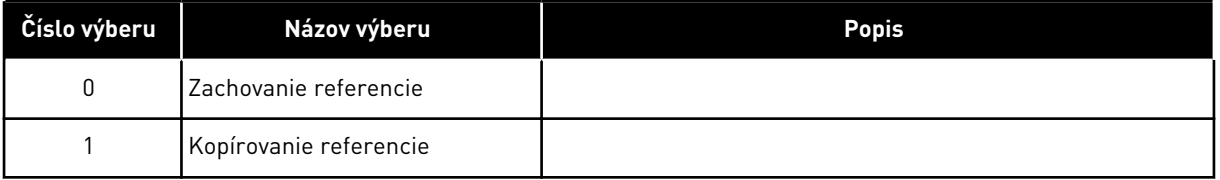

Ak sa zvolí možnosť Kopírovanie referencie, je možné prepnúť z priameho riadenia na riadenie PID a späť bez toho, aby pritom bolo potrebné nastaviť rozsah referenčnej a skutočnej hodnoty.

Napríklad: Proces je regulovaný prostredníctvom priamej referenčnej frekvencie (riadiace miesto I/O B, kom. zbernica alebo panel) po určitý bod a následne sa riadiace miesto prepne na jednu z možností, v ktorej je zvolený regulátor PID. Riadenie PID začne udržiavať daný bod. Je tiež možné zmeniť zdroj riadenia späť na priame frekvenčné riadenie. V tomto prípade sa výstupná frekvencia skopíruje ako referenčná frekvencia. Ak je cieľovým miestom panel, skopíruje sa stav chodu (Chod/Stop, smer a referencia).

Prechod je plynulý, keď referencia cieľového zdroja pochádza z panela alebo interného potenciometra motora (parameter ID332 [Ref. z PID] = 2 alebo 4, ID343 [Ref. z I/O B] = 2 alebo 4, par. ID121 [Ref. z panela] = 2 alebo 4 a ID122 [Ref. z kom. zber.]= 2 alebo 4.

### *367 RESETOVANIE PAMÄTE POTENCIOMETRA MOTORA (REFERENČNÁ FREKVENCIA) 3567 (2.2.23, 2.2.28, 2.2.1.3, 2.2.1.16)*

Tento parameter slúži na nastavenie logiky, podľa ktorej sa resetuje referenčná frekvencia potenciometra motora.

#### *Tabuľka 141: Výber pre parameter ID367*

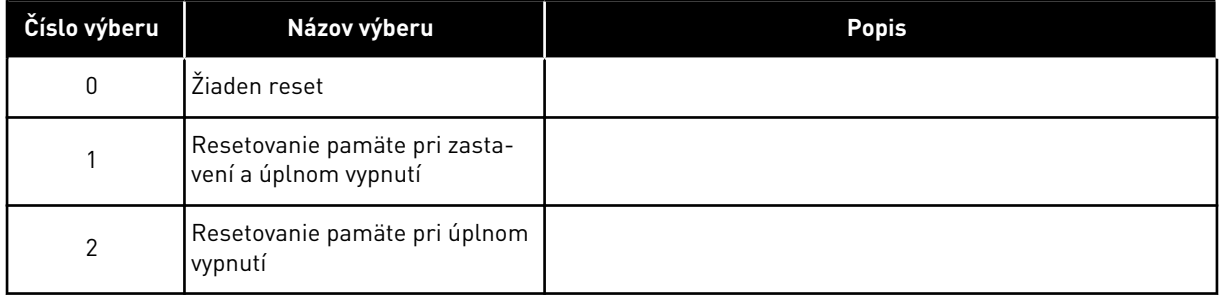

### *370 RESETOVANIE PAMÄTE POTENCIOMETRA MOTORA (REFERENCIA PID) 57 (2.2.29, 2.2.1.17)*

Tento parameter slúži na nastavenie logiky, podľa ktorej sa resetuje referencia PID potenciometra motora.

#### *Tabuľka 142: Výber pre parameter ID370*

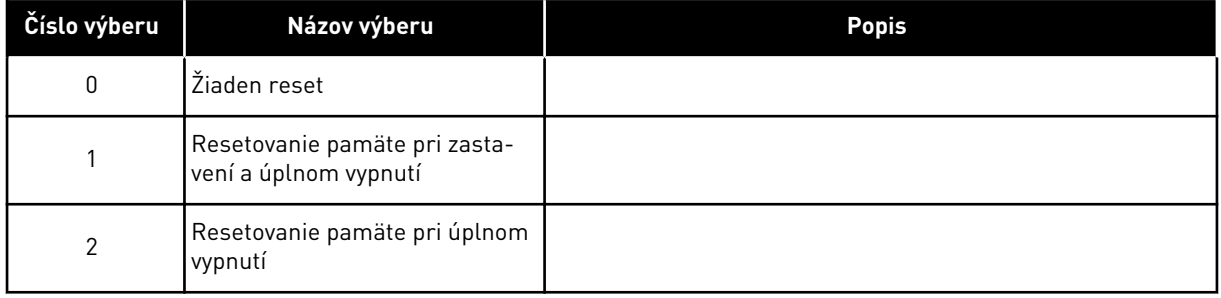

## *371 REFERENCIA PID 2 (DODATOČNÁ REFERENCIA Z MIESTA A) 7 (2.2.1.4)*

Tento parameter slúži na výber referenčného miesta pre referenciu regulátora PID v prípade aktivovania referencie PID.

Ak sa funkcia povolenia vstupu preferencie PID 2 (ID330) = TRUE, tento parameter slúži na definovanie referenčného miesta, ktoré sa zvolí ako referencia regulátora PID.

*Tabuľka 143: Výber pre parameter ID371*

| Číslo výberu | Názov výberu                                             | <b>Popis</b>                                                                                                    |
|--------------|----------------------------------------------------------|----------------------------------------------------------------------------------------------------|
| 0            | Referencia Al1                                           | (svorky 2 a 3, napr. potenciometer)                                                                                                    |
|              | Referencia AI2                                           | (svorky 5 a 6, napr. prevodník)                                                                                                    |
| 2            | Referencia AI3                                           |                                                                                                    |
| 3            | Referencia AI4                                           |                                                                                                    |
| 4            | Referencia PID 1 z panela                                |                                                                                                    |
| 5            | Referencia z komunikačnej<br>zbernice (FBProcessDatalN3) | pozri kapitolu 9.7 Parametre riadenia pomocou komunikačnej<br>zbernice (ID 850 až 859)                                                                                                    |
| 6            | Potenciometer motora                                     | Ak sa pre tento parameter zvolí hodnota 6, musia byť funkcie<br>Motor potenciometer ZNIŽOVANIE a Motor potenciometer<br>ZVYŠOVANIE pripojené k digitálnym vstupom (parametre<br>ID417 a ID418). |
| 7            | Referencia PID 2 z panela                                |                                                                                                    |

## *372 KONTROLOVANÝ ANALÓGOVÝ VSTUP 7 (2.3.2.13)*

Tento parameter slúži na výber analógového vstupu, pre ktorý chcete nastaviť funkciu kontroly limitu.

### *Tabuľka 144: Výber pre parameter ID372*

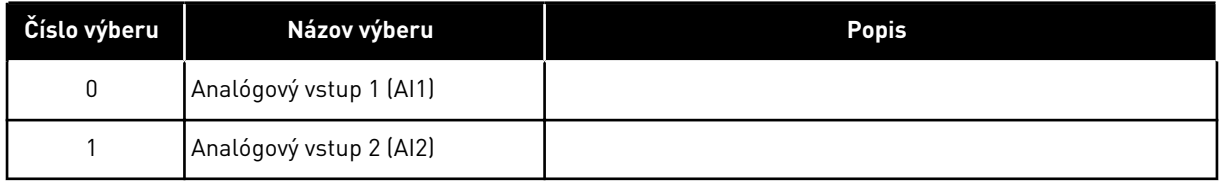

## *373 KONTROLA LIMITU ANALÓGOVÉHO VSTUPU 7 (2.3.2.14)*

Tento parameter slúži na výber funkcie kontroly limitu pre vybratý analógový vstup.

Ak hodnota zvoleného analógového vstupu klesne pod/stúpne nad nastavenú kontrolnú hodnotu (parameter ID374), táto funkcia vygeneruje hlásenie cez digitálny výstup alebo reléové výstupy v závislosti od toho, ku ktorému výstupu je pripojená funkcia kontroly analógového vstupu (parameter ID463).

#### *Tabuľka 145: Výber pre parameter ID373*

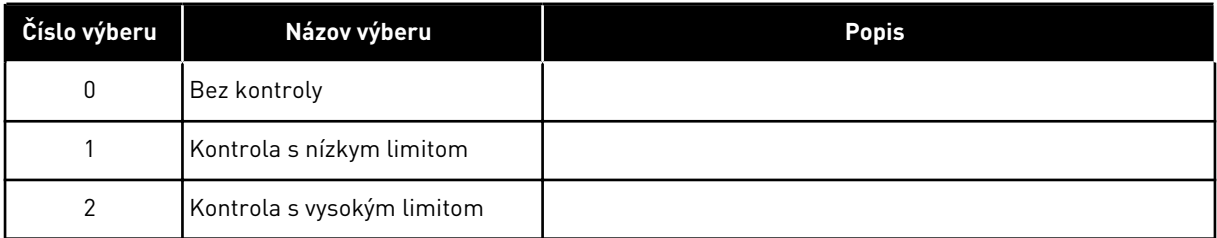

### *374 KONTROLOVANÁ HODNOTA ANALÓGOVÉHO VSTUPU 7 (2.3.2.15)*

Tento parameter slúži na nastavenie hodnoty kontroly limitu pre vybratý analógový vstup pri aktivovaní funkcie kontroly limitu.

Hodnota zvoleného analógového vstupu, ktorá sa má kontrolovať parametrom ID373.

#### *375 ODCHÝLKA ANALÓGOVÉHO VÝSTUPU 67 (2.3.5.7, 2.3.3.7)*

Tento parameter slúži na pridanie odchýlky analógového výstupu.

Pripočítanie –100,0 až 100,0 % k signálu analógového výstupu.

### *376 REFERENCIA SUMÁRNEHO BODU PID (PRIAMA REFERENCIA Z MIESTA A) 5 (2.2.4)*

Tento parameter slúži na výber ďalších zdrojov referencie k výstupu regulátora PID v prípade využívania regulátora PID.

*Tabuľka 146: Výber pre parameter ID376*

| Číslo výberu | Názov výberu                                                                | <b>Popis</b>                                                                           |
|--------------|-----------------------------------------------------------------------------|----------------------------------------------------------------------------------------|
| $\pmb{0}$    | Žiadna dodatočná referencia                                                 | (Hodnota priameho výstupu PID)                                                         |
|              | Referencia výstupu PID + AI1 zo<br>svoriek 2 a 3 (napr. potentiome-<br>terl |                                                                                        |
| $\mathbf{2}$ | Referencia výstupu PID + AI2 zo<br>svoriek 4 a 5 (napr. prevodník)          |                                                                                        |
| 3            | Referencia výstupu PID +<br>panela PID                                      |                                                                                        |
| 4            | Referencia výstupu PID +<br>komunikačnej zbernice<br>(FBSpeedReference)     |                                                                                        |
| 5            | Referencia výstupu PID +<br>potenciometra motora                            |                                                                                        |
| 6            | Referencia výstupu PID +<br>kom. zbernice + výstupu PID<br>(ProcessDatalN3) | pozri kapitolu 9.7 Parametre riadenia pomocou komunikačnej<br>zbernice (ID 850 až 859) |
| 7            | Výstup PID + potenciometer<br>motora                                        |                                                                                        |

Ak sa pre tento parameter zvolí hodnota 7, hodnoty parametrov ID319 a ID301 sa automaticky nastavia na 13.

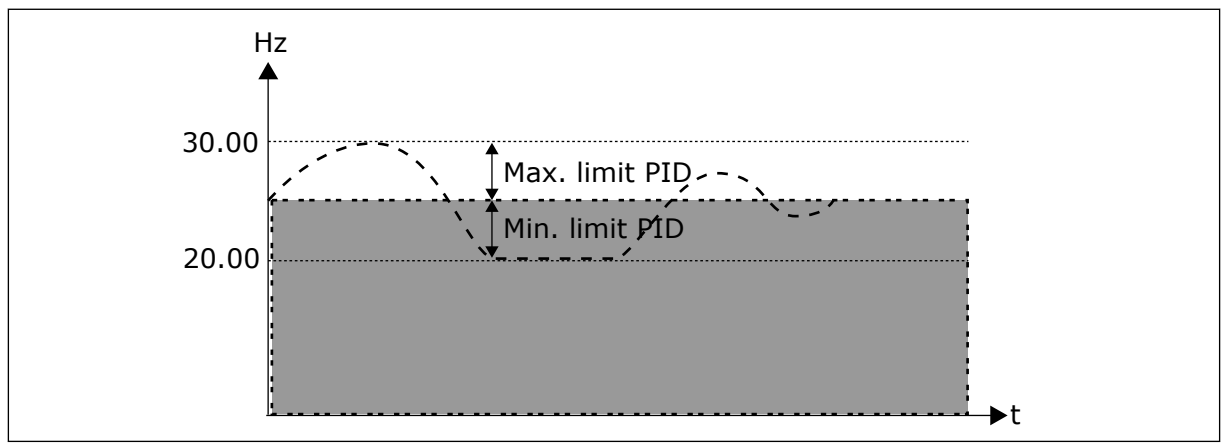

*Obr. 57: Referencia sumárneho bodu PID*

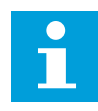

# **POZNÁMKA!**

Maximálne a minimálne limity znázornené na obrázku limitujú iba výstup PID, žiadny z iných výstupov.

## *377 VÝBER SIGNÁLU AI1 \* 234567 (2.2.8, 2.2.3, 2.2.15, 2.2.2.1)*

Tento parameter slúži na prepojenie signálu AI k analógovému vstupu podľa vášho výberu.

Ďalšie informácie o metóde programovania TTF nájdete v kapitole *[9.9 Princíp programovania](#page-385-0)  ["Svorka k funkcii" \(Terminal to Function – TTF\)](#page-385-0)*.

### *384 HYSTERÉZA JOYSTICKU AI1 6 (2.2.2.8)*

Tento parameter slúži na nastavenie hysterézy joysticku.

Tento parameter definuje hysterézu joysticku v rozsahu od 0 do 20 %.

Keď sa ovládanie joystickom alebo potenciometrom otočí zo smeru vzad na smer vpred, výstupná frekvencia lineárne spadá na zvolenú minimálnu frekvenciu (joystick/potenciometer v stredovej polohe) a zostane tak, kým sa joystick/potenciometer neotočí smerom k príkazu vpred. Nevyhnutná miera otočenia joysticku/potenciometra potrebná na spustenie zvyšovania frekvencie smerom k požadovanej maximálnej frekvencii závisí od veľkosti hysterézy joysticku definovanej prostredníctvom tohto parametra.

Ak je pre tento parameter nastavená hodnota 0, frekvencia začne okamžite lineárne stúpať, keď sa joystick/potenciometer otočí zo stredovej polohy smerom k príkazu vpred. Keď sa ovládanie zmení zo smeru dopredu na reverzáciu, frekvencia nasleduje túto schému opačným spôsobom.

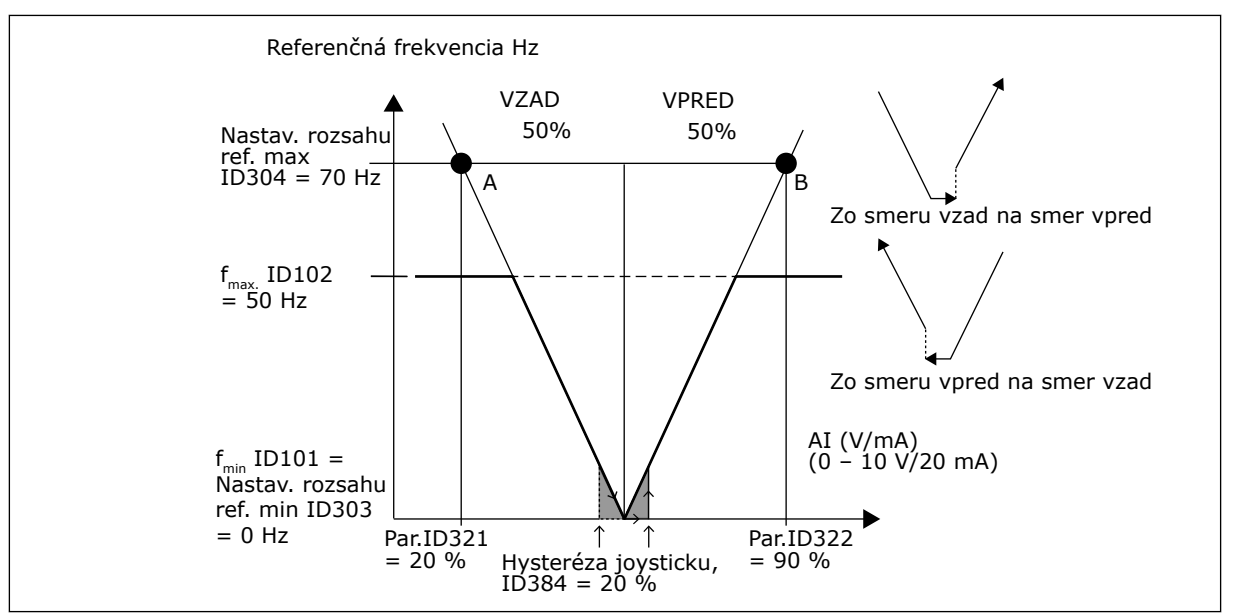

*Obr. 58: Príklad hysterézy joysticku. V tomto príklade sa hodnota parametra ID385 (Limit parkovania) = 0*

#### *385 LIMIT PARKOVANIA AI1 6 (2.2.2.9)*

Tento parameter slúži na nastavenie limitu parkovania. Ak úroveň signálu vstupu AI klesne pod hodnotu definovanú týmto parametrom, frekvenčný menič sa automaticky zastaví.

Pozrite si aj parameter ID386 a *[Obr. 59](#page-285-0)*.

<span id="page-285-0"></span>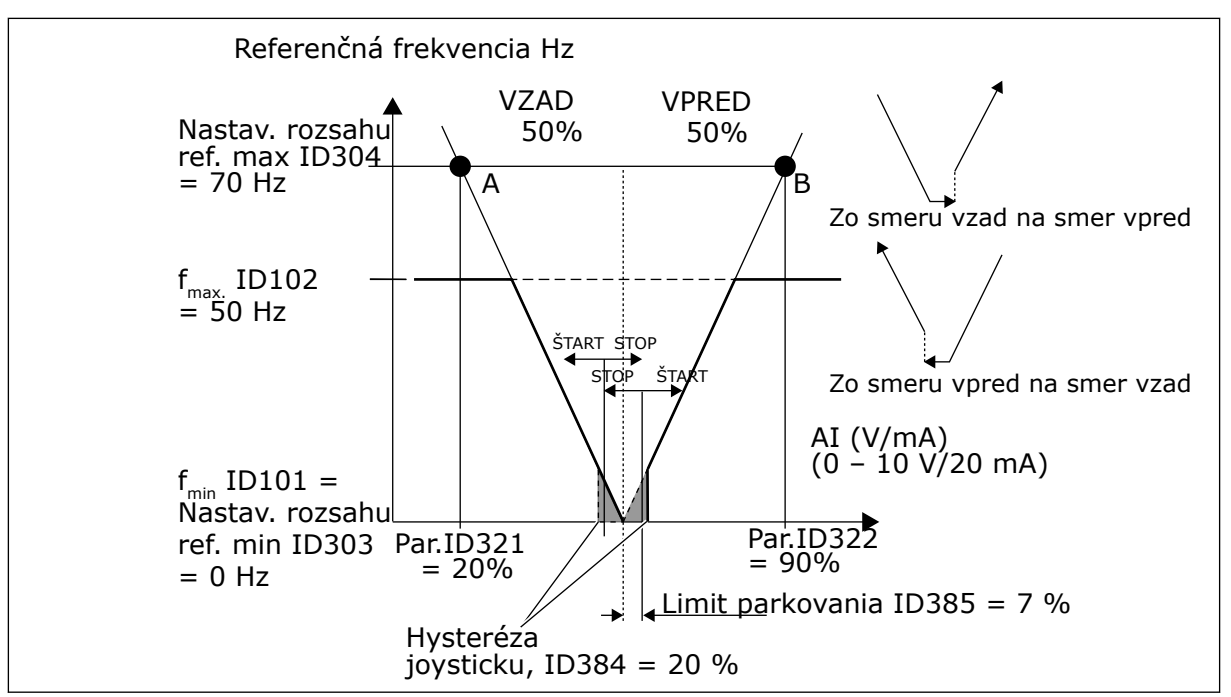

*Obr. 59: príklad funkcie limitu parkovania*

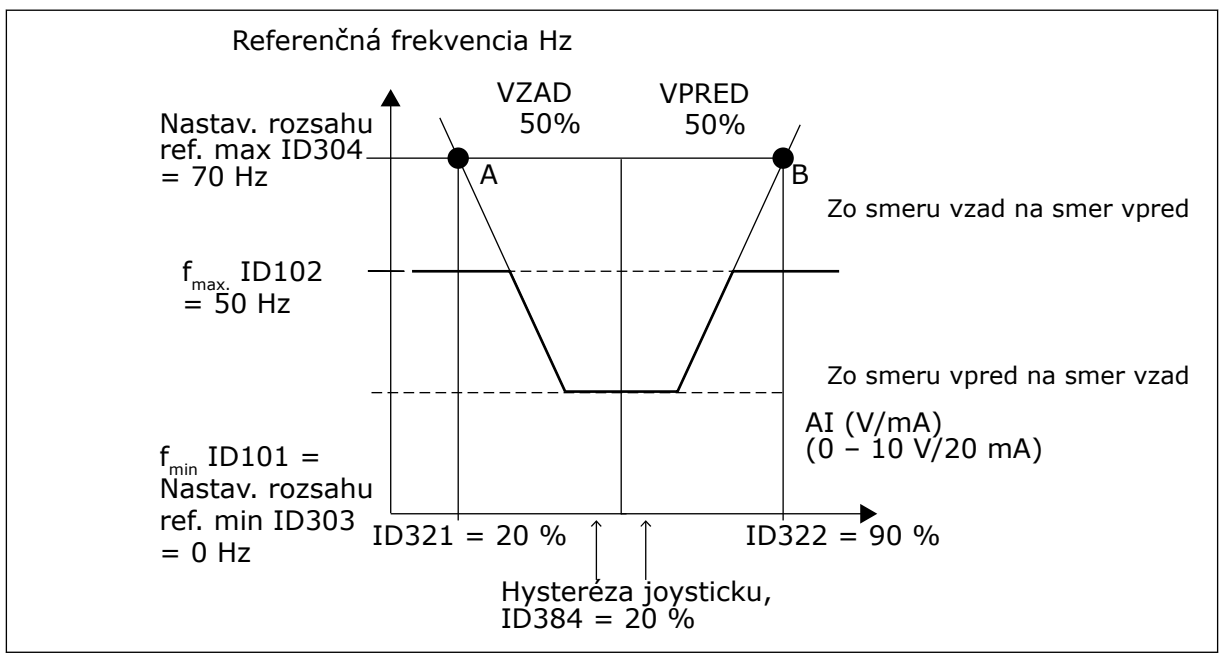

*Obr. 60: Hysteréza joysticku s minimálnou frekvenciou na úrovni 35 Hz*

#### *386 ONESKORENIE PARKOVANIA AI1 6 (2.2.2.10)*

Tento parameter slúži na nastavenie času, počas ktorého musí analógový vstupný signál zotrvať pod úrovňou limitu parkovania, aby sa frekvenčný menič zastavil.

Tento parameter definuje časový interval, počas ktorého musí signál analógového vstupu zotrvať pod limitom parkovania určeným v parametri ID385, aby sa frekvenčný menič vypol.

## *388 VÝBER SIGNÁLU AI2 \* 234567 (2.2.9, 2.2.21, 2.2.3.1)*

Tento parameter slúži na prepojenie signálu AI k analógovému vstupu podľa vášho výberu.

Pripojte signál AI2 k analógovému vstupu podľa vášho výberu pomocou tohto parametra. Ďalšie informácie o metóde programovania TTF nájdete v kapitole *[9.9 Princíp programovania](#page-385-0)  ["Svorka k funkcii" \(Terminal to Function – TTF\)](#page-385-0)*.

## *393 REFERENČNÉ NASTAVENIE ROZSAHU AI2, MINIMÁLNA HODNOTA 6 (2.2.3.6)*

Tento parameter slúži na nastavenie dodatočného referenčného rozsahu.

### *394 REFERENČNÉ NASTAVENIE ROZSAHU AI2, MAXIMÁLNA HODNOTA 6 (2.2.3.7)*

Tento parameter slúži na nastavenie dodatočného referenčného rozsahu.

Ak sú parametre ID393 aj ID394 nastavené na hodnotu nula, nastavenie rozsahu je vypnuté. Na nastavenie rozsahu sa použijú minimálne a maximálne frekvencie. Pozrite si parametre ID303 a ID304

#### *395 HYSTERÉZA JOYSTICKU AI2 6 (2.2.3.8)*

Tento parameter slúži na nastavenie hysterézy joysticku.

Tento parameter definuje mŕtvu zónu joysticku v rozsahu od 0 do 20 %. Viď ID384.

#### *396 LIMIT PARKOVANIA AI2 6 (2.2.3.9)*

Tento parameter slúži na nastavenie limitu parkovania. Ak úroveň signálu vstupu AI klesne pod hodnotu definovanú týmto parametrom, frekvenčný menič sa automaticky zastaví.

Pozrite si aj parameter ID397 a *[Obr. 60 Hysteréza joysticku s minimálnou frekvenciou na úrovni](#page-285-0)  [35 Hz](#page-285-0)*.

Viď ID385.

#### *397 ONESKORENIE PARKOVANIA AI2 6 (2.2.3.10)*

Tento parameter slúži na nastavenie času, počas ktorého musí analógový vstupný signál zotrvať pod úrovňou limitu parkovania, aby sa frekvenčný menič zastavil.

#### *399 NASTAVENIE ROZSAHU PRÚD. OBMEDZENIA 6 (2.2.6.1)*

Tento parameter slúži na výber signálu na úpravu maximálnej hodnoty prúdu motora.

*Tabuľka 147: Výber pre parameter ID399*

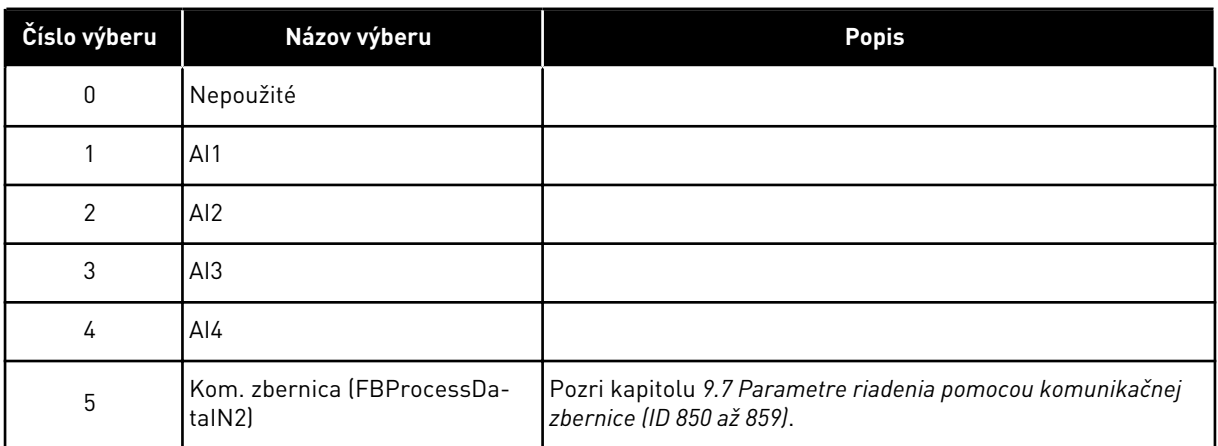

Pomocou tohto signálu sa upraví maximálny prúd motora v rozsahu od 0 do obmedzenia prúdu motora (ID107).

### *400 NASTAVENIE ROZSAHU PRÚDU JEDNOSMER. BRZDENIA 6 (2.2.6.2)*

Tento parameter slúži na výber signálu na úpravu prúdu j.s. brzdenia.

Možnosti výberu sú uvedené v parametri ID399.

Prúd jedn. smerného brzdenia je možné znížiť pomocou signálu voľného analógového vstupu v rozsahu od nulového prúdu až po prúd nastavený parametrom ID507.

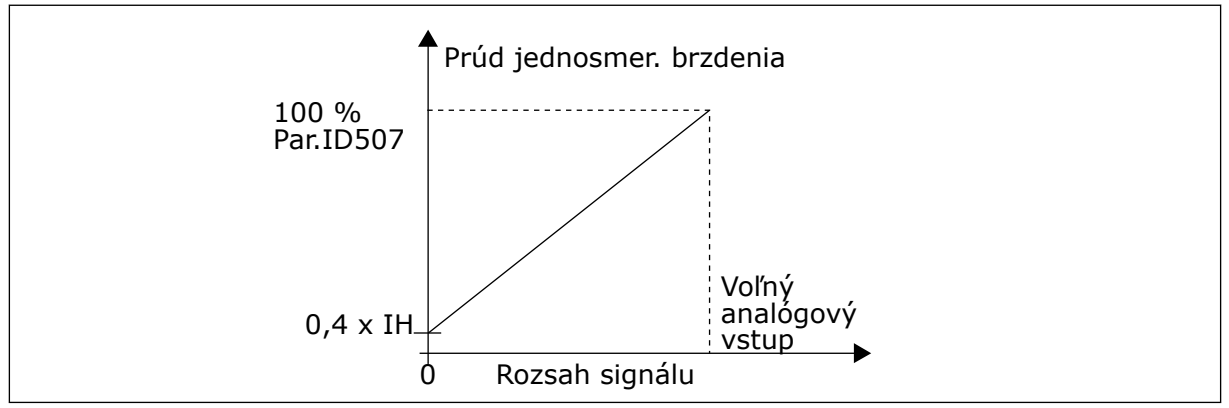

*Obr. 61: Nastavenie rozsahu prúdu jednosmer. brzdenia*

### *401 NASTAVENIE ROZSAHU ČASOV ROZBEHU A DOBEHU 6 (2.2.6.3)*

Tento parameter slúži na výber signálu na úpravu časov rozbehu a dobehu.

Pozri parameter ID399.

Časy rozbehu a dobehu je možné skrátiť pomocou signálu voľného analógového vstupu podľa nasledujúcich vzorcov:

Skrátený čas = nastavený čas rozbehu/dobehu (parametre ID103, ID104; ID502, ID503) vydelený faktorom R z *[Obr. 62](#page-288-0)*.
Nulová úroveň analógového vstupu zodpovedá časom rámp nastavených prostredníctvom parametrov. Maximálna úroveň označuje desatinu hodnoty nastavenej prostredníctvom parametra.

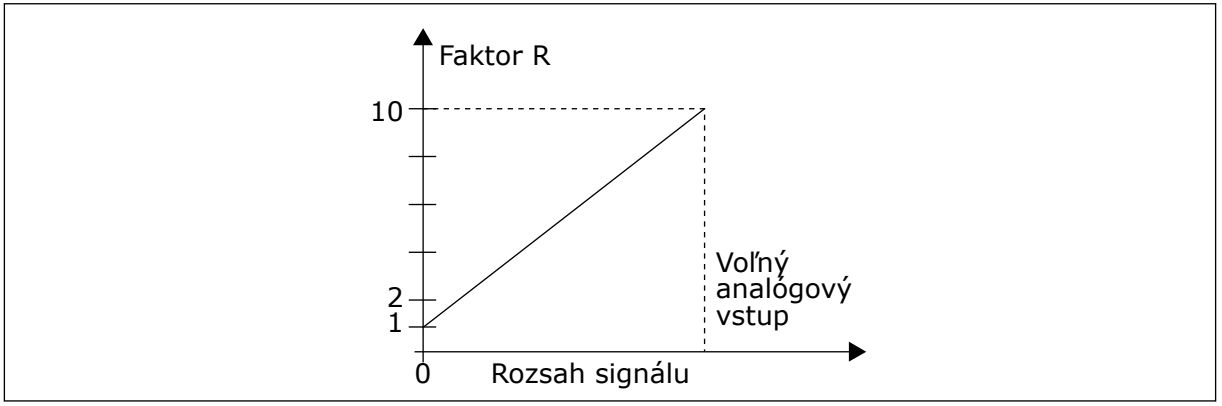

*Obr. 62: Skrátenie časov rozbehu a dobehu*

# *402 NASTAVENIE ROZSAHU LIMITU KONTROLY MOMENTU 6 (2.2.6.4)*

Tento parameter slúži na výber signálu na úpravu kontroly limitu momentu.

Viď ID399.

Nastavený limit kontroly momentu je možné znížiť prostredníctvom signálu voľného analógového vstupu v rozsahu od 0 po nastavený limit kontroly, ID349.

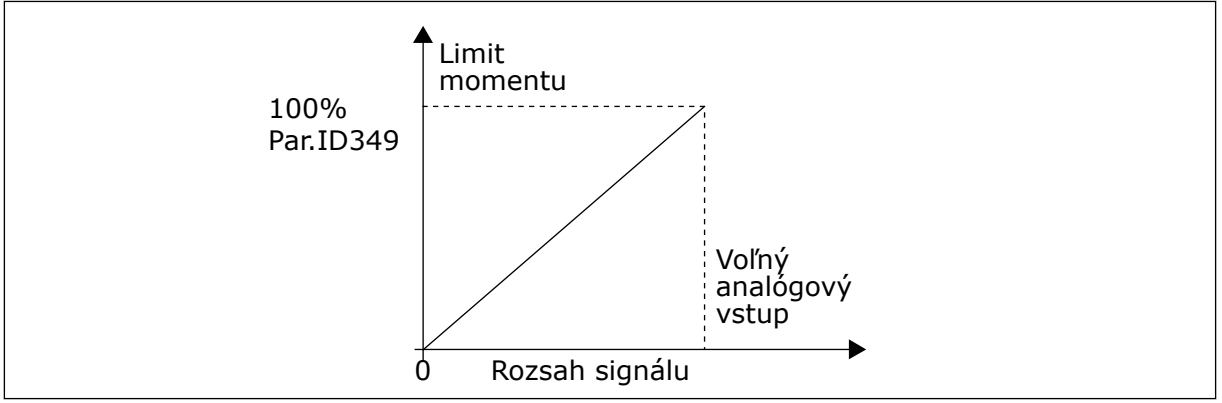

*Obr. 63: Zníženie limitu kontroly momentu*

# *403 ŠTART SIGNÁL \* 16 (2.2.7.1)*

Tento parameter slúži na výber digitálneho vstupného signálu (Riadiaci signál 1), ktorý spúšťa a zastavuje menič, keď je riadiacim miestom I/O A (FWD).

Predvolene naprogramované na A.1.

# *404 ŠTART SIGNÁL \* 26 (2.2.7.2)*

Tento parameter slúži na výber digitálneho vstupného signálu (Riadiaci signál 2), ktorý spúšťa a zastavuje menič, keď je riadiacim miestom I/O A (REV).

Predvolene naprogramované na A.2.

# *405 EXTERNÁ PORUCHA (UZATVORENÝ) \* 67 (2.2.7.11, 2.2.6.4)*

Tento parameter slúži na výber digitálneho vstupného signálu, ktorý aktivuje externú poruchu.

Kontakt uzatvorený: zobrazí sa porucha (F51) a motor sa zastaví.

# *406 EXTERNÁ PORUCHA (OTVORENÝ) \* 67 (2.2.7.12, 2.2.6.5)*

Tento parameter slúži na výber digitálneho vstupného signálu, ktorý aktivuje externú poruchu.

Kontakt otvorený: zobrazí sa porucha (F51) a motor sa zastaví.

#### *407 CHOD POVOLENÝ \* 67 (2.2.7.3, 2.2.6.6)*

Tento parameter slúži na výber digitálneho vstupného signálu, ktorý nastaví menič do stavu pripravenosti.

Keď je kontakt ROZOPNUTÝ, je spustenie motora zakázané. Keď je kontakt ZAVRETÝ, je spustenie motora povolené.

Na zastavenie sa pohon riadi hodnotou parametra ID506. Servomechanizmus bude brzdiť zotrvačnosťou až do zastavenia.

# *408 VÝBER ČASU ROZBEHU/DOBEHU \* 67 (2.2.7.13, 2.2.6.7)*

Tento parameter slúži na výber digitálneho vstupného signálu, ktorý vyberá čas rozbehu/ dobehu 1 alebo 2.

Keď je kontakt OTVORENÝ, zvolí sa čas rozbehu/dobehu 1 Keď je kontakt ZATVORENÝ, zvolí sa čas rozbehu/dobehu 2

Časy rozbehu/dobehu nastavte pomocou parametrov ID103 a ID104 a alternatívne časy rámp pomocou parametrov ID502 a ID503.

### *409 RIADENIE Z I/O SVORKOVNICE \* 67 (2.2.7.18, 2.2.6.8)*

Tento parameter slúži na výber digitálneho vstupného signálu, ktorý prepína riadiace miesto a zdroj referenčnej frekvencie na I/O svorkovnicu (z akéhokoľvek riadiaceho miesta).

Kontakt uzatvorený: vynútené prepnutie riadiaceho miesta na I/O svorkovnicu

Tento vstup má vyššiu prioritu ako parametre ID410 a ID411.

#### *410 RIADENIE Z PANELA \* 67 (2.2.7.19, 2.2.6.9)*

Tento parameter slúži na výber digitálneho vstupného signálu, ktorý prepína riadiace miesto a zdroj referenčnej frekvencie na panel (z akéhokoľvek riadiaceho miesta).

Kontakt uzatvorený: vynútené prepnutie riadiaceho miesta na panel

Tento vstup má vyššiu prioritu ako parameter ID411, no nižšiu ako parameter ID409.

# *411 RIADENIE Z KOMUNIKAČNEJ ZBERNICE \* 67 (2.2.7.20, 2.2.6.10)*

Tento parameter slúži na výber digitálneho vstupného signálu, ktorý prepína riadiace miesto a zdroj referenčnej frekvencie na komunikačnú zbernicu (z I/O A, I/O B alebo lokálnej regulácie).

Kontakt uzatvorený: vynútené prepnutie riadiaceho miesta na kom. zbernicu

Tento vstup má nižšiu prioritu ako parametre ID409 a ID410.

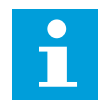

# **POZNÁMKA!**

Keď riadiace miesto nútene zmení hodnoty Štart/Stop, použijú sa smer a referencia platné v príslušnom riadiacom mieste.

Hodnota parametra ID125 (Riadiace miesto panela) sa nezmení.

Pri otvorení vstupu sa riadiace miesto zvolí podľa výberu v parametri ID125 riadiaceho miesta panela.

## *412 REVERZÁCIA \* 67 (2.2.7.4, 2.2.6.11)*

Tento parameter slúži na výber digitálneho vstupného signálu, ktorý mení smer, keď sa signál štartu 2 využíva na iné účely.

Kontakt otvorený: Smer vpred Kontakt zatvorený: Smer vzad

Tento príkaz je aktívny, ak sa Signál štart 2 (ID404) používa na iné účely.

### *413 RÝCHLOSŤ POSUVU \* 67 (2.2.7.16, 2.2.6.12)*

Tento parameter slúži na výber digitálneho vstupného signálu, ktorý slúži na výber rýchlosti posuvu pre referenčnú frekvenciu.

Kontakt zatvorený: Pre referenčnú frekvenciu sa zvolí rýchlosť posuvu

Pozri parameter ID124.

Predvolené naprogramovanie: A.4.

#### *414 RESET PORUCHY \* 67 (2.2.7.10, 2.2.6.13)*

Tento parameter slúži na výber digitálneho vstupného signálu, ktorý vynuluje všetky aktívne poruchy.

ZAVRETÉ = resetujú sa všetky aktívne poruchy.

### *415 ROZBEH/DOBEH ZAKÁZANÝ \* 67 (2.2.7.14, 2.2.6.14)*

Tento parameter slúži na výber digitálneho vstupného signálu, ktorý zabraňuje rozbehu a dobehu meniča.

Kým sa kontakt neotvorí, nie je možné zrýchlenie ani spomalenie.

# *416 J.S. BRZDENIE \* 67 (2.2.7.15, 2.2.6.15)*

Tento parameter slúži na výber digitálneho vstupného signálu, ktorý spustí j.s. brzdenie v režime ZASTAVENIA.

Kontakt uzatvorený: v režime STOP funguje j.s. brzdenie, až kým sa kontakt neotvorí.

Viď ID1080.

# *417 MOTOR POTENCIOMETRA – ZNIŽOVANIE \* 67 (2.2.7.8, 2.2.6.16)*

Tento parameter slúži na znižovanie výstupnej frekvencie prostredníctvom digitálneho vstupného signálu.

Kontakt zatvorený: Referencia potenciometra motora SA ZNIŽUJE, až kým sa kontakt neotvorí.

# *418 MOTOR POTENCIOMETRA – ZVYŠOVANIE \* 67 (2.2.7.9, 2.2.6.17)*

Tento parameter slúži na zvyšovanie výstupnej frekvencie prostredníctvom digitálneho vstupného signálu.

Kontakt uzatvorený: referencia motora potenciometra SA ZVYŠUJE, až kým sa kontakt neotvorí.

# *419 PREDNAST. RÝCHLOSŤ \* 16 (2.2.7.5)*

Tento parameter slúži na výber digitálneho vstupného signálu, ktorý sa používa na výber predvolených frekvencií.

## *420 PREDNAST. RÝCHLOSŤ \* 26 (2.2.7.6)*

Tento parameter slúži na výber digitálneho vstupného signálu, ktorý sa používa na výber predvolených frekvencií.

# *421 PREDNAST. RÝCHLOSŤ \* 36 (2.2.7.7)*

Tento parameter slúži na výber digitálneho vstupného signálu, ktorý sa používa na výber predvolených frekvencií.

# *422 VÝBER AI1/AI2 \* 6 (2.2.7.17)*

Tento parameter slúži na výber analógového vstupného signálu, ktorý sa využíva pre referenčnú frekvenciu.

Ak sa pre parameter ID117 zvolí hodnota 14, je pomocou tohto parametra možné vybrať pre referenčnú frekvenciu buď signál AI1, alebo AI2.

# *423 ŠTART SIGNÁL A \* 7 (2.2.6.1)*

Tento parameter slúži na výber digitálneho vstupného signálu, ktorý spúšťa a zastavuje menič, keď je riadiacim miestom I/O A.

Predvolené naprogramovanie: A.1

# *424 ŠTART SIGNÁL B \* 7 (2.2.6.2)*

Tento parameter slúži na výber digitálneho vstupného signálu, ktorý spúšťa a zastavuje menič, keď je riadiacim miestom I/O B.

Predvolené naprogramovanie: A.4

# *425 VÝBER RIADIACEHO MIESTA A/B \* 7 (2.2.6.3)*

Tento parameter slúži na výber digitálneho vstupného signálu, ktorý slúži na výber riadiaceho miesta I/O A alebo I/O B.

Kontakt otvorený: riadiace miesto A Kontakt uzatvorený: riadiace miesto B

Predvolené naprogramovanie: A.6

## *426 BLOKÁCIA AUTOMATICKÉHO STRIEDANIA 1 \* 7 (2.2.6.18)*

Tento parameter slúži na výber digitálneho vstupného signálu, ktorý sa používa ako signál blokovania systému multi-čerpadla.

Kontakt uzatvorený: je aktivovaná blokácia automatického striedania meniča 1 alebo pomocného pohonu 1.

Predvolené naprogramovanie: A.2.

## *427 BLOKÁCIA AUTOMATICKÉHO STRIEDANIA 2 \* 7 (2.2.6.19)*

Tento parameter slúži na výber digitálneho vstupného signálu, ktorý sa používa ako signál blokovania systému multi-čerpadla.

Kontakt uzatvorený: je aktivovaná blokácia automatického striedania pohonu 2 alebo pomocného pohonu 2.

Predvolené naprogramovanie: A.3.

### *428 BLOKÁCIA AUTOMATICKÉHO STRIEDANIA 3 \* 7 (2.2.6.20)*

Tento parameter slúži na výber digitálneho vstupného signálu, ktorý sa používa ako signál blokovania systému multi-čerpadla.

Kontakt uzatvorený: je aktivovaná blokácia automatického striedania pohonu 3 alebo pomocného pohonu 3.

# *429 BLOKÁCIA AUTOMATICKÉHO STRIEDANIA 4 7 (2.2.6.21)*

Tento parameter slúži na výber digitálneho vstupného signálu, ktorý sa používa ako signál blokovania systému multi-čerpadla.

Kontakt uzatvorený: je aktivovaná blokácia automatického striedania pohonu 4 alebo pomocného pohonu 4.

# *430 BLOKÁCIA AUTOMATICKÉHO STRIEDANIA 5 \* 7 (2.2.6.22)*

Tento parameter slúži na výber digitálneho vstupného signálu, ktorý sa používa ako signál blokovania systému multi-čerpadla.

Kontakt uzatvorený: je aktivovaná blokácia automatického striedania pohonu 5.

# *431 REFERENCIA PID \* 27 (2.2.6.23)*

Tento parameter slúži na výber zdroja referenčného signálu PID.

Kontakt otvorený: Referencia regulátora PID sa zvolí pomocou parametra ID332. Kontakt zatvorený: Referencia z panela regulátora PID 2 sa zvolí pomocou parametra ID371.

# *432 PRIPRAVENÝ \* 67 (2.3.3.1, 2.3.1.1)*

Tento parameter slúži na výber digitálneho výstupu pre stav pripravenosti.

# *433 V CHODE \* 67 (2.3.3.2, 2.3.1.2)*

Tento parameter slúži na výber digitálneho výstupu pre stav chodu.

# *434 PORUCHA \* 67 (2.3.3.3, 2.3.1.3)*

Tento parameter slúži na výber digitálneho výstupu pre stav poruchy.

## *435 PORUCHA INVERTOVANÁ \* 67 (2.3.3.4, 2.3.1.4)*

Tento parameter slúži na výber digitálneho výstupu pre invertovaný stav poruchy.

### *436 VAROVANIE \* 67 (2.3.3.5, 2.3.1.5)*

Tento parameter slúži na výber digitálneho výstupu pre stav varovania.

### *437 EXTERNÁ PORUCHA ALEBO VAROVANIE \* 67 (2.3.3.6, 2.3.1.6)*

Tento parameter slúži na výber digitálneho výstupu pre stav externej poruchy.

Porucha alebo varovanie v závislosti od parametra ID701.

### *438 PORUCHA ALEBO VAROVANIE REFERENCIE \* 67 (2.3.3.7, 2.3.1.7)*

Tento parameter slúži na výber digitálneho výstupu pre stav referenčnej poruchy AI.

Porucha alebo varovanie v závislosti od parametra ID700.

# *439 VAROVANIE V DÔSLEDKU PREHRIATIA POHONU \* 67 (2.3.3.8, 2.3.1.8)*

Tento parameter slúži na výber digitálneho výstupu pre stav poruchy spôsobenej prehriatím. Teplota chladiča prekročila limit varovania.

# *440 REVERZÁCIA \* 67 (2.3.3.9, 2.3.1.9)*

Tento parameter slúži na výber digitálneho výstupu pre reverzný stav.

# *441 NEPOŽADOVANÝ SMER \* 67 (2.3.3.10, 2.3.1.10)*

Tento parameter slúži na výber digitálneho výstupu pre stav odlišného smeru.

Smer otáčania motora sa nezhoduje s požadovaným smerom.

## *442 PRI RÝCHLOSTI \* 67 (2.3.3.11, 2.3.1.11)*

Tento parameter slúži na výber digitálneho výstupu pre motor v chode pri stave referenčnej rýchlosti.

Výstupná frekvencia dosiahla nastavenú referenciu.

Hysteréza sa rovná menovitému sklzu motora pri indukčných motoroch a do 1,00 Hz pri synchr. motoroch s permanentným magnetom.

## *443 RÝCHLOSŤ POSUVU \* 67 (2.3.3.12, 2.3.1.12)*

Tento parameter slúži na výber digitálneho výstupu pre stav rýchlosti posuvu.

### *444 AKTÍVNE RIADIACE MIESTO I/O \* 67 (2.3.3.13, 2.3.1.13)*

Tento parameter slúži na výber digitálneho výstupu pre stav externého spôsobu ovládania.

### *445 RIADENIE EXTERNEJ BRZDY \* 67 (2.3.3.14, 2.3.1.14)*

Tento parameter slúži na výber digitálneho výstupu pre stav externého riadenia brzdy.

Podrobné údaje nájdete v kapitole *[9.3 Riadenie externej brzdy s dodatočnými limitmi \(ID 315,](#page-378-0)  [316, 346 to 349, 352, 353\)](#page-378-0)*.

Príklad: RO1 na doske OPTA2:

Funkcia brzdy ZAP: Svorky 22 – 23 sú uzatvorené (relé je pod prúdom). Funkcia brzdy VYP: Svorky 22 – 23 sú otvorené (relé nie je pod prúdom).

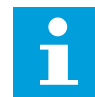

### **POZNÁMKA!**

Keď sa riadiaca doska odpojí od elektrického napájania, svorky 22 – 23 sa otvoria.

Pri používaní funkcie Master Follower aktivuje podradený pohon (Follower) brzdu súčasne s hlavným pohonom (Master), a to aj v prípade, ak neboli splnené podmienky na aktivovanie brzdy podradeného pohonu.

### *446 RIADENIE EXTERNEJ BRZDY, INVERTOVANÉ \* 67 (2.3.3.15, 2.3.1.15)*

Tento parameter slúži na výber digitálneho výstupu pre invertovaný stav riadenia brzdy.

Podrobné údaje nájdete v kapitole *[9.3 Riadenie externej brzdy s dodatočnými limitmi \(ID 315,](#page-378-0)  [316, 346 to 349, 352, 353\)](#page-378-0)*.

Príklad: RO1 na doske OPTA2:

Funkcia brzdy ZAP: Svorky 22 – 23 sú otvorené (relé nie je pod prúdom). Funkcia brzdy VYP: Svorky 22 – 23 sú uzatvorené (relé je pod prúdom).

Pri používaní funkcie Master Follower aktivuje podradený pohon (Follower) brzdu súčasne s hlavným pohonom (Master), a to aj v prípade, ak neboli splnené podmienky na aktivovanie brzdy podradeného pohonu.

## *447 KONTROLA LIMITU VÝSTUPNEJ FREKVENCIE 1 \* 67 (2.3.3.16, 2.3.1.16)*

Tento parameter slúži na výber digitálneho výstupu pre stav kontroly výstupnej frekvencie 1.

Výstupná frekvencia prekročí nastavený dolný limit/horný limit kontroly (pozrite si parametre ID315 a ID316).

### *448 KONTROLA LIMITU VÝSTUPNEJ FREKVENCIE 2 \* 67 (2.3.3.17, 2.3.1.17)*

Tento parameter slúži na výber digitálneho výstupu pre stav kontroly výstupnej frekvencie 2.

Výstupná frekvencia prekročí nastavený dolný limit/horný limit kontroly (pozrite si parametre ID346 a ID347).

## *449 KONTROLA LIMITU REFERENCIE \* 67 (2.3.3.18, 2.3.1.18)*

Tento parameter slúži na výber digitálneho výstupu pre stav referenčnej kontroly limitov.

Aktívna referencia prekročí nastavený dolný limit/horný limit kontroly (pozrite si nižšie uvedené parametre ID350 a ID351).

## *450 LIMIT KONTROLY TEPLOTY \* 67 (2.3.3.19, 2.3.1.19)*

Tento parameter slúži na výber digitálneho výstupu pre stav kontroly limitov teploty.

Teplota chladiča frekvenčného meniča prekročí nastavené limity kontroly (pozrite si parametre ID354 a ID355).

# *451 KONTROLA LIMITU MOMENTU \* 67 (2.3.3.20, 2.3.1.20)*

Tento parameter slúži na výber digitálneho výstupu pre stav kontroly limitov momentu.

Moment motora prekročí nastavené limity kontroly (pozrite si parametre ID348 a ID349).

### *452 PORUCHA ALEBO VAROVANIE TERMISTORA \* 67 (2.3.3.21, 2.3.1.21)*

Tento parameter slúži na výber digitálneho výstupu pre stav tepelnej poruchy motora.

Termistor motora vyšle signál prehriatia, ktorý je možné viesť do digitálneho výstupu.

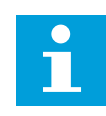

# **POZNÁMKA!**

Pri tejto funkcii je nutné použiť frekvenčný menič vybavený vstupom termistora.

# *453 KONTROLA LIMITU ANALÓGOVÉHO VSTUPU \* 6 (V2.3.3.22)*

Tento parameter slúži na výber digitálneho výstupu pre stav kontroly analógového vstupu.

Signál zvoleného analógového vstupu prekročí nastavené limity kontroly (pozrite si parametre ID372, ID373 a ID374).

# *454 AKTIVÁCIA REGULÁTORA MOTORA \* 67 (2.3.3.23, 2.3.1.23)*

Tento parameter slúži na výber digitálneho výstupu pre stav regulátora motora.

Jeden z regulátorov obmedzenia (napr. prúdového obmedzenia, obmedzenia momentu) sa aktivoval.

# *455 DIGITÁLNY VSTUP KOM. ZBERNICE 1 \* 67 (2.3.3.24, 2.3.1.24)*

Tento parameter slúži na výber digitálneho výstupu pre stav FBFixedControlWord B3.

# *456 DIGITÁLNY VSTUP KOM. ZBERNICE 2 \* 67 (2.3.3.25, 2.3.1.25)*

Tento parameter slúži na výber digitálneho výstupu pre stav FBFixedControlWord B4.

## *457 DIGITÁLNY VSTUP KOM. ZBERNICE 3 \* 67 (2.3.3.26, 2.3.1.26)*

Tento parameter slúži na výber digitálneho výstupu pre stav FBFixedControlWord B5.

Podrobné údaje nájdete v príručke ku komunikačnej zbernici. Pozrite si aj ID169 a ID170.

## *458 RIADENIE AUTOMAT. STRIEDANIE 1/POMOCNÝ POHON 1 7 (2.3.1.27)*

Tento parameter slúži na výber digitálneho výstupu pre stav automatického striedania/ pomocného pohonu.

Predvolené naprogramovanie: B.1

## *459 RIADENIE AUTOMAT. STRIEDANIE 2/POMOCNÝ POHON 2 \* 7 (2.3.1.28)*

Tento parameter slúži na výber digitálneho výstupu pre stav automatického striedania/ pomocného pohonu.

Riadiaci signál pre automat. striedanie/pomocný pohon 2.

Predvolené naprogramovanie: B.2

### *460 RIADENIE AUTOMAT. STRIEDANIE 3/POMOCNÝ POHON 3 \* 7 (2.3.1.29)*

Tento parameter slúži na výber digitálneho výstupu pre stav automatického striedania/ pomocného pohonu.

Riadiaci signál pre automat. striedanie/pomocný pohon 3. Ak sa používajú tri pomocné pohony (prípadne viac), odporúčame pripojiť č. 3 tiež k reléovému výstupu. Keďže karta OPTA2 je vybavená iba dvomi reléovými výstupmi, odporúčame zakúpiť prídavnú kartu I/O s dodatočnými reléovými výstupmi (napr. VACON® OPTB5).

### *461 RIADENIE AUTOMAT. STRIEDANIE 4/POMOCNÝ POHON 4 \* 7 (2.3.1.30)*

Tento parameter slúži na výber digitálneho výstupu pre stav automatického striedania/ pomocného pohonu.

Riadiaci signál pre automat. striedanie/pomocný pohon 4. Ak sa používajú tri pomocné pohony (prípadne viac), odporúčame pripojiť č. 3 a 4 tiež k reléovému výstupu. Keďže karta OPTA2 je vybavená iba dvomi reléovými výstupmi, odporúčame zakúpiť prídavnú kartu I/O s dodatočnými reléovými výstupmi (napr. VACON® OPTB5).

### *462 RIADENIE AUTOM. STRIEDANIA 5 \* 7 (2.3.1.31)*

Tento parameter slúži na výber digitálneho výstupu pre stav automatického striedania.

Riadiaci signál pre automat. striedanie pohonu 5.

#### *463 LIMIT KONTROLY ANALÓGOVÉHO VSTUPU \* 7 (2.3.1.22)*

Tento parameter slúži na výber digitálneho výstupu pre stav kontroly analógového vstupu.

Signál zvoleného analógového vstupu prekročí nastavené limity kontroly (pozrite si parametre ID372, ID373 a ID374).

## *464 VÝBER SIGNÁLU ANALÓG. VÝSTUPU 1 \* 234567 (2.3.1, 2.3.5.1, 2.3.3.1)*

Tento parameter slúži na pripojenie analógového výstupného signálu k analógovému výstupu podľa vášho výberu.

Ďalšie informácie o metóde programovania TTF nájdete v kapitole *[9.9 Princíp programovania](#page-385-0)  ["Svorka k funkcii" \(Terminal to Function – TTF\)](#page-385-0)*.

#### *471 VÝBER SIGNÁLU ANALÓG. VÝSTUPU 2 \* 234567 (2.3.12, 2.3.22, 2.3.6.1, 2.3.4.1)*

Tento parameter slúži na pripojenie analógového výstupného signálu k analógovému výstupu podľa vášho výberu.

Ďalšie informácie o metóde programovania TTF nájdete v kapitole *[9.9 Princíp programovania](#page-385-0)  ["Svorka k funkcii" \(Terminal to Function – TTF\)](#page-385-0)*.

#### *472 FUNKCIA ANALÓGOVÉHO VÝSTUPU 2 234567 (2.3.13, 2.3.23, 2.3.6.2, 2.3.4.2)*

Tento parameter slúži na výber funkcie analógového výstupného signálu.

#### *473 ČAS FILTRA ANALÓGOVÉHO VÝSTUPU 2 234567 (2.3.13, 2.3.23, 2.3.6.3, 2.3.4.3)*

Tento parameter slúži na nastavenie času filtrovania analógového výstupného signálu.

#### *474 INVERZIA ANALÓGOVÉHO VÝSTUPU 2 234567 (2.3.15, 2.3.25, 2.3.6.4, 2.3.4.4)*

Tento parameter slúži na inverziu analógového výstupného signálu.

### *475 MINIMUM ANALÓGOVÉHO VÝSTUPU 2 234567 (2.3.16, 2.3.26, 2.3.6.5, 2.3.4.5)*

Tento parameter slúži na nastavenie minimálnej hodnoty analógového výstupného signálu.

#### *476 NASTAVENIE ROZSAHU ANALÓGOVÉHO VÝSTUPU 2 234567 (2.3.17, 2.3.27, 2.3.6.6, 2.3.4.6)*

Tento parameter slúži na nastavenie faktora rozsahu analógového výstupu.

Ďalšie informácie o týchto piatich parametroch nájdete v príslušných parametroch vzťahujúcich sa na analógový výstup 1 (ID 307 až 311).

#### *477 ODCHÝLKA ANALÓGOVÉHO VÝSTUPU 2 67 (2.3.6.7, 2.3.4.7)*

Tento parameter slúži na pridanie odchýlky analógového výstupu.

Pripočítanie –100,0 až 100,0 % k analógovému výstupu.

## *478 ANALÓGOVÝ VÝSTUP 3, VÝBER SIGNÁLU \* 67 (2.3.7.1, 2.3.5.1)*

Tento parameter slúži na pripojenie analógového výstupného signálu k analógovému výstupu podľa vášho výberu.

Viď ID464.

## *479 ANALÓGOVÝ VÝSTUP 3, FUNKCIA 67 (2.3.7.2, 2.3.5.2)*

Tento parameter slúži na výber funkcie analógového výstupného signálu.

Viď ID307.

# *480 ANALÓGOVÝ VÝSTUP 3, ČAS FILTRA 67 (2.3.7.3, 2.3.5.3)*

Tento parameter slúži na nastavenie času filtrovania analógového výstupného signálu.

Nastavením tohto parametra na hodnotu 0 sa deaktivuje filtrovanie. Viď ID308.

## *481 INVERZIA ANALÓGOVÉHO VÝSTUPU 3 67 (2.3.7.4, 2.3.5.4)*

Tento parameter slúži na inverziu analógového výstupného signálu.

Viď ID309.

# *482 MINIMUM ANALÓGOVÉHO VÝSTUPU 3 67 (2.3.7.5, 2.3.5.5)*

Tento parameter slúži na nastavenie minimálnej hodnoty analógového výstupného signálu.

Definuje minimálnu hodnotu signálu buď na 0 mA, alebo 4 mA (aktívna nula). Viď ID310.

# *483 NASTAVENIE ROZSAHU ANALÓGOVÉHO VÝSTUPU 3 67 (2.3.7.6, 2.3.5.6)*

Tento parameter slúži na nastavenie faktora rozsahu analógového výstupu. Hodnota 200 % zdvojnásobí výstup. Viď ID311.

# *484 ODCHÝLKA ANALÓGOVÉHO VÝSTUPU 3 67 (2.3.7.7, 2.3.5.7)*

Tento parameter slúži na pridanie odchýlky analógového výstupu.

Pripočítanie –100,0 až 100,0 % k signálu analógového výstupu. Viď ID375.

### *485 NASTAVENIE ROZSAHU MOMENTU MOTORA 6 (2.2.6.5)*

Tento parameter slúži na výber signálu na úpravu maximálneho limitu momentu motora.

*Tabuľka 148: Výber pre parameter ID485*

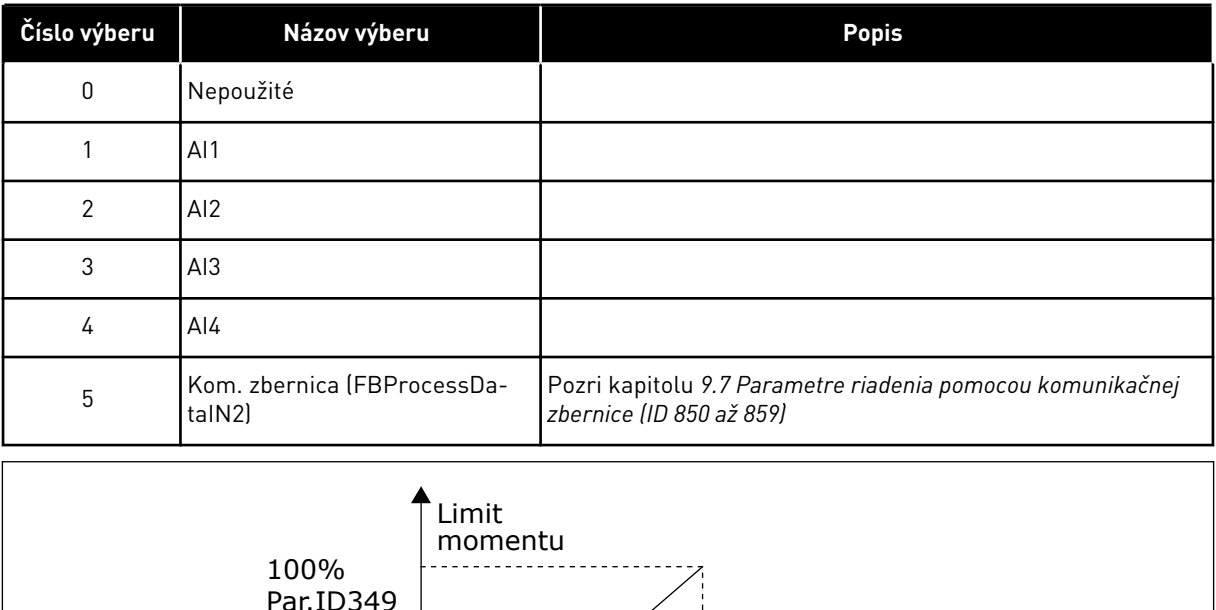

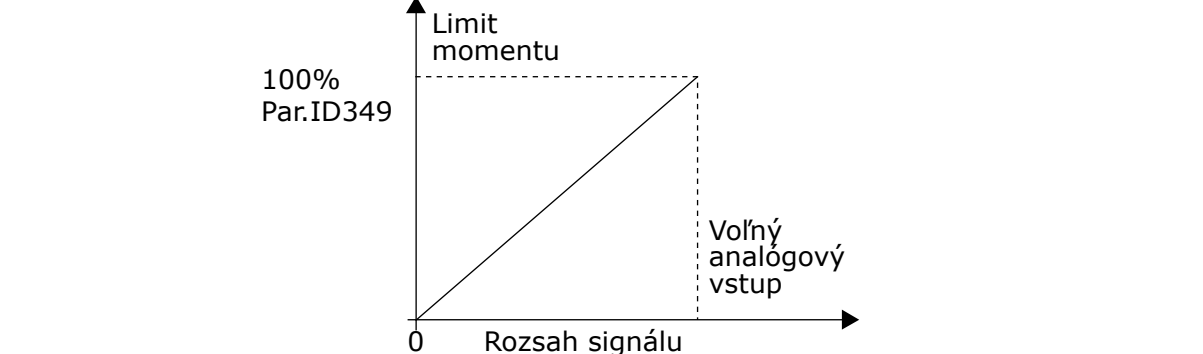

*Obr. 64: Nastavenie rozsahu momentu motora*

# *486 VÝBER SIGNÁLU DIGITÁLNEHO VÝSTUPU 1 \* 6 (2.3.1.1)*

Tento parameter slúži na pripojenie digitálneho výstupného signálu k digitálnemu výstupu podľa vášho výberu.

Ďalšie informácie o metóde programovania TTF nájdete v kapitole *[9.9 Princíp programovania](#page-385-0)  ["Svorka k funkcii" \(Terminal to Function – TTF\)](#page-385-0)*. Funkciu digitálneho výstupu je možné invertovať prostredníctvom možností Riadenia, parameter ID1084.

### *487 ONESKORENIE ZOPNUTIA DIGIT. VÝSTUPU 1 (2.3.1.3)*

Tento parameter slúži na zapnutie oneskorenia digitálneho výstupu.

### *488 ONESKORENIE VYPNUTIA DIGIT. VÝSTUPU 1 6 (2.3.1.4)*

Tento parameter slúži na vypnutie oneskorenia digitálneho výstupu.

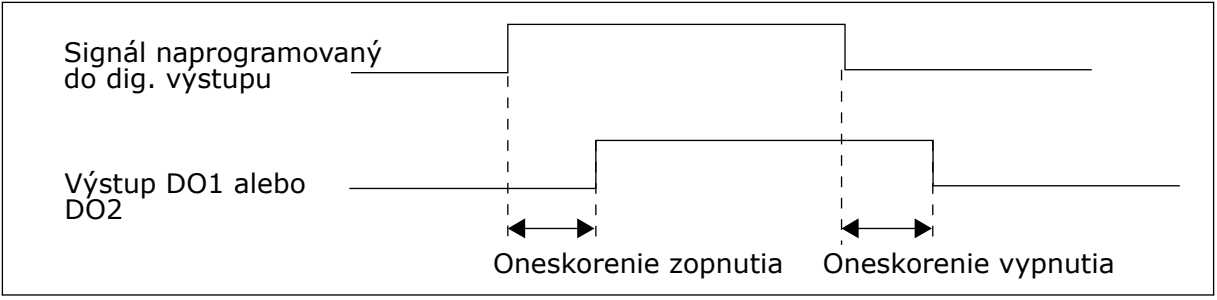

*Obr. 65: Digitál. výstupy 1 a 2, oneskorenia zopnutia a vypnutia*

# *489 VÝBER SIGNÁLU DIGITÁLNEHO VÝSTUPU 2 \* 6 (2.3.2.1)*

Tento parameter slúži na pripojenie digitálneho výstupného signálu k digitálnemu výstupu podľa vášho výberu.

Viď ID486.

# *490 FUNKCIA DIGITÁLNEHO VÝSTUPU 2 6 (2.3.2.2)*

Tento parameter slúži na výber funkcie digitálneho výstupného signálu.

Viď ID312.

## *491 ONESKORENIE ZOPNUTIA DIGIT. VÝSTUPU 2 6 (2.3.2.3)*

Tento parameter slúži na zapnutie oneskorenia digitálneho výstupu.

# *492 ONESKORENIE VYPNUTIA DIGIT. VÝSTUPU 2 6 (2.3.2.4)*

Tento parameter slúži na vypnutie oneskorenia digitálneho výstupu.

Pozrite si parametre ID487 a ID488.

### *493 NASTAVENIE VSTUPU 6 (2.2.1.4)*

Tento parameter slúži na výber signálu na úpravu referenčnej frekvencie motora.

### *Tabuľka 149: Výber pre parameter ID493*

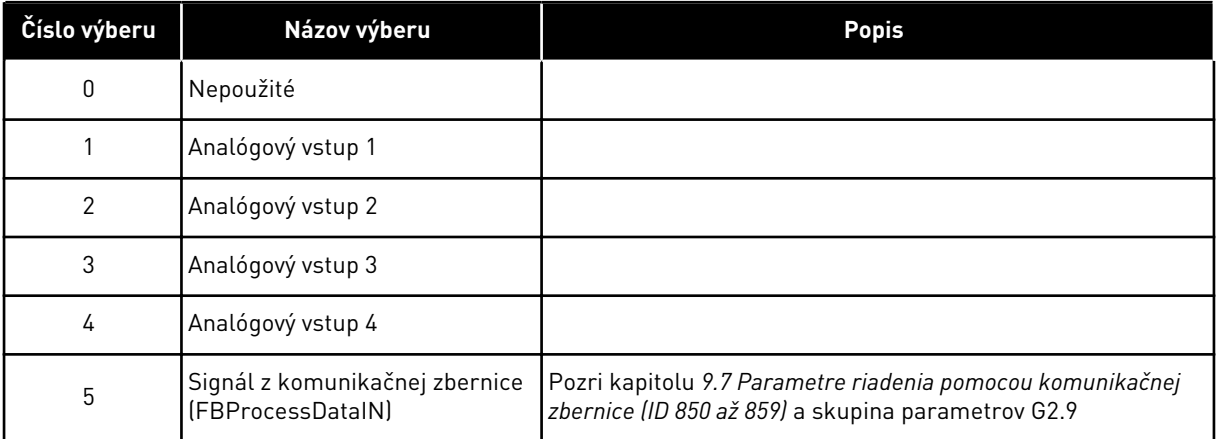

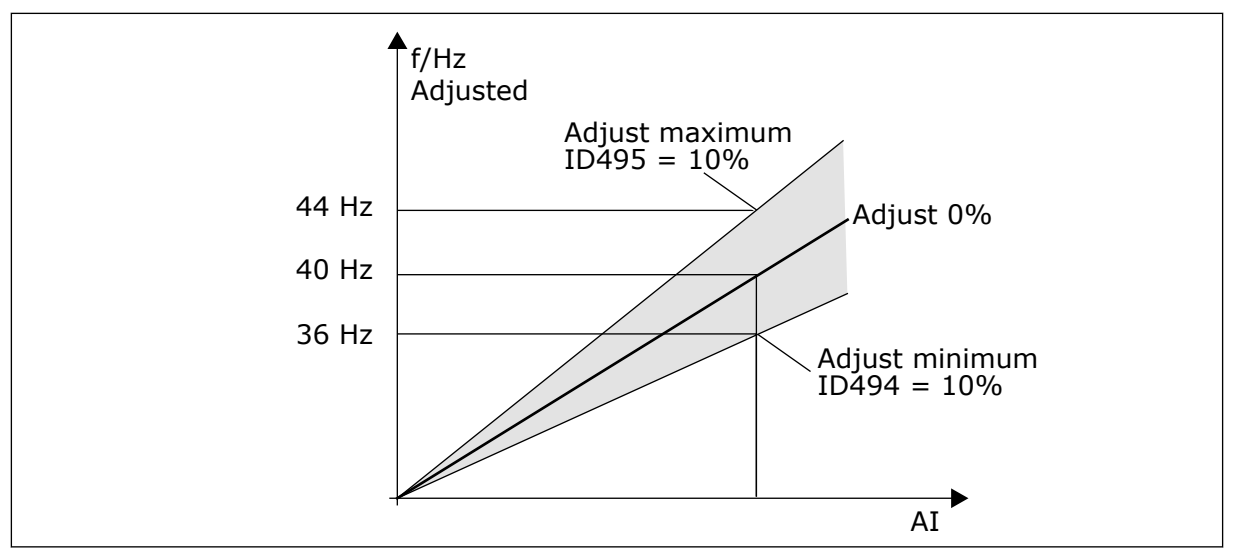

*Obr. 66: Príklad prispôsobenia vstupu*

# *494 ÚPRAVA MINIMA 6 (2.2.1.5)*

Tento parameter slúži na dodatočné nastavenie rozsahu podľa upravenej referenčnej frekvencie.

## *495 ÚPRAVA MAXIMA 6 (2.2.1.6)*

Tento parameter slúži na dodatočné nastavenie rozsahu podľa upravenej referenčnej frekvencie.

Viď *Obr. 66 Príklad prispôsobenia vstupu*.

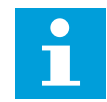

# **POZNÁMKA!**

Upraví sa základný referenčný signál.

# *496 VÝBER SADY PARAMETROV 1/2 \* 6 (2.2.7.21)*

Tento parameter slúži na nastavenie digitálneho vstupu, ktorým sa vykoná výber zostavy parametrov, ktorá sa použije.

Tento parameter definuje digitálny vstup, ktorý slúži na výber medzi sadou parametrov 1 a sadou parametrov 2. Ako vstup pre túto funkciu je možné použiť ktorýkoľvek zo slotov. Postup výberu jednotlivých sád je vysvetlený v návode na používanie výrobku.

Digitálny vstup = FALSE:

- Sada 1 sa načíta ako aktívna sada

Digitálny vstup = TRUE:

- Sada 2 sa načíta ako aktívna sada

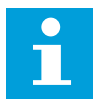

#### **POZNÁMKA!**

Hodnoty parametrov sa uložia iba v prípade, ak sa v P6.3.1 Sady parametrov zvolí príkaz Uložiť sadu 1 alebo Uložiť sadu 2 v menu Systém alebo prostredníctvom softvéru NCDrive: Menič > Sady parametrov.

### *498 PAMÄŤ SPÚŠŤACÍCH IMPULZOV 3 (2.2.24)*

Tento parametre slúži na výber v prípade, že sa stav CHOD skopíruje pri zmene spôsobu ovládania medzi A a B.

#### *Tabuľka 150: Výber pre parameter ID498*

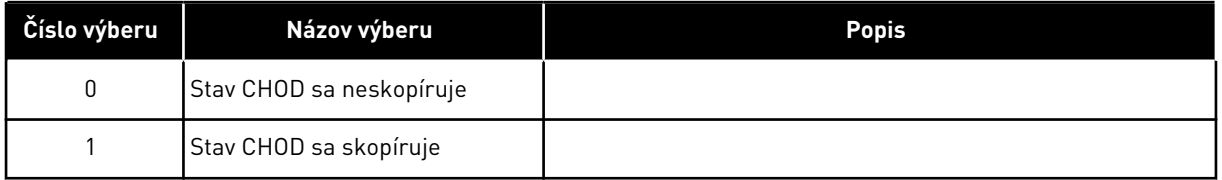

Aby bol tento parameter účinný, musia byť parametre ID300 a ID363 nastavené na hodnotu 3.

### *500 TVAR RAMPY ROZBEHU/DOBEHU 1 234567 (2.4.1)*

Tento parameter slúži na zaistenie plynulého začiatku a konca rozbehovej a dobehovej rampy.

### *501 TVAR RAMPY ROZBEHU/DOBEHU 2 234567 (2.4.2)*

Tento parameter slúži na zaistenie plynulého začiatku a konca rozbehovej a dobehovej rampy.

Ak sa hodnota nastaví na 0,0 %, dosiahne sa lineárny tvar rampy. Rozbeh a dobeh okamžite reagujú na zmeny referenčného signálu.

Ak sa nastaví hodnota v rozsahu od 1,0 % do 100,0 %, rampa rozbehu a dobehu bude mať tvar S. Táto funkcia slúži na zníženie mechanickej erózie dielov a prúdových špičiek pri zmenách referencie. Čas rozbehu je možné upraviť pomocou parametrov ID103/ID104 (ID502/ID503).

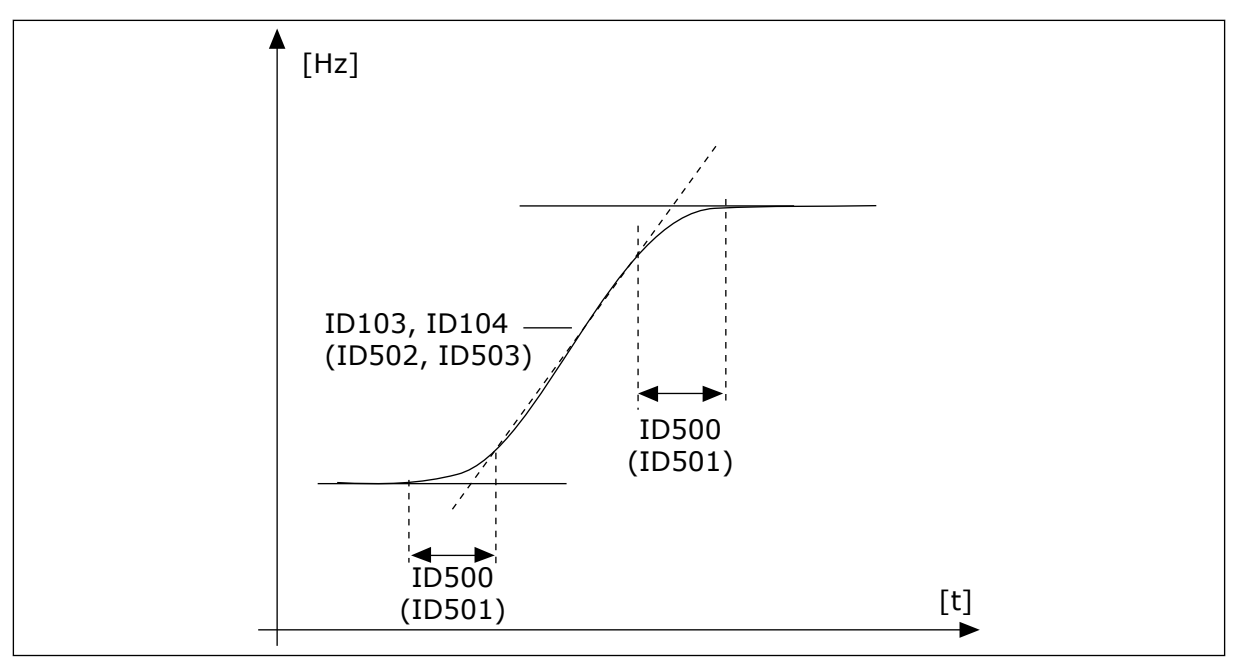

*Obr. 67: Rozbeh/dobeh (tvar S)*

# *502 ČAS ROZBEHU 2 234567 (2.4.3)*

Tento parameter slúži na stanovenie času potrebného na zvýšenie výstupnej frekvencie z nulovej hodnoty na maximálnu hodnotu frekvencie.

# *503 ČAS DOBEHU 2 234567 (2.4.4)*

Tento parameter slúži na stanovenie času potrebného na zníženie výstupnej frekvencie z maximálnej hodnoty na nulovú hodnotu frekvencie.

Tieto hodnoty vyjadrujú čas potrebný na rozbeh výstupnej frekvencie z nulovej hodnoty až na maximálnu nastavenú frekvenciu (parameter ID102). Tieto parametre umožňujú nastaviť pre jednu aplikáciu až dve rozdielne sady časov rozbehu/dobehu. Aktívnu sadu je možné zvoliť pomocou programovateľného signálu DIN3 (parameter ID301).

# *504 BRZDNÝ STRIEDAČ 234567 (2.4.5)*

Tento parameter slúži na výber režimu brzdného striedača.

*Tabuľka 151: Výber pre parameter ID504*

| Číslo výberu | Názov výberu                                              | <b>Popis</b>                                 |
|--------------|-----------------------------------------------------------|----------------------------------------------|
| $\mathbf{0}$ | Nepoužíva sa brzdný striedač                              |                                              |
|              | Brzdný striedač sa používa a<br>otestuje sa počas chodu.  | Je možné ho otestovať aj v stave PRIPRAVENÝ. |
| 2            | Externý brzdný striedač (bez<br>testovania)               |                                              |
| 3            | Používa sa a testuje v stave<br>PRIPRAVENÝ aj počas chodu |                                              |
| 4            | Používa sa počas chodu (bez<br>testovanial                |                                              |

Keď frekvenčný menič znižuje otáčky motora, zotrvačná sila motora a záťaž sa privádzajú do externého brzdného rezistora. Vďaka tomu môže frekvenčný menič znižovať záťaž pri dobehu rovnakým momentom, aký sa používa pri rozbehu (za predpokladu, že bol zvolený správny brzdný rezistor).

Testovací režim brzdného striedača vytvára každú sekundu impulz do rezistora. Ak je odozva na impulz nesprávna (rezistor alebo striedač nie sú prítomné), vygeneruje sa porucha F12.

Pozrite si samostatný inštalačný manuál brzdného rezistora.

### *505 SPÔSOB ŠTARTU (2.4.6)*

Tento parameter slúži na výber typu funkcie spustenia.

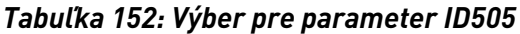

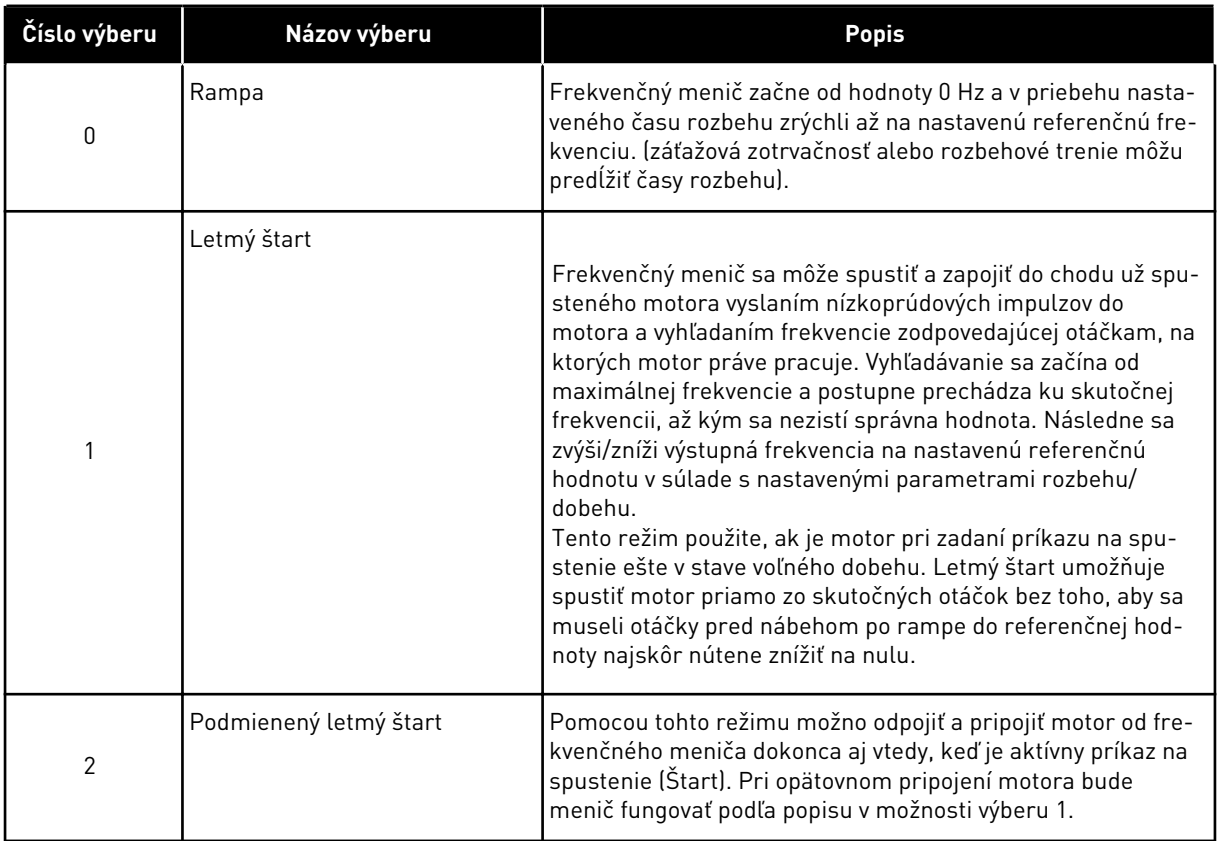

# *506 SPÔSOB ZASTAVENIA (2.4.7)*

Tento parameter slúži na výber typu funkcie zastavenia.

a dhe ann an 1970.

*Tabuľka 153: Výber pre parameter ID506*

| Číslo výberu   | Názov výberu                                                                | <b>Popis</b>                                                                                                    |
|----------------|-----------------------------------------------------------------------------|----------------------------------------------------------------------------------------------------|
| 0              | Voľný dobeh                                                                 | Motor sa po príkaze na zastavenie (Stop) úplne zastaví voľ-<br>ným dobehom bez akejkoľvek regulácie z frekvenčného<br>meniča.                                                                                                    |
| 1              | Rampa:                                                                      | Po príkaze Stop sa rýchlosť motora zníži podľa nastavených<br>parametrov dobehu na nulovú rýchlosť.<br>Ak je regenerovaná energia veľmi vysoká, môže byť potrebné<br>použiť externý brzdný rezistor na zastavenie v rámci nasta-<br>vené času dobehu.                                                                                      |
| $\overline{2}$ | Normálne zastavenie: zastave-<br>nie rampa/chod povolený: voľný<br>dobeh    | Po príkaze Stop sa otáčky motora znížia podľa nastavených<br>parametrov dobehu. No ak sa zvolí možnosť Chod povolený,<br>motor sa úplne zastaví voľným dobehom bez akejkoľvek<br>regulácie z frekvenčného meniča.                                                                                                    |
| 3              | Normálne zastavenie: zastave-<br>nie voľný dobeh/chod povolený:<br>po rampe | Motor sa úplne zastaví voľným dobehom bez akejkoľvek<br>regulácie z frekvenčného meniča. No ak sa zvolí signál Chod<br>povolený, otáčky motora sa znížia podľa nastavených para-<br>metrov dobehu. Ak je regenerovaná energia veľmi vysoká,<br>môže byť potrebné použiť externý brzdný rezistor na dosiah-<br>nutie kratšieho času dobehu. |

## *507 PRÚD JEDNOSMER. BRZDENIA 234567 (2.4.8)*

Tento parameter slúži na nastavenie prúdu privádzaného do motora počas j.s. brzdenia.

DC brzda v stave zastavenia použije iba desatinu hodnoty tohto parametra.

Tento parameter slúži spolu s parametrom ID516 na skrátenie času, ktorý je potrebný na to, aby motor mohol pri spustení vytvárať maximálny moment.

# *508 ČAS J.S. BRZDENIA PRI ZASTAVOVANÍ 234567 (2.4.9)*

Tento parameter slúži na zapnutie alebo vypnutie brzdenia a na stanovenie času brzdenia pri zastavovaní motora.

Funkcia DC brzdy závisí od spôsobu zastavenia, parameter ID506.

*Tabuľka 154: Výber pre parameter ID508*

| Číslo výberu | Názov výberu                                                                                                    | <b>Popis</b> |
|--------------|----------------------------------------------------------------------------------------------------|--------------|
| 0            | DC brzda sa nepoužije                                                                                                    |              |
| > 0          | DC brzda sa používa a jej funk-<br>cia závisí od spôsobu zastave-<br>nia (parameter ID506). Tento<br>parameter určuje čas<br>i.s. brzdenia. |              |

## PARAMETER ID506 = 0; SPÔSOB ZASTAVENIA = VOĽNÝ DOBEH:

Motor sa po príkaze na zastavenie zastaví voľným dobehom bez regulácie z frekvenčného meniča.

Pri privedení jednosmer. napätia je motor možné elektricky zastaviť v najkratšom možnom čase bez nutnosti použitia prídavného externého brzdného rezistora.

Rozsah času brzdenia sa nastaví podľa frekvencie, pri ktorej sa spustí j.s. brzdenie. Ak je frekvencia ≥ ako menovitá frekvencia motora, hodnota nastavená pre parameter ID508 určuje čas brzdenia. Ak je frekvencia ≤ ako 10 % menovitej hodnoty, čas brzdenia dosahuje 10 % hodnoty nastavenej pre parameter ID508.

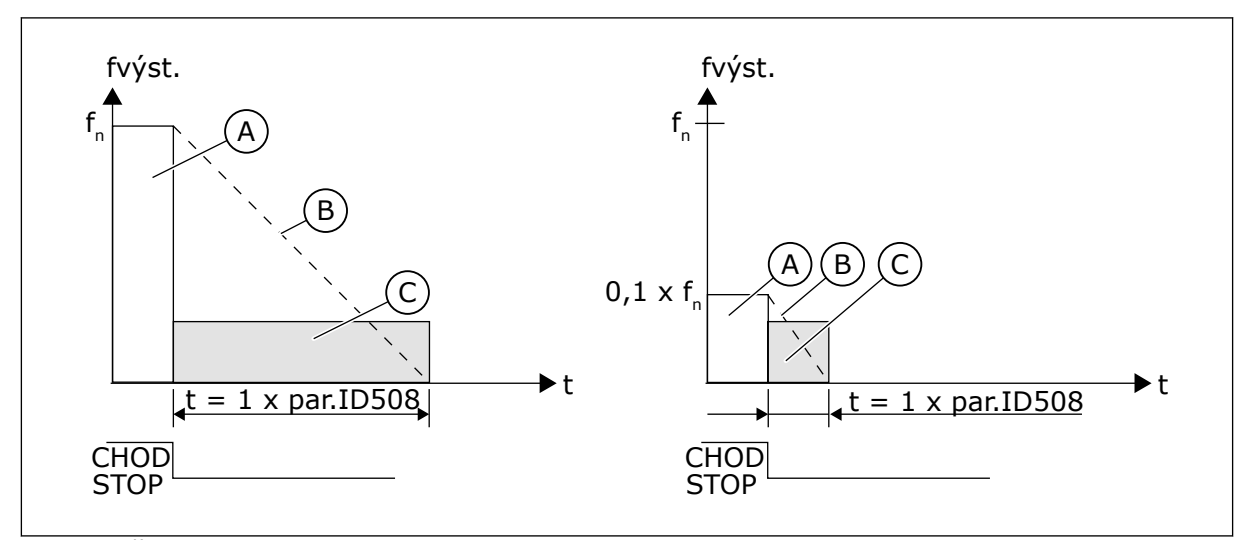

*Obr. 68: Čas j.s. brzdenia pri režime zastavenia = voľný dobeh*

A. Výstupná frekvencia

C. J.s. brzdenie ZAP

B. Otáčky motora

# PARAMETER ID506 = 1; SPÔSOB ZASTAVENIA = RAMPA:

Po príkaze zastavenia sa čo najrýchlejšie znížia otáčky motora podľa nastavených parametrov dobehu až na otáčky definované pomocou parametra ID515, pri ktorých sa spustí j.s. brzdenie.

Čas brzdenia je definovaný parametrom ID508. Ak dochádza k vytváraniu vysokej zotrvačnosti, odporúča sa použiť externý brzdný rezistor na dosiahnutie kratšieho času dobehu.

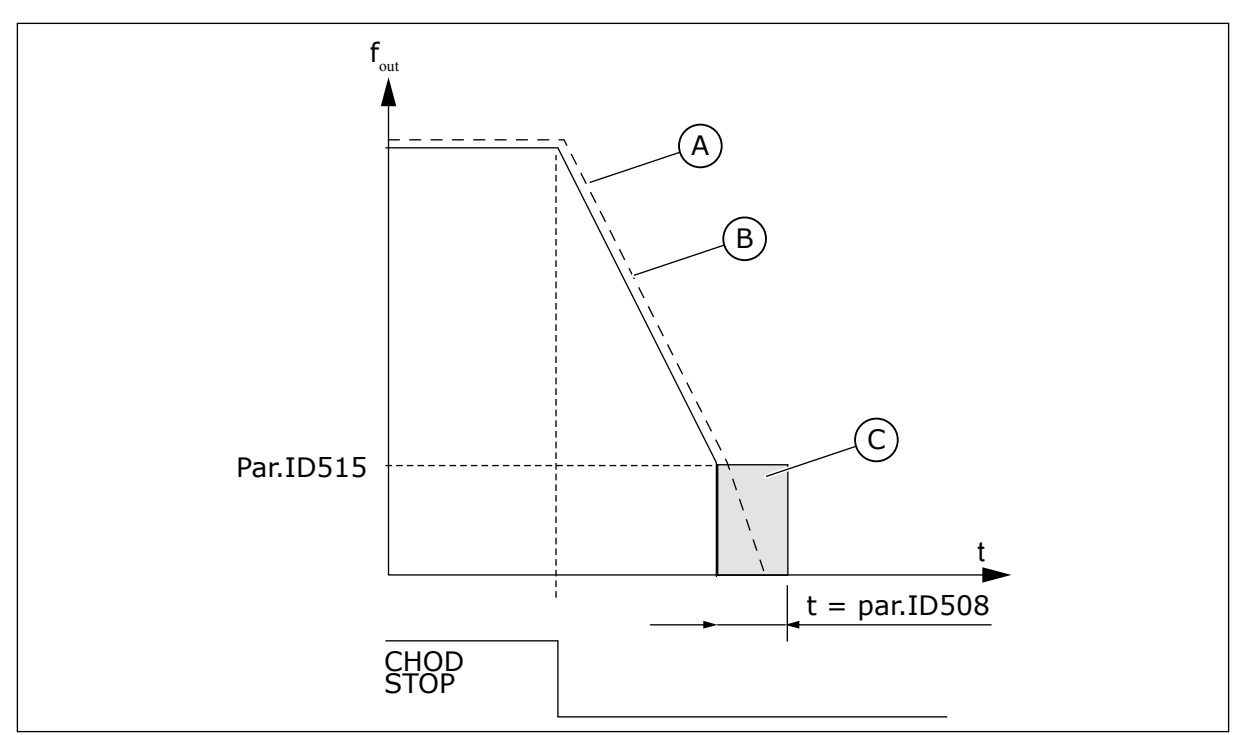

*Obr. 69: Čas j.s. brzdenia pri režime zastavenia = rampa*

A. Otáčky motora

C. J.s. brzdenie

B. Výstupná frekvencia

# *509 OBLASŤ ZAKÁZANEJ FREKVENCIE 1; DOLNÝ LIMIT 23457 (2.5.1)*

Tento parameter slúži na zabránenie prevádzky meniča na zakázaných frekvenciách.

# *510 OBLASŤ ZAKÁZANEJ FREKVENCIE 1; HORNÝ LIMIT 23457 (2.5.2)*

Tento parameter slúži na zabránenie prevádzky meniča na zakázaných frekvenciách.

# *511 OBLASŤ ZAKÁZANEJ FREKVENCIE 2; DOLNÝ LIMIT 3457 (2.5.3)*

Tento parameter slúži na zabránenie prevádzky meniča na zakázaných frekvenciách.

# *512 OBLASŤ ZAKÁZANEJ FREKVENCIE 2; HORNÝ LIMIT 3457 (2.5.4)*

Tento parameter slúži na zabránenie prevádzky meniča na zakázaných frekvenciách.

# *513 OBLASŤ ZAKÁZANEJ FREKVENCIE 3; DOLNÝ LIMIT 3457 (2.5.5)*

Tento parameter slúži na zabránenie prevádzky meniča na zakázaných frekvenciách.

# *514 OBLASŤ ZAKÁZANEJ FREKVENCIE 3; HORNÝ LIMIT 3457 (2.5.6)*

Tento parameter slúži na zabránenie prevádzky meniča na zakázaných frekvenciách.

V niektorých systémoch bude možno potrebné vyhnúť sa určitým frekvenciám z dôvodu problémov súvisiacich s mechanickou rezonanciou. Pomocou týchto parametrov je možné nastaviť limity pre oblasť "neželaných frekvencií".

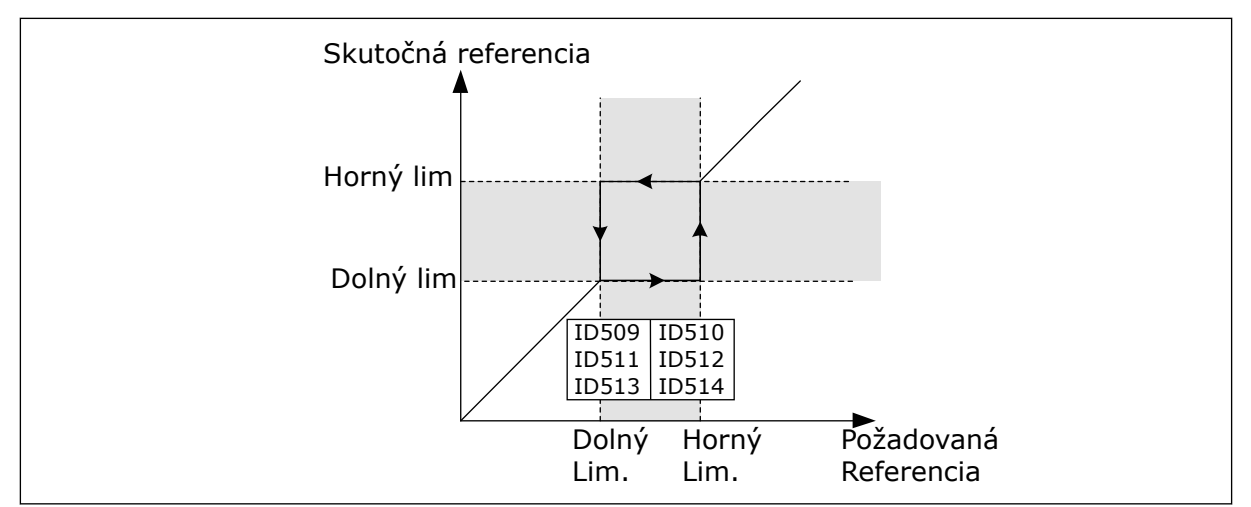

*Obr. 70: Príklad nastavenia oblasti zakázanej frekvencie*

# *515 FREKVENCIA J.S. BRZDENIA PRI ZASTAVOVANÍ 234567 (2.4.10)*

Tento parameter slúži na nastavenie výstupnej frekvencie, pri ktorej sa spustí j.s. brzdenie.

Viď *Obr. 70 Príklad nastavenia oblasti zakázanej frekvencie*.

# *516 ČAS J.S. BRZDENIA PRI ŠTARTE 234567 (2.4.11)*

Tento parameter slúži na nastavenie času, počas ktorého je pred začiatkom rozbehu privádzaný do motora jednosmerný prúd.

Prúd j.s. brzdy sa používa pri spustení na predmagnetizovanie motora pred aktívnou prevádzkou. Tým sa zlepší momentový výkon pri spúšťaní. Potrebný čas, ktorý sa pohybuje od 100 ms až do 3 s, závisí od veľkosti motora. Väčší motor vyžaduje viac času. Pozri parameter ID507.

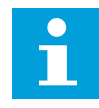

# **POZNÁMKA!**

Ak sa ako spôsob spustenia použije Letmý štart (pozrite si parameter ID505), j. s. brzdenie je pri spúšťaní zakázané.

## *518 POMER NASTAVENIA ROZSAHU RÝCHLOSTI RAMPY ROZBEHU/DOBEHU MEDZI LIMITMI ZAKÁZANÝCH FREKVENCIÍ 23457 (2.5.3, 2.5.7)*

Tento parameter slúži na nastavenie násobiča vybratých časov rámp, keď sa výstupná frekvencia meniča nachádza medzi zakázanými limitmi frekvencie.

Definuje čas rozbehu/dobehu, keď sa výstupná frekvencia nachádza medzi zvolenými limitmi rozsahu zakázaných frekvencií (parametre ID509 až ID514). Rýchlosť po rampe (zvolený čas rozbehu/dobehu 1 alebo 2) sa vynásobí týmto faktorom. Napr. pri použití hodnoty 0,1 sa čas rozbehu 10-násobne skráti v porovnaní s oblasťou mimo limitov rozsahu zakázaných frekvencií.

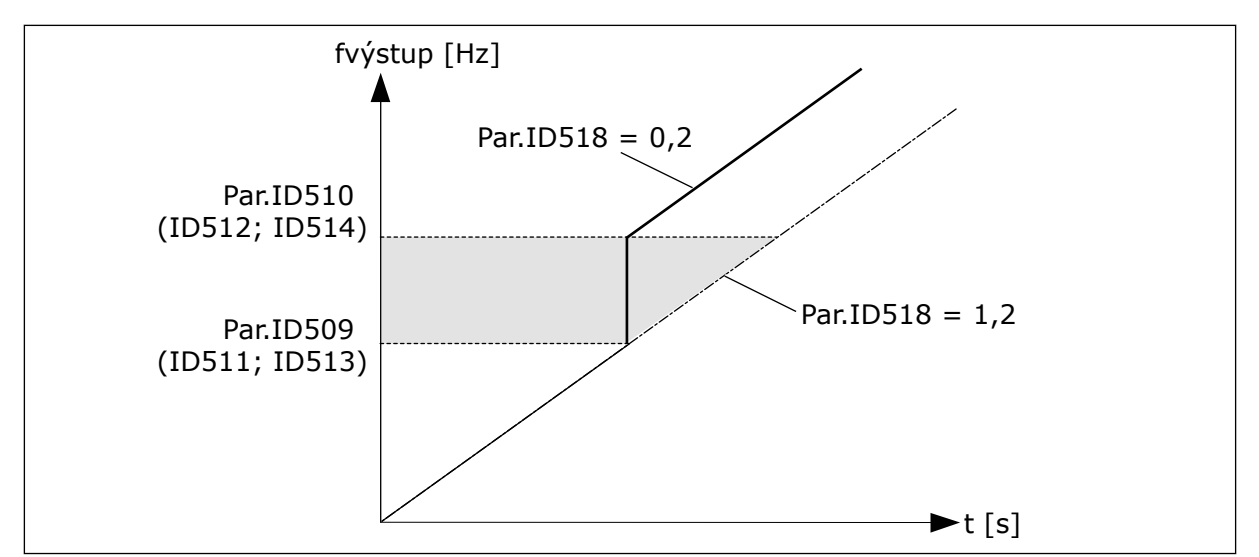

*Obr. 71: Nastavenia rozsahu rýchlosti rampy medzi zakázanými frekvenciami*

# *519 PRÚD PRI BRZDENÍ TOKOM 234567 (2.4.13)*

Tento parameter slúži na nastavenie úrovne prúdu pri brzdení tokom.

Rozsah nastavenia hodnoty závisí od použitej aplikácie.

# *520 BRZDENIE TOKOM 234567 (2.4.12)*

Tento parameter slúži na aktivovanie funkcie brzdenia tokom.

Ako alternatívu k DC brzdeniu je možné používať brzdenie tokom. Brzdenie tokom zvyšuje brzdiaci výkon v podmienkach, keď nie sú potrebné ďalšie brzdné rezistory.

Keď je potrebné brzdenie, systém zníži frekvenciu a zvýši prúdenie do motora. Tým sa zvýši brzdiaci výkon motora. Otáčky motora sa počas brzdenia regulujú.

Brzdenie tokom môžete povoliť alebo zakázať.

### *Tabuľka 155: Výber pre parameter ID520*

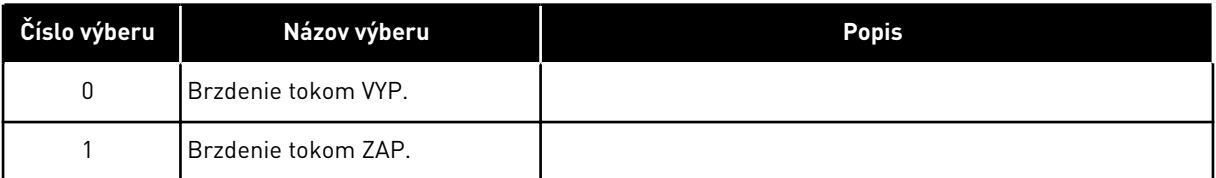

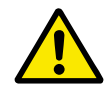

# **VÝSTRAHA!**

Brzdenie používajte iba v krátkych intervaloch. Brzdenie tokom premieňa energiu na teplo a môže spôsobiť poškodenie motora.

# *521 REŽIM RIADENIA MOTORA 26 (2.6.12)*

Tento parameter slúži na nastavenie režimu riadenia frekvenčného meniča.

Použitý režim sa určí prostredníctvom parametra ID164.

Možnosti výberu sú uvedené v parametri ID600.

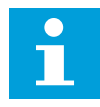

### **POZNÁMKA!**

Režim riadenia motora nie je možné zmeniť z Otvor. slučky na Uzatvor. slučku a naopak, pokým je pohon v stave CHODU.

## *530 REFERENCIA KROKOVANIA 1 6 (2.2.7.27)*

Tento parameter slúži na výber digitálneho vstupného signálu, ktorý aktivuje referenciu krokovania.

### *531 REFERENCIA KROKOVANIA 2 6 (2.2.7.28)*

Tento parameter slúži na výber digitálneho vstupného signálu, ktorý aktivuje referenciu krokovania.

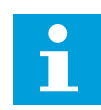

# **POZNÁMKA!**

Vstupy tiež spustia menič, ak je aktivovaný a zo žiadneho iného zdroja nebol vydaný príkaz požiadavky o spustenie.

Pre reverzný chod sa použije záporná referenčná hodnota (pozrite si parametre ID1239 a ID1240).

Parameter je dostupný iba pre meniče NXP.

# *532 POVOLIŤ KROKOVANIE 6 (2.2.7.26)*

Tento parameter slúži na výber digitálneho vstupného signálu, ktorý aktivuje funkciu krokovania.

Krokovanie je kombináciou príkazu na spustenie a prednastavených rýchlostí (ID1239 a ID1240) s časom rampy (ID533).

Ak používate funkciu krokovania, vstupná hodnota musí byť TRUE nastavená digitálnym signálom alebo nastavením hodnoty parametra na 0,2. Parameter je dostupný iba pre meniče NXP.

### *600 REŽIM RIADENIA MOTORA 234567 (2.6.1)*

Tento parameter slúži na nastavenie režimu riadenia frekvenčného meniča.

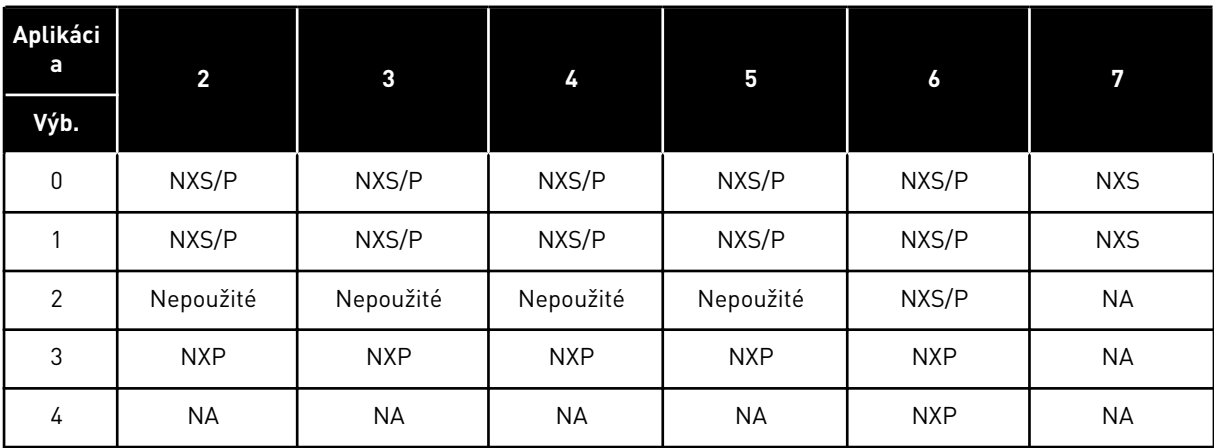

#### *Tabuľka 156: Možnosti výberu pre režimy riadenia motora v rôznych aplikáciách*

#### *Tabuľka 157: Možnosti výberu pre ID600 Režim riadenia motora*

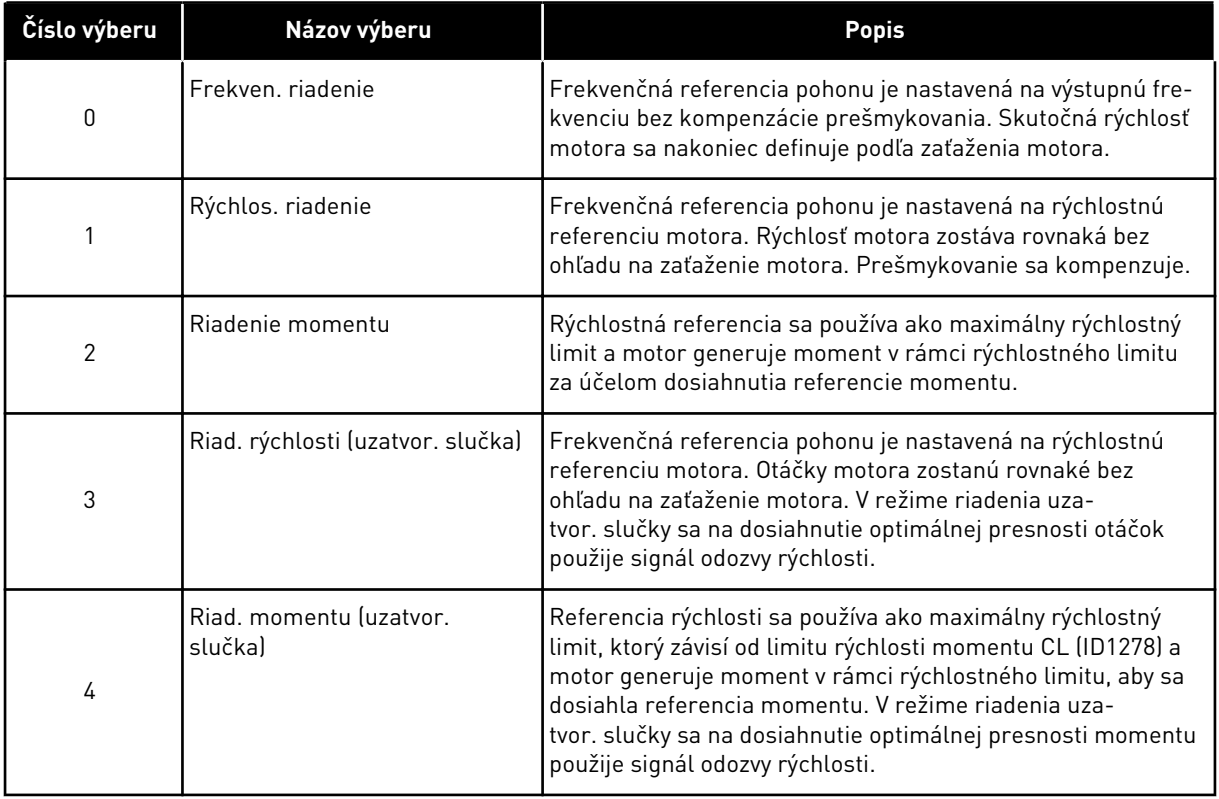

# *601 SPÍNACIA FREKVENCIA 234567 (2.6.9)*

Tento parameter slúži na nastavenie spínacej frekvencie frekvenčného meniča.

Ak zvýšite spínaciu frekvenciu, zníži sa kapacita frekvenčného meniča. Ak je kábel motora dlhý a chcete znížiť kapacitné prúdy v kábli motora, odporúčame použiť nízku spínaciu frekvenciu. Na zníženie hluku motora použite vysokú spínaciu frekvenciu.

Rozsah tohto parametra závisí od veľkosti frekvenčného meniča:

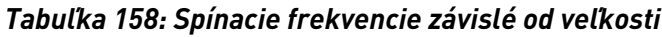

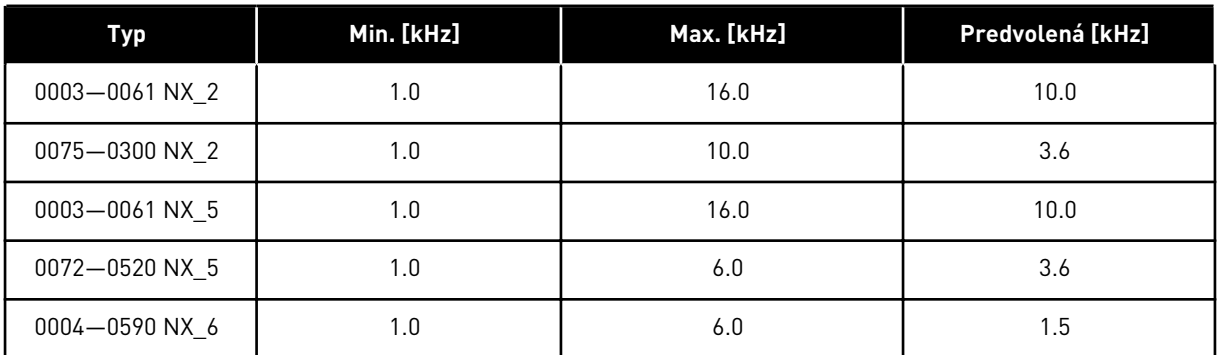

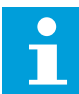

## **POZNÁMKA!**

Skutočná spínacia frekvencia sa môže znížiť až na hodnotu 1,5 kHz pôsobením funkcií riadenia teploty. Toto je potrebné zohľadniť pri používaní sínusových vlnových filtrov alebo iných výstupných filtrov v nízkou rezonančnou frekvenciou. Pozrite si parametre ID1084 a ID655.

## *602 ZAČIATOK ODBUDZOVANIA 234567 (2.6.4)*

Tento parameter slúži na nastavenie výstupnej frekvencie, pri ktorej výstupné napätie dosahuje napätie začiatku odbudzovania.

# *603 NAPÄTIE PRI ZAČIATKU ODBUDZOVANIA 234567 (2.6.5)*

Tento parameter slúži na nastavenie napätia na začiatku odbudzovania vyjadreného percentuálnou hodnotou menovitého napätia motora.

Nad frekvenciou na začiatku odbudzovania výstupné napätie zotrvá na nastavenej maximálnej hodnote. Pod frekvenciou na začiatku odbudzovania je výstupné napätie regulované parametrami krivky U/f. Pozrite si parametre ID109, ID108, ID604 a ID605.

Pri nastavení parametrov ID110 a ID111 (menovité napätie a menovitá frekvencia motora) sa parametrom ID602 a ID603 automaticky priradia príslušné hodnoty. Ak chcete, aby mali začiatok odbudzovania a maximálne výstupné napätie odlišné hodnoty, zmeňte tieto parametre až po nastavení parametrov P3.1.1.1 a P3.1.1.2.

# *604 KRIVKA U/F, FREKVENCIA STREDOVÉHO BODU 234567 (2.6.6)*

Tento parameter slúži na nastavenie frekvencie stredového bodu na krivke U/f.

Ak je pre parameter ID108 nastavená hodnota Programovateľný, tento parameter udáva frekvenciu stredového bodu na krivke. Pozrite si *[Obr. 24 Lineárna a kvadratická zmena](#page-227-0)  [napätia motora](#page-227-0)* a parameter ID605.

# *605 KRIVKA U/F, NAPÄTIE STREDOVÉHO BODU 234567 (2.6.7)*

Tento parameter slúži na nastavenie napätia stredového bodu na krivke U/f.

Ak je pre parameter ID108 nastavená hodnota Programovateľný, tento parameter udáva napätie stredového bodu na krivke. Pozrite si kapitolu *108 Voľba pomeru U/f 234567 (2.6.3)*.

# *606 VÝSTUPNÉ NAPÄTIE PRI NULOVEJ FREKVENCII 234567 (2.6.8)*

Tento parameter slúži na nastavenie napätia pri nulovej frekvencii na krivke U/f.

Prednastavená hodnota je pri rôznych veľkostiach jednotiek odlišná.

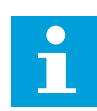

## **POZNÁMKA!**

Ak sa hodnota parametra ID108 zmení, tento parameter sa nastaví na hodnotu nula. Pozrite si *[Obr. 25 Programovateľná krivka U/f](#page-227-0)*.

### *607 REGULÁTOR PREPÄTIA 234567 (2.6.10)*

Tento parameter slúži na vyradenie regulátora prepätia z prevádzky.

Keď povolíte parameter ID607 alebo ID608, regulátory začnú monitorovať zmeny v napájacom napätí. Regulátory upravia výstupnú frekvenciu, ak dosiahne príliš vysokú alebo nízku hodnotu.

Zakázaním týchto dvoch parametrov vypnete prevádzku regulátorov podpätia a prepätia. Táto funkcia je praktická, ak napájacie napätie kolíše v rozsahu väčšom ako –15 % až +10 % a ak aplikácia neumožňuje prevádzku regulátorov.

#### *Tabuľka 159: Výber pre parameter ID607*

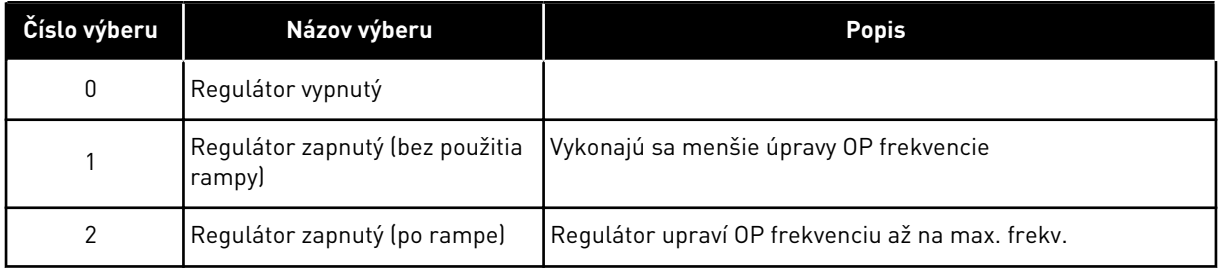

Ak sa zvolí iná hodnota ako 0, aktivuje sa aj regulátor prepätia uzatvor. slučky (vo viacúčelovej riadiacej aplikácii).

#### *608 REGULÁTOR PODPÄTIA 234567 (2.6.11)*

Tento parameter slúži na vyradenie regulátora podpätia z prevádzky.

Pozri parameter ID607.

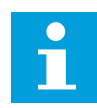

## **POZNÁMKA!**

Ak sa regulátory vyradia z prevádzky, môže dochádzať k núteným vypnutiam v dôsledku prepätia/podpätia.

#### *Tabuľka 160: Výber pre parameter ID608*

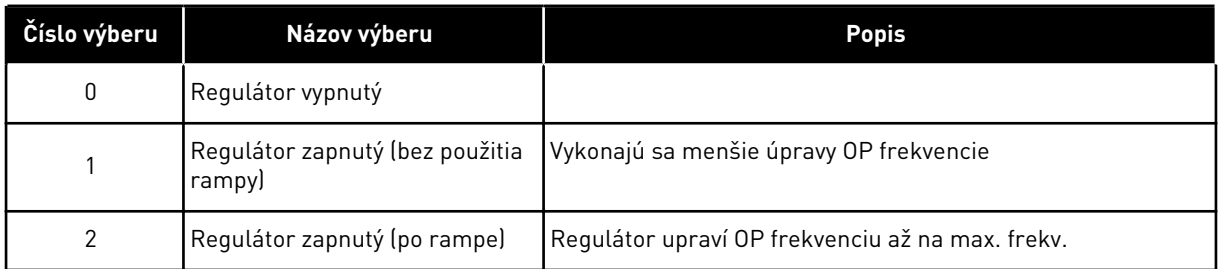

Ak sa zvolí iná hodnota ako 0, aktivuje sa aj regulátor prepätia uzatvor. slučky (vo viacúčelovej riadiacej aplikácii).

#### *609 LIMIT MOMENTU 6 (2.10.1)*

Tento parameter slúži na nastavenie riadenia obmedzenia momentu.

Pomocou tohto parametra je možné nastaviť reguláciu limitu momentu v rozsahu 0,0 – 300,0 %.

Vo viacúčelovej riadiacej aplikácii sa limit momentu vyberie spomedzi minimálnej hodnoty tohto parametra a limitov momentu motora a generátora ID1287 a ID1288.

### *610 ZISK P RIADENIA LIMITU MOMENTU 6 (2.10.2)*

Tento parameter slúži na nastavenie zisku P regulátora limitu momentu.

Tento parameter určuje zisk P regulátora limitu momentu. Používa sa iba v režime riadenia otvorenej slučky.

### *611 ZISK I RIADENIA LIMITU MOMENTU 6 (2.10.3)*

Tento parameter slúži na nastavenie zisku I regulátora limitu momentu.

Tento parameter určuje zisk I regulátora limitu momentu. Používa sa iba v režime riadenia otvorenej slučky.

### *612 CL: MAGNET. PRÚD 6 (2.6.23.1)*

Tento parameter slúži na nastavenie magnetizačného prúdu motora.

Magnetizačný prúd identifikuje hodnoty parametrov U/f, ak sa zadajú ešte pred identifikačným chodom. Ak je hodnota nastavená na 0, magnetizačný prúd sa vypočíta interne.

V typoch NXP sa hodnoty parametrov U/f zisťujú podľa magnetizačného prúdu, ak bol zadaný pred identifikáciou. Pozrite si kapitolu *[9.8 Parametre uzatvorenej slučky \(ID 612 až 621\)](#page-384-0)*.

# *613 CL: RIADENIE RÝCHLOSTI P ZISK 6 (2.6.23.2)*

Tento parameter slúži na nastavenie zisku regulátora rýchlosti ako percentuálnej hodnoty na Hz.

Hodnota zisku 100 % znamená, že menovitá referencia momentu je vytváraná na výstupe regulátora otáčok pre odchýlku frekvencie 1 Hz. Pozrite si kapitolu *[9.8 Parametre uzatvorenej](#page-384-0)  [slučky \(ID 612 až 621\)](#page-384-0)*.

# *614 CL: RIADENIE RÝCHLOSTI I ČAS 6 (2.6.23.3)*

Tento parameter slúži na nastavenie integračnej časovej regulátora rýchlosti.

Pozrite si kapitolu *[9.8 Parametre uzatvorenej slučky \(ID 612 až 621\)](#page-384-0)*.

Výstup Rýchlos.riadenie(k) = SPC OUT(k-1) + SPC Kp\*[Odchýlka rýchl.(k) – Odchýlka rýchl. (k-1)] + Ki\*Odchýlka rýchl.(k)

kde Ki = SPC Kp\*Ts/SPC Ti.

# *615 CL: ČAS NULOVEJ RÝCHLOSTI PRI SPUSTENÍ 6 (2.6.23.9)*

Tento parameter slúži na nastavenie času, v priebehu ktorého zotrváva frekvenčný menič na nulových otáčkach po zadaní príkazu na spustenie.

Otáčky sa aktivujú na dosiahnutie nastavenej referenčnej frekvencie/otáčok po uplynutí tohto času od okamihu zadania príkazu. Pozrite si kapitolu *[9.8 Parametre uzatvorenej slučky \(ID 612](#page-384-0)  [až 621\)](#page-384-0)*.

# *616 CL: ČAS NULOVEJ RÝCHLOSTI PRI ZASTAVENÍ 6 (2.6.23.10)*

Tento parameter slúži na nastavenie času, v priebehu ktorého zotrváva frekvenčný menič na nulových otáčkach po zadaní príkazu na zastavenie.

Tento parameter nebude účinný, ak sa ako spôsob zastavenia (ID506) nastaví voľný dobeh. Čas nulovej rýchlosti sa spustí, keď má čas na rampe dosiahnuť nulové otáčky. Pozrite si kapitolu *[9.8 Parametre uzatvorenej slučky \(ID 612 až 621\)](#page-384-0)*.

# *617 CL: REGULÁCIA PRÚDU P ZISK 6 (2.6.23.17)*

Tento parameter slúži na nastavenie zisku P regulátora prúdu.

Tento regulátor je aktívny iba v režime riadenie uzatvorenej slučky. Regulátor generuje referenciu vektora napätia do modulátora. Pozrite si kapitolu *[9.8 Parametre uzatvorenej](#page-384-0)  [slučky \(ID 612 až 621\)](#page-384-0)*.

# *618 CL: ČAS FILTRA ENKODÉRA 6 (2.6.23.15)*

Tento parameter slúži na nastavenie času filtrovania pre meranie rýchlosti.

Parameter je možné používať na odstránenie rušenia signálu enkodéra. Príliš vysoký čas filtra oslabuje stabilitu regulácie otáčok. Pozrite si kapitolu *[9.8 Parametre uzatvorenej slučky](#page-384-0)  [\(ID 612 až 621\)](#page-384-0)*.

# *619 CL: ÚPRAVA SKLZU 6 (2.6.23.6)*

Tento parameter slúži na úpravu napätia motora, keď je motor zaťažený.

Na vypočítanie menovitého sklzu sa používajú otáčky uvedené na výkonovom štítku motora. Táto hodnota sa používa na úpravu napätia motora pri zaťažení. Otáčky uvedené na

výkonovom štítku motora nemusia byť vždy dokonale presné a pomocou tohto parametra je v takom prípade možné doladiť sklz motora. Pri znížení hodnoty úpravy sklzu sa zvýši napätie motora, keď sa motor zaťaží. Hodnota 100 % zodpovedá menovitému sklzu pri menovitom zaťažení. Pozrite si kapitolu *[9.8 Parametre uzatvorenej slučky \(ID 612 až 621\)](#page-384-0)*.

# *620 POKLES ZÁŤAŽE 23456 (2.6.12, 2.6.15)*

Tento parameter slúži na aktivovanie funkcie poklesu záťaže.

Funkcia Pokles záťaže umožňuje zníženie otáčok. Tento parameter nastaví pokles v percentách menovitého momentu motora.

Túto funkciu je možné používať, ak je potrebné dosiahnuť vyváženú záťaž pri mechanicky pripojených motoroch.

Ak menovitá frekvencia motora dosahuje hodnotu 50 Hz, motor sa zaťaží menovitou záťažou (100 % momentu) a pokles záťaže sa nastaví na 10 %, výstupná frekvencia bude môcť klesnúť o 5 Hz od referenčnej frekvencie.

# *621 CL: MOMENT PRI SPUSTENÍ 6 (2.6.23.11)*

Tento parameter slúži na výber záberového momentu.

Momentová pamäť sa používa v aplikáciách so žeriavmi. Moment pri spustení VPRED/VZAD je možné používať v iných aplikáciách na podporu prevádzky regulátora otáčok. Pozrite si kapitolu *[9.8 Parametre uzatvorenej slučky \(ID 612 až 621\)](#page-384-0)*.

### *Tabuľka 161: Výber pre parameter ID621*

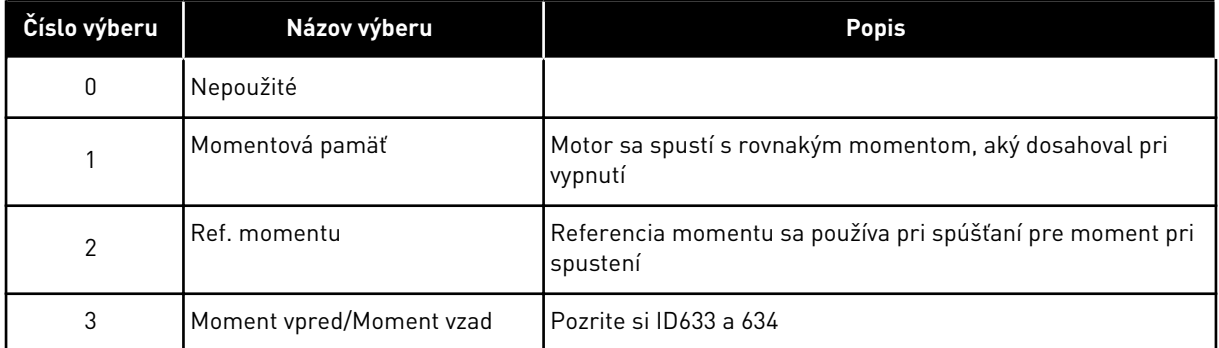

### *626 CL: KOMPENZÁCIA ROZBEHU 6 (2.6.23.5)*

Tento parameter slúži na nastavenie kompenzácie zotrvačnosti s cieľom zvýšiť presnosť odozvy otáčok počas rozbehu a dobehu.

Čas je definovaný ako čas rozbehu na menovité otáčky pri menovitom momente. Táto funkcia sa používa v prípadoch, keď zotrvačnosť systému zvyčajne dosahuje najvyššiu presnosť otáčok pri rôznych referenčných hodnotách.

KompenzaciaRozbehuTC = 
$$
J \cdot \frac{2\pi \cdot f_{\text{nom}}}{T_{\text{nom}}} = J \cdot \frac{(2\pi \cdot f_{\text{nom}})^2}{P_{\text{nom}}}
$$

J = zotrvačnosť systému (kg\*m2) fnom = menovitá frekvencia motora (Hz) Tnom. = menovitý moment motora Pnom. = menovitý výkon motora (kW)

# *627 CL: MAGNET. PRÚD PRI SPUSTENÍ 6 (2.6.23.7)*

Tento parameter slúži na nastavenie j.s. prúdu privádzaného do motora pri spustení.

Definuje prúd, ktorý sa privedie do motora pri zadaní príkazu na spustenie (v režime riadenie uzatvorenej slučky). Pri spustení slúži tento parameter spolu s parametrom ID628 na skrátenie času, ktorý je potrebný na to, aby motor mohol pri spustení vytvárať maximálny moment.

# *628 CL: ČAS MAGNETIZÁCIE PRI SPUSTENÍ 6 (2.6.23.8)*

Tento parameter slúži na nastavenie času, počas ktorého je pred začiatkom rozbehu privádzaný do motora jednosmerný prúd.

Definuje, ako dlho sa magnetizačný prúd (ID627) privádza do motora pri spúšťaní. Magnetizačný prúd pri spustení sa používa na predmagnetizovanie motora pred aktívnou prevádzkou. Tým sa zlepší momentový výkon pri spúšťaní. Potrebný čas závisí od veľkosti motora. Hodnota parametra sa pohybuje v rozsahu od 100 ms do 3 s. Čím je motor väčší, tým viac času treba.

## *631 IDENTIFIKÁCIA 23456 (2.6.13,2.6.16)*

Tento parameter slúži na vyhľadanie hodnôt parametrov, ktoré budú optimálne na prevádzku daného meniča.

Identifikačný chod vypočíta alebo zmeria parametre motora, ktoré sú nevyhnutné na optimálne riadenie motora a otáčok.

Identifikačný chod pomáha upraviť parametre špecifické pre daný motor a menič. Ide o nástroj slúžiaci na uvádzanie meniča do prevádzky a jeho servisnú údržbu. Cieľom je nájsť hodnoty parametrov, ktoré budú optimálne na prevádzku daného meniča.

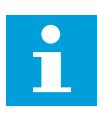

# **POZNÁMKA!**

Pred spustením identifikačného chodu je potrebné nastaviť parametre uvedené na typovom štítku motora.

ID110 Menovité napätie motora (P2.1.6) ID111 Menovitá frekvencia motora (P2.1.7) ID112 Menovité otáčky motora (P2.1.8) ID113 Menovitý prúd motora (P2.1.9) ID120 Cos Fi motora (P2.1.10)

*Tabuľka 162: Výber pre parameter ID631*

| Číslo výberu   | Názov výberu                               | <b>Popis</b>                                                                                                    |
|----------------|--------------------------------------------|----------------------------------------------------------------------------------------------------|
| 0              | Žiadna akcia                               | Nevyžiadaná žiadna identifikácia.                                                                                                    |
|                | Identifikácia bez chodu motora             | Menič sa prevádzkuje bez rýchlosti, aby sa identifikovali<br>parametre motora. Motor je napájaný prúdom aj napätím, no<br>s nulovou frekvenciou. Identifikoval sa pomer U/f.                                                                                           |
| $\overline{2}$ | Identifikácia s chodom motora<br>liba NXPI | Menič sa prevádzkuje s rýchlosťou, aby sa identifikovali para-<br>metre motora. Identifikoval sa pomer U/f a magnetizačný<br>prúd.<br>POZNÁMKA!<br>Tento identifikačný chod sa musí v záujme získania pre-<br>sných výsledkov vykonávať bez záťaže na hriadeli motora. |
| 3              | Identifikačný chod enkodéra                | Slúži na identifikáciu nulovej polohy hriadeľa pri používaní<br>motora PMS s absolútnym enkodérom.                                                                                                    |
| 4              | (Rezervované)                              |                                                                                                    |
| 5              | Identifikácia zlyhala                      | Táto hodnota sa uloží pri zlyhaní identifikácie.                                                                                                    |

Na aktivovanie funkcie Identifikácia nastavte tento parameter a vydajte príkaz na spustenie. Príkaz na spustenie musíte zadať do 20 s. Ak v priebehu tohto limitu nevydáte príkaz na spustenie, identifikačný chod sa nespustí. Parameter sa resetuje na prednastavenú hodnotu a zobrazí sa alarm identifikácie.

Ak chcete identifikačný chod zrušiť ešte pred jeho dokončením, vydajte príkaz na zastavenie. Týmto sa obnoví prednastavená hodnota parametra. Ak sa identifikačný chod nedokončí, zobrazí sa alarm identifikácie.

Počas identifikačného chodu sa zablokuje riadenie brzdy (pozri kapitolu *[9.3 Riadenie externej](#page-378-0)  [brzdy s dodatočnými limitmi \(ID 315, 316, 346 to 349, 352, 353\)](#page-378-0)*).

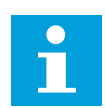

# **POZNÁMKA!**

Na spustenie po identifikácii sa vyžaduje nábežná hrana.

### *633 CL: MOMENT PRI SPUSTENÍ, VPRED 23456 (2.6.23.12)*

Tento parameter slúži na nastavenie záberového momentu pre smer dopredu, keď sa využíva záberový moment.

Pri zvolení parametrom ID621 slúži na nastavenie momentu pri spustení pre smer vpred.

### *634 CL: MOMENT PRI SPUSTENÍ, VZAD 23456 (2.6.23.13)*

Tento parameter slúži na nastavenie záberového momentu pre smer dozadu, keď sa využíva záberový moment.

Pri zvolení parametrom ID621 slúži na nastavenie momentu pri spustení pre smer vzad.

# *636 MINIMÁLNA FREKVENCIA PRE RIADENIE MOMENTU V OTVORENEJ SLUČKE 6 (2.10.7)*

Tento parameter slúži na nastavenie hraničnej hodnoty výstupnej frekvencie, pod ktorou menič pracuje v režime riadenia frekvencie.

V dôsledku menovitého sklzu motora je interný výpočet momentu nepresný pri nízkych otáčkach, pri ktorých sa odporúča používať režim riadenia frekvencie.

# *637 ZISK P REGULÁTORA RÝCHLOSTI, OTVOR. SLUČKA 6 (2.6.13)*

Tento parameter slúži na nastavenie zisku P regulátora rýchlosti.

# *638 ZISK I REGULÁTORA RÝCHLOSTI, OTVOR. SLUČKA 6 (2.6.14)*

Tento parameter slúži na nastavenie zisku I regulátora rýchlosti.

## *639 ZISK P REGULÁTORA MOMENTU 6 (2.10.8)*

Tento parameter slúži na nastavenie zisku P pre regulátor momentu v režime riadenia otvorenej slučky.

## *640 ZISK I REGULÁTORA MOMENTU 6 (2.10.9)*

Tento parameter slúži na nastavenie zisku I pre regulátor momentu v režime riadenia otvorenej slučky.

## *641 VÝBER REFERENCIE MOMENTU 6 (2.10.3)*

Tento parameter slúži na výber referenčného krútiaceho momentu.

Pozrite si kapitolu *[9.7 Parametre riadenia pomocou komunikačnej zbernice \(ID 850 až 859\)](#page-382-0)*.

### *Tabuľka 163: Výber pre parameter ID641*

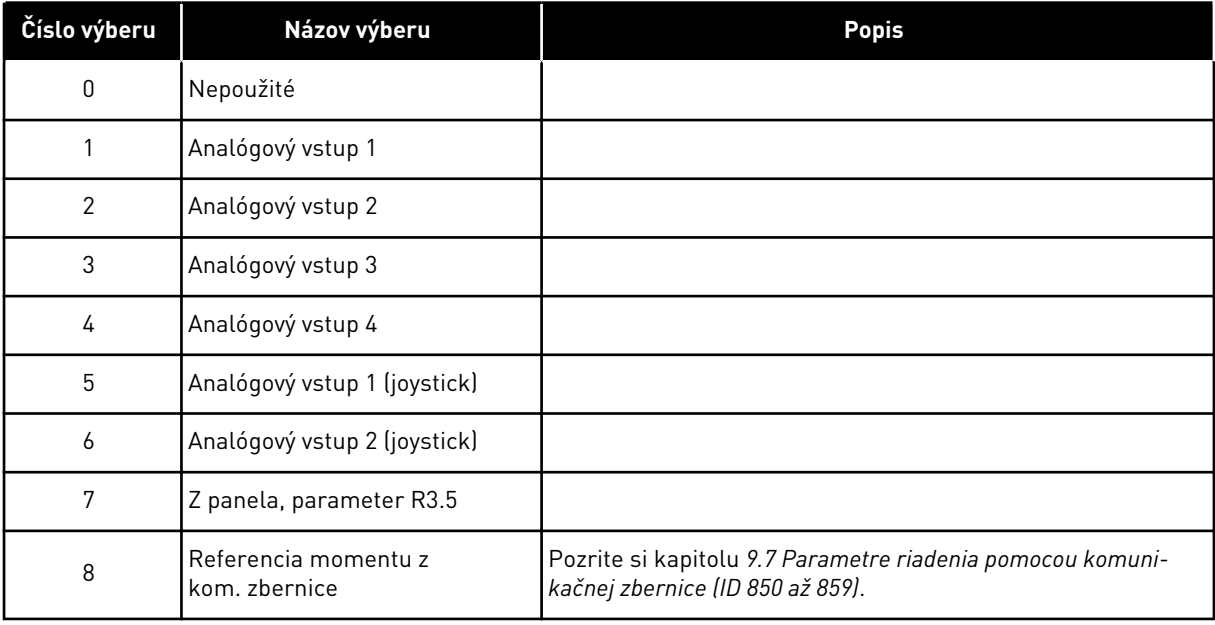

# *642 REFERENČNÉ NASTAVENIE ROZSAHU MOMENTU, MAXIMÁLNA HODNOTA 6 (2.10.4)*

Tento parameter slúži na nastavenie maximálnej referenčnej hodnoty krútiaceho momentu pre kladné a záporné hodnoty.

## *643 NASTAVENIE ROZSAHU REFERENCIE MOMENTU, MINIMÁLNA HODNOTA 6 (2.10.5)*

Tento parameter slúži na nastavenie minimálnej referenčnej hodnoty krútiaceho momentu pre kladné a záporné hodnoty.

Nastavenie rozsahu vlastnej minimálnej a maximálnej úrovne pre analógové vstupy v rozsahu –300,0…300,0 %.

# *644 LIMIT RÝCHLOSTI MOMENTU, OTVOR. SLUČKA 6 (2.10.6)*

Tento parameter slúži na výber maximálnej frekvencie na reguláciu momentu.

## *Tabuľka 164: Výber pre parameter ID644*

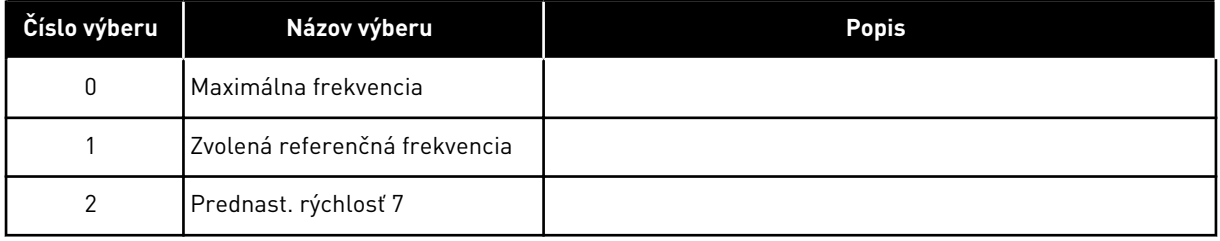

V meničoch NXP je dostupných viac možností na výber pre tento parameter režime riadenia uzatvor. slučky. Viď ID1278.

# *645 ZÁPORNÝ LIMIT MOMENTU 6 (2.6.23.21)*

Tento parameter slúži na nastavenie limitu momentu pre záporný smer.

# *646 KLADNÝ LIMIT MOMENTU 6 (2.6.23.22)*

Tento parameter slúži na nastavenie limitu momentu pre kladný smer.

# *649 NULOVÁ POLOHA HRIADEĽA MOTORA PMS 6 (2.6.24.4)*

Tento parameter slúži na nastavenie nulovej polohy hriadeľa.

Aktualizovaná počas identifikačného chodu enkodéra s absolútnym enkodérom.

# *650 TYP MOTORA 6 (2.6.24.1)*

Tento parameter slúži na nastavenie typu motora používaného vo vašom procese.

*Tabuľka 165: Výber pre parameter ID650*

| Číslo výberu | Názov výberu                                  | <b>Popis</b> |
|--------------|-----------------------------------------------|--------------|
|              | Indukčný motor                                |              |
|              | Synchrónny motor s perma-<br>nentným magnetom |              |

## *651 PRÚDOVÝ REGULÁTOR TOKU KP 6 (P2.6.24.8)*

Tento parameter slúži na nastavenie zisku prúdového regulátora toku.

Definuje zisk prúdového regulátora toku pri použití motora PMS. V závislosti od konštrukcie motora a intenzity rampy použitej na prechod do oblasti odbudzovania bude možno potrebný vysoký zisk, aby výstupné napätie nedosiahlo maximálny limit a nezabránilo požadovanej regulácii motora. Príliš vysoký zisk môže spôsobiť nestabilnú reguláciu. V tomto prípade je pre reguláciu dôležitejší integračný čas.

# *652 INTEGRAČNÝ ČAS PRÚDOVÉHO REGULÁTORA TOKU 6 (P2.6.24.9)*

Tento parameter slúži na nastavenie integračného času prúdového regulátora toku.

Definuje integračný čas prúdového regulátora toku pri použití motora PMS. V závislosti od konštrukcie motora a intenzity rampy použitej na prechod do oblasti odbudzovania bude možno potrebný krátky integračný čas, aby výstupné napätie nedosiahlo maximálny limit a nezabránilo požadovanej regulácii motora. Aj príliš rýchly integračný čas môže spôsobiť nestabilnú reguláciu.

### *655 LIMIT MODULÁCIE 6 (2.6.23.34)*

Tento parameter slúži na riadenie spôsobu, akým frekvenčný menič moduluje výstupné napätie.

Znížením tejto hodnoty sa obmedzí maximálne výstupné napätie. Ak sa používa sínusoidový filter, nastavte tento parameter na 96 %.

## *656 ČAS POKLESU ZÁŤAŽE 6 (2.6.18)*

Tento parameter slúži na nastavenie času poklesu záťaže motora.

Pokles záťaže použite na dosiahnutie dynamického poklesu otáčok pri zmene záťaže. Tento parameter udáva čas, v priebehu ktorého sa rýchlosť obnoví na 63 % zmeny.

### *657 INTEGRAČNÝ ČAS PRÚDOVÉHO REGULÁTORA 6 (P2.6.23.18)*

Tento parameter slúži na nastavenie časovej konštanty integrátora regulátora prúdu. Táto hodnota sa udáva v sekundách.

### *662 NAMERANÝ POKLES NAPÄTIA 6 (2.6.25.16)*

Tento parameter slúži na nastavenie nameraného poklesu napätia na odpore statora medzi dvoma fázami s menovitým prúdom motora.

Nameraný pokles napätia na odpore statora medzi dvomi fázami s menovitým prúdom motora. Tento parameter sa zistí počas identifikačného chodu. Nastavením tejto hodnoty dosiahnete výpočet optimálneho momentu pre nízke frekvencie otvorenej slučky.

## *664 IR: PRIDANIE NAPÄTIA NULOVÉHO BODU 6 (2.6.25.17)*

Tento parameter slúži na nastavenie množstva napätia, ktoré sa privádza na motor pri nulovej rýchlosti otáčania pri použití zosilnenia momentu.

## *665 IR: PRIDANIE ROZSAHU GENERÁTORA 6 (2.6.25.19)*

Tento parameter slúži na nastavenie koeficientu škálovania pre IR kompenzáciu na strane generátora, keď sa používa zosilnenie momentu.

### *667 IR: PRIDANIE ROZSAHU STRANY MOTORA 6 (2.6.25.20)*

Tento parameter slúži na nastavenie koeficientu škálovania pre IR kompenzáciu na strane motora, keď sa používa zosilnenie momentu.

## *668 IU ODCHÝLKA 6 (2.6.25.21)*

Tento parameter slúži na nastavenie hodnoty odchýlky pre meranie prúdu fázy.

## *669 IV ODCHÝLKA 6 (2.6.25.22)*

Tento parameter slúži na nastavenie hodnoty odchýlky pre meranie prúdu fázy.

## *670 IW ODCHÝLKA 6 (2.6.25.23)*

Tento parameter slúži na nastavenie hodnoty odchýlky pre meranie prúdu fázy.

Zistené počas identifikačného chodu.

### *673 ÚBYTOK NAPÄTIA LS 6 (P2.6.25.21)*

Tento parameter slúži na nastavenie poklesu napätia Ls medzi dvoma fázami.

Úbytok napätia na rozptylovej indukčnosti s menovitým prúdom a frekvenciou motora. Tento parameter definuje úbytok napätia na Ls medzi dvoma fázami. Na určenie optimálneho nastavenia použite identifikačný chod.

### *674 INDUKOVANÉ NAPÄTIE MOTORA 6 (2.6.25.20)*

Tento parameter slúži na úpravu spätného motorom indukovaného napätia.

### *700 REAKCIA NA PORUCHU REFERENCIE 4 MA 234567 (2.7.1)*

Tento parameter slúži na výber odozvy frekvenčného meniča na poruchu "Vstup 4 mA".
*Tabuľka 166: Výber pre parameter ID700*

| Číslo výberu | Názov výberu  | <b>Popis</b>                                                             |
|--------------|---------------|--------------------------------------------------------------------------|
| 0            | Žiadna odozva |                                                                          |
|              | Varovanie     |                                                                          |
| 2            | Varovanie     | Ako referencia sa nastaví frekvencia zistená pred 10 sekun-<br>dami      |
| 3            | Varovanie     | Ako referencia sa nastaví frekvencia 4 mA poruchy (parame-<br>ter ID728) |
| 4            | Porucha       | Režim zastavenia po poruche podľa ID506                                  |
| 5            | Porucha       | Režim zastavenia po poruche vždy voľným dobehom                          |

Ak sa použije referenčný signál 4 – 20 mA a signál na 5 sekúnd klesne pod 3,0 mA alebo na 0,5 sekundy pod hodnotu 0,5 mA, vygeneruje sa varovanie alebo akcia pri poruche a hlásenie. Údaje je tiež možné naprogramovať do digitálneho výstupu DO1 a reléových výstupov RO1 a RO2.

### *701 REAKCIA NA EXTERNÚ PORUCHU 234567 (2.7.3)*

Tento parameter slúži na výber odozvy meniča na "externú poruchu".

#### *Tabuľka 167: Výber pre parameter ID701*

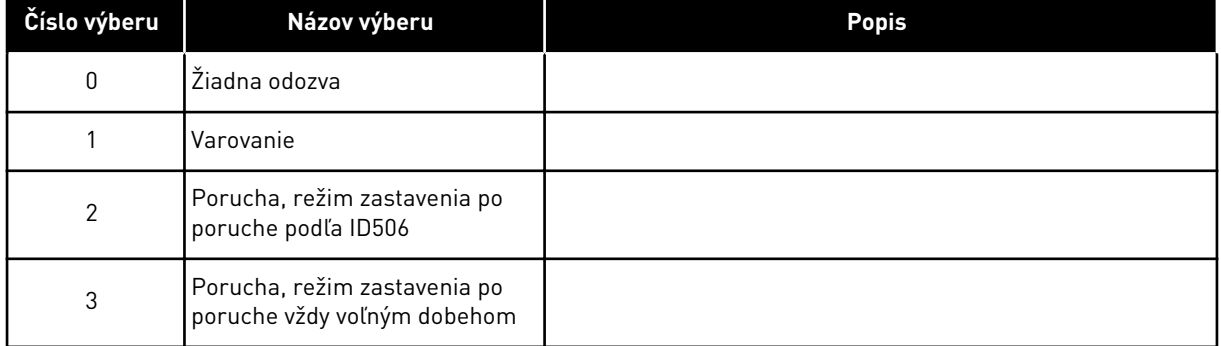

Zo signálu externej poruchy v programovateľných digitálnych vstupoch DIN3 alebo pomocou parametrov ID405 a ID406 sa vygeneruje varovanie alebo akcia pri poruche a hlásenie. Údaje je tiež možné naprogramovať do digitálneho výstupu DO1 a reléových výstupov RO1 a RO2.

## *702 KONTROLA VÝSTUPNÝCH FÁZ 234567 (2.7.6)*

Tento parameter slúži na výber odozvy meniča na poruchu "výstupnej fázy".

#### *Tabuľka 168: Výber pre parameter ID702*

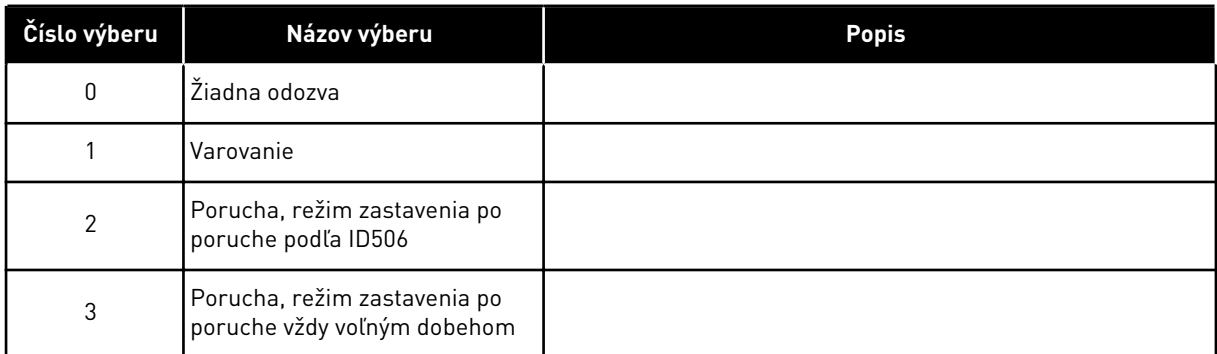

Kontrola výstupných fáz motora zabezpečuje, aby mali fázy motora približne rovnaký prúd.

## *703 OCHRANA PRED ZEMNÝM SKRATOM 234567 (2.7.7)*

Tento parameter slúži na výber odozvy meniča na "poruchu uzemnenia".

### *Tabuľka 169: Výber pre parameter ID703*

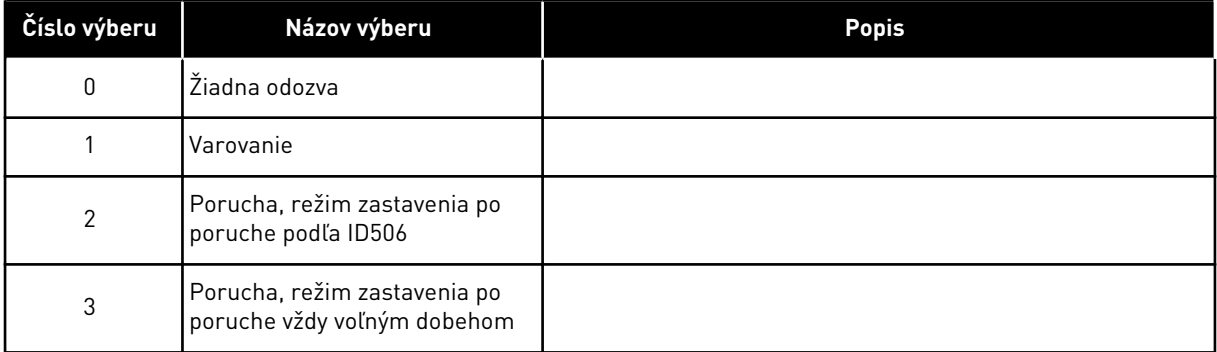

Ochrana pred zemným skratom zabezpečuje, aby bol súčet prúdov na fázach motora rovný nule. Ochrana pred nadprúdom je vždy funkčná a chráni frekvenčný menič pred zemnými skratmi s vysokými prúdmi.

## *704 TEPELNÁ OCHRANA MOTORA 234567 (2.7.8)*

Tento parameter slúži na výber odozvy meniča na poruchu "Prehriatie motora".

*Tabuľka 170: Výber pre parameter ID704*

| Číslo výberu | Názov výberu                                                | <b>Popis</b> |
|--------------|-------------------------------------------------------------|--------------|
| 0            | Žiadna odozva                                               |              |
|              | Varovanie                                                   |              |
| 2            | Porucha, režim zastavenia po<br>poruche podľa ID506         |              |
| 3            | Porucha, režim zastavenia po<br>poruche vždy voľným dobehom |              |

Deaktivovaním ochrany, t. j. nastavením parametra na hodnotu 0, sa resetuje teplotný stav motora na 0 %. Pozrite si kapitolu *[9.4 Parametre tepelnej ochrany motora \(ID 704 až 708\)](#page-380-0)*.

Ak sa parameter nastaví na hodnotu 0, je potrebné použiť snímač prehriatia motora.

#### *705 TEPELNÁ OCHRANA MOTORA: KOEFICIENT OKOLITEJ TEPLOTY MOTORA 234567 (2.7.9)*

Tento parameter slúži na nastavenie faktora teploty prostredia v mieste inštalácie motora.

Koeficient je možné nastaviť v rozsahu od –100,0 % do 100,0 %, kde

 $-100.0 \% = 0 °C$  $0.0 \% = 40 °C$  $100.0 \% = 80 °C$ 

Pozrite si kapitolu *[9.4 Parametre tepelnej ochrany motora \(ID 704 až 708\)](#page-380-0)*.

#### *706 TEPELNÁ OCHRANA MOTORA: KOEFICIENT CHLADENIA MOTORA PRI NULOVEJ RÝCHLOSTI 234567 (2.7.10)*

Tento parameter slúži na nastavenie koeficientu chladenia pri nulových otáčkach vzhľadom na bod, v ktorom motor beží na menovitých otáčkach bez externého chladenia.

Pozrite si *[Obr. 72 Krivka tepelného prúdu motora IT](#page-327-0)*.

Prednastavená hodnota je nastavená pre podmienky, v ktorých nie je dostupný externý ventilátor. Ak sa používa externý ventilátor, je možné nastaviť hodnotu vyššiu ako v prípade bez ventilátora, napríklad na 90 %.

Pri zmene parametra Menovitý prúd motora sa tento parameter automaticky nastaví na prednastavenú hodnotu.

Aj keď tento parameter upravíte, nebude to mať žiadny vplyv na maximálny výstupný prúd meniča. Pozrite si kapitolu *[9.4 Parametre tepelnej ochrany motora \(ID 704 až 708\)](#page-380-0)*.

Frekvencia zlomu pre tepelnú ochranu je 70 % hodnoty parametra Menovitá frekvencia motora (ID111).

<span id="page-327-0"></span>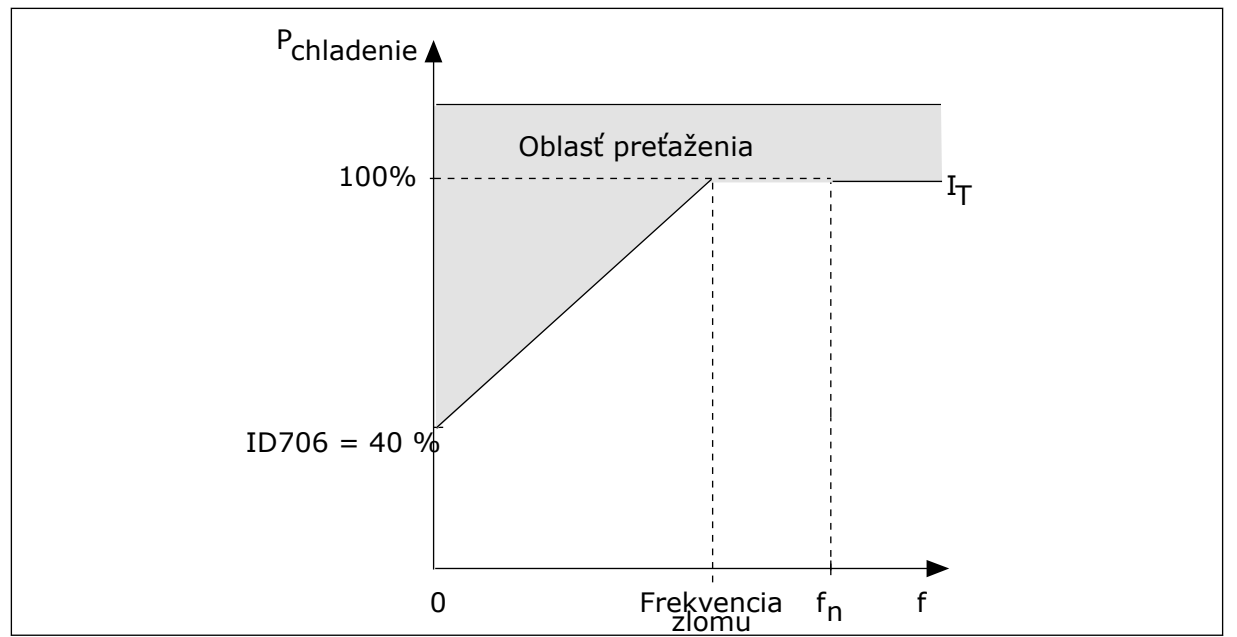

*Obr. 72: Krivka tepelného prúdu motora I*T

# *707 TEPELNÁ OCHRANA MOTORA: ČASOVÁ KONŠTANTA 234567 (2.7.11)*

Tento parameter slúži na nastavenie tepelnej časovej konštanty motora.

Tento čas je možné nastaviť v rozsahu od 1 do 200 minút.

Časová konštanta je čas, za ktorý vypočítaná krivka ohrevu dosiahne 63 % svojej cieľovej hodnoty. Dĺžka časovej konštanty súvisí s veľkosťou motora. Čím je motor väčší, tým je časová konštanta dlhšia.

Tepelná časová konštanta motora je pri rôznych motoroch odlišná. Jej hodnoty sa líšia aj v závislosti od výrobcu daného motora. Prednastavená hodnota parametra je pri každej veľkosti iná.

Hodnota t6-čas uvádza čas v sekundách, v priebehu ktorého dokáže motor bezpečne fungovať pri 6-násobku menovitého prúdu. Je možné, že k danému motoru poskytne údaje jeho výrobca. Ak poznáte hodnotu t6 motora, môžete pomocou nej nastaviť parameter časovej konštanty. Tepelná časová konštanta motora v minútach má zvyčajne hodnotu 2\*t6. Ak je menič v stave ZASTAVENIA, časová konštanta sa interne zvýši na 3-násobok nastavenej hodnoty parametra, pretože chladenie sa vykonáva formou konvekcie.

Pozrite si aj *[Obr. 73 Tepelná časová konštanta motora](#page-328-0)*.

## *708 TEPELNÁ OCHRANA MOTORA: PRACOVNÝ CYKLUS MOTORA 234567 (2.7.12)*

Tento parameter slúži na nastavenie faktora teplotného zaťaženia motora.

Hodnotu možno nastaviť na 0 % – 150 %. Pozrite si kapitolu *[9.4 Parametre tepelnej ochrany](#page-380-0)  [motora \(ID 704 až 708\)](#page-380-0)*.

Ak, napríklad, nastavíte hodnotu na 130 %, motor dosiahne menovitú teplotu pri 130 % menovitého prúdu motora.

<span id="page-328-0"></span>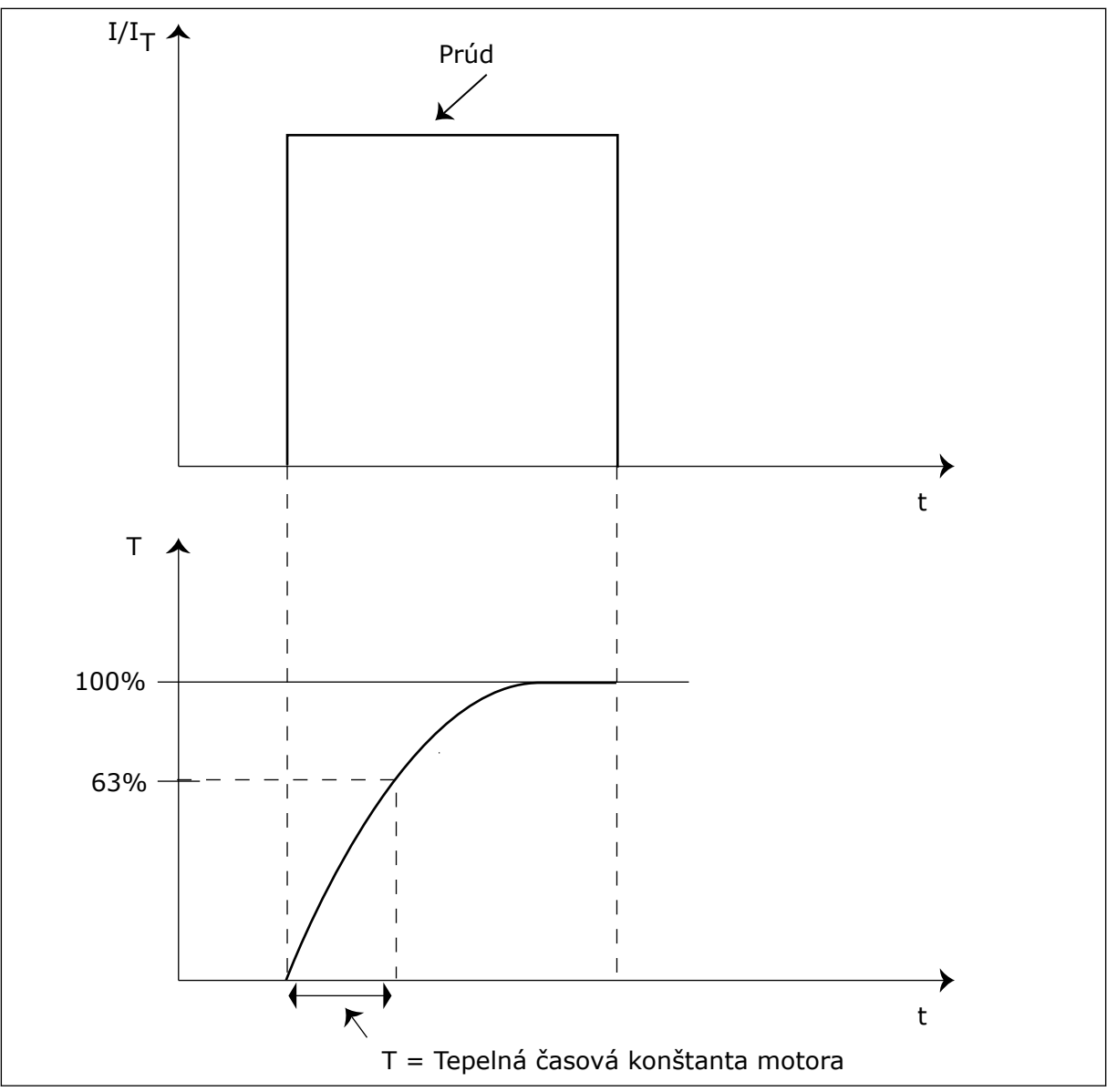

*Obr. 73: Tepelná časová konštanta motora*

# *709 OCHRANA PRED ZABLOKOVANÍM 234567 (2.7.13)*

Tento parameter slúži na výber odozvy meniča na poruchu "Zablokovanie motora".

*Tabuľka 171: Výber pre parameter ID709*

| Číslo výberu | Názov výberu                                                | <b>Popis</b> |
|--------------|-------------------------------------------------------------|--------------|
| 0            | Žiadna odozva                                               |              |
|              | Varovanie                                                   |              |
| 2            | Porucha, režim zastavenia po<br>poruche podľa ID506         |              |
| 3            | Porucha, režim zastavenia po<br>poruche vždy voľným dobehom |              |

Nastavením parametra na 0 deaktivujete ochranu a resetujete počítadlo času zablokovania. Pozrite si kapitolu *[9.5 Parametre ochrany pred zablokovaním \(ID 709 až 712\)](#page-381-0)*.

## *710 LIMIT PRÚDU ZABLOKOVANIA 234567 (2.7.14)*

Tento parameter slúži na nastavenie hraničnej hodnoty, nad ktorou sa musí prúd motora udržať, aby došlo k stavu zablokovania.

Hodnotu pre tento parameter je možné nastaviť v rozsahu 0,0 až 2\*IH. Aby došlo k stavu zablokovania, musí prúd prekročiť tento limit. Ak sa zmení parameter ID107 Menovité prúdové obmedzenie motora, tento parameter sa automaticky prepočíta na 90 % prúd. obmedzenia. Pozrite si kapitolu *[9.5 Parametre ochrany pred zablokovaním \(ID 709 až 712\)](#page-381-0)*.

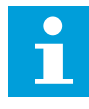

#### **POZNÁMKA!**

Hodnota limitu prúdu zablokovania musí byť nižšia ako prúdové obmedzenie motora.

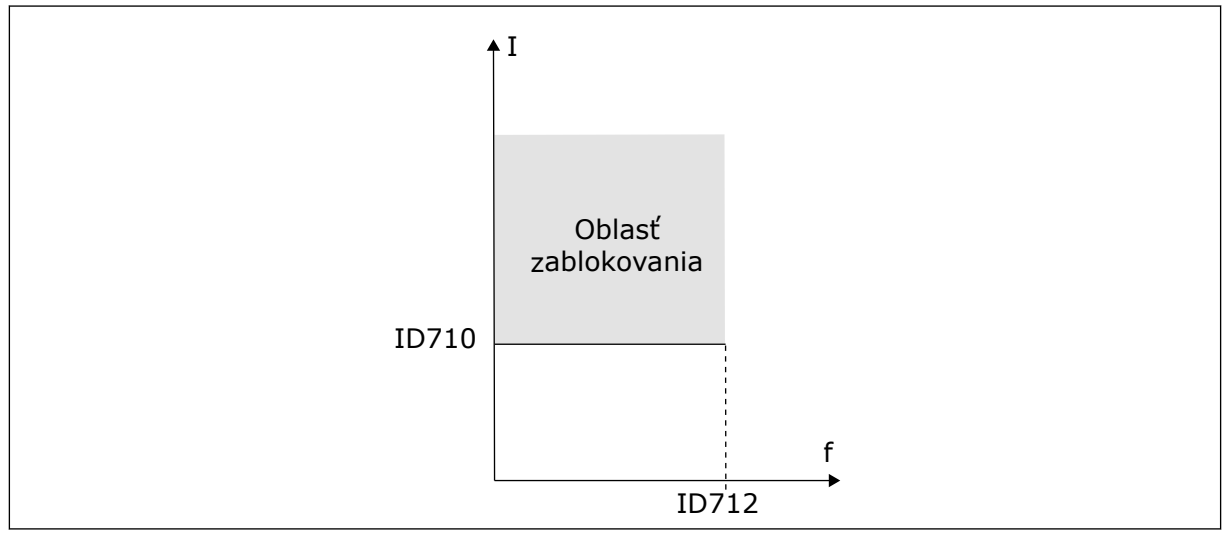

*Obr. 74: Nastavenie vlastností zablokovania*

### *711 DOBA ZABLOKOVANIA 234567 (2.7.15)*

Tento parameter slúži na nastavenie maximálneho času trvania stavu zablokovania.

Časový limit je možné nastaviť v rozmedzí od 1,0 do 120,0 s.

Toto to maximálny čas pre trvanie stavu zablokovania. Čas zablokovania sa meria interným počítadlom. Ak hodnota počítadla prekročí tento limit, ochrana vyvolá nútené odpojenie meniča (pozrite si ID709). Pozrite si kapitolu *[9.5 Parametre ochrany pred zablokovaním \(ID 709](#page-381-0)  [až 712\)](#page-381-0)*.

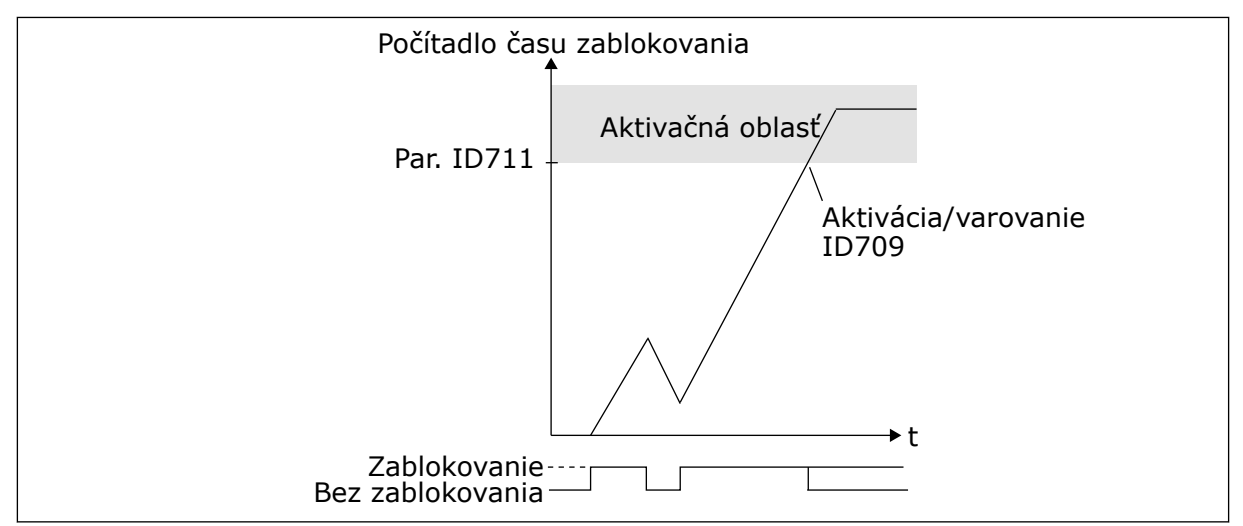

*Obr. 75: Počítanie času zablokovania*

## *712 LIMIT FREKVENCIE ZABLOKOVANIA 234567 (2.7.16)*

Tento parameter slúži na nastavenie hraničnej hodnoty, pod ktorou sa musí výstupná frekvencia meniča udržať, aby došlo k stavu zablokovania.

Frekvenciu je možné nastaviť v rozsahu 1 – fmax(ID102).

Aby sa dosiahol stav zablokovania, výstupná frekvencia musí na určitý čas klesnúť pod tento limit. Pozrite si kapitolu *[9.5 Parametre ochrany pred zablokovaním \(ID 709 až 712\)](#page-381-0)*.

### *713 OCHRANA PRED ODĽAHČENÍM 234567 (2.7.17)*

Tento parameter slúži na výber odozvy meniča na poruchu v dôsledku "odľahčenia".

#### *Tabuľka 172: Výber pre parameter ID713*

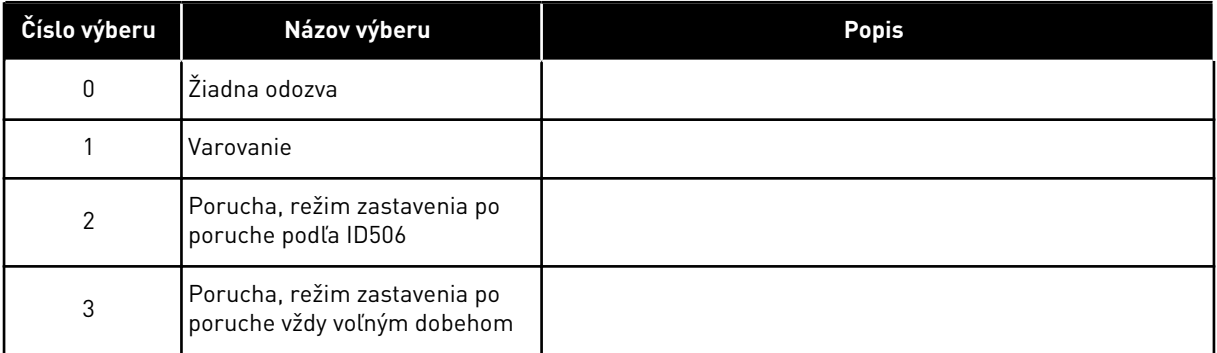

Pozrite si kapitolu *[9.6 Parametre ochrany odľahčenia \(ID 713 až 716\)](#page-381-0)*.

## *714 OCHRANA PRED ODĽAHČENÍM, ZÁŤAŽ OBLASTI ODBUDZOVANIA 234567 (2.7.18)*

Tento parameter slúži na nastavenie minimálneho krútiaceho momentu, ktorý motor musí mať, keď je výstupná frekvencia meniča vyššia než frekvencia začiatku odbudzovania.

Hodnotu pre tento parameter je možné nastaviť v rozsahu 10,0 – 150,0 % x T<sub>nMotor</sub>.

Pri zmene parametra ID113 (Menovitý prúd motora) sa automaticky obnoví prednastavená hodnota tohto parametra. Pozrite si kapitolu *[9.6 Parametre ochrany odľahčenia \(ID 713 až 716\)](#page-381-0)*.

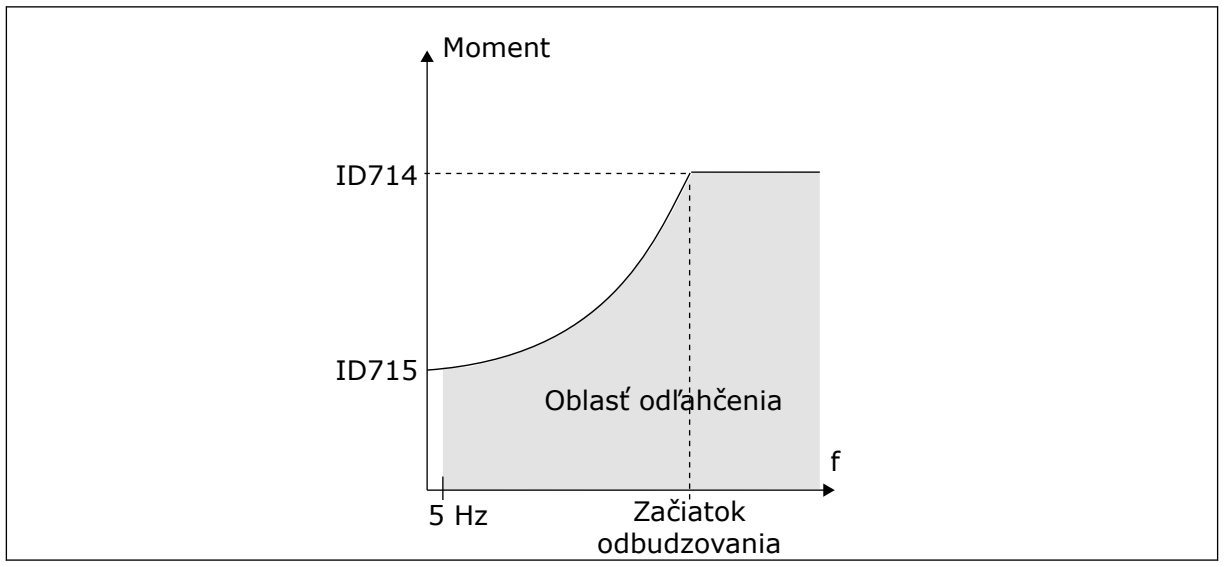

*Obr. 76: Nastavenie minimálneho zaťaženia*

## *715 OCHRANA PRED ODĽAHČENÍM, ZÁŤAŽ PRI NULOVEJ FREKVENCII 234567 (2.7.19)*

Tento parameter slúži na nastavenie logiky, podľa ktorej sa resetuje referenčná frekvencia potenciometra motora.

Točivý moment je možné nastaviť v intervale 5,0 – 150,0 % x T<sub>nMotor</sub>.

Viď *Obr. 76 Nastavenie minimálneho zaťaženia*. Pri zmene hodnoty parametra ID113 (Menovitý prúd motora) sa pre tento parameter automaticky obnoví predvolená hodnota. Pozrite si kapitolu *[9.6 Parametre ochrany odľahčenia \(ID 713 až 716\)](#page-381-0)*.

## *716 ČAS ODĽAHČENIA 234567 (2.7.20)*

Tento parameter slúži na nastavenie maximálneho času trvania stavu odľahčenia.

Časový limit je možné nastaviť v rozmedzí od 2,0 do 600,0 s.

Čas odľahčenia sa meria interným počítadlom. Ak hodnota z počítadla prekročí tento limit, ochrana vyvolá nútené odpojenie meniča. Pohon sa nútene vypne podľa nastavenia v parametri ID713. Ak sa pohon zastaví, počítadlo odľahčenia sa vynuluje. Pozrite si *[Obr. 77](#page-332-0)  [Funkcia počítadla času odľahčenia](#page-332-0)* a kapitolu *[9.6 Parametre ochrany odľahčenia \(ID 713 až 716\)](#page-381-0)*.

<span id="page-332-0"></span>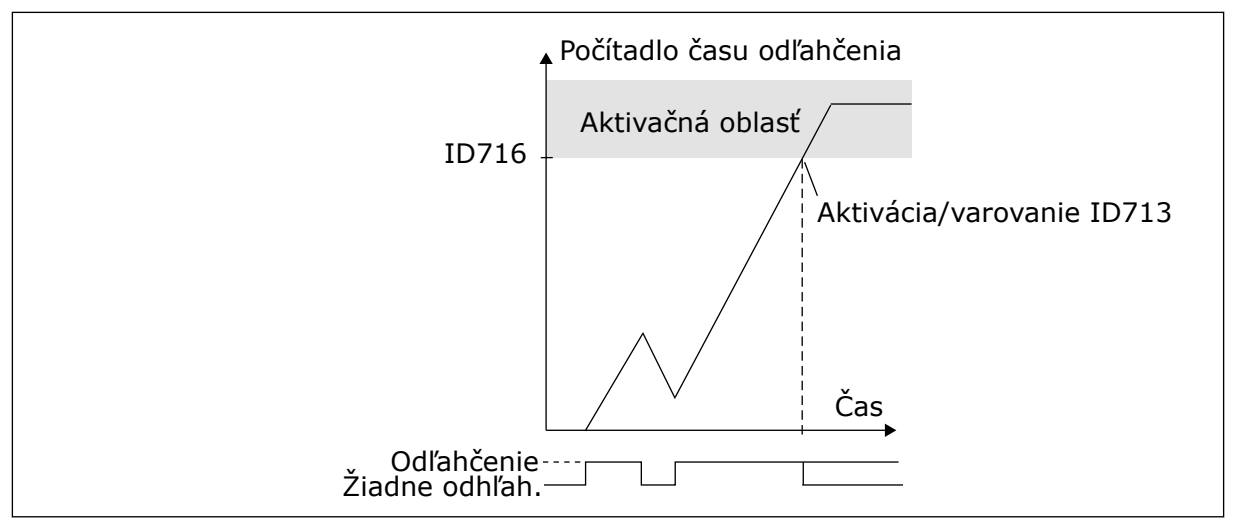

*Obr. 77: Funkcia počítadla času odľahčenia*

## *717 AUTOMATICKÉ REŠTARTOVANIE: ČAS ČAKANIA 234567 (2.8.1)*

Tento parameter slúži na nastavenie času čakania pred vykonaním prvého resetu.

## *718 AUTOMATICKÉ REŠTARTOVANIE: TRVANIE POKUSU 234567 (2.8.2)*

Tento parameter slúži na nastavenie trvania pokusu pre funkciu automatického resetu.

Počas trvania pokusu sa funkcia automatického resetu pokúsi resetovať poruchu, ku ktorej došlo. Ak počet porúch počas trvania pokusu prekročí hodnotu príslušného parametra nastaveného prostredníctvom ID720 až ID725, vygeneruje sa trvalá porucha.

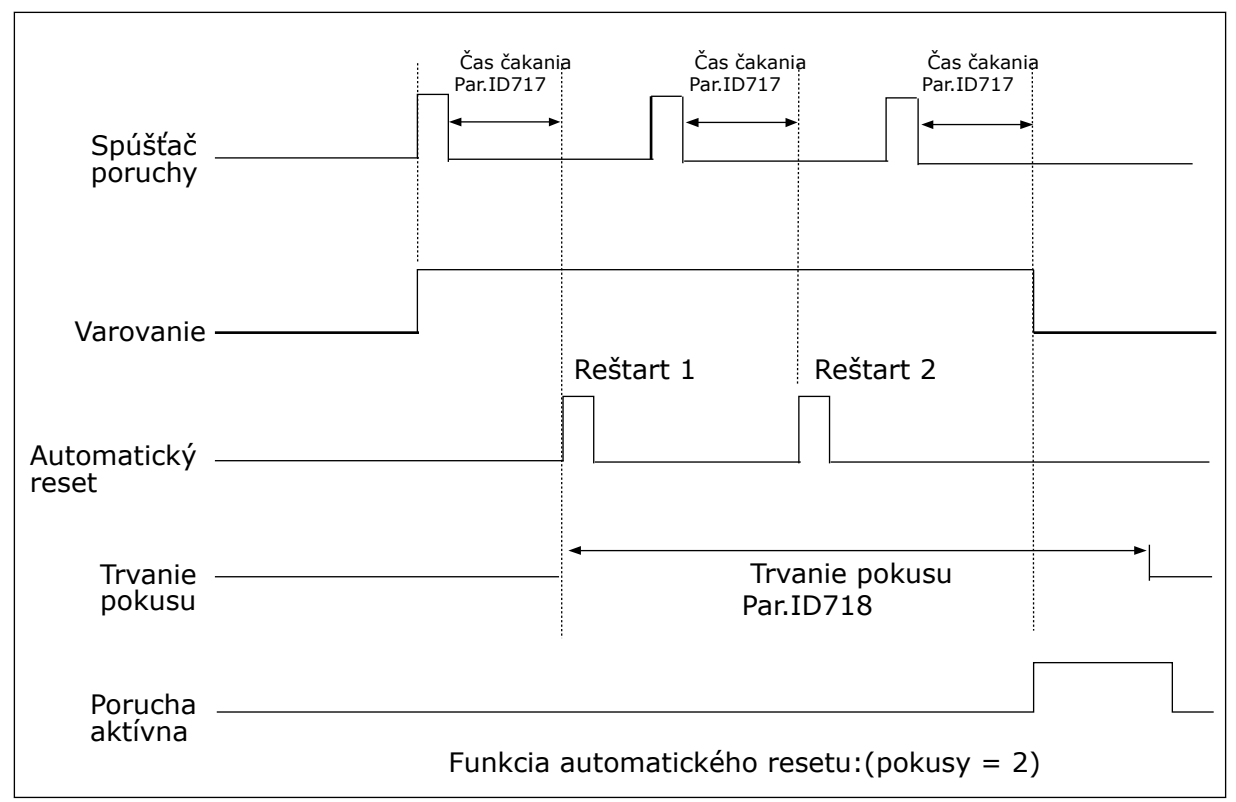

*Obr. 78: Príklad automatických reštartovaní s dvomi reštartmi*

Parametre ID720 až ID725 určujú maximálny počet automatických reštartovaní počas trvania pokusu nastaveného pomocou parametra ID718. Počítanie času sa začína od prvého autoresetu. Ak počet porúch, ku ktorým dôjde počas trvania pokusu, prekročí hodnoty parametrov ID720 až ID725, aktivuje sa poruchový stav. V opačnom prípade sa porucha po uplynutí trvania pokusu vymaže a odpočítavanie trvania pokusu sa znova spustí pri ďalšej poruche.

Ak počas trvania pokusu zostane aktívna jedna porucha, má poruchový stav hodnotu True.

## *719 AUTOMATICKÉ REŠTARTOVANIE: SPÔSOB ŠTARTU 234567 (2.8.3)*

Tento parameter slúži na výber režimu spúšťania funkcie automatického resetu.

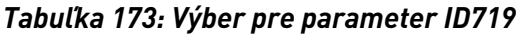

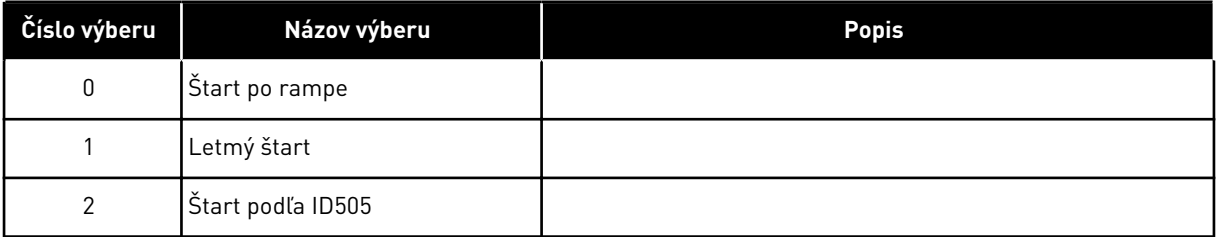

## *720 AUTOMATICKÉ REŠTARTOVANIE: POČET POKUSOV PO NÚTENOM ODPOJENÍ KVÔLI PORUCHE V DÔSLEDKU PODPÄTIA 234567 (2.8.4)*

Tento parameter slúži na nastavenie počtu automatických reštartovaní frekvenčného meniča, ktoré možno vykonať v priebehu stanoveného trvania pokusu po poruche v dôsledku podpätia.

## *Tabuľka 174: Výber pre parameter ID720*

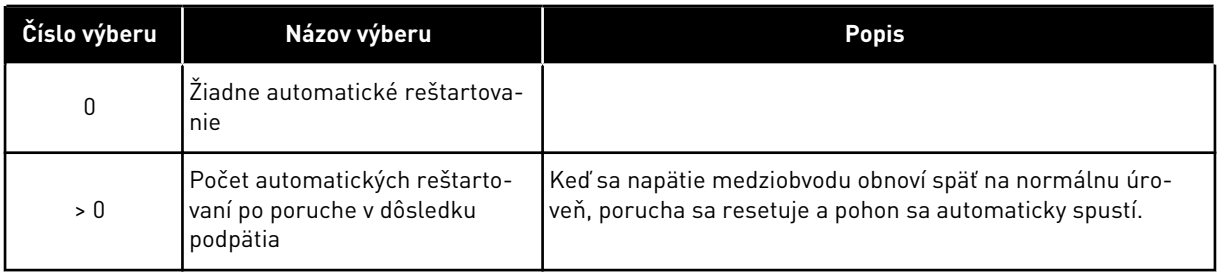

## *721 AUTOMATICKÉ REŠTARTOVANIE: POČET POKUSOV PO NÚTENOM ODPOJENÍ V DÔSLEDKU PREPÄTIA 234567 (2.8.5)*

Tento parameter slúži na nastavenie počtu automatických reštartovaní frekvenčného meniča, ktoré možno vykonať v priebehu stanoveného trvania pokusu po poruche v dôsledku prepätia.

## *Tabuľka 175: Výber pre parameter ID721*

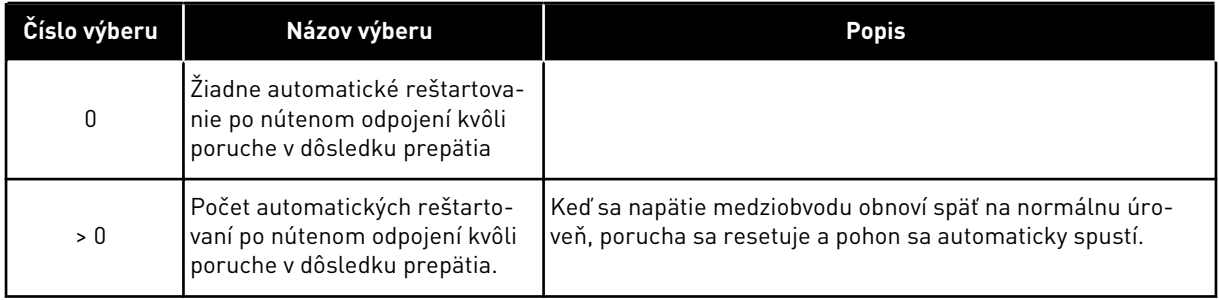

# *722 AUTOMATICKÉ REŠTARTOVANIE: POČET POKUSOV PO NÚTENOM ODPOJENÍ V DÔSLEDKU NADPRÚDU 234567 (2.8.6)*

Tento parameter slúži na nastavenie počtu automatických reštartovaní frekvenčného meniča, ktoré možno vykonať v priebehu stanoveného trvania pokusu po poruche v dôsledku nadprúdu.

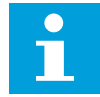

# **POZNÁMKA!**

Je zahrnutá aj porucha teploty IGBT.

*Tabuľka 176: Výber pre parameter ID722*

| Číslo výberu | Názov výberu                                                                                               | <b>Popis</b> |
|--------------|----------------------------------------------------------------------------------------------------|--------------|
| 0            | Žiadne automatické reštartova-<br>nie po nútenom odpojení kvôli<br>poruche v dôsledku nadprúdu             |              |
| > 0          | Počet automatických reštarto-<br>vaní po nútenom odpojení v<br>dôsledku nadprúdu a porúch<br>teploty IGBT. |              |

## *723 AUTOMATICKÉ REŠTARTOVANIE: POČET POKUSOV PO NÚTENOM ODPOJENÍ V DÔSLEDKU 4 MA REFERENCIE 234567 (2.8.7)*

Tento parameter slúži na nastavenie počtu automatických reštartovaní frekvenčného meniča, ktoré možno vykonať v priebehu stanoveného trvania pokusu po poruche 4 mA.

*Tabuľka 177: Výber pre parameter ID 723*

| Číslo výberu | Názov výberu                                                                                                    | <b>Popis</b> |
|--------------|----------------------------------------------------------------------------------------------------|--------------|
| 0            | Žiadne automatické reštartova-<br>nie po nútenom odpojení kvôli<br>poruche referencie                                     |              |
| > 0          | Počet automatických reštarto-<br>vaní po obnovení normálnej<br>úrovne (> 4 mA) analógového<br>prúdového signálu (4-20 mA) |              |

## *725 AUTOMATICKÉ REŠTARTOVANIE: POČET POKUSOV PO NÚTENOM ODPOJENÍ V DÔSLEDKU EXTERNEJ PORUCHY 234567 (2.8.9)*

Tento parameter slúži na nastavenie počtu automatických reštartovaní frekvenčného meniča, ktoré možno vykonať v priebehu stanoveného trvania pokusu po externej poruche.

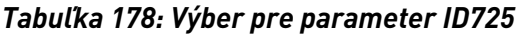

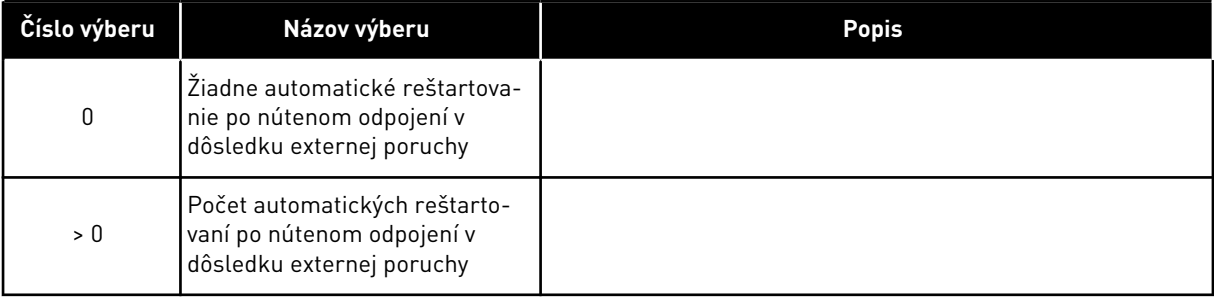

## *726 AUTOMATICKÉ REŠTARTOVANIE: POČET POKUSOV PO NÚTENOM ODPOJENÍ V DÔSLEDKU PORUCHY TEPLOTY MOTORA 234567 (2.8.8)*

Tento parameter slúži na nastavenie počtu automatických reštartovaní frekvenčného meniča, ktoré možno vykonať v priebehu stanoveného trvania pokusu po poruche v dôsledku teploty motora.

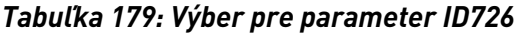

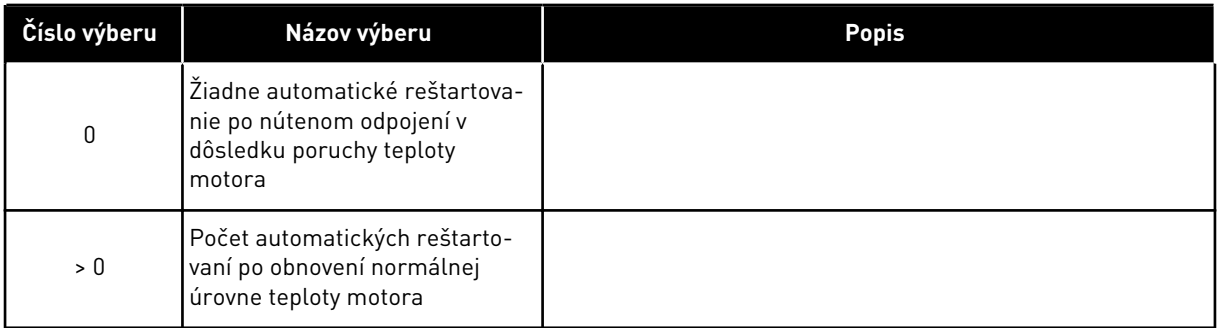

# *727 REAKCIA NA PORUCHU V DÔSLEDKU PODPÄTIA 234567 (2.7.5)*

Tento parameter slúži na aktivovanie automatického resetovania po poruche spôsobenej podpätím.

## *Tabuľka 180: Výber pre parameter ID727*

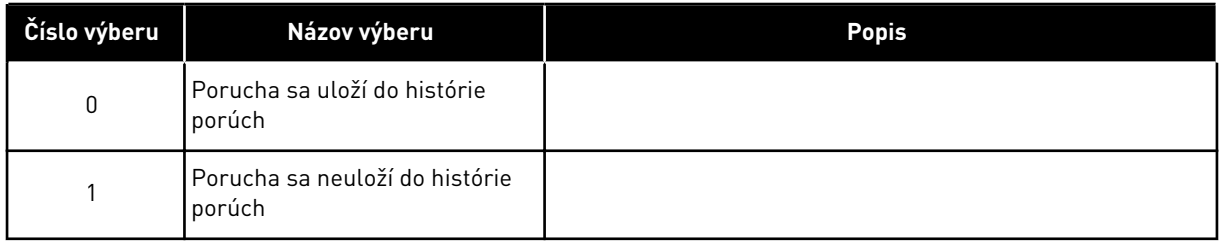

Informácie o limitoch podpätia sú uvedené v návode na používanie výrobku.

# *728 REFERENČNÁ FREKVENCIA PORUCHY 4 MA 234567 (2.7.2)*

Tento parameter slúži na nastavenie referenčnej frekvencie motora po poruche 4 mA, keď je odozvou na poruchu 4 mA varovanie.

Ak je hodnota parametra ID700 nastavená na 3 a dôjde k 4 mA poruche, potom je hodnotou tohto parametra referenčná frekvencia do motora.

# *730 KONTROLA VSTUPNEJ FÁZY 234567 (2.7.4)*

Tento parameter slúži na výber konfigurácie fázy zdroja meniča.

*Tabuľka 181: Výber pre parameter ID730*

| Číslo výberu   | Názov výberu                                                | <b>Popis</b> |
|----------------|-------------------------------------------------------------|--------------|
| 0              | Žiadna odozva                                               |              |
|                | Varovanie                                                   |              |
| $\mathfrak{p}$ | Porucha, režim zastavenia po<br>poruche podľa ID506         |              |
| 3              | Porucha, režim zastavenia po<br>poruche vždy voľným dobehom |              |

Kontrola vstupných fáz zabezpečuje, aby mali vstupné fázy frekvenčného meniča približne rovnaký prúd.

## *731 AUTOMATICKÉ REŠTARTOVANIE 1 (2.20)*

Tento parameter slúži na aktivovanie funkcie automat. resetovania.

*Tabuľka 182: Výber pre parameter ID731*

| Číslo výberu | Názov výberu | <b>Popis</b> |
|--------------|--------------|--------------|
|              | Zakázané     |              |
|              | Povolené     |              |

Funkcia resetuje nasledujúce poruchy (max. trikrát) (pozrite si návod na používanie výrobku:

- Nadprúd (F1)
- Prepätie (F2)
- Podpätie (F9)
- Prehriatie frekvenčného meniča (F14)
- Prehratie motora (F16)
- Porucha referencie (F50)

## *732 REAKCIA PRI PORUCHE TERMISTORA 234567 (2.7.21)*

Tento parameter slúži na výber odozvy meniča na poruchu "termistora".

#### *Tabuľka 183: Výber pre parameter ID732*

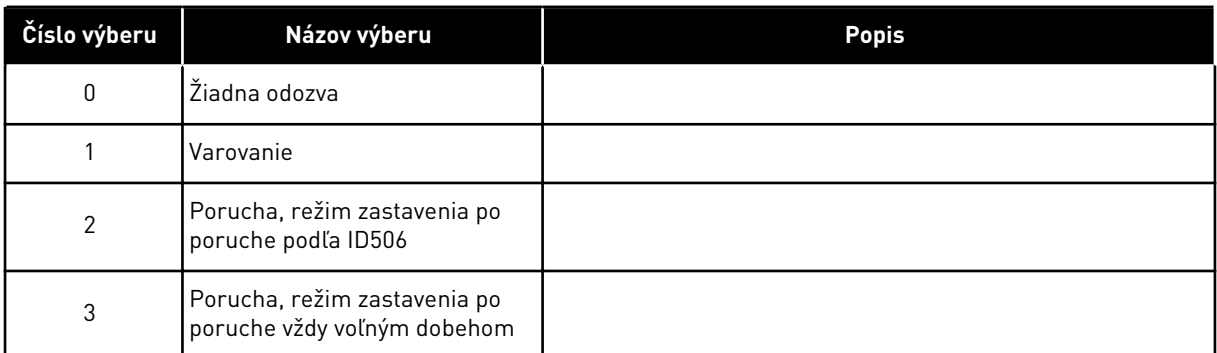

Nastavením parametra na 0 deaktivujete ochranu.

### *733 REAKCIA PRI PORUCHE KOMUNIKAČNEJ ZBERNICE 234567 (2.7.22)*

Tento parameter slúži na výber odozvy meniča na poruchu "Časový limit komunikačnej zbernice vypršal".

Ďalšie informácie nájdete v príslušnej príručke k doske komunikačnej zbernice.

#### *Tabuľka 184: Výber pre parameter ID733*

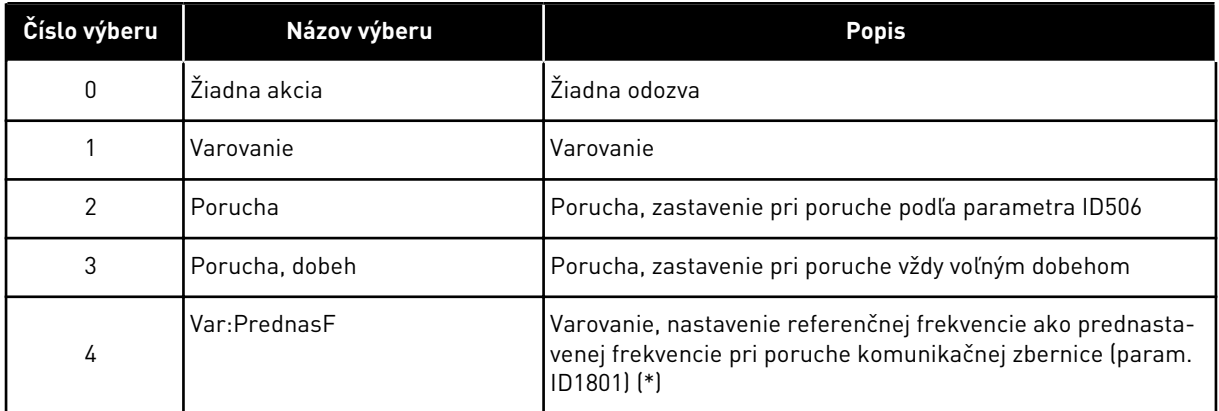

(\*) Len meniče NXP, viacúčelové využitie.

### *734 REAKCIA PRI PORUCHE SLOTU 234567 (2.7.23)*

Tento parameter slúži na výber odozvy meniča na poruchu "komunikácie slotu".

V tomto parametri nastavíte režim odozvy pri poruche slotu dosky v dôsledku nedostupnej alebo nefunkčnej dosky.

Pozri parameter ID732.

## *738 AUTOMATICKÉ REŠTARTOVANIE: POČET POKUSOV PO NÚTENOM ODPOJENÍ V DÔSLEDKU PORUCHY ODĽAHČENIA (2.8.10)*

Tento parameter slúži na aktivovanie automatického resetovania po poruche spôsobenej odľahčením.

### *Tabuľka 185: Výber pre parameter ID738*

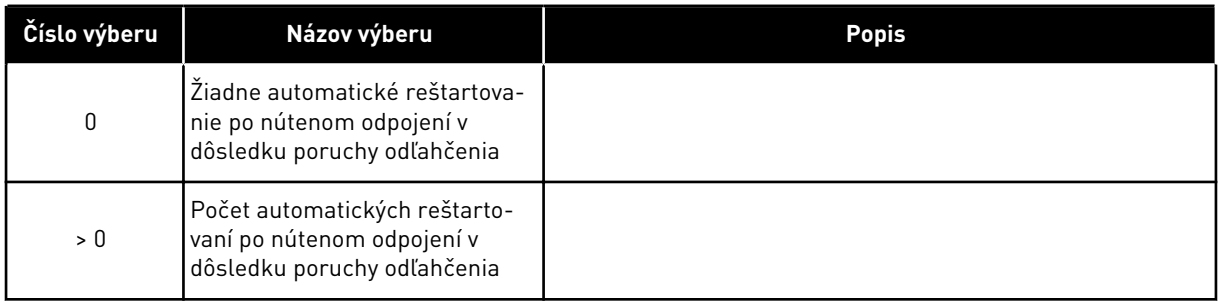

# *739 POČET TBOARD1 (POČET POUŽÍVANÝCH VSTUPOV PT100) 567 (2.7.24)*

Tento parameter slúži na výber počtu používaných snímačov v prípade inštalácie karty merania teploty.

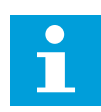

## **POZNÁMKA!**

Názov parametra Počet TBoard1 sa používa vo Viacúčelovej riadiacej aplikácii. Pôvodný názov (Počet používaných vstupov PT100) sa naďalej používa v Aplikácii Riadenie PID a Aplikácii na ovládanie čerpadiel a ventilátorov.

Ak je vo frekvenčnom meniči nainštalovaná doska merania teploty, je na tomto mieste možné nastaviť počet používaných snímačov. Pozrite si aj príručku používateľa kariet I/O NX od spoločnosti VACON®.

## *Tabuľka 186: Výber pre parameter ID739*

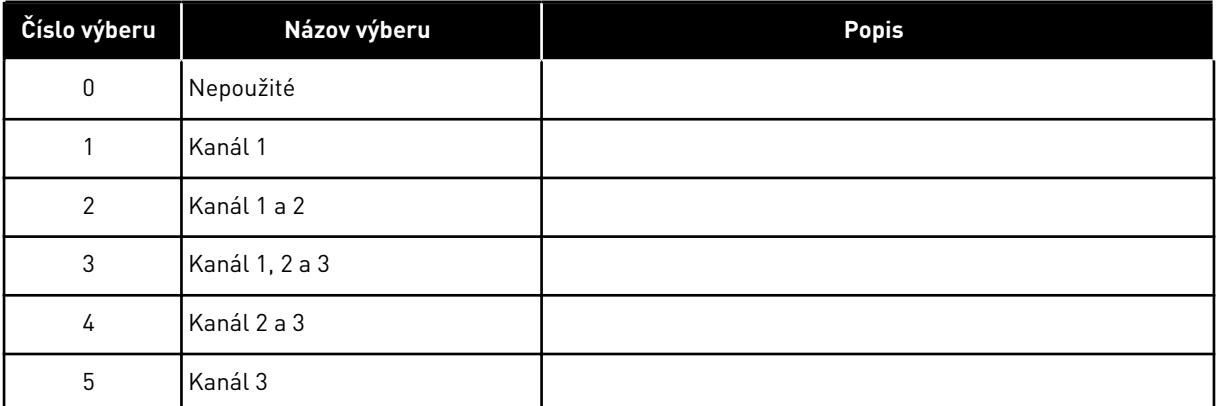

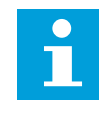

## **POZNÁMKA!**

Ak je zvolená hodnota vyššia ako skutočný počet použitých snímačov, na displeji sa zobrazí 200 ºC. Ak je na vstupe skrat, zobrazuje sa hodnota –30 ºC.

## *740 REAK. NA PORUCHU TBOARD (REAKCIA NA PORUCHU PT100) 567 (2.7.25)*

Tento parameter slúži na výber odozvy meniča na poruchu "Teplota".

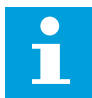

### **POZNÁMKA!**

Názov parametra Reak. na poruchu TBoard sa používa vo Viacúčelovej riadiacej aplikácii. Pôvodný názov (Reakcia na poruchu PT100) sa naďalej používa v Aplikácii Riadenie PID a Aplikácii na ovládanie čerpadiel a ventilátorov.

*Tabuľka 187: Výber pre parameter ID740*

| Číslo výberu   | Názov výberu                                                | <b>Popis</b> |
|----------------|-------------------------------------------------------------|--------------|
| 0              | Žiadna odozva                                               |              |
|                | Varovanie                                                   |              |
| $\overline{2}$ | Porucha, režim zastavenia po<br>poruche podľa ID506         |              |
| 3              | Porucha, režim zastavenia po<br>poruche vždy voľným dobehom |              |

## *741 LIMIT VAROV. TBOARD1 (LIMIT VAROVANIA PT100) 567 (2.7.26)*

Tento parameter slúži na nastavenie limitu varovania v dôsledku teploty.

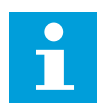

## **POZNÁMKA!**

Názov parametra Limit varov. TBoard1 sa používa vo Viacúčelovej riadiacej aplikácii. Pôvodný názov (Limit varovania PT100) sa naďalej používa v Aplikácii Riadenie PID a Aplikácii na ovládanie čerpadiel a ventilátorov.

### *742 LIMIT PORUCH. TBOARD1 (LIMIT PORUCHY PT100) 567 (2.7.27)*

Tento parameter slúži na nastavenie hraničnej hodnoty poruchy v dôsledku teploty.

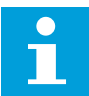

## **POZNÁMKA!**

Názov parametra Limit poruch. TBoard1 sa používa vo Viacúčelovej riadiacej aplikácii. Pôvodný názov (Limit poruchy PT100) sa naďalej používa v Aplikácii Riadenie PID a Aplikácii na ovládanie čerpadiel a ventilátorov.

## *743 POČET TBOARD2 6 (2.7.37)*

Tento parameter slúži na výber počtu používaných snímačov v prípade inštalácie karty merania teploty.

Ak je vo frekvenčnom meniči nainštalovaná doska merania teploty, je na tomto mieste možné nastaviť počet používaných snímačov. Pozrite si aj príručku používateľa kariet I/O NX od spoločnosti VACON®.

*Tabuľka 188: Výber pre parameter ID743*

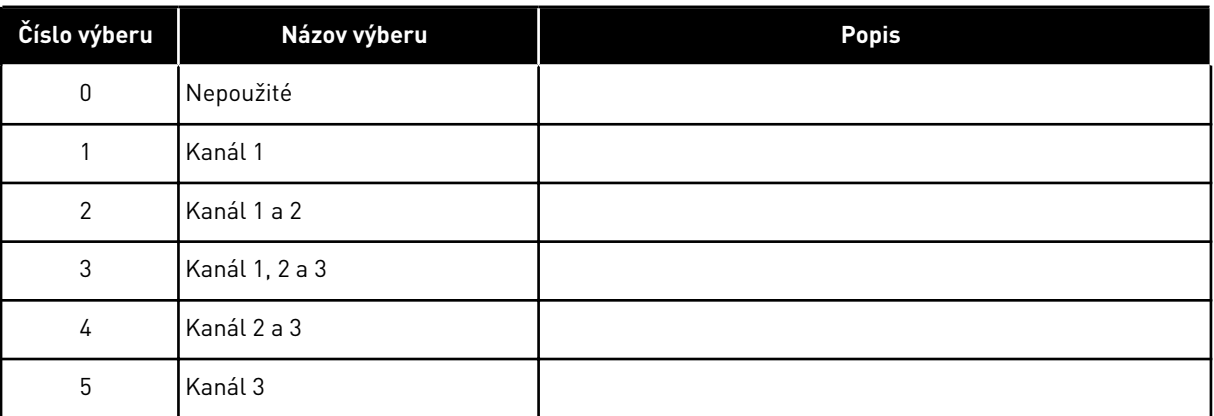

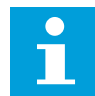

## **POZNÁMKA!**

Ak je zvolená hodnota vyššia ako skutočný počet použitých snímačov, na displeji sa zobrazí 200 ºC. Ak je na vstupe skrat, zobrazuje sa hodnota –30 ºC.

### *745 LIMIT VAROV. TBOARD2 6 (2.7.38)*

Tento parameter slúži na nastavenie limitu varovania v dôsledku teploty.

#### *746 LIMIT PORUCH. TBOARD2 6 (2.7.39)*

Tento parameter slúži na nastavenie hraničnej hodnoty poruchy v dôsledku teploty.

#### *750 MONITOR CHLADENIA 6 (2.2.7.23)*

Tento parameter slúži na výber digitálneho vstupného signálu na vyjadrenie stavu používanej chladiacej jednotky. Tento parameter slúži pre kvapalinou chladené frekvenčné meniče.

Keď je menič v stave CHOD a vstup je pritom nízky, vygeneruje sa porucha. Ak je menič v stave zastavenia (STOP), vygeneruje sa iba varovanie. Pozrite si príručku používateľa kvapalinou chladných meničov NX od spoločnosti VACON®.

#### *751 ONESKORENIE PORUCHY CHLADENIA 6 (2.7.32)*

Tento parameter slúži na nastavenie času oneskorenia, po uplynutí ktorého prejde frekvenčný menič do stavu PORUCHA, keď nie je dostupný signál "Chladenie OK".

#### *752 FUNKCIA PORUCHY PRI CHYBE RÝCHLOSTI 6 (2.7.33)*

Tento parameter slúži na výber odozvy na poruchu, keď referencia rýchlosti a rýchlosť enkodéra prekročia nastavené limity.

#### *Tabuľka 189: Výber pre parameter ID752*

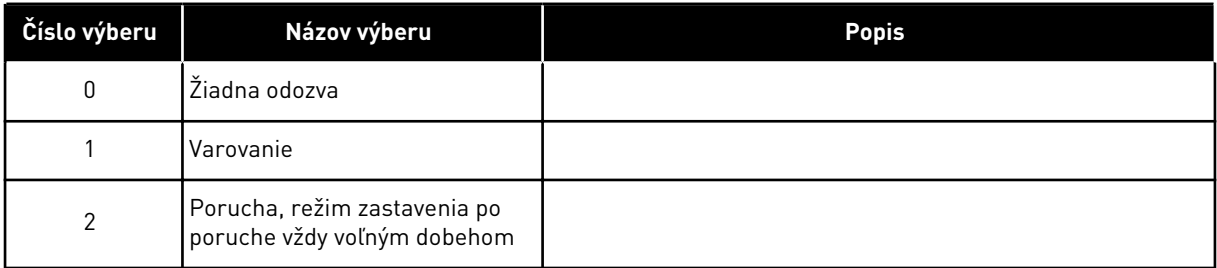

## *753 MAXIMÁLNY ROZDIEL PRI CHYBE RÝCHLOSTI 6 (2.7.34)*

Tento parameter slúži na nastavenie maximálneho rozdielu medzi referenčnou hodnotou rýchlosti a rýchlosťou enkodéra. Keď sa hodnota rozdielu nachádza mimo tento limit, dôjde k poruche.

Chyba rýchlosti sa vzťahuje na rozdiel medzi referenciou rýchlosti a rýchlosťou enkodéra. Tento parameter definuje limit, pri ktorom sa vygeneruje porucha.

#### *754 ONESKORENIE CHYBY RÝCHLOSTI 6 (2.7.35)*

Tento parameter slúži na nastavenie času oneskorenia, po uplynutí ktorého prejde frekvenčný menič do stavu PORUCHA, keď dôjde k chybe rýchlosti.

#### *755 REŽIM BEZPEČNÉHO DEAKTIVOVANIA 6 (2.7.36)*

Tento parameter slúži na výber odozvy na aktivovaný režim bezpečného deaktivovania.

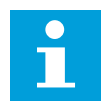

### **POZNÁMKA!**

Podrobné informácie o funkcii bezpečného deaktivovania nájdete v samostatnom manuáli ku karte VACON® NX OPTAF (STO). Táto funkcia je dostupná, iba ak je menič vybavený prídavnou kartou VACON® OPTAF.

Pomocou tohto parametra je možné nastaviť, či sa ako reakcia na aktivovanie funkcie bezpečného deaktivovania vygeneruje porucha, alebo varovanie. Vstup bezpečného deaktivovania zastaví moduláciu meniča bez ohľadu na hodnotu tohto parametra.

### *756 AKTÍVNE BEZPEČNÉ DEAKTIVOVANIE 6 (2.3.3.30)*

Tento parameter slúži na výber digitálneho výstupného signálu na vyjadrenie stavu bezpečného deaktivovania.

### *776 ODOZVA NA PORUCHU AKTÍVNEHO FILTRA 6 (2.7.41)*

Tento parameter slúži na nastavenie odozvy na poruchu aktívneho filtra.

Tento parameter definuje odozvu, ktorá sa aktivuje v prípade zatvoreného vstupu poruchy aktívneho filtra (nastavené param. ID214).

### *Tabuľka 190: Výber pre parameter ID776*

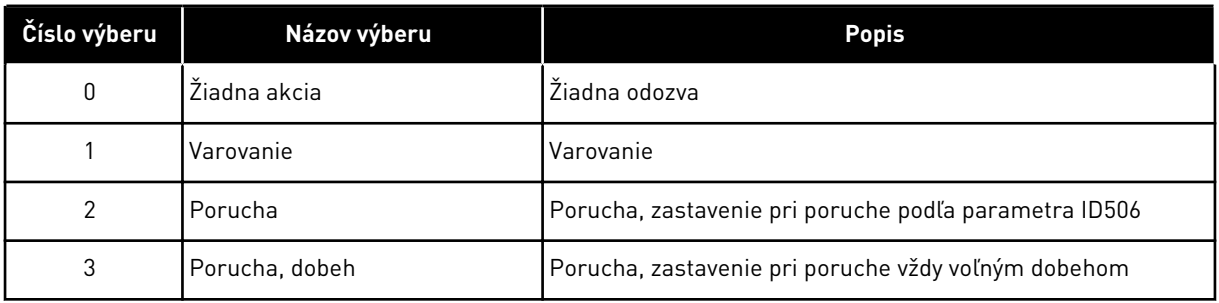

Tento parameter je k dispozícii iba v meničoch NXP.

## *850 NASTAVENIE ROZSAHU MINIMÁLNEJ HODNOTY REFERENCIE KOM. ZBERNICE 6 (2.9.1)*

Tento parameter slúži na nastavenie rozsahu referenčného signálu komunikačnej zbernice.

## *851 NASTAVENIE ROZSAHU MAXIMÁLNEJ HODNOTY REFERENCIE KOM. ZBERNICE 6 (2.9.2)*

Tento parameter slúži na nastavenie rozsahu referenčného signálu komunikačnej zbernice.

Ak ID850 = ID851, nepoužije sa vlastné nastavenie rozsahu a na nastavenie rozsahu sa použijú minimálne a maximálne frekvencie.

Nastavenie rozsahu sa vykoná podľa postupu uvedeného v . Pozrite si aj kapitolu *[9.7](#page-382-0)  [Parametre riadenia pomocou komunikačnej zbernice \(ID 850 až 859\)](#page-382-0)*.

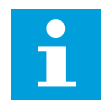

## **POZNÁMKA!**

Používanie tejto funkcie vlastného nastavenia rozsahu ovplyvní aj nastavenie rozsahu skutočnej hodnoty.

## *852 AŽ 859 MOŽNOSTI VÝBERU DÁTOVÝCH VÝSTUPOV ZBERNICE 1 AŽ 8 6 (2.9.3 TO 2.9.10)*

Tento parameter slúži na výber údajov, ktoré sa odošlú na komunikačnú zbernicu pomocou ID čísla parametra alebo monitorovanej hodnoty.

Ako hodnotu týchto parametrov zadajte číslo ID položky, ktorú chcete monitorovať. Pozrite si kapitolu *[9.7 Parametre riadenia pomocou komunikačnej zbernice \(ID 850 až 859\)](#page-382-0)*.

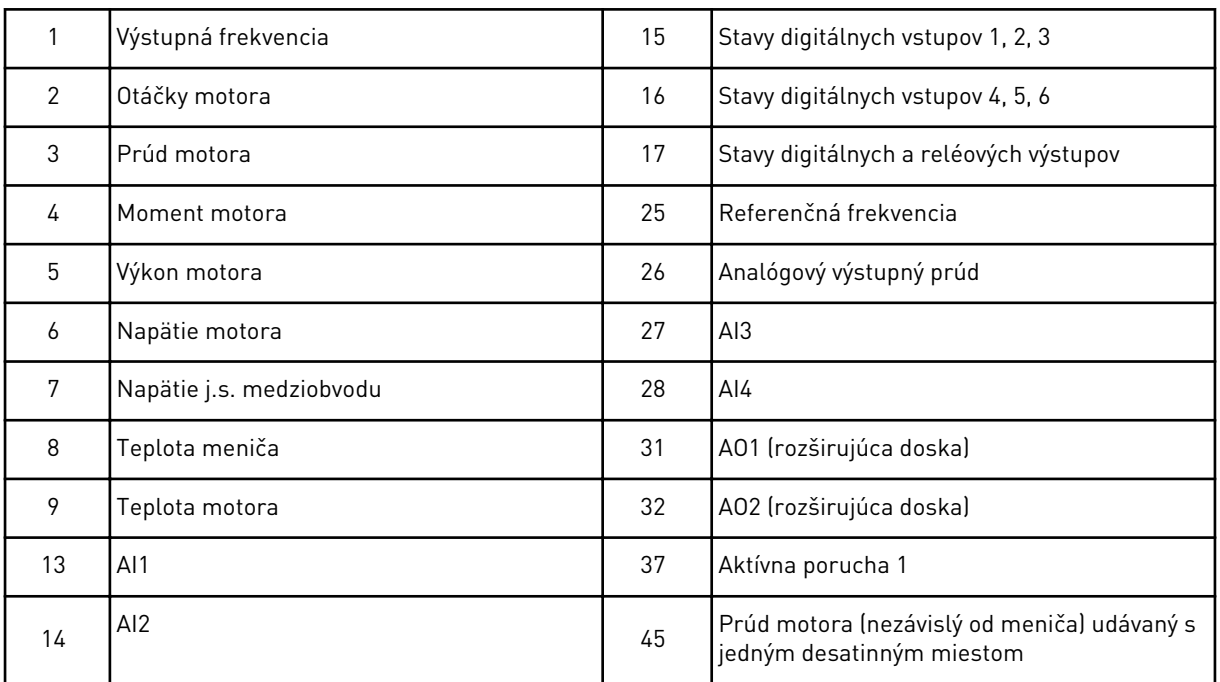

Ďalšie monitorovacie hodnoty sú uvedené v kapitole *[6.4.1 Monitorovacie hodnoty \(riadiaci](#page-120-0)  [panel: menu M1\)](#page-120-0)*.

## *876 AŽ 883 MOŽNOSTI VÝBERU DÁTOVÝCH VSTUPOV KOM. ZBERNICE 1 AŽ 8*

Tento parameter slúži na výber parametra alebo monitorovacej hodnoty, ktorá sa bude riadiť prostredníctvom komunikačnej zbernice.

Ako hodnotu týchto parametrov zadajte číslo ID položky, ktorú chcete riadiť. Viď *[Tabuľka 45](#page-123-0)  [Monitorovacie hodnoty, meniče NXP](#page-123-0)*.

## *1001 POČET POMOCNÝCH POHONOV 7 (2.9.1)*

Tento parameter slúži na nastavenie celkového počtu pomocných pohonov.

Funkcie slúžiace na riadenie pomocných pohonov (parametre ID458 až ID462) je možné naprogramovať na reléové výstupy alebo digitálny výstup. Ako prednastavená hodnota sa používa jeden pomocný pohon, ktorý je naprogramovaný na reléový výstup RO1 na B.1.

## *1002 FREKVENCIA ŠTARTU, POMOCNÝ POHON 17 (2.9.2)*

Tento parameter slúži na nastavenie limitu frekvencie frekvenčného meniča na spustenie pomocného pohonu.

Pred spustením pomocného pohonu musí najskôr frekvencia meniča riadeného frekvenčným meničom prekročiť o 1 Hz limit definovaný pomocou týchto parametrov. Prekročenie o 1 Hz vytvorí hysterézu, ktorá má zabrániť neželaných spusteniam a zastaveniam. Pozrite si *[Obr. 79](#page-346-0)  [Príklad nastavenia parametra; Menič s variabilnými otáčkami a jeden pomocný pohon](#page-346-0)*, ID101 a ID102.

## *1003 FREKVENCIA ZASTAVENIA, POMOCNÝ POHON 17 (2.9.3)*

Tento parameter slúži na nastavenie limitu frekvencie frekvenčného meniča na zastavenie pomocného pohonu

Pred zastavením pomocného pohonu musí najskôr frekvencia pohonu riadeného frekvenčným meničom klesnúť o 1 Hz pod limit definovaný pomocou týchto parametrov. Limit frekvencie zastavenia tiež definuje frekvenciu, na ktorú poklesne frekvencia pohonu riadeného frekvenčným meničom po spustením pomocného pohonu. Viď *[Obr. 79 Príklad](#page-346-0)  [nastavenia parametra; Menič s variabilnými otáčkami a jeden pomocný pohon](#page-346-0)*.

## *1004 FREKVENCIA ŠTARTU, POMOCNÝ POHON 27 (2.9.4)*

Tento parameter slúži na nastavenie limitu frekvencie frekvenčného meniča na spustenie pomocného pohonu.

### *1005 FREKVENCIA ZASTAVENIA, POMOCNÝ POHON 27 (2.9.5)*

Tento parameter slúži na nastavenie limitu frekvencie frekvenčného meniča na zastavenie pomocného pohonu

### *1006 FREKVENCIA ŠTARTU, POMOCNÝ POHON 37 (2.9.6)*

Tento parameter slúži na nastavenie limitu frekvencie frekvenčného meniča na spustenie pomocného pohonu.

#### *1007 FREKVENCIA ZASTAVENIA, POMOCNÝ POHON 37 (2.9.7)*

Tento parameter slúži na nastavenie limitu frekvencie frekvenčného meniča na zastavenie pomocného pohonu

### *1008 FREKVENCIA ŠTARTU, POMOCNÝ POHON 47 (2.9.8)*

Tento parameter slúži na nastavenie limitu frekvencie frekvenčného meniča na spustenie pomocného pohonu.

### *1009 FREKVENCIA ZASTAVENIA, POMOCNÝ POHON 47 (2.9.9)*

Tento parameter slúži na nastavenie limitu frekvencie frekvenčného meniča na zastavenie pomocného pohonu

Pozrite si parametre ID1002 a ID1003.

## *1010 ONESKORENIE ŠTARTU POMOCNÝCH POHONOV 7 (2.9.10)*

Tento parameter slúži na nastavenie oneskorenia spustenia pomocného pohonu.

Pred spustením pomocného pohonu si musí frekvencia pohonu riadeného frekvenčným meničom uchovať v priebehu času definovaného v tomto parametri hodnotu vyššiu, ako má frekvencia štartu pomocného pohonu. Definované oneskorenie sa vzťahuje na všetky pomocné pohony. Týmto sa predíde nežiaducim spusteniam, ktoré sú spôsobené momentálnym prekročením limitov spustenia. Viď *[Obr. 79 Príklad nastavenia parametra;](#page-346-0)  [Menič s variabilnými otáčkami a jeden pomocný pohon](#page-346-0)*.

### <span id="page-346-0"></span>*1011 ONESKORENIE ZASTAVENIA POMOCNÝCH POHONOV 7 (2.9.11)*

Tento parameter slúži na nastavenie oneskorenia zastavenia pomocného pohonu.

Pred zastavením pohonu si musí frekvencia pohonu riadeného frekvenčným meničom uchovať v priebehu času definovaného v tomto parametri hodnotu nižšiu, ako má limit zastavenia pomocného pohonu. Definované oneskorenie sa vzťahuje na všetky pomocné pohony. Týmto sa predíde nežiaducim zastaveniam, ktoré sú spôsobené momentálnym poklesom pod limit zastavenia.

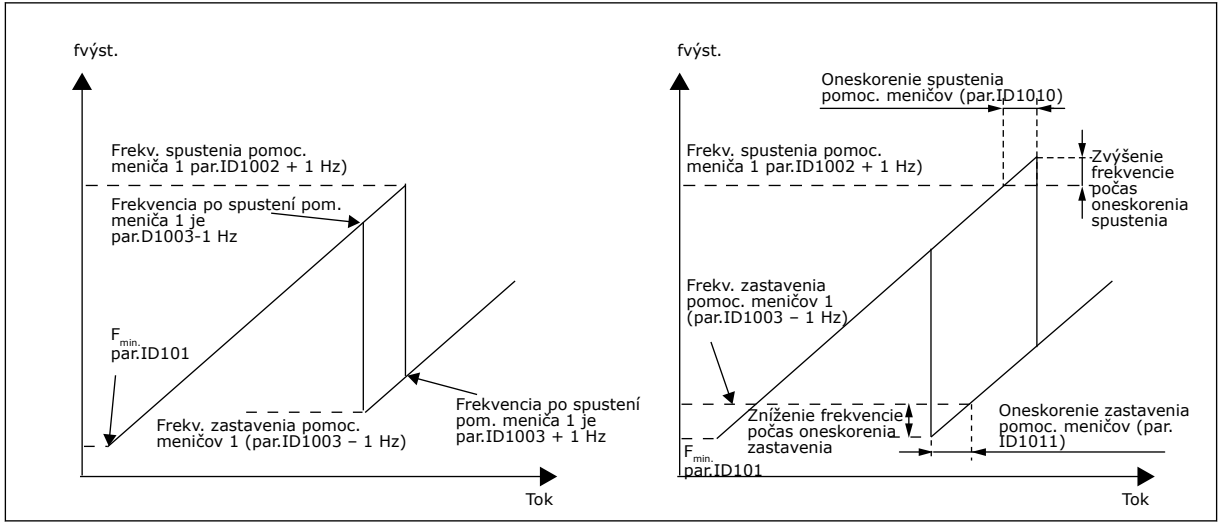

*Obr. 79: Príklad nastavenia parametra; Menič s variabilnými otáčkami a jeden pomocný pohon*

### *1012 KROK NASTAVENIA REFERENCIE PO SPUSTENÍ POMOCNÉHO POHONU 17 (2.9.12)*

Tento parameter slúži na nastavenie referenčného kroku, o ktorý sa zvýši referenčná hodnota pri spustení pomocného pohonu.

#### *1013 KROK NASTAVENIA REFERENCIE PO SPUSTENÍ POMOCNÉHO POHONU 27 (2.9.13)*

Tento parameter slúži na nastavenie referenčného kroku, o ktorý sa zvýši referenčná hodnota pri spustení pomocného pohonu.

### *1014 KROK NASTAVENIA REFERENCIE PO SPUSTENÍ POMOCNÉHO POHONU 37 (2.9.14)*

Tento parameter slúži na nastavenie referenčného kroku, o ktorý sa zvýši referenčná hodnota pri spustení pomocného pohonu.

## *1015 KROK NASTAVENIA REFERENCIE PO SPUSTENÍ POMOCNÉHO POHONU 47 (2.9.15)*

Tento parameter slúži na nastavenie referenčného kroku, o ktorý sa zvýši referenčná hodnota pri spustení pomocného pohonu.

Krok nastavenia sa automaticky pripočíta k referenčnej hodnote pri každom spustení príslušného pomocného pohonu. Pomocou krokov nastavenia je napríklad možné kompenzovať pokles tlaku v potrubí spôsobený zvýšeným prietokom.

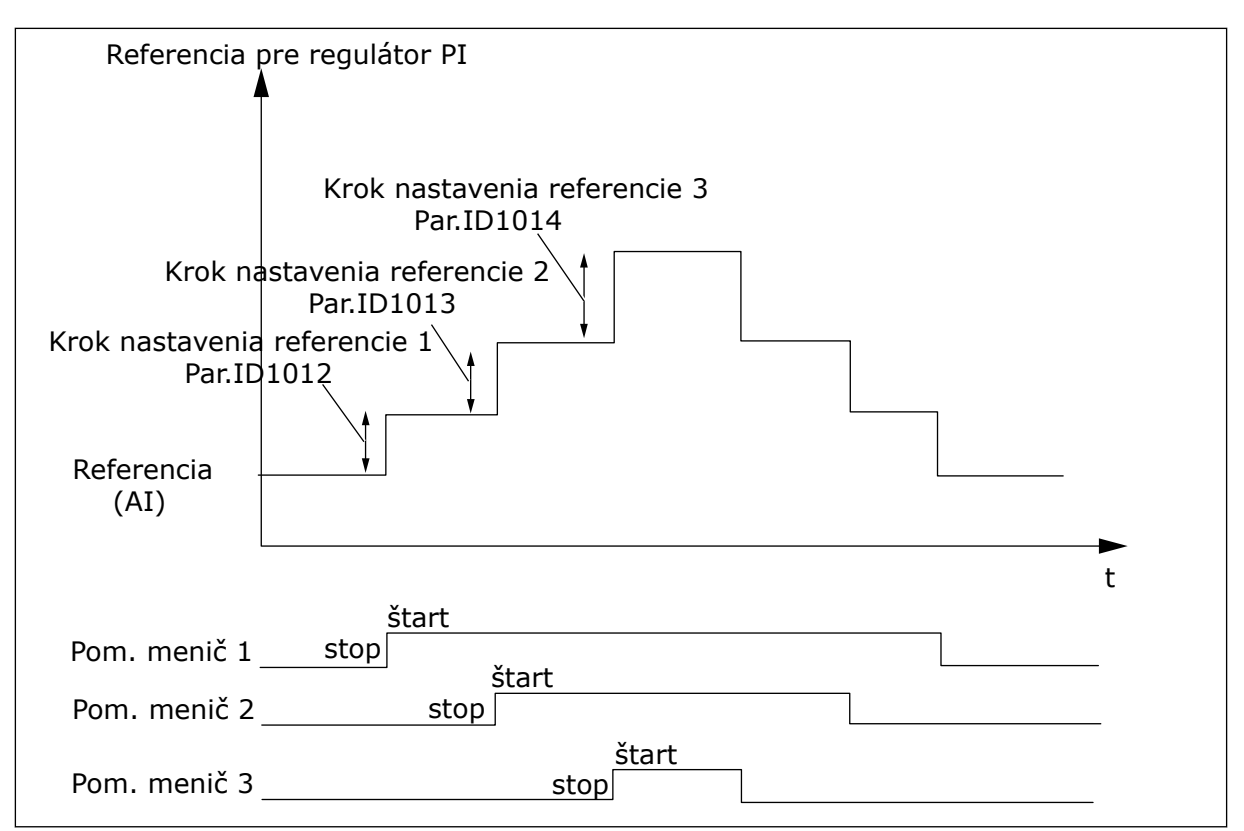

*Obr. 80: Kroky nastavenia referencie po spustení pomocných pohonov*

## *1016 FREKVENCIA PARKOVANIA 57 (2.1.15)*

Tento parameter slúži na nastavenie hraničnej hodnoty, pod ktorou sa výstupná frekvencia meniča musí udržať po stanovenú dobu, aby menič prešiel do stavu parkovania.

Pohon prejde do režimu parkovania (čiže sa zastaví), keď je výstupná frekvencia meniča nižšia ako limit frekvencie nastavený v tomto parametri na dlhší čas, ako je určené parametrom ID1017. Počas stavu zastavenia je regulátor PID v prevádzke, pri ktorej prepne frekvenčný menič do stavu CHOD, keď signál skutočnej hodnoty klesne pod alebo stúpne nad (pozrite si parameter ID1019) Úroveň reštartu nastavenú parametrom ID1018. Viď *[Obr. 81](#page-348-0)  [Funkcia parkovania frekvenčného meniča](#page-348-0)*.

### *1017 ONESKORENIE PARKOVANIA 57 (2.1.16)*

Tento parameter slúži na nastavenie minimálnej doby trvania, počas ktorej sa výstupná frekvencia meniča musí udržať pod stanovenou hranicou, aby menič prešiel do stavu parkovania.

Viď *[Obr. 81 Funkcia parkovania frekvenčného meniča](#page-348-0)*.

### *1018 ÚROVEŇ REŠTARTU 57 (2.1.17)*

Tento parameter slúži na nastavenie úrovne, keď sa menič reštartuje zo stavu parkovania.

Úroveň reštartu definuje úroveň, pod ktorú musí klesnúť alebo nad ktorú musí stúpnuť skutočná hodnota, než sa vo frekvenčnom meniči obnoví stav Chod.

<span id="page-348-0"></span>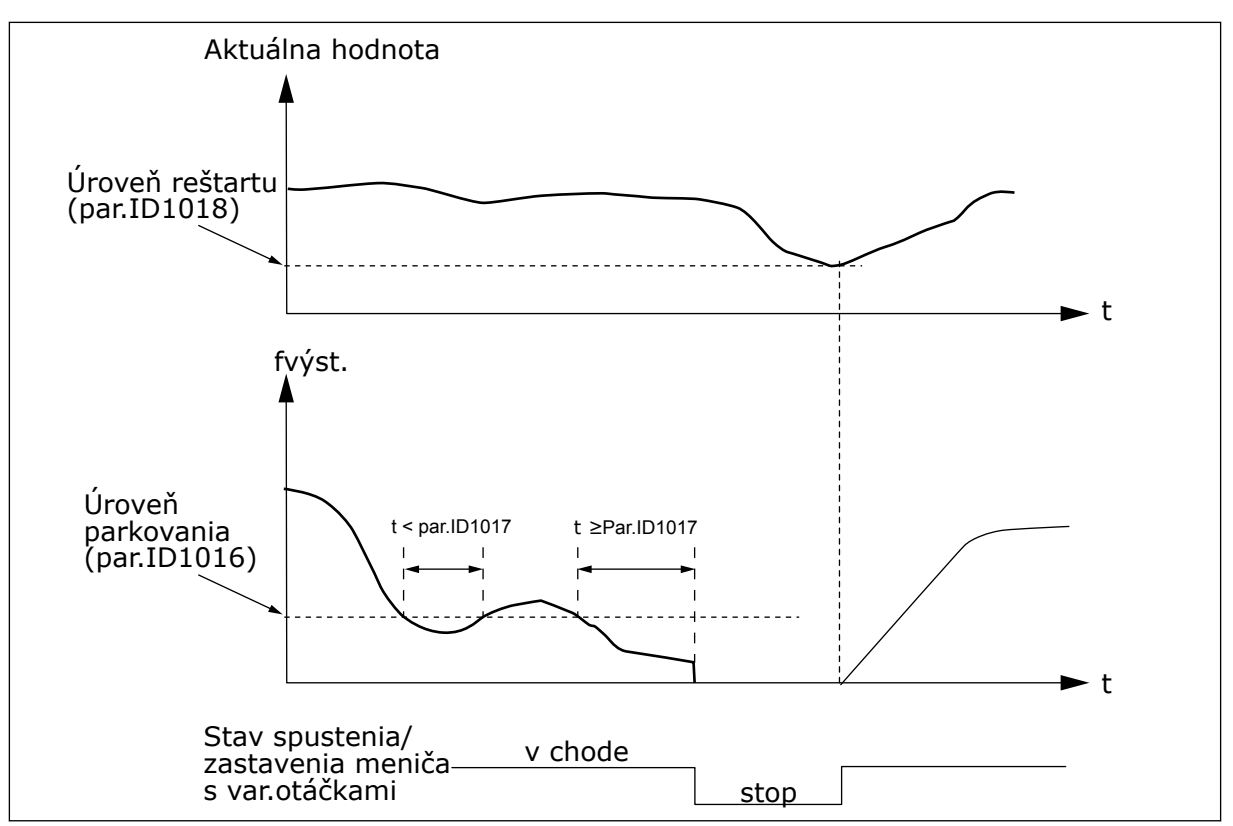

*Obr. 81: Funkcia parkovania frekvenčného meniča*

### *1019 FUNKCIA REŠTARTU 57 (2.1.18)*

Tento parameter slúži na výber funkcie parametra úrovne reštartu.

Tento parameter definuje, či sa stav Chod obnoví pri poklese signálu skutočnej hodnoty pod úroveň reštartu, alebo pri prekročení úrovne reštartu (parameter ID1018). Pozri kapitolu *1018 Úroveň reštartu 57 (2.1.17)* a *[Tabuľka 192](#page-349-0)*.

V aplikácii 5 sú dostupné možnosti výberu 0 – 1 a v aplikácii 7 sú to možnosti výberu 0 – 3.

| Číslo<br>výberu | <b>Funkcia</b>                                                      | Limit                                                                                          | Popis                                                                             |
|-----------------|---------------------------------------------------------------------|------------------------------------------------------------------------------------------------|-----------------------------------------------------------------------------------|
| $\mathbf 0$     | Reštart sa vykoná,<br>keď skutočná hod-<br>nota klesne pod<br>limit | Limit definovaný parame-<br>trom ID1018 je v percen-<br>tách maximálnej skutoč-<br>nej hodnoty | Signál<br>skutočnej<br>hodnoty<br>100%<br>Par. ID1018=30%<br>► t<br>Štart<br>Stop |
| $\mathbf{1}$    | Reštart sa vykoná,<br>keď skutočná hod-<br>nota stúpne nad<br>limit | Limit definovaný parame-<br>trom ID1018 je v percen-<br>tách maximálnej skutoč-<br>nej hodnoty | Signál<br>skutočnej<br>hodnoty<br>100%<br>Par. ID1018=60%<br>►t<br>Štart<br>Stop  |

<span id="page-349-0"></span>*Tabuľka 192: Funkcie reštartu dostupné na výber*

a dhe ann ann an 1970.

*Tabuľka 192: Funkcie reštartu dostupné na výber*

| Číslo<br>výberu | <b>Funkcia</b>                                                      | Limit                                                                                                  | <b>Popis</b>                                                                                                    |
|-----------------|---------------------------------------------------------------------|----------------------------------------------------------------------------------------------------|----------------------------------------------------------------------------------------------------|
| $\overline{2}$  | Reštart sa vykoná,<br>keď skutočná hod-<br>nota klesne pod<br>limit | Limit definovaný parame-<br>trom ID1018 je v percen-<br>tách aktuálnej hodnoty<br>referenčného signálu | Signál<br>skutočnej<br>hodnoty<br>$-100%$<br>referencia = $50\%$<br>Par.ID1018 = 60 %<br>limit=60 %*referencia=30 %<br>►t<br>Štart<br>Stop     |
| 3               | Reštart sa vykoná,<br>keď skutočná hod-<br>nota stúpne<br>nad limit | Limit definovaný parame-<br>trom ID1018 je v percen-<br>tách aktuálnej hodnoty<br>referenčného signálu | Signál<br>skutočnej<br>hodnoty<br>100%<br>$Par.ID1018 = 140 %$<br>limit = 140 %*referencia = 70 %<br>referencia = 50 %<br>► t<br>Štart<br>Stop |

# *1020 BYPASS REGULÁTORA PID 7 (2.9.16)*

Tento parameter slúži na výber, či má dôjsť k premosteniu regulátora PID.

Potom sa frekvencia riadeného meniča a začiatočné body pomocných pohonov definujú podľa signálu skutočných hodnôt.

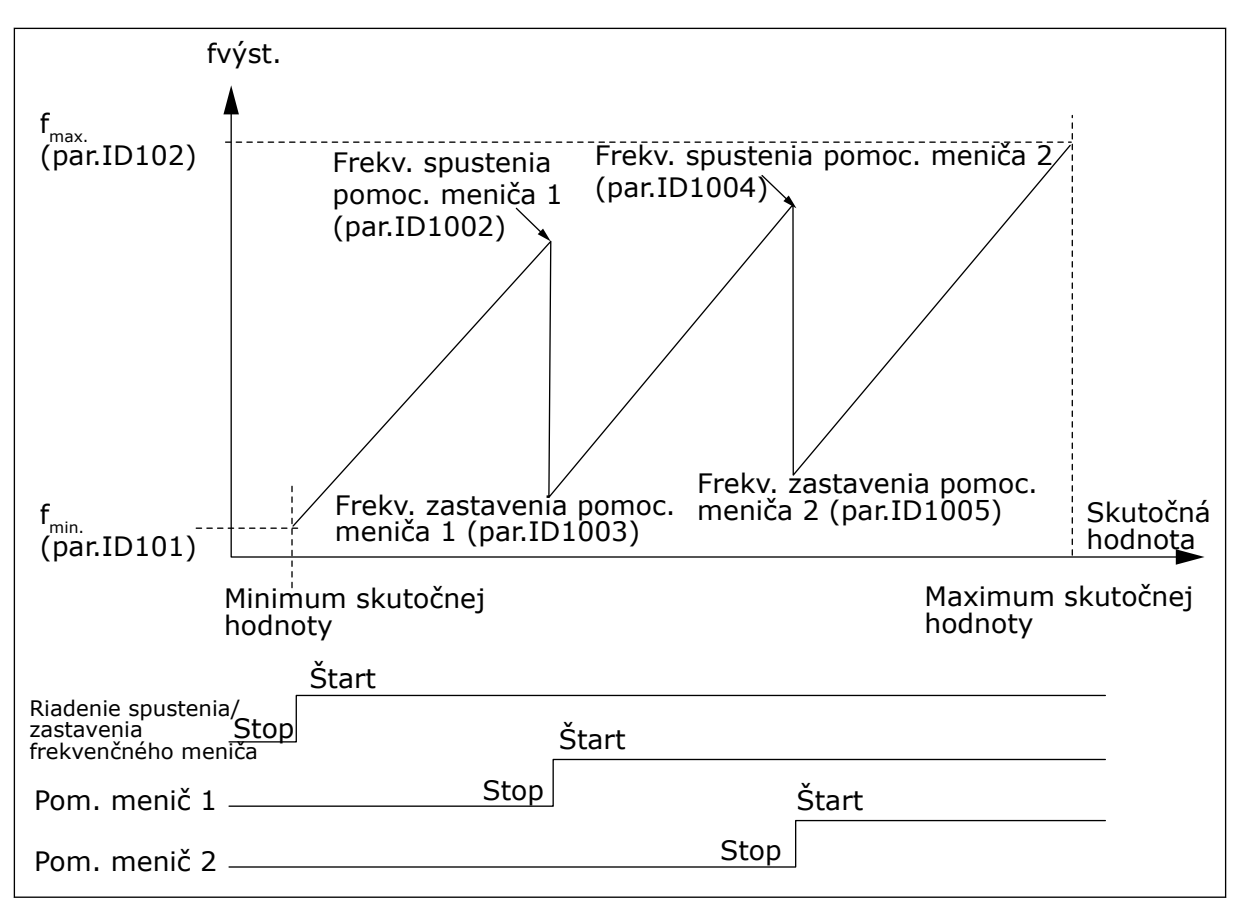

*Obr. 82: Príklad pohonu s variabilnými otáčkami a dvoch pomocných pohonov s obídeným regulátorom PID*

### *1021 VÝBER ANALÓGOVÉHO VSTUPU NA MERANIE VSTUPNÉHO TLAKU 7 (2.9.17)*

Tento parameter slúži na výber analógového vstupného signálu, pre ktorý chcete nastaviť meranie vstupného tlaku.

## *1022 HORNÝ LIMIT VSTUPNÉHO TLAKU 7 (2.9.18)*

Tento parameter slúži na nastavenie horného limitu analógového vstupu, ktorý ste vybrali na meranie vstupného tlaku.

### *1023 DOLNÝ LIMIT VSTUPNÉHO TLAKU 7 (2.9.19)*

Tento parameter slúži na nastavenie dolného limitu analógového vstupu, ktorý ste vybrali na meranie vstupného tlaku.

### *1024 HODNOTA POKLESU VÝSTUPNÉHO TLAKU 7 (2.9.20)*

Tento parameter slúži na nastavenie zníženia výstupného tlaku, keď hodnota vstupného tlaku klesne pod úroveň dolného limitu vstupného tlaku.

Ak v staniciach na zvyšovanie tlaku klesne vstupný tlak pod určitý limit, môže byť potrebné znížiť výstupný tlak. Potrebné meranie vstupného tlaku je pripojené k analógovému vstupu zvolenému pomocou parametra ID1021.

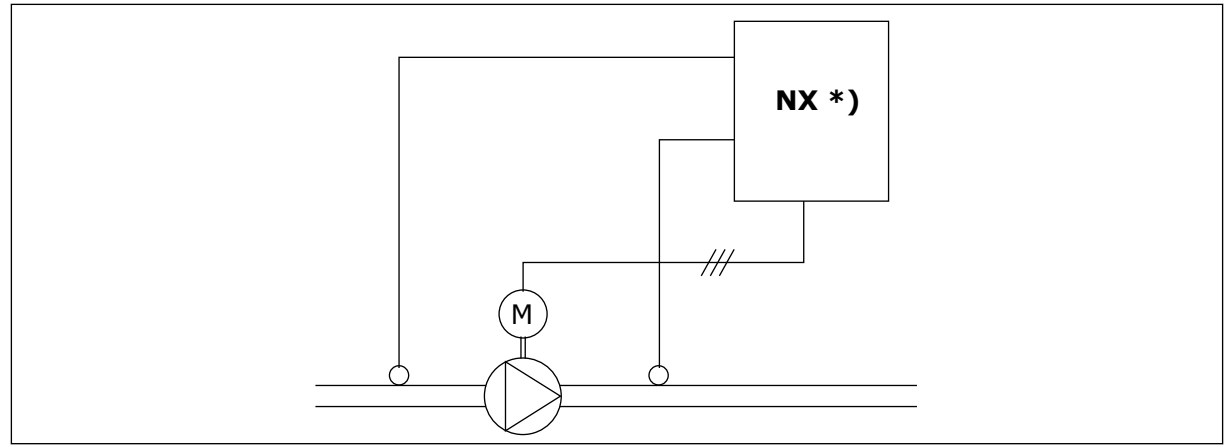

*Obr. 83: Meranie vstupného a výstupného tlaku*

**\*)**

- Meranie vstupného tlaku zvolené pomocou par. ID1021
- Vstup skutočnej hodnoty regulátora PI par. ID333

Pomocou parametrov ID1022 a ID1023 je možné zvoliť limity pre oblasť vstupného tlaku, pri dosiahnutí ktorej sa zníži výstupný tlak. Hodnoty sú uvedené v percentách maximálnej hodnoty merania vstupného tlaku. Pomocou parametra ID1024 je možné nastaviť hodnotu pre zníženie výstupného tlaku v rámci tejto oblasti. Hodnota je uvedená v percentách maximálnej referenčnej hodnoty.

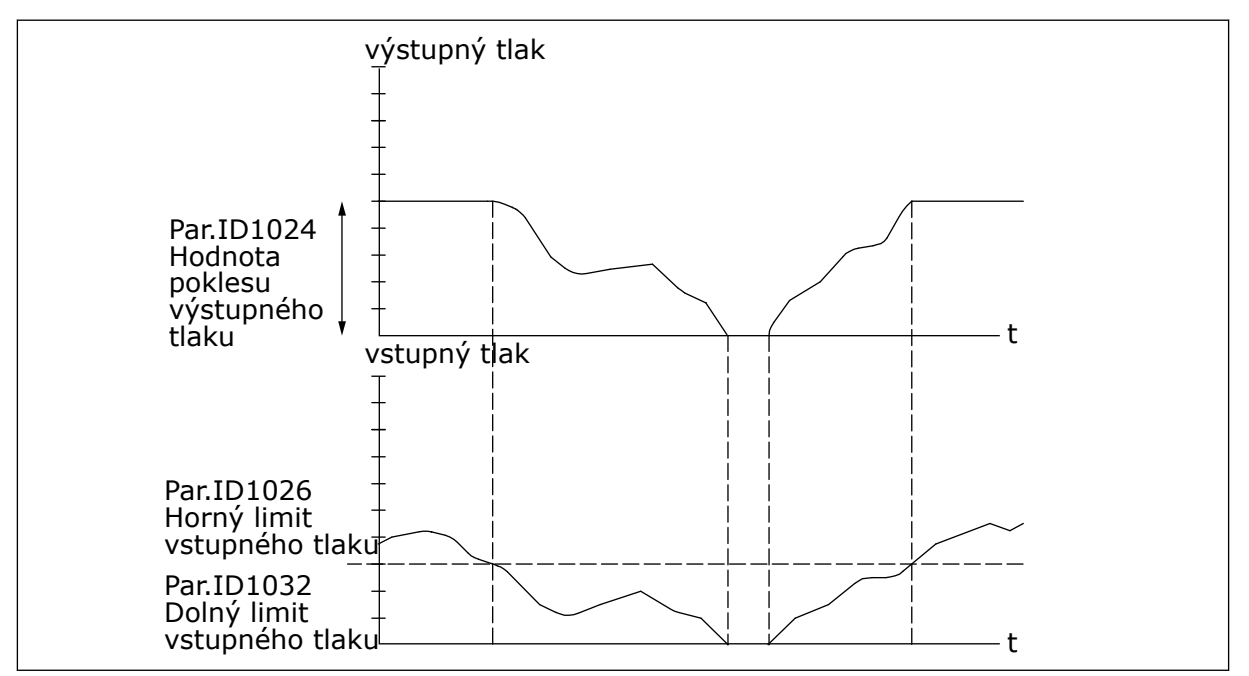

*Obr. 84: Reakcia výstupného tlaku v závislosti od vstupného tlaku a nastavení parametrov*

### *1025 ONESKORENIE POKLESU FREKVENCIE PO SPUSTENÍ POMOCNÝCH POHONOV 7 (2.9.21)*

Tento parameter slúži na nastavenie oneskorenia, po ktorom dôjde k zníženiu frekvencie po spustení pomocného pohonu.

### *1026 ONESKORENIE ZVÝŠENIA FREKVENCIE PO ZASTAVENÍ POMOCNÉHO POHONU 7 (2.9.22)*

Tento parameter slúži na nastavenie oneskorenia, po ktorom dôjde k zvýšeniu frekvencie po zastavení pomocného pohonu.

Ak sa rýchlosť pomocného pohonu zvyšuje pomaly (napr. pri riadení jemným spúšťaním), vďaka oneskoreniu medzi spustením pomocného pohonu a poklesom frekvencie pohonu s variabilnými otáčkami bude regulácia plynulejšia. Toto oneskorenie je možné upraviť pomocou parametra ID1025.

Rovnako, ak sa rýchlosť pomocného pohonu pomaly znižuje, je pomocou parametra ID1026 možné naprogramovať oneskorenie medzi zastavením pomocného pohonu a zvýšením frekvencie pohonu s variabilnými otáčkami.

Ak sa ktorákoľvek z hodnôt parametrov ID1025 a ID1026 nastaví na maximum (300,0 s), nevykoná sa ani pokles, ani zvýšenie frekvencie.

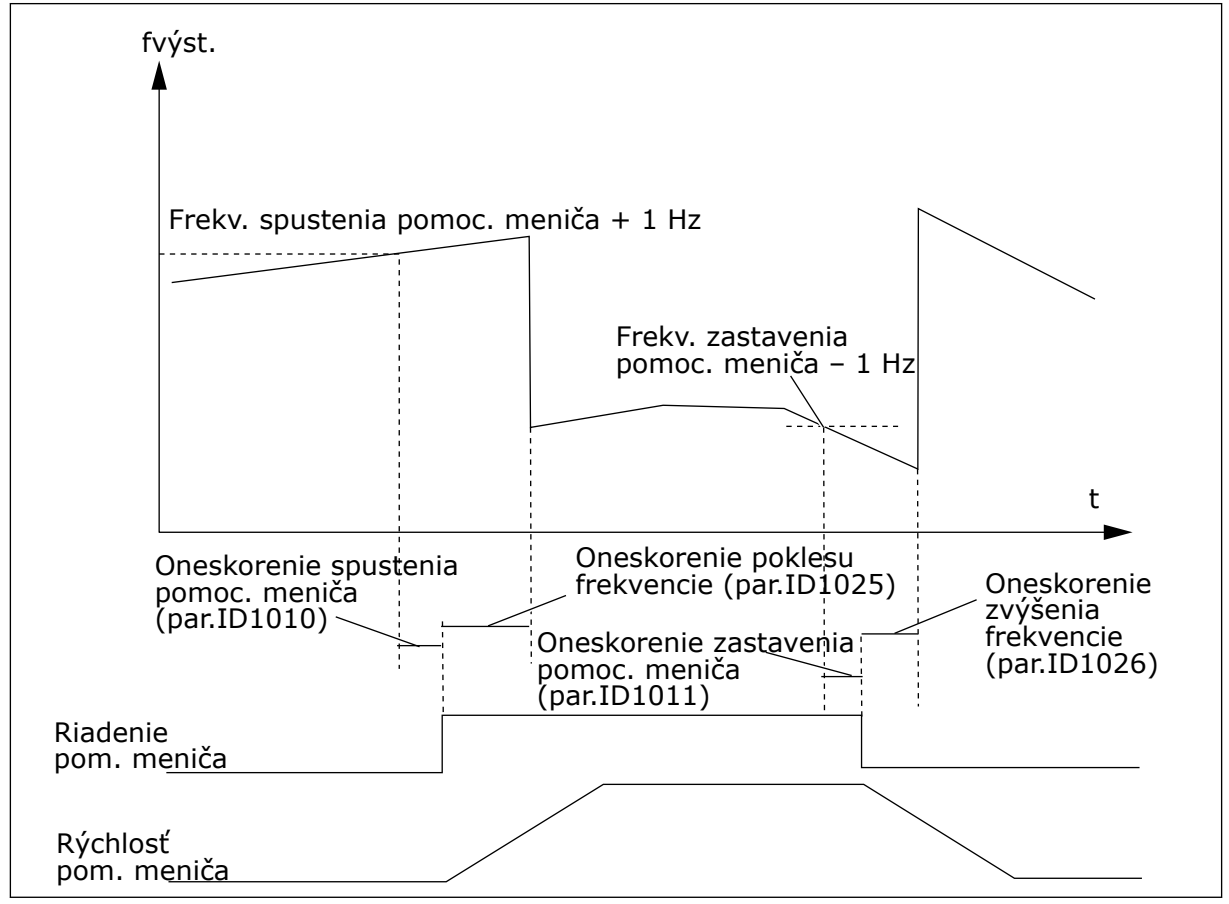

*Obr. 85: Oneskorenia poklesu a zvýšenia frekvencie*

### *1027 AUTOMATICKÉ STRIEDANIE 7 (2.9.24)*

Tento parameter slúži na povolenie alebo zakázanie rotácie poradia spúšťania a priority motorov.

### *Tabuľka 193: Výber pre parameter ID1027*

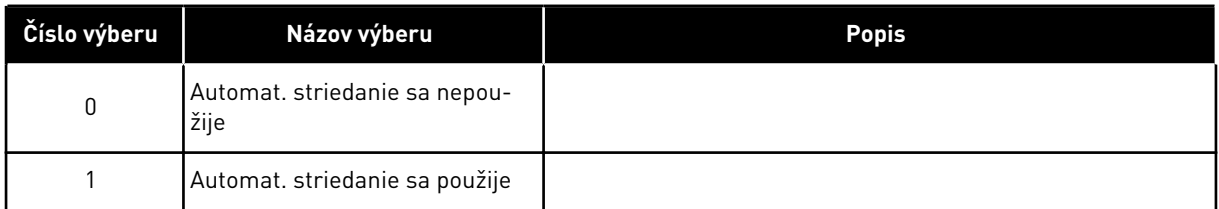

# *1028 AUTOMATICKÝ VÝBER AUT. STRIEDANIA/BLOKÁCIÍ 7 (2.9.25)*

Tento parameter slúži na výber toho, či sa má automatické striedanie uplatňovať na pomocné pohony alebo na všetky pohony.

*Tabuľka 194: Výber pre parameter ID1028*

| Číslo výberu | Názov výberu                                                                    | <b>Popis</b>                                                                                                    |  |
|--------------|---------------------------------------------------------------------------------|----------------------------------------------------------------------------------------------------|--|
| 0            | Automatika (aut. striedanie/<br>blokácie) sa aplikuje iba na<br>pomocné pohony  | Menič riadený frekvenčným meničom zostáva nezmenený.<br>Pre každý pohon je potrebný iba sieťový stýkač. Pozrite si<br>Obr. 86 Automat. striedanie aplikované iba na pomocné pohony.                                                           |  |
|              | Všetky pohony sú súčasťou sek-<br>vencie automatického strieda-<br>nia/blokácií | Pohon riadený frekvenčným meničom je súčasťou automa-<br>tiky a pre každý pohon sú potrebné dva stýkače na jeho pri-<br>pojenie k elektrickej sieti alebo frekvenčnému meniču.<br>Pozrite si Obr. 87 Automat. striedanie so všetkými pohonmi. |  |

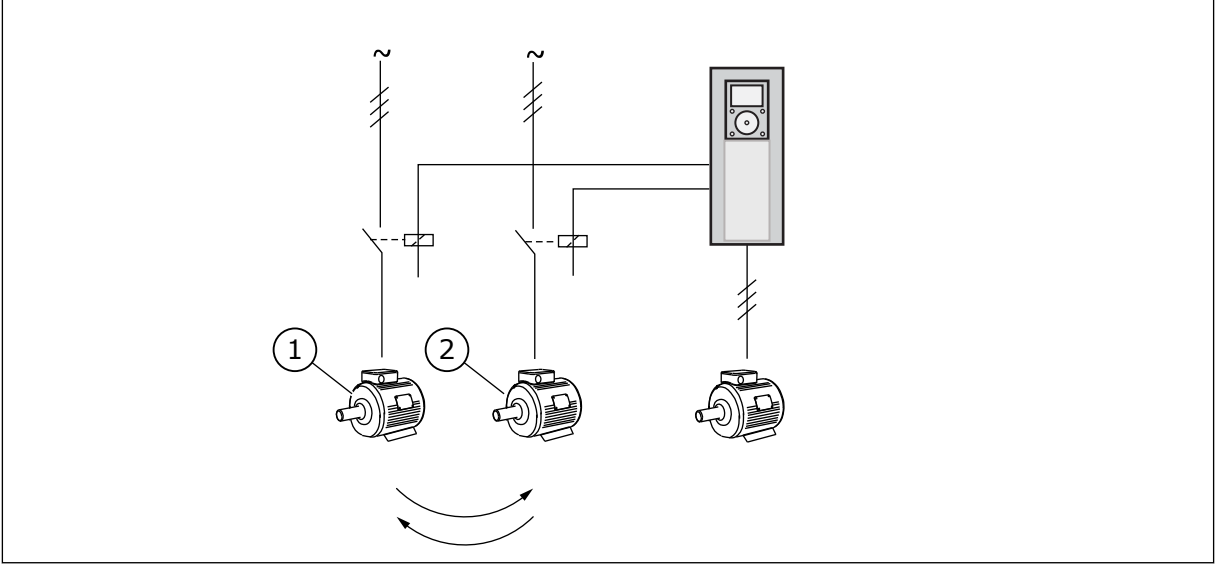

*Obr. 86: Automat. striedanie aplikované iba na pomocné pohony*

- 
- 1. Pomocný motor 1 2. Pomocný motor 2

<span id="page-355-0"></span>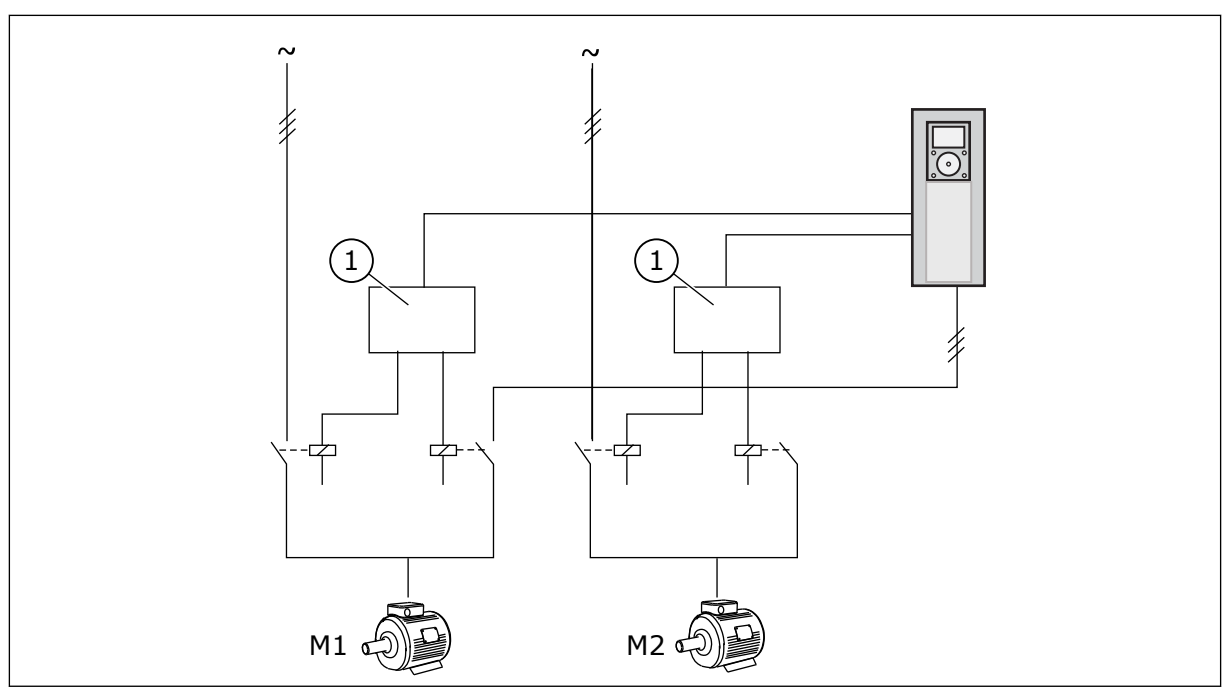

*Obr. 87: Automat. striedanie so všetkými pohonmi*

1. Pomocné pripojenie

## *1029 INTERVAL AUTOMATICKÉHO STRIEDANIA 7 (2.9.26)*

Tento parameter slúži na úpravu intervalov automatického striedania.

Po uplynutí tohto času sa vykoná automatické striedanie, ak je kapacita nižšia ako úroveň nastavená pomocou parametrov ID1031 (Limit frekvencie automatického striedania) a ID1030 (Maximálny počet pomocných pohonov). Ak kapacita prekročí hodnotu parametra ID1031, automatické striedanie sa vykoná až po klesnutí kapacity pod tento limit.

Odpočítavanie času sa aktivuje iba v prípade, ak je aktívna požiadavka na spustenie/ zastavenie.

Po vykonaní automatického striedania sa odpočítavanie času resetuje.

Pozrite si kapitolu *1031 Limit frekvencie automatického striedania 7 (2.9.28)*.

## *1030 MAXIMÁLNY POČET POMOCNÝCH POHONOV 7 (2.9.27)*

Tento parameter slúži na nastavenie počtu používaných pomocných pohonov.

### *1031 LIMIT FREKVENCIE AUTOMATICKÉHO STRIEDANIA 7 (2.9.28)*

Tento parameter slúži na nastavenie hraničnej hodnoty frekvencie automatického striedania.

Tieto parametre stanovujú úroveň, ktorú nesmie prekročiť použitá kapacita, aby sa vykonalo automatické striedanie.

Táto úroveň je definovaná nasledovne:

- Ak je počet pomocných pohonov v prevádzke nižší ako hodnota parametra ID1030, môže sa vykonať funkcia automatického striedania.
- Ak sa počet pomocných pohonov v prevádzke rovná hodnote parametra ID1030 a frekvencia riadeného pohonu je nižšia ako hodnota parametra ID1031, automatické striedanie sa môže vykonať.
- Ak má parameter ID1031 hodnotu 0,0 Hz, automatické striedanie sa môže vykonať iba v pokojovej polohe (Zastavenie a Parkovanie) bez ohľadu na hodnotu parametra ID1030.

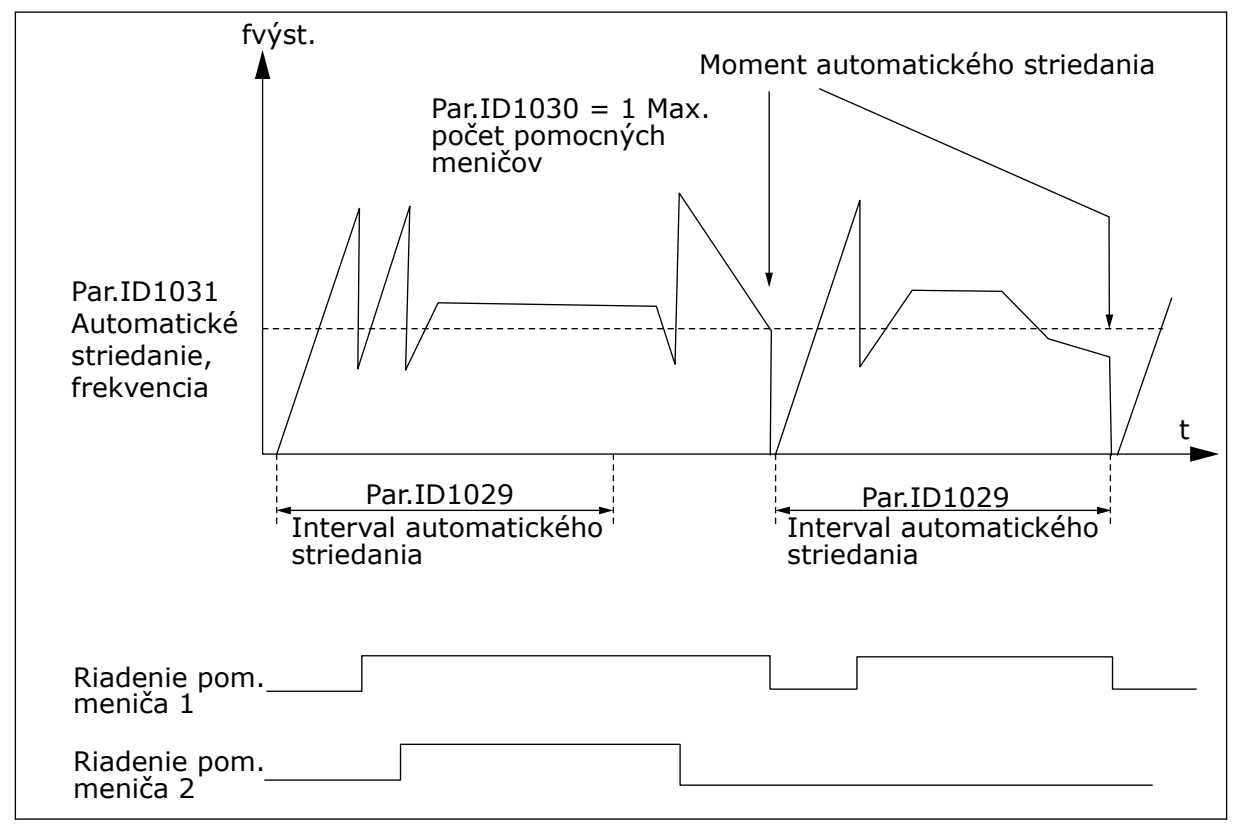

*Obr. 88: Interval a limity automatického striedania*

## *1032 VÝBER BLOKÁCIE 7 (2.9.23)*

Tento parameter slúži na povolenie alebo zakázanie blokácií.

Signály odozvy blokácií sú privádzané zo spínačov, ktoré pripájajú motory k zariadeniam na automatickú reguláciu (frekvenčný menič), priamo k elektrickej sieti alebo ktoré ich uvedú do vypnutého stavu. Funkcie odozvy blokácií sú pripojené k digitálnym vstupom frekvenčného meniča. Naprogramujte parametre ID426 až ID430 na pripojenie funkcií odozvy k digitálnym vstupom. Každý menič musí byť pripojený k svojmu vlastnému vstupu blokácie. Režim ovládania čerpadiel a ventilátorov ovláda iba tie motory, ktoré majú aktívny vstup blokácie.

*Tabuľka 195: Výber pre parameter ID1032*

| Číslo výberu   | Názov výberu                                                  | <b>Popis</b>                                                                                                    |
|----------------|---------------------------------------------------------------|----------------------------------------------------------------------------------------------------|
| 0              | Odozva blokácie sa nepoužije                                  | Frekvenčný menič neprijíma z pohonov žiadnu odozvu bloká-<br>cie                                                                                                    |
| 1              | Aktualizovanie poradia auto-<br>mat. striedania pri zastavení | Frekvenčný menič prijíma z pohonov odozvu blokácie. V prí-<br>pade, ak sa z nejakého dôvodu odpojí jeden z pohonov od<br>systému a neskôr sa znova pripojí, bude zaradený na<br>posledné miesto v poradí automatického striedania bez toho,<br>aby sa pritom zastavil celý systém. No ak sa teraz poradie<br>automatického striedania zmení na napr. [P1 -> P3 -> P4 -><br>P2], aktualizuje sa pri ďalšom zastavení (automat. striedanie,<br>parkovanie, zastavenie, atd.)<br>PRÍKLAD:<br>[P1-> P3 -> P4] -> [P2 UZAMKNUTÉ] -> [P1 -> P3 -> P4 -> P2]<br>-> [PARKOVANIE] -> [P1 -> P2 -> P3 -> P4] |
| $\overline{2}$ | Okamžité aktualizovanie pora-<br>dia                          | Frekvenčný menič prijíma z pohonov odozvu blokácie. Pri<br>opätovnom zapojení pohonu do poradia automatického strie-<br>dania vypne automatika okamžite všetky motory a následne<br>ich znova spustí s novou konfiguráciou poradia.<br>PRÍKLAD:<br>[P1 -> P2 -> P4] -> [P3 UZAMKNUTÉ] -> [STOP] -> [P1 -> P2 -<br>$>$ P3 - $>$ P4]                                                                                                    |

## *1033 MINIMUM ŠPECIÁLNEHO ZOBRAZENIA SKUTOČNEJ HODNOTY 57 (2.2.46, 2.9.29)*

Tento parameter slúži na nastavenie minimálnej hodnoty špeciálneho zobrazenia.

## *1034 MAXIMUM ŠPECIÁLNEHO ZOBRAZENIA SKUTOČNEJ HODNOTY 57 (2.2.47, 2.9.30)*

Tento parameter slúži na nastavenie maximálnej hodnoty špeciálneho zobrazenia.

## *1035 DESATINNÉ MIESTA ŠPECIÁLNEHO ZOBRAZENIA SKUTOČNEJ HODNOTY 57 (2.2.48, 2.9.31)*

Tento parameter slúži na nastavenie počtu desatinných miest špeciálneho zobrazenia.

## *1036 JEDNOTKA ŠPECIÁLNEHO ZOBRAZENIA SKUTOČNEJ HODNOTY 57 (2.2.49, 2.9.32)*

Tento parameter slúži na výber jednotky špeciálneho zobrazenia.

Parametre špeciálneho zobrazenia skutočnej hodnoty slúžia na prevod a zobrazenie signálu skutočnej hodnoty vo forme, ktorá používateľovi poskytuje ešte presnejšie údaje.

Parametre špeciálneho zobrazenia skutočnej hodnoty sú dostupné v aplikácii Riadenie PID a aplikácii na ovládanie čerpadiel a ventilátorov.

### PRÍKLAD:

Signál skutočnej hodnoty odosielaný zo snímača (v mA) vám poskytuje údaje o množstve odpadovej vody odčerpanej z nádrže za jednu sekundu. Rozsah signálu je 0(4) – 20 mA. Vy však chcete, aby sa na displeji zobrazovali namiesto údajov o úrovni signálu skutočnej hodnoty (v mA) údaje o množstve odčerpanej vody v m3/s. V takom prípade musíte v parametri ID1033 nastaviť hodnotu, ktorá bude zodpovedať minimálnej úrovni signálu (0/4 mA) a v parametri ID1034 nastaviť hodnotu zodpovedajúcu maximálnej úrovni signálu (20 mA). Pomocou parametra ID1035 je možné nastaviť požadovaný počet desatinných miest a v parametri ID1036 nastaviť požadované jednotky (m3/s). Úroveň signálu skutočnej hodnoty sa následne prepočíta v rozsahu nastavených min. až max. hodnôt a zobrazí sa na displeji vo zvolených jednotkách.

Zvoliť je možné nasledujúce jednotky (parameter ID1036):

# *Tabuľka 196: Voliteľné hodnoty pre špeciálne zobrazenie skutočnej hodnoty*

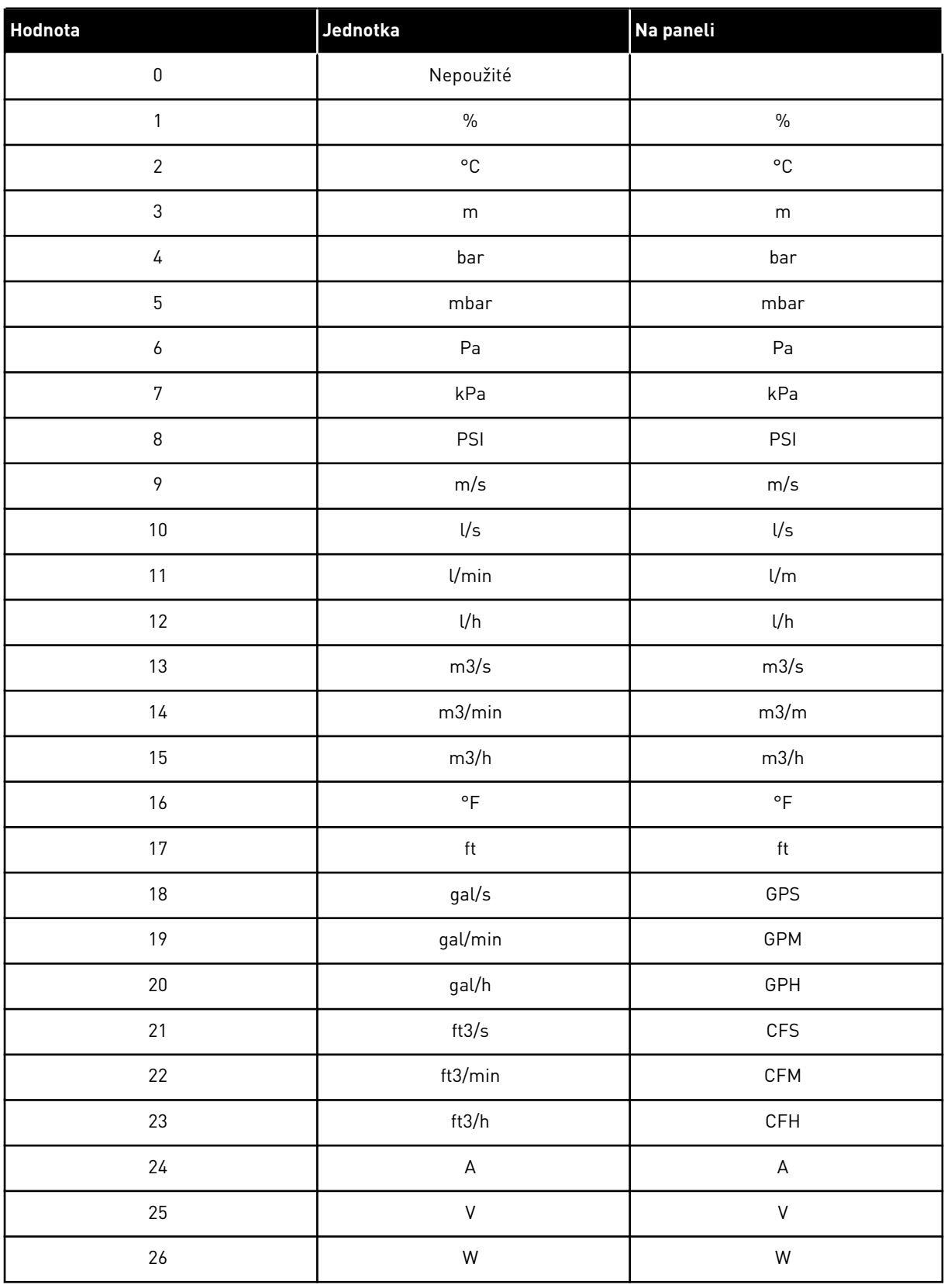
#### *Tabuľka 196: Voliteľné hodnoty pre špeciálne zobrazenie skutočnej hodnoty*

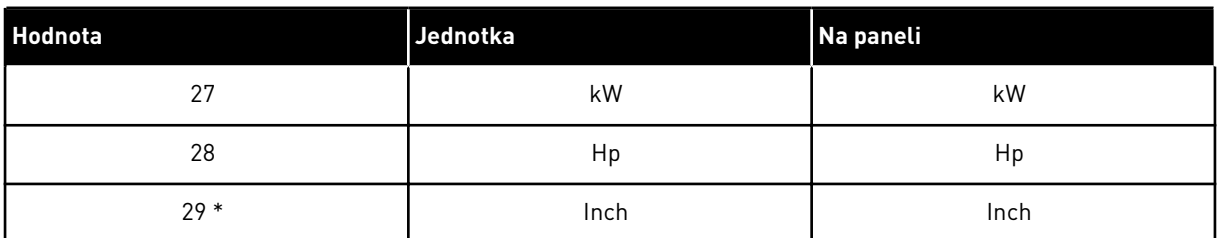

\* = platí iba pre aplikáciu 5 (Aplikácia Riadenie PID).

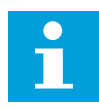

## **POZNÁMKA!**

Na paneli je možné zobraziť maximálne 4 znaky. V dôsledku toho sa niekedy môže stať, že zobrazenie jednotky na paneli nebude úplne štandardné.

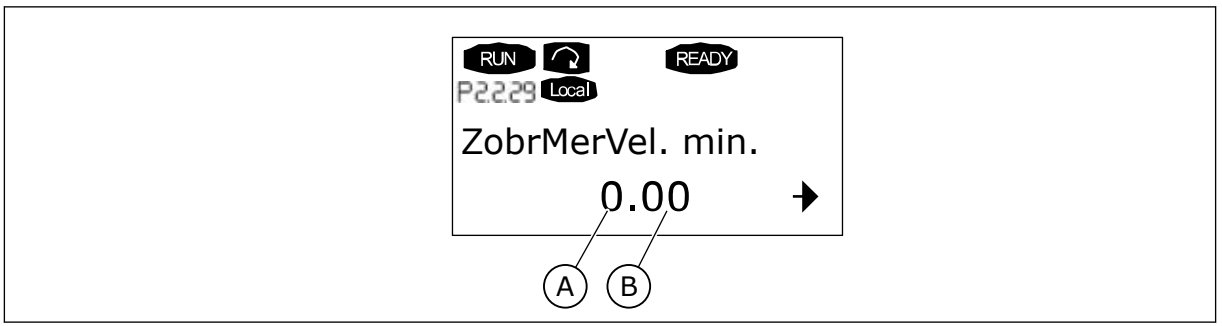

*Obr. 89: Príklad zobrazenia*

A. Min. (max.) skutočná hodnota B. Počet desatinných miest

# *1080 PRÚD DC BRZDY PRI ZASTAVENÍ 6 (2.4.14)*

Tento parameter slúži na nastavenie prúdu privádzaného do motora v stave zastavenia, keď je aktívne j.s. brzdenie.

Vo viacúčelovej riadiacej aplikácii definuje tento parameter prúd privádzaný do motora v stave zastavenia, keď je aktívny parameter ID416. Vo všetkých ostatných aplikáciách je táto hodnota pevne nastavená na desatinu prúdu j.s. brzdenia.

Parameter je dostupný iba pre meniče NXP.

## *1081 VÝBER REFERENCIE ZARIADENIA FOLLOWER 6 (2.11.3)*

Tento parameter slúži na výber referenčnej hodnoty podradeného pohonu (Follower).

*Tabuľka 197: Výber pre parameter ID1081*

| Číslo výberu     | <b>Funkcia</b>                                                                                           | <b>Popis</b> |
|------------------|----------------------------------------------------------------------------------------------------|--------------|
| $\boldsymbol{0}$ | Analógový vstup 1 (Al1)                                                                                  | Vid'ID377    |
| 1                | Analógový vstup 2 (AI2)                                                                                  | Vid'ID388    |
| $\overline{2}$   | $AI1 + AI2$                                                                                              |              |
| 3                | $AI1 - AI2$                                                                                              |              |
| 4                | $AI2 - AI1$                                                                                              |              |
| 5                | AI1 * AI2                                                                                                |              |
| 6                | Joystick Al1                                                                                             |              |
| $\overline{7}$   | Joystick AI2                                                                                             |              |
| 8                | Referencia panela (R3.2)                                                                                 |              |
| 9                | Referencia komunikačnej zber-<br>nice                                                                    |              |
| 10               | Referencia potenciometra; ria-<br>dená pomocou ID418 (TRUE =<br>zvýšenie) a ID417 (TRUE = zní-<br>ženie) |              |
| 11               | Al1 alebo Al2, podľa toho, ktorá<br>je nižšia                                                            |              |
| 12               | Al1 alebo Al2, podľa toho, ktorá<br>je vyššia                                                            |              |
| 13               | Max. frekvencia ID102 (odpo-<br>rúča sa iba pri riadení<br>momentu)                                      |              |
| 14               | Výber Al1/Al2                                                                                            | Vid'ID422    |
| 15               | Enkodér 1 (Al vstup C.1)                                                                                 |              |
| 16               | Enkodér 2 (so synchronizáciou<br>rýchlosti OPTA7, iba NXP, Al<br>vstup C.3)                              |              |
| 17               | Referencia zariadenia Master                                                                             |              |
| 18               | Výstup rampy Master (predvo-<br>lené)                                                                    |              |

# *1082 REAKCIA NA PORUCHU KOMUNIKÁCIE SYSTÉMOVEJ ZBERNICE 6 (2.7.30)*

Tento parameter slúži na výber odozvy meniča na komunikáciu systémovej zbernice.

#### *Tabuľka 198: Výber pre parameter ID1082*

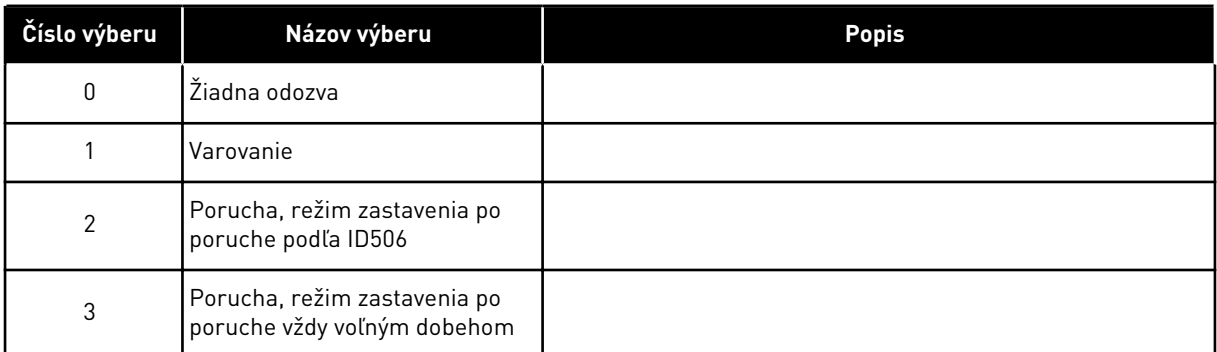

## *1083 VÝBER REFERENCIE MOMENTU ZARIADENIA FOLLOWER 6 (2.11.4)*

Tento parameter slúži na výber referenčného momentu podradeného pohonu (Follower).

## *1084 MOŽNOSTI RIADENIA 6 (2.4.19)*

Tento parameter slúži na výber možnosti riadenia.

Parameter je dostupný iba pre meniče NXP.

*Tabuľka 199: Výber pre parameter ID1084*

| Číslo výberu   | Názov výberu                                                                                                    | <b>Popis</b> |
|----------------|----------------------------------------------------------------------------------------------------|--------------|
| b <sub>0</sub> | Deaktivuje poruchu enkodéra                                                                                                    |              |
| b <sub>1</sub> | Aktualizovanie rampy generá-<br>tora pri zmene režimu Motor-<br>ControlMode z TC (4) na SC (3)                                          |              |
| b2             | RampUp; použije sa rampa roz-<br>behu (pre riadenie momentu<br>uzatvor. slučky)                                                         |              |
| b3             | RampDown; použije sa rampa<br>dobehu (pre riadenie momentu<br>uzatvor. slučky)                                                          |              |
| b4             | FollowActual; priebeh podľa<br>hodnoty skutočnej rýchlosti v<br>rámci WindowPos/NegWidth<br>(pre riadenie momentu uza-<br>tvor. slučky) |              |
| b <sub>5</sub> | TC ForceRampStop; na základe<br>požiadavky o zastavenie rých-<br>lostný limit nútene zastaví<br>motor                                   |              |
| b6             | Rezervované                                                                                                    |              |
| b7             | Deaktivuje znižovanie spínacej<br>frekvencie                                                                                            |              |
| b <sub>8</sub> | Deaktivuje parameter<br>"Zamknutie parametra Stav<br>chodu"                                                                             |              |
| b <sub>9</sub> | Rezervované                                                                                                    |              |
| b10            | Invertovanie oneskoreného<br>digitálneho výstupu 1                                                                                      |              |
| b11            | Invertovanie oneskoreného<br>digitálneho výstupu 2                                                                                      |              |

#### *1085 LIMIT PRÚDU ZAPNUTIA/VYPNUTIA BRZDY 6 (2.3.4.16)*

Tento parameter slúži na nastavenie obmedzenia brzdného prúdu.

Ak prúd motora klesne pod túto hodnotu, okamžite sa zopne mechanická brzda.

Tento parameter je dostupný iba pre meniče NXP.

#### *1087 NASTAVENIE ROZSAHU LIMITU MOMENTU GENERÁTORA 6 (2.2.6.6)*

Tento parameter slúži na výber analógového vstupného signálu na úpravu maximálneho momentu vyvíjaného motorom.

#### *Tabuľka 200: Výber pre parameter ID1087*

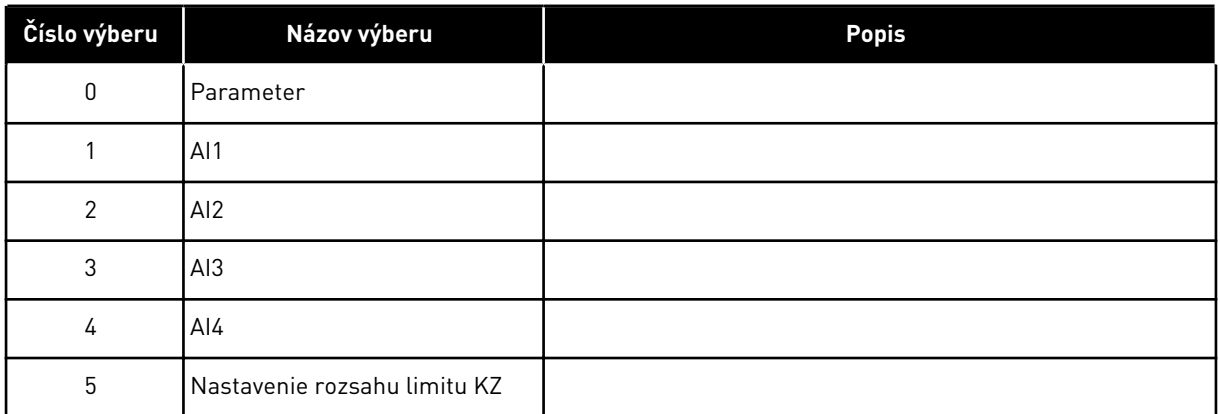

Pomocou tohto signálu sa upraví maximálny generovaný moment motora v rozsahu od 0 do max. limitu nastaveného parametrom ID1288. Ak sa úroveň analógového vstupu rovná nule, má limit momentu generátora hodnotu nula. Tento parameter je dostupný iba pre meniče NXP.

## *1088 NASTAVENIE ROZSAHU LIMITU VÝKONU GENERÁTORA 6 (2.2.6.8)*

Tento parameter slúži na výber analógového vstupného signálu na úpravu maximálneho výkonu vyvíjaného motorom.

#### *Tabuľka 201: Výber pre parameter ID1088*

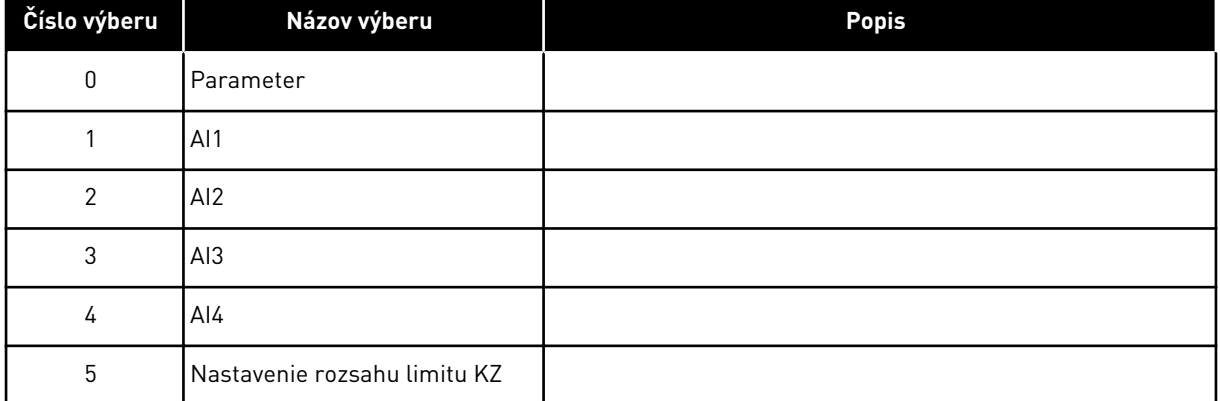

Pomocou tohto signálu sa upraví maximálny generovaný výkon motora v rozsahu od 0 do max. limitu nastaveného parametrom ID1290. Tento parameter je dostupný iba pre riadiaci režim uzatvorenej slučky. Ak sa úroveň analógového vstupu rovná nule, má limit výkonu generátora hodnotu nula.

## *1089 SPÔSOB ZASTAVENIA ZARIADENIA FOLLOWER 6 (2.11.2)*

Tento parameter slúži na výber toho, ako sa podradený pohon (Follower) zastaví.

Definuje spôsob zastavenie podradeného pohonu (Follower) (ak ako referencia podradeného zariadenia nie je zvolená rampa Master, parameter ID1081, možnosť výberu 18).

*Tabuľka 202: Výber pre parameter ID1089*

| Číslo výberu | Názov výberu                                                                                                    | <b>Popis</b> |
|--------------|----------------------------------------------------------------------------------------------------|--------------|
| 0            | Voľný dobeh, zariadenie Follo-<br>wer si naďalej zachová riadiacu<br>funkciu, aj keď sa zariadenie<br>Master zastavilo v dôsledku<br>poruchy |              |
|              | Po rampe, zariadenie Follower<br>si naďalej zachová riadiacu<br>funkciu, aj keď sa zariadenie<br>Master zastavilo v dôsledku<br>poruchy      |              |
| 2            | Ako Master; zariadenie Follo-<br>wer funguje ako Master                                                                                      |              |

# *1090 VYNULOVAŤ POČÍTADLO ENKODÉRA 6 (2.2.7.29)*

Tento parameter slúži na výber digitálneho vstupného signálu, ktorý vynuluje monitorovacie hodnoty Uhol hriadeľa a Okruhy hriadeľa.

Viď *[Tabuľka 44 Monitorovacie hodnoty, meniče NXS](#page-121-0)*.

Parameter je dostupný iba pre meniče NXP.

## *1092 REŽIM MASTER FOLLOWER 26 (2.2.7.31)*

Tento parameter slúži na výber digitálneho vstupného signálu, ktorý aktivuje druhý režim Master Follower.

Slúži na výber digitálneho vstupu na aktivovanie druhého režimu Master Follower zvoleného parametrom ID1093. Parameter je dostupný iba pre meniče NXP.

## *1093 VÝBER REŽIMU MASTER FOLLOWER 2 6 (2.11.7)*

Tento parameter slúži na výber funkcie Master Follower.

Výber režimu Master Follower 2, ktorý sa použije pri aktivovaní dig. vstupu. Ak zvolíte režim Follower, zariadenie Master monitoruje iba príkaz Požiadavka na chod a všetky ostatné referencie je možné zvoliť pomocou parametrov.

#### *Tabuľka 203: Výber pre parameter ID1093*

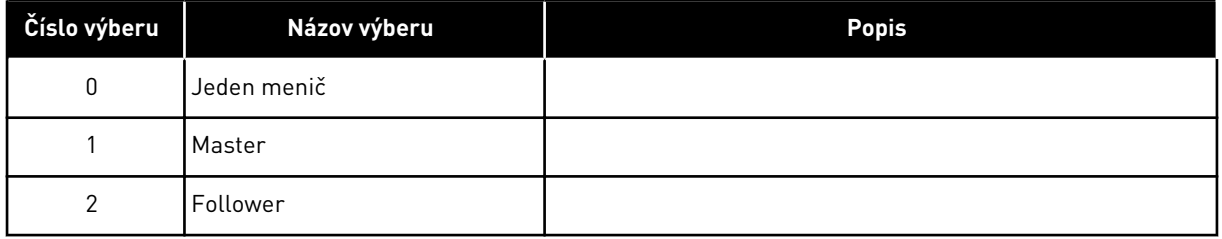

## *1209 POTVRDENIE STAVU VSTUPNÉHO SPÍNAČA 6 (2.2.7.32)*

Tento parameter slúži na výber digitálneho vstupného signálu na potvrdenie stavu vstupného spínača.

Vstupný spínač je zvyčajne vypínacia poistka alebo hlavný stýkač, prostredníctvom ktorých je do meniča privádzané napájacie napätie. Ak potvrdenie vstupného spínača nie je dostupné, pohon sa nútene vypne na základe Poruchy v dôsledku rozopnutia vstupného spínača (F64). Parameter je dostupný iba pre meniče NXP.

#### *1210 POTVRDENIE EXTERNEJ BRZDY 6 (2.2.7.24)*

Tento parameter slúži na výber digitálneho vstupného signálu na potvrdenie stavu externej brzdy.

Tento digitálny vstupný signál pripojte k pomocnému kontaktu mechanickej brzdy. Ak sa zadá príkaz na otvorenie brzdy, no kontakt signálu odozvy brzdy sa neuzatvorí v danom čase, zobrazí sa porucha mechanickej brzdy (kód poruchy 58). Parameter je dostupný iba pre meniče NXP.

## *1213 NÚDZOVÉ ZASTAVENIE 6 (2.2.7.30)*

Tento parameter slúži na výber digitálneho vstupného signálu, ktorý aktivuje funkciu núdzového zastavenia.

Menič dostane informáciu o tom, že sa stroj zastavil prostredníctvom externého obvodu núdzového zastavenia. Vyberte digitálny vstup na aktivovanie vstupu núdzového zastavenia do meniča. Keď je úroveň digitálneho vstupu nízka, menič sa zastaví podľa hodnoty definovanej v parametri ID1276 Režim núdzového zastavenia a zobrazí varovný kód A63.

Parameter je dostupný iba pre meniče NXP.

#### *1217 ID BIT VOĽNÝ DO1 6 (P2.3.1.6)*

Tento parameter slúži na výber signálu na riadenie digitálneho výstupu.

Parameter je potrebné nastaviť vo formáte xxxx.yy, v ktorom xxxx označuje číslo ID signálu a yy je bitové číslo. Napríklad, hodnota pre riadenie DO je 43.06. 43 je číslo ID stavového slova. Takže digitálny výstup je ZAPNUTÝ, ak je zapnuté bitové číslo 06 stavového slova (č. ID 43), t. j. Chod povolený.

#### *1218 IMPULZ DC PRIPRAVENÝ 6 (2.3.3.29)*

Tento parameter slúži na výber digitálneho vstupného signálu, ktorý umožňuje nabíjanie meniča s invertorom prostredníctvom vstupného spínača.

Napájací DC. Slúži na napájanie meniča s invertorom prostredníctvom vstupného spínača. Keď je napätie j.s. medziobvodu vyššie ako úroveň napájania, vygeneruje sa 2-sekundová séria impulzov na zopnutie vstupného spínača. Keď potvrdenie stavu vstupného spínača stúpne na vysokú hodnotu, séria impulzov sa VYPNE. Parameter je dostupný iba pre meniče NXP.

#### *1239 REFERENCIA KROKOVANIA 1 6 (2.4.15)*

Tento parameter slúži na nastavenie referencií frekvencie funkcie krokovania.

## *1240 REFERENCIA KROKOVANIA 2 6 (2.4.16)*

Tento parameter slúži na nastavenie referencií frekvencie funkcie krokovania.

Parameter je dostupný iba pre meniče NXP.

## *1241 PODIEL RÝCHLOSTI 6 (2.11.5)*

Tento parameter slúži na dodatočné nastavenie rozsahu podľa referenčnej frekvencie.

Definuje percentuálnu hodnotu konečnej referenčnej rýchlosti v pomere k prijatej referenčnej rýchlosti.

## *1244 ČAS FILTROVANIA REFERENCIE MOMENTU 6 (2.10.10)*

Tento parameter slúži na nastavenie času filtrovania referenčnej hodnoty momentu.

## *1248 PODIEL ZÁŤAŽE 6 (2.11.6)*

Tento parameter slúži na dodatočné nastavenie rozsahu podľa referencie momentu.

Definuje percentuálnu hodnotu koncovej referencie momentu v pomere k prijatej referencii momentu.

## *1250 REFERENCIA TOKU 6 (2.6.23.32)*

Tento parameter slúži na nastavenie rozsahu magnetizačného prúdu motora.

## *1252 KROK RÝCHLOSTI 6 (2.6.15.1, 2.6.25.25)*

Tento parameter slúži na úpravu nastavenia regulátora otáčok pri použití softvéru NCDrive.

Pozrite si údaje v Nástrojoch NCDrive: Reakcia kroku. Pomocou tohto nástroja je možné zadať hodnotu kroku pre referenčnú rýchlosť po riadení cez rampu.

## *1253 KROK MOMENTU 6 (2.6.25.26)*

Tento parameter slúži na úpravu nastavenia regulátora momentu pri použití softvéru NCDrive.

Pozrite si údaje v Nástrojoch NCDrive: Reakcia kroku. Pomocou tohto nástroja je možné zadať krok pre referenciu momentu.

## *1257 RAMPA KROKOVANIA 6 (2.4.17)*

Tento parameter slúži na nastavenie času rampy, keď je aktívne krokovanie.

Parameter je dostupný iba pre meniče NXP.

## *1276 REŽIM NÚDZOVÉHO ZASTAVENIA 6 (2.4.18)*

Tento parameter slúži na výber spôsobu zastavenia meniča v prípade príkazu na núdzové zastavenie cez DI alebo komunikačnú zbernicu.

Definuje kroky nasledujúce po poklese núdzového vstupu IO. Parameter je dostupný iba pre meniče NXP.

#### *Tabuľka 204: Výber pre parameter ID1276*

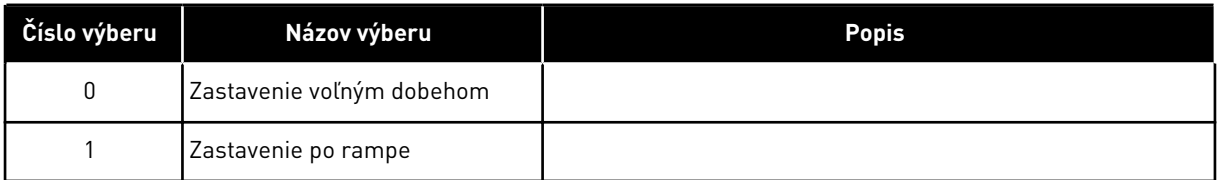

## *1278 LIMIT RÝCHLOSTI MOMENTU, UZATVOR. SLUČKA 6 (2.10.6)*

Tento parameter slúži na výber režimu obmedzovania výstupnej frekvencie pri regulácii krútiaceho momentu.

#### *Tabuľka 205: Výber pre parameter ID1278*

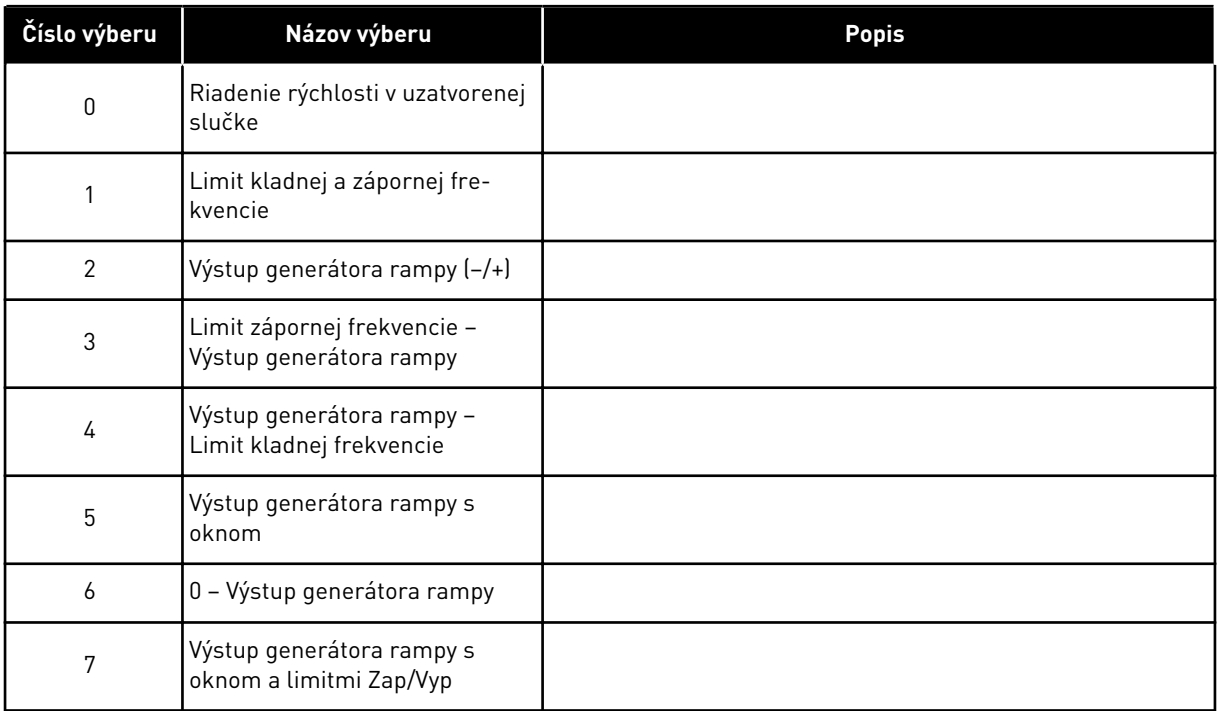

Informácie o výbere tohto parametra v meničoch NXS nájdete v ID644.

#### *1285 LIMIT KLADNEJ FREKVENCIE 6 (2.6.20)*

Tento parameter slúži na nastavenie koncového limitu referenčnej frekvencie pre kladný smer.

Limit maximálnej frekvencie pre menič. Parameter je dostupný iba pre meniče NXP.

#### *1286 LIMIT ZÁPORNEJ FREKVENCIE 6 (2.6.19)*

Tento parameter slúži na nastavenie koncového limitu referenčnej frekvencie pre záporný smer.

Limit minimálnej frekvencie pre menič. Parameter je dostupný iba pre meniče NXP.

## *1287 LIMIT MOMENTU STRANY MOTORA 6 (2.6.22)*

Tento parameter slúži na nastavenie limitu maximálneho krútiaceho momentu na strane motora.

Parameter je dostupný iba pre meniče NXP.

## *1288 LIMIT MOMENTU GENERÁTORA 6 (2.6.21)*

Tento parameter slúži na nastavenie limitu maximálneho krútiaceho momentu na strane generátora.

Parameter je dostupný iba pre meniče NXP.

#### *1289 LIMIT VÝKONU MOTOROVEJ STRANY 6 (2.6.23.20)*

Tento parameter slúži na nastavenie limitu maximálneho výkonu na strane motora.

Iba pre režim riadenia uzatvor. slučky.

#### *1290 LIMIT VÝKONU GENERÁTORA 6 (2.6.23.19)*

Tento parameter slúži na nastavenie limitu maximálneho výkonu na strane generátora.

Iba pre režim riadenia uzatvor. slučky.

#### *1316 REAKCIA NA PORUCHU BRZDY 6 (2.7.28)*

Tento parameter slúži na nastavenie typu odozvy na poruchu brzdy.

#### *Tabuľka 206: Výber pre parameter ID1316*

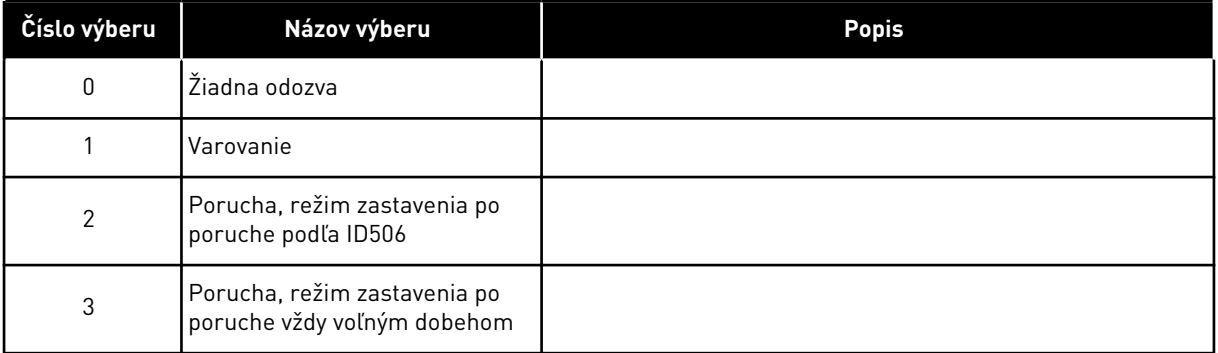

#### *1317 ONESKORENIA PORUCHY BRZDY 6 (2.7.29)*

Tento parameter slúži na nastavenie času oneskorenia, po ktorom sa aktivuje porucha brzdy, keď nastane mechanické oneskorenie brzdy.

Pozri parameter ID1210.

#### *1324 VÝBER REŽIMU MASTER FOLLOWER 6 (2.11.1)*

Tento parameter slúži na výber režimu Master/Follower.

Ak zvolíte hodnotu Follower, zariadenie Master monitoruje príkaz Požiadavka na chod. Všetky ostatné referencie je možné zvoliť pomocou parametrov.

*Tabuľka 207: Výber pre parameter ID1324*

| Číslo výberu | Názov výberu  | <b>Popis</b> |
|--------------|---------------|--------------|
| 0            | Jeden menič   |              |
|              | <b>Master</b> |              |
| 2            | Follower      |              |

## *1352 ONESKORENIE PORUCHY SYSTÉMOVEJ ZBERNICE 6 (2.7.31)*

Tento parameter slúži na nastavenie maximálneho času, po ktorom v prípade straty signálu nastane porucha systémovej zbernice.

## *1355 AŽ 1369 TOK 10 – 150 % 6 (2.6.25.1 – 2.6.25.15)*

Tento parameter slúži na nastavenie úrovne toku ako percentuálnej hodnoty napätia toku.

Napätie motora zodpovedajúce rozsahu 10% – 150 % toku ako percentuálna hodnota napätia menovitého toku.

## *1385 ID BIT VOĽNÝ DO2 6 (P2.3.2.6)*

Tento parameter slúži na výber signálu na riadenie digitálneho výstupu.

Parameter je potrebné nastaviť vo formáte xxxx.yy, v ktorom xxxx označuje číslo ID signálu a yy je bitové číslo. Napríklad, hodnota pre riadenie DO je 43.06. 43 je číslo ID stavového slova. Takže digitálny výstup je ZAPNUTÝ, ak je zapnuté bitové číslo 06 stavového slova (č. ID 43), t. j. Chod povolený.

#### *1401 TOK V STAVE ZASTAVENIA 6 (2.6.23.24)*

Tento parameter slúži na nastavenie toku, ktorý sa v motore zachová po zastavení frekvenčného meniča.

Tok sa udržiava po dobu nastavenú parametrom ID1402. Tento parameter je možné používať iba v režime riadenia motora uzatvorenej slučky.

#### *1402 ONESKORENIE VYPNUTIA TOKU 6 (2.6.23.23)*

Tento parameter slúži na nastavenie času, počas ktorého sa v motore v stave Stop zachová tok po zastavení frekvenčného meniča.

Tok definovaný parametrom ID1401 sa udržiava v motore počas nastaveného času od zastavenia meniča. Táto funkcia slúži na skrátenie času, ktorý je potrebný na dosiahnutie úplného momentu motora.

#### *Tabuľka 208: Výber pre parameter ID1402*

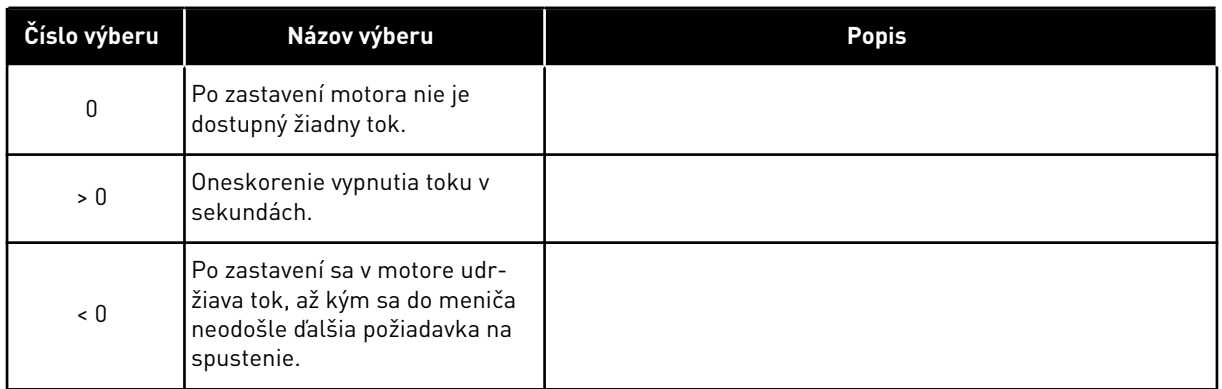

#### *1412 ZISK STABILIZÁTORA MOMENTU 6 (2.6.26.1)*

Tento parameter slúži na nastavenie zisku stabilizátora krútiaceho momentu v riadiacej funkcii otvorenej slučky.

Dodatočný zisk pre stabilizátor momentu pri nulovej frekvencii.

#### *1413 TLMENIE STABILIZÁTORA MOMENTU 6 (2.6.26.2)*

Tento parameter slúži na nastavenie časovej konštanty tlmenia stabilizátora krútiaceho momentu.

Čím vyššia je hodnota parametra, tým kratšia je časová konštanta.

Ak sa používa motor PMS v režime riadenia otvorenej slučky, odporúča sa v tomto parametri použiť namiesto hodnoty 1000 hodnotu 980.

#### *1414 ZISK STABILIZÁTORA MOMENTU PRI ZAČIATKU ODBUDZOVANIA 6 (2.6.26.3)*

Tento parameter slúži na nastavenie zisku stabilizátora krútiaceho momentu pri začiatku odbudzovania v riadiacej funkcii otvorenej slučky.

#### *1424 ONESKORENIE REŠTARTU 6 (2.6.17)*

Tento parameter slúži na nastavenie doby oneskorenia, počas ktorej nie je možné znova spustiť menič po zastavení voľným dobehom (ak sa nepoužíva letmý štart).

Čas je možné nastaviť až na 60,000 sekúnd. Režim riadenia motora uzatvor. slučky používa iný čas oneskorenia.

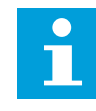

## **POZNÁMKA!**

Táto funkcia nie je dostupná, ak je ako spôsob spustenia (ID505) nastavená možnosť Letmý štart.

Parameter je dostupný iba pre meniče NXP.

#### *1516 TYP MODULÁTORA 6 (2.4.20)*

Tento parameter slúži na výber typu modulátora.

Niektoré činnosti si vyžadujú použitie softvérového modulátora.

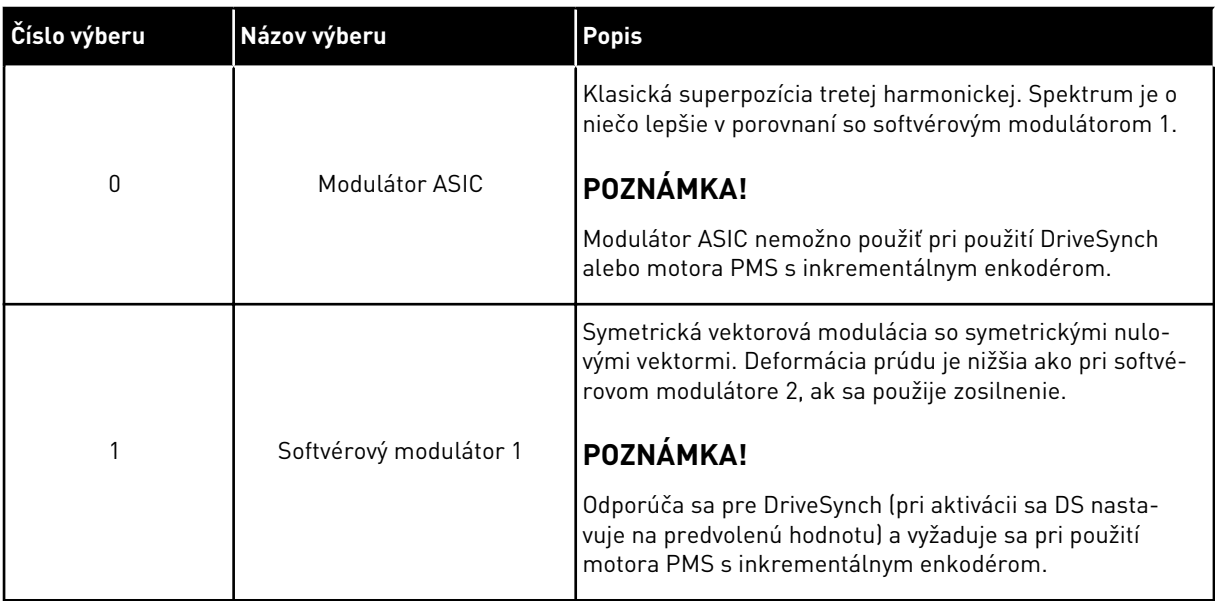

## *1536 PORUCHA ZARIADENIA FOLLOWER 6 (2.11.8)*

Tento parameter slúži na výber odozvy nadradeného meniča (Master) na poruchu ktoréhokoľvek z podradených pohonov (Follower).

Keď sa niektorý z meničov nútene vypne v dôsledku poruchy, menič Master odošle na diagnostické účely príkaz na spustenie záznamníka údajov vo všetkých meničoch.

*Tabuľka 209: Výber pre parameter ID1536*

| Číslo výberu | Názov výberu                                                          | <b>Popis</b> |
|--------------|-----------------------------------------------------------------------|--------------|
| 0            | Žiadna odozva                                                         |              |
|              | Varovanie                                                             |              |
| 2            | Porucha, režim zastavenia po<br>poruche podľa Spôsobu zasta-<br>venia |              |

## *1550 ZISK STABILIZÁTORA OKRUHU TOKU 6 (2.6.26.5)*

Tento parameter slúži na nastavenie zisku stabilizátora okruhu toku.

Zisk pre stabilizátor okruhu toku (0 – 32766)

#### *1551 TC STABILIZÁTORA TOKU 6 (2.6.26.6)*

Tento parameter slúži na nastavenie koeficientu pre filter stabilizátora identifikačného prúdu.

## *1552 TC STABILIZÁTORA NAPÄTIA 6 (2.6.26.11)*

Tento parameter slúži na nastavenie miery tlmenia stabilizátora napätia.

Rýchlosť utlmenia stabilizátora napätia, (0 – 1000).

## *1553 LIMIT STABILIZÁTORA NAPÄTIA 6 (2.6.26.11)*

Tento parameter slúži na nastavenie limitov pre výstup stabilizátora napätia.

Tento parameter slúži na nastavenie limitov pre výstup stabilizátora napätia, t. j. max. a min. hodnotu pre korekčný výraz df v FreqScale.

## *1566 PRÚD IMPULZOV POLARITY 6 (P2.6.24.5)*

Tento parameter slúži na nastavenie úrovne prúdu pre kontrolu smeru polarity magnetickej osi v priebehu identifikácie počiatočného uhla.

Hodnota 0 znamená, že je použitá úroveň vnútorného prúdu, ktorá je zvyčajne o niečo vyššia ako normálny prúd identifikácie definovaný v P2.6.24.4. Kontrola smeru polarity je málokedy potrebná, pretože identifikácia už sama osebe určuje správny smer. Preto vo väčšine prípadov možno túto funkciu zablokovať nastavením ľubovoľnej negatívnej hodnoty parametra, čo sa odporúča najmä vtedy, keď sa v priebehu identifikácie vyskytne chyba F1.

## *1587 INV ONESKORENÉHO DO1 6 (P2.3.1.5)*

Tento parameter slúži na inverziu oneskoreného digitálneho výstupného signálu.

Slúži na invertovanie oneskoreného signálu digitálneho výstupu 1.

## *1588 INV ONESKORENÉHO DO2 6 (P2.3.2.5)*

Tento parameter slúži na inverziu oneskoreného digitálneho výstupného signálu.

Slúži na invertovanie oneskoreného signálu digitálneho výstupu 2.

# *1691 REŽIM IDENTIFIKÁCIE POČIATOČNÉHO UHLA 6 (P2.6.24.3)*

Tento parameter slúži na výber identifikácie počiatočného uhla, ak nie je použitý žiadny absolútny ani inkrementálny enkodér s pulzom Z.

Identifikácia počiatočného uhla, t. j. poloha magnetickej osi rotora v závislosti od fázy U magnetickej osi statora, je potrebná vtedy, ak nie je použitý žiadny absolútny ani inkrementálny enkodér s pulzom Z. Táto funkcia definuje, ako sa v týchto prípadoch vykoná identifikácia počiatočného uhla. Čas identifikácie závisí od elektrických vlastností motora, bežne však trvá od 50 do 200 ms.

Ak sú použité absolútne enkodéry, hodnota počiatočného uhla sa načíta priamo z enkodéra. Inkrementálny enkodér s pulzom Z sa automaticky použije na synchronizáciu, ak jeho pozícia v P2.6.24.2 je definovaná ináč ako nulová. V prípade absolútnych enkodérov musí byť P2.6.24.2 takisto iná ako nulová, ináč by sa to vysvetľovalo tak, že sa nevykonal identifikačný chod enkodéra a chod by bol zakázaný, ak by sa pri identifikácii počiatočného uhla neobišiel absolútny kanál.

# $\overline{\mathsf{C}}$

## **POZNÁMKA!**

Typ modulátora (P2.4.20) musí byť > 0, aby bolo možné použiť túto funkciu.

*Tabuľka 210: Výber pre parameter ID1691*

| Číslo výberu    | Názov výberu         | <b>Popis</b>                                                                                                    |  |  |
|-----------------|----------------------|----------------------------------------------------------------------------------------------------|--|--|
| $\Omega$        | Automaticky          | Rozhodnutie využiť identifikáciu počiatočného uhla sa vykoná<br>automaticky podľa typu enkodéra napojeného na menič. Pou-<br>žíva sa v bežných prípadoch. Podporuje: Riadiace dosky OPT-<br>A4, OPT-A5, OPT-A7 and OPT-AE.                                                                       |  |  |
|                 | Vnútené              | Obchádza automatickú logiku meniča a aktivuje identifikáciu<br>počiatočného uhla. Používa sa napríklad na to, aby absolútne<br>enkodéry obišli informácie absolútneho kanála a namiesto<br>toho začali identifikáciu počiatočného uhla.                                                          |  |  |
| $\mathfrak{p}$  | Po zapnutí napájania | Ak je identifikácia aktívna, identifikácia počiatočného uhla sa<br>bude opakovať pri každom začiatku ako predvolená. Toto<br>nastavenie umožní identifikáciu iba pri prvom štarte po spu-<br>stení meniča. Pri štartoch nasledujúcich po sebe bude uhol<br>obnovený podľa počtu pulzov enkodéra. |  |  |
| 10 <sup>°</sup> | Deaktivované         | Používa sa vtedy, keď bol na identifikáciu počiatočného uhla<br>použitý pulz Z enkodéra.                                                                                                    |  |  |

## *1693 PRÚD I/F 6 (P2.6.24.6)*

Tento parameter slúži na určenie úrovne prúdu, ktorá sa použije pri povolení riadenia I/f v prípade motorov s permanentným magnetom.

Parameter Prúd I/f sa používa na viaceré rôzne účely.

## RIADENIE I/F

Tento parameter definuje úroveň prúdu v priebehu riadenia I/f v percentách menovitého prúdu motora.

## NULOVÁ POLOHA S INKREMENTÁLNYM ENKODÉROM A PULZOM Z.

V režime riadenia uzavretej slučky s využitím pulzu Z enkodéra tento parameter definuje aj úroveň prúdu použitého pri štarte predtým, ako je prijatý pulz Z na synchronizáciu.

## IDENTIFIKÁCIA POČIATOČNÉHO UHLA PRE JEDNOSMERNÝ PRÚD

Tento parameter definuje úroveň jednosmerného prúdu pri nastavení času identifikácie počiatočného uhla na hodnotu vyššiu ako nula. Pozrite P2.8.5.5 Čas identifikácie počiatočného uhla.

## *1720 POMER LIMITU STABILIZÁTORA MOMENTU 6 (2.6.26.4)*

Tento parameter slúži na nastavenie limitu pre výstup stabilizátora momentu.

ID111 \* ID1720 = limit stabilizátora momentu

## *1738 ZISK STABILIZÁTORA NAPÄTIA 6 (2.6.26.9)*

Tento parameter slúži na nastavenie zisku stabilizátora napätia.

## *1756 PRÚD ID POČIATOČNÉHO UHLA 6 (P2.6.24.4)*

Tento parameter slúži na nastavenie úrovne prúdu, ktorá sa použije pri identifikácii počiatočného uhla.

Správna úroveň závisí od typu použitého motora. Všeobecne platí, že 50 % menovitého prúdu motora je postačujúcich, no napríklad v závislosti od úrovne saturácie motora bude možno potrebná vyššia úroveň prúdu.

#### *1790 LIMIT RIADENIA I/F 6 (P2.6.24.7)*

Tento parameter slúži na nastavenie limitu frekvencie pre riadenie I/f.

Tento parameter nastavuje frekvenčný limit pre riadenie I/f v percentách z menovitej frekvencie motora. Riadenie I/f sa použije vtedy, keď je frekvencia pod týmto limitom. Prevádzka sa zmení na normálnu, keď bude frekvencia nad týmto limitom s hysterézou 1 Hz.

#### *1796 KOEFICIENT STABILIZÁTORA TOKU 6 (2.6.26.8)*

Tento parameter slúži na nastavenie koeficientu stabilizátora toku v prípade indukčných motorov.

#### *1797 ZISK STABILIZÁTORA TOKU 6 (2.6.26.7)*

Tento parameter slúži na nastavenie zisku stabilizátora toku v prípade indukčných motorov.

#### *1801 PREDNASTAVENÁ FREKVENCIA PORUCHY KZ 6 (P2.7.40)*

Tento parameter slúži na nastavenie referenčnej frekvencie varovania v dôsledku komunikácie komunikačnej zbernice.

Tento parameter predstavuje hodnotu referenčnej frekvencie, ktorá sa použije, keď je komunikačná zbernica aktívnym spôsobom ovládania v prípade, že je porucha komunikačnej zbernice aktívna a odozva na poruchu (param. ID733) je nastavená na hodnotu 4/ Var:PrednasF.

Tento parameter je k dispozícii iba v meničoch NXP.

#### *1900 RAMPA; PRESKOČENIE S2 6 (P2.4.21)*

Tento parameter slúži na vynechanie rampy S v druhom rohu.

Táto funkcia slúži na vynechanie (ByPass) rampy S v druhom rohu (t. j. na vyhnutie sa nepotrebnému zvýšeniu rýchlosti, zobrazená neprerušovanou čiarou na *[Obr. 90 Rampa;](#page-376-0)  [preskočenie S2](#page-376-0)*), keď dôjde k zmene referencie ešte pred dosiahnutím konečnej rýchlosti. Zároveň sa vynechá aj krivka S4, a to pri zvýšení referencie počas poklesu rýchlosti po rampe.

<span id="page-376-0"></span>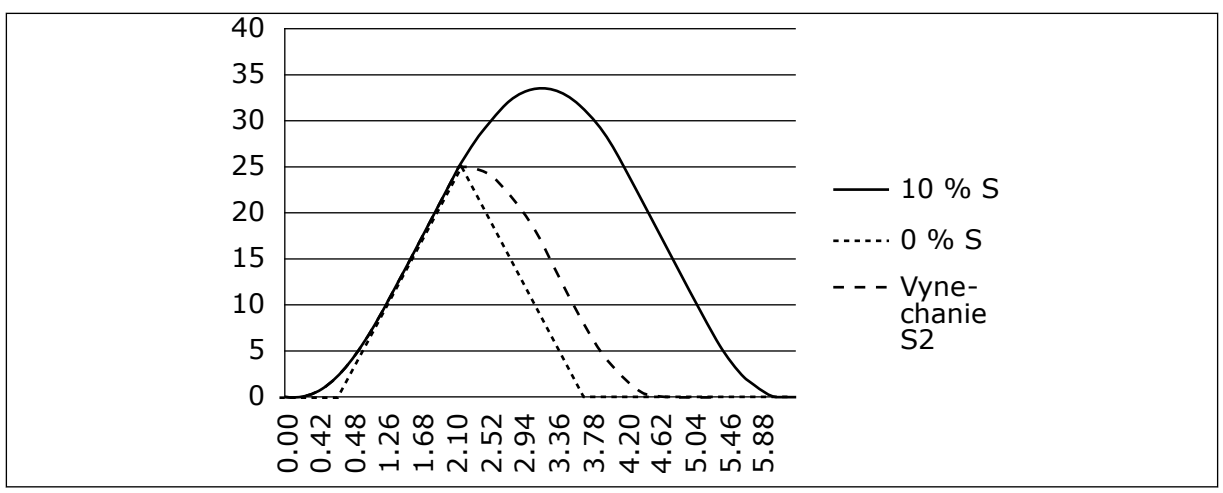

*Obr. 90: Rampa; preskočenie S2*

Druhá krivka S sa obíde, keď sa referencia zmení na 25 Hz.

## **9.1 PARAMETRE RIADENIA Z PANELA**

Na rozdiel od vyššie uvedených parametrov sa tieto parametre nachádzajú v menu M3 riadiaceho panela.Parametre pre referenčné hodnoty frekvencie a momentu nemajú číslo ID.

#### *114 AKTIVOVANÉ TLAČIDLO STOP (3.4, 3.6)*

Tento parameter slúži na aktivovanie tlačidla Stop na paneli.

Ak chcete tlačidlo Stop nastaviť ako "centrálny vypínač", ktorý vždy zastaví pohon bez ohľadu na zvolené riadiace miesto, zadajte pre tento parameter hodnotu 1. Pozrite si aj parameter ID125.

#### *125 RIADIACE MIESTO (3.1)*

Tento parameter slúži na výber spôsobu ovládania.

Pomocou tohto parametra je možné zmeniť aktívne riadiace miesto. Ďalšie informácie nájdete v návode na používanie výrobku.

Stlačením a podržaním tlačidla Štart na 3 sekundy sa ako aktívne riadiace miesto zvolí riadiaci panel a skopírujú sa údaje o stave chodu (Chod/Stop, smer a referencia).

*Tabuľka 211: Výber pre parameter ID125*

| Číslo výberu | Názov výberu                                      | <b>Popis</b> |
|--------------|---------------------------------------------------|--------------|
| $\Omega$     | Ovládanie cez PC, aktivované<br>softvérom NCDrive |              |
|              | I/O svorkovnica                                   |              |
|              | Panel                                             |              |
| 3            | Pr. zbernica                                      |              |

## *123 SMER Z PANELA (3.3)*

Tento parameter slúži na nastavenie smeru otáčania motora, keď je riadiacim miestom panel.

## *Tabuľka 212: Výber pre parameter ID123*

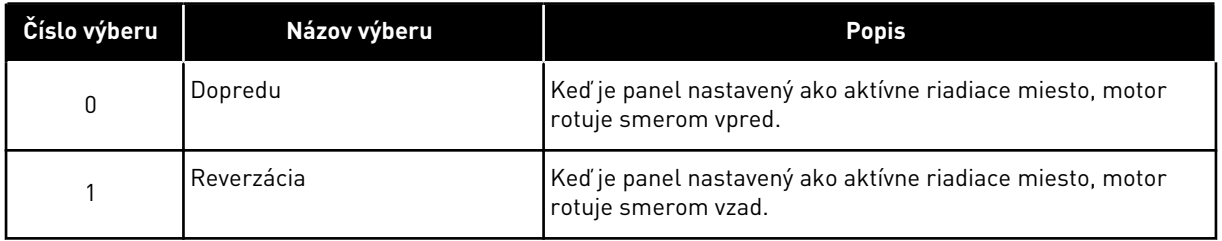

Ďalšie informácie nájdete v návode na používanie výrobku.

## *R3.2 REFERENCIA Z PANELA (3.2)*

Pomocou tohto parametra je možné upraviť referenčnú frekvenciu prostredníctvom panela.

Keď máte otvorenú ktorúkoľvek stranu menu M3, je možné stlačením a podržaním tlačidla Stop na 3 sekundy skopírovať výstupnú frekvenciu ako referenciu z panela.Ďalšie informácie nájdete v návode na používanie výrobku.

## *167 REFERENCIA PID 1 57 (3.4)*

Tento parameter slúži na nastavenie referenčnej hodnoty regulátora PID.

Referenciu panela regulátora PID je možné nastaviť v rozsahu 0 % až 100 %. Táto referenčná hodnota slúži ako aktívna referencia PID, ak sa parameter ID332 = 2.

## *168 REFERENCIA PID 2 57 (3.5)*

Tento parameter slúži na nastavenie referenčnej hodnoty regulátora PID.

Referenciu panela regulátora PID 2 je možné nastaviť v rozsahu 0 % až 100 %. Táto referencia je aktívna, ak sa funkcia DIN5 = 13 a kontakt DIN5 je uzatvorený.

## *R3.5 REFERENCIA MOMENTU 6 (3.5)*

V tomto parametri definujte referenciu momentu v rozsahu –300,0 – 300,0 %.

# **9.2 FUNKCIA MASTER/FOLLOWER (IBA NXP)**

Funkcia Master/Follower je určená na používanie v systémoch, ktoré pozostávajú z niekoľkých meničov typu NXP a v ktorých sú hriadele motorov vzájomne prepojené prostredníctvom prevodoviek, reťazí, remeňov a pod. Odporúča sa používať režim riadenia uzatvor. slučky.

Externé riadiace signály na spustenie/zastavenie sú pripojené iba k meniču Master.Referencie rýchlosti a momentu a režimy riadenia sa nastavujú pre každý menič zvlášť.Menič Master riadi meniče Follower prostredníctvom systémovej zbernice.Jednotka Master má zvyčajne regulovanú rýchlosť a ostatné meniče sa riadia jej referenciami momentu a rýchlosti.

Ak sú hriadele motorov pri meničoch Master a Follower vzájomne prepojené napevno prostredníctvom prevodovky, reťaze a pod., je potrebné používať pre meniče Follower riadenie momentu, aby medzi jednotlivými meničmi nevznikali žiadne rozdiely v rýchlosti.Na udržiavanie rýchlosti meničov Follower približne na úrovni rýchlosti meniča Master sa odporúča používať riadenie oknom.

Riadenie rýchlosti meničov Follower je potrebné používať v prípadoch, keď nie je kladený veľký dôraz na presnosť rýchlosti.V takých prípadoch sa odporúča používať na vyrovnávanie záťaže vo všetkých meničoch pokles záťaže.

## 9.2.1 FYZICKÉ PREPOJENIA KONFIGURÁCIE MASTER/FOLLOWER

Na nasledujúcom obrázku sa menič Master nachádza na ľavej strane a všetky ostatné meniče sú Follower. Fyzické prepojenie zariadení Master/Follower je možné vytvoriť prostredníctvom doplnkovej dosky OPTD2. Podrobnejšie informácie nájdete v príručke používateľa ku kartám VACON® NX I/O.

## 9.2.2 PREPOJENIE FREKVENČNÝCH MENIČOV OPTICKÝMI KÁBLAMI POMOCOU DOSKY OPTD2

Doska OPTD2 v meniči Master má predvolené usporiadanie prepojok, t. j. X6:1-2, X5:1-2. Pri meničoch Follower je nutné zmeniť umiestnenie prepojok: X6:1-2, X5:2-3. Na tejto doske je dostupná aj možnosť komunikácie cez zbernicu CAN, ktorá je vhodná na monitorovanie viacerých meničov prostredníctvom počítačového softvéru NCDrive pri uvádzaní funkcií alebo linkových systémov Master Follower do prevádzky.

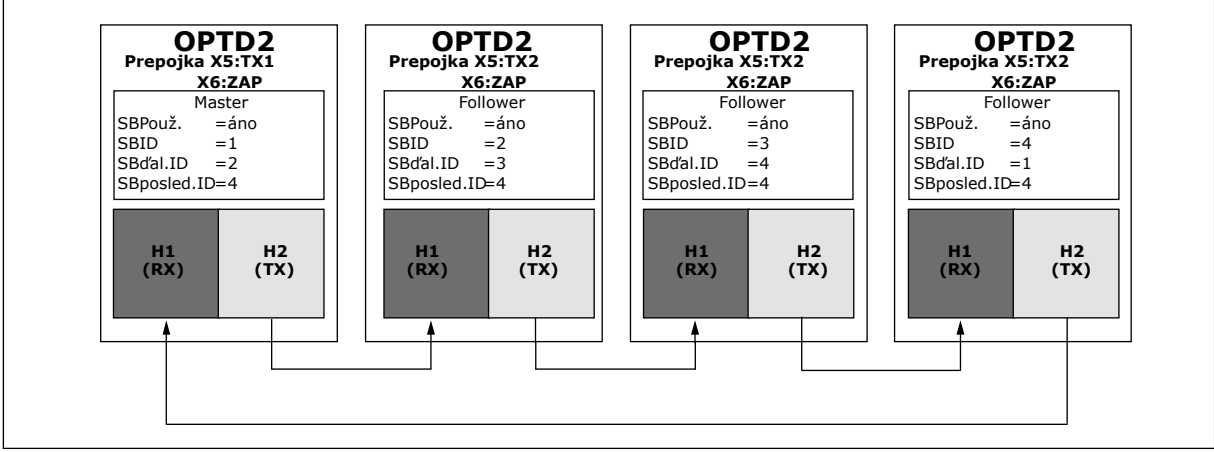

*Obr. 91: Fyzické pripojenia systémovej zbernice na doske OPTD2*

Informácie o parametroch rozširujúcej karty OPTD2 nájdete v príručke používateľa ku kartám VACON® NX I/O.

# **9.3 RIADENIE EXTERNEJ BRZDY S DODATOČNÝMI LIMITMI (ID 315, 316, 346 TO 349, 352, 353)**

Externú brzdu slúžiacu na prídavné brzdenie je možné riadiť prostredníctvom parametrov ID315, ID316, ID346 až ID349 a ID352/ID353.Zvolením riadenia zapnutia/vypnutia brzdy,

definovaním limitov frekvencie a momentu, na ktoré musí brzda reagovať, ako aj definovaním časov oneskorenia zapnutia/vypnutia brzdy sa dosiahne veľmi účinné riadenie brzdy.

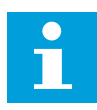

#### **POZNÁMKA!**

Počas identifikačného chodu (pozrite si parameter ID631) sa zablokuje riadenie brzdy.

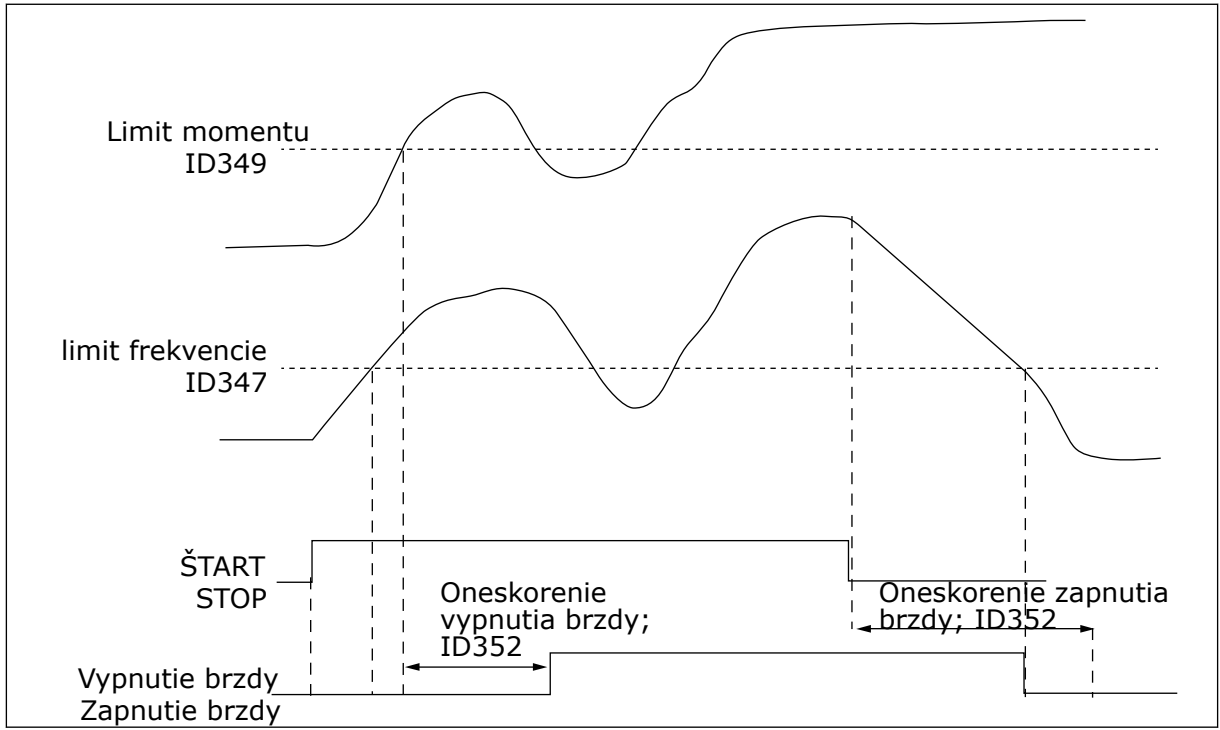

*Obr. 92: Riadenie brzdy s dodatočnými limitmi*

Vo vyššie uvedenom 21 je riadenie brzdy nastavené tak, aby reagovalo na limit kontroly momentu (parameter ID349) aj limitu kontroly frekvencie (ID347).Navyše sa zadaním hodnoty 4 pre parameter ID346 použil rovnaký limit frekvencie pre riadenie vypnutia brzdy aj zapnutia brzdy. Je tiež možné použiť dva rôzne limity frekvencie.Pre parametre ID315 a ID346 sa musí nastaviť hodnota 3.

Vypnutie brzdy:Na uvoľnenie brzdy musia byť splnené tri podmienky:1) menič musí byť v stave chodu, 2) moment musí byť vyšší ako nastavený limit (ak sa používa) a 3) výstupná frekvencia musí byť vyššia ako nastavený limit (ak sa používa).

Zapnutie brzdy:Príkaz na zastavenie aktivuje odpočítavanie oneskorenia brzdy a brzda sa uzatvorí, keď výstupná frekvencia klesne pod nastavený limit (ID315 alebo ID346).V rámci bezpečnosti sa brzda uzatvorí najneskôr po uplynutí času oneskorenia zapnutia brzdy.

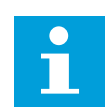

# **POZNÁMKA!**

Pri poruche alebo v stave zastavenia sa brzda uzatvorí okamžite bez oneskorenia.

Aby sa predišlo poškodeniu brzdy, dôrazne odporúčame nastaviť pre oneskorenie zapnutia brzdy dlhší čas, ako je čas rampy.

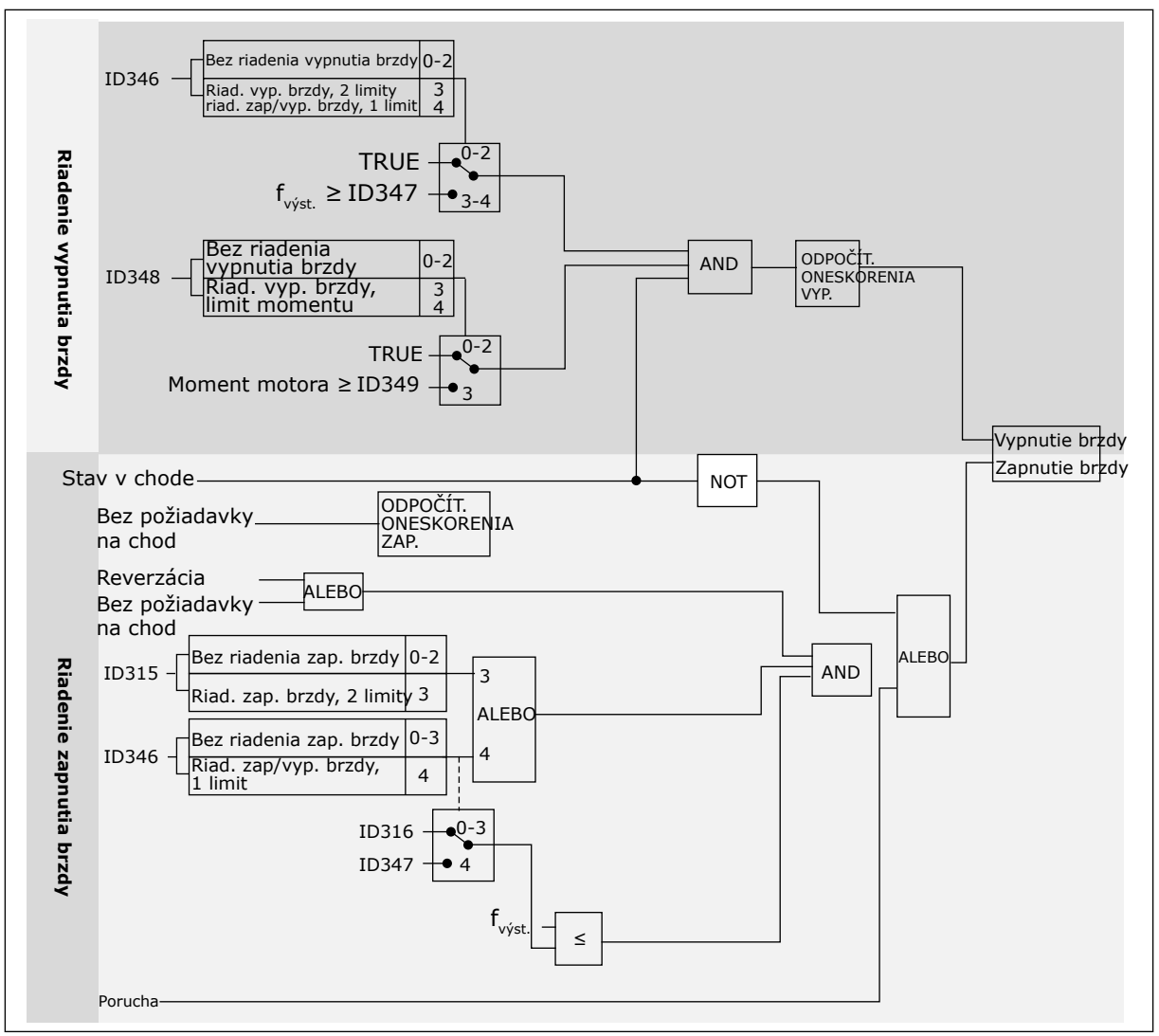

*Obr. 93: Logické obvody riadenie brzdy*

Pri používaní funkcie Master Follower aktivuje podradený menič (Follower) brzdu súčasne s hlavným meničom (Master), a to aj v prípade, ak neboli splnené podmienky na aktivovanie brzdy podradeného meniča Follower.

## **9.4 PARAMETRE TEPELNEJ OCHRANY MOTORA (ID 704 AŽ 708)**

Tepelná ochrana motora chráni motor pred prehriatím.

Frekvenčný menič dokáže dodávať prúd, ktorý je vyšší ako menovitý prúd.Vysoký prúd môže byť potrebný pre danú záťaž a musí sa používať.V takýchto podmienkach hrozí riziko tepelného preťaženia.Pri nízkych frekvenciách je riziko vyššie.Pri nízkych frekvenciách sa znižuje účinok chladenia motora, ako aj jeho kapacita.Ak je motor vybavený externým ventilátorom, zníženie zaťaženia pri nízkych frekvenciách je malé.

Tepelná ochrana motora je založená na výpočtoch.Ochranná funkcia využíva výstupný prúd meniča na zistenie zaťaženia motora.Ak je riadiaca doska odpojená od zdroja energie, výpočty sa vynulujú.

Tepelnú ochranu motora je možné upraviť pomocou parametrov.Tepelný prúd IT určuje zaťažovací prúd, pričom nad jeho hodnotu je motor preťažený.Limit prúdu je funkcia výstupnej frekvencie.

Teplotnú fázu motora je možné monitorovať na displeji riadiaceho panela.Pozrite si návod na používanie výrobku.

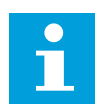

## **POZNÁMKA!**

Ak s nízkovýkonovými meničmi (≤1,5 kW) používate dlhé káble motora (max. 100 m), prúd motora nameraný meničom môže byť oveľa vyšší ako skutočný prúd motora.Toto je spôsobené kapacitnými prúdmi v kábli motora.

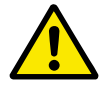

## **VÝSTRAHA!**

Uistite sa, že nie je zablokovaný prívod vzduchu k motoru.Ak je prívod vzduchu zablokovaný, funkcia nechráni motor a môže dôjsť k prehriatiu motora.Mohlo by to spôsobiť poškodenie motora.

# **9.5 PARAMETRE OCHRANY PRED ZABLOKOVANÍM (ID 709 AŽ 712)**

Funkcia ochrany motora pred zablokovaním poskytuje ochranu motora proti krátkym preťaženiam.Preťaženie môže byť zapríčinené napríklad zablokovaným hriadeľom.Reakčný čas ochrany pred zablokovaním je možné nastaviť na hodnotu kratšiu, ako je tepelná ochrana motora.

Stav zablokovania motora je určený parametrami ID710 (Zablok. prúd) a ID712 (Frekvenčný limit zablokovania).Ak prúd prekročí daný limit a výstupná frekvencia bude nižšia ako nastavený limit, motor je v stave zablokovania.

Ochrana pred zablokovaním je určitým druhom nadprúdovej ochrany.

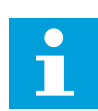

## **POZNÁMKA!**

Ak s nízkovýkonovými meničmi (≤1,5 kW) používate dlhé káble motora (max. 100 m), prúd motora nameraný meničom môže byť oveľa vyšší ako skutočný prúd motora.Toto je spôsobené kapacitnými prúdmi v kábli motora.

# **9.6 PARAMETRE OCHRANY ODĽAHČENIA (ID 713 AŽ 716)**

Ochrana pred odľahčením motora má za úlohu zabezpečiť, aby bol pri spustenom meniči motor zaťažený.Ak je zaťaženie motora nedostatočné, v procese môžu nastať problémy.Môže, napríklad, dôjsť k pretrhnutiu remeňa alebo zavzdušneniu čerpadla.

Ochranu motora pred odľahčením je možné upraviť pomocou parametrov ID714 (Zaťaženie oblasti odbudzovania) a ID715 (Zaťaženie pri nulovej frekvencii).Krivka odľahčenia je kvadratická krivka medzi nulovou frekvenciou a začiatkom odbudzovania.Ochrana sa aktivuje až pri hodnote vyššej ako 5 Hz.Počítadlo času odľahčenia sa zapína až pri hodnote vyššej ako 5 Hz.

Hodnoty parametrov ochrany pred odľahčením sa nastavujú vo forme percentuálnej hodnoty menovitého krútiaceho momentu motora.Na zistenie pomeru nastavenia rozsahu pre hodnotu vnútorného momentu použite údaje z typového štítka motora, menovitý prúd motora a menovitý prúd meniča IH.Ak použijete iný druh prúdu ako menovitý prúd motora, zníži sa presnosť výpočtu.

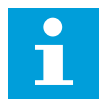

#### **POZNÁMKA!**

Ak s nízkovýkonovými meničmi (≤1,5 kW) používate dlhé káble motora (max. 100 m), prúd motora nameraný meničom môže byť oveľa vyšší ako skutočný prúd motora.Toto je spôsobené kapacitnými prúdmi v kábli motora.

# **9.7 PARAMETRE RIADENIA POMOCOU KOMUNIKAČNEJ ZBERNICE (ID 850 AŽ 859)**

Parametre riadenia pomocou komunikačnej zbernice sa používajú, keď je zdrojom referenčnej frekvencie alebo rýchlosti komunikačná zbernica (Modbus, Profibus, DeviceNet a pod.).Prostredníctvom možností výberu dátového výstupu kom. zbernice 1 – 8 je možné monitorovať hodnoty z komunikačnej zbernice.

#### 9.7.1 VÝSTUP DÁT PROCESU (SLAVE -> MASTER)

Komunikačná zbernica Master dokáže načítať skutočné hodnoty z frekvenčného meniča pomocou premenných dát procesu.Základná aplikácia, Štandardná aplikácia, aplikácia Miestne/Vzdialené, aplikácia Multi-Step, aplikácia Riadenie PID a aplikácia na ovládanie čerpadiel a ventilátorov využívajú procesné údaje takto:

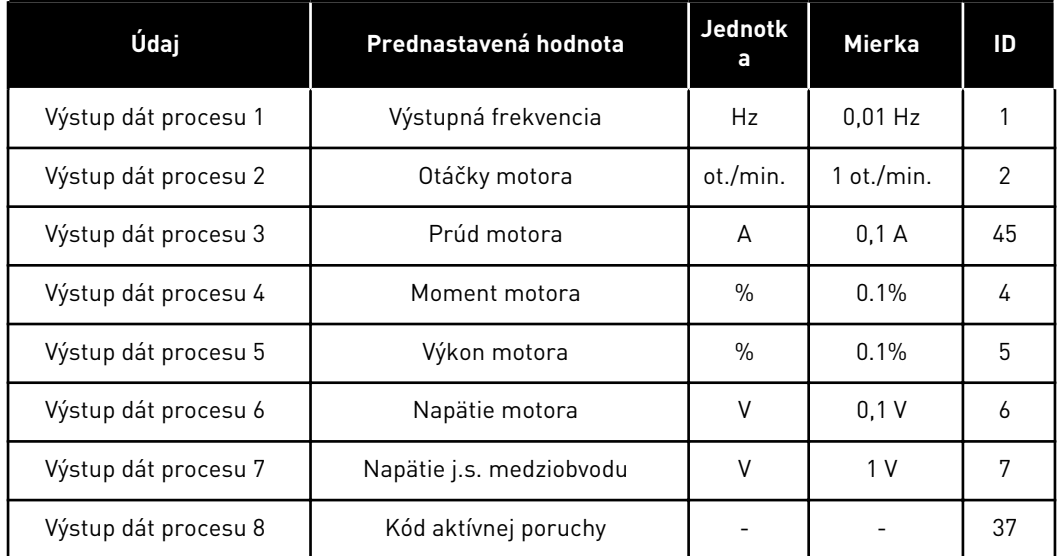

#### *Tabuľka 213: Prednastavené hodnoty pre výstup procesných údajov v komunikačnej zbernici*

Viacúčelová riadiaca aplikácia má výberový parameter pre každý výstup dát procesu.Monitorovacie hodnoty a parametre meniča je možné zvoliť pomocou čísla ID.Predvolené možnosti výberu nájdete vo vyššie uvedenej tabuľke.

## 9.7.2 NASTAVENIE ROZSAHU PRÚDU V RÔZNYCH VEĽKOSTIACH JEDNOTIEK

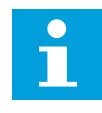

## **POZNÁMKA!**

Monitorovacia hodnota ID45 (zvyčajne vo výstupe dát procesu 3) sa udáva iba s jedným desatinným miestom.

*Tabuľka 214: Nastavenie rozsahu prúdu v rôznych veľkostiach jednotiek*

| <b>Napätie</b>  | <b>Veľkosť</b>   | <b>Mierka</b>  |
|-----------------|------------------|----------------|
| $208 - 240$ Vac | NX 20001-0011    | $100 - 0.01 A$ |
| $208 - 240$ Vac | NX 20012-0420    | $10 - 0.1$ A   |
| $380 - 500$ Vac | NX 5 0003 - 0007 | $100 - 0.01 A$ |
| $380 - 500$ Vac | NX 5 0009 - 0300 | $10 - 0.1$ A   |
| $380 - 500$ Vac | NX 50385-        | $1 - 1$ A      |
| $525 - 690$ Vac | NX 6 0004 - 0013 | $100 - 0.01 A$ |
| $252 - 690$ Vac | NX 60018-        | $10 - 0.1$ A   |

## 9.7.3 VSTUP DÁT PROCESU (MASTER -> SLAVE)

Riadiace slovo, referencia a dáta procesu sa používajú v aplikáciách typu "všetko v jednom" takto:

## *Tabuľka 215: Základná aplikácia, Štandardná aplikácia, aplikácia Miestne/ Vzdialené, aplikácia Multi-Step*

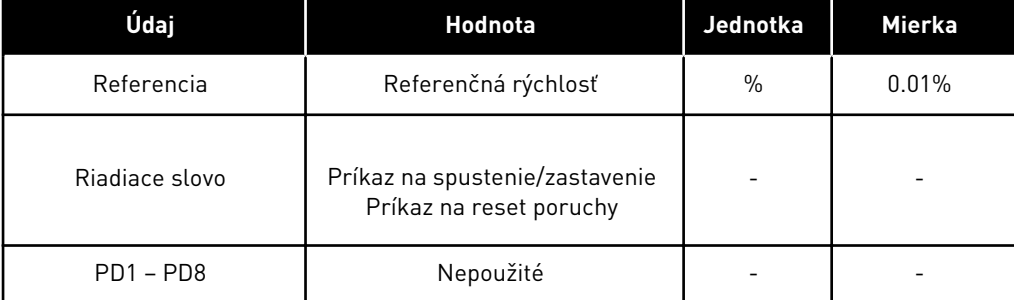

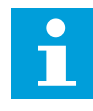

# **POZNÁMKA!**

Nastavenia v nižšie uvedenej tabuľke sú predvolené nastavenia z výroby.Pozrite si aj skupinu parameter G2.9.

*Tabuľka 216: Viacúčelová aplikácia riadenia*

| Údaj<br><b>Hodnota</b>                                                      |                               | Jednotka      | <b>Mierka</b> |
|-----------------------------------------------------------------------------|-------------------------------|---------------|---------------|
| Referencia                                                                  | Referenčná rýchlosť           | $\%$          | 0.01%         |
| Príkaz na spustenie/zastavenie<br>Riadiace slovo<br>Príkaz na reset poruchy |                               |               |               |
| Vstup IN1 dát procesu                                                       | Referencia krútiaceho momentu | $\frac{0}{0}$ | 0.1%          |
| Vstup IN2 dát procesu                                                       | Voľný analógový vstup         | $\frac{0}{0}$ | 0.01%         |
| Vstup IN3 dát procesu                                                       | Nastavenie vstupu             | $\frac{0}{0}$ | 0.01%         |
| $PD3 - PD8$                                                                 | Nepoužité                     |               |               |

*Tabuľka 217: Aplikácia Riadenie PID a aplikácia na ovládanie čerpadiel a ventilátorov*

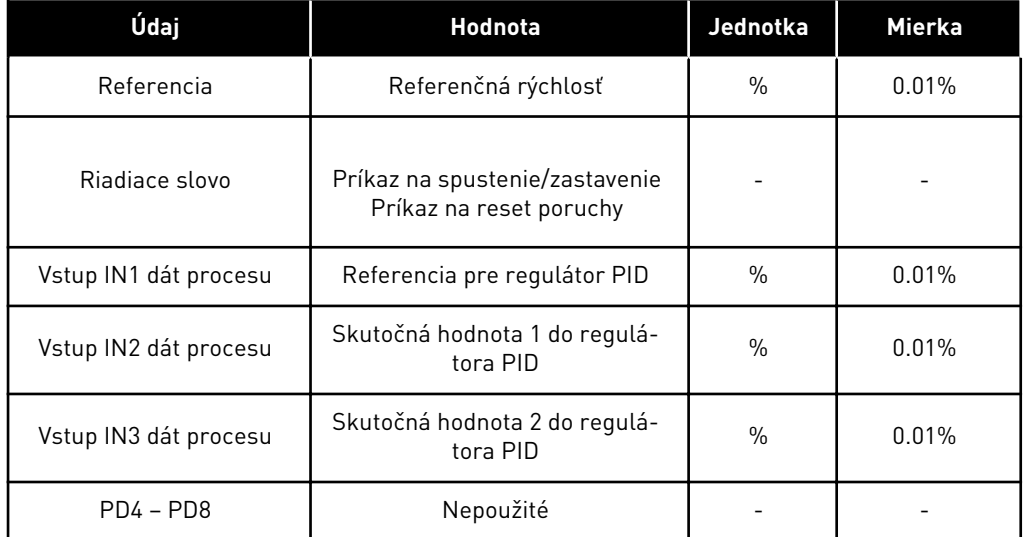

# **9.8 PARAMETRE UZATVORENEJ SLUČKY (ID 612 AŽ 621)**

Nastavením hodnoty 3 alebo 4 pre parameter ID600 zvoľte režim riadenia uzatvor. slučky.

Režim riadenia uzatvor. slučky (pozrite si kapitolu *600 Režim riadenia motora 234567 (2.6.1)*) sa používa, keď je potrebné dosiahnuť lepší výkon v okolí nulových otáčok a vyššiu presnosť statických otáčok pri vyšších rýchlostiach. Režim riadenia uzatvor. slučky je založený na "regulácii vektorového prúdu zameranej na prúdenie v rotore". Pri tomto riadiacom princípe sa fázové prúdy rozdelia na časť s prúdom vytvárajúcim krútiaci moment a na časť s magnetizačným prúdom. Týmto spôsobom je možné riadiť indukčný stroj s kotvou nakrátko spôsobom jednosmerného motora s cudzím odbudzovaním.

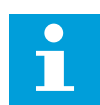

#### **POZNÁMKA!**

Tieto parametre je možné používať iba pri meničoch VACON® NXP.

#### PRÍKLAD:

Režim riadenia motora = 3 (riadenie rýchlosti v uzatvorenej slučke)

Toto je obvyklý prevádzkový režim v prípadoch, keď je potrebné dosiahnuť rýchle časy odozvy, vysokú presnosť alebo presne regulovaný chod pri nulových frekvenciách. Doska enkodéra musí byť pripojená k slotu C riadiacej jednotky. Nastavte parameter P/R enkodéra (P7.3.1.1). Spustite v otvorenej slučke a skontrolujte rýchlosť a smer enkodéra (V7.3.2.2). V prípade potreby prepnite zapojenie vodičov enkodéra alebo fázy káblov motora. Ak je rýchlosť enkodéra nesprávna, zariadenie nespúšťajte. Naprogramujte prúd bez záťaže na parameter ID612 alebo vykonajte identifikačný chod bez záťaže na hriadeli motora a nastavte parameter ID619 (Úprava sklzu), aby napätie mierne stúplo nad lineárnu krivku U/f pri frekvencii motora na hodnote približne 66 % menovitej frekvencie motora. Rozhodujúci je pritom parameter (ID112) Menovité otáčky motora. Parameter Prúdové obmedzenie (ID107) riadi dostupný moment lineárne vzhľadom na menovitý prúd motora.

# **9.9 PRINCÍP PROGRAMOVANIA "SVORKA K FUNKCII" (TERMINAL TO FUNCTION – TTF)**

Princíp programovania vstupných a výstupných signálov vo viacúčelovej riadiacej aplikácii, ako aj v aplikácii na ovládanie čerpadiel a ventilátorov (a čiastočne aj v ostatných aplikáciách) sa líši od bežne používaného spôsobu programovania v iných aplikáciách VACON® NX.

Pri bežne používanom spôsobe programovania, metóda Funkcia ku svorke (Function to Terminal – FTT), máte k dispozícii pevne daný vstup alebo výstup, pre ktorý definujete určitú funkciu. Avšak vyššie uvedené aplikácie využívajú metódu programovania "Svorka k funkcii" (Terminal to Function – TTF), pri ktorej sa proces programovania vykonáva opačným spôsobom: Funkcie sa zobrazujú ako parametre, pre ktoré operátor definuje určitý vstup alebo výstup. Pozrite si Varovanie v kapitole *[9.9.2 Definovanie svorky pre určitú funkciu](#page-386-0)  [pomocou programovacieho nástroja NCDrive](#page-386-0)*.

## 9.9.1 DEFINOVANIE VSTUPU/VÝSTUPU PRE URČITÚ FUNKCIU NA PANELI

Prepojenie určitého vstupu alebo výstupu s určitou funkciou (parametrom) sa vykoná zadaním príslušnej hodnoty pre daný parameter. Hodnota pozostáva zo slotu karty na riadiacej karte VACON® NX (pozrite si návod na používanie výrobku) a príslušného čísla signálu, pozri nižšie.

<span id="page-386-0"></span>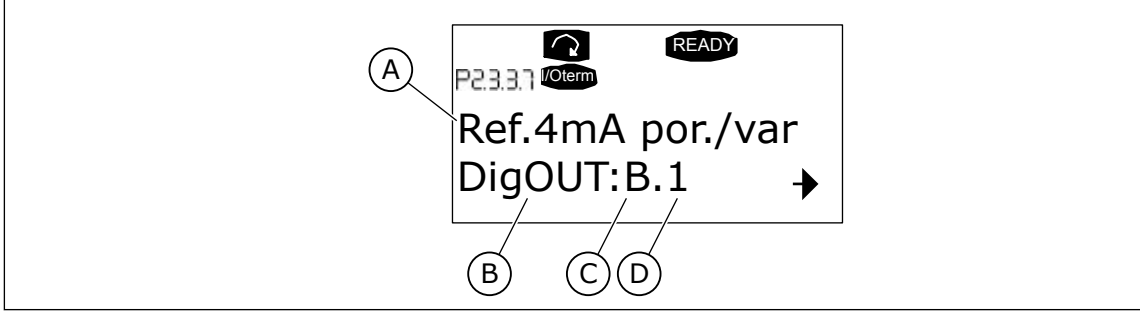

*Obr. 94: Definovanie vstupu/výstupu pre určitú funkciu na paneli*

- A. Názov funkcie
- B. Typ svorky
- C. Slot
- D. Číslo svorky

# PRÍKLAD

Chcete pripojiť funkciu digitálneho výstupu Porucha/varovanie referencie (parameter 2.3.3.7) k digitálnemu výstupu DO1 na základnej doske OPTA1 (pozrite si návod na používanie výrobku).

- 1 Vyhľadajte parameter 2.3.3.7 na paneli. Jedným stlačením tlačidla Menu vpravo prejdite do režimu úprav. V riadku s hodnotou je na ľavej strane uvedený typ svorky (DigIN, DigOUT, An.IN, An.OUT) a na pravej strane je zobrazený vstup/výstup, ku ktorému je práve pripojená funkcia (B.3, A.2 a pod.), prípadne ak nie je pripojená, zobrazuje sa hodnota  $(0, #)$ .
- 2 Keď hodnota bliká, stlačte a podržte tlačidlo Prehliadača nahor alebo nadol, až kým nenájdete požadovaný slot dosky a číslo signálu. Program postupne zobrazí sloty dosky začínajúc od 0 a bude pokračovať od A po E, ako aj možnosti na výber vstupu/výstupu od 1 do 10.
- 3 Po nastavení požadovanej hodnoty jedným stlačením tlačidla Enter potvrďte vykonanú zmenu.

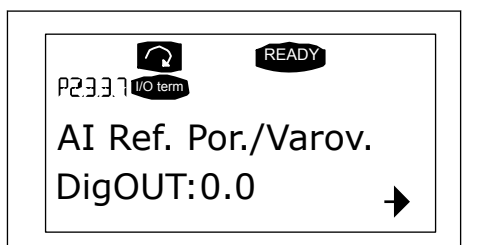

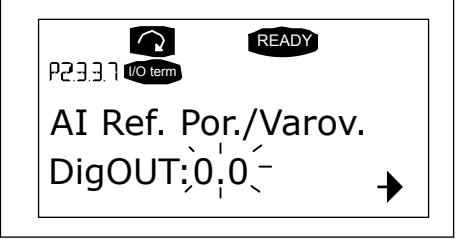

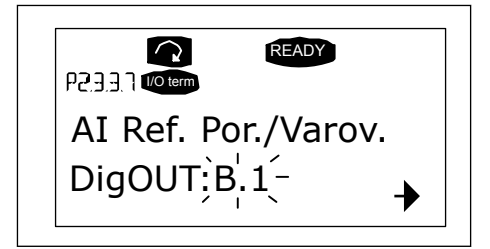

## 9.9.2 DEFINOVANIE SVORKY PRE URČITÚ FUNKCIU POMOCOU PROGRAMOVACIEHO NÁSTROJA NCDRIVE

Ak na parametrizáciu používate programovací nástroj NCDrive, funkciu budete musieť prepojiť s daným vstupom/výstupom rovnakým spôsobom, ako pri programovaní cez riadiaci panel.Stačí vybrať kód s adresou z vysúvacieho zoznamu v stĺpci Value (Hodnota).

| <b>LOADED</b>                  |                           |                            |                           |                |      |     | $ \Box$ $\times$                                 |
|--------------------------------|---------------------------|----------------------------|---------------------------|----------------|------|-----|--------------------------------------------------|
|                                |                           |                            |                           | Compare        |      |     |                                                  |
| E- G 2.25 ANALOG INPUT 4       | Index<br>$\blacktriangle$ | Variable Text              | Value                     | Default        | Unit | Min | Max                                              |
| G 2.2.6 DIGITAL INPUTS<br>$+$  | P2313<br>P 2.3.1.4        | Fault<br>Fault, Inverted   | Dig0UT:A.1                |                |      |     | DigOUT:0.1 DigOUT:E.10                           |
| G 2.3 OUTPUT SIGNALS<br>e.     | P 2.3.1.5                 | Warning                    | DigOUT:0.1<br>Dig0UT:0.1  |                |      |     | Dig0UT:0.1 )ig0UT:E.10<br>DigOUT:0.1 DigOUT:E.10 |
| $\Box$ G 2.3.1 DIG OUT SIGNALS | P 2.3.1.6                 | External Fault             | DigOUT:0.1                |                |      |     | Dig0UT:0.1 )ig0UT:E.10                           |
| P 2.3.1.1 Ready                |                           | P 2.3.1.7 Al Ref Faul/Warn | DioOUT B.1                | $\overline{ }$ |      |     | Dig0UT:0.1 Dig0UT:E.10                           |
| <b>■ P2312Run</b>              |                           |                            | DigOUT:A.4                |                |      |     |                                                  |
| P23.1.3 Fault                  |                           |                            | Dig0UT:A.5<br>DigOUT:A.6  |                |      |     |                                                  |
| P 2.3.1.4 Fault, Inverted      |                           |                            | DigOUT:A.7                |                |      |     |                                                  |
| P 2.3.1.5 Warning              |                           |                            | DigOUT:A.8                |                |      |     |                                                  |
| P 2.3.1.6 External Fault       |                           |                            | Dig0UT:A.9<br>Dig0UT:A.10 |                |      |     |                                                  |
| P 2.3.1.7 Al Ref Faul/Warn     |                           |                            | DigOUT:B.1                |                |      |     |                                                  |
| P 2.3.1.8 OverTemp Warn.       |                           |                            | DigOUT:B.2                |                |      |     |                                                  |
| P2319 Reserved                 |                           |                            | DigOUT:B.3                |                |      |     |                                                  |
| P 2.3.1.10 Direct Difference   |                           |                            |                           |                |      |     |                                                  |
| P 2.3.1.11 At Ref. Speed       |                           |                            |                           |                |      |     |                                                  |
| P 2.3.1.12 Jogging Speed       |                           |                            |                           |                |      |     |                                                  |
| P 231.13 ExtControl Place      |                           |                            |                           |                |      |     |                                                  |
| P23114 Fxt Brake Contri        |                           |                            |                           |                |      |     |                                                  |
| P 2.3.1.15 ExtBrakeCtrl.Inv    |                           |                            |                           |                |      |     |                                                  |
|                                |                           |                            |                           |                |      |     |                                                  |
| P 2.3.1.16 FreqDut SupvLim1    |                           |                            |                           |                |      |     |                                                  |
| P 2.3.1.17 FreqUut SupvLim2    |                           |                            |                           |                |      |     |                                                  |
| P 2.3.1.18 Ref Lim Superv.     |                           |                            |                           |                |      |     |                                                  |

*Obr. 95: Snímka obrazovky s programovacím nástrojom NCDrive – zadávania kódu s adresou*

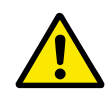

# **VÝSTRAHA!**

Dbajte DÔSLEDNE na to, aby ste k jednému a tomu istému výstupu nepripojili dve funkcie. Predídete tak potlačeniu funkcií a zaručíte plynulú prevádzku.

# **POZNÁMKA!**

Vstupy nie je možné, na rozdiel od výstupov, zmeniť v stave CHOD.

# 9.9.3 DEFINOVANIE NEPOUŽITÝCH VSTUPOV/VÝSTUPOV

Pre všetky nepoužité vstupy a výstupy sa musí ako slot dosky nastaviť hodnota 0 a pre číslo svorky je tiež nutné nastaviť hodnotu 1.Hodnota 0.1 je zároveň prednastavenou hodnotou pre väčšinu funkcií.Ak však chcete použiť hodnoty signálu digitálnych vstupov napr. iba na testovacie účely, môžete slot dosky nastaviť na hodnotu 0 a číslo svorky na ľubovoľné číslo v rozsahu 2 – 10, aby ste vstup prepli do stavu TRUE.Inak povedané, hodnota 1 zodpovedá stavu "Kontakt otvorený" a hodnoty 2 až 10 stavu "Kontakt uzatvorený".

V prípade analógových vstupov bude zadanie hodnoty 1 pre číslo svorky zodpovedať úrovni signálu 0 %, hodnota 2 bude zodpovedať úrovni 20 %, hodnota 3 úrovni 30 % a tak ďalej.Zadaná hodnota 10 pre číslo svorky zodpovedá 100 % úrovni signálu.

# **9.10 PARAMETRE RIADENIA RÝCHLOSTI (IBA APLIKÁCIA 6)**

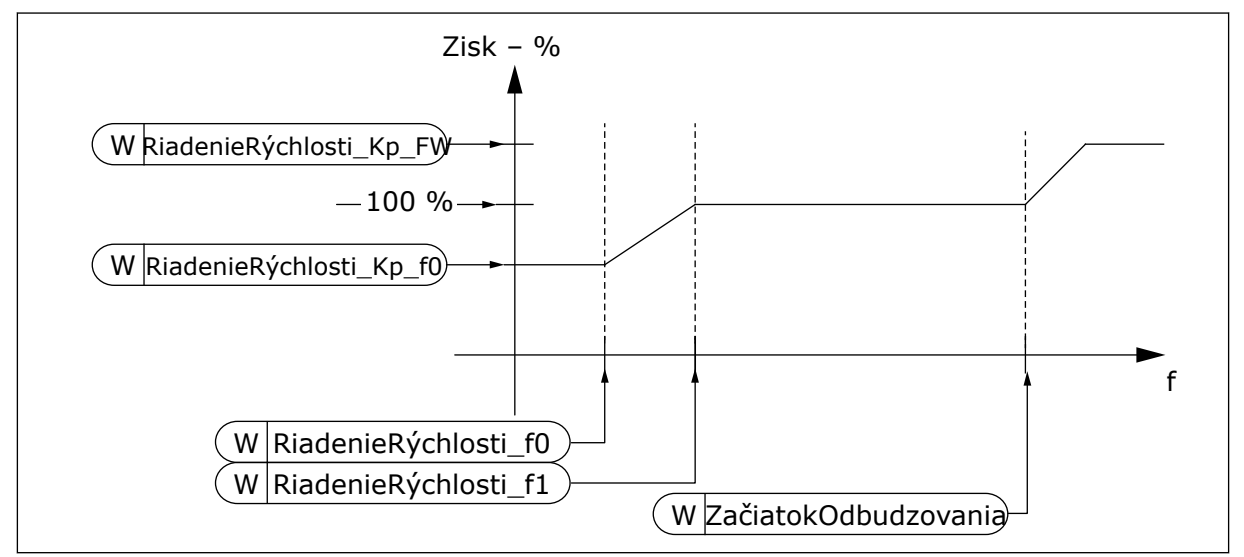

*Obr. 96: Prispôsobiteľný zisk regulátora rýchlosti*

## *1295 ZISK PRI MINIMÁLNEJ HODNOTE MOMENTU REGULÁTORA RÝCHLOSTI 6 (2.6.23.30)*

Tento parameter slúži na nastavenie relatívneho zisku v percentách, keď je hodnota momentu nižšia než hodnota SPC Torq Min (minimálny moment SPC).

Relatívny zisk ako percento parametra ID613 regulátora rýchlosti, keď je referencia momentu alebo výstup riadenia rýchlosti nižší ako hodnota parametra ID1296. Tento parameter sa zvyčajne používa na stabilizáciu regulátora rýchlosti pre systém meničov s vôľou prevodovky.

## *1296 MINIMÁLNA HODNOTA MOMENTU REGULÁTORA RÝCHLOSTI 6 (2.6.23.29)*

Tento parameter slúži na nastavenie limitu zníženého zisku regulátora rýchlosti.

Úroveň referencie momentu, pod ktorou sa zisk regulátora rýchlosti zmení z ID613 na ID1295. Je udaná v percentách menovitého momentu motora. Zmena sa filtruje podľa parametra ID1297.

## *1297 ČASOVÁ KONŠTANTA FILTRA MINIMÁLNEJ HODNOTY MOMENTU REGULÁTORA RÝCHLOSTI 6 (2.6.23.31)*

Tento parameter slúži na nastavenie času filtrovania pre zisk regulátora rýchlosti.

Časová konštanta filtra pre krútiaci moment, keď sa zisk regulátora rýchlosti zmení z ID613 na ID1295 v závislosti od ID1296.

#### *1298 ZISK REGULÁTORA RÝCHLOSTI V OBLASTI ZAČIATKU ODBUDZOVANIA 6 (2.6.23.28)*

Tento parameter slúži na nastavenie finálneho zisku pre hodnotu zisku regulátora rýchlosti na začiatku odbudzovania.

Relatívny zisk regulátora rýchlosti v oblasti začiatku odbudzovania ako percento z parametra ID613.

## *1299 ZISK REGULÁTORA RÝCHLOSTI F0 6 (2.6.23.27)*

Tento parameter slúži na nastavenie relatívneho zisku v percentách pod úrovňou bodu F0 regulátora rýchlosti.

Relatívny zisk regulátora rýchlosti ako percento parametra ID613, keď je rýchlosť pod úrovňou definovanou parametrom ID1300.

## *1300 BOD F0 REGULÁTORA RÝCHLOSTI 6 (2.6.23.26)*

Tento parameter slúži na nastavenie úrovne rýchlosti, pod ktorou sa zisk regulátora rýchlosti rovná zisku na úrovni bodu F0 regulátora rýchlosti.

Úroveň rýchlosti v Hz, pod ktorou sa zisk regulátora rýchlosti rovná parametru ID1299.

## *1301 BOD F1 REGULÁTORA RÝCHLOSTI 6 (2.6.23.25)*

Tento parameter slúži na nastavenie úrovne rýchlosti, nad ktorou sa zisk regulátora rýchlosti rovná zisku P riadenia rýchlosti.

Úroveň rýchlosti v Hz, nad ktorou sa zisk regulátora rýchlosti rovná parametru ID613. Od rýchlosti definovanej parametrom ID1300 až po rýchlosť definovanú parametrom ID1301 sa zisk regulátora rýchlosti lineárne mení z parametrov ID1299 na ID613 a naopak.

## *1304 OKNO KLADNÉ 6 (2.10.12)*

Tento parameter slúži na nastavenie veľkosti okna na kladný smer od konečnej referenčnej rýchlosti.

#### *1305 OKNO ZÁPORNÉ 6 (2.10.11)*

Tento parameter slúži na nastavenie veľkosti okna na záporný smer od konečnej referenčnej rýchlosti.

#### *1306 KLADNÝ LIMIT VYPNUTIA V OKNE 6 (2.10.14)*

Tento parameter slúži na nastavenie kladného limitu vypnutia regulátora rýchlosti, keď sa hodnota rýchlosti vráti späť do okna.

#### *1307 ZÁPORNÝ LIMIT VYPNUTIA V OKNE 6 (2.10.13)*

Tento parameter slúži na nastavenie záporného limitu vypnutia regulátora rýchlosti, keď sa hodnota rýchlosti vráti späť do okna.

#### *1311 FILTER CHÝB RÝCHLOSTI TC 6 (2.6.23.33)*

Tento parameter slúži na nastavenie času filtrovania pre odchýlku referenčnej a skutočnej hodnoty rýchlosti.

Je možné ju používať na odstránenie menších rušení v signáli enkodéra.

## *1382 LIMIT VÝSTUPU RIADENIA RÝCHLOSTI 6 (2.10.15)*

Tento parameter slúži na nastavenie limitu maximálneho krútiaceho momentu pre výstup regulátora rýchlosti ako percento z menovitého momentu motora.

# **9.11 AUTOMATICKÉ STRIEDANIE MENIČOV (IBA APLIKÁCIA 7)**

Funkcia automatického striedania umožňuje meniť v požadovaných intervaloch poradie spúšťania a zastavenia meničov riadených automatikou čerpadiel a ventilátorov.Menič riadený frekvenčným meničom je tiež možné zaradiť do sekvencie automatického striedania a uzamykania (P2.9.25).Funkcia automatického striedania umožňuje vyrovnávať prevádzkové časy motorov a zabrániť napr. zablokovaniu čerpadiel v dôsledku príliš dlhých prestávok v prevádzke.

- Funkciu automatického striedania aplikujte pomocou parametra 2.9.24, Automat.Stried.
- Automatické striedanie sa vykoná po uplynutí času nastaveného v parametri 2.9.26, Interval automatického striedania, a využitá kapacita je nižšia ako úroveň definovaná parametrom 2.9.28, Limit frekvencie automatického striedania.
- Meniče v prevádzke sa zastavia a znova spustia v novom poradí.
- Meniče sú k frekvenčnému meniču alebo elektrickej sieti pripojené prostredníctvom externých stýkačov, ktoré sú riadené prostredníctvom reléových výstupov frekvenčného meniča.Ak je motor riadený frekvenčným meničom súčasťou sekvencie automatického striedania, je vždy riadený prostredníctvom reléového výstupu, ktorý bol aktivovaný ako prvý.Ostatné relé aktivované neskôr riadia pomocné pohony (pozri*[Obr. 98 Príklad](#page-395-0)  [automatického striedania 2 čerpadiel, hlavná schéma](#page-395-0)* a*[Obr. 99 Príklad automatického](#page-395-0)  [striedania 3 čerpadiel, hlavná schéma](#page-395-0)*).

## *1027 AUTOMATICKÉ STRIEDANIE 7 (2.9.24)*

Tento parameter slúži na povolenie alebo zakázanie rotácie poradia spúšťania a priority motorov.

#### *Tabuľka 218: Výber pre parameter ID1027*

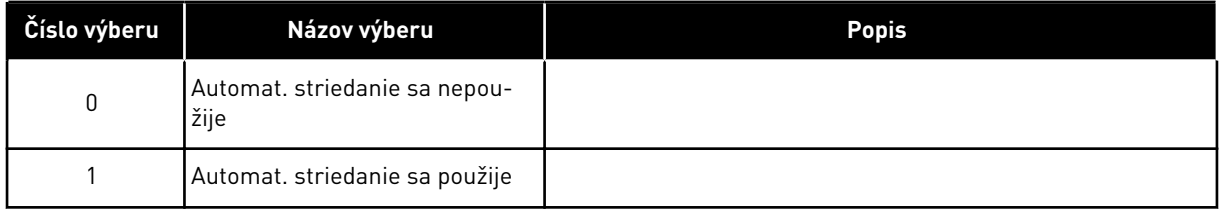

Automatická zmena poradia spúšťania a zastavenia sa aktivuje a použije buď iba na pomocné pohony, alebo na pomocné pohony a pohon riadený frekvenčným meničom, a to v závislosti od nastavenia parametra 2.9.25, Automatický výber. Predvolene je automat.striedanie aktivované pre 2 meniče. Pozrite si *[Obr. 19 Predvolená konfigurácia rozhrania I/O a príklad](#page-179-0)  [zapojenia aplikácie na ovládanie čerpadiel a ventilátorov \(s 2-vodičovým vysielačom\)](#page-179-0)* a *[Obr. 98](#page-395-0)  [Príklad automatického striedania 2 čerpadiel, hlavná schéma](#page-395-0)*.

# *1028 AUTOMATICKÝ VÝBER AUT. STRIEDANIA/BLOKÁCIÍ 7 (2.9.25)*

Tento parameter slúži na výber toho, či sa má automatické striedanie uplatňovať na pomocné pohony alebo na všetky pohony.

*Tabuľka 219: Výber pre parameter ID1028*

| Číslo výberu | Názov výberu                                                                    | <b>Popis</b>                                                                                                    |
|--------------|---------------------------------------------------------------------------------|----------------------------------------------------------------------------------------------------|
| 0            | Automatika (aut. striedanie/<br>blokácie) sa aplikuje iba na<br>pomocné pohony  | Menič riadený frekvenčným meničom zostáva nezmenený. Z<br>tohto dôvodu je sieťový stýkač potrebný iba pre jeden<br>pomocný pohon.                                          |
|              | Všetky pohony sú súčasťou sek-<br>vencie automatického strieda-<br>nia/blokácií | Menič riadený frekvenčným meničom je súčasťou automatiky<br>a pre každý menič je potrebný stýkač na jeho pripojenie buď k<br>elektrickej sieti, alebo frekvenčnému meniču. |

## *1029 INTERVAL AUTOMATICKÉHO STRIEDANIA 7 (2.9.26)*

Tento parameter slúži na úpravu intervalov automatického striedania.

Po uplynutí času určeného pomocou tohto parametra sa vykoná funkcia automatického striedania, ak bude použitá kapacita pod úrovňou definovanou pomocou parametrov 2.9.28 (Limit frekvencie automatického striedania) a 2.9.27 (Maximálny počet pomocných pohonov). Ak kapacita prekročí hodnotu parametra P2.9.28, automatické striedanie sa vykoná až po klesnutí kapacity pod tento limit.

- Odpočítavanie času sa aktivuje iba v prípade, ak je aktívna požiadavka na spustenie/ zastavenie v riadiacom mieste A.
- Odpočítavanie času sa vynuluje po vykonaní automatického striedania alebo po odstránení požiadavky na spustenie v riadiacom mieste A.

## *1030 A 1031 MAXIMÁLNY POČET POMOCNÝCH POHONOV A LIMIT FREKVENCIE AUTOMATICKÉHO STRIEDANIA (2.9.27 A 2.9.28)*

1030: Tento parameter slúži na nastavenie počtu používaných pomocných pohonov.

1031: Tento parameter slúži na nastavenie hraničnej hodnoty frekvencie automatického striedania.

Tieto parametre stanovujú úroveň, ktorú nesmie prekročiť použitá kapacita, aby sa vykonalo automatické striedanie.

Táto úroveň je definovaná nasledovne:

- Ak je počet pomocných pohonov v prevádzke nižší ako hodnota parametra 2.9.27, môže sa vykonať funkcia automatického striedania.
- Ak sa počet pomocných pohonov v prevádzke rovná hodnote parametra 2.9.27 a frekvencia riadeného meniča je nižšia ako hodnota parametra 2.9.28, automatické striedanie sa môže vykonať.
- Ak má parameter 2.9.28 hodnotu 0,0 Hz, automatické striedanie sa môže vykonať iba v pokojovej polohe (Zastavenie a Parkovanie) bez ohľadu na hodnotu parametra 2.9.27.

# **9.12 VÝBER BLOKÁCIE (P2.9.23)**

Tento parameter slúži na aktivovanie blokovacích vstupov.Blokovacie signály prichádzajú zo spínačov motora.Signály (funkcie) sú pripojené k digitálnym vstupom, ktoré sú pomocou

príslušných parametrov naprogramované ako blokovacie vstupy.Automatika riadenia čerpadiel a ventilátorov riadi iba motory s aktívnymi údajmi blokácie.

- Údaje blokácie je možné používať aj vtedy, ak nie je aktivovaná funkcia automatického striedania
- Ak nie je aktivovaná blokácia niektorého pomocného pohonu a je dostupný iný nepoužívaný pomocný pohon, nepoužívaný pomocný pohon sa použije bez zastavenie frekvenčného meniča.
- Ak sa deaktivuje blokácia riadeného meniča, všetky motory sa zastavia a znova spustia s novou konfiguráciou.
- Ak sa blokácia znova aktivuje v stave Chod, automatika funguje podľa parametra 2.9.23, Výber blokácie:

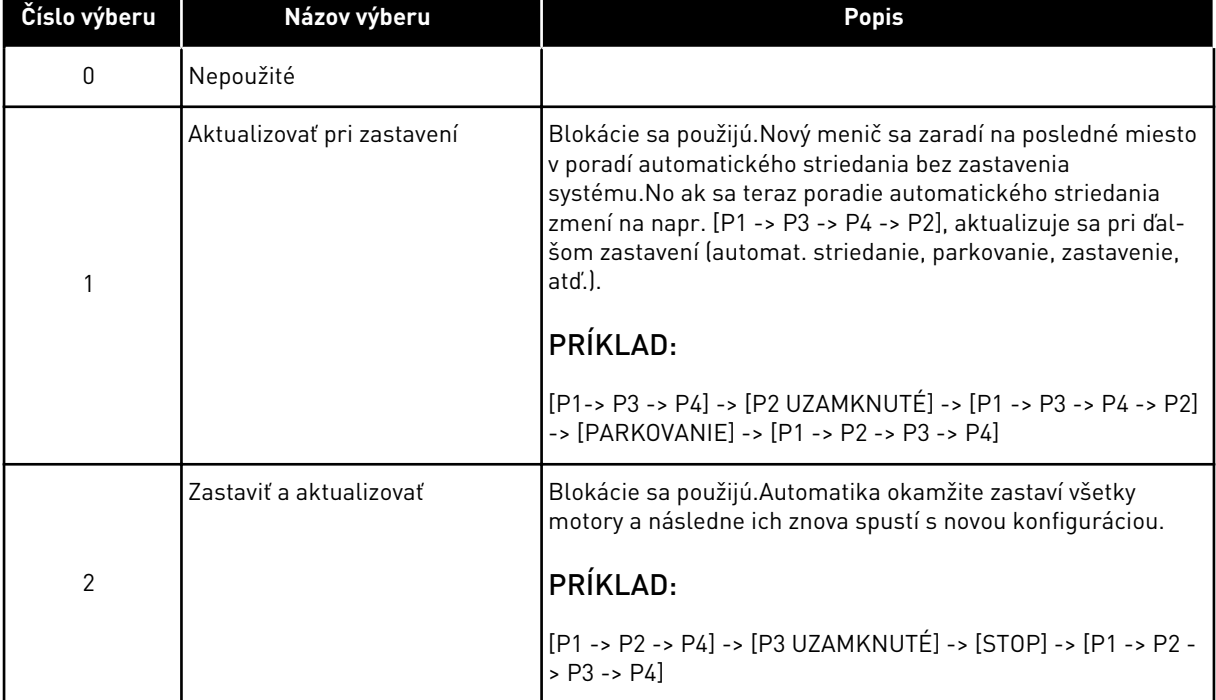

#### *Tabuľka 220: Možnosti pre výber blokácie*

Pozrite si kapitolu*[9.13 Príklady výberu automatického striedania a blokácií](#page-393-0)*.

# <span id="page-393-0"></span>**9.13 PRÍKLADY VÝBERU AUTOMATICKÉHO STRIEDANIA A BLOKÁCIÍ**

#### 9.13.1 AUTOMATIKA ČERPADIEL A VENTILÁTOROV S BLOKÁCIAMI A BEZ AUTOMAT. STRIEDANIA

#### **Situácia:**

- Jeden riadený menič a tri pomocné pohony.
- Nastavenia parametrov:2.9.1=3, 2.9.25=0
- Používajú sa signály odozvy blokácií, automat. striedanie sa nepoužije.
- Nastavenia parametrov:2.9.23=1, 2.9.24=0
- Signály odozvy blokácií sú privádzané z digitálnych vstupov zvolených parametrami 2.2.6.18 až 2.2.6.21.
- Riadenie pomocného pohonu 1 (P2.3.1.27) je povolené prostredníctvom Blokácie 1 (P2.2.6.18), Riadenie pomocného pohonu 2 (P2.3.1.28) prostredníctvom Blokácie 2 (P2.2.6.19) atď.

## **Fázy:**

- 1. Spustí sa systém a motor riadený prostredníctvom frekvenčného meniča.
- 2. Pomocný pohon 1 sa spustí, keď hlavný menič dosiahne nastavenú frekvenciu štartu (P2.9.2).
- 3. Hlavný menič zníži rýchlosť na frekvenciu zastavenia pomocného pohonu 1 (P2.9.3) a v prípade potreby začne stúpať smerom k frekvencii štartu pomocného pohonu 2.
- 4. Pomocný pohon 2 sa spustí, keď hlavný menič dosiahne nastavenú frekvenciu spustenia (P2.9.4).
- 5. Z pomocného pohonu 2 sa odstráni odozva blokácie. Keďže sa pomocný pohon 3 nepoužíva, spustí sa, aby nahradil odstránený pomocný pohon 2.
- 6. Hlavný menič zvýši rýchlosť na maximum, pretože nie sú dostupné žiadne ďalšie pomocné pohony.
- 7. Odstránený pomocný pohon 2 sa znovu pripojí a zaradí do poradia spustenia pomocných pohonov, ktoré je teraz 1 – 3 – 2.Hlavný menič zníži rýchlosť na nastavenú frekvenciu zastavenia.Poradie spustenia pomocných meničov sa aktualizuje hneď alebo pri ďalšom zastavení (automat. striedanie, parkovanie, zastavenie, atď.) podľa parametra P2.9.23.
- 8. Ak je naďalej potrebný vyšší výkon, rýchlosť hlavného meniča stúpne až na maximálnu frekvenciu, čím systému poskytne 100 % výstupného výkonu.

Keď už nie je potrebné také veľké množstvo výkonu, pomocné pohony sa vypnú v opačnom poradí(2 – 3 – 1; po aktualizovaní 3 – 2 – 1).

## 9.13.2 AUTOMATIKA ČERPADIEL A VENTILÁTOROV S BLOKÁCIAMI A AUTOMAT. STRIEDANÍM

Vyššie uvedený postup platí aj vtedy, ak sa používa funkcia automatického striedania.Okrem zmeneného a aktualizovaného poradia spúšťania závisí od parametra 2.9.23 aj poradie striedania hlavných meničov.

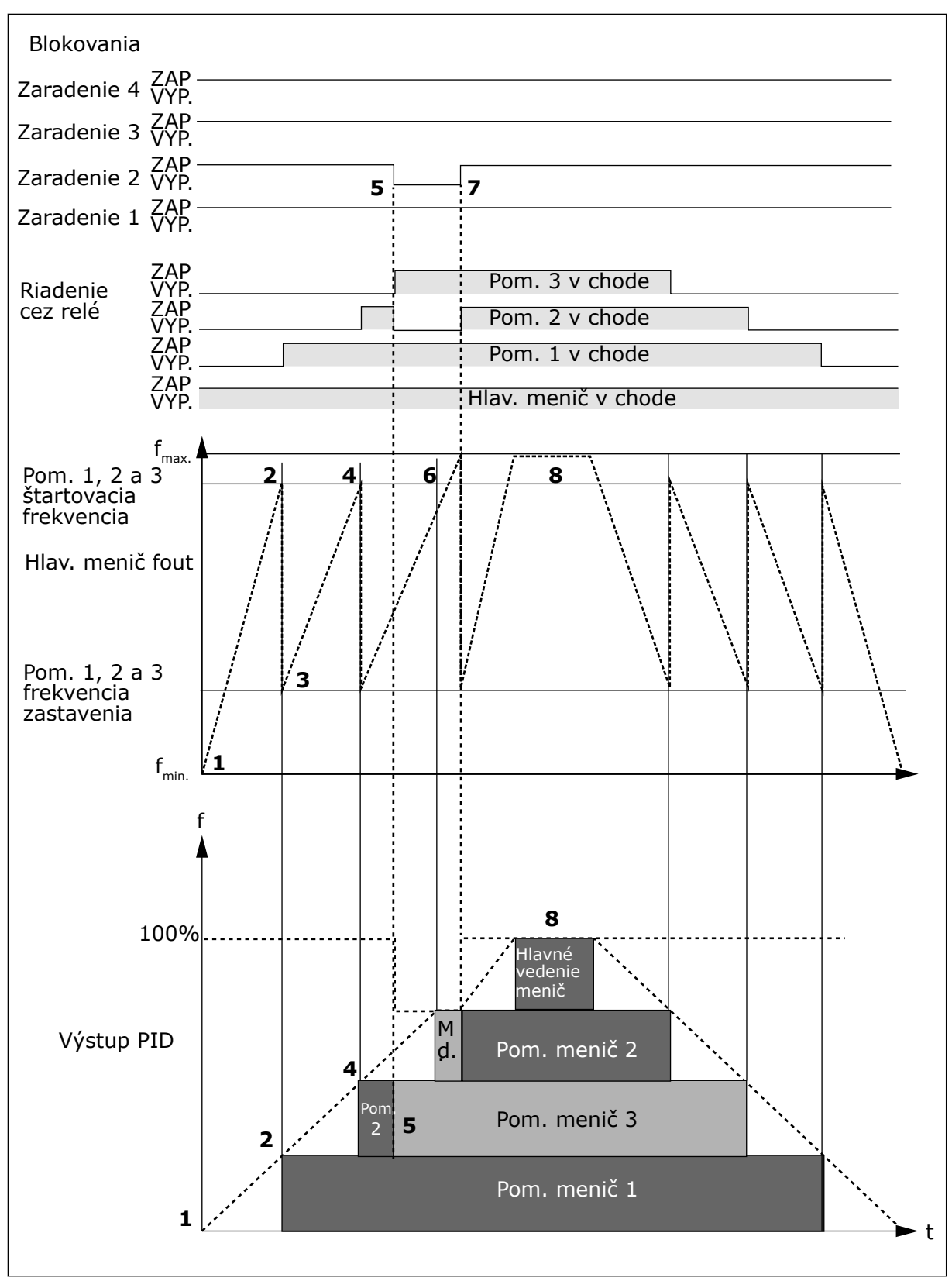

*Obr. 97: Príklad funkcie aplikácie PFC s tromi pomocnými meničmi*

<span id="page-395-0"></span>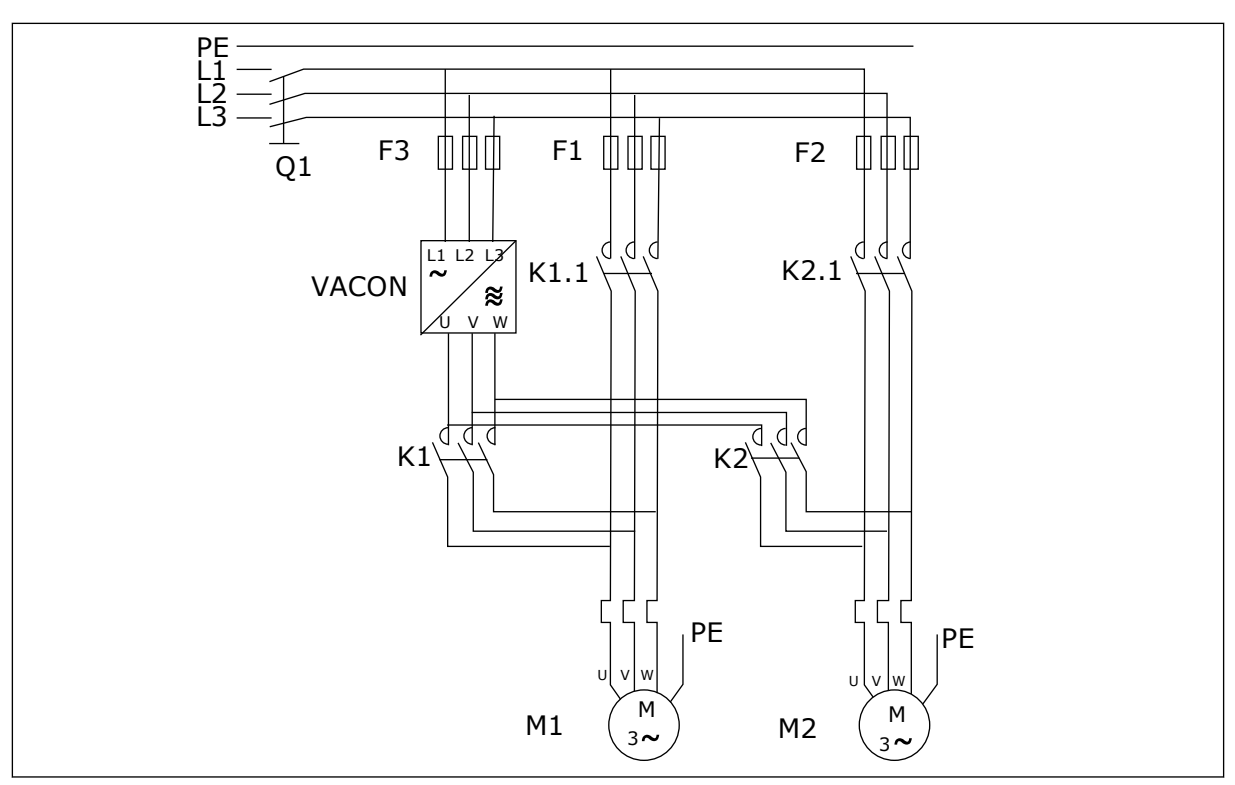

*Obr. 98: Príklad automatického striedania 2 čerpadiel, hlavná schéma*

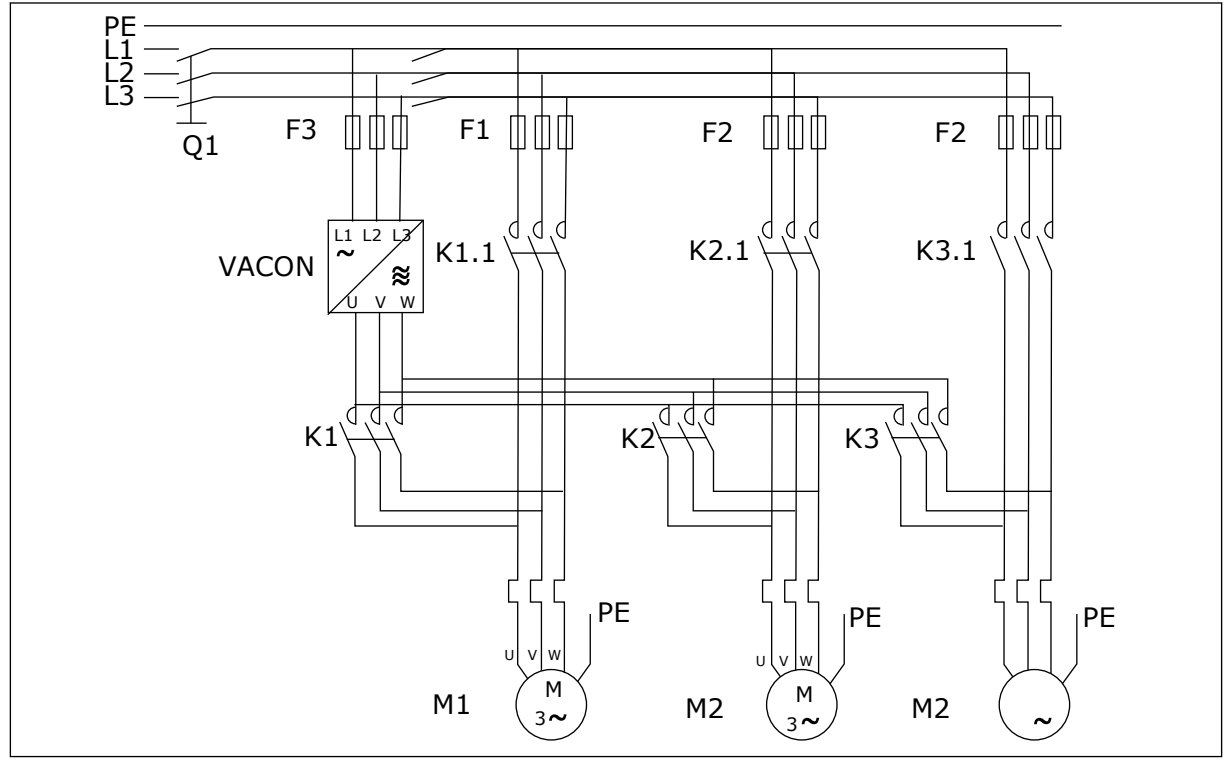

*Obr. 99: Príklad automatického striedania 3 čerpadiel, hlavná schéma*
## **10 SLEDOVANIE PORÚCH**

## **10.1 KÓDY PORÚCH**

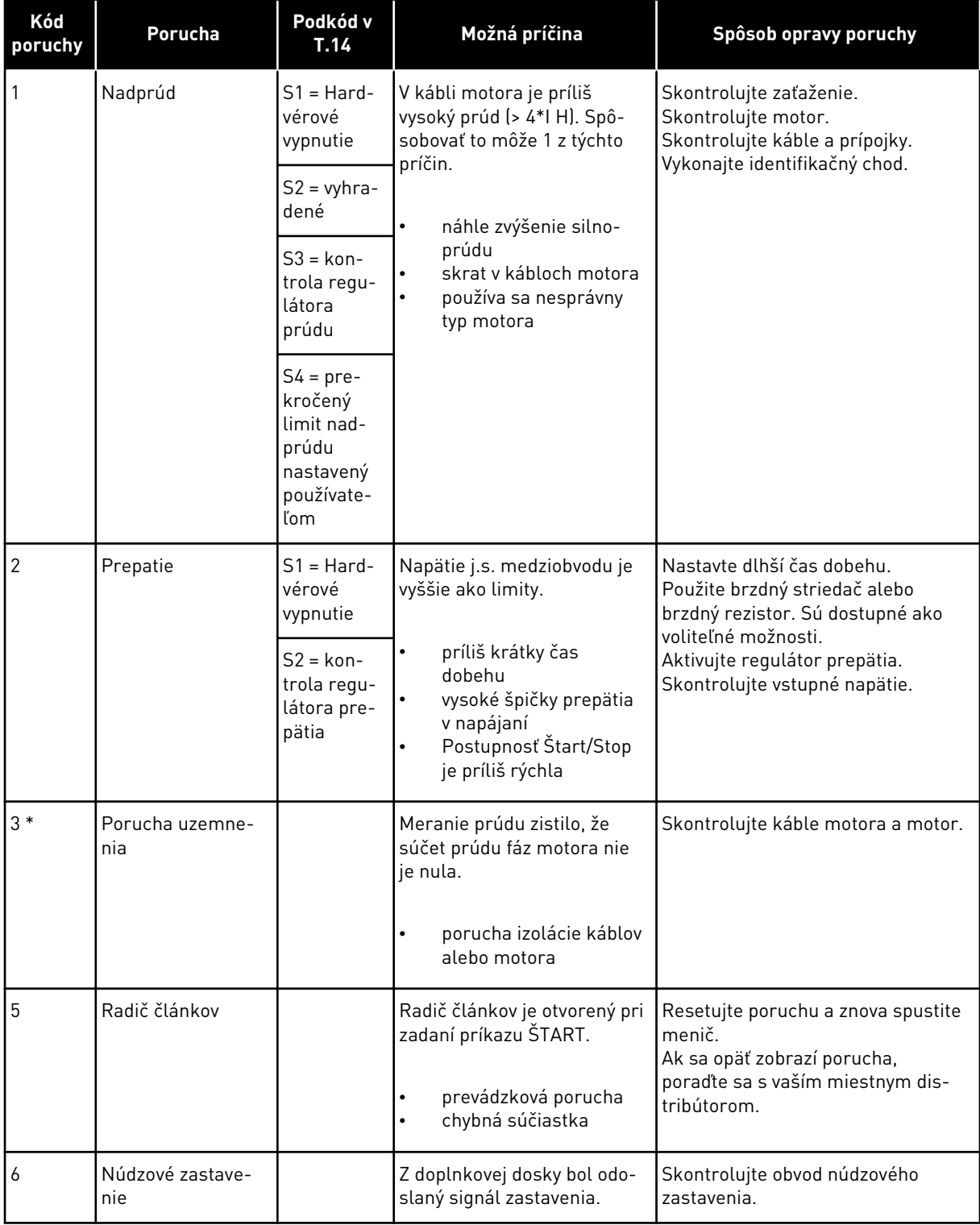

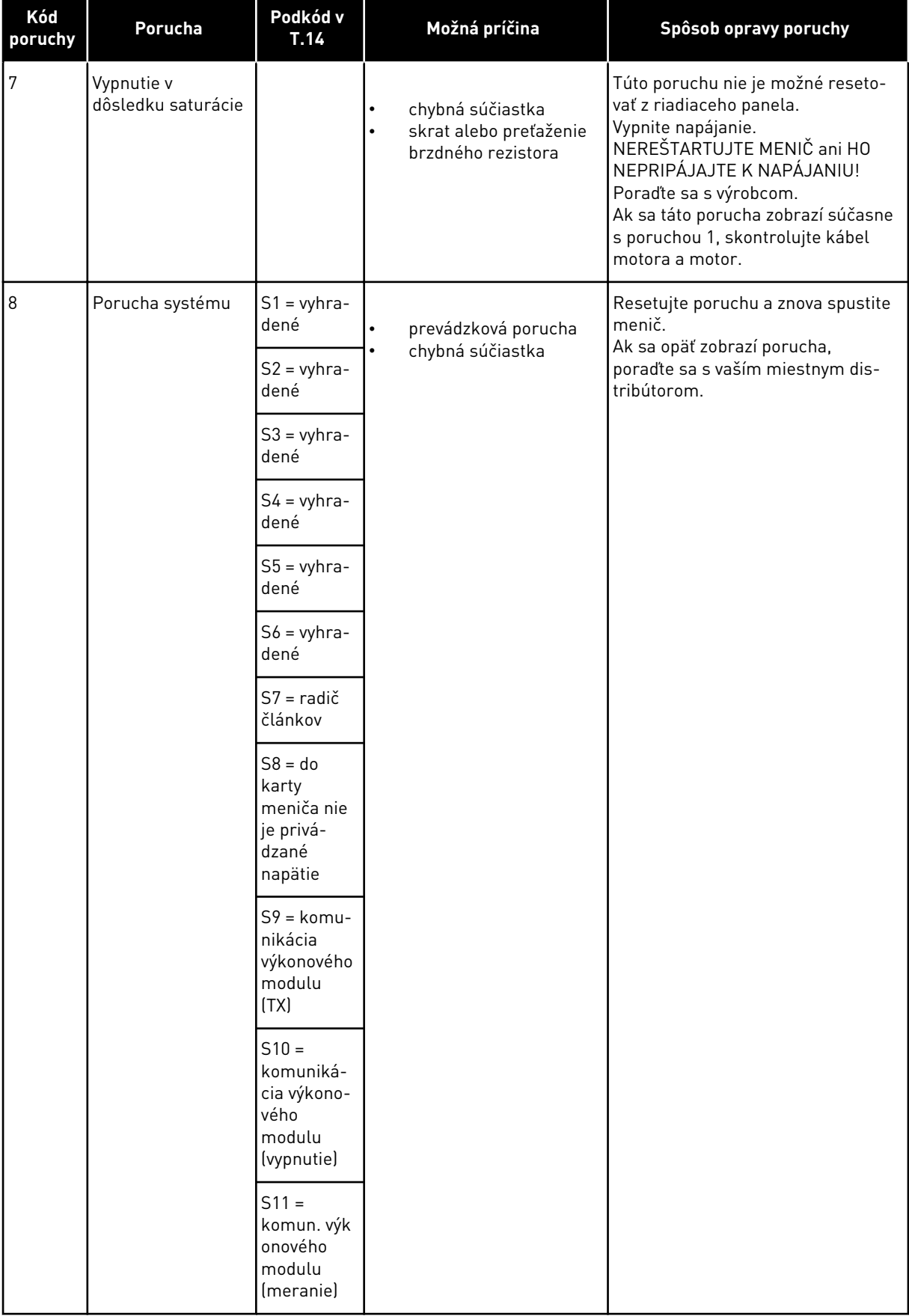

a dhe ann an 1970.<br>Bhuailtean

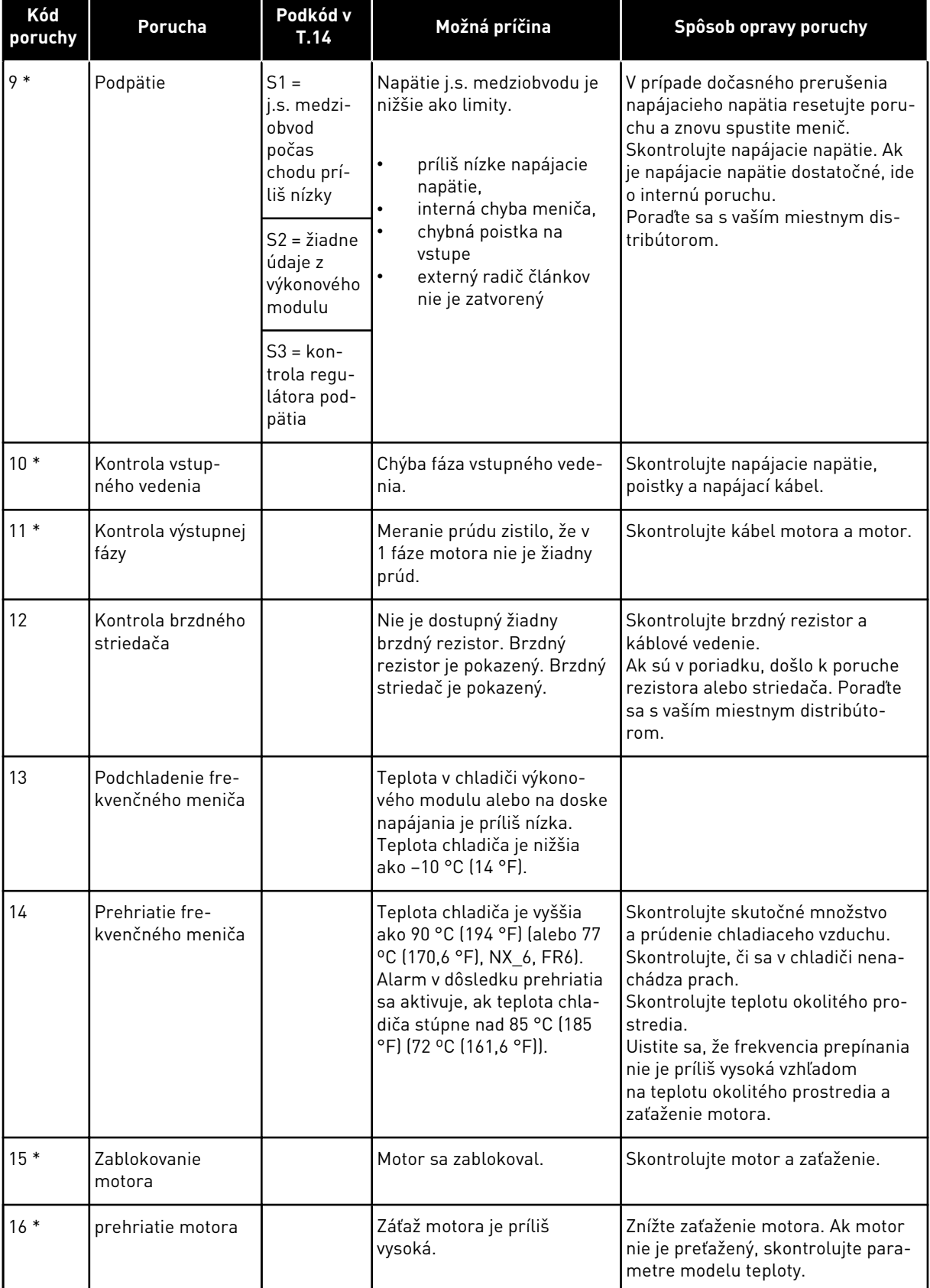

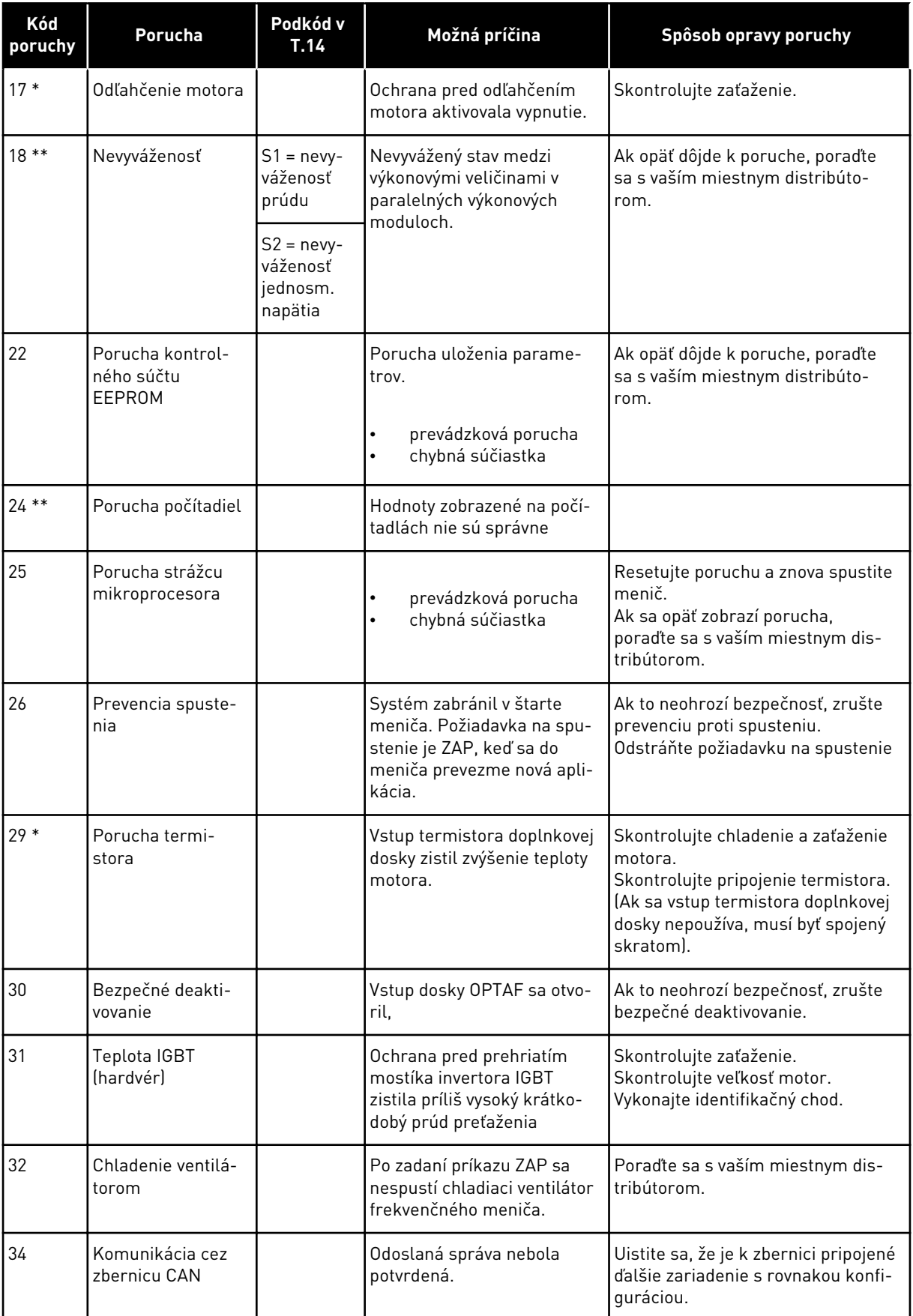

a dhe ann an 1970.<br>Bhuailtean

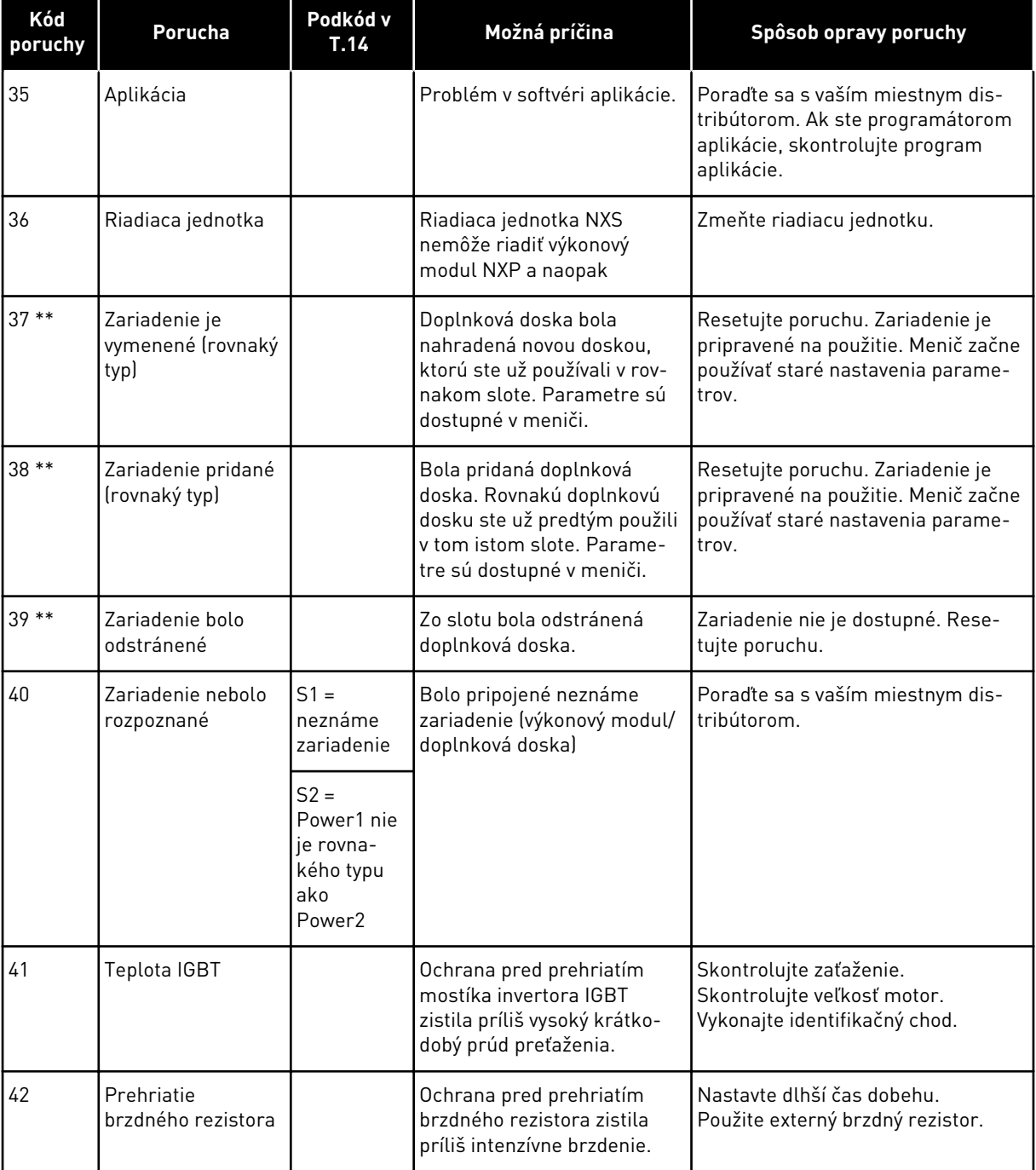

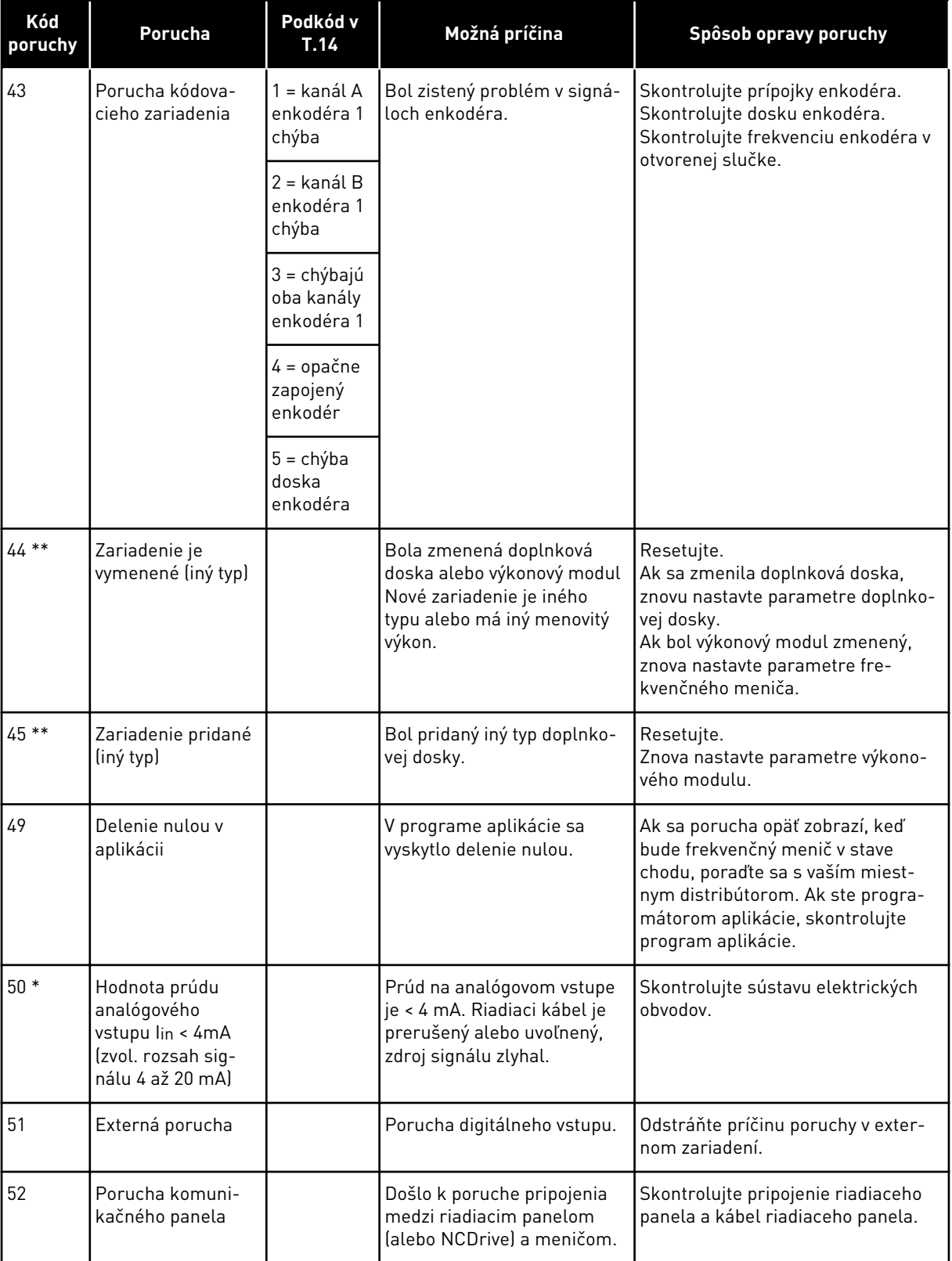

a dhe ann an 1970.<br>Bhuailtean

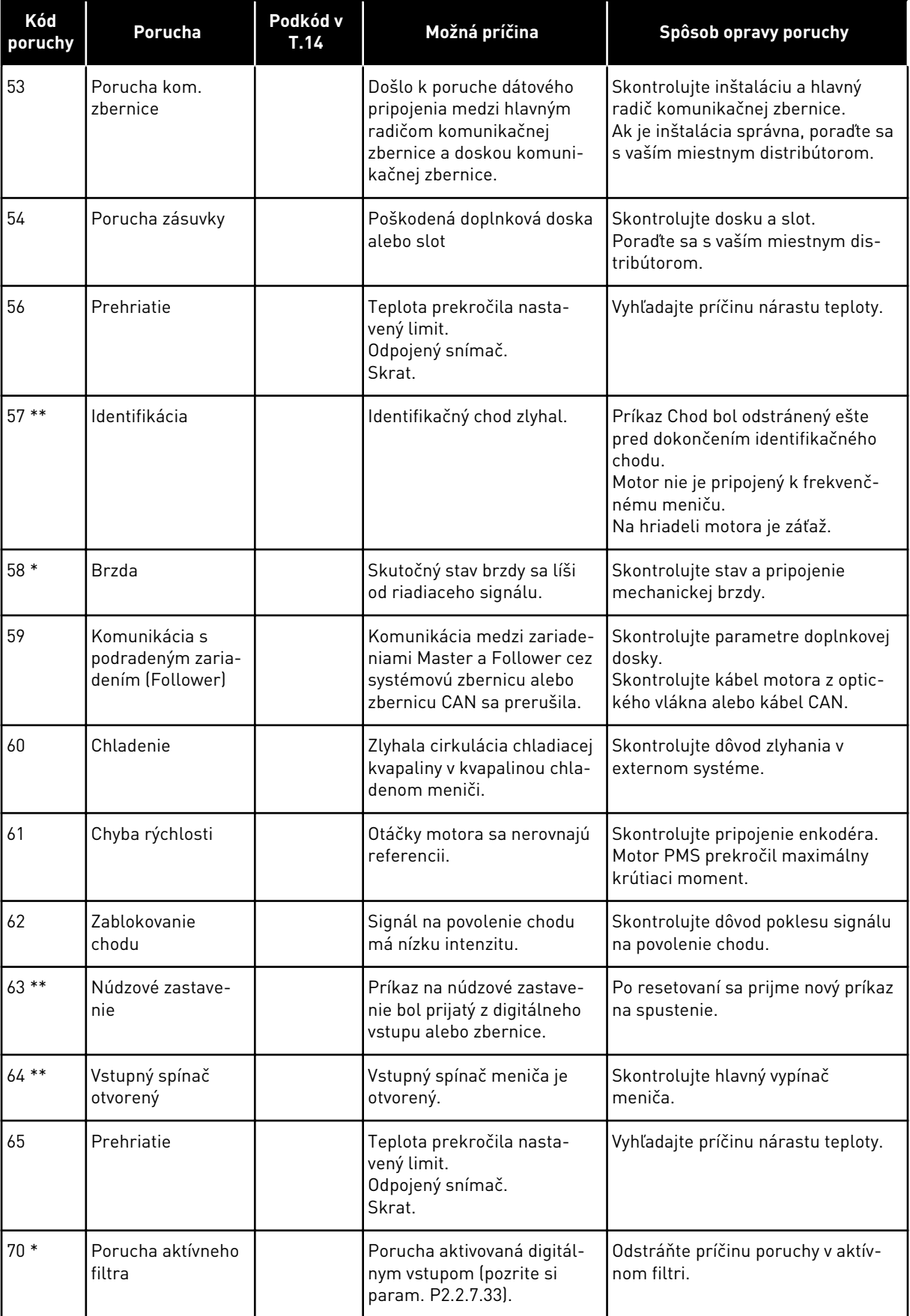

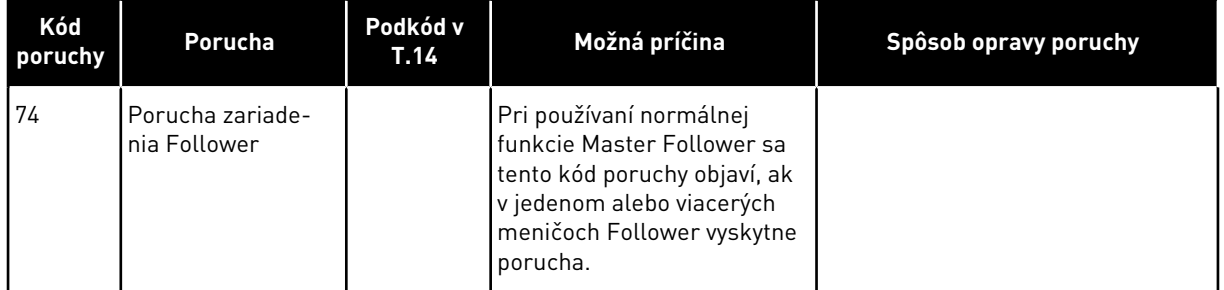

\* = pre tieto poruchy je možné v aplikácii nastaviť rôzne reakcie. Pozrite si skupinu parametrov Ochrany.

\*\* = iba poruchy typu A (alarmy).

## VAGON®

www.danfoss.com

Document ID:

DPD01235E

Rev. E

Vacon Ltd Member of the Danfoss Group Runsorintie 7 65380 Vaasa Finland

Sales code: DOC-APPNXALL+DLSK